## **Operating instructions Compax3 I11T11**

# **Positioning via digital I/Os**

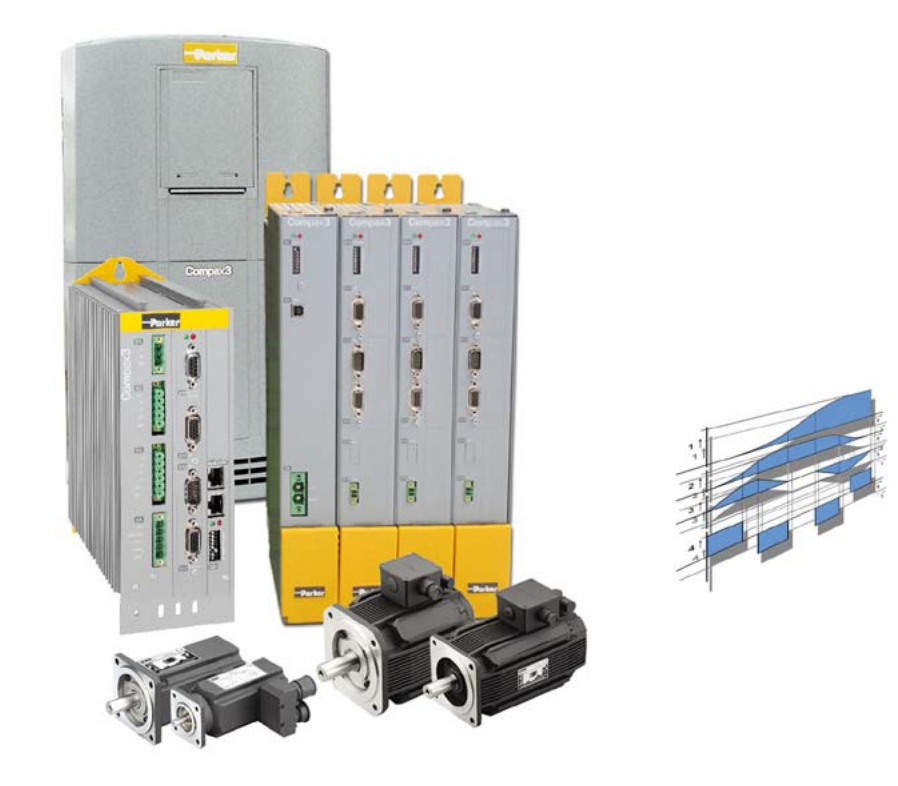

**192-120101 N13 C3I11T11**

## **December 2010 Release R09-10**

Windows NT®, Windows 2000™, Windows XP™, Windows Vista are trademarks of Microsoft Corporation.

\_\_\_\_\_\_\_\_\_\_\_\_\_\_\_\_\_\_\_\_\_\_\_\_\_\_\_\_

#### **nonwarranty clause**

We checked the contents of this publication for compliance with the associated hard and software. We can, however, not exclude discrepancies and do therefore not accept any liability for the exact compliance. The information in this publication is regularly checked, necessary corrections will be part of the subsequent publications.

**Worldwide sales [http://divapps.parker.com/divapps/eme/EME/Contact\\_sites/Sales%20Channel](http://divapps.parker.com/divapps/eme/EME/Contact_sites/Sales%20Channel_Parker-EME.pdf) [\\_Parker-EME.pdf](http://divapps.parker.com/divapps/eme/EME/Contact_sites/Sales%20Channel_Parker-EME.pdf)**

### **Production site:**

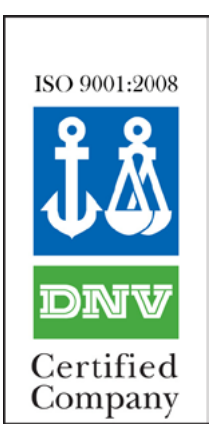

Parker Hannifin GmbH Electromechanical Automation Europe [EME] Robert-Bosch-Strasse 22 77656 Offenburg (Germany) Tel.: + 49 (0781) 509-0 Fax: + 49 (0781) 509-98176 Internet: **www.parker-eme.com [http://www.parker-eme.com](http://www.parker-eme.com/)** E-mail: **sales.automation@parker.com <mailto:sales.automation@parker.com>**

Parker Hannifin GmbH - registered office: Bielefeld HRB 35489 Geschäftsführung: Dr. Gerd Scheffel, Günter Schrank, Christian Stein, Kees Veraart - Aufsichtsratsvorsitzender: Hansgeorg Greuner

#### **Headquarters:**

Parker Hannifin PLC • Electromechanical Automation • Arena Business Centre Holy Rood Close • Poole, Dorset BH17 7FJ UK Tel.: +44 (0)1202 606300 • Fax: +44 (0)1202 606301 E-mail: **sales.automation@parker.com <mailto:sales.automation@parker.com>** • Internet: **www.parker-eme.com [http://www.parker-eme.com](http://www.parker-eme.com/) England:**

- Parker Hannifin S.p.A SSD SBC Electromechanical Automation Via Gounod, 1 I-20092 Cinisello Balsamo (MI), Italy Tel.: +39 (0)2 66012459 • Fax: +39 (0)2 66012808 E-mail: **sales.automation@parker.com <mailto:sales.sbc@parker.com>** • Internet: **www.parker-eme.com [http://www.parker-eme.com](http://www.parker-eme.com/) Italy:**
- Parker Hannifin Corporation Electromechanical Automation 5500 Business Park Drive • Rohnert Park, CA 94928 Phone #: (800) 358-9068 • FAX #: (707) 584-3715 E-mail: **CMR\_help@parker.com [mailto:emn\\_support@parker.com](mailto:emn_support@parker.com)** • Internet: **www.compumotor.com [http://www.compumotor.com](http://www.compumotor.com/) USA:**

## **Inhalt**

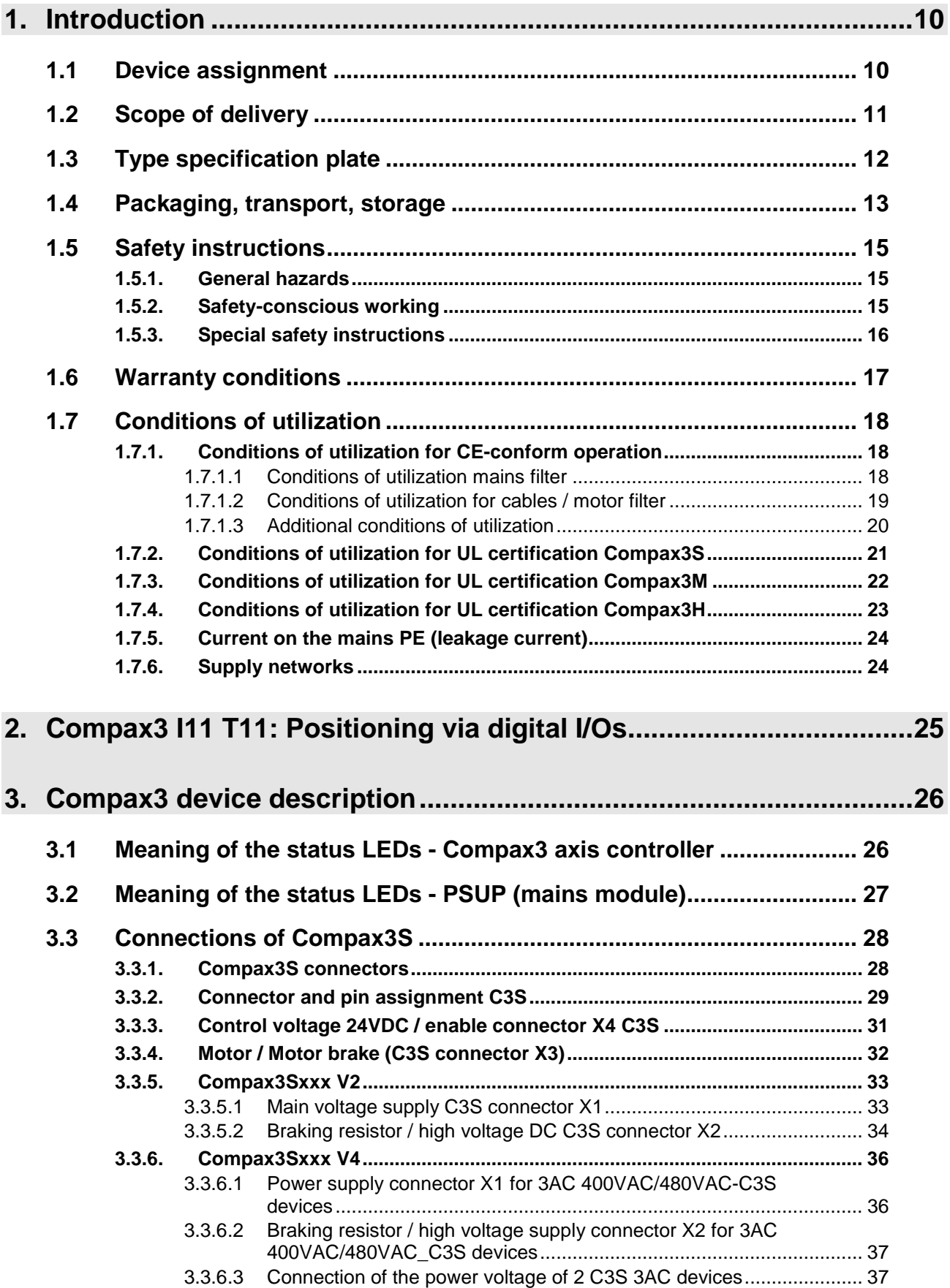

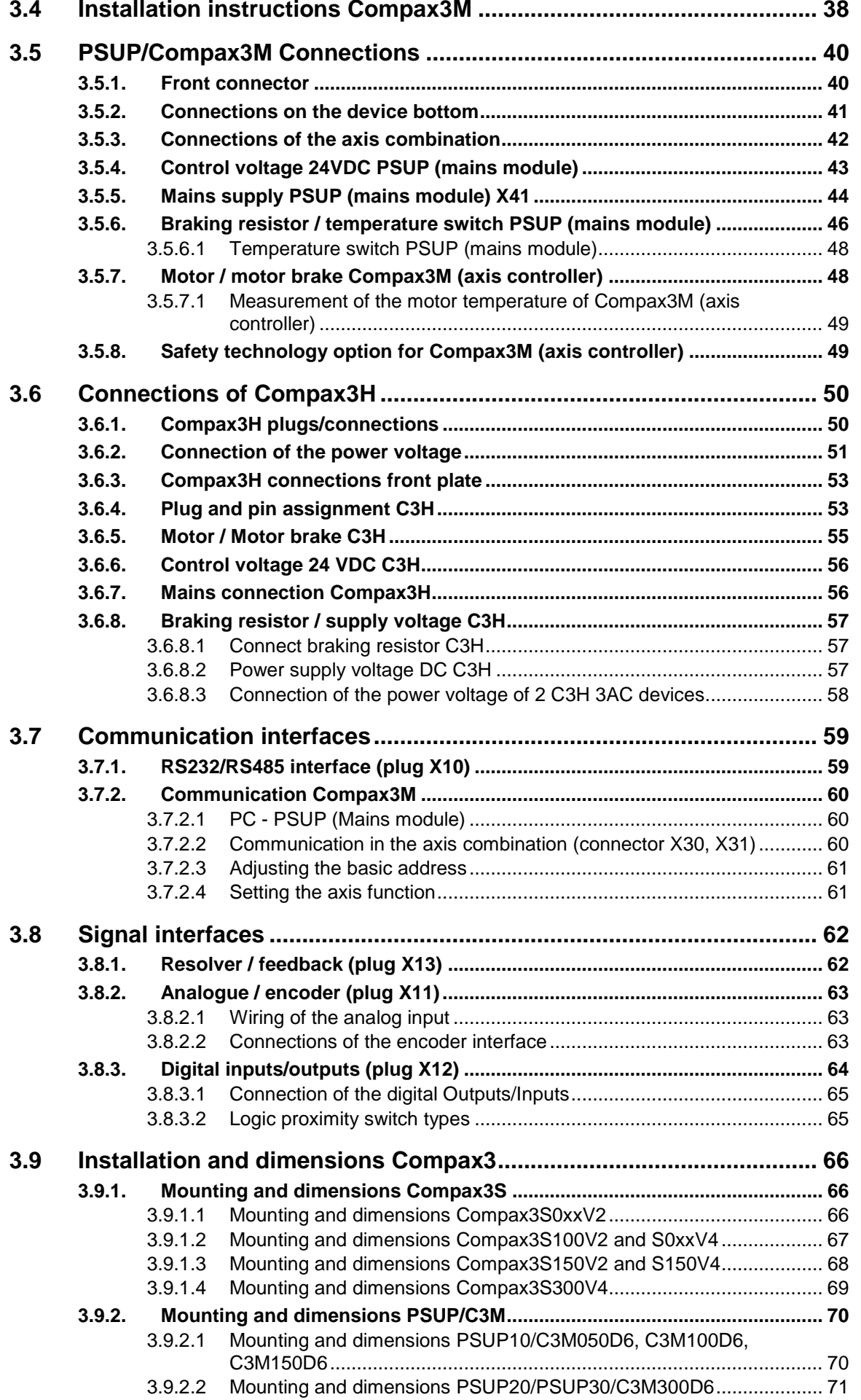

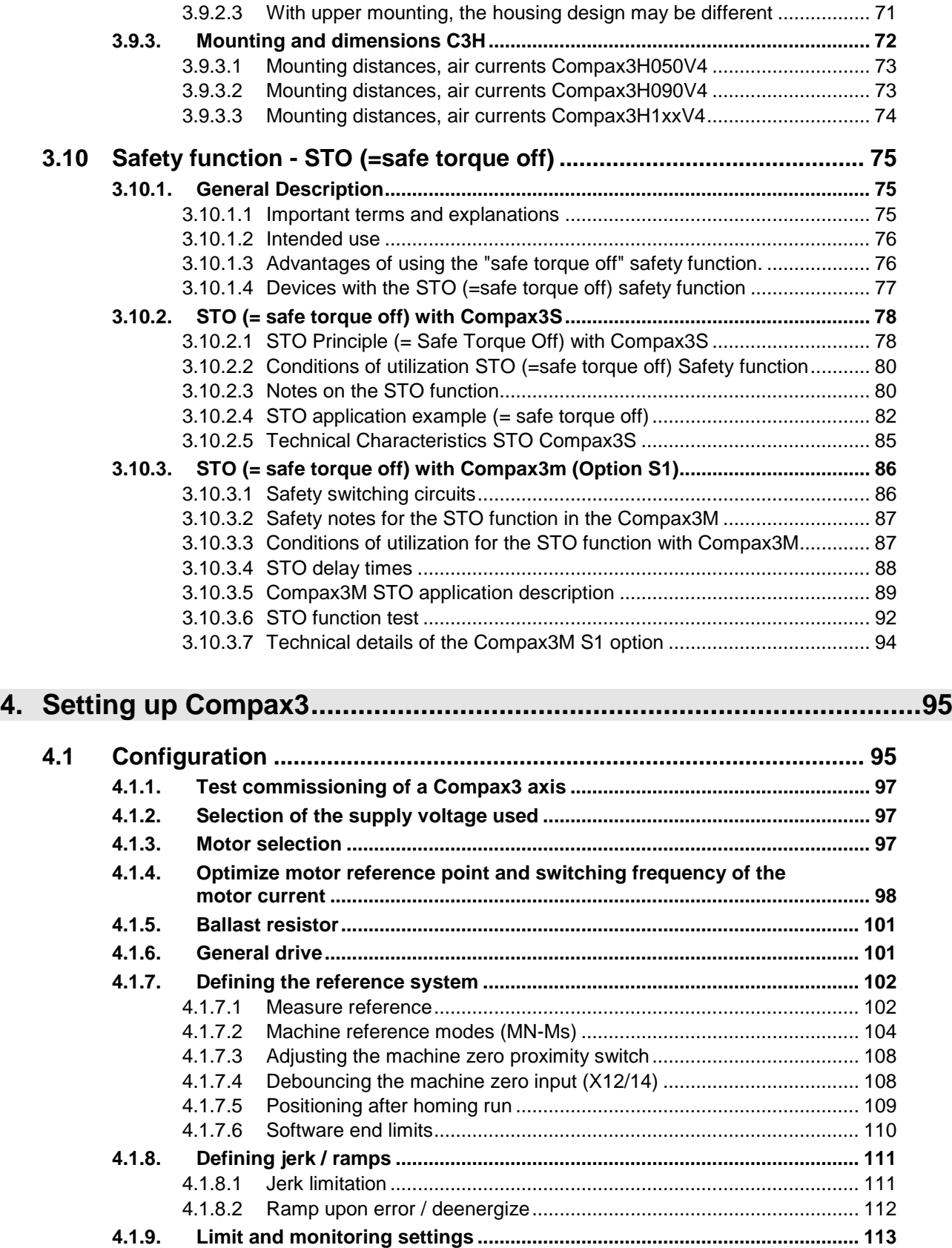

4.1.9.1 [Current \(Torque\) Limit.........................................................................](#page-112-1) 113 4.1.9.2 Positioning window - Position reached [...............................................](#page-113-0) 114 4.1.9.3 [Following error limit.............................................................................](#page-114-0) 115

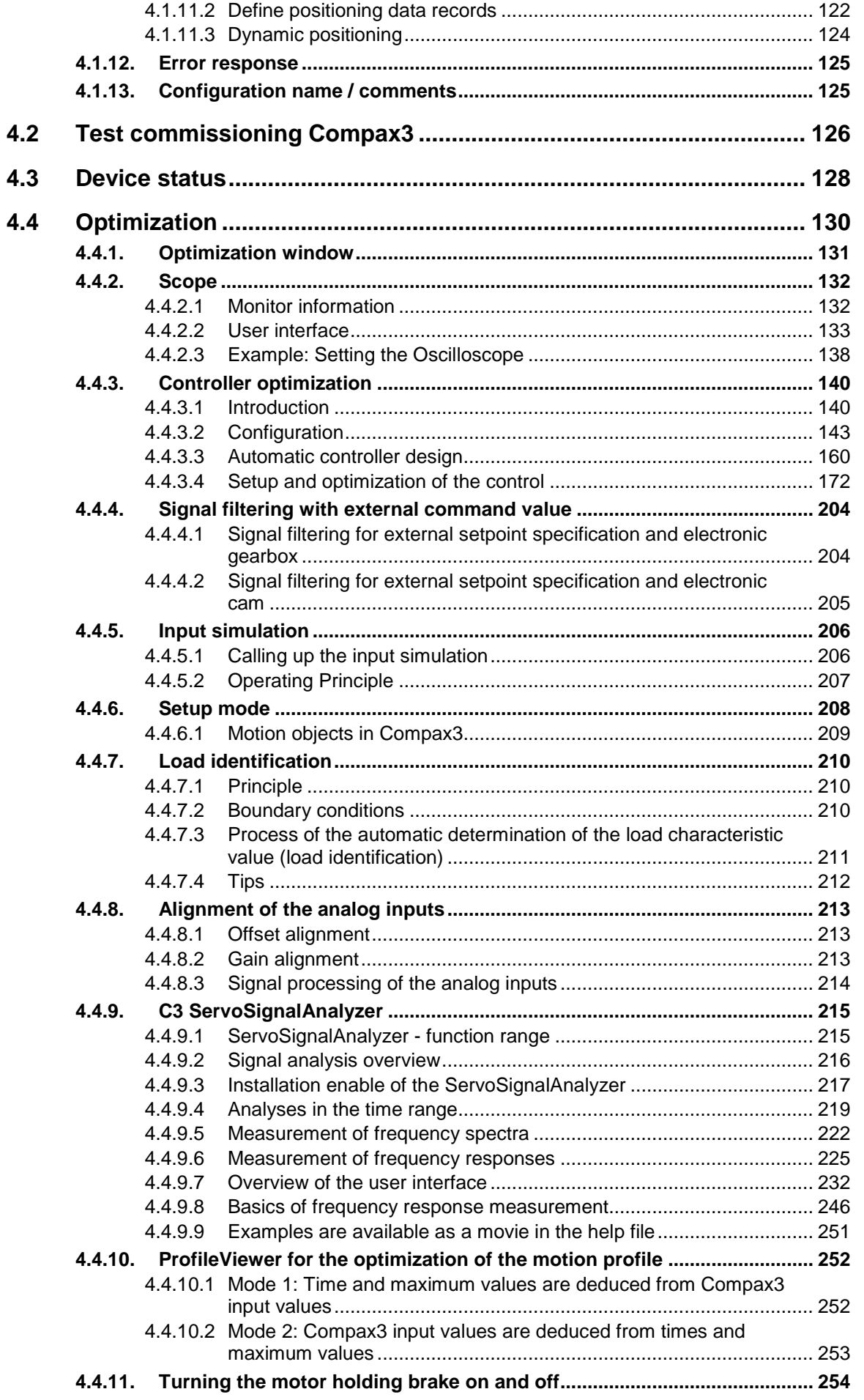

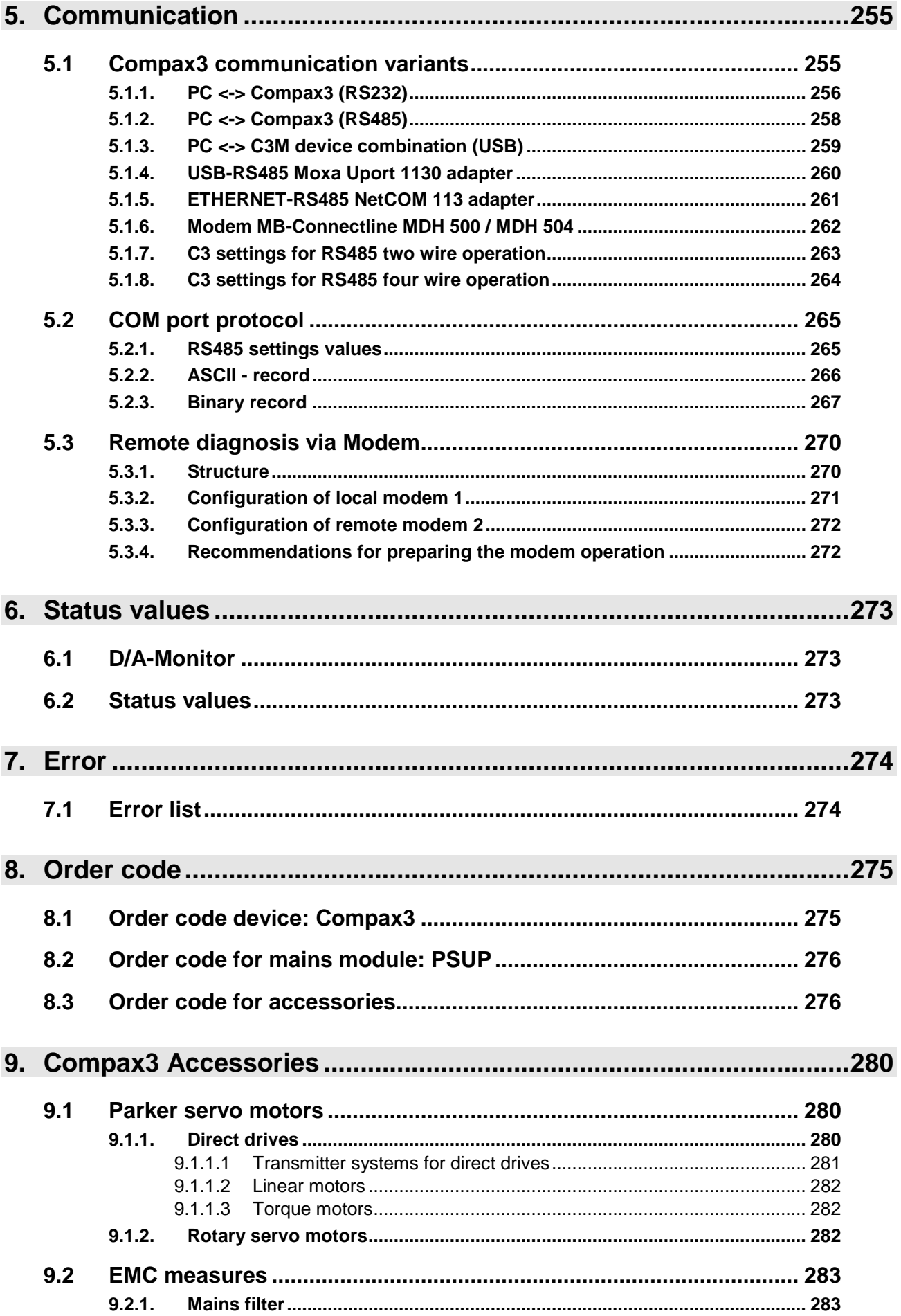

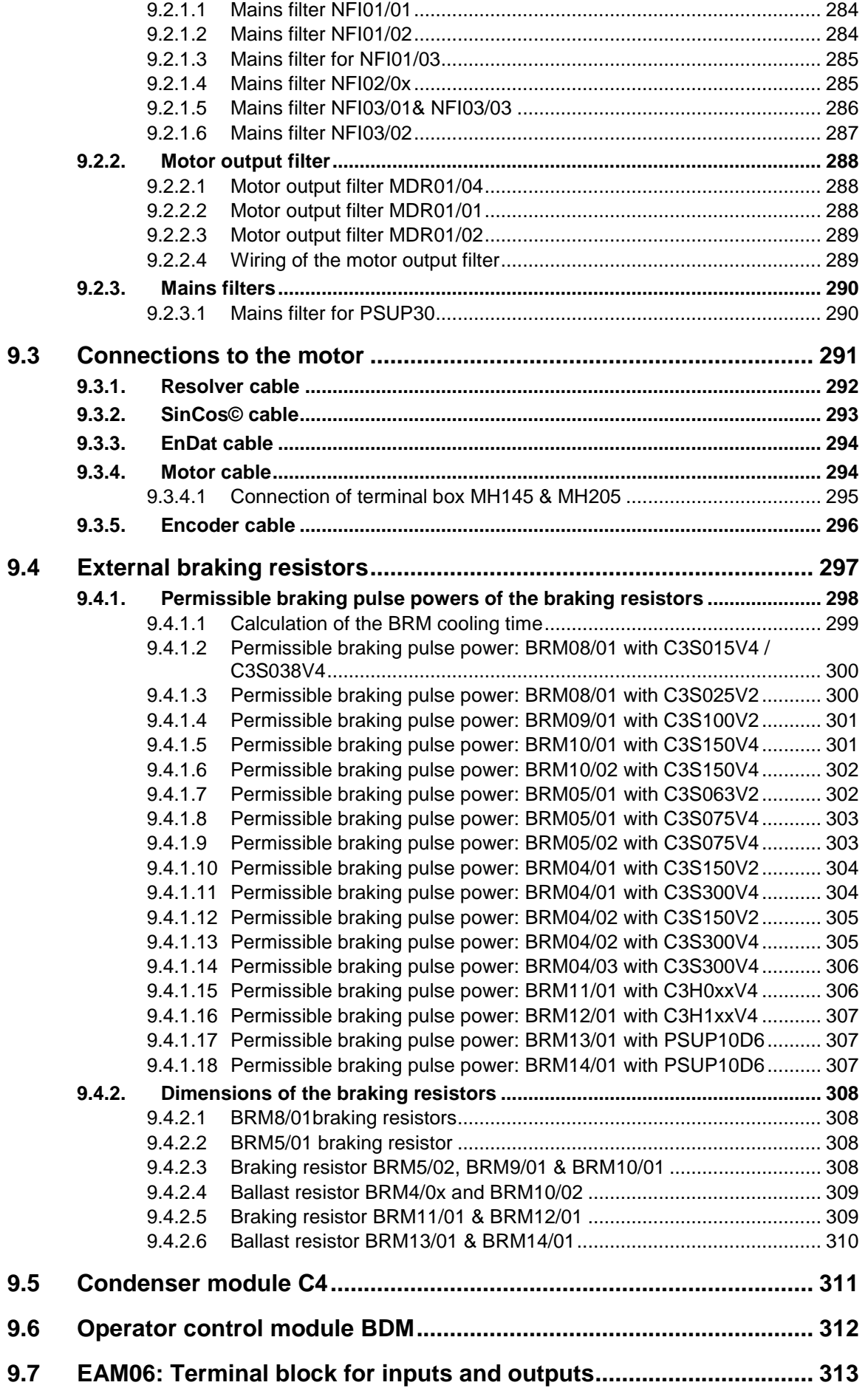

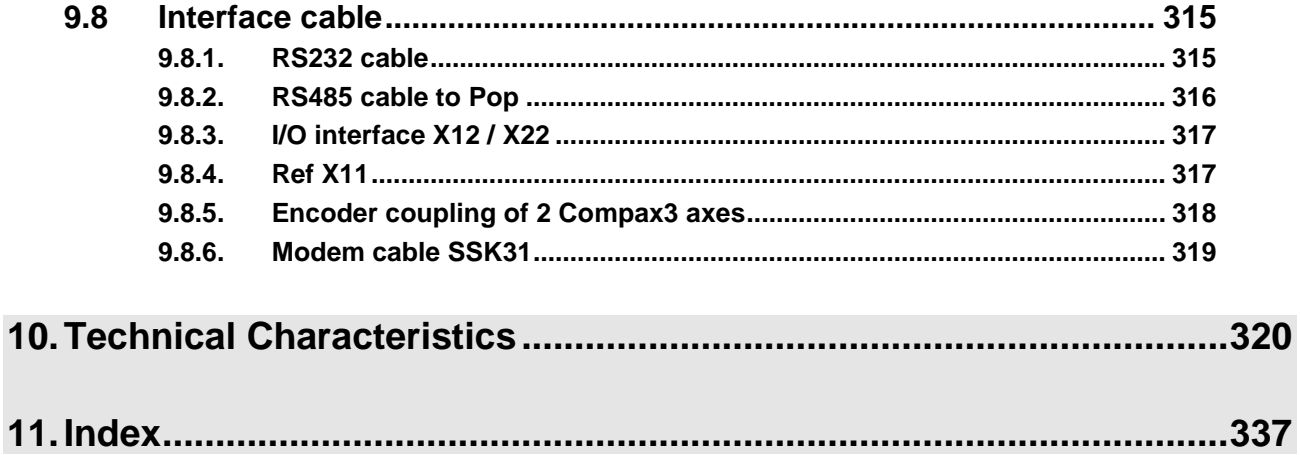

# <span id="page-9-2"></span><span id="page-9-0"></span>**1. Introduction**

#### **In this chapter you can read about:**

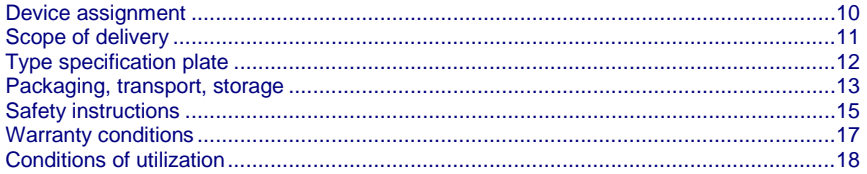

## <span id="page-9-1"></span>**1.1 Device assignment**

#### **This manual is valid for the following devices:**

- Compax3S025V2 + supplement
- Compax3S063V2 + supplement
- Compax3S100V2 + supplement
- Compax3S150V2 + supplement
- Compax3S015V4 + supplement
- Compax3S038V4 + supplement
- Compax3S075V4 + supplement
- Compax3S150V4 + supplement
- Compax3S300V4 + supplement
- Compax3H050V4 + supplement
- Compax3H090V4 + supplement
- Compax3H125V4 + supplement
- Compax3H155V4 + supplement
- Compax3M050D6 + supplement
- Compax3M100D6 + supplement
- Compax3M150D6 + supplement
- Compax3M300D6 + supplement
- PSUP10D6
- PSUP20D6

#### **With the supplement:**

- F10 (Resolver)
- F11 (SinCos© )
- F12 (linear and rotary direct drives)
- $*111$  T11

## <span id="page-10-1"></span><span id="page-10-0"></span>**1.2 Scope of delivery**

#### **The following items are furnished with the device:**

#### Manuals\*

- Installation manual (German, English, French)
- Compax3 DVD
- Startup Guide (German / English)

\*Comprehensiveness of documentation depends on device type

- Device accessories
- Device accessories for Compax3S
- Cable clamps in different sizes for large area shielding of the motor cable, the screw for the cable clamp as well as
- the mating plug connectors for the Compax3S plug connectors X1, X2, X3, and X4
- a toroidal core ferrite for one cable of the motor holding brake
- Lacing cord
- Device accessories for Compax3M
	- Cable clamps in different sizes for large area shielding of the motor cable, the screw for the cable clamp as well as
	- the matching plug for the Compax3M connectors X14, X15, X43
	- a toroidal core ferrite for one cable of the motor holding brake
	- an interface cable (SSK28/23) for communication within the axis combination
- Device accessories for PSUP
	- Matching plug for the PSUP connectors X9, X40, X41
	- 2 bus terminal connectors (BUS07/01) for mains module and the last axis controller in the combination
- Device accessories for Compax3H
	- Mating connector for X3 and X4
	- SSK32/20: RS232 adapter cable (programming port C3HxxxV4 SSK1 PC)
	- VBK17/01: SubD jumper mounted

## <span id="page-11-1"></span><span id="page-11-0"></span>**1.3 Type specification plate**

The present device type is defined by the type specification plate (on the housing):

**Compax3 - Type specification plate (example):**

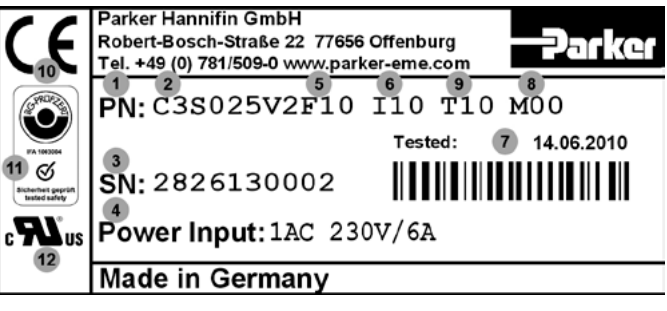

#### **Explanation:**

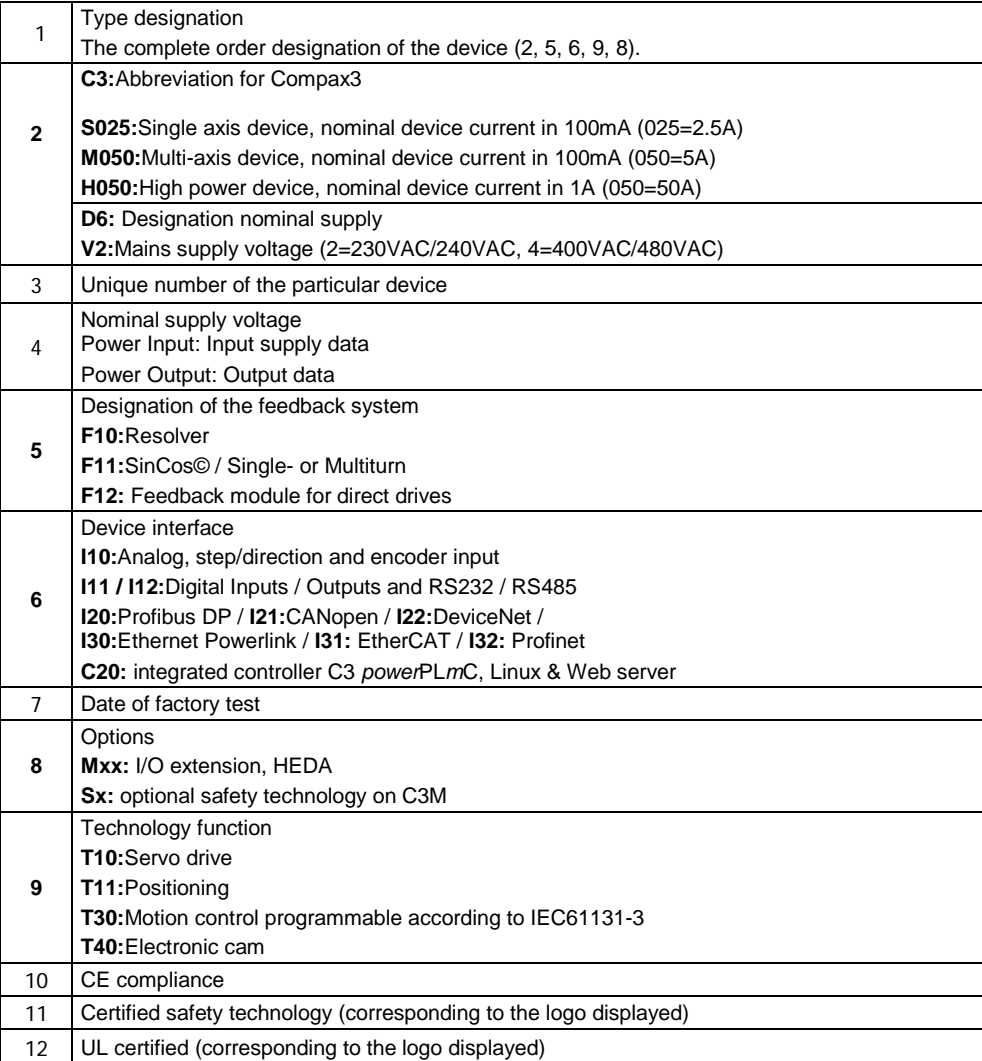

## <span id="page-12-1"></span>**1.4 Packaging, transport, storage**

#### **Packaging material and transport**

<span id="page-12-0"></span>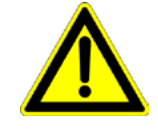

#### **Caution!**

The packaging material is inflammable, if it is disposed of improperly by burning, lethal fumes may develop.

The packaging material must be kept and reused in the case of a return shipment. Improper or faulty packaging may lead to transport damages.

Make sure to transport the drive always in a safe manner and with the aid of suitable lifting equipment (**Weight** (see on page [320,](#page-319-1) see on page [332\)](#page-331-0)). Do never use the electric connections for lifting. Before the transport, a clean, level surface should be prepared to place the device on. The electric connections may not be damaged when placing the device.

#### **First device checkup**

- Check the device for signs of transport damages.
- Please verify, if the indications on the **Type identification plate** (see on page [12\)](#page-11-1) correspond to your requirements.
- Check if the consignment is complete.

#### **Disposal**

This product contains materials that fall under the special disposal regulation from 1996, which corresponds to the EC directory 91/689/EEC for dangerous disposal material. We recommend to dispose of the respective materials in accordance with the respectively valid environmental laws. The following table states the materials suitable for recycling and the materials which have to be disposed of separately.

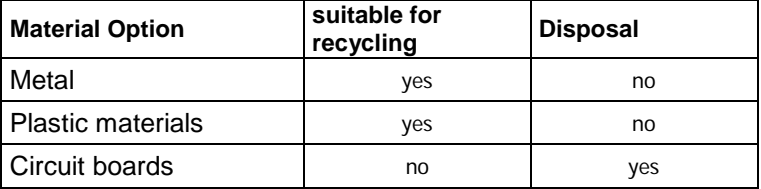

Please dispose of the circuit boards according to one of the following methods:

- Burning at high temperatures (at least 1200°C) in an incineration plant licensed in accordance with part A or B of the environmental protection act.
- Disposal via a technical waste dump which is allowed to take on electrolytic aluminum condensers. Do under no circumstances dump the circuit boards at a place near a normal waste dump.

**Storage** 

If you do not wish to mount and install the device immediately, make sure to store it in a dry and clean **environment** (see on page [334\)](#page-333-0). Make sure that the device is not stored near strong heat sources and that no metal chippings can get into the device.

**Please note in the event of storage >1 year:**

#### **Forming the capacitors**

**Forming the capacitors only required with 400VAC axis controllers and PSUP mains module**

If the device was stored longer than one year, the intermediate capacitors must be re-formed!

#### **Forming sequence:**

- Remove all electric connections
- Supply the device with 230VAC single phase for 30 minutes
	- via the L1 and L2 terminals on the device or
	- multi axis devices via L1 and L2 on the PSUP mains module

## <span id="page-14-3"></span>**1.5 Safety instructions**

#### <span id="page-14-0"></span>**In this chapter you can read about:**

<span id="page-14-1"></span>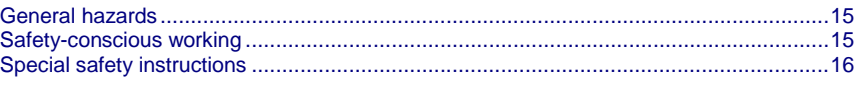

## **1.5.1. General hazards**

General Hazards on Non-Compliance with the Safety Instructions

The device described in this manual is designed in accordance with the latest technology and is safe in operation. Nevertheless, the device can entail certain hazards if used improperly or for purposes other than those explicitly intended.

Electronic, moving and rotating components can

- constitute a hazard for body and life of the user, and
- cause material damage

#### **Usage in accordance with intended purpose**

The device is designed for operation in electric power drive systems (VDE0160). Motion sequences can be automated with this device. Several motion sequences can be combined by interconnecting several of these devices. Mutual interlocking functions must be incorporated for this purpose.

## **1.5.2. Safety-conscious working**

<span id="page-14-2"></span>This device may be operated only by qualified personnel.

Qualified personnel in the sense of these operating instructions consists of:

- Persons who, by virtue to their training, experience and instruction, and their knowledge of pertinent norms, specifications, accident prevention regulations and operational relationships, have been authorized by the officer responsible for the safety of the system to perform the required task and in the process are capable of recognizing potential hazards and avoiding them (definition of technical personnel according to VDE105 or IEC364),
- Persons who have a knowledge of first-aid techniques and the local emergency rescue services.
- persons who have read and will observe the safety instructions.
- Those who have read and observe the manual or help (or the sections pertinent to the work to be carried out).

This applies to all work relating to setting up, commissioning, configuring, programming, modifying the conditions of utilization and operating modes, and to maintenance work.

This manual and the help information must be available close to the device during the performance of all tasks.

## <span id="page-15-1"></span>**1.5.3. Special safety instructions**

- <span id="page-15-0"></span>Check the correct association of the device and its documentation.
- Never detach electrical connections while voltage is applied to them.
- Safety devices must be provided to prevent human contact with moving or rotating parts.
- Make sure that the device is operated only when it is in perfect condition.
- Implement and activate the stipulated safety functions and devices.
- Operate the device only with the housing closed.
- Make sure that all devices are sufficiently fixed.
- Check that all live terminals are secured against contact. Perilous voltage levels of up to 850V occur.
- Do not bypass power direct current

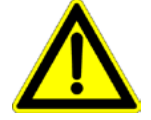

#### **Caution!**

Due to movable machine parts and high voltages, the device can pose a lethal danger. Danger of electric shock in the case of non-respect of the following instructions. The device corresponds to DIN EN 61800-3, i.e. it is subject to limited sale. The device can emit disturbances in certain local environments. In this case, the user is liable to take suitable measures.

- The device must be permanently grounded due to high earth leakage currents.
- The drive motor must be grounded with a suitable protective lead.
- The devices are equipped with high voltage DC condensers. Before removing the protective cover, the discharging time must be awaited. After switching off the supply voltage, it may take up to 10 minutes to discharge the capacitors. Danger of electric shock in case of non respect.
- Before you can work on the device, the supply voltage must be switched off at the L1, L2 and L3 clamps. Wait at least 10 minutes so that the power direct current may sink to a secure value (<50V). Check with the aid of a voltmeter, if the voltage at the DC+ and DC- clamps has fallen to a value below 50V. Danger of electric shock in case of non respect.
- Do never perform resistance tests with elevated voltages (over 690V) on the wiring without separating the circuit to be tested from the drive.
- Please exchange devices only in currentless state and, in an axis system, only in a defined original state.
- In the event of a axis controller device exchange it is absolutely necessary to transfer the configuration determining the correct operation of the drive to the device, before the device is put into operation. Depending on the operation mode, a machine zero run will be necessary.
- The device contains electrostatically sensitive components. Please heed the electrostatic protection measures while working at/with the device as well as during installation and maintenance.
- Operation of the PSUP30 only with mains filter.

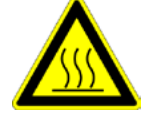

#### **Attention - hot surface!**

The heat dissipator can reach very high temperatures (>70°C)

#### **Protective seals**

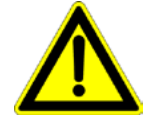

#### **Caution!**

The user is responsible for protective covers and/or additional safety measures in order to prevent damages to persons and electric accidents.

<span id="page-16-1"></span>**Please note in the event of storage >1 year:**

#### **Forming the capacitors**

**Forming the capacitors only required with 400VAC axis controllers and PSUP mains module**

If the device was stored longer than one year, the intermediate capacitors must be re-formed!

#### **Forming sequence:**

- Remove all electric connections
- Supply the device with 230VAC single phase for 30 minutes
	- via the L1 and L2 terminals on the device or
	- multi axis devices via L1 and L2 on the PSUP mains module

## <span id="page-16-0"></span>**1.6 Warranty conditions**

- The device must not be opened.
- Do not make any modifications to the device, except for those described in the manual.
- Make connections to the inputs, outputs and interfaces only in the manner described in the manual.
- Fix the devices according to the **mounting instructions** (see on page [66,](#page-65-3) see on page [72\)](#page-71-1).

We cannot provide any guarantee for other mounting methods.

#### **Note on exchange of options**

Device options must be exchanged in the factory to ensure hardware and software compatibility.

- When installing the device, make sure the heat dissipators of the device receive sufficient air and respect the recommended mounting distances of the devices with integrated ventilator fans in order to ensure free circulation of the cooling air.
- Make sure that the mounting plate is not exposed to external temperature influences.

## <span id="page-17-3"></span>**1.7 Conditions of utilization**

#### <span id="page-17-0"></span>**In this chapter you can read about:**

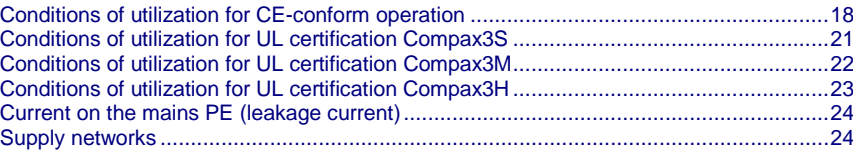

## **1.7.1. Conditions of utilization for CE-conform operation**

#### <span id="page-17-1"></span>**- Industry and trade -**

The EC guidelines for electromagnetic compatibility 2004/108/EC and for electrical operating devices for utilization within certain voltage limits 2006/95/EC are fulfilled when the following boundary conditions are observed:

```
Operation of the devices only in the condition in which they were delivered, 
            i.e. with all housing panels.
```
In order to ensure contact protection, all mating plugs must be present on the device connections even if they are not wired.

Please respect the specifications of the manual, especially the technical characteristics (mains connection, circuit breakers, output data, ambient conditions,...).

#### <span id="page-17-2"></span>**1.7.1.1 Conditions of utilization mains filter**

A mains filter is required in the mains input line if the motor cable exceeds a certain length. Filtering can be provided centrally at the system mains input or separately for each device or with C3M for each axis system. **Mains filter:**

#### **Use of the devices in a commercial and residential area (limit value class in accordance with EN 61800-3)**

The following mains filters are available for independent utilization:

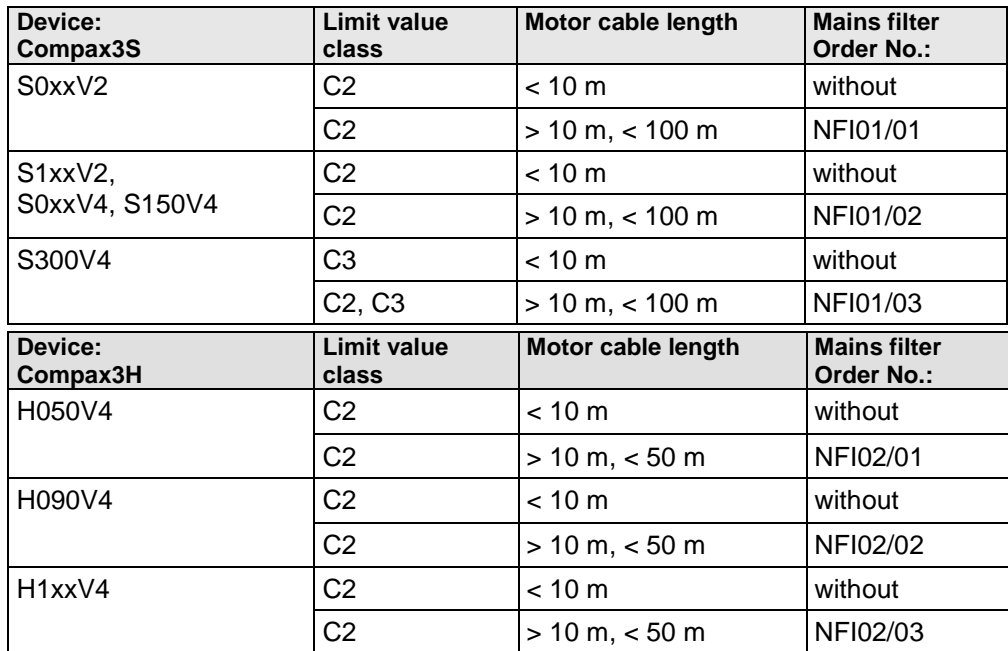

#### **Use of the devices in the industrial area (limit values class C3 in accordance with EN 61800-3)**

<span id="page-18-0"></span>The following mains filters are available for independent utilization:

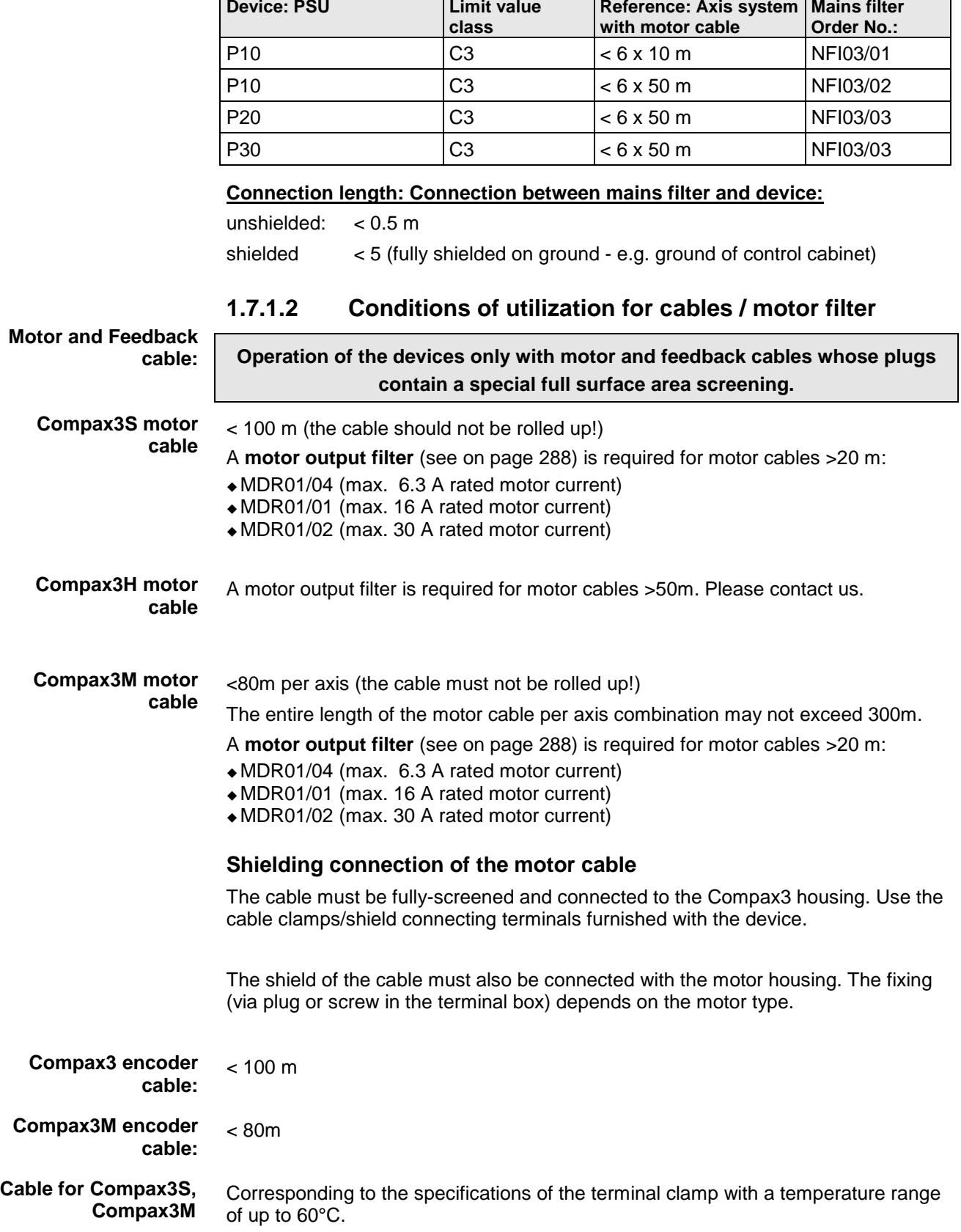

- Corresponding to the specifications of the terminal clamp with a temperature range of up to 75°C. **Cable for Compax3H**
	- Signal lines and power lines should be installed as far apart as possible. Signal lines should never pass close to excessive sources of interference (motors, transformers, contactors etc.). **Cable installation:**
		- $\bullet$  Do not place mains filter output cable parallel to the load cable.

#### <span id="page-19-0"></span>**1.7.1.3 Additional conditions of utilization**

- Operation with standard motors. **Motors:**
- Use only with aligned controller (to avoid control loop oscillation). **Control:**
- Connect the filter housing and the device to the cabinet frame, making sure that the contact area is adequate and that the connection has low resistance and low inductance. Never mount the filter housing and the device on paint-coated surfaces! **Grounding: Compax3S300V4**
- For CE and UL conform operation of the Compax3S300V4, a mains filter is compulsory:
	- 400 VAC / 0.740 mH certified in accordance with EN 61558-1 bzw. 61558-2-2
	- We offer the mains filter as an accessory: LIR01/01
	- Make sure to use only the accessories recommended by Parker **Accessories:**

**Connect all cable shields at both ends, ensuring large contact areas!**

**Warning:**

**This is a product in the restricted sales distribution class according to EN 61800-3. In a domestic area this product can cause radio frequency disturbance, in which case the user may be required to implement appropriate remedial measures.**

## <span id="page-20-1"></span>**1.7.2. Conditions of utilization for UL certification Compax3S**

#### <span id="page-20-0"></span>**UL certification for Compax3S**

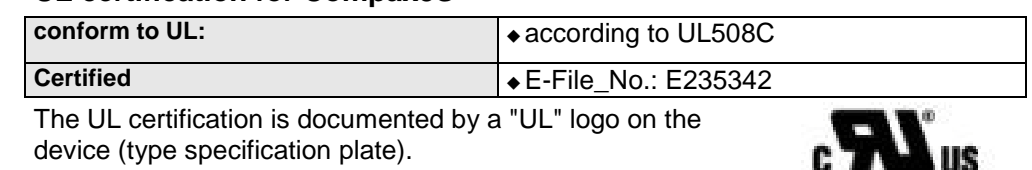

# "UL" logo:

#### **Conditions of utilization**

- The devices are only to be installed in a degree of contamination 2 environment (maximum).
- The devices must be appropriately protected (e.g. by a switching cabinet).
- The X2 terminals are not suitable for field wiring.
- Tightening torque of the field wiring terminals ( green Phoenix plugs)

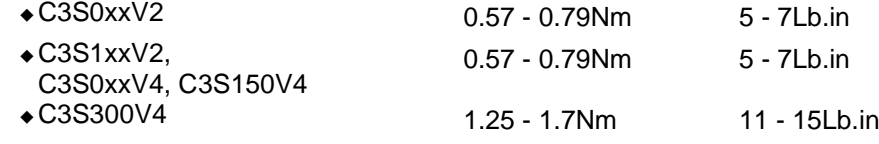

 Temperature rating of field installed conductors shall be at least 60°C Use copper lines only

Please use the cables described in the **accessories chapter** (see on page [275,](#page-274-2) see on page [276\)](#page-275-2), they feature a temperature rating of at least 60°C.

- Maximum Surrounding Air Temperature: 45°C.
- Suitable for use on a circuit capable of delivering not more than 5000 rms symmetrical amperes and 480 volts maximum.

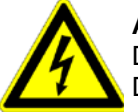

#### **ATTENTION**

Danger of electric shock.

Discharge time of the bus condenser is 10 minutes.

- The drive provides internal motor overload protection.
- This must be set so that 200% of the motor nominal current are not exceeded.
- Cable cross-sections
- Mains input: corresponding to the recommended fuses.
- Motor cable: corresponding to the **Nominal output currents** (see on page [323,](#page-322-0) see on page [324\)](#page-323-0)
- Maximum cross-section limited by the terminals mm2 / AWG

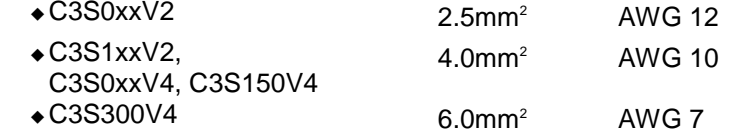

Circuit breaker

In addition to the main circuit breaker, the devices must be equipped with a S271 K or S273 K circuit breaker with K characteristic made by ABB.

- C3S025V2: ABB, nom 480V 10A, 6kA
- C3S063V2: ABB, nom 480V, 16A, 6kA
- C3S100V2: ABB, nom 480V, 16A, 6kA
- C3S150V2: ABB, nom 480V, 20A, 6kA
- C3S015V4: ABB, nom 480V, 6A, 6kA
- C3S038V4: ABB, nom 480V, 10A, 6kA
- C3S075V4: ABB, nom 480V, 16A, 6kA
- C3S150V4: ABB, nom 480V, 20A, 6kA
- C3S300V4: ABB, nom 480V, 25A, 6kA

## <span id="page-21-1"></span>**1.7.3. Conditions of utilization for UL certification Compax3M**

#### <span id="page-21-0"></span>**UL-approval for PSUP/Compax3M**

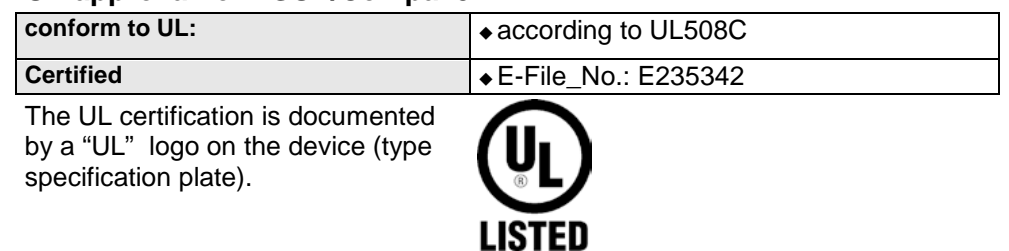

#### **Conditions of utilization**

- The devices are only to be installed in a degree of contamination 2 environment (maximum).
- The devices must be appropriately protected (e.g. by a switching cabinet).
- Tightening torque of the field wiring terminals ( green Phoenix plugs)

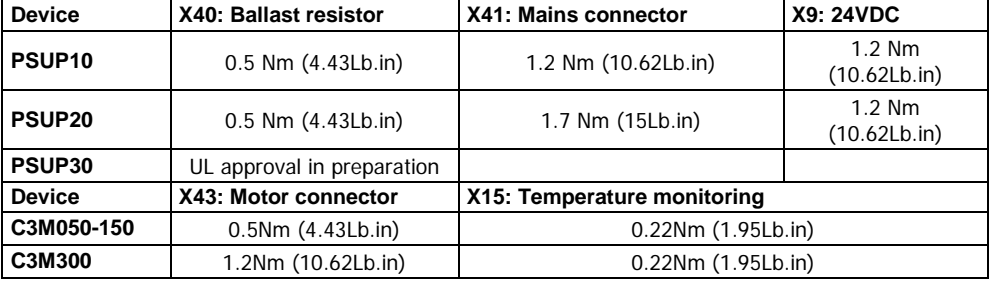

 Temperature rating of field installed conductors shall be at least 60°C Use copper lines only

Please use the cables described in the **accessories chapter** (see on page [275,](#page-274-2) see on page [276\)](#page-275-2), they feature a temperature rating of at least 60°C.

- Maximum Surrounding Air Temperature: 40°C.
- Suitable for use on a circuit capable of delivering not more than 5000 rms symmetrical amperes and 480 volts maximum.

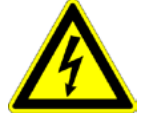

#### **Caution!**

Danger of electric shock.

Discharge time of the bus capacitor is 10 minutes.

- The drive provides internal motor overload protection.
- This must be set so that 200% of the motor nominal current are not exceeded.
- Cable cross-sections
	- Mains input: corresponding to the recommended fuses.
- Motor cable: corresponding to the **Nominal output currents** (see on page [323,](#page-322-0) see on page [324\)](#page-323-0)
- $\triangleleft$  Maximum cross-section limited by the terminals mm<sup>2</sup> / AWG

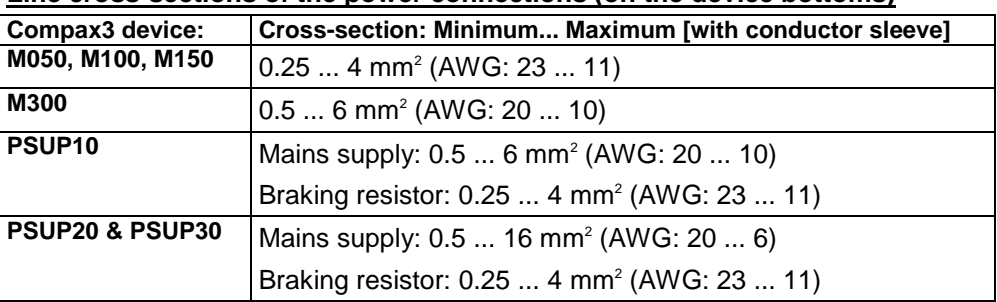

#### **Line cross-sections of the power connections (on the device bottoms)**

## <span id="page-22-1"></span>**1.7.4. Conditions of utilization for UL certification Compax3H**

#### <span id="page-22-0"></span>**UL certification for Compax3H**

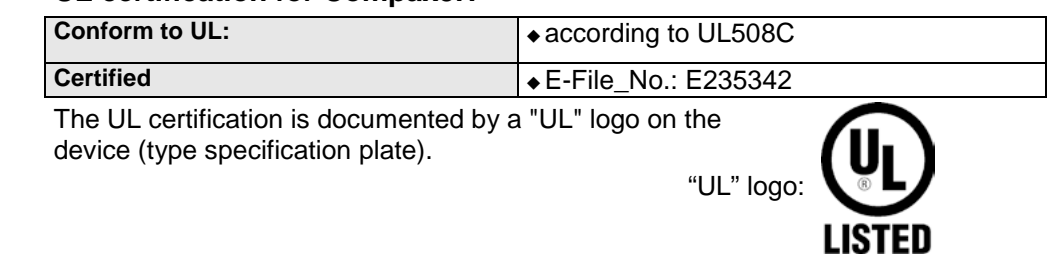

#### **Conditions of utilization**

- The devices are only to be installed in a degree of contamination 2 environment (maximum).
- The devices must be appropriately protected (e.g. by a switching cabinet).
- Tightening Torque of the Field Wiring Terminals.

#### **Terminal clamps - max. line cross sections**

The line cross sections must correspond to the locally valid safety regulations. The local regulations have always priority.

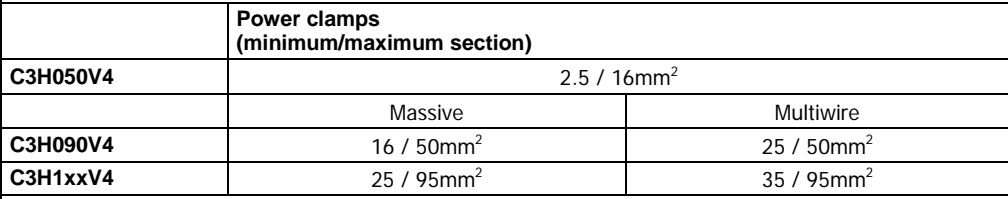

*The standard connection clamps of Compax3H090V4 and Compax3H1xxV4 are not suitable for flat line bars.* 

#### *Temperature rating of field installed conductors shall be at least 75°C. Do only use copper lines.*

- Maximum Surrounding Air Temperature: 45°C.
- Short Circuit Rating Suitable for use on a circuit capable of delivering not more than 10000 RMS symmetrical amperes and 480 volts maximum.

**CAUTION** Danger of electric shock.

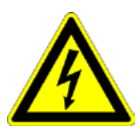

Upon removing power to the equipment, wait minimum 10 minutes before accessing the drive to ensure internal voltage levels are less than 50VDC.

- The drive provides internal motor overload protection.
- This must be set so that 200% of the motor nominal current are not exceeded. Cable cross-sections
- Mains input: corresponding to the recommended fuses.
- Motor cable: corresponding to the **Nominal output currents** (see on page [323,](#page-322-0) see on page [324\)](#page-323-0)
- This device is provided with Solid State Short Circuit (output) Protection.

## <span id="page-23-2"></span>**1.7.5. Current on the mains PE (leakage current)**

<span id="page-23-0"></span>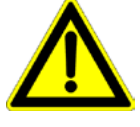

#### **Caution!**

This product can cause a direct current in the protective lead. If a residual current device (RCD) is used for protection in the event of direct or indirect contact, only a type B (all current sensitive) RCD is permitted on the current supply side of this product . Otherwise, a different protective measure must be taken, such as separation from the environment by doubled or enforced insulation or separation from the mains power supply by means of a transformer.

Please heed the connection instructions of the RCD supplier.

Mains filters do have high leakage currents due to their internal capacity. An internal mains filter is usually integrated into the servo controllers. Additional leakage currents are caused by the capacities of the motor cable and of the motor windings. Due to the high clock frequency of the power output stage, the leakage currents do have high-frequency components. Please check if the FI protection switch is suitable for the individual application.

If an external mains filter is used, an additional leakage current will be produced.

The figure of the leakage current depends on the following factors:

- Length and properties of the motor cable
- Switching frequency
- Operation with or without external mains filter
- Motor cable with or without shield network
- Motor housing grounding (how and where)

#### **Remark:**

 The leakage current is important with respect to the handling and usage safety of the device.

A pulsing leakage current occurs if the supply voltage is switched on.

#### **Please note:**

The device must be operated with effective grounding connection, which must comply with the local regulations for high leakage currents (>3.5mA).

<span id="page-23-1"></span>Due to the high leakage currents it is not advisable to operate the servo drive with an earth leakage circuit breaker.

### **1.7.6. Supply networks**

This product is designed for fixed connection to TN networks (TN-C, TN-C-S or TN-S). Please note that the line-earth voltage may not exceed 300VAC.

- When grounding the neutral conductor, mains voltages of up to 480VAC are permitted.
- When grounding an external conductor (delta mains, two-phase mains), mains voltages (external conductor voltages) of up to 240VAC are permitted.

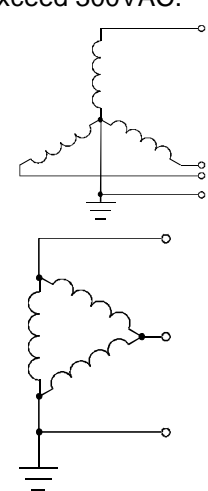

Devices which are to be connected to an IT network must be provided with a separating transformer. Then the devices are operated locally as in a TN network. The secondary sided center of the separating transformer must be grounded and connected to the PE connector of the device.

## <span id="page-24-0"></span>**2. Compax3 I11 T11: Positioning via digital I/Os**

Due to its high functionality, the Positioning version of Compax3 forms an ideal basis for many applications in high-performance motion automation.

Up to 31 motion profiles (target position, speed, acceleration, retardation, jerk) can be programmed with the PC software. Positioning is triggered either via the parallel interface (digital inputs) as single positioning or as positioning sequence. For the positioning sequence the following motion profile is triggered by each START. The number of repetitions can be specified for each motion profile.

High-performance control technology and openness for various sender systems are fundamental requirements for a fast and high-quality automation of movement.

High-performance control technology and openness for various sender systems are fundamental requirements for a fast and high-quality automation of movement. **Compax3 control technology**

The structure and size of the device are of considerable importance. High-quality electronics are a fundamental requirement for the particularly small and compact form of the Compax3 devices. All connectors are located on the front of the Compax3S. **Model / standards / auxiliary material**

> Partly integrated mains filters permit connection of motor cables up to a certain length without requiring additional measures. EMC compatibility is within the limits set by EN 61800-3, Class A. The Compax3 is CE-conform.

The intuitive user interface familiar from many applications, together with the oscilloscope function, wizards and online help, simplifies making and modifying settings via the PC.

The optional **Operator control module (BDM01/01)** (see on page [312\)](#page-311-1) for Compax3S/F makes it possible to exchange devices quickly without requiring a PC.

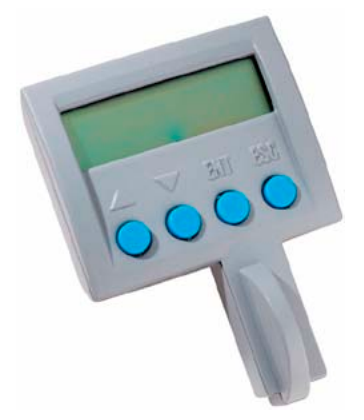

#### **Operating modes**

You can select between two operating modes:

- Absolute mode or
- Continuous mode

Furthermore, you can activate the functions Manual+ and Manual- via a set-up mode.

#### Configuration is made with a PC with the help of the Compax3 ServoManager. **General proceeding** (see on page [97\)](#page-96-3) **Configuration**

# <span id="page-25-2"></span><span id="page-25-0"></span>**3. Compax3 device description**

#### **In this chapter you can read about:**

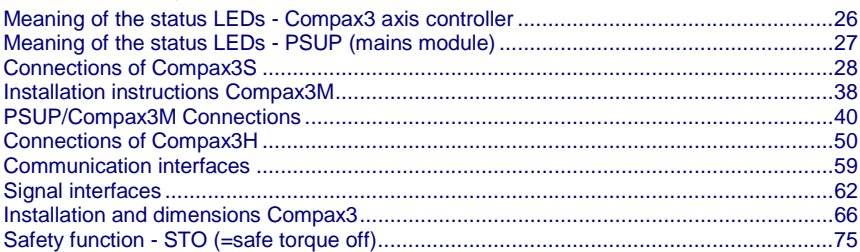

## **3.1 Meaning of the status LEDs - Compax3 axis controller**

<span id="page-25-1"></span>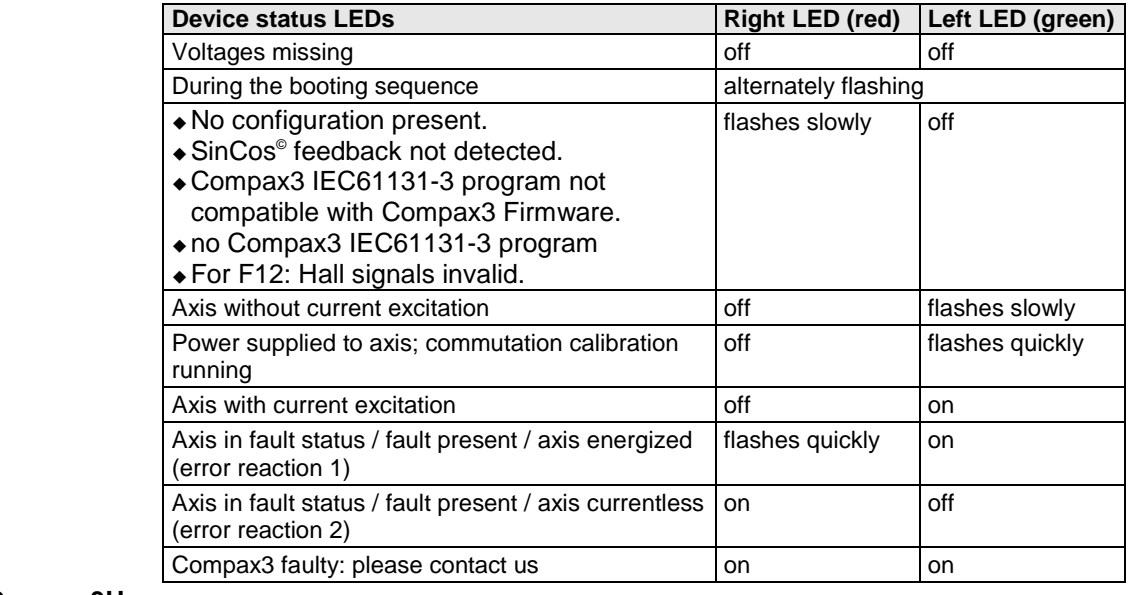

The **internal** device status LEDs are only connected to the **external** housing LEDs, if the RS232 jumper at X10 is fitted to the control and the upper dummy cover is fitted. **Note on Compax3H:**

## <span id="page-26-1"></span><span id="page-26-0"></span>**3.2 Meaning of the status LEDs - PSUP (mains module)**

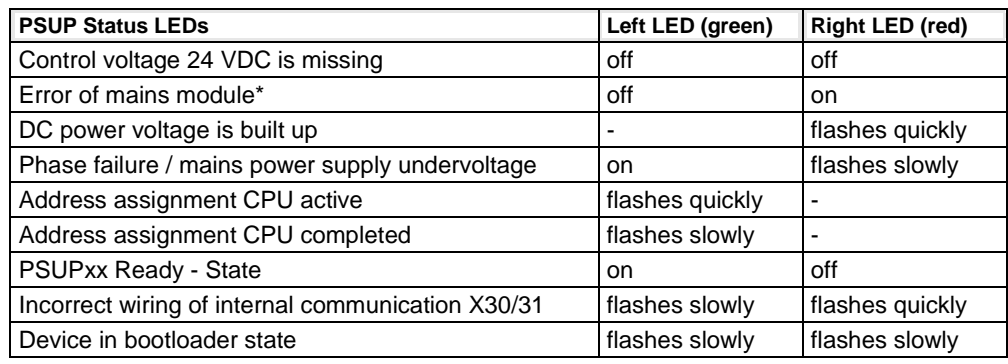

\*can be read out in each axis controller

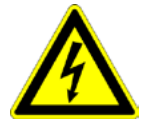

#### **Caution!**

When the control voltage is missing there is no indication whether or not high **Example 3** voltage supply is available.

## <span id="page-27-2"></span>**3.3 Connections of Compax3S**

<span id="page-27-0"></span>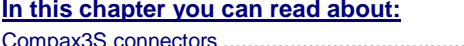

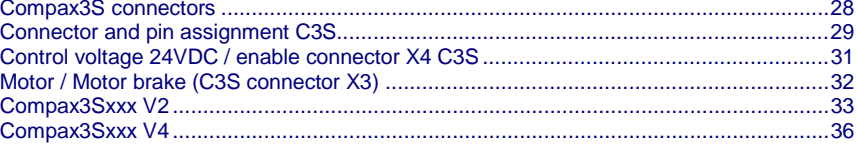

## **3.3.1. Compax3S connectors**

<span id="page-27-1"></span>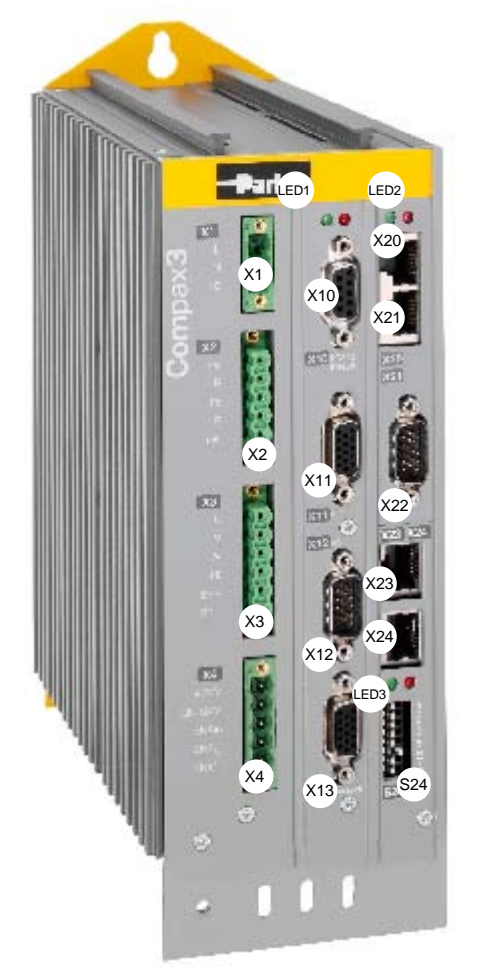

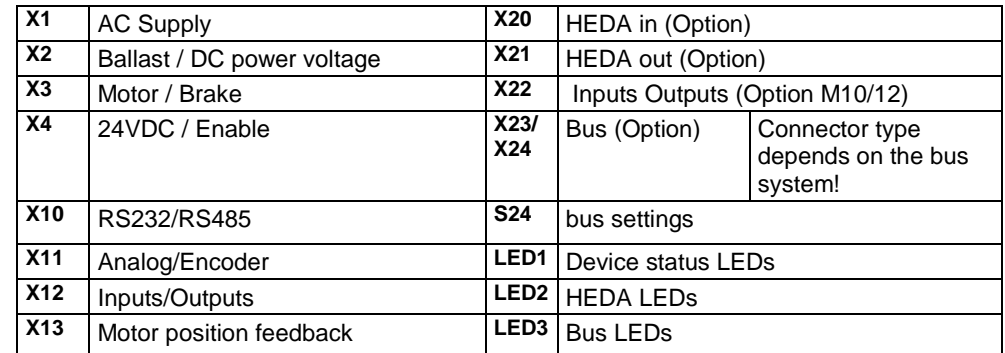

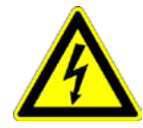

#### **Caution - Risk of Electric Shock!**

Always switch devices off before wiring them!

Dangerous voltages are still present until 10 min. after switching off the power supply.

<span id="page-28-1"></span>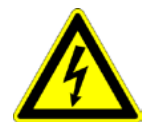

#### **Caution!**

When the control voltage is missing there is no indication whether or not high voltage supply is available.

#### **Attention - PE connection!**

PE connection with 10mm<sup>2</sup> via a grounding screw at the bottom of the device.

#### **Attention - hot surface!**

The heat dissipator can reach very high temperatures (>70°C)

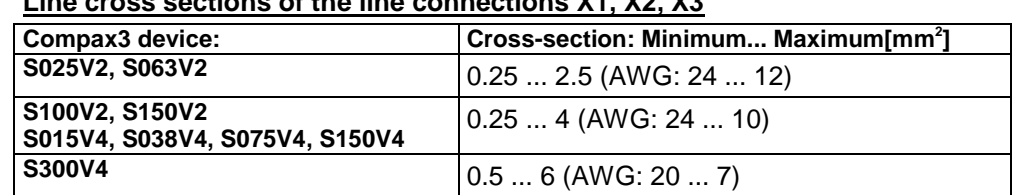

#### **Line cross sections of the line connections X1, X2, X3**

## **3.3.2. Connector and pin assignment C3S**

#### <span id="page-28-0"></span>**Overview:**

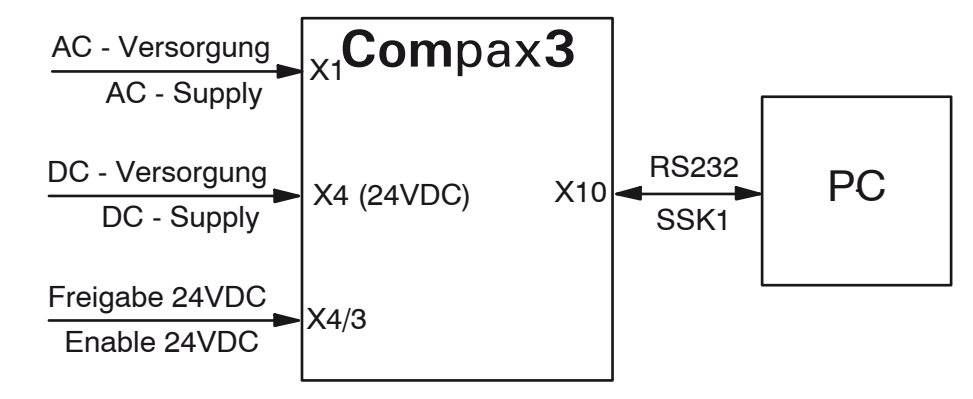

**Further information on the assignment of the plug mounted at the particular device can be found below!**

#### The fitting of the different plugs depends on the extension level of Compax3. In part, the assignment depends on the Compax3 option implemented. **In detail:**

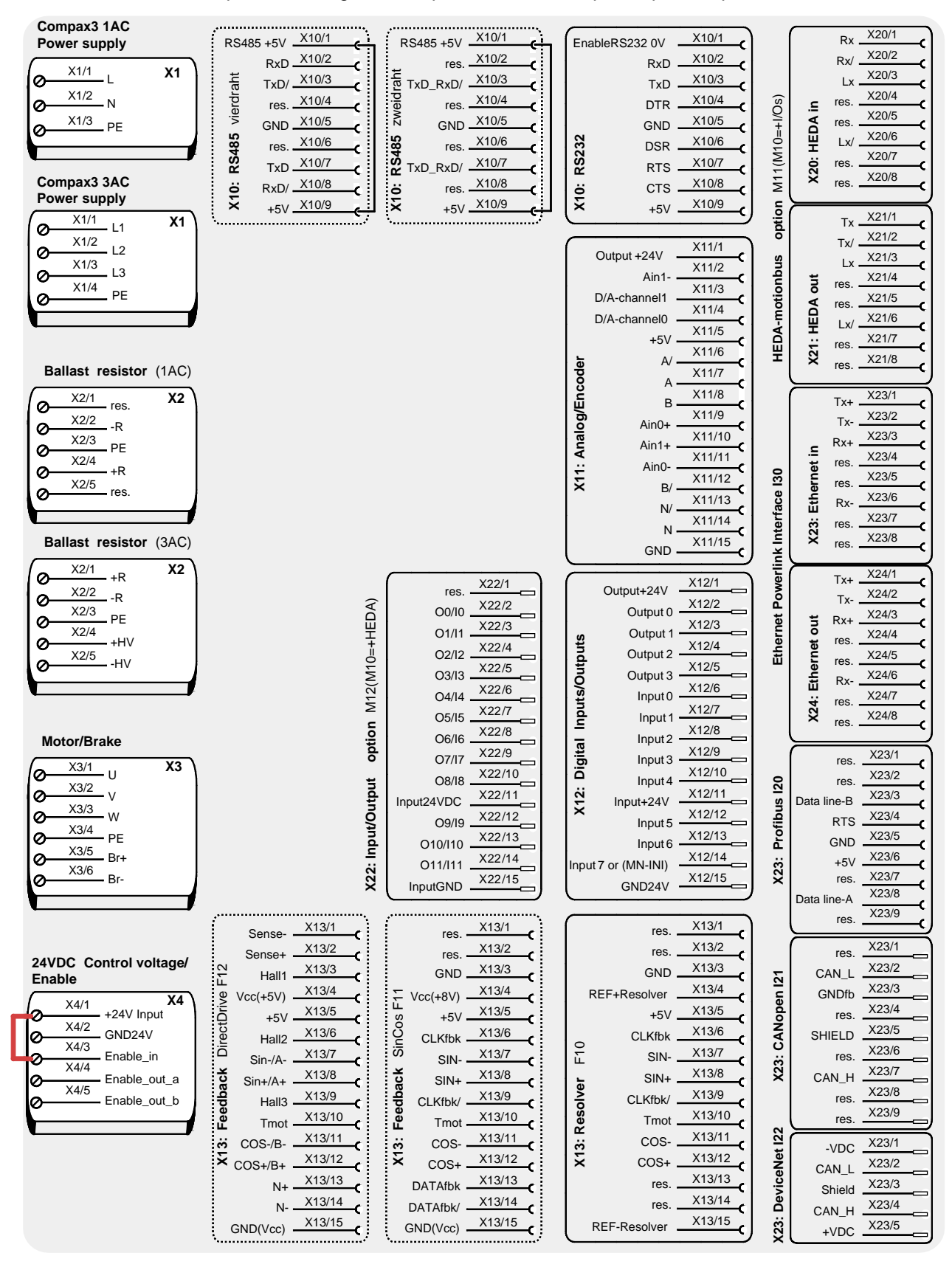

The jumper drawn in at X4 (at the left side in red) is used to enable the device for testing purposes. During operation, the enable input is in most cases switched externally.

## <span id="page-30-1"></span>**3.3.3. Control voltage 24VDC / enable connector X4 C3S**

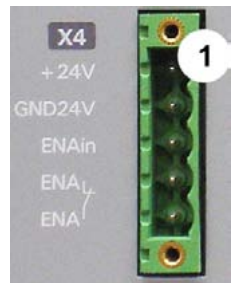

<span id="page-30-0"></span>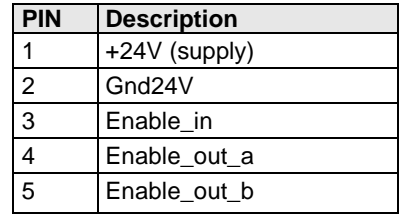

Line cross sections: minimum:  $0.25$ mm<sup>2</sup> maximum:  $2.5$ mm<sup>2</sup> (AWG: 24 ... 12)

#### **Control voltage 24VDC Compax3S and Compax3H**

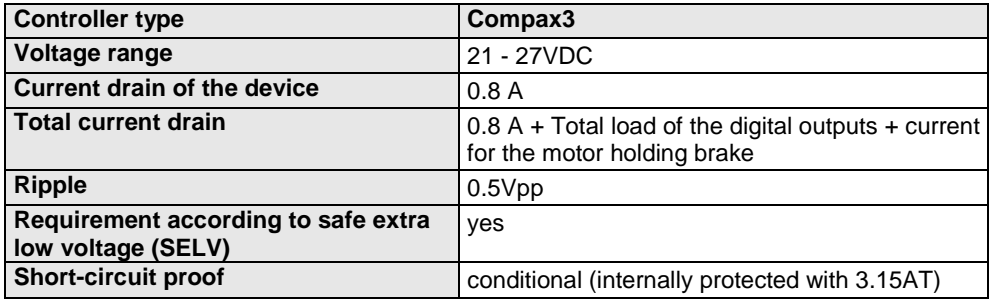

Hardware - enable (input X4/3 = 24VDC)

This input is used as safety interrupt for the power output stage.

Tolerance range: 18.0V - 33.6V / 720Ω

#### **"Safe torque off (X4/3=0V)**

For implementation of the "safety torque off" safety feature in accordance with the "protection against unexpected start-up" described in EN1037. Observe instructions in the corresponding **chapter** (see on page [75\)](#page-74-3) with the circuitry examples!

The energy supply to the drive is reliably shut off, the motor has no torque.

A relay contact is located between X4/4 and X4/5 (normally closed contact)

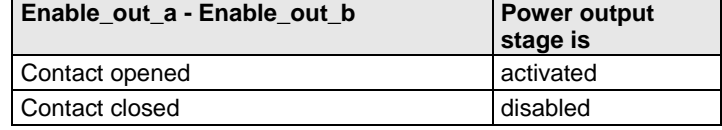

Series connection of these contacts permits certain determination of whether all drives are de-energized.

#### **Relay contact data:**

Switching voltage (AC/DC): 100mV - 60V Switching current: 10mA - 0.3A Switching power: 1mW...7W

## <span id="page-31-1"></span>**3.3.4. Motor / Motor brake (C3S connector X3)**

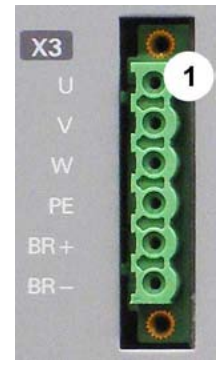

 $x_3$ 

<span id="page-31-0"></span>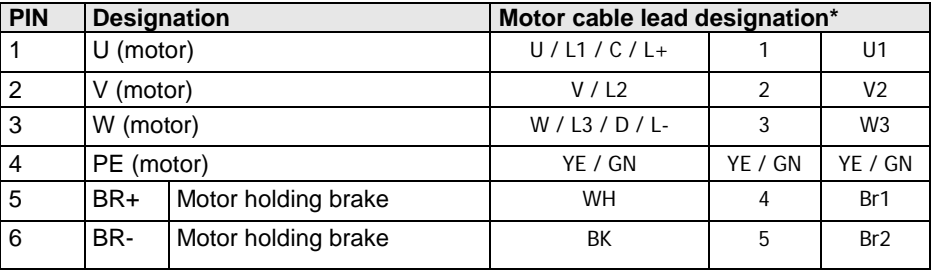

\* depending on the cable type

#### **Requirements for motor cable**

< 100m (the cable should not be rolled up!)

A **motor output filter** (see on page [288\)](#page-287-3) is required for motor cables >20 m:

#### **Shielding connection of the motor cable**

The cable must be fully-screened and connected to the Compax3 housing. Use the cable clamps/shield connecting terminals furnished with the device.

The shield of the cable must also be connected with the motor housing. The fixing (via plug or screw in the terminal box) depends on the motor type.

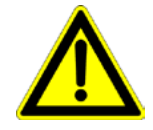

#### **Attention - Please wire the motor holding brake!**

Connect the brake only on motors which have a holding brake! Otherwise make no brake connections at all.

#### **Requirements cables for motor holding brake**

If a motor holding brake is present, **one cable** of the motor holding brake must be fed on the device side through the toroidal core ferrite provided as accessory ZBH0x/xx (63Ω @1MHz, di=5.1mm), in order to ensure error-free switching on and off of the motor holding brake.

#### **Motor holding brake output**

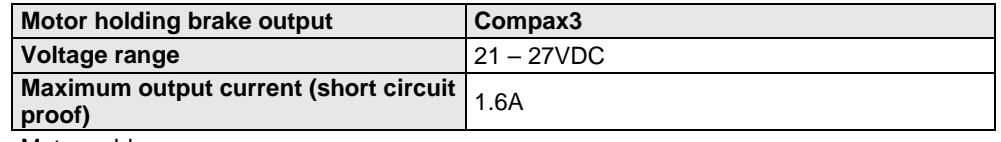

Motor cable

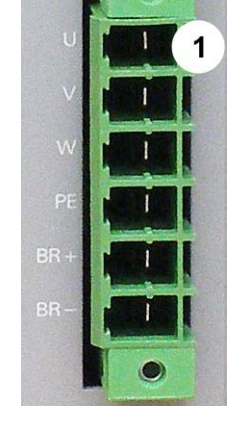

## <span id="page-32-2"></span>**3.3.5. Compax3Sxxx V2**

#### <span id="page-32-0"></span>**In this chapter you can read about:** [Main voltage supply C3S connector X1.](#page-32-2).......................................................................... [33](#page-32-2) [Braking resistor / high voltage DC C3S connector X2](#page-33-1) ..................................................... [34](#page-33-1)

### <span id="page-32-1"></span>**3.3.5.1 Main voltage supply C3S connector X1**

**Device protection**

**By cyclically switching on and off the power voltage, the input current limitation can be overloaded, which will cause a device error.**

**Therefore please wait at least 2 minutes after switching off before you switch the device on again!**

#### **Power supply plug X1 for 1 AC 230VAC/240VAC devices**

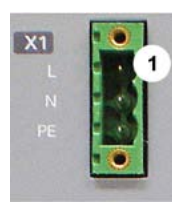

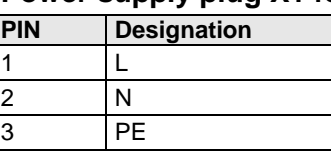

#### **Mains connection Compax3S0xxV2 1AC**

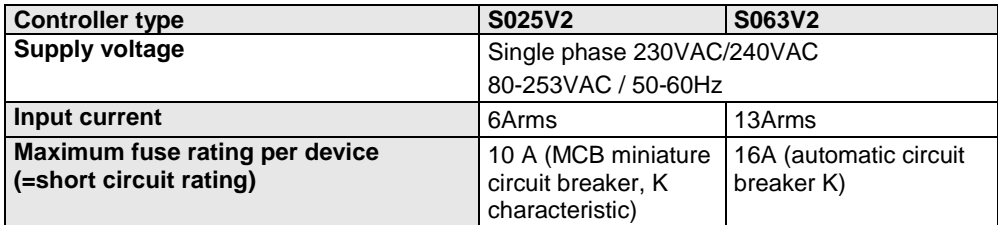

\* for **UL conform operation** (see on page [21\)](#page-20-1), a miniature circuit breaker, K characteristic, Type S203 is to be used.

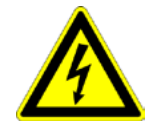

#### **Caution - Risk of Electric Shock!**

Always switch devices off before wiring them!

Dangerous voltages are still present until 10 min. after switching off the power supply.

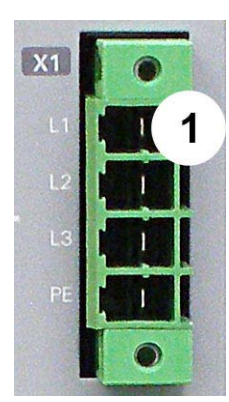

#### **Power supply plug X1 for 3AC 230VAC/240VAC devices**

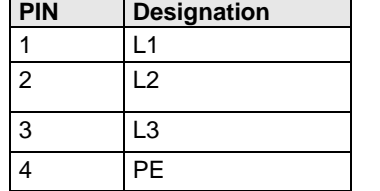

#### <span id="page-33-1"></span>**Mains connection Compax3S1xxV2 3AC**

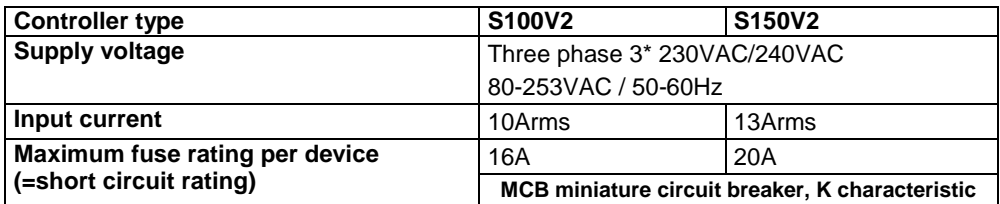

\* for **UL conform operation** (see on page [21\)](#page-20-1), a miniature circuit breaker, K characteristic, Type S203 is to be used.

**The 3AC V2 devices must only be operated with three phases!**

#### **Caution!**

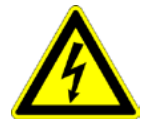

#### **Caution - Risk of Electric Shock!**

Always switch devices off before wiring them!

Dangerous voltages are still present until 10 min. after switching off the power supply.

#### <span id="page-33-0"></span>**3.3.5.2 Braking resistor / high voltage DC C3S connector X2**

The energy generated during braking operation is absorbed by the Compax3 storage capacity.

If this capacity is too small, the braking energy must be drained via a braking resistor.

#### **Braking resistor / high voltage supply plug X2 for 1AC 230VAC/240VAC devices**

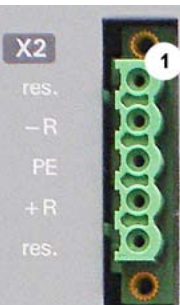

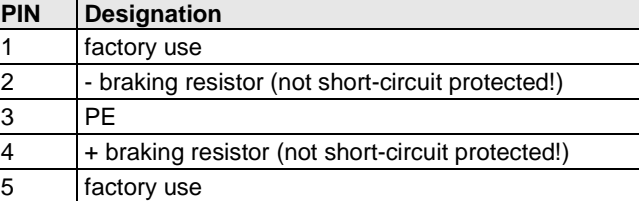

#### **Braking operation Compax3S0xxV2 1AC**

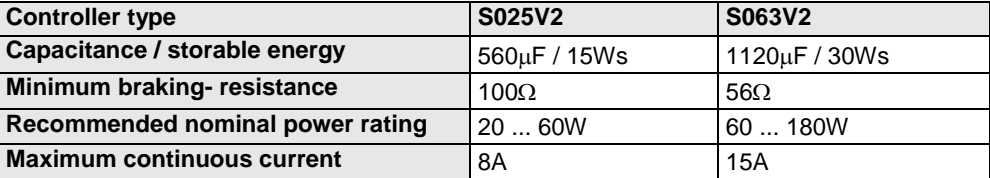

**Caution!**

**The power voltage DC of two Compax3 1AC V2 devices (230VAC/240VAC devices) must not be connected.**

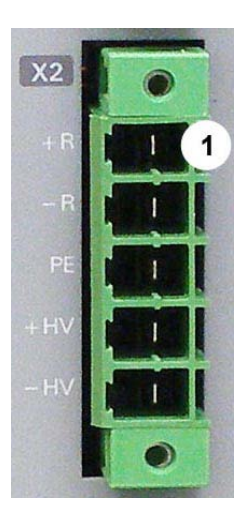

#### **Braking resistor / high voltage supply plug X2 for 3AC 230VAC/240VAC devices**

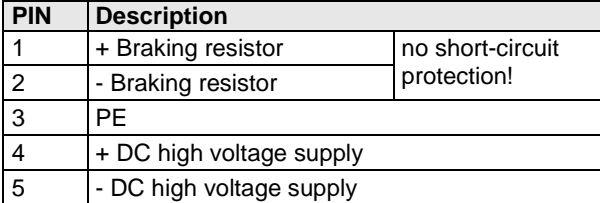

#### **Braking operation Compax3S1xxV2 3AC**

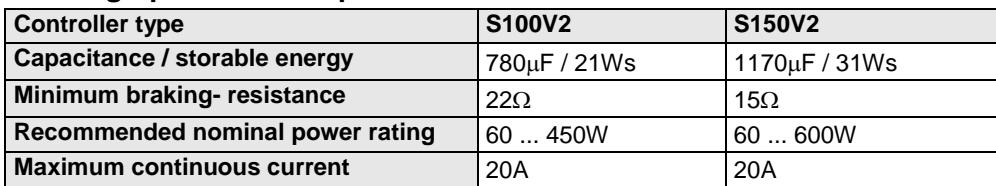

### **Connection of a braking resistor**

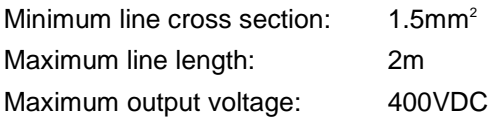

## <span id="page-35-2"></span>**3.3.6. Compax3Sxxx V4**

#### <span id="page-35-0"></span>**In this chapter you can read about:**

[Power supply connector X1 for 3AC 400VAC/480VAC-C3S devices.](#page-35-2).............................. [36](#page-35-2) [Braking resistor / high voltage supply connector X2 for 3AC 400VAC/480VAC\\_C3S devices](#page-36-2) [37](#page-36-2) [Connection of the power voltage of 2 C3S 3AC devices..](#page-36-2)................................................ [37](#page-36-2)

#### <span id="page-35-1"></span>**3.3.6.1 Power supply connector X1 for 3AC 400VAC/480VAC-C3S devices**

#### **Device protection**

**By cyclically switching on and off the power voltage, the input current limitation can be overloaded, which will cause a device error.**

**Therefore please wait at least 2 minutes after switching off before you switch the device on again!**

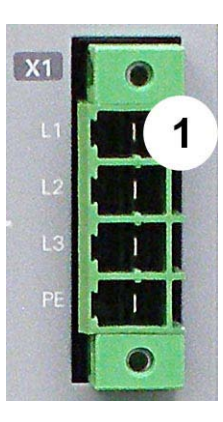

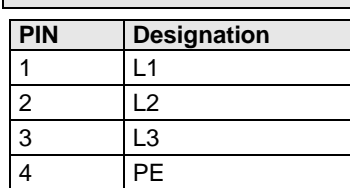

#### **Mains connection Compax3SxxxV4 3AC**

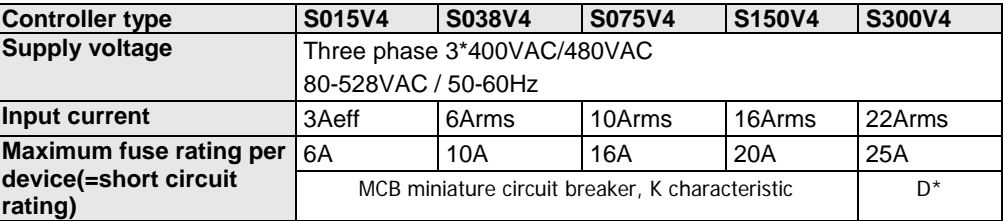

\* for **UL conform operation** (see on page [21\)](#page-20-1), a miniature circuit breaker, K characteristic, Type S203 is to be used.

#### **Caution!**

#### **The 3AC V4 devices must only be operated with three phases!**

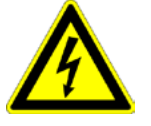

#### **Caution - Risk of Electric Shock!**

Always switch devices off before wiring them!

Dangerous voltages are still present until 10 min. after switching off the power supply.
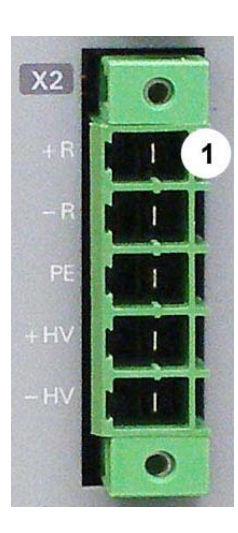

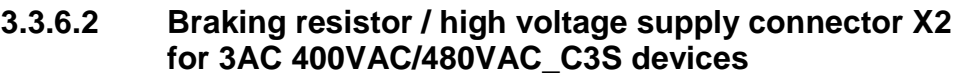

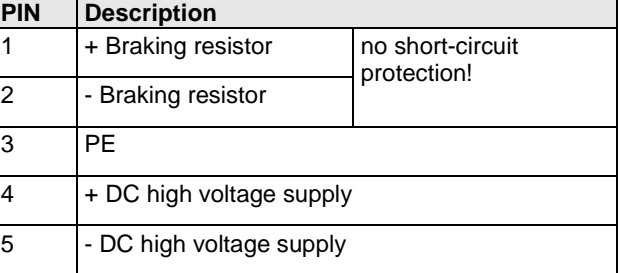

#### **Braking operation Compax3SxxxV4 3AC**

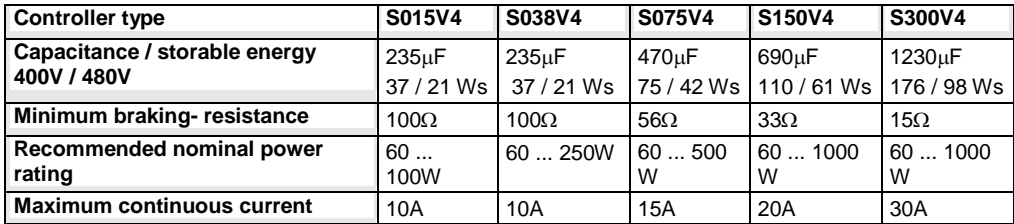

#### **Connection of a braking resistor**

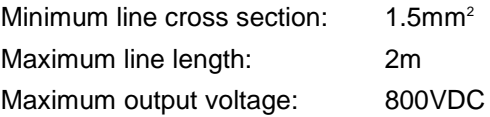

### **3.3.6.3 Connection of the power voltage of 2 C3S 3AC devices**

#### **Caution!**

#### **The power voltage DC of the single phase Compax3 servo axes must not be connected!**

In order to improve the conditions during brake operation, the DC power voltage of 2 servo axes may be connected.

The capacity as well as the storable energy are increased; furthermore the braking energy of one servo axis may be utilized by a second servo axis, depending on the application.

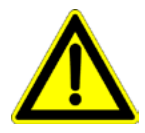

#### **It is not permitted to connect the power voltage in order to use one brake circuit for two servo axes, as this function cannot be ensured reliably.**

#### **Note the following:**

#### **Caution! In case of non-compliance with the following instructions, the device may be destroyed!**

 You can only connect two similar servo axes (same power supply; same rated currents)

 Connected servo axes must always be fed separately via the AC power supply. If the external pre-fuse of one of the servo axes takes action, the second servo axis must also be disconnected automatically.

#### **Please connect as follows:**

Servo axis 1 X2/4 to servo axis 2 X2/4 Servo axis 1 X2/5 to servo axis 2 X2/5

# **3.4 Installation instructions Compax3M**

#### **General introductory notes**

- Operation of the Compax3M multi-axis combination is only possible in connection with a PSUP (mains module).
- Axis controllers are aligned at the right of the mains module.
- Arrangement within the multi-axis combination sorted by power (with the same device types according to device utilization), the axis controller with the highest power is placed directly at the right of the mains module. e.g. first the device type with high utilization, at the right of this, the same device

type with a lower utilization.

- Max. 15 Compax3M (axis controllers) per PSUP (mains module) are permitted (please respect the total capacity of max. 2400µF for PSUP10, max. 5000µF for PSUP20).
- The continuation of the current rail connection outside the axis combination is not permitted and will lead to a loss of the CE and UL approbation.
- External components **may not** be connected to the rail system.

#### **Required tools:**

- Allen key M5 for fixing the devices in the control cabinet.
- Crosstip screwdriver M4 for connection rails of the DC rail modules.
- Crosstip screwdriver M5 for grounding screw of the device.
- Flat-bladed screwdriver 0.4x2.5 / 0.6x3.5 / 1.0x4.0 for wiring and mounting of the phoenix clamps.

#### **Order of installation**

Fixing the devices in the control cabinet.

- Predrilling the mounting plate in the control cabinet according to the specifications. Dimensions. Fit M5 screws loosely in the bores.
- Fit device on the upper screws and place on lower screw. Tighten screws of all devices. The tightening torque depends on the screw type (e.g. 5.9Nm for M5 screw DIN 912 8.8).
- Connection of the internal supply voltage.
	- The Compax3M axis controllers are connected to the supply voltages via the rail modules. **Details** (see on page [42\)](#page-41-0).
	- Deblocking the yellow protective cover with a flat-bladed screwdriver on the upper surface (click mechanism). Remove the closing devices (contact protection) that are not required from between the devices.
	- Connecting the rail modules, beginning with the mains module. For this, loosen crosshead screws (5 screws at the right in the mains module, all 10 screws in the next axis controller), push the rails one after the other against to the left and tighten screws. Proceed accordingly for all adjacent axis controllers in the combination.
		- Max. tightening torque: 1.5Nm.
	- Close all protective covers. The protective covers must latch audibly.

#### **Please note:**

Insufficiently fixed screw connections of the DC power voltage rails may lead to the destruction of the devices.

#### **Protective seals**

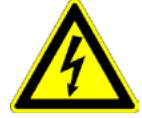

# **Caution - Risk of Electric Shock!**

#### **In order to secure the contact protection against the alive rails, it is absolutely necessary to respect the following:**

- $\triangle$  Insert the yellow plastic comb at the left or right of the rails. Make sure that the yellow plastic combs are placed at the left of the first device and at the right of the last device in the system and have not been removed.
- Setup of the devices only with closed protective covers.
- Connect protective earth to mains module (M5 crosshead screw on front of device bottom).
- Connecting the internal communication. **Details** (see on page [60\)](#page-59-0).
- Connecting the signal and fieldbus connectors. **Details** (see on page [62\)](#page-61-0).
- Connection of mains power supply **Details** (see on page [44\)](#page-43-0) ballast resistor **details** (see on page [46\)](#page-45-0) and motor **details** (see on page [48\)](#page-47-0).
- Connecting the configuration interface to the PC. **Details** (see on page [60\)](#page-59-0).

# <span id="page-39-0"></span>**3.5 PSUP/Compax3M Connections**

#### **In this chapter you can read about:**

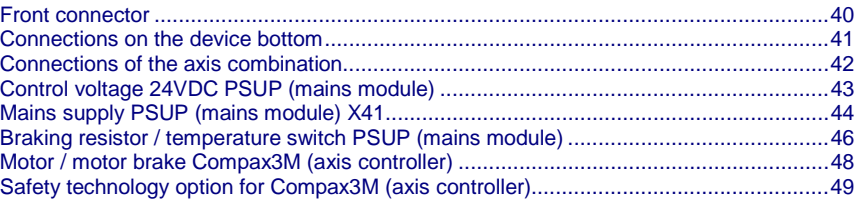

# **3.5.1. Front connector**

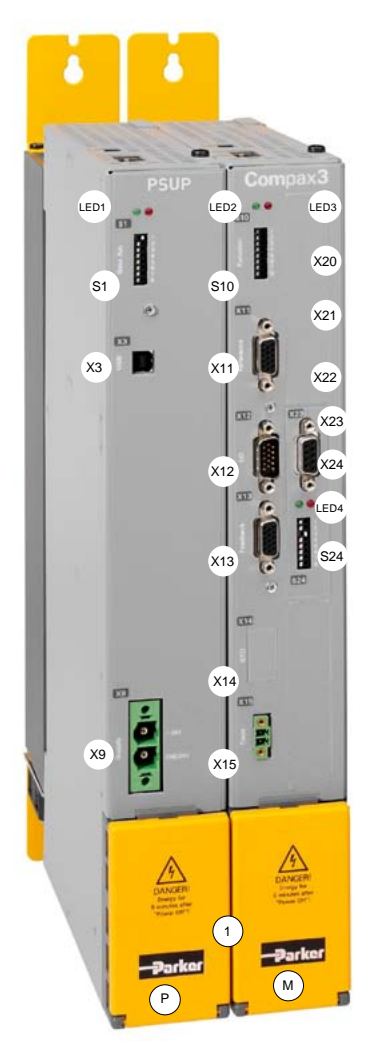

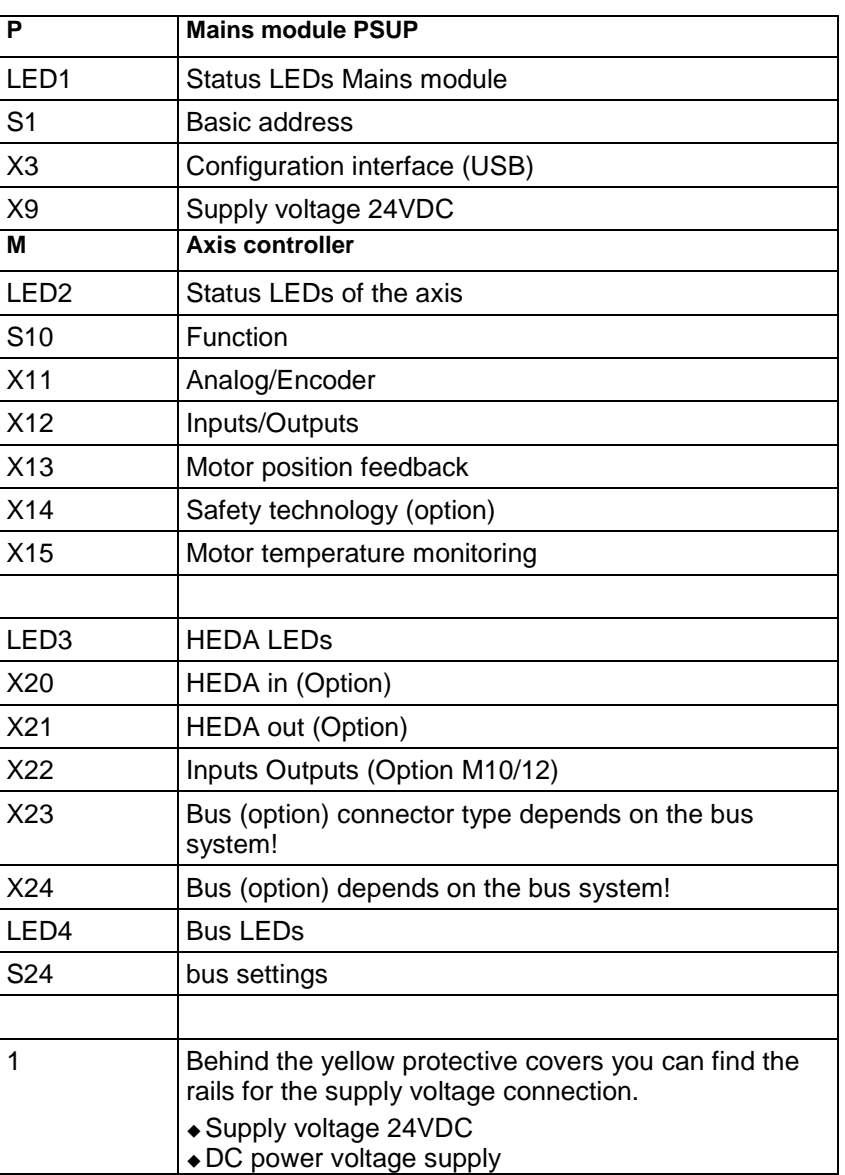

# <span id="page-40-0"></span>**3.5.2. Connections on the device bottom**

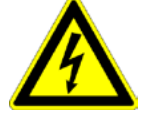

#### **Caution - Risk of Electric Shock!**

Always switch devices off before wiring them! Dangerous voltages are still present until 10 min. after switching off the power supply.

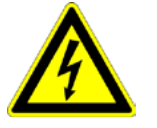

#### **Caution!**

When the control voltage is missing there is no indication whether or not high voltage supply is available.

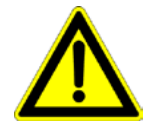

#### **Attention - PE connection!**

PE connection with 10mm<sup>2</sup> via a grounding screw at the bottom of the device.

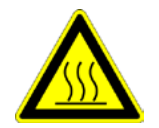

#### **Attention - hot surface!**

The heat dissipator can reach very high temperatures (>70°C)

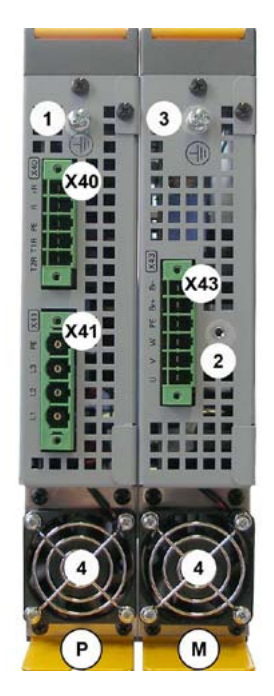

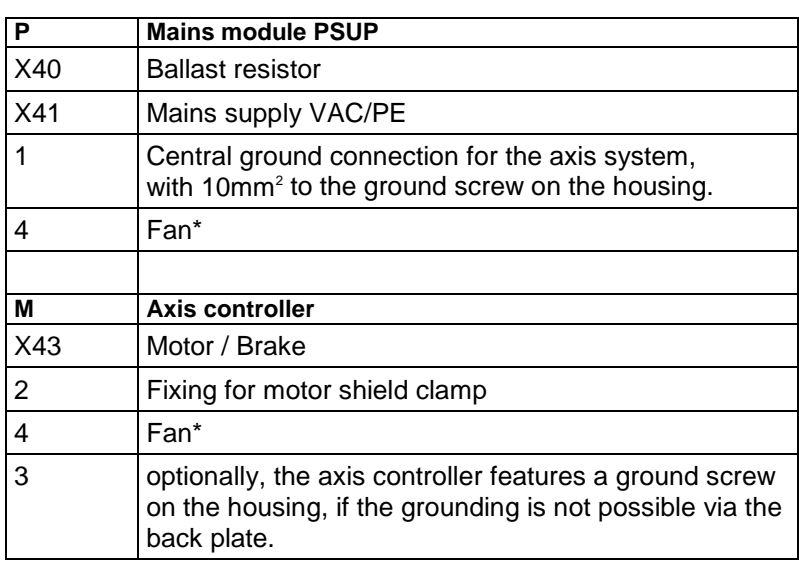

\* is internally supplied.

#### **Line cross-sections of the power connections (on the device bottoms)**

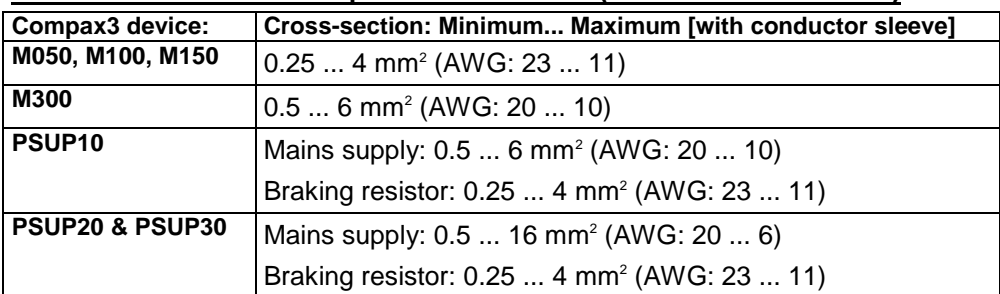

# <span id="page-41-0"></span>**3.5.3. Connections of the axis combination**

The axis controllers are connected to the supply voltages via rails.

Supply voltage 24VDC

DC power voltage supply

The rails can be found behind the yellow protective covers. In order to connect the rails of the devices, you may have to remove the yellow plastic device inserted at the side.

#### **CAUTION: Risk of Electric Shock**

#### **Caution - Risk of Electric Shock!**

#### **Please note before opening:**

- **Warning** Possible risk of electric shock; disconnect power before removing cover.
- **Caution!** Dangerous electric voltage! Respect discharge time.

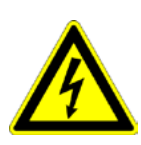

#### **Caution - Risk of Electric Shock!**

Always switch devices off before wiring them!

Dangerous voltages are still present until 10 min. after switching off the power supply.

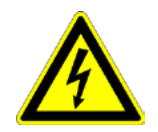

#### **Caution!**

When the control voltage is missing there is no indication whether or not high voltage supply is available.

#### **Protective seals**

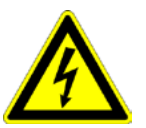

#### **Caution - Risk of Electric Shock!**

**In order to secure the contact protection against the alive rails, it is absolutely necessary to respect the following:**

- $\triangle$  Insert the yellow plastic comb at the left or right of the rails. Make sure that the yellow plastic combs are placed at the left of the first device and at the right of the last device in the system and have not been removed. Setup of the devices only with closed protective covers.
- 
- 1 24VDC 2 GND24V
- 3 -HV DC
- 
- 4 PE
- 5 +HV DC

**Note:** External components **may not** be connected to the rail system.

#### <span id="page-42-0"></span>**Maximum capacity in the axis system:**

PSUP10: 2400 µF

PSUP20 & PSUP30: 5000 µF

#### **Reference value for the required capacity in an axis system**

100 µF per kW of the temporal medium value of the total power (transmissions + power dissipation) in the axis system

#### **Example: PSUP20 (1175 µF) with one axis controller (440 µF)**

Total power 15 kW, 100  $\mu$ F/kW => 1500  $\mu$ F required in the axis system. Axis system: 1615 µF are sufficient.

#### **Protective seals**

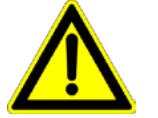

**Caution!**

The user is responsible for protective covers and/or additional safety measures in order to prevent damages to persons and electric accidents.

# **3.5.4. Control voltage 24VDC PSUP (mains module)**

#### **Connector X9**

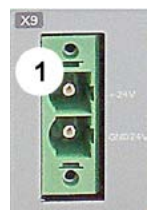

# **Pin Designation** Line cross sections:  $+24 V$ 2 GND24V

minimum: 0.5mm<sup>2</sup> with conductor sleeve maximum: 6mm<sup>2</sup> with conductor sleeve (AWG: 20 ... 10)

#### **Control voltage 24 VDC PSUP**

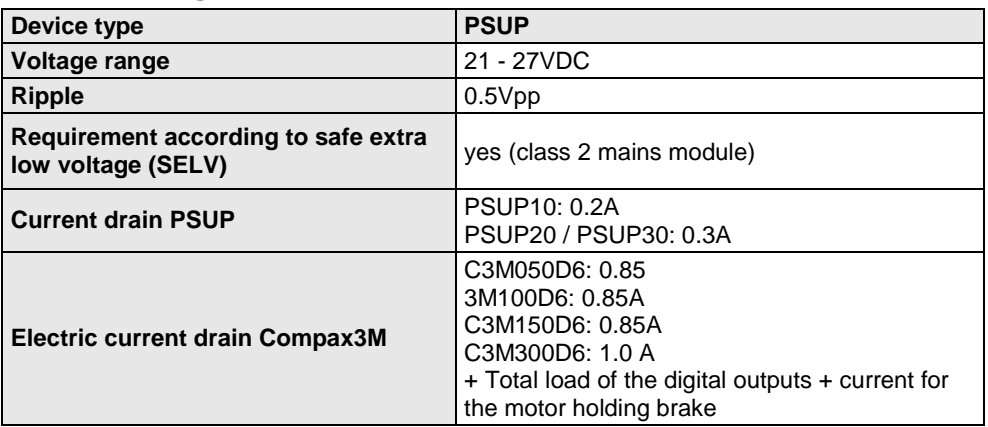

# <span id="page-43-0"></span>**3.5.5. Mains supply PSUP (mains module) X41**

#### **Device protection**

**By cyclically switching on and off the power voltage, the input current limitation can be overloaded, which may cause damage to the device.** 

**Wait at least one minute between two switching on processes!** 

**Operation of the PSUP30 only with mains filter!**

#### **Connector X41**

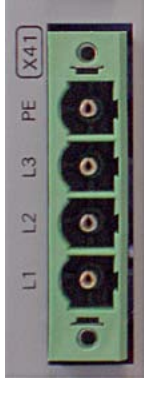

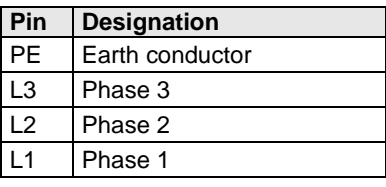

#### **Mains connection PSUP10D6**

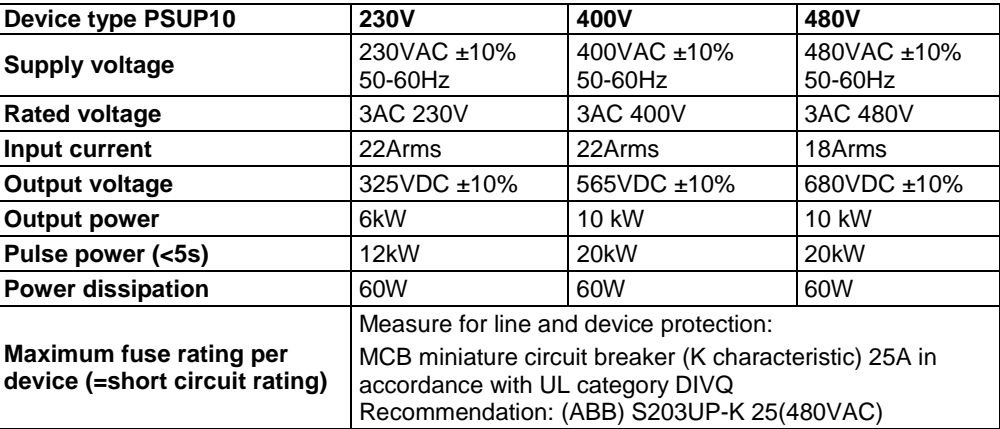

#### **Mains connection PSUP20D6**

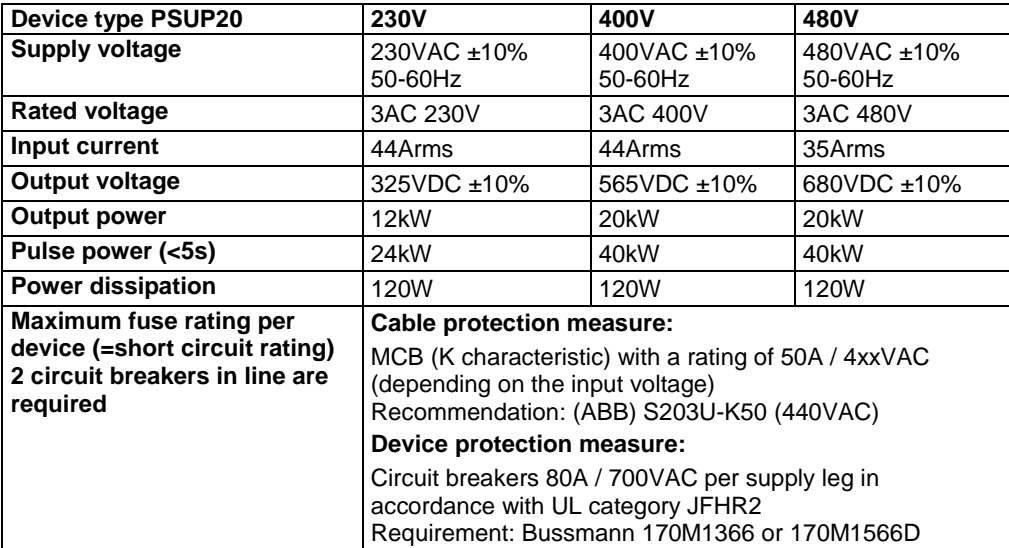

#### **PSUP30D6 Mains connection**

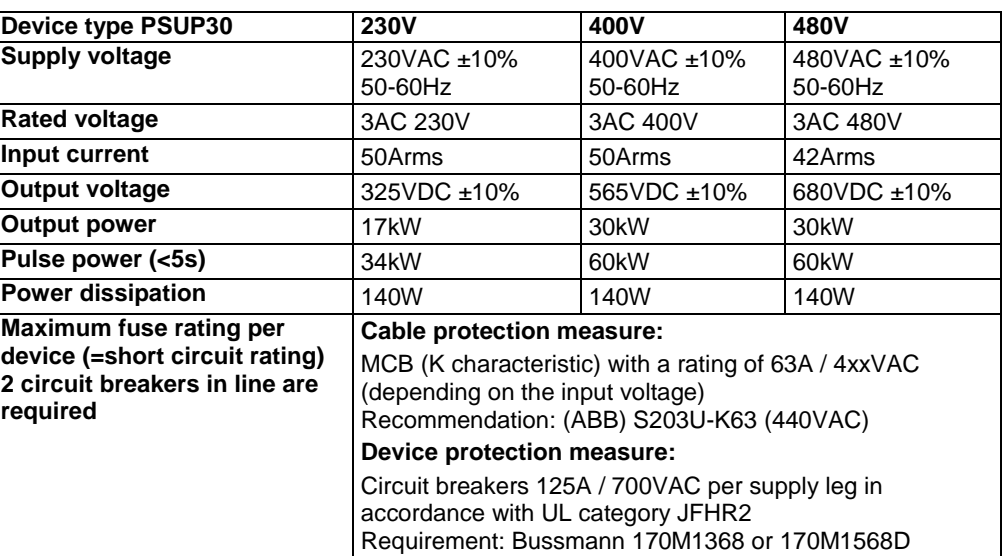

#### **Caution!**

#### *Only three-phase operation of the PSUP devices is permitted!*

#### *The PSUP30 mains module may only be operated with mains filter (see on page [290\)](#page-289-0)*

#### **Required mains filter for the PSUP30:** 0.45 mH / 55 A

We offer the following mains filters:

- LCG-0055-0.45 mH (WxDxH: 180 mm x 140 mm x 157 mm; 10 kg)
- LCG-0055-0.45 mH-UL (with UL approval) (WxDxH: 180 mm x 170 mm x 157 mm; 15 kg)

#### **Dimensional drawing: LCG-0055-0.45 mH**

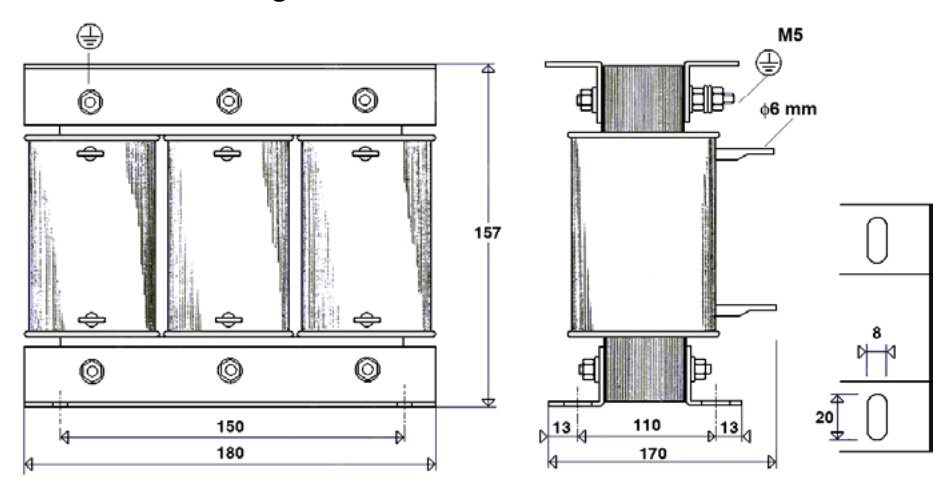

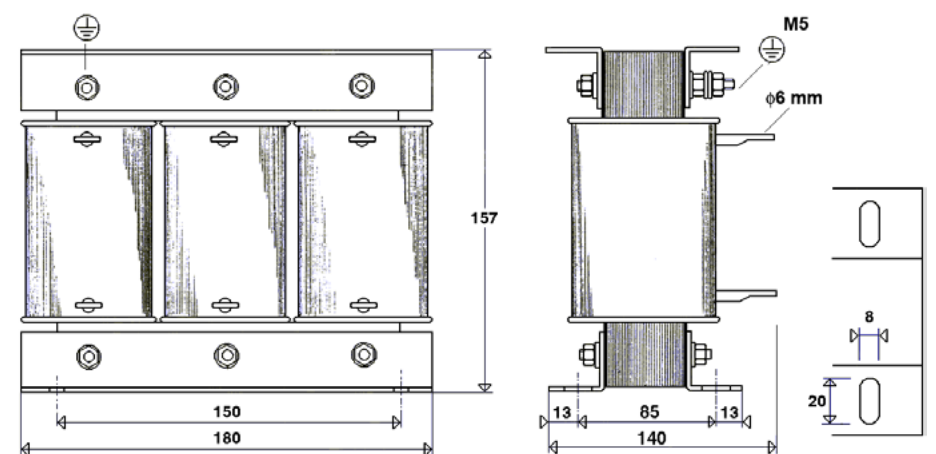

<span id="page-45-0"></span>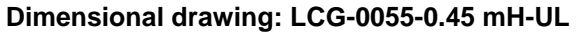

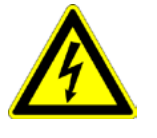

#### **Caution - Risk of Electric Shock!**

Always switch devices off before wiring them!

Dangerous voltages are still present until 10 min. after switching off the power supply.

## **3.5.6. Braking resistor / temperature switch PSUP (mains module)**

The energy generated during braking operation must be dissipated via a braking resistor.

### **Connector X40**

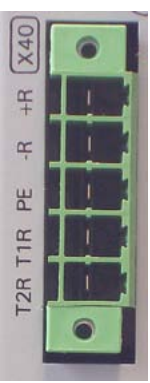

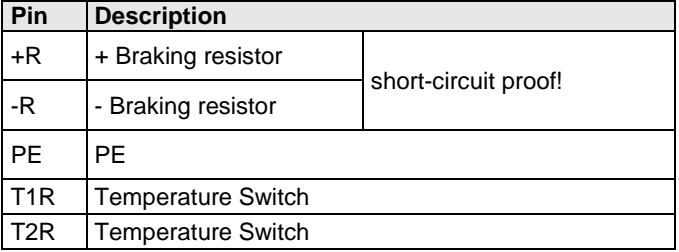

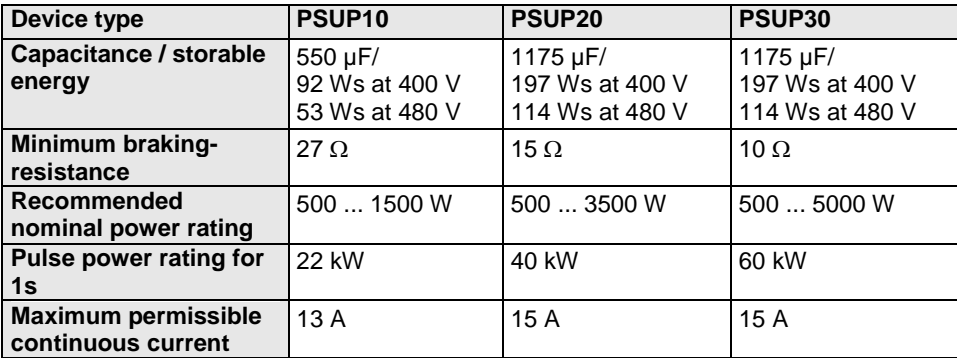

#### **Braking operation PSUPxxD6 (mains module)**

#### **Maximum capacity in the axis system:**

PSUP10: 2400 µF

PSUP20 & PSUP30: 5000 µF

#### **Reference value for the required capacity in an axis system**

100 µF per kW of the temporal medium value of the total power (transmissions + power dissipation) in the axis system

#### **Example: PSUP20 (1175 µF) with one axis controller (440 µF)**

Total power 15 kW, 100  $\mu$ F/kW => 1500  $\mu$ F required in the axis system.

#### **Axis system: 1615 µF are sufficient.**

#### **Connection of a braking resistor on PSUP (mains module)**

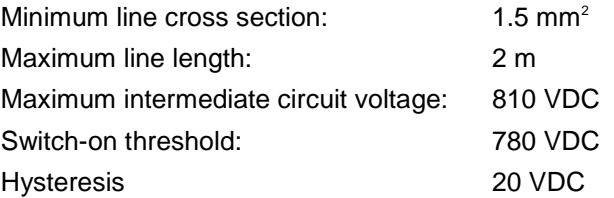

#### **Braking operation Compax3MxxxD6 (axis controller)**

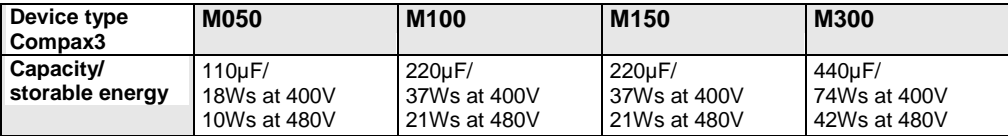

## <span id="page-47-0"></span>**3.5.6.1 Temperature switch PSUP (mains module)**

#### **Connector X40 Pin T1R, T2R**

#### **Temperature monitoring:**

The temperature switch (normally closed contact) must be connected, unless an error message will be issued.

#### **Temperature switch/relay**

No galvanic separation, the temperature sensor (normally closed contact) must comply with the safe separation according to EN 60664.

If there is no temperature monitoring due to the connected braking resistor, the T1R and T2R connections must be connected by a jumper.

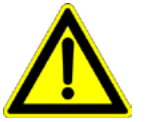

#### **Caution!**

Without temperature monitoring, the braking resistor might be destroyed.

## **3.5.7. Motor / motor brake Compax3M (axis controller) Connector X43**

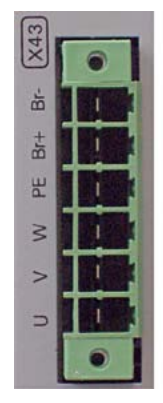

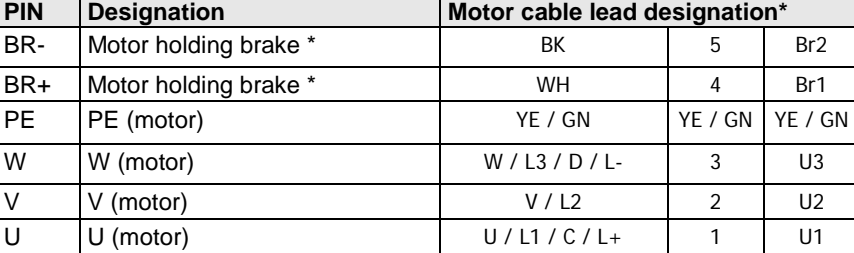

\* depending on the cable type

**Compax3M motor cable**

<80m per axis (the cable must not be rolled up!) The entire length of the motor cable per axis combination may not exceed 300m.

A **motor output filter** (see on page [288\)](#page-287-0) is required for motor cables >20 m:

- MDR01/04 (max. 6.3 A rated motor current)
- MDR01/01 (max. 16 A rated motor current)
- MDR01/02 (max. 30 A rated motor current)

#### **Shielding connection of the motor cable**

The cable must be fully-screened and connected to the Compax3 housing. Use the cable clamps/shield connecting terminals furnished with the device.

The shield of the cable must also be connected with the motor housing. The fixing (via plug or screw in the terminal box) depends on the motor type.

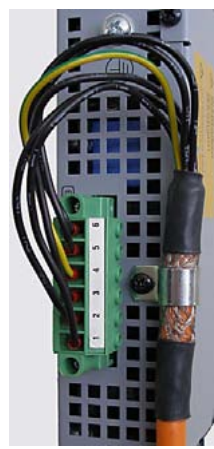

Motor cables can be found in the accessories chapter of the device description.

#### **Motor holding brake output**

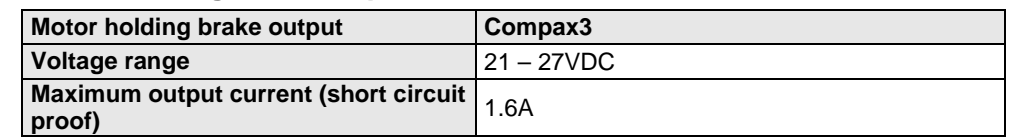

<span id="page-48-0"></span>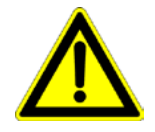

#### **Attention - Please wire the motor holding brake!**

Connect the brake only on motors which have a holding brake! Otherwise make no brake connections at all.

#### **Requirements cables for motor holding brake**

If a motor holding brake is present, **one cable** of the motor holding brake must be fed on the device side through the toroidal core ferrite provided as accessory ZBH0x/xx (63Ω @1MHz, di=5.1mm), in order to ensure error-free switching on and off of the motor holding brake.

#### **3.5.7.1 Measurement of the motor temperature of Compax3M (axis controller)**

#### **Connector X15**

The acquisition of the motor temperature by the axis controller can either take place via the connection of X15 (Tmot) or via the feedback cable and the corresponding connection on X13 PIN10.

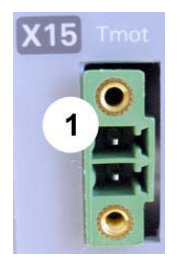

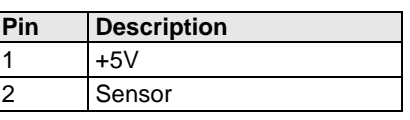

**The temperature acquisition on X15 Tmot can not be connected at the same time as X13 Pin 10.**

# **3.5.8. Safety technology option for Compax3M (axis controller)**

#### **Connector X14**

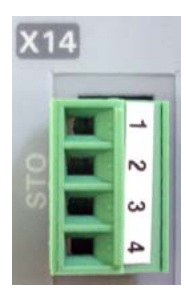

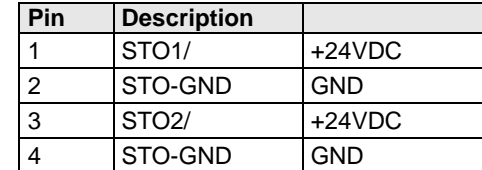

# **Note!**

If the Compax3M axis controller features a safety option, these connections must also be wired, otherwise it is not possible to set up the axis.

# <span id="page-49-0"></span>**3.6 Connections of Compax3H**

#### **In this chapter you can read about:**

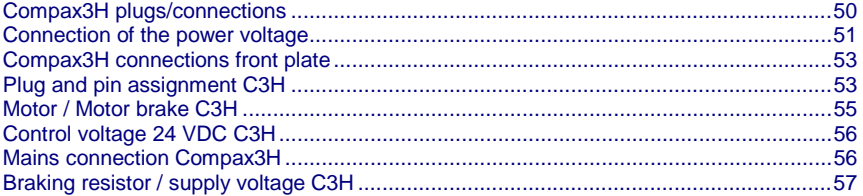

# **3.6.1. Compax3H plugs/connections**

The following figure is an example for all sizes.

The fitting of the different controller plugs depends on the extension level of Compax3.

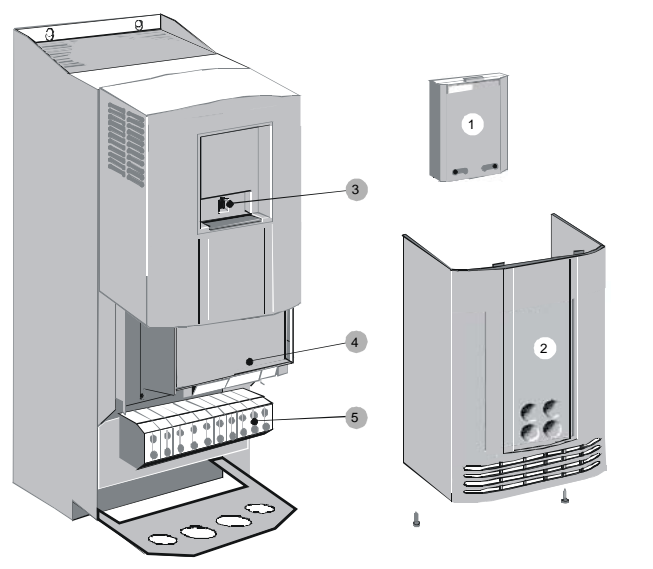

(1): Dummy cover with display of the **external** device status LEDs.

(2): lower clamp cover, fixed by 2 screws at the device bottom.

(3): RS232 programming interface

Connection to the PC via adapter cable SSK32/20 (furnished with the device) and standard RS232 cable SSK1.

(4): Control

(5): Power connections

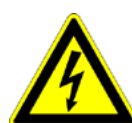

**Always switch devices off before wiring them!**

**Dangerous voltages are still present until 5 minutes after switching off the power supply!**

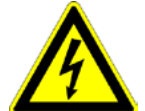

#### **Caution!**

If the control voltage is missing and if the X10-X10 jumper is not fitted (VBK17/01) on the control part, the availability of power voltage is not displayed.

### **PE connection**

PE connection with 10mm<sup>2</sup> via a grounding screw at the bottom of the device.

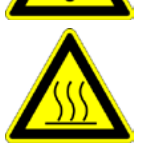

#### **Attention hot surface!**

Metal parts can heat up to a temperature of 90°C during operation.

## <span id="page-50-0"></span>**3.6.2. Connection of the power voltage**

The terminal block of the drive can be found under the front cover. It is secured with 2 screws at the bottom of the device. Remove the bottom cover in order to access the connection clamps.

Make sure that all live parts are covered by the housing after installation.

#### **Illustration of the connection clamps exemplarily for all sizes:**

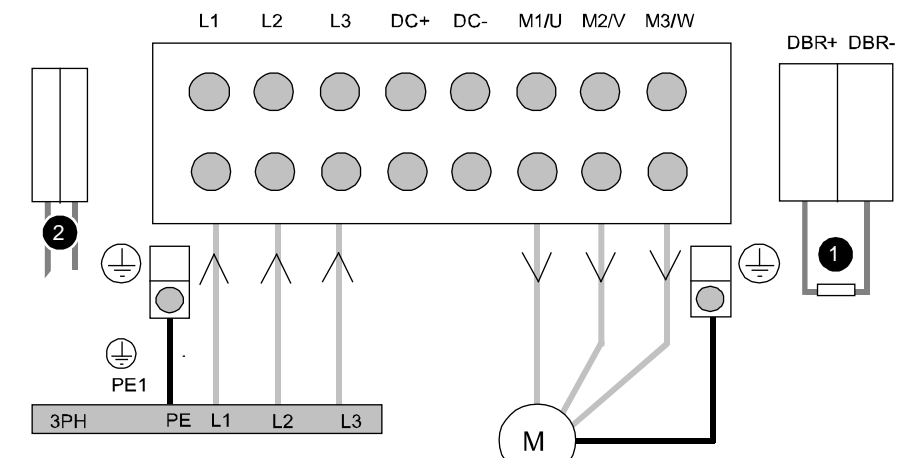

L1, L2, L3: 3 phase mains connection

M1, M2, M3: Motor connections

DC+, DC-: DC link voltage

(1) DBR+ und DBR-: Connection of external braking resistor

(2) AUX1, AUX2: only with C3H1xxV4 external supply (AC) for device ventilator L, N

- **All** shields must be connected via a cable joint to the cable feed through plate.
- Braking resistor and cable must be shielded if they are not installed in a control cabinet.
- The standard connection clamps of C3H090V4 and C3H1xxV4 are **not** suitable for flat line bars.

Attention: The MOT/TEMP connection is not supported by the Compax3H050; do therefore not wire this connection!

#### **Terminal clamps - max. line cross sections**

The line cross sections must correspond to the locally valid safety regulations. The local regulations have always priority.

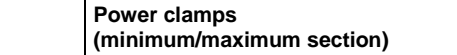

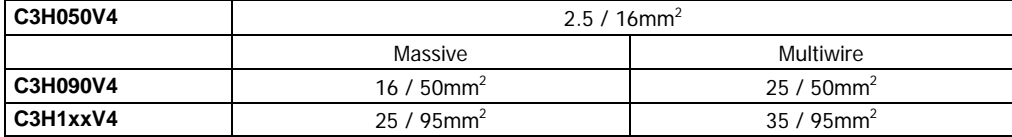

*The standard connection clamps of Compax3H090V4 and Compax3H1xxV4 are not suitable for flat line bars.* 

Cover plate for cable feed through

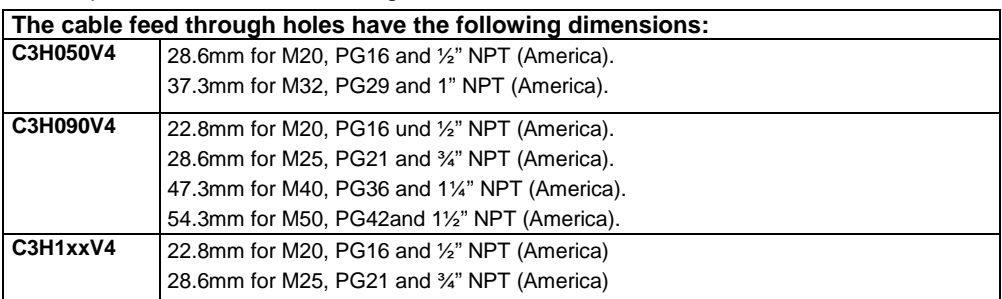

#### **Recommended tightening torques**

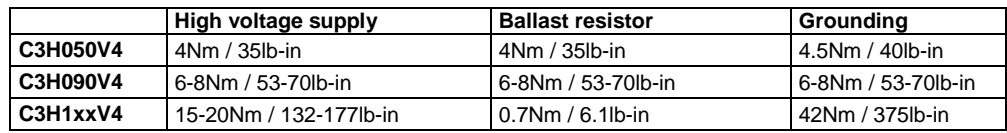

#### **Cable joints**

Use metallic cable joints permitting a 360° shielding in order to comply with the EMC directive.

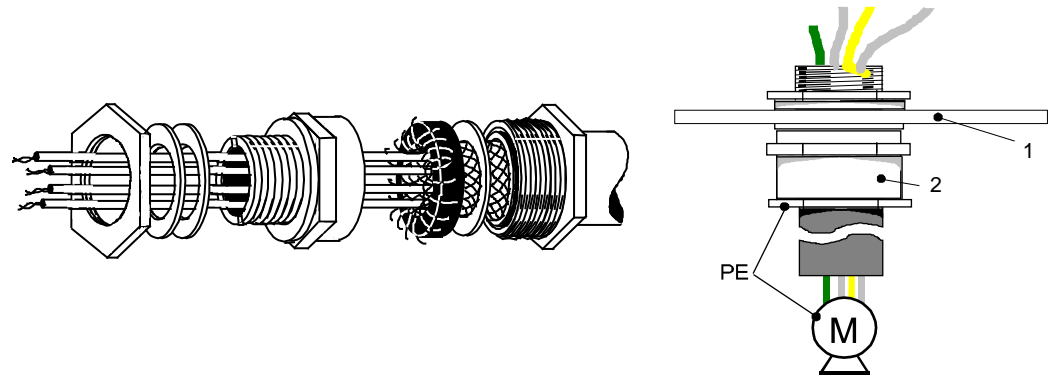

1: Cable feed through plate

2: metallic joint with 360° shielding for EMC compliant design

The device must be grounded without interruption according to EN 61800-5-1. The mains supply lines must be protected with a suitable fuse or a circuit breaker (FI switches or earth fault fuses are not recommended).

For installation in accordance with EN 61800-5-1 mm Europe:

 For grounding without interruption, two separate protective leads (² cross-section) or one lead (>10mm² cross-section) are required. Each protective lead must meet the requirements according to EN 60204.

# <span id="page-52-0"></span>**3.6.3. Compax3H connections front plate**

#### **Communication and signal interfaces**

#### **Showcase front plate of the control (number of connectors depends on the extension level of the Compax3)**

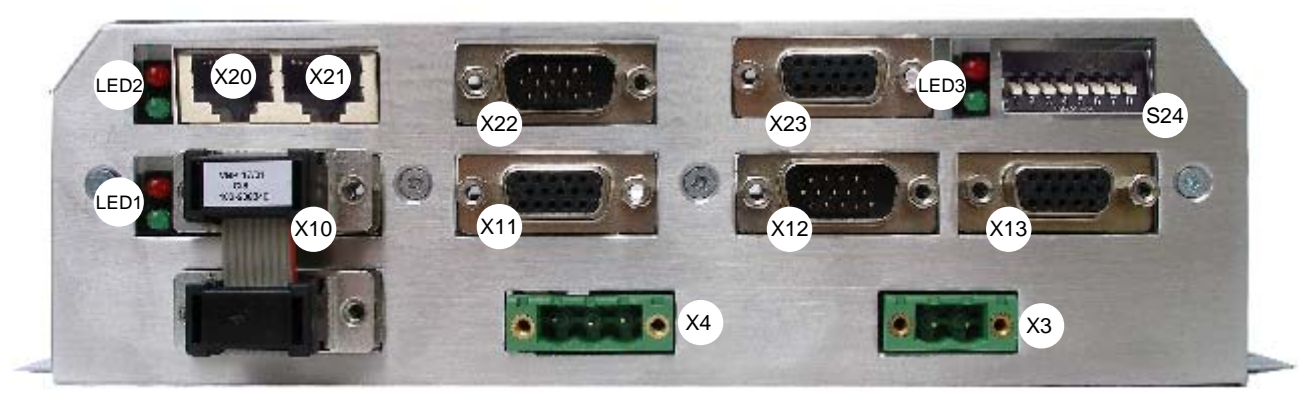

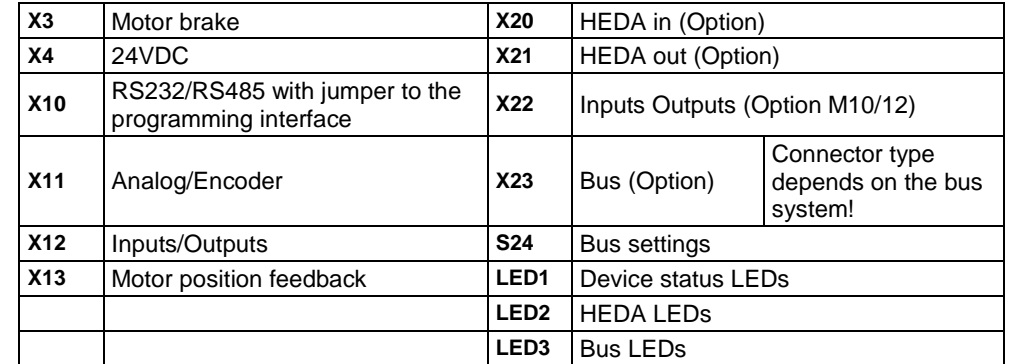

#### The **internal** device status LEDs are only connected to the **external** housing LEDs, if the RS232 jumper at X10 is fitted to the control and the upper dummy cover is fitted. **Note on Compax3H:**

The RS232 programming interface under the upper dummy cover is only available if the X10 jumper at the controller is fitted.

## **3.6.4. Plug and pin assignment C3H**

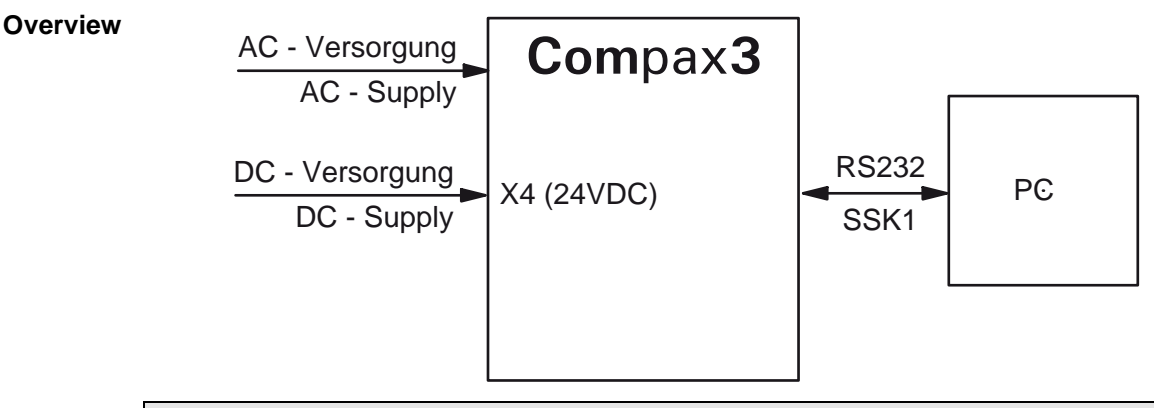

**Further information on the assignment of the plug mounted at the particular device can be found below!**

#### The fitting of the different plugs depends on the extension level of Compax3. In part, the assignment depends on the Compax3 option implemented. **In detail:**

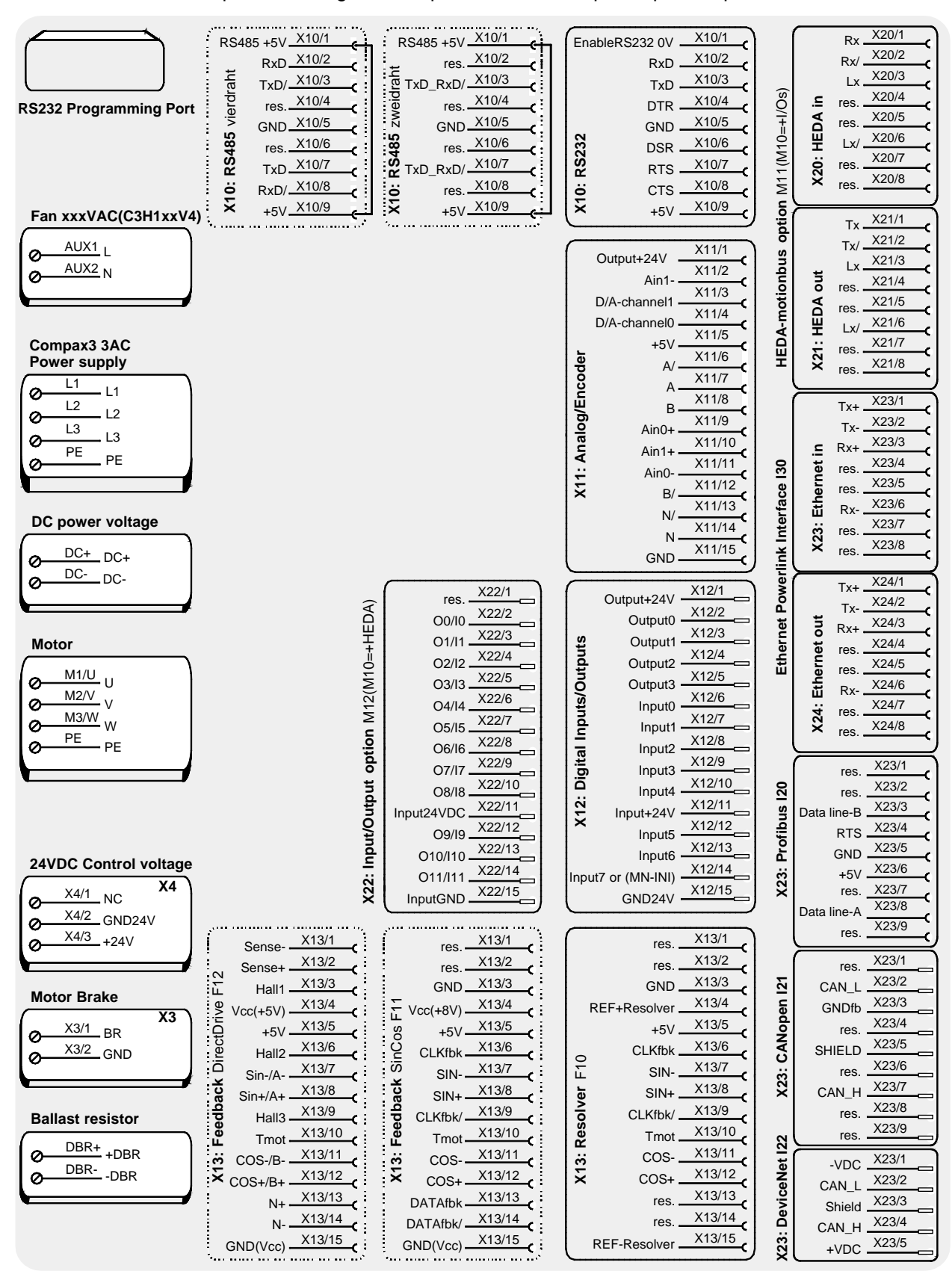

The RS232 programming interface under the upper dummy cover is only available if the X10 jumper at the controller is fitted.

**Please note** 

C3H1xxV4 uses a ventilator fan which must be externally supplied via separate connections. The ventilator fan is available in two versions for single phase feed: 220/240VAC; 110/120VAC

## <span id="page-54-0"></span>**3.6.5. Motor / Motor brake C3H**

| <b>PIN</b> | <b>Designation</b> | Motor cable lead designation* |         |                |
|------------|--------------------|-------------------------------|---------|----------------|
| M1/U       | $U$ (motor)        | $U/L1/C/L+$                   |         | U1             |
| M2/V       | $V$ (motor)        | V/L2                          |         | U <sub>2</sub> |
| M3/W       | W (motor)          | W / L3 / D / L                |         | U3             |
| <b>PE</b>  | PE (motor)         | YE / GN                       | YE / GN | YE / GN        |

**Motor connection clamps** - figure **(see on page [51\)](#page-50-0)**

\* depending on the cable type

#### **Compax3H motor cable**

A motor output filter is required for motor cables >50m. Please contact us.

#### **Shielding connection of the motor cable**

The motor cable should be fully shielded and connected to the Compax3 housing. The shield of the motor cable must also be connected with the motor housing. The fixing (via plug or screw in the terminal box) depends on the motor type.

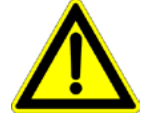

#### **Attention - Please wire the motor holding brake!**

Connect the brake only on motors which have a holding brake! Otherwise make no brake connections at all.

#### **Requirements cables for motor holding brake**

If a motor holding brake is present, **one cable** of the motor holding brake must be fed on the device side through the toroidal core ferrite provided as accessory ZBH0x/xx (63Ω @1MHz, di=5.1mm), in order to ensure error-free switching on and off of the motor holding brake.

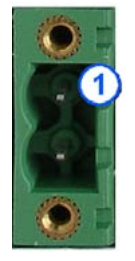

#### **Connection of motor brake X3** - figure **(see on page [53\)](#page-52-0)**

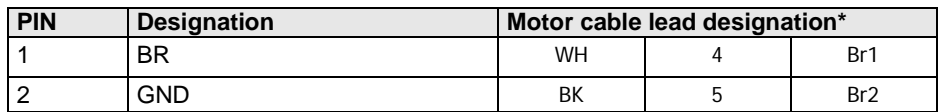

#### **Motor holding brake output**

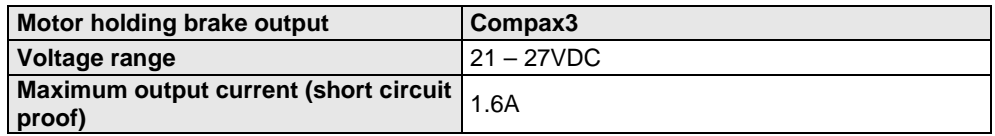

# <span id="page-55-0"></span>**3.6.6. Control voltage 24 VDC C3H**

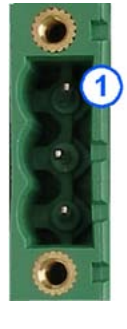

#### **Connection of control voltage 24VDC** figure **(see on page [53\)](#page-52-0)**

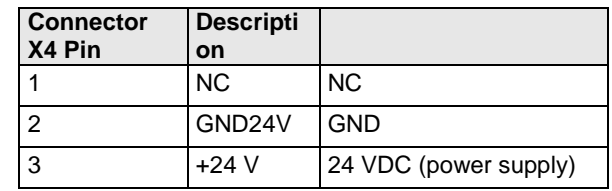

#### **Control voltage 24VDC Compax3S and Compax3H**

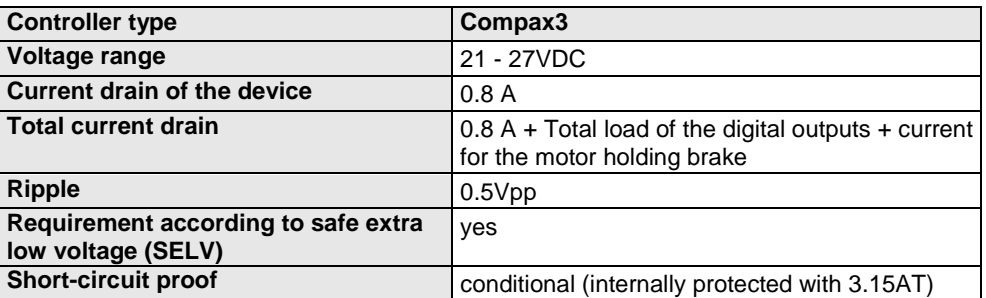

## **3.6.7. Mains connection Compax3H**

#### **Device protection**

**Avoid permanent switching on and off so that the charging connection is not overloaded. Therefore wait at least 1 minute before switching on the device again.**

**Connection of mains voltage** figure **(see on page [51\)](#page-50-0)**

#### **Mains connection Compax3HxxxV4 3\*400VAC**

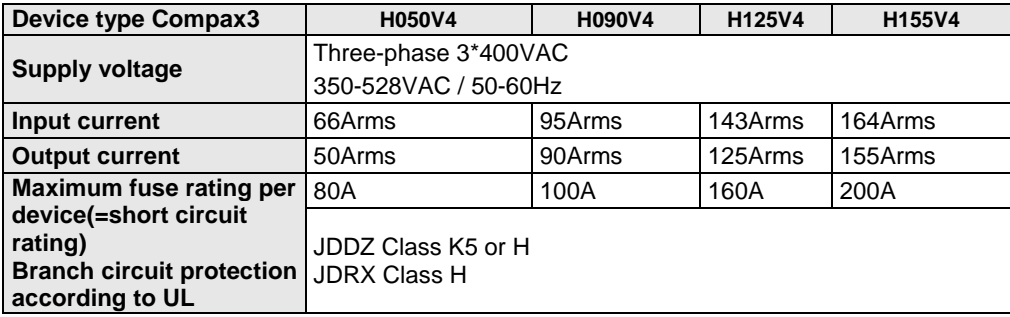

#### **Mains connection Compax3HxxxV4 3\*480VAC**

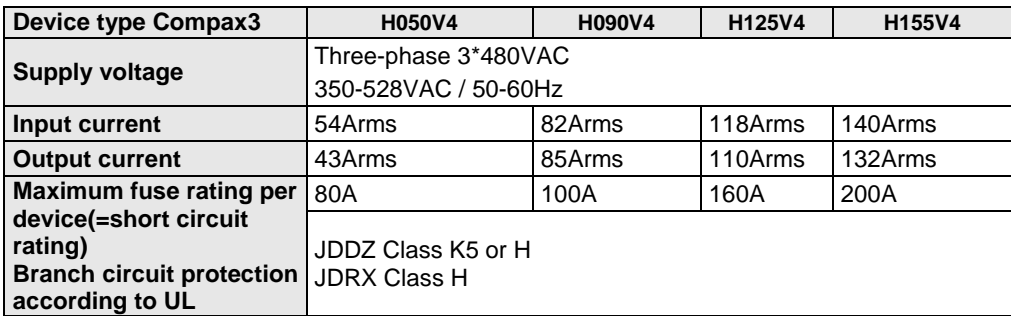

# <span id="page-56-0"></span>**3.6.8. Braking resistor / supply voltage C3H**

The energy generated during braking operation is absorbed by the Compax3 storage capacity.

If this capacity is too small, the braking energy must be drained via a braking resistor.

### **3.6.8.1 Connect braking resistor C3H**

**Connection of braking resistor** - figure **(see on page [51\)](#page-50-0)**

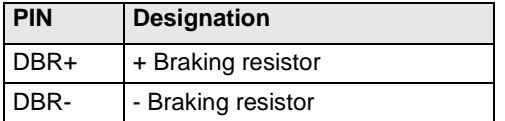

#### **Braking operation of Compax3HxxxV4**

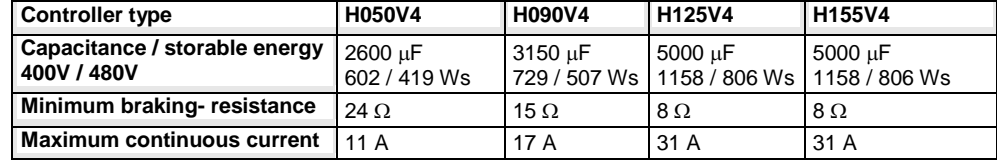

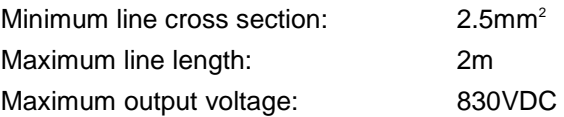

### **3.6.8.2 Power supply voltage DC C3H**

#### **Connection of power voltage DC** -figure **(see on page [51\)](#page-50-0)**

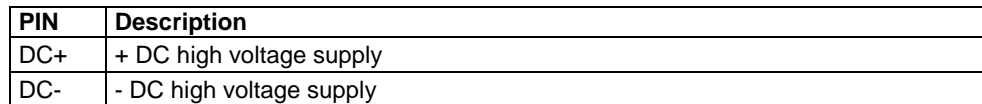

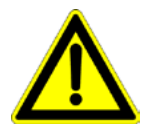

#### **Warning!**

*Do not connect any braking resistor on DC+/DC- .*

#### **3.6.8.3 Connection of the power voltage of 2 C3H 3AC devices**

In order to improve the conditions during brake operation, the DC power voltage of 2 servo axes may be connected.

The capacity as well as the storable energy are increased; furthermore the braking energy of one servo axis may be utilized by a second servo axis, depending on the application.

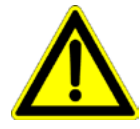

**It is not permitted to connect the power voltage in order to use one brake circuit for two servo axes, as this function cannot be ensured reliably.**

#### **Note the following:**

**Caution! In case of non-compliance with the following instructions, the device may be destroyed!**

- You can only connect two similar servo axes (same power supply; same rated currents)
- Connected servo axes must always be fed separately via the AC power supply.
- If the external pre-fuse of one of the servo axes takes action, the second servo axis must also be disconnected automatically.

#### **Please connect as follows:**

Servo axis 1 DC+ with servo axis 2 DC+

Servo axis 1 DC- with servo axis 2 DC-

**- figure** (see on page [51\)](#page-50-0)

# <span id="page-58-0"></span>**3.7 Communication interfaces**

#### **In this chapter you can read about:**

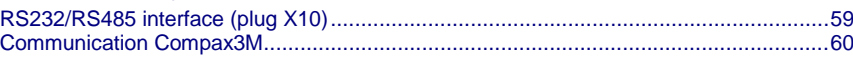

# **3.7.1. RS232/RS485 interface (plug X10)**

Interface selectable by contact functions assignment of X10/1:

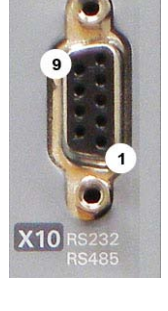

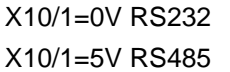

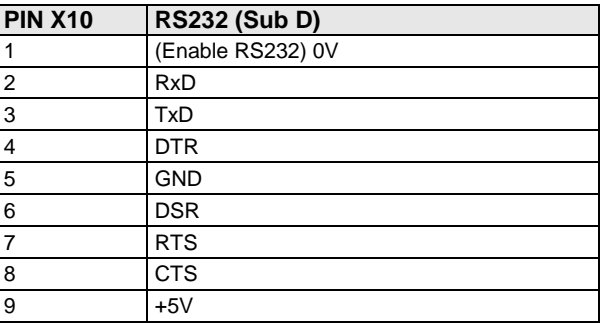

#### **RS485 2-wire**

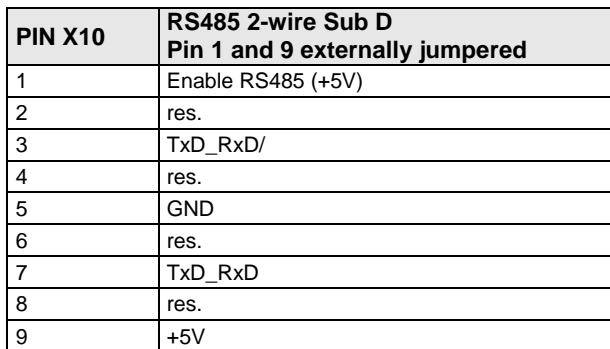

#### **RS485 4-wire**

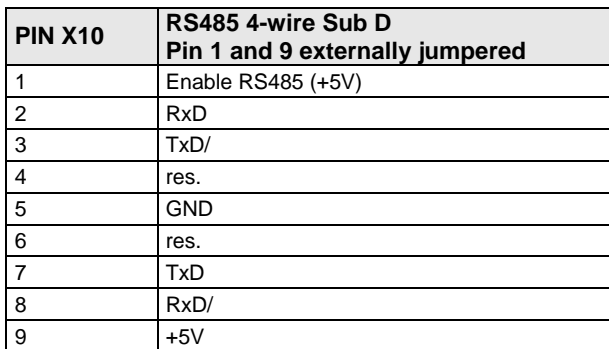

#### **USB - RS232/RS485 converter**

The following USB - RS232 converters were tested:

#### ATEN UC 232A

- USB GMUS-03 (available under several company names)
- USB / RS485: **Moxa Uport 1130**
	- **[http://www.moxa.com/product/UPort\\_1130.htm](http://www.moxa.com/product/UPort_1130.htm)**
- Ethernet/RS232/RS485: **NetCom 113 <http://www.vscom.de/666.htm>**

医体

K

# <span id="page-59-0"></span>**3.7.2. Communication Compax3M**

#### **In this chapter you can read about:**

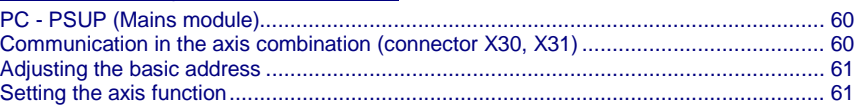

## **3.7.2.1 PC - PSUP (Mains module)**

#### **Connector X3**

USB2.0

Connect your PC to the USB sleeve X3 of the mains module via an USB cable (SSK33/03).

#### **3.7.2.2 Communication in the axis combination (connector X30, X31)**

The communication in the axis combination is implemented via a SSK28 cable and double RJ45 sleeves on the device top.

Beginning with the PSUP (mains module) the connection is always made from X30 to X31 of the next device. On the first device (X31) and the last device (X30) in the multi-axis combination, a bus termination plug (BUS07/01) is required.

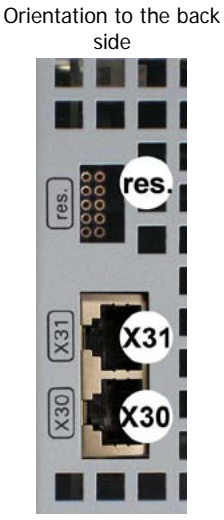

**PSUP (Mains module)**  $X30$  out  $X31$   $\quad$ res. factory use **Compax3M (axis)** X30 out  $X31$   $\overline{\ }$  in res. | factory use

Orientation to the front plate

## <span id="page-60-0"></span>**3.7.2.3 Adjusting the basic address**

On the mains module, the basic address of the device combination is set in steps of 16 with the aid of the first three dip switches.

The mains module contains the set basic address while the axes placed at the right in the combination contain the following addresses.

#### **Switch S1**

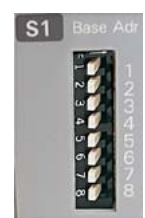

**Address setting** 

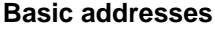

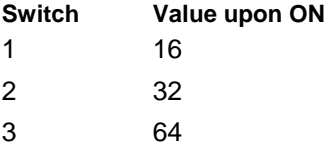

#### **Settings:**

left: OFF right: ON

#### **Settable value range: 0, 16, 32, 48, 64, 80, 96, 112**

Address of the 1st axis = basic address+1

The addresses of the axis controllers are newly assigned after PowerOn.

#### **Example:**

Basic address = 48; mains module with 6 axis controllers in the combination

- 1. Axis right: Address = 49
- 2. Axis right: Address = 50
- ...
- 6. Axis right: Address = 54

### **3.7.2.4 Setting the axis function**

#### **Switch S10**

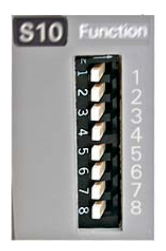

#### **Function settings for T30 and T40**

The value of switch S10 on the axis controller is stored in object O110.1 C3plus.Switch\_DeviceFunction and can be evaluated with the aid of a program.

This helps realize a more simple function selection.

# <span id="page-61-0"></span>**3.8 Signal interfaces**

#### **In this chapter you can read about:**

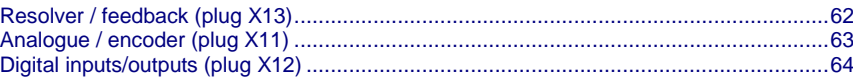

# **3.8.1. Resolver / feedback (plug X13)**

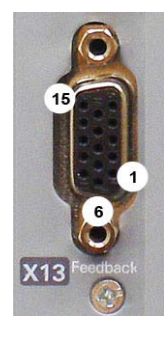

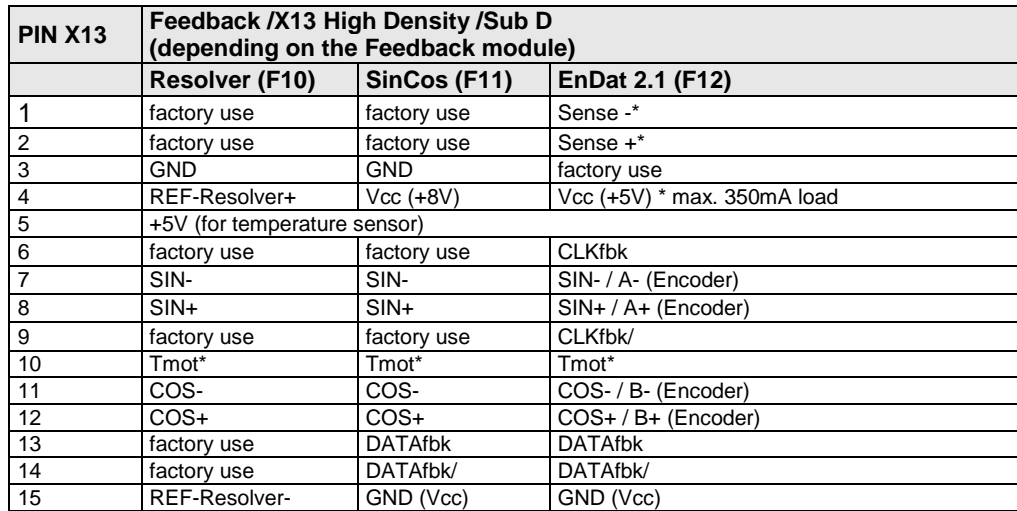

\*X13 Pin10 Tmot may not be connected at the same time as X15 (on Compaxx3M).

**Resolver cables** (see on page [292\)](#page-291-0) can be found in the accessories chapter of the device description.

SinCos© **cables** (see on page [293\)](#page-292-0) can be found in the accessories chapter of the device description.

The **EnDat cable GBK38** (see on page [294\)](#page-293-0) can be found in the accessories chapter of the device description.

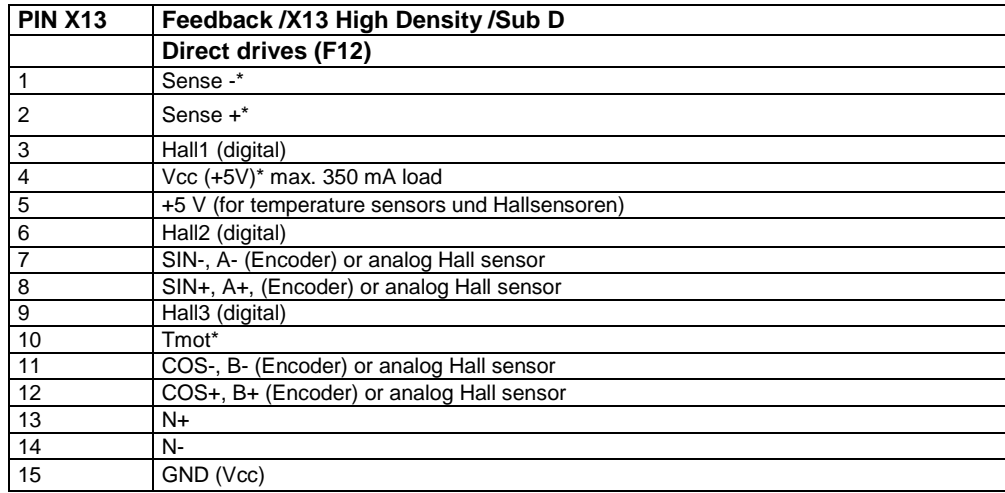

\*X13 Pin10 Tmot may not be connected at the same time as X15 (on Compaxx3M).

#### **Note on F12:**

\*+5V (Pin 4) is measured and controlled directly at the end of the line via Sense+ and Sense-.

Maximum cable length: 100m

 Pin 4 and Pin 5 must under no circumstances be connected! Caution!

 Plug in or pull out feedback connector only in switched off state (24VDC switched off).

# <span id="page-62-0"></span>**3.8.2. Analogue / encoder (plug X11)**

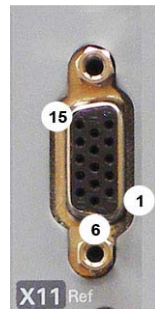

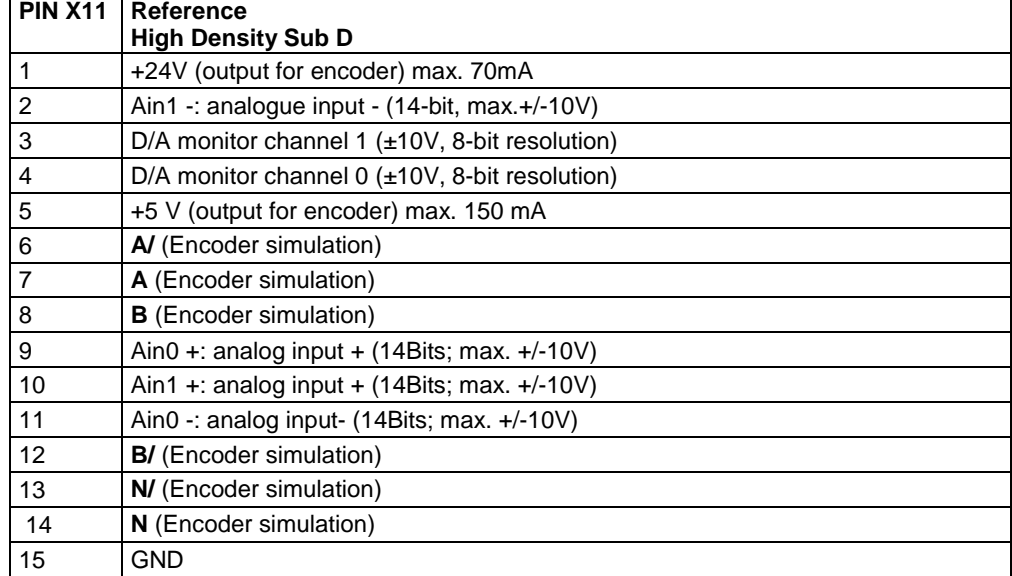

## **3.8.2.1 Wiring of the analog input**

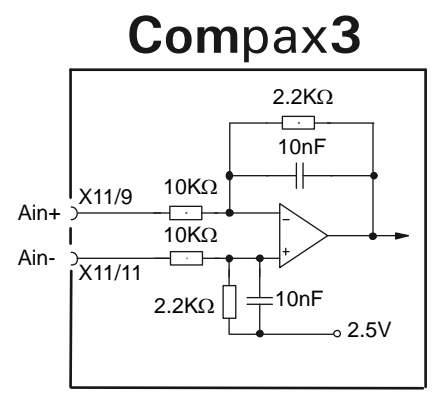

Ain1 (X11/10 and X11/2) has the same wiring!

# **3.8.2.2 Connections of the encoder interface**

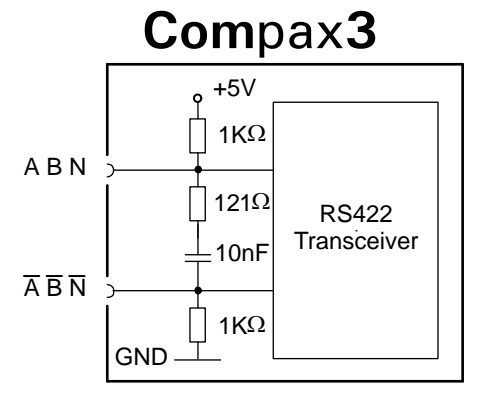

The input connection is available in triple (for A & /A, B & /B, N & /N)

# <span id="page-63-0"></span>**3.8.3. Digital inputs/outputs (plug X12)**

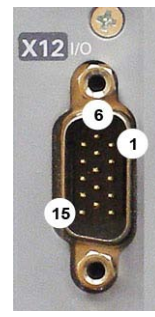

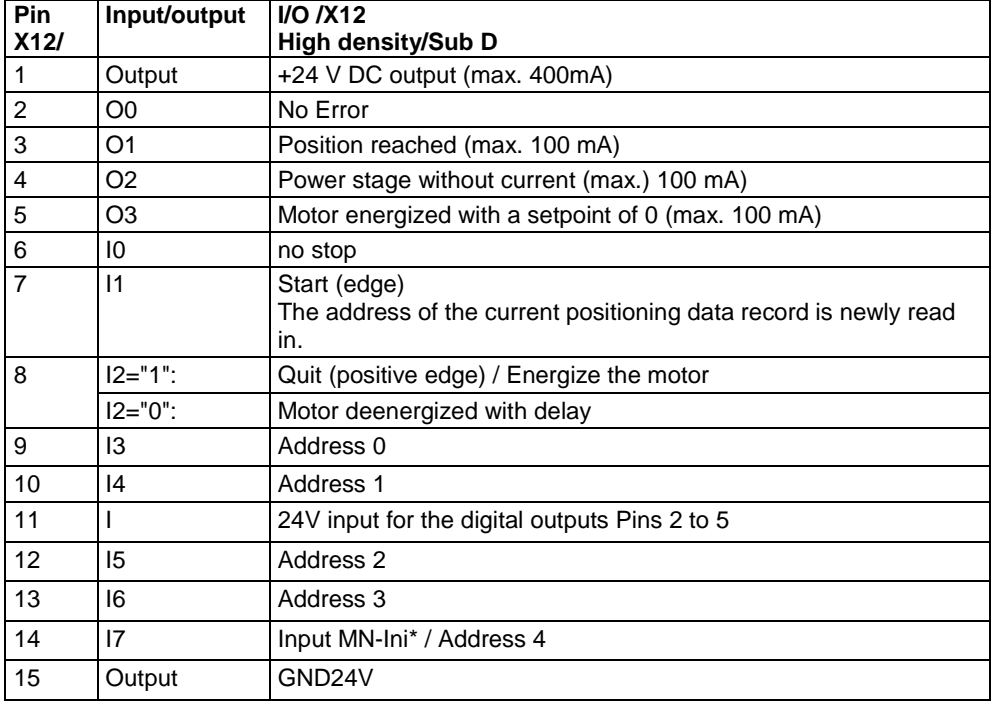

\*Machine home proximity switch only when the corresponding mode has been selected. 15 motion profiles (address 0-3) and machine zero run are then possible.

All inputs and outputs have 24V level.

Maximum capacitive loading of the outputs: 30nF (max. 2 Compax3 inputs)

#### The display of the digital inputs in the optimization window of the C3 ServoManager does not correspond to the physical status (24Volt=on, 0Volt=off) but to the logic status: if the function of an input or output is inverted (e.g. limit switch, negatively switching), the corresponding display (LED symbol in the optimization window) is OFF with 24Volts at the input and ON with 0 Volts at the input. **Optimization window display**

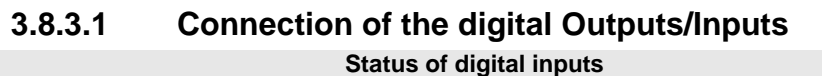

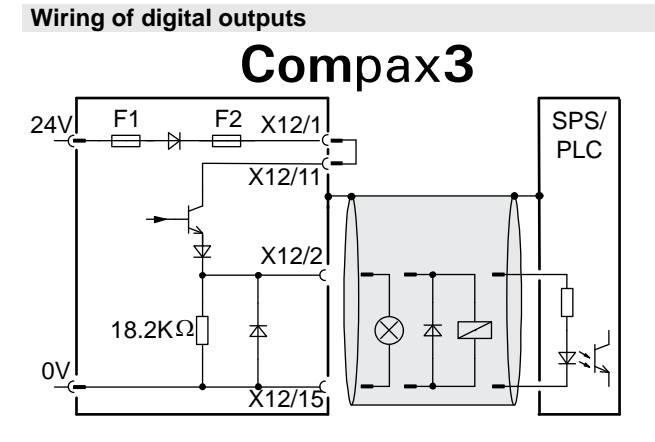

The circuit example is valid for all digital outputs! The outputs are short circuit proof; a short circuit generates an error.

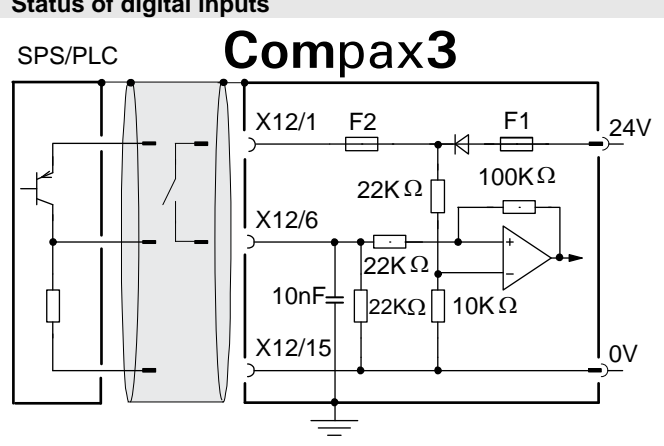

The circuit example is valid for all digital inputs! Signal level:

 $\bullet$  > 9.15V = "1" (38.2% of the control voltage applied)  $\triangleleft$  < 8.05V = "0" (33.5% of the control voltage applied)

#### F1: Delayed action fuse

F2: Quick action electronic fuse; can be reset by switching the 24 VDC supply off and on again.

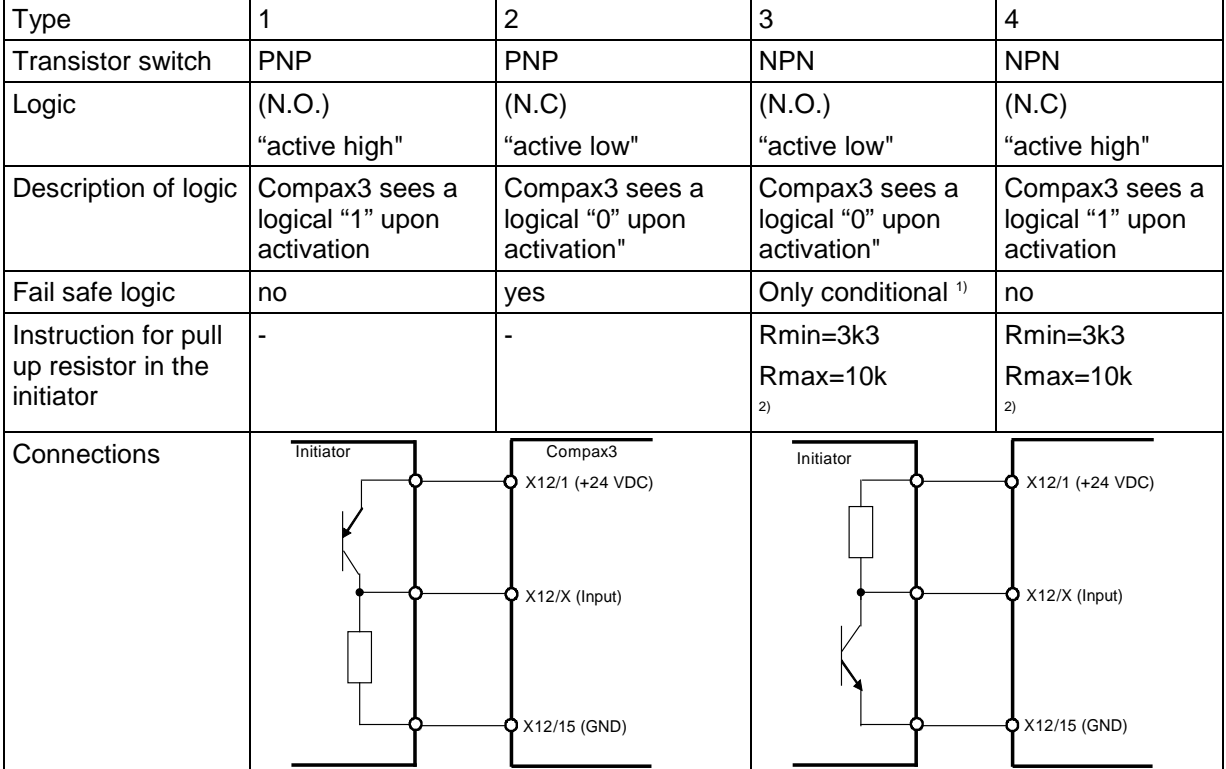

#### **3.8.3.2 Logic proximity switch types**

 $1)$  When the connection between transistor emitter of the initiator and  $X12/15$ (GND24V of the Compax3 )is lost, it can not be guaranteed, that the Compax3 detects a logical "0".

<sup>2)</sup> The INSOR NPN types INHE5212 and INHE5213 manufactured by Schönbuch Electronic do correspond to this specification.

# <span id="page-65-0"></span>**3.9 Installation and dimensions Compax3**

# **In this chapter you can read about:**

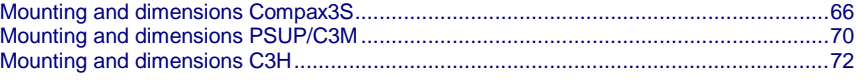

# **3.9.1. Mounting and dimensions Compax3S**

## **3.9.1.1 Mounting and dimensions Compax3S0xxV2**

#### **Mounting:**

3 socket head screws M5

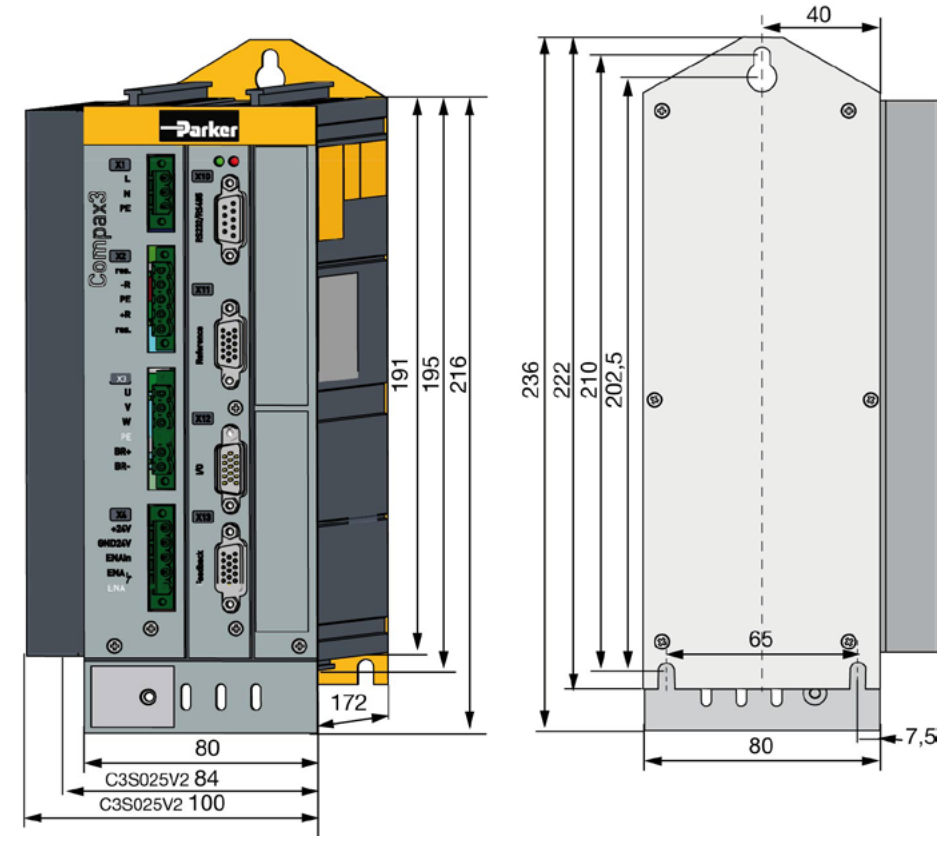

Stated in mm

Please respect an appropriate mounting gap in order to ensure sufficient convection:

- At the side: 15mm
- At the top and below: at least 100mm

### **3.9.1.2 Mounting and dimensions Compax3S100V2 and S0xxV4**

#### **Mounting:**

3 socket head screws M5

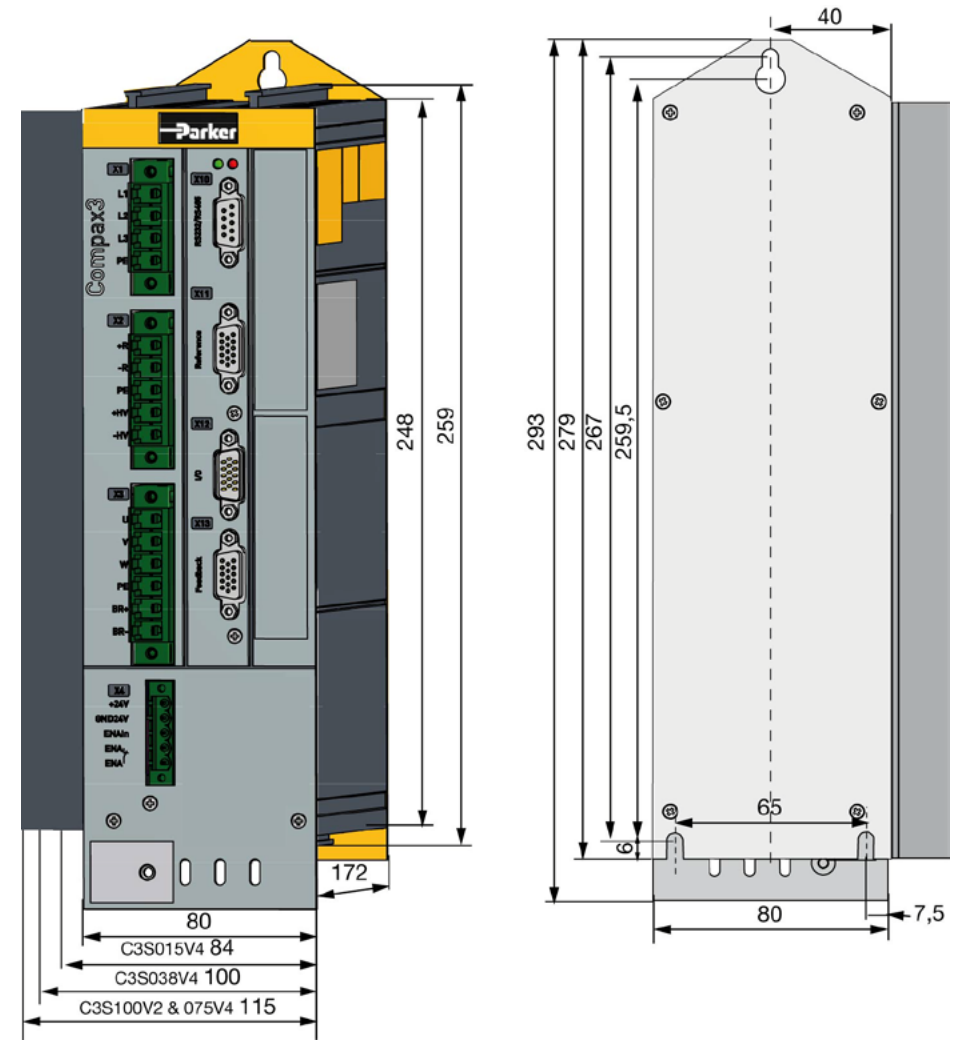

Stated in mm

Please respect an appropriate mounting gap in order to ensure sufficient convection:

- At the side: 15mm
- At the top and below: at least 100mm

### **3.9.1.3 Mounting and dimensions Compax3S150V2 and S150V4**

#### **Mounting:**

4 socket head screws M5

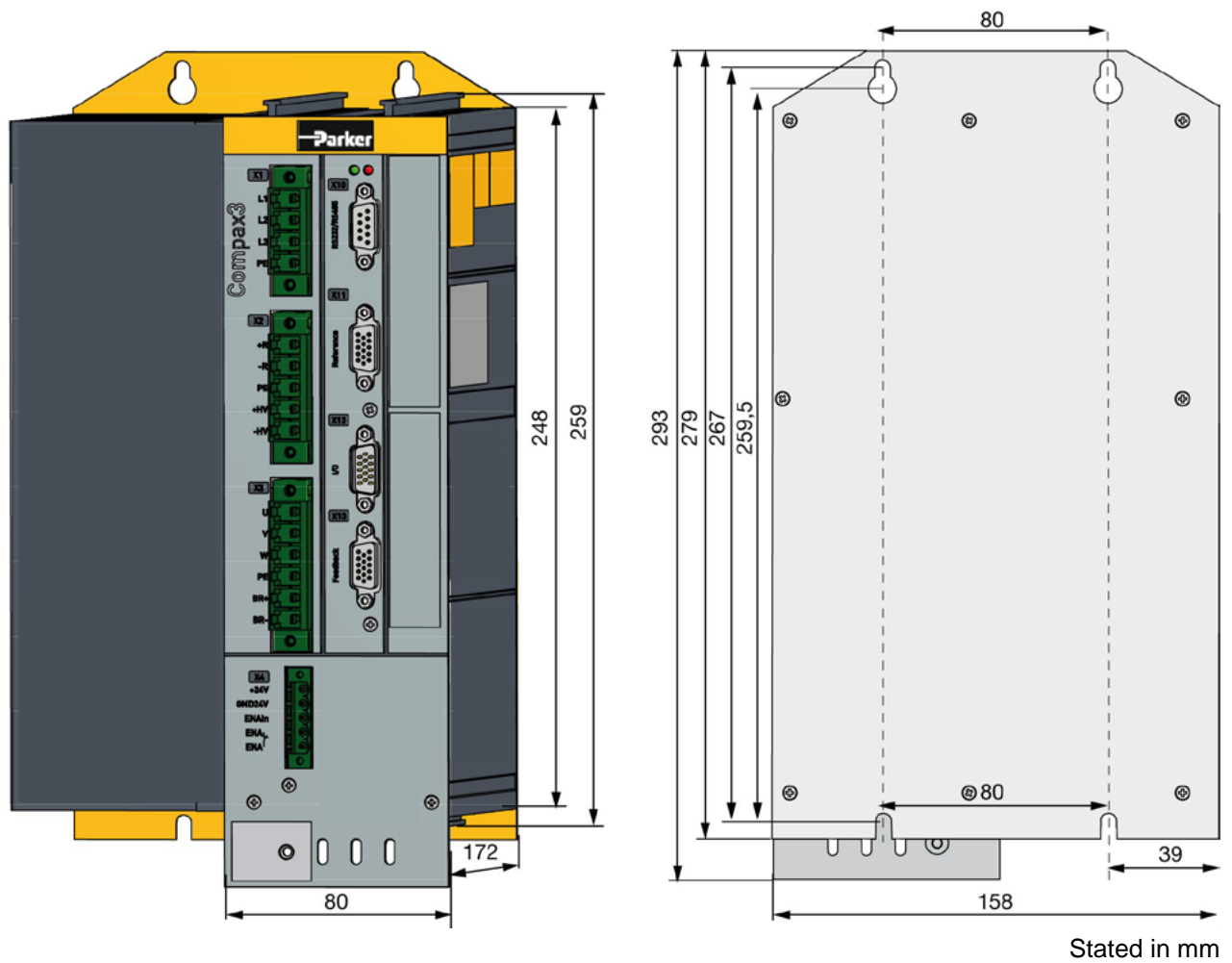

Please respect an appropriate mounting gap in order to ensure sufficient convection:

- At the side: 15mm
- At the top and below: at least 100mm

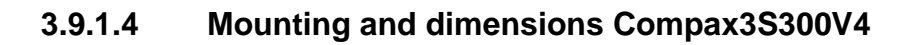

### **Mounting:**

4 socket head screws M5

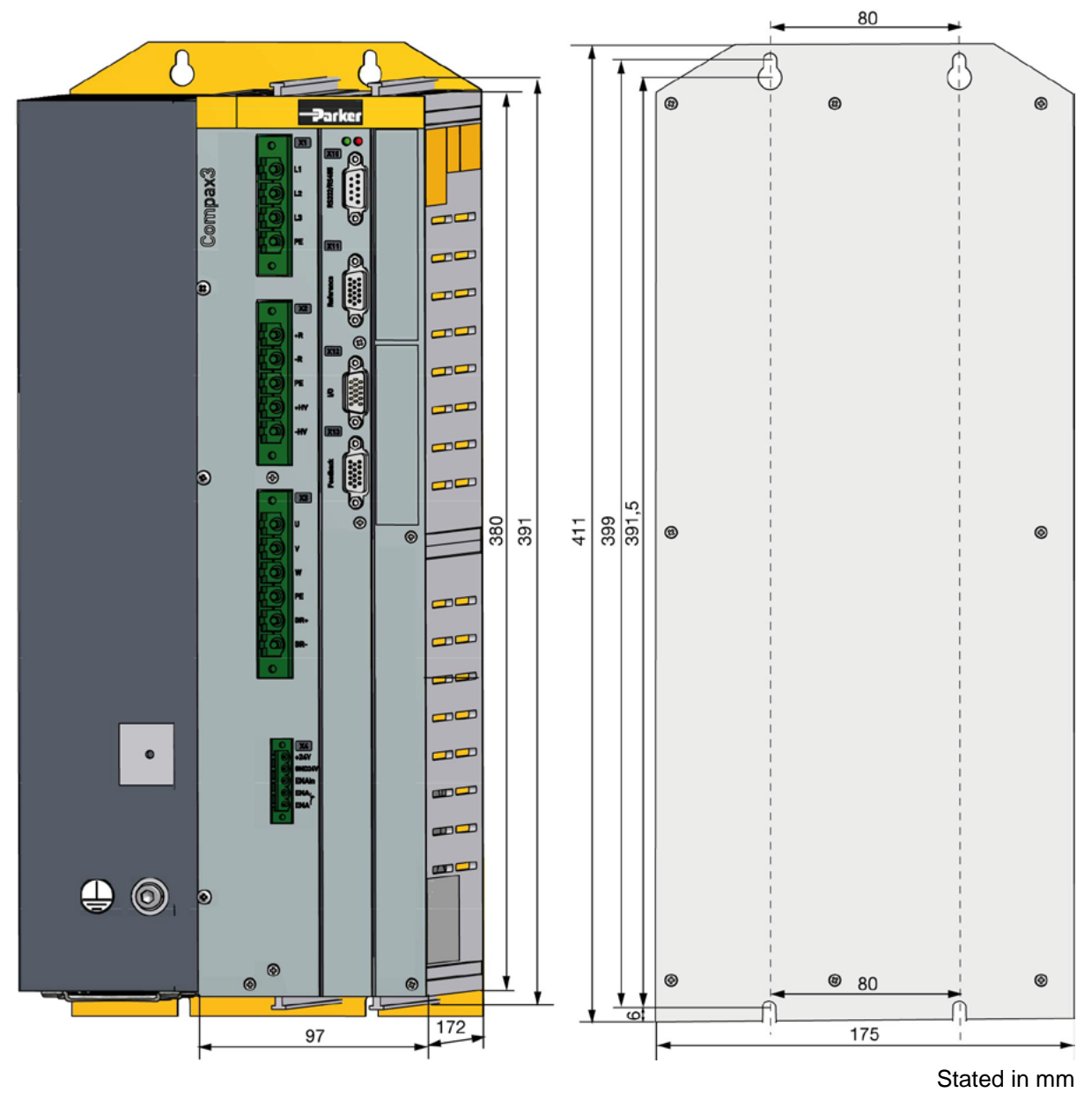

Please respect an appropriate mounting gap in order to ensure sufficient convection:

- At the side: 15mm
- At the top and below: at least 100mm

**Compax3S300V4 is force-ventilated via a fan integrated into the heat dissipator!**

# <span id="page-69-0"></span>**3.9.2. Mounting and dimensions PSUP/C3M**

During operation, the device radiates heat (power loss). Please provide for a sufficient mounting distance below and above the device in order to ensure free circulation of the cooling air. Please do also respect the recommended distances of other devices. Make sure that the mounting plate is not exhibited to other temperature influences than that of the devices mounted on this very plate. The devices must be mounted vertically on a level surface. Make sure that all devices are sufficiently fixed. **Ventilation:**

#### **3.9.2.1 Mounting and dimensions PSUP10/C3M050D6, C3M100D6, C3M150D6**

**The devices are force-ventilated via a ventilator fan fixed to the lower part of the heat dissipator!**

Mounting spacing: At the top and below: at least 100mm

**Information on** PSUP10D6/C3M050D6, C3M100D6, C3M150D6

#### **Mounting:**

2 socket head screws M5

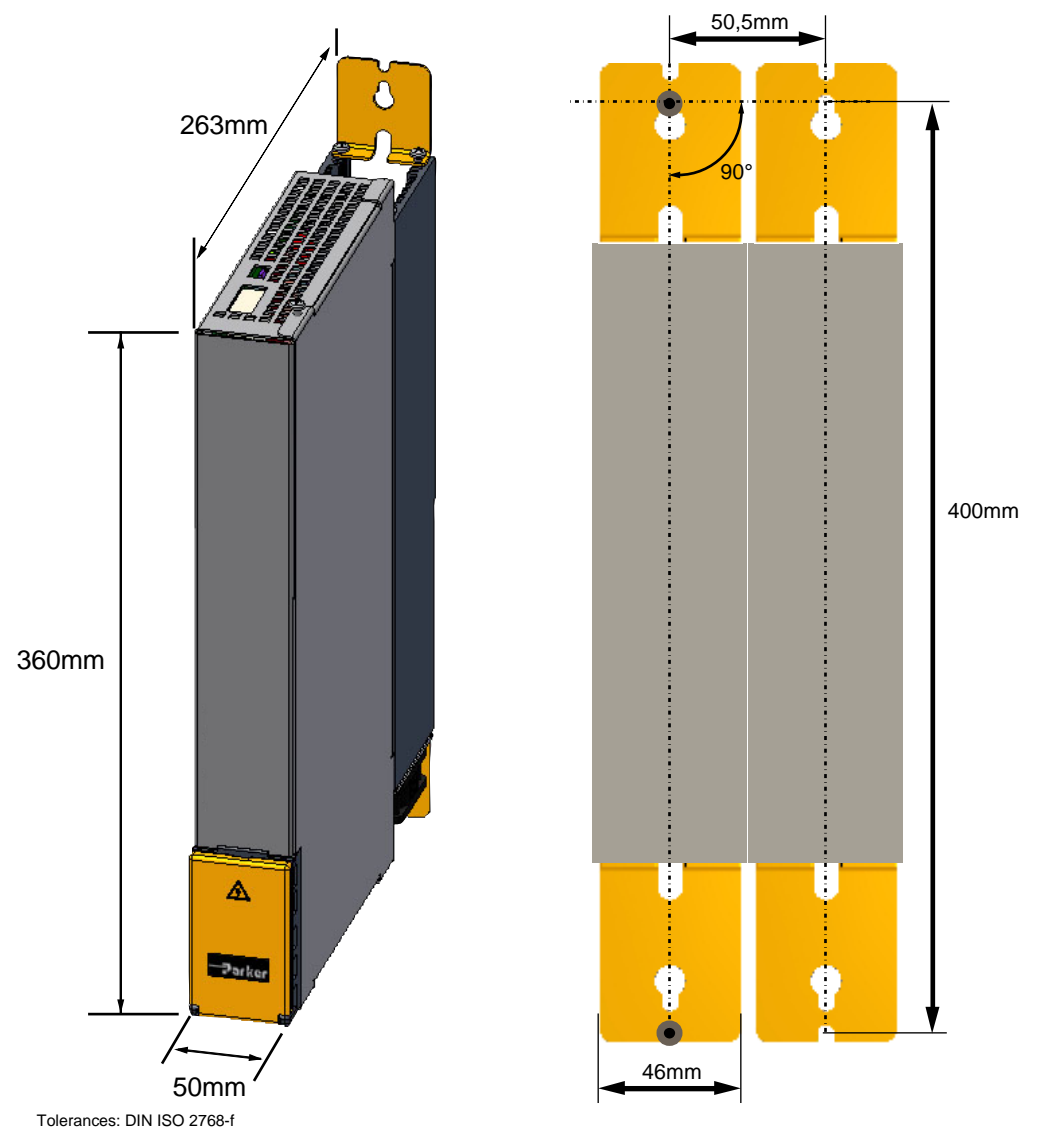

#### **3.9.2.2 Mounting and dimensions PSUP20/PSUP30/C3M300D6**

**Information on** PSUP20/PSUP30/C3M300D6

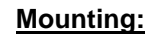

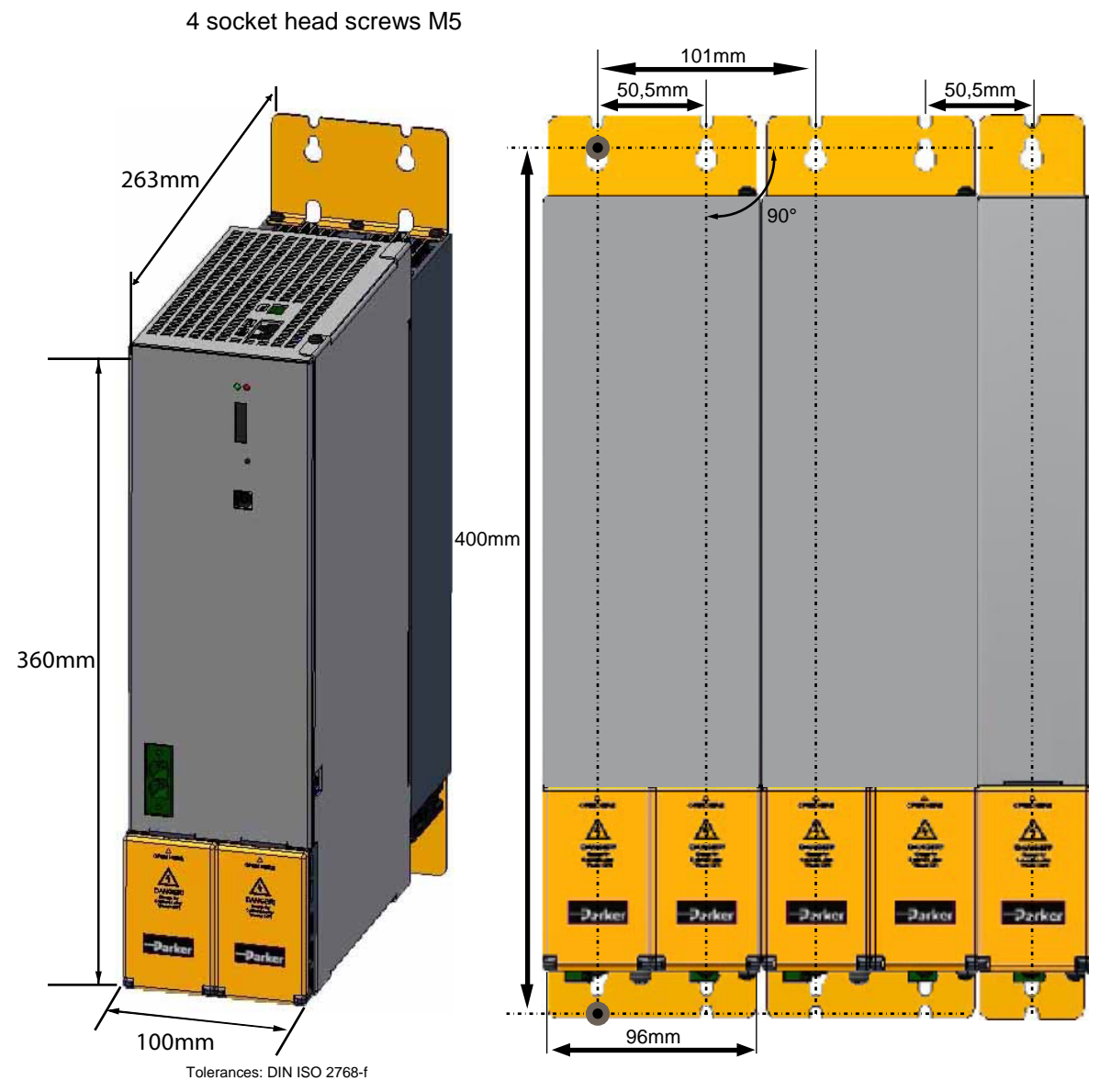

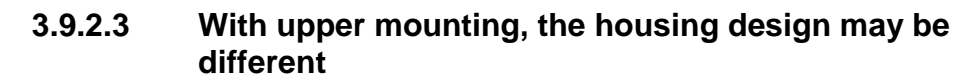

#### **Mounting:**

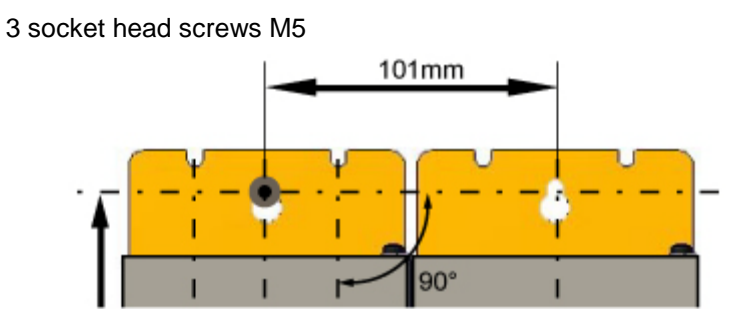

# <span id="page-71-0"></span>**3.9.3. Mounting and dimensions C3H**

The devices must be mounted vertically on a level surface in the control cabinet.

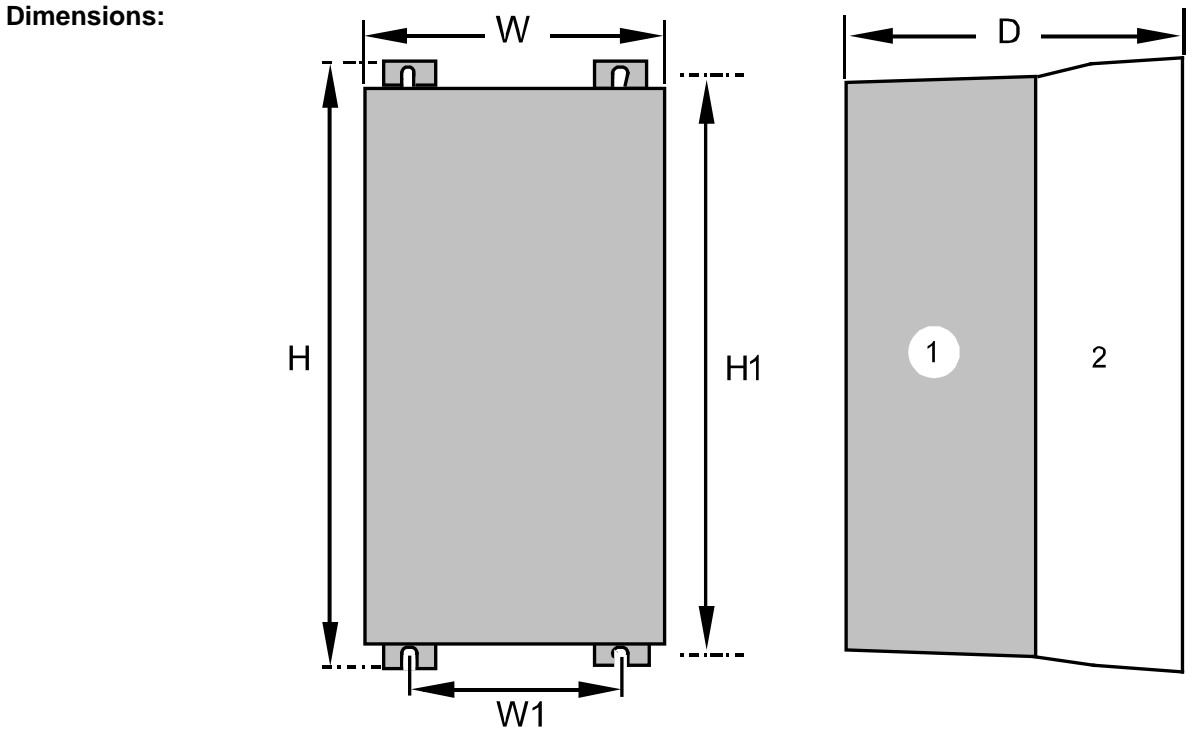

(1): Electronics (2): Head dissipator

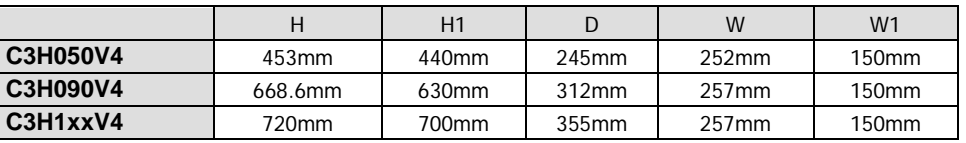

**Mounting:**4 screws M6

During operation, the device radiates heat (power loss). Please provide for a sufficient mounting distance below and above the device in order to ensure free circulation of the cooling air. Please do also respect the recommended distances of other devices. Make sure that the mounting plate is not exhibited to other temperature influences than that of the devices mounted on this very plate. **Ventilation:**

If two or more devices are combined, the mounting distances are added.
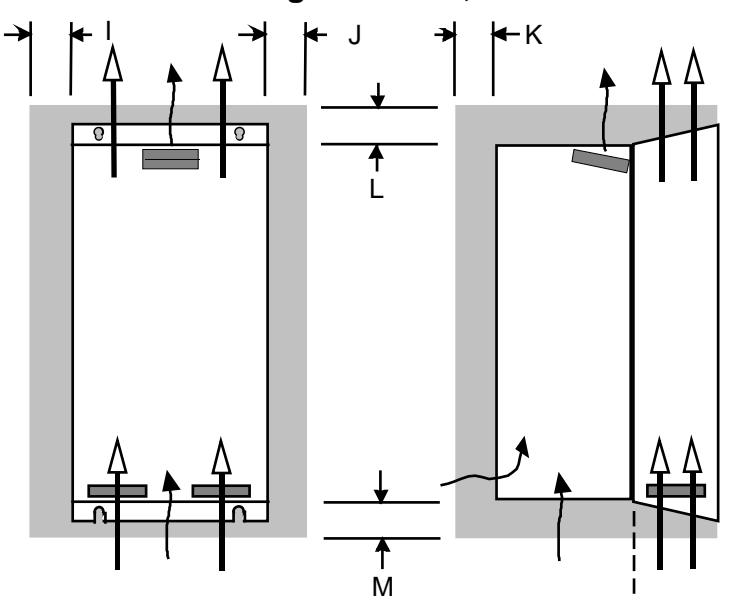

# **3.9.3.1 Mounting distances, air currents Compax3H050V4**

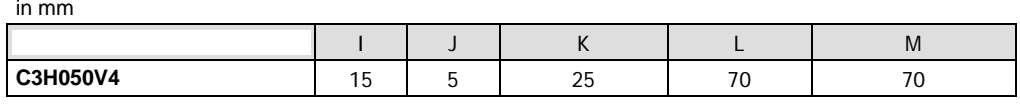

# **3.9.3.2 Mounting distances, air currents Compax3H090V4**

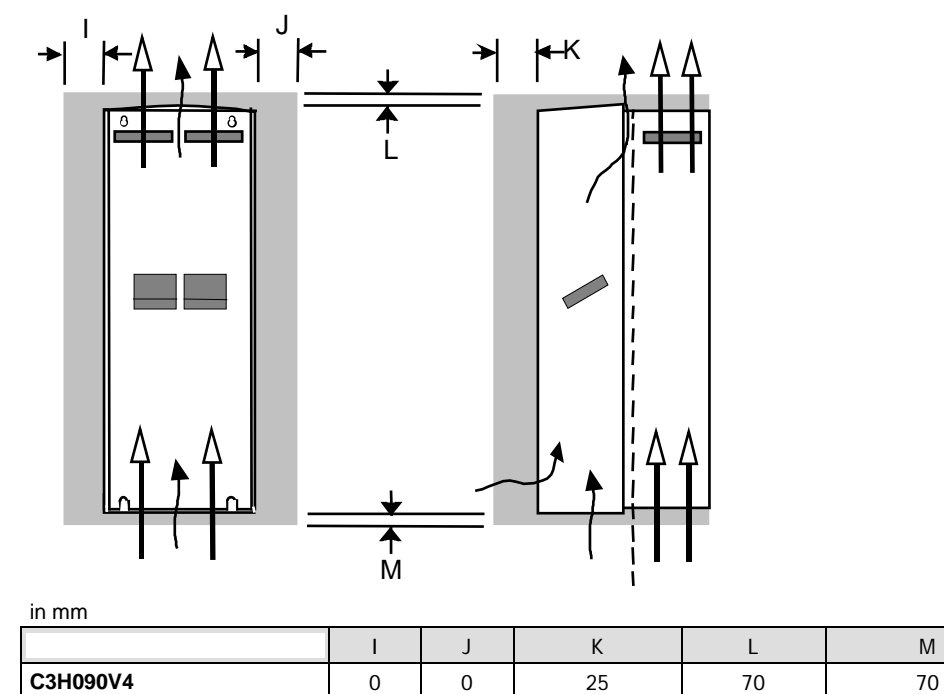

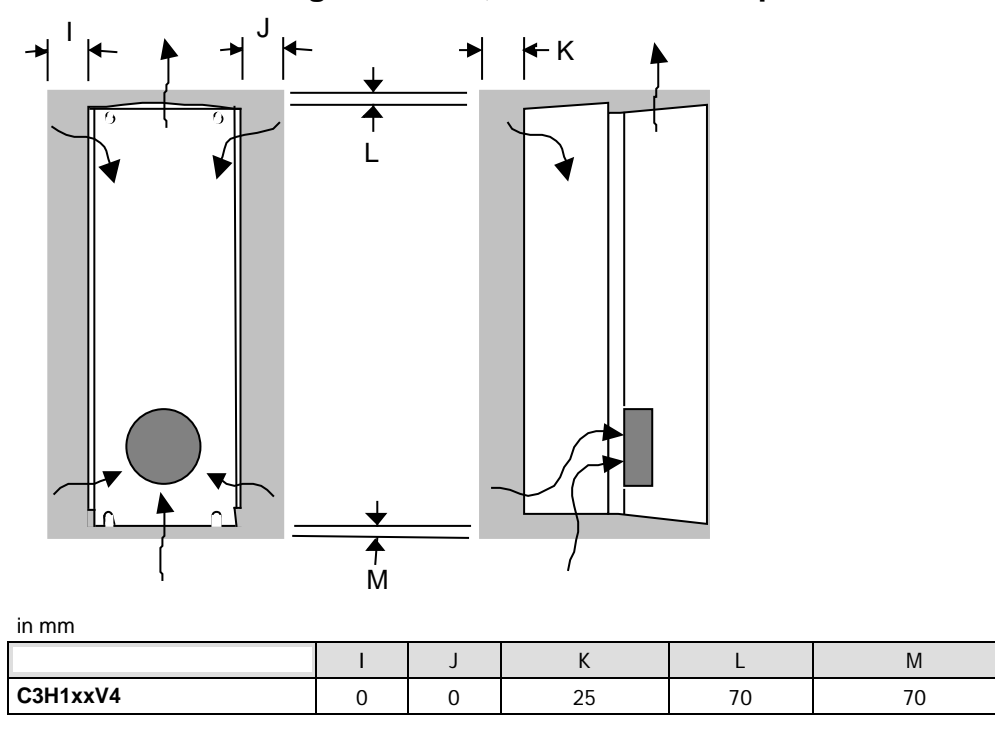

**3.9.3.3 Mounting distances, air currents Compax3H1xxV4**

# <span id="page-74-0"></span>**3.10 Safety function - STO (=safe torque off)**

#### **In this chapter you can read about:**

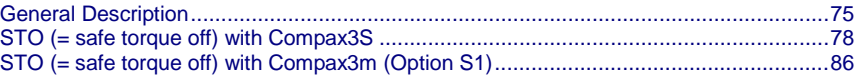

# **3.10.1. General Description**

#### **In this chapter you can read about:** [Important terms and explanations](#page-74-0) ................................................................................... [75](#page-74-0) [Intended use.](#page-75-0).................................................................................................................. [76](#page-75-0) [Advantages of using the "safe torque off" safety function.](#page-75-0) ............................................... [76](#page-75-0) [Devices with the STO \(=safe torque off\) safety function](#page-76-0) .................................................. [77](#page-76-0)

The present documentation assumes a basic knowledge of our drive controllers as well as an understanding of safety-oriented machine design. References to standards and other regulations are only rudimentarily expressed.

For complementary information, we recommend the respective technical literature.

# **3.10.1.1 Important terms and explanations**

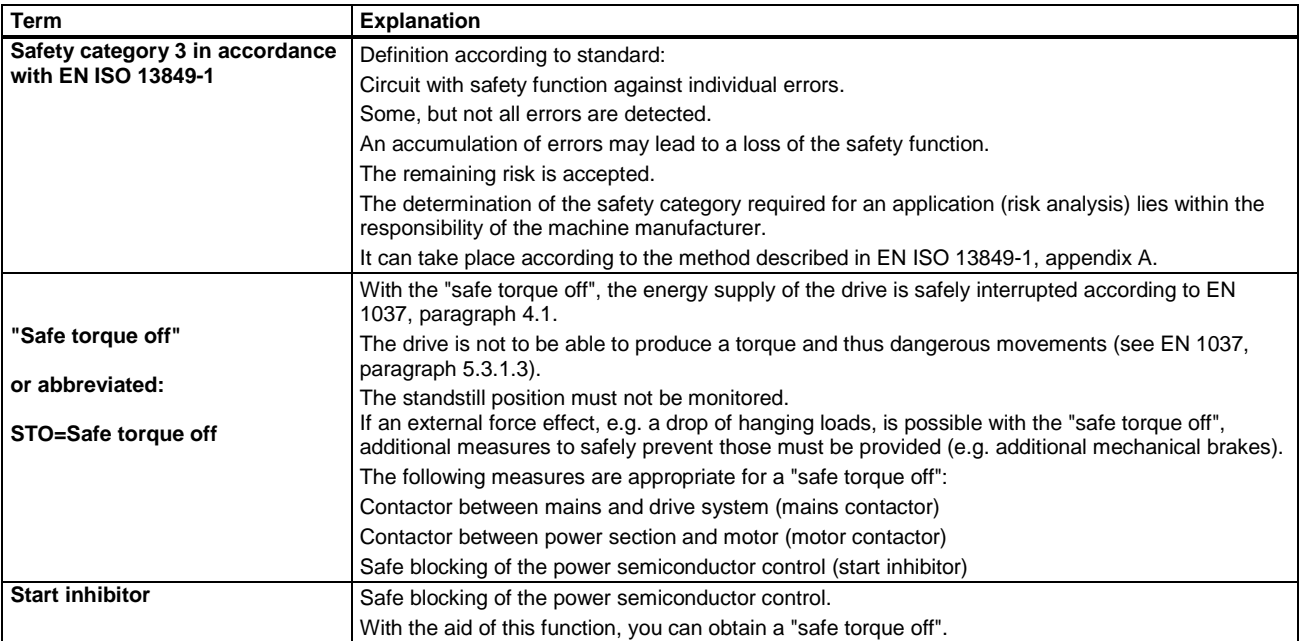

#### **Stop categories according to EN60204-1 (9.2.2)**

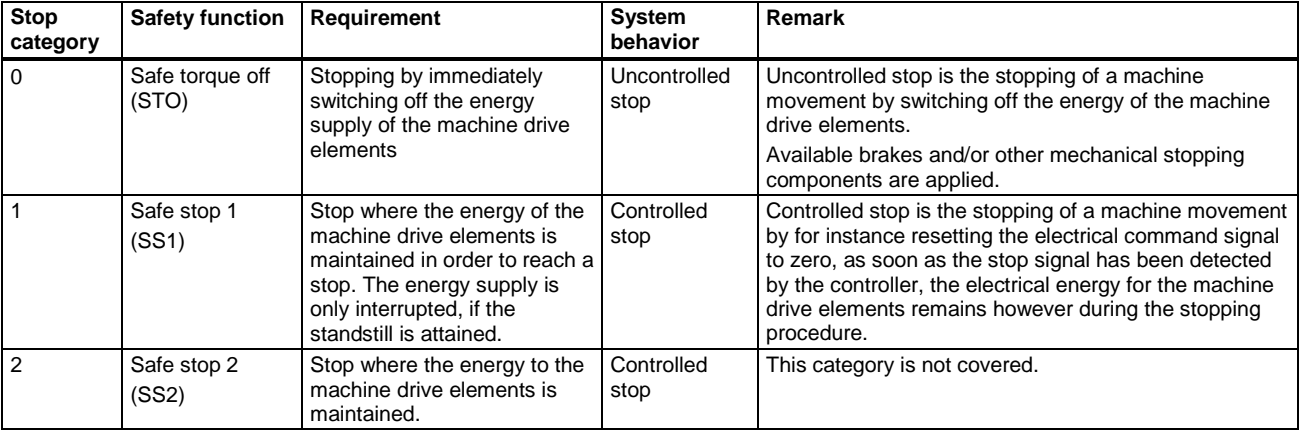

# <span id="page-75-0"></span>**3.10.1.2 Intended use**

The Compax3 drive controller supports the "safe torque off" (STO) safety function, with protection against unexpected startup according to the requirements of EN ISO 13849-1, category 3 to PLe and EN 1037.

Together with the external safety control device, the "safe stop 1" (SS1) safety function according to the requirements of EN ISO 13849-1 category 3 can be used. As the function is however realized with the aid of an individually settable time delay on the safety switching device, you must take into account that, due to an error in the drive system during the active braking phase, the axis trundles to a stop unguided or may even accelerate actively in the worst case until the expiry of the preset switch-off time.

According to a risk evaluation which must be carried out according to the machine standard 98/37/EG and 2006/42/EG or EN ISO 12100, EN ISO 13849-1 and EN ISO 14121-1, the machine manufacturer must project the safety system for the entire machine including all integrated components. This does also include the electrical drives.

# **Qualified personnel**

Projecting, installation and setup require a detailed understanding of this description.

Standards and accident prevention regulation associated with the application must be known and respected as well as risks, protective and emergency measures.

# **3.10.1.3 Advantages of using the "safe torque off" safety function.**

#### **Safety category 3 in accordance with EN ISO 13849-1**

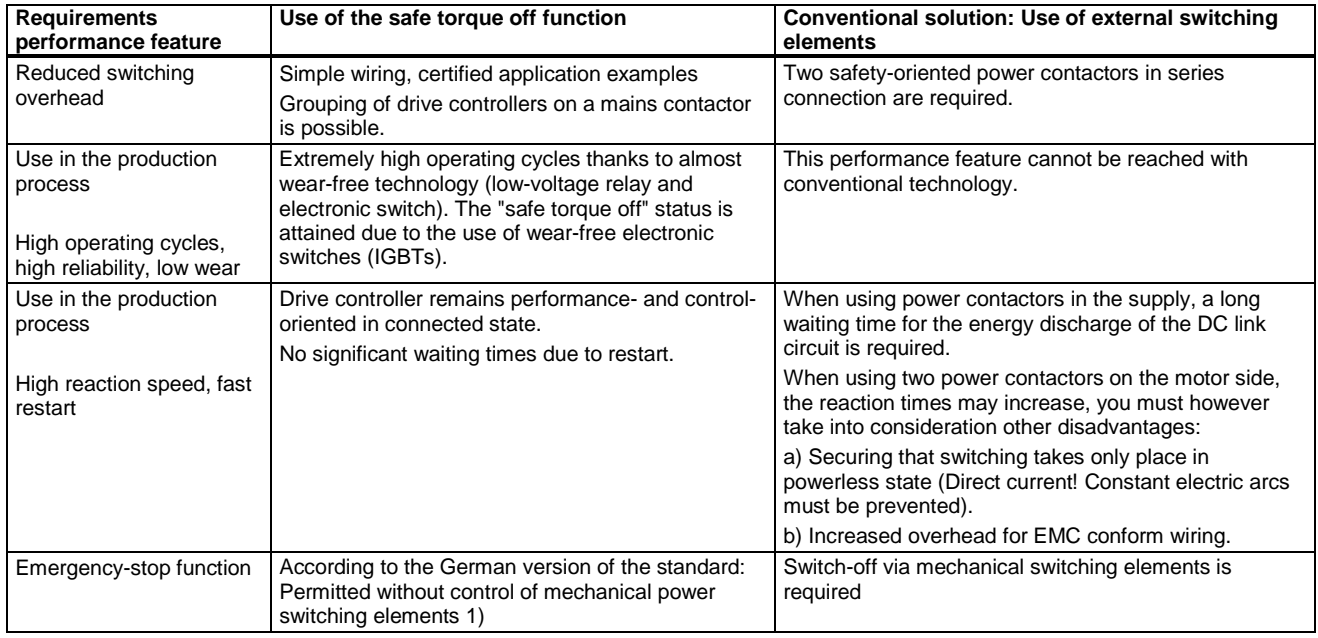

1) According to the preface of the German version of the EN 60204-1/11.98, electronic equipment for emergency-stop devices are also permitted, if they comply with the safety categories as described in EN ISO 13849-1.

# <span id="page-76-0"></span>**3.10.1.4 Devices with the STO (=safe torque off) safety function**

#### **Safety function - STO (=safe torque off:**

**Compax3 technology function**

- I10T10, I11T11, I12T11
- I11T30, I20T30, I21T30, I22T30, I30T30, I31T30, I32T30,
- I11T40, I20T40, I21T40, I22T40, I30T40, I31T40, I32T40
- I20T11, I21T11, I22T11, I30T11, I31T11, I32T11
- C10T11, C10T30, C10T40,
- C13T11, C13T30, C13T40,
- C20T11, C20T30, C20T40

**with the device power / series**

S025V2, S063V2, S100V2, S150V2, S015V4, S038V4, S075V4, S150V4, S300V4

M050D6, M100D6, M150D6, M300D6,

and is only valid with the stated conditions of utilization.

# <span id="page-77-0"></span>**3.10.2. STO (= safe torque off) with Compax3S**

#### **In this chapter you can read about:**

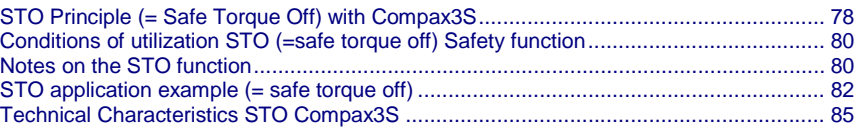

# **3.10.2.1 STO Principle (= Safe Torque Off) with Compax3S**

To ensure safe protection against a motor starting up unexpectedly, the flow of current to the motor and thus to the power output stage must be prevented.

This is accomplished for Compax3S with two measures independent of each other (Channel 1 and 2), without disconnecting the drive from the power supply:

#### **Channel 1:**

Activation of the power output stage can be disabled in the Compax3 controller by means of a digital input or with a fieldbus interface (depending on the Compax3 device type) (deactivation of the energize input).

#### **Channel 2:**

The power supply for optocouplers and drivers of power output stage signals is disconnected by a safety relay activated by the enable input "ENAin"(X4/3) and equipped with force-directed contacts. This prevents control signals from being transferred to the power output stage.

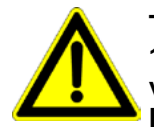

**The STO (= Safe Torque Off) safety function in accordance with EN ISO 13849-1: 2008 PLd or PLe, Kat.3 is only possible when using both channels via an external safety switching device Please note the application examples!**

# **Circuit diagram illustrating working principle:**

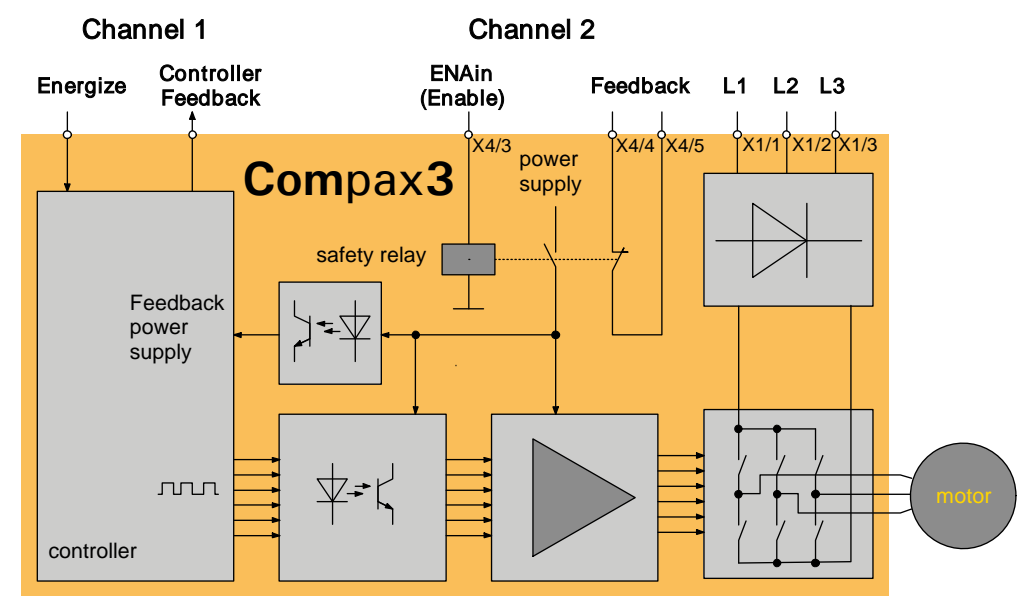

#### **Notes**

 In normal operation of Compax3, 24VDC of power is supplied to the "Enable" input (X4/3). The control of the drive takes then place via the digital inputs/outputs or via the fieldbus.

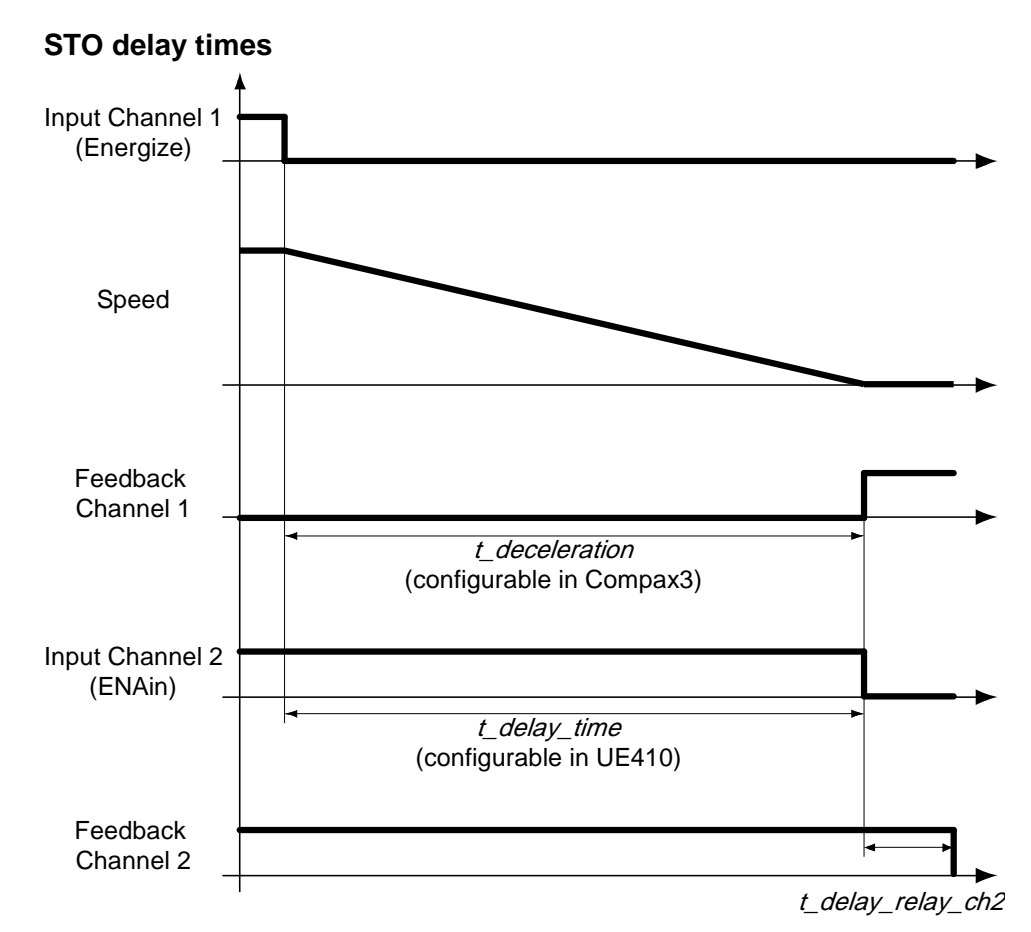

The deceleration time *t\_deceleration* depends on the configuration of the Compax3. It must be configured so that oscillation free bringing to standstill is possible, depending on the mechanical load. The delay time *t\_delay\_time* must be set in the safety control device UE410 so that *t\_delay\_time* > *t\_deceleration*.

Only after the elapsing of the relay delay *t\_delay\_relay\_ch2*, the STO function is completely activated. The relay delay time *t\_deay\_relay\_ch2* is 15 ms.

# <span id="page-79-0"></span>**3.10.2.2 Conditions of utilization STO (=safe torque off) Safety function**

- STO can only be implemented in Compax3 with a corresponding safety switching device considering the application examples.
- ◆ Safety functions must be tested 100%.
- The Compax3S and the safety switching device used must be mounted in a protected way (IP54 mounting cabinet).
- Only qualified staff members are permitted to install the STO (=safe torque off) function and place it in service.
- For all applications in which the first channel of the "Safe torque off" is implemented by means of a PLC, care must be taken that the part of the program that is responsible for current flowing to or not flowing to the drive is programmed with the greatest possible care. The Safe Torque off application example of Compax3 with fieldbus should be considered.

The designer and operator responsible for the system and machine must refer programmers who are involved to these safety-related points.

- Terminal X4/2 (GND 24 V and at the same time the reference point for the safety relay bobbin) must be connected with the PE protective lead. This is the only way to ensure protection against incorrect operation through earth faults (EN60204-1 Section 9.4.3)!
- All conditions necessary for CE-conform operation must be observed.
- When using an external safety switching device with adjustable delay time, (as illustrated in the STO application example), it must be ensured that the delay time cannot be adjusted by persons not authorized to do so (for example by applying a lead seal). With the UE410-MU3T5 safety switching device, this is not necessary, if the anti manipulation measures are respected.
- The adjustable delay time on the safety switching device must be set to a value greater than the duration of the braking ramp controlled by the Compax3 with maximum load and maximum speed.

If the setting range for the specified Emergency power-off module is not sufficient, the Emergency power-off module must be replaced by another equivalent module.

- All safety-related external leads (for example the control lead for the safety relay and feedback contact) must absolutely be laid so they are protected, for example in a cable duct. Short circuits and crossed wires must be reliably excluded!
- If there are external forces operating on the drive axes, additional measures are required (for example additional brakes). Please note in particular the effects of gravity on suspended loads!

# **3.10.2.3 Notes on the STO function**

- $\bullet$  It should be noted in connection with the STO (= safe torque off) application example illustrated here that after the Emergency stop switch has been activated, no galvanic isolation in accordance with EN 60204-1 Section 5.5 is guaranteed. This means that the entire system must be disconnected from the mains power supply with an additional main switch or mains power contactor for repair jobs. Please note in this regard that even after the power is disconnected, dangerous electrical voltages may still be present in the Compax3 drive for about 10 minutes.
- During the active braking phase of Stop category 1 (controlled bringing to a stop with safely monitored delay time according to EN60204-1) or safe stop 1, faulty function must be expected. If an error in the drive system or mains failure occurs during the active braking phase, the axis may trundle to a stop unguided or might even actively accelerate until the expiry of the defined switch-off time.
- Please note that the control of the drive via Energize (Energize input or fieldbus interface) is not executed in all operating conditions. The following restrictions apply when the set-up window of the C3 ServoManager is used:
	- If the setup mode is switched on, the fieldbus interface and the energize input are blocked.
- the energize input can be ignored if the input simulator is activated (depending on the settings).

## **Note on error switch-off**

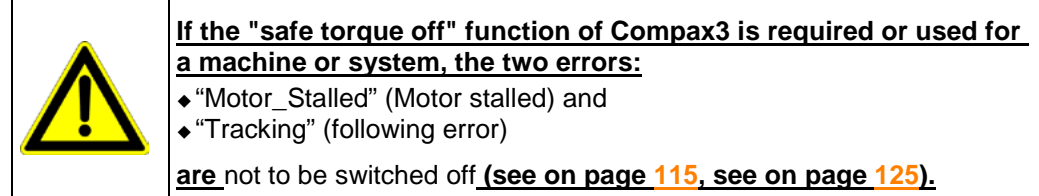

## <span id="page-81-0"></span>**3.10.2.4 STO application example (= safe torque off) In this chapter you can read about:**

[Circuit layout overview.](#page-81-0)...................................................................................................[.82](#page-81-0)

The application example described here corresponds to Stop Category 1 as defined by EN60204-1.

Together with the external safety switching device, the "Safe Stop 1"(SS1) safety function can also be implemented.

A Stop Category 0 in accordance with EN 60204-1 can be implemented, for example by setting the delay time on the Emergency power-off module as well as on the Compax3 (delay time for "switch to currentless") to 0. The Compax3M will then be turned off immediately in 2 channels and will therefore not be able to generate any more torque. Please take into consideration that the motor will not brake and a coasting down of the motor may result in hazards. If this is the case, the STO function in stop category 0 is not permitted.

#### **Circuit layout overview**

- 2 Compax3 devices (the circuit example is also valid for one or multiple devices, if it is adapted accordingly)
- 1 Emergency Power-off module (UE410-MU3T5 manufactured by Sick) With adjustable delayed deactivation of the Compax3 enable input ENAin. The time must be set so that all axes are at a standstill before the Compax3 controllers are deactivated.
- The operating instructions of the UE410-MU3T5 safety switching device must be observed.
- ◆ 1 emergency power-off switch
- Hazardous area accessible via a safety door with safety door switch S6.
- ◆1 pushbutton per Compax3
- For the Energize input on Compax3, a debouncing time > 3 ms must be configured
- ◆1 relay per Compax3

The relay must be dimensioned so that it has a lifetime of at least 20 years, taking the cycle time into consideration. If this is not the case, the relays must be exchanged for new relays after expiration of the lifetime.

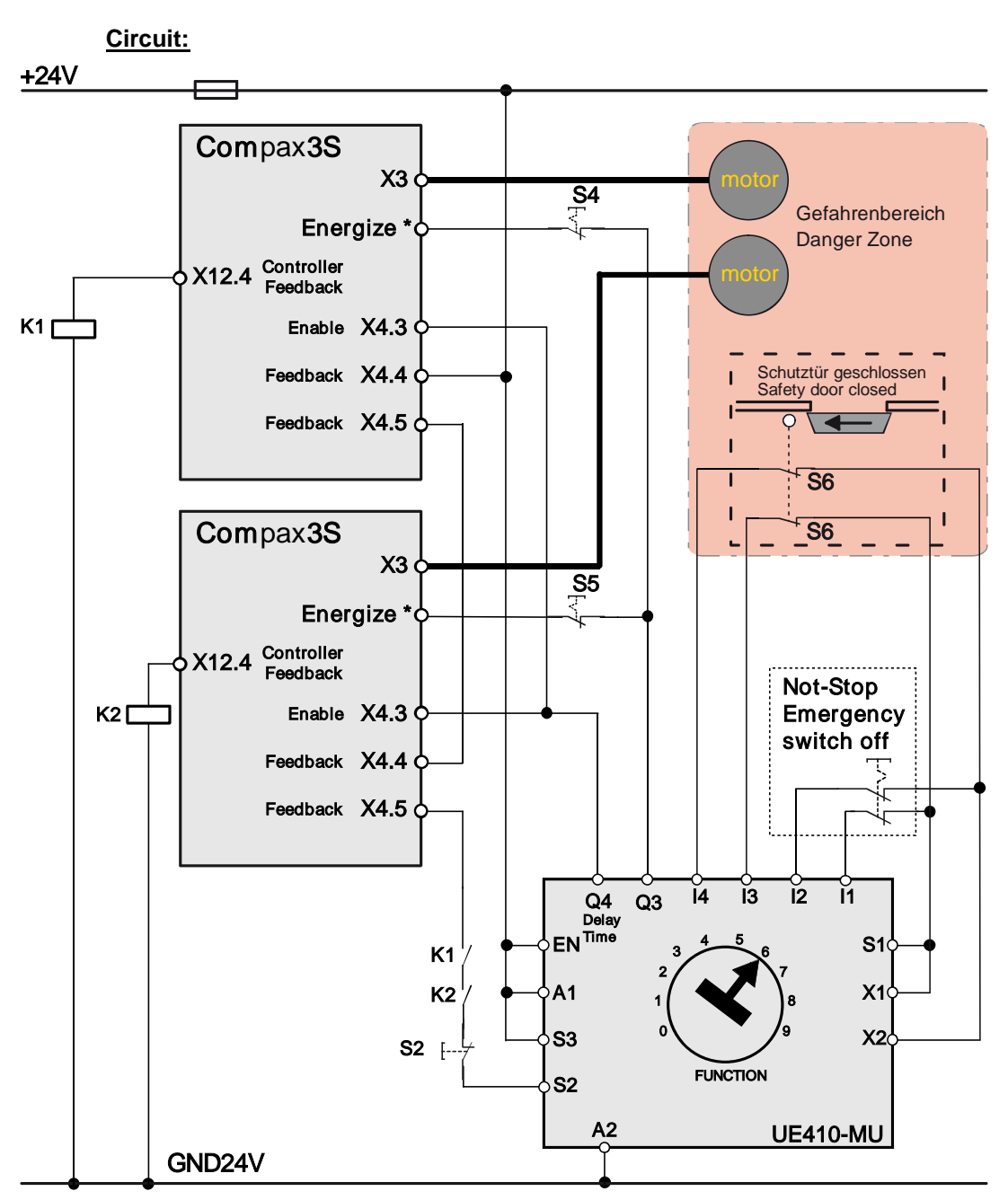

 $*$  Energize / Ackn =  $12$  (X12/8)

Instead of the safety switching device manufactured by Sick mentioned above, you may use other safety switching devices.

The safety switching device must however provide the following features:

- 1 normally open contact is required for switching off channel 1
- (as an alternative, a safe semiconductor output is possible)
- 1 off-delayed normally open safety contact is required for switching off channel 2 (as an alternative, a safe semiconductor output with adjustable delay time for the high\_to\_low\_edge is possible).
- 1 one-channel monitoring circuit where the feedback contacts of channels 1 and 2 can be integrated for simultaneous monitoring, is required.

At the same time it must be possible to integrate a one-channel start button for activation of the safety switching device into the circuit.

A new start may only be successful, if it is ensured, that channels 1 and 2 are switched off.

- 1 two-channel connection for emergency power off and/or safety door contacts with cross fault monitoring is required.
- The safety switching device must feature performance PL e. The I/Os must at least correspond to category 3.

<span id="page-83-0"></span>Switches and buttons:

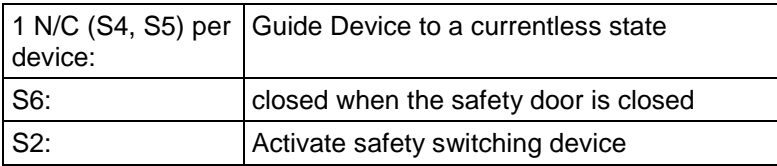

Module UET410-MU3T5 modulates regularly test switching signals (OSSD) on outputs Q3 and Q4. **Caution!**

We recommend to use a filter > 3 ms for signal Q3 in the PLC.

#### **Safe torque off description**

#### **In this chapter you can read about:**

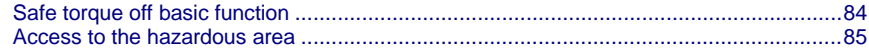

#### **Safe torque off basic function**

#### **Compax3 devices disabled by:**

Channel 1: Energize input to "0" by safety switching device output Q3 Channel 2: Enable input ENAin to "0" by safety switching device output Q4

#### **Activate safety switching device**

Before the Compax3 can be placed into operation, the safety switching device must be activated by a pulse to Input S2.

- Prerequisite:
- ◆ S2 closed
- Safety door closed
- ◆K1 and K2 energized
	- K1: receives current if Compax3 Device 1 is currentless (output = "1" in currentless state) = Channel 1 feedback
	- $\triangleleft$ K2: receives current if Compax3 device 2 is currentless (output = "1" in the currentless state) = channel 1 feedback
- The feedback contact of all Compax3 devices must be closed (channel 2).

#### **Energize Compax3 (Motor and power output stage)**

- With the safety switching device, the Compax3 devices are enabled via the energize input and the Enable input ENAin. (If an error is still present in the Compax3, it must be acknowledged - the ackn function depends on the Compax3 device type)
- The motors are energized with current.

Summary: Compax3 is only energized if the feedback functions are capable of functioning via two channels.

#### <span id="page-84-0"></span>**Access to the hazardous area**

#### **Actuate emergency power-off switch**

Due to the interruption on two channels at the emergency power-off switch, the safety switching device is deactivated - output Q3 is immediately "0".

**Channel 1:** Via the Energize input, the Compax3 devices receive the command to guide the drive to a currentless state (using the ramp configured in the C3 ServoManager for "drive disable").

**Channel 1 feedback 1:** The "Controller Feedback" Compax3 outputs supply current to Relays K1 and K2.

**Channel 2:** After the delay time set in the safety switching device, (this time must be set so that all drives are stopped after it has elapsed) the output  $Q4 = "0",$  which in turn deactivates the Enable inputs ENAin of the Compax3 devices.

**Channel 2 feedback:** Via the series circuit of all feedback contacts, the "Safe Torque-off" status (all Compax3 devices without current) is reported.

Only if the drives are all at a standstill, the safety door may be opened and the hazardous area may be accessed.

If the safety door is opened during operation and the emergency-power-off switch was not triggered before, the Compax3 drives will also trigger the stop ramp.

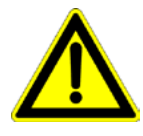

#### **Caution! The drives may still move.**

If danger to life and limb of a person entering cannot be excluded, the machine must be protected by additional measures (e.g. a safety door locking).

# **3.10.2.5 Technical Characteristics STO Compax3S**

#### **Safety technology Compax3S**

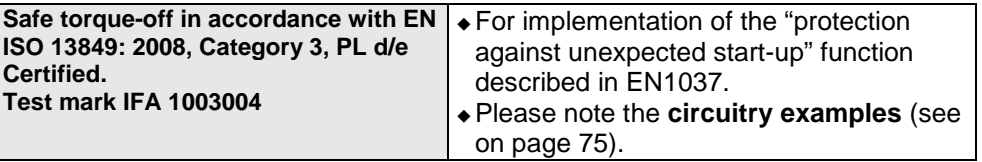

## **Compax3S STO (=safe torque off)**

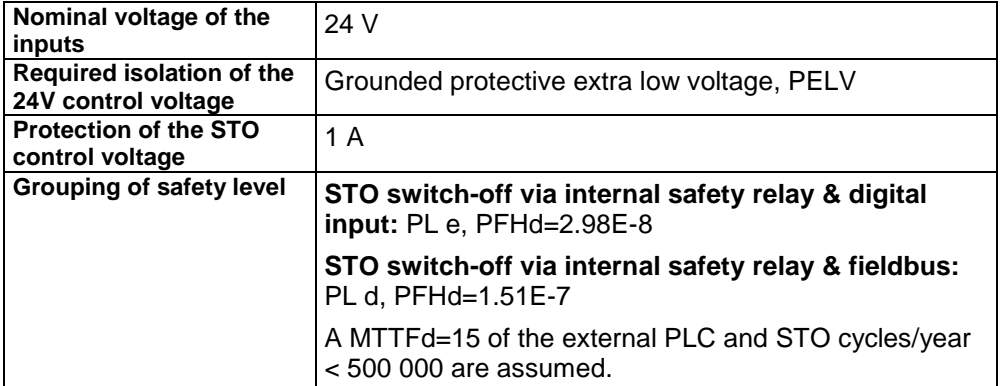

# <span id="page-85-0"></span>**3.10.3. STO (= safe torque off) with Compax3m (Option S1)**

#### **In this chapter you can read about:**

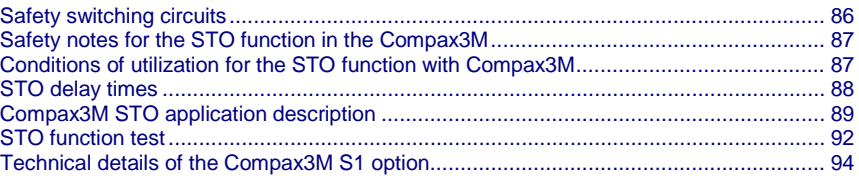

# **3.10.3.1 Safety switching circuits**

The current flow in the motor windings is controlled by a power semiconductor bridge (6-fold IGBT). A processor circuit and PWM circuit will switch the IGBT with rotary field orientation. Between control logic and power module, optocouplers are used for potential separation.

On the Compax3M drive controller with S1 option, the X14 (STO) connector can be found on the front plate. 2 optocouplers are controlled on two channels via the STO1/ and STO2/ terminals of this connector. When requesting the STO via an external safety switching device, the two auxiliary voltage supply channels of the power stage control circuits are switched off on two channels. Therefore the power transistors (IGBTs) for the motor current can not longer be switched on.

The hardware monitor detects the failure of the optocoupler circuit of a channel by always checking both channels for similarity. If the hardware monitor detects a discrepancy for a defined time (ax. 20s), the error will be stored in the hardware memory. The processor signals this error externally via the 0x5493 error code. An activation of the coupler supply can then only take place via a hardware reset (switching off and on again) of the device.

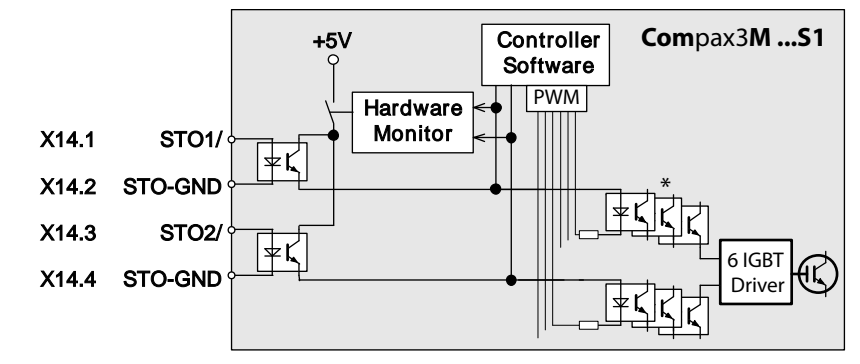

\* Potential separation with optocoupler.

# <span id="page-86-0"></span>**3.10.3.2 Safety notes for the STO function in the Compax3M**

- It should be noted in connection with the STO application examples illustrated here that after the Emergency stop switch has been activated, no galvanic isolation in accordance with EN 60204-1 Section 5.5 is guaranteed. This means that the entire system must be disconnected from the mains power supply with an additional main switch or mains power contactor for repair jobs. Please note in this regard that even after the power is disconnected, dangerous electrical voltages may still be present in the Compax3 drive for about 10 minutes.
- During the active braking phase of Stop category 1 (controlled bringing to a stop with safely monitored delay time according to EN60204-1) or safe stop 1, faulty function must be expected. If an error in the drive system occurs during the active braking phase, the axis may trundle to an unguided stop or might even actively accelerate until the expiry of the defined switch-off time.
- For synchronous motors operated in the field weakening range, the operation of the STO function may lead to over speed and destructive, life-threatening over voltages as well as explosions in the servo drive. Therefore, NEVER use the STO function with synchronous drives in the field-weakening range.
- $\bullet$  It is important to note that if the drive is being activated (Energize) by the USB / RS485 interface, it may not be possible to execute switch-off by a controlled braking ramp. For example, this is true when the set-up window of the C3 ServoManager is used. If set-up mode is turned on or with the input simulator, the digital I/O interface and fieldbus interface are automatically disabled.

## **Maintenance**

When using the S1 option, a protocol describing the orderly working of the safety function must be made upon the setup and in defined maintenance intervals (see protocol proposal).

# **3.10.3.3 Conditions of utilization for the STO function with Compax3M**

- The STO safety function must be tested and protocoled **as described** (see on page [92\)](#page-91-0). The safety function must be requested at least once a week. In safety door applications, the weekly testing interval must not be observed, as you can assume that the safety doors will be opened several times during the operation of the machine.
- The Compax3M with integrated STO safety function as well as the utilized safety switching devices must be mounted protected (IP54 control cabinet).
- Only qualified staff members are permitted to install the STO function and place it in service.
- The X9/2 (GND24V) terminal on the PSUPxx mains module must be connected to the PE protective lead. This is the only way to ensure protection against incorrect operation through earth faults (EN60204-1 Section 9.4.3)!
- When using an external safety switching device with adjustable delay time, (as illustrated in the STO application example), it must be ensured that the delay time cannot be adjusted by persons not authorized to do so (for example by applying a lead seal). With the UE410-MU3T5 safety switching device, this is not necessary, if the anti manipulation measures are respected.
- The adjustable delay time on the safety switching device must be set to a value greater than the duration of the braking ramp controlled by the Compax3 with maximum load and maximum speed.
- All conditions necessary for CE-conform operation must be observed.
- If there are external forces operating on the drive axes, additional measures are required (for example additional brakes). Please note in particular the effects of gravity on suspended loads! This must be respected above all for vertical axes without self-locking mechanical devices or weight balance.
- When using synchronous motors, a short movement over a small angle is possible, if two errors occur simultaneously in the power section. This depends on the number of pole pairs of the motor (rotary types: 2 poles =  $180^\circ$ , 4 poles = 90°, 6 poles =  $60^\circ$ , 8 poles =  $45^\circ$ , Linear motors:  $180^\circ$  electrically).

<span id="page-87-0"></span>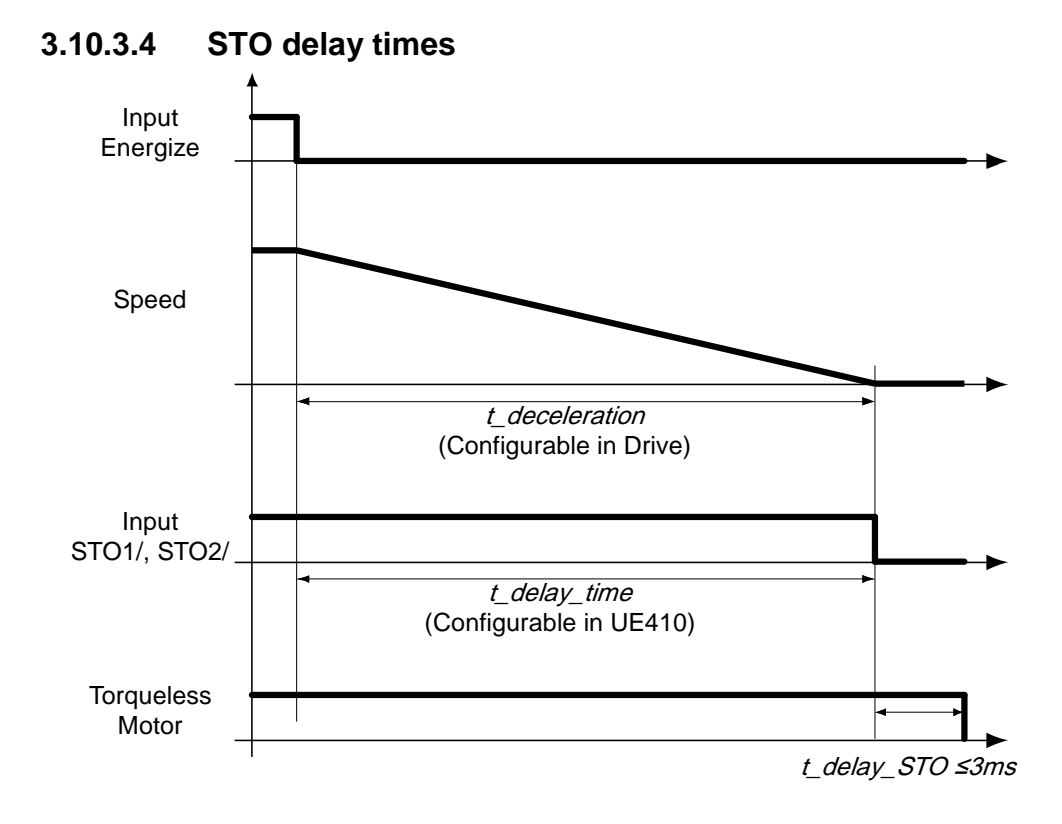

88 192-120101 N13 C3I11T11 - December 2010

# <span id="page-88-0"></span>**3.10.3.5 Compax3M STO application description**

#### **In this chapter you can read about:**

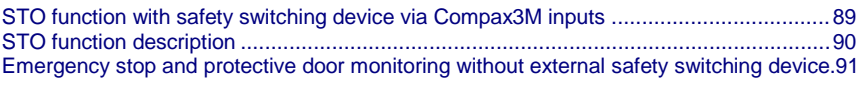

## **STO function with safety switching device via Compax3M inputs**

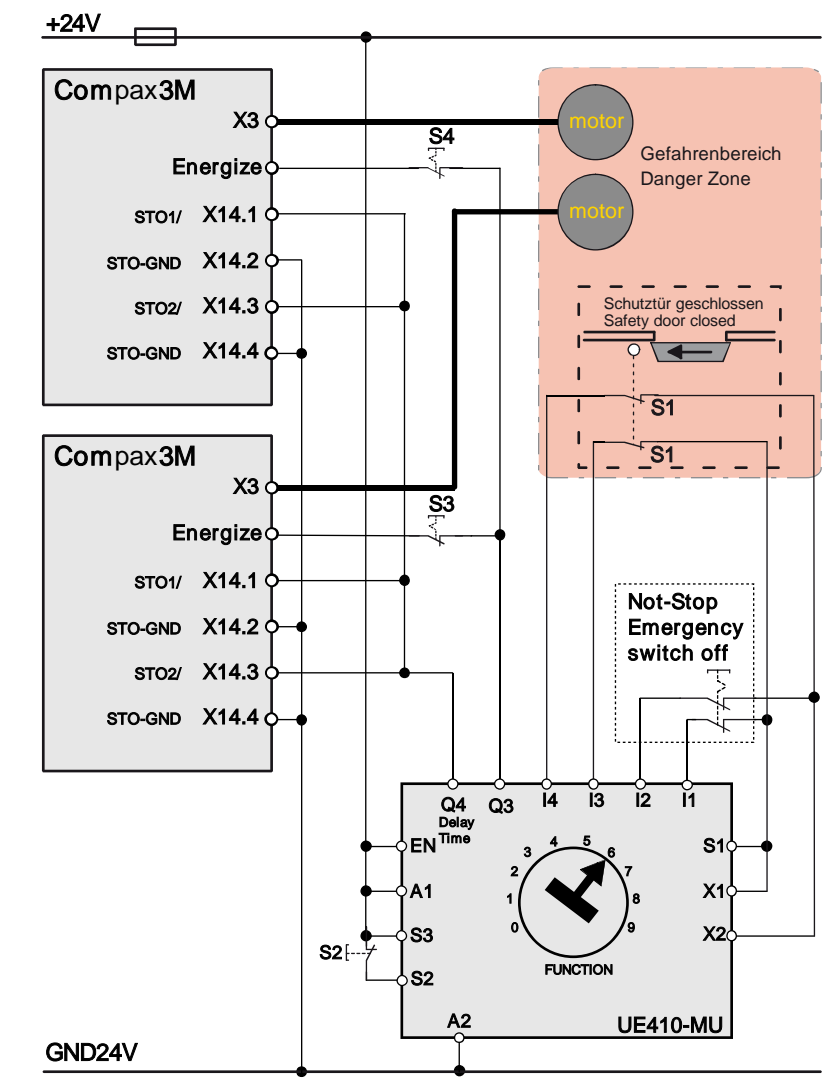

Recommendation Energize = I0 (X12/6) (debounceable digital input)

The acknowledgement S2 via the safety control UE410-MU3T5 is only necessary, if after the disabling of the STO function, a danger to any person or to the machine could arise by automatic starting. During the **Configuration des Compax3M** (see on page [108\)](#page-107-0)you must see to a debouncing time >3ms being configured for the Energize input.

The operating instructions of the UE410-MU3T5 safety control must be observed.

The Compax3M devices and the UE410-MU3T5 safety control must be mounted in the same control cabinet.

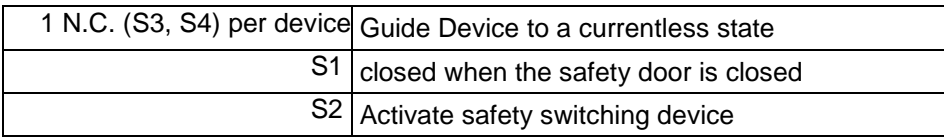

# <span id="page-89-0"></span>**STO function description**

When opening the protective door or after actuating the emergency stop switch, the signal of the "energize" input of the Compax3M drive modules is interrupted via the Q3 output on the UE410-MU3T5 safety control. This triggers an immediate braking ramp on the drives. Then after the delay time set on the UE410-MU4T5 safety control, the STO function in the drives is triggered via the Q4 output. The servo drives are then in safe torqueless state. The delay time must be set on the safety control so that the braking ramp in the drives has run off and the drives are at standstill when the delay time has elapsed.

The described application example corresponds to the stop category 1 according to EN 60204-1. Together with the external safety switching device, the "Safe Stop 1" safety function can also be implemented.

A Stop Category 0 in accordance with EN 60204-1 can be implemented, for example by setting the delay time on the safety switching device to 0. The Compax3M will then be turned off immediately in 2 channels and will not be able to generate any more torque. Please take into consideration that the motor will not brake and a coasting down of the motor may result in hazards. If this is the case, the STO function in stop category 0 is not permitted.

Depending on the interface Ixx or technology function Txx of the Compax3M, the "energize" input can be a digital input or for instance a defined bit of a fieldbus control word (see the overview table below).

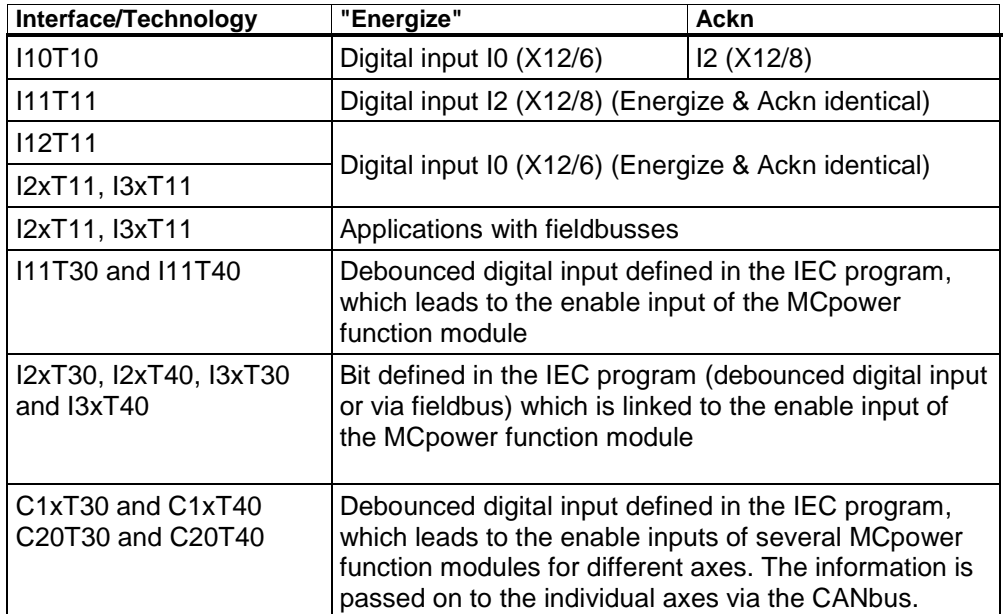

In the I10T10, I11T11, I12T11, I2xT11 and I3xT11 devices, the ackn input is assigned fixed.

The acknowledement via the safety control UE410-MU3T5 is only necessary, if after the disabling of the STO function, a danger to any person or to the machine could arise due to automatic startup..

## <span id="page-90-0"></span>**Emergency stop and protective door monitoring without external safety switching device.**

With Compax3M, a 2-channel protective door monitoring switch or a 2 channel emergency power-off switch can be directly connected. The figure below visualizes an application with 2 channel protective door monitoring switch.

The Compax3M drive modules with PSUPxx mains rectifier must be located in a protected area (IP54 control cabinet). Outside this protected area, the line guiding to the external switches must be separated channelwise or must be especially protected (blinded).

It is also permitted to use one acknowledgement switch for both servo drives at a time. In both cases the acknowledgement does only correspond to category B, therefore this acknowledgement should not be used if there is any possibility of stepping in the dangerous area. In this case, an external acknowledgement device must be used.

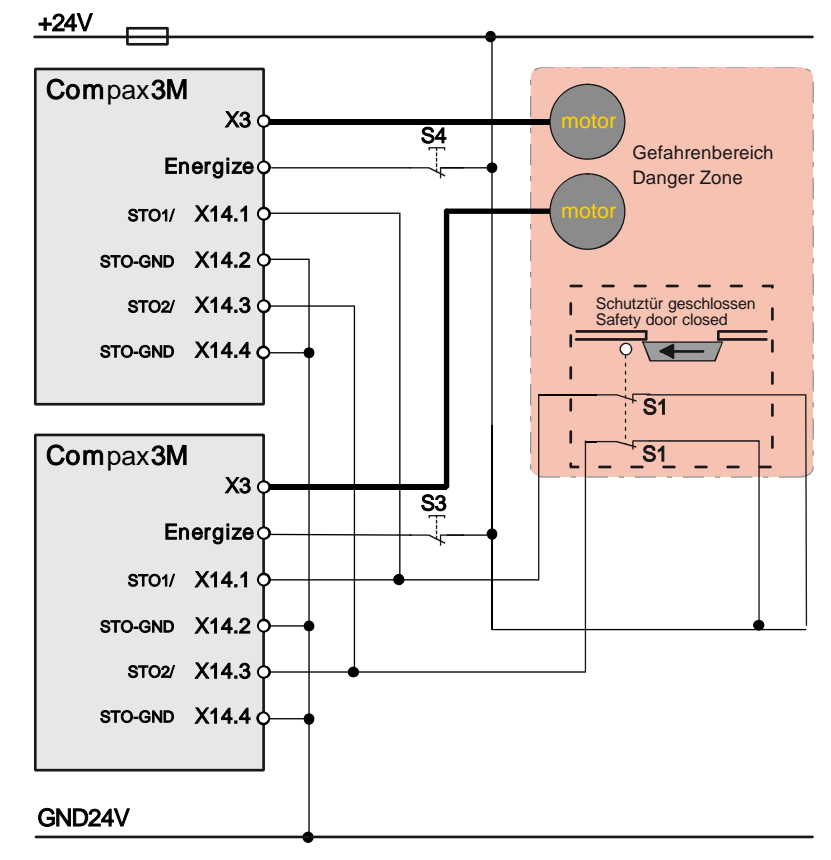

# <span id="page-91-0"></span>**3.10.3.6 STO function test**

The STO function must be checked in the event of:

- Commissioning
- After each exchange of any equipment within the system
- After each intervention into the system wiring
- In defined maintenance intervals (at least once per week) and after a longer standstill of the machine

If the STO function was triggered by opening a protective door and if this door is opened several times a week, the weekly testing interval is not required.

The check must be made by qualified personnel adhering to all necessary safety precautions.

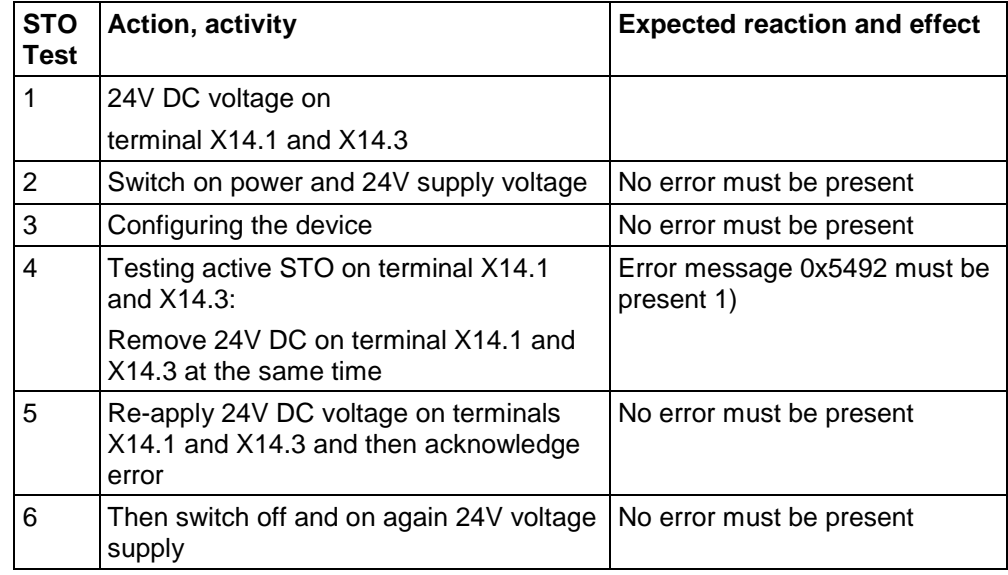

#### **The following testing steps must be performed:**

1) In order to automate the test, it is sufficient here to monitor the general error output with an external logic.

A manual check of the torqueless drive is here also sufficient.

The triggering of the STO can also be made by actuating the emergency stop switch. During the automated test, the STO can also be triggered via the contacts of an external relay

#### **Following the test steps**

The performance of the individual test steps of the STO function must be logged. A protocol specimen can be found in the following section.

Depending on the machine version, additional or other test steps may be required.

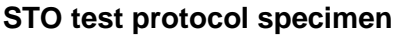

General information:

Project/machine: Servo axis: Name of the tester: **STO function test:** Test specification according to the Compax3 release: STO function test steps 1-6: o successfully tested

> Acknowledgement safety switching device: o successfully tested o is not used

> > Safe stop 1: o successfully tested o is not used

Initial acceptance on: Repeat check on:

Signature of the tester Signature of the tester

# <span id="page-93-0"></span>**3.10.3.7 Technical details of the Compax3M S1 option**

# **Safety technology Compax3M**

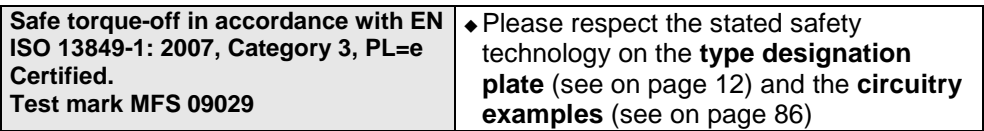

# **Compax3M S1 Option: Signal inputs for connector X14**

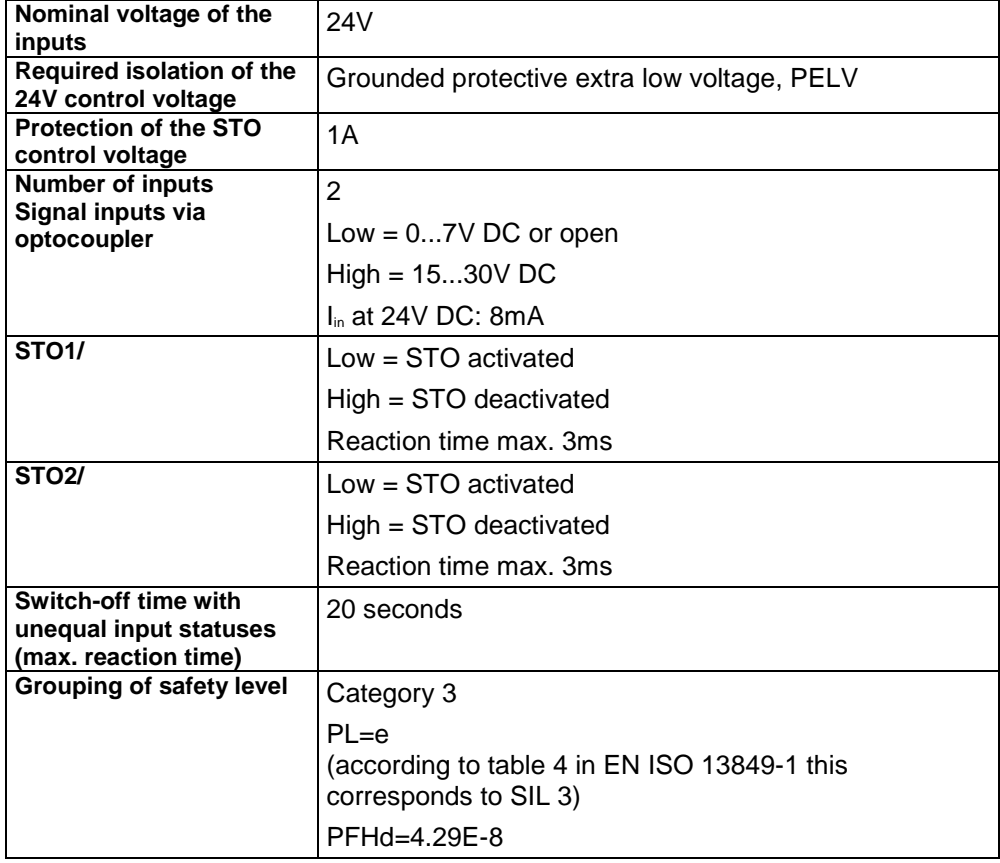

# <span id="page-94-0"></span>**4. Setting up Compax3**

#### **In this chapter you can read about:**

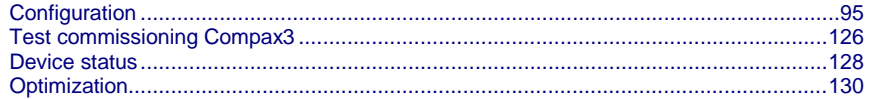

# **4.1 Configuration**

## **In this chapter you can read about:**

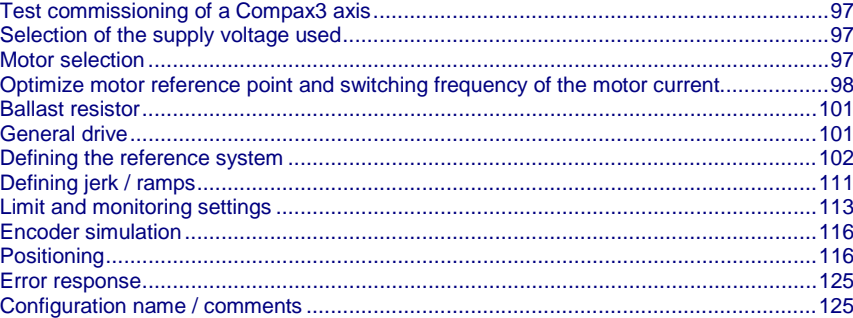

The general proceeding in order to operate an empty-running motor is described **here** (see on page [97\)](#page-96-0).

#### **Configurations sequence:**

**Installation of the C3 ServoManager**

**The Compax3 ServoManager can be installed directly from the Compax3 DVD. Click on the corresponding hyperlink resp. start the installation program "C3Mgr\_Setup\_V.....exe" and follow the instructions.**

## **PC requirements**

### **Recommendation:**

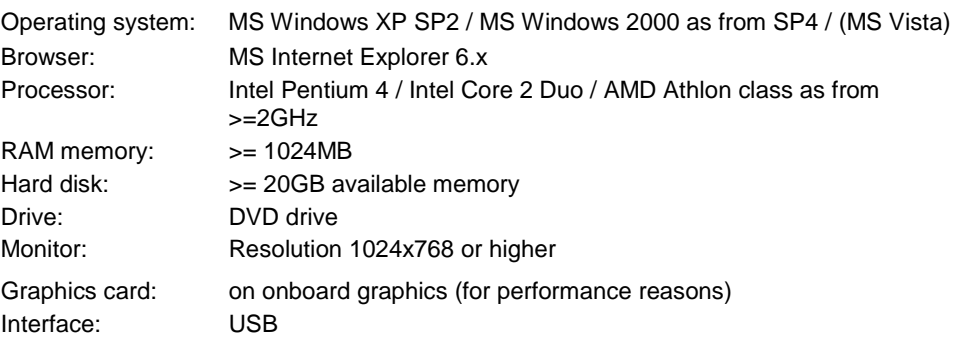

#### **Minimum requirements:**

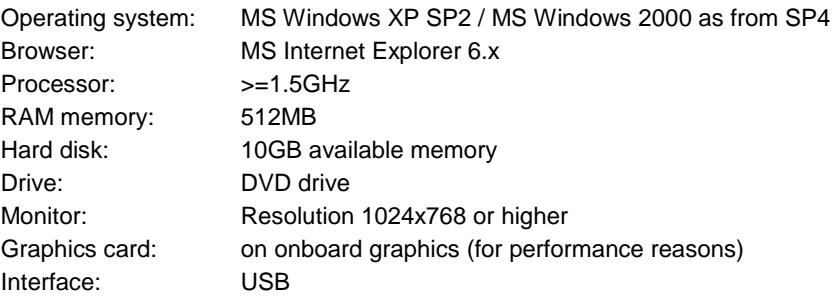

#### **Note:**

- For the installation of the software you need administrator authorization on the target computer.
- Several applications running in parallel, reduce the performance and operability.
- Especially customer applications, exchanging standard system components (drivers) in order to improve their own performance, may have a strong influence on the communication performance or even render normal use impossible.
- Operation under virtual machines such as Vware Workstation 6/ MS Virtual PC is not possible.
- Onboard graphics card solutions reduce the system performance by up to 20% and cannot be recommended.
- Operation with notebooks in current-saving mode may lead, in individual cases, to communication problems.

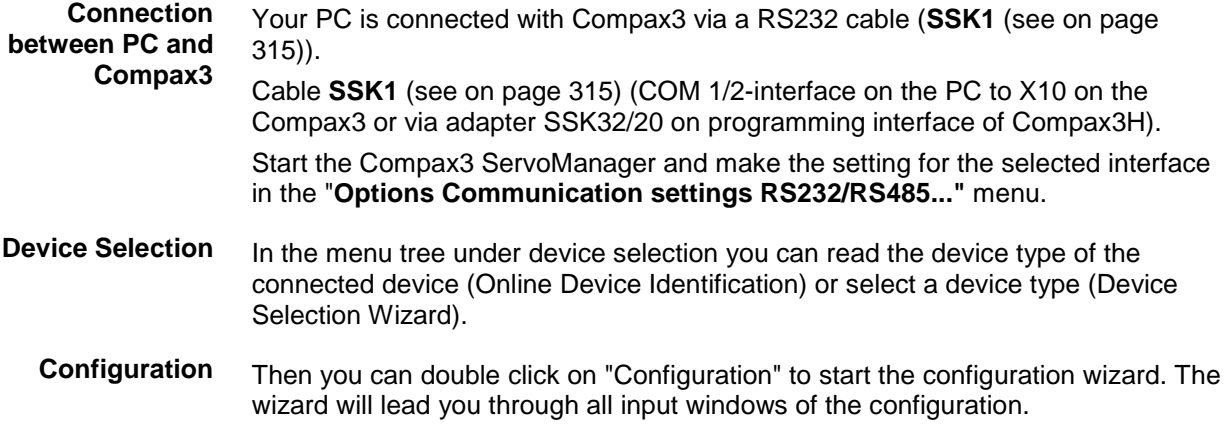

Input quantities will be described in the following chapters, in the same order in which you are queried about them by the configuration wizard.

# <span id="page-96-0"></span>**4.1.1. Test commissioning of a Compax3 axis**

**In the device online help, we show you at this place an animation of a test setup with the aim to move an unloaded motor.**

- Simple and independent of the Compax3 device variant\*
- Without overhead for configuration
- Without special knowledge in programming
- \* for device specific functions, please refer to the corresponding device description.

Due to continuous optimization, individual monitor displays may have changed. This does however hardly influence the general proceeding.

# **4.1.2. Selection of the supply voltage used**

Please select the mains voltage for the operation of Compax3.

This influences the choice of motors available.

# **4.1.3. Motor selection**

The selection of motors can be broken down into:

- Motors that were purchased in Europe and
- Motors that were purchased in the USA.
- You will find non-standard motors under "Additional motors" and
- under "User-defined motors" you can select motors set up with the C3 MotorManager.

For motors with holding brake SMH**A** or MH**A** brake delay times can be entered. For this see **Brake delay times** (see on page [254\)](#page-253-0).

**Pleas note the following equivalence that applies regarding terms concerning**  linear motors**:**

- **Rotary motors / linear motors**
- **Revolutions** ≡ **Pitch**
- **Rotation speed (velocity)**≡ **Speed**
- **Torque** ≡ **Power**
- **Moment of inertia** ≡ **Load**

**Notes on** direct drives **(see on page [280\)](#page-279-0) (Linear and Torque - Motors)**

# <span id="page-97-0"></span>**4.1.4. Optimize motor reference point and switching frequency of the motor current**

**Optimization of the motor reference point**

The motor reference point is defined by the reference current and the reference (rotational) speed.

Standard settings are:

- $\triangle$  Reference current = nominal current
- Reference (rotational) speed = nominal (rotational) speed

These settings are suitable for most cases.

The motors can, however, be operated with different reference points for special applications.

- By reducing the reference (rotational) speed, the reference current can be increased. This results in more torque with a reduced speed.
- For applications where the reference current is only required cyclically with long enough breaks in between, you may use a reference current higher than I<sub>0</sub>. The limit value is however reference current = max.  $1.33<sup>*</sup>$ I<sub>0</sub>. The reference (rotational) speed must also be reduced.

The possible settings or limits result from the respective motor characteristics.

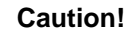

Wrong reference values (too high) can cause the motor to switch off during operation (because of too high temperature) or even cause damage to the motor.

**Optimization of the switching frequency**

The switching frequency of the power output stage is preset to optimize the operation of most motors.

It may, however, be useful to increase the switching frequency especially with direct drives in order to reduce the noise of the motors. Please note that the power output stage must be operated with reduced nominal currents in the case of increased switching frequencies.

The switching frequency may only be increased.

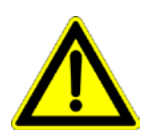

#### **Caution!**

By increasing the motor current switching frequency, the nominal current and the peak current are reduced. This must already be observed in the planning stage of the plant!

The preset motor current switching frequency depends on the performance variant

of the Compax3 device.

The respective Compax3 devices can be set as follows:

## **Resulting nominal and peak currents depending on the switching frequency**

#### **Compax3S0xxV2 at 1\*230VAC/240VAC**

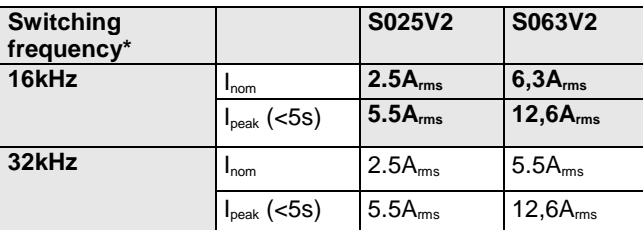

## **Compax3S1xxV2 at 3\*230VAC/240VAC**

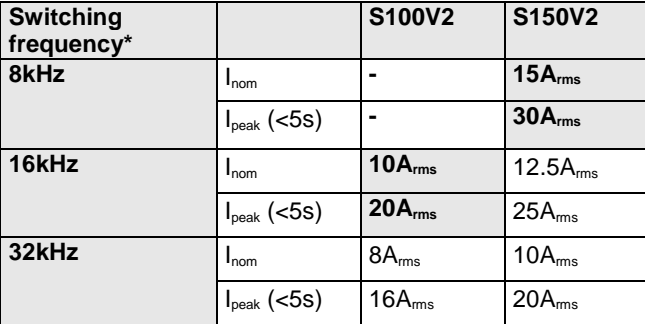

#### **Compax3S0xxV4 at 3\*400VAC**

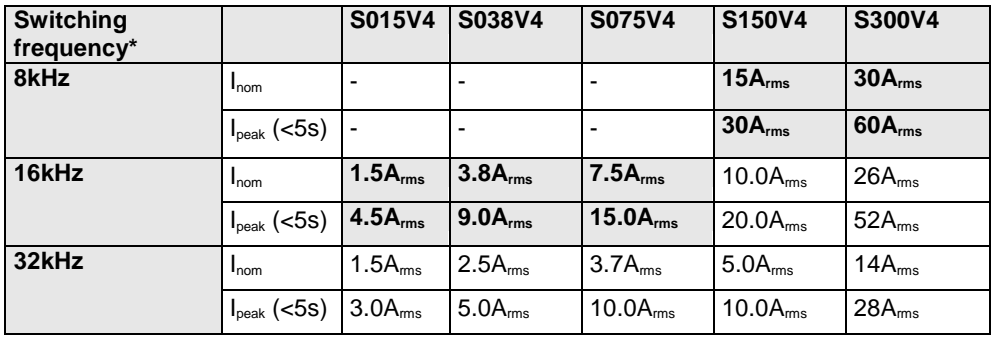

## **Compax3S0xxV4 at 3\*480VAC**

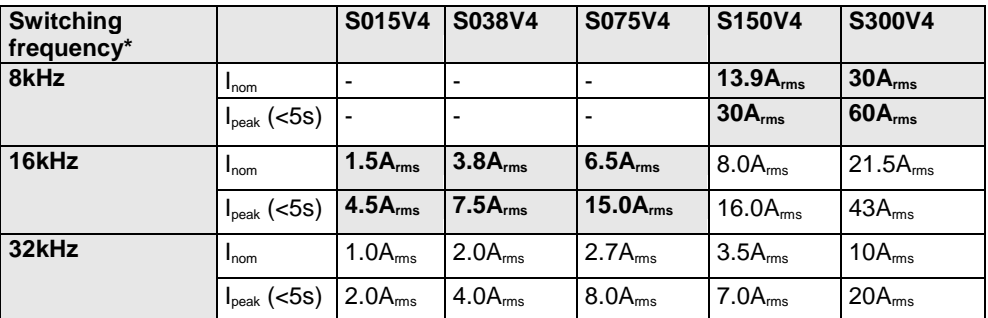

The values marked with grey are the pre-set values (standard values)! \*corresponds to the frequency of the motor current

## **Resulting nominal and peak currents depending on the switching frequency**

#### **Compax3HxxxV4 at 3\*400VAC**

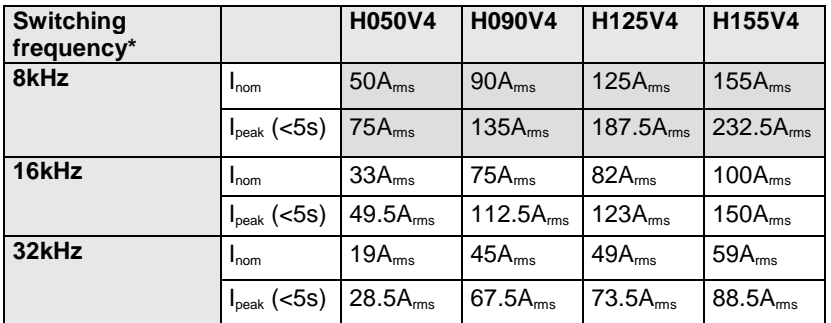

#### **Compax3HxxxV4 at 3\*480VAC**

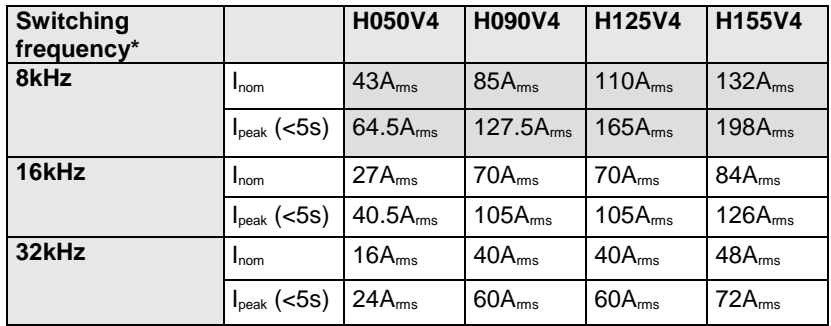

The values marked with grey are the pre-set values (standard values)!

\*corresponds to the frequency of the motor current

# **Resulting nominal and peak currents depending on the switching frequency**

#### **Compax3MxxxD6 at 3\*400VAC**

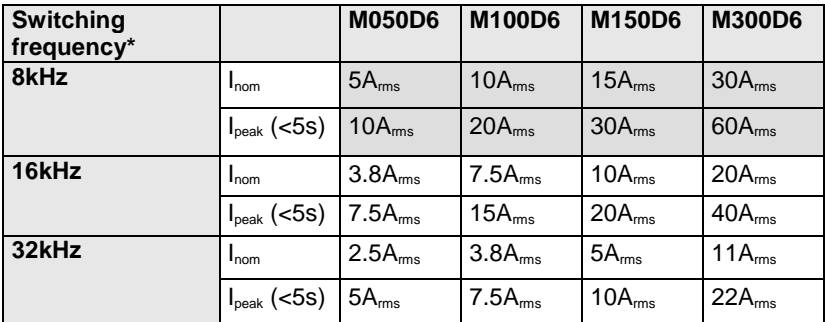

#### **Compax3MxxxD6 at 3\*480VAC**

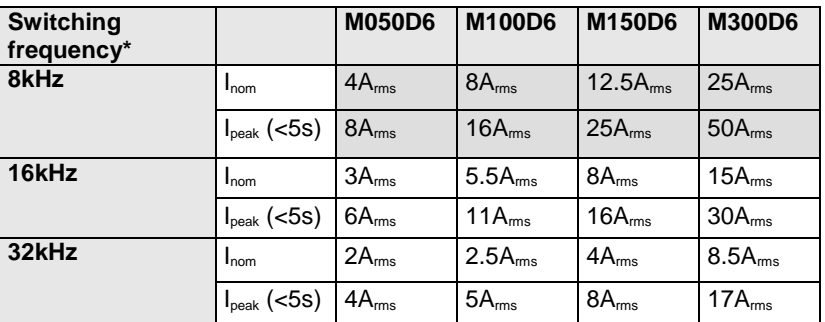

The values marked with grey are the pre-set values (standard values)! \*corresponds to the frequency of the motor current

# <span id="page-100-0"></span>**4.1.5. Ballast resistor**

If the regenerative brake output exceeds the **amount of energy that can be stored by the servo controller** (see on page [330\)](#page-329-0), then an error will be generated. To ensure safe operation, it is then necessary to either reduce the accelerations resp. the decelerations,

or to use an **external ballast resistor** (see on page [297\)](#page-296-0).

Please select the connected ballast resistor or enter the characteristic values of your ballast resistor directly.

**Please note that with resistance values greater than specified, the power output from the servo drive can no longer be dissipated in the braking resistor.**

# **4.1.6. General drive**

#### **External moment of inertia / load**

The external moment of inertia is required for adjusting the servo controller. The more accurately the moment of inertia of the system is known, the better is the stability and the shorter is the settle-down time of the control loop.

It is important to specify the minimum and maximum moment of inertia for best possible behavior under varying load.

If you do not know the moment of inertia, click on "Unknown: using default values". You have then the possibility to determine the moment of inertia by means of automatic **load identification** (see on page [210\)](#page-209-0).

#### **Minimum moment of inertia / minimum load**

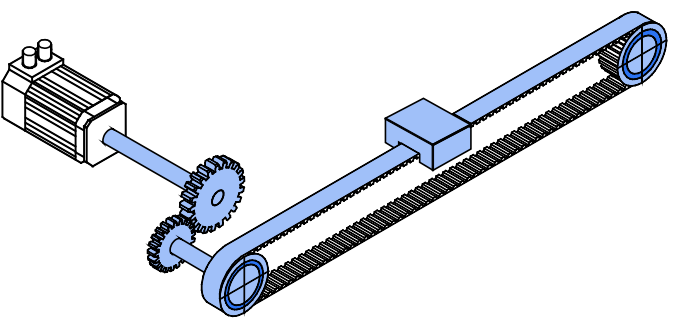

**Maximum moment of inertia / maximum load**

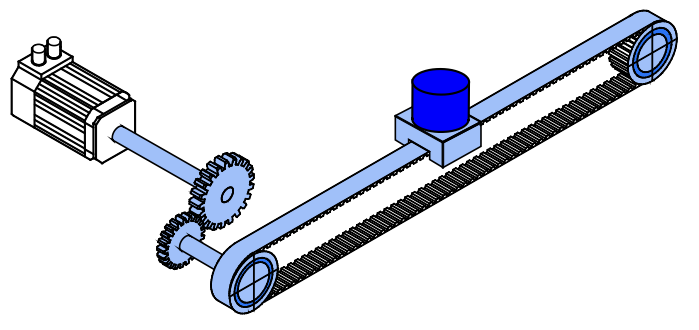

**Enter minimum = maximum moment of inertia when the load does not vary.**

# <span id="page-101-0"></span>**4.1.7. Defining the reference system**

The reference system for positioning is defined by:

- $\bullet$  a unit.
- the travel distance per motor revolution,
- a machine zero point with true zero,
- positive and negative end limits.

## **4.1.7.1 Measure reference**

#### **In this chapter you can read about:**

You can select from among the following for the unit:

- $\bullet$  mm, **Unit**
	- increments \*
	- angle degrees or
	- $\triangle$  Inch.

\*

The unit of measure is always [mm] for linear motors.

**The unit "increments" is valid only for position values!**

Speed, acceleration and jerk are specified in this case in revolutions/s, revolutions/s<sup>2</sup> and revolutions/s<sup>3</sup> (resp. pitch/s, pitch/s<sup>2</sup>, pitch/s<sup>3</sup> for linear motors).

<span id="page-101-1"></span>**Travel distance per motor revolution / pitch**

The measure reference to the motor is created with the value: "travel distance per motor revolution / pitch" in the selected unit.

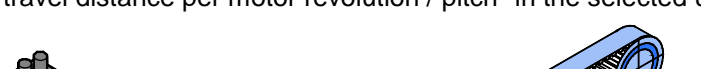

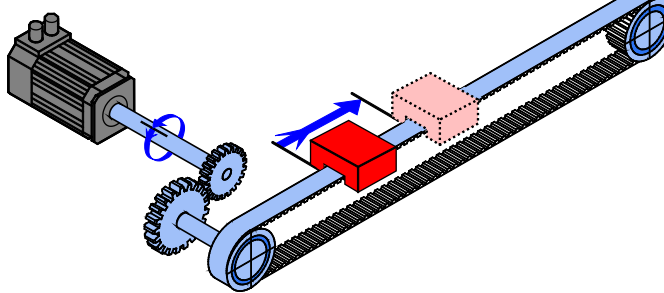

#### You can enter the "travel distance per motor revolution" as a fraction (numerator divided by denominator). This is useful in the case of continuous operation mode or in reset mode if the value cannot be specified as a rational number. This makes it possible to avoid long-term drifts. **Input as numerator and denominator**

**Example 1:**

**Rotary table control**

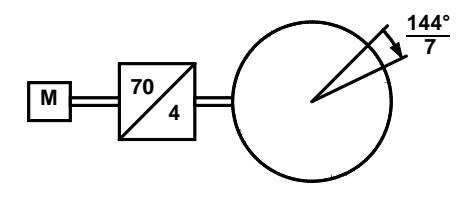

#### Unit: Grade

Gear transmission ratio 70:4 => 4 load revolutions = 70 motor revolutions Travel distance per motor revolution =  $4/70$   $*$  360 $^{\circ}$  = 20.571 428 5 ... $^{\circ}$  (number cannot be represented exactly)

Instead of this number, you have the option of entering it exactly as a numerator and denominator:

Travel distance per motor revolution =  $144/7$ 

This will not result in any drift in continuous operation mode or in reset mode, even with relatively long motion in one direction.

#### **Conveyor belt Example 2:**

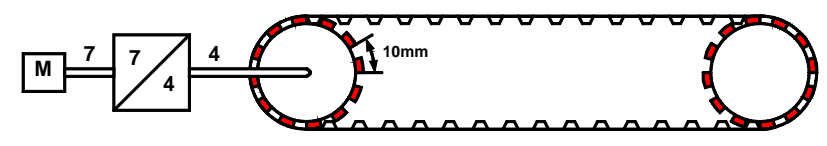

Unit: mm

Gear transmission ratio 7:4 =  $>$  4 load revolutions = 7 motor revolutions Number of pinions: 12

Tooth separation: 10mm

Travel path per motor revolution =  $4/7$   $*$  12  $*$  10mm = 68.571 428 5 ... mm (this number cannot be expressed exactly)

Instead of this number, you have the option of entering it exactly as a numerator and denominator:

Travel distance per motor revolution = 480/7 mm

For "travel distance per motor revolution" that can be represented exactly, enter 1 as the denominator.

#### **Travel distance per motor revolution /-pitch**

#### **Numerator**

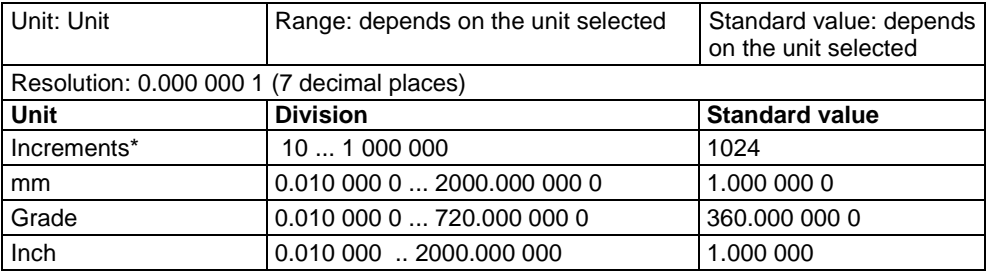

#### **Denominator**

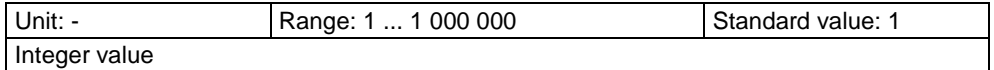

\*

#### **The unit "increments" is valid only for position values!**

Speed, acceleration and jerk are specified in this case in revolutions/s, revolutions/s<sup>2</sup> and revolutions/s<sup>3</sup> (resp. pitch/s, pitch/s<sup>2</sup>, pitch/s<sup>3</sup> for linear motors).

#### **Invert Motor Rotation/Direction Polarity**

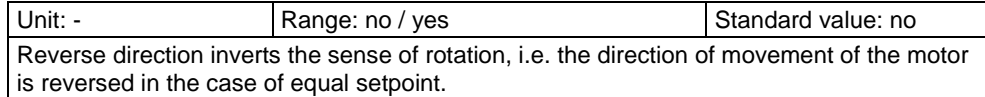

Reset mode is available for applications in which the positioning range repeats; some examples are: Rotary table applications, belt conveyor. ... **Reset mode**

> After the reset travel distance (exactly specifiable as **numerator and denominator** (see on page [102\)](#page-101-1)) the position values in Compax3 are reset to 0.

#### **Example:**

**Conveyor belt (from the "Conveyor belt" example) with reset path**

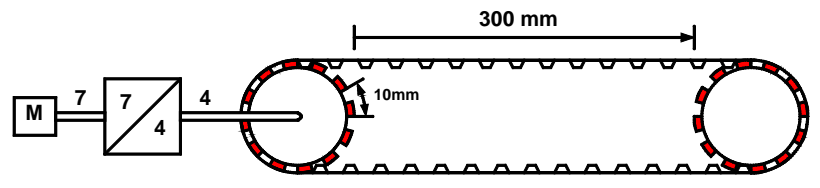

A reset path of 300 mm can be entered directly with numerator = 300 mm and  $denominator = 1$ .

Reset mode is not possible for linear motors.

Please do use the reset function only in normal mode! **Note:**

It is not appropriate to use the reset function in continuous mode.

#### **Reset distance**

#### **Numerator**

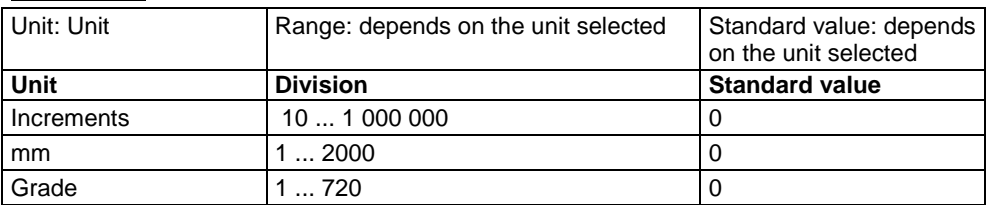

#### **Denominator**

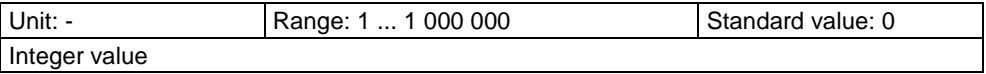

#### **Turn off reset mode**

Reset mode is turned off for numerator  $= 0$  and denominator  $= 0$ .

## **4.1.7.2 Machine reference modes (MN-Ms)**

**Position reference point** Essentially, you can select between operation with or without machine reference. However, when operating without machine zero, bear in mind that only operation in continuous mode is possible.

31 position data records are possible for operation without machine zero, whereas only 15 position data records are possible for operation with machine zero, because the machine zero proximity switch is read in via the input I7 (X12/14) to which address 4 was assigned previously.

The zero point for positionings in absolute mode is defined via the machine zero and the machine zero offset.

#### **Machine reference run**

A homing run is required each time after turning on the system for operation with machine home. A START after "Power on" automatically activates a machine zero run irrespective of the selected data record.

During a machine reference run, the drive moves to the position value 0 immediately after the machine home switch has been found. This is defined with the machine reference offset.

Using a SinCos© or EnDat Multiturn absolute value sensor as feedback system, the absolute position can be read in over the entire travel range when switching on the Compax3. This means that a machine zero run is not necessary after the switching on (feedback may not be shifted by the absolute range while switched off).

In this case the reference only needs to be established once

- at initial commissioning time
- after an exchange of motor / feedback system
- after a mechanical modification and
- after an exchange of device (Compax3); does not apply for the "Store absolute position in feedback" function.
- after a configuration download

by carrying out a machine zero run.

The homing mode 35 "**MN at the current position** (see on page [107\)](#page-106-0)" is appropriate for this, because it is therewith possible to operate without proximity switch, but any other homing mode is possible too - if the hardware prerequisites are fulfilled.

When you have once re-established the reference, reset the machine zero run mode to "without machine zero run".

#### **Triggering of a machine zero run**

A homing run is triggered with address 0 and START.

Note: When operating with homing, the address 0 is reserved for homing.

#### **Homing modes (MN-M)**

#### **MN-M 3,4: MN-Initiator = 1 on the positive side**

The MN initiator can be positioned at any location within the travel range. The travel range is then divided into 2 contiguous ranges: one range with deactivated MN initiator (left of the MN initiator) and one range with activated MN initiator (right of the MN initiator).

When the MN initiator is inactive (signal  $= 0$ ) the search for the machine reference is in the positive travel direction.

**MN-M 3:** The 1st motor zero point at MN initiator = "0" is used as MN.

**With motor zero point, without direction reversal switches**

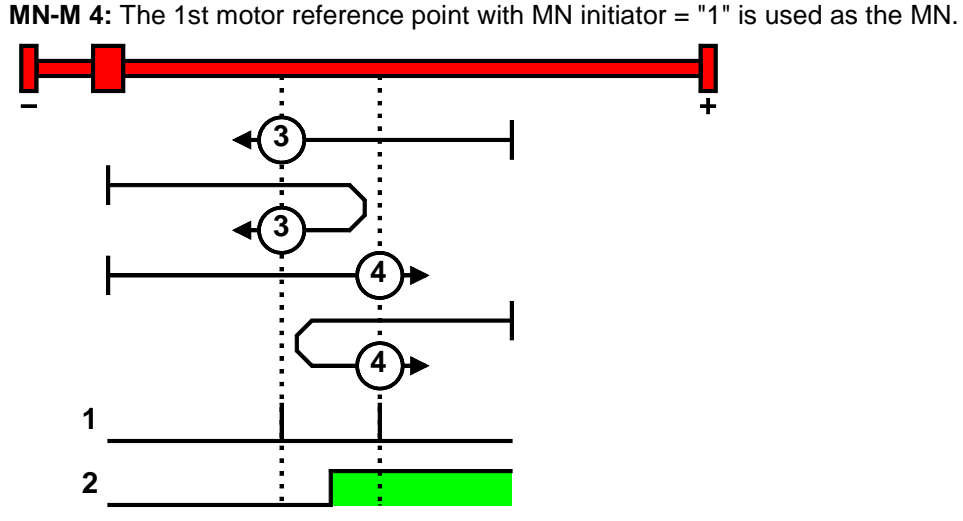

1: Motor zero point

2: Logic state of the home switch

## **MN-M 5,6: MN-Initiator = 1 on the negative side**

The MN initiator can be positioned at any location within the travel range. The travel range is then divided into 2 contiguous ranges: one range with deactivated MN initiator (positive part of the travel range) and one range with activated MN initiator (negative part of the travel range).

When the MN initiator is inactive (signal  $= 0$ ) the search for the machine reference is in the negative travel direction.

**MN-M 5:** The 1st. motor zero point with MN proximity switch = "0" is used as MN.

**With motor zero point, without direction reversal switches**

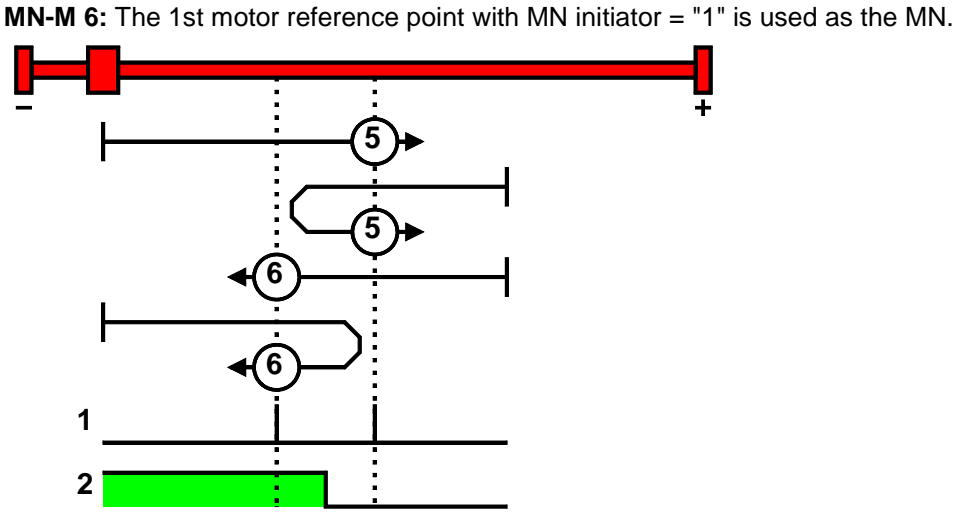

- 1: Motor zero point
- 2: Logic state of the home switch

#### **MN-M 33,34: MN at motor zero point**

The motor reference point is now evaluated (no MN initiator):

<span id="page-106-0"></span>**MN-M 33:** For a MN run, starting from the current position, the next motor zero point in the negative travel direction is taken as the MN. **Without home switch**

> **MN-M 34:** For a MN run, starting from the current position, the next motor zero point in the positive travel direction is taken as the MN.

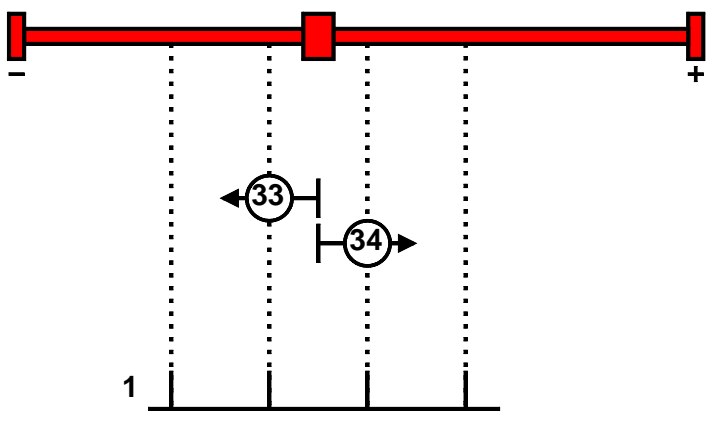

1: Motor zero point

#### **MN-M 35: MN (machine zero) at the current position**

The current position when the MN run is activated is used as an MN.

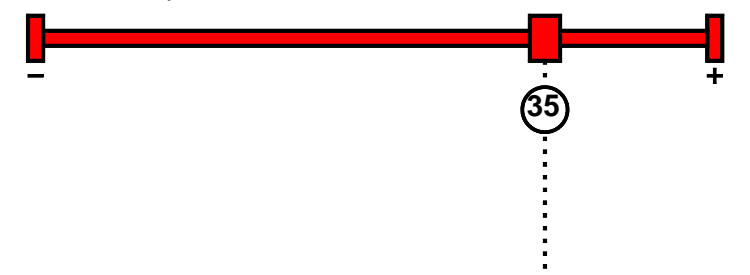

Due to encoder noise it is possible that a value <> 0 is set when teaching to 0. If end limits = 0, an end limit error may occur during homing run. **Please note:**

#### **MN-M 128/129: Stromschwelle while moving to block**

Without a MN (machine zero) initiator, an end of travel region (block) is used as MN (machine zero).

For this the Stromschwelle is evaluated if the drive pushes against the end of the travel region. When the adjusted current is exceeded, the Homing is set. During the homing run (MN), the error reaction "following error" is deactivated.

#### **Please observe:**

The machine zero offset must be set so that the zero point (reference point) for positioning lies within the travel range.

**MN-M 128:** Travel in the positive direction to the end of the travel region

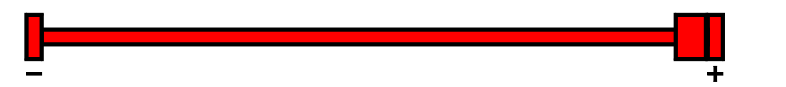

**MN-M 129:** Travel in the negative direction to the end of the travel region

<span id="page-107-0"></span>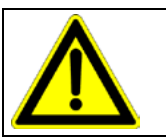

#### **Caution!**

Wrong settings can cause hazard for man and machine.

It is therefore essential to respect the following:

- Choose a low machine zero speed.
- Set the machine zero acceleration to a high value, so that the drive changes direction quickly, the value must, however, not be so high that the limit threshold is already reached by accelerating or decelerating (without mechanical limitation).
- The mechanical limitation as well as the load drain must be set so that they can absorb the resulting kinetic energy.
- With a bad feedback signal or high controller gain (fast controller or high inertia or mass) the machine zero might not be detected.

In this case it is necessary to use the control signal filter (O2100.20) or the velocity filter (O2100.10).

# **4.1.7.3 Adjusting the machine zero proximity switch**

This is helpful in some cases with homing modes that work with the home switch and motor reference point.

If the motor reference point happens to coincide with the position of the MN initiator, there is a possibility that small movements in the motor position will cause the machine reference point to shift by one motor revolution (to the next motor reference point).

Via status value "Distance MN sensor - motor zero", (O1130.13) you can check if the distance between machine home sensor and motor zero point is too short.

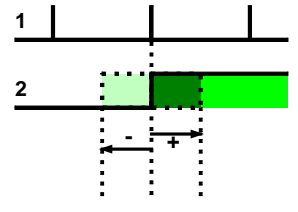

1: Motor zero point

2: Logic state of the home switch

A solution to this problem is to move the MN initiator by means of software. This is done using the value initiator adjustment.

#### **Initiator adjustment**

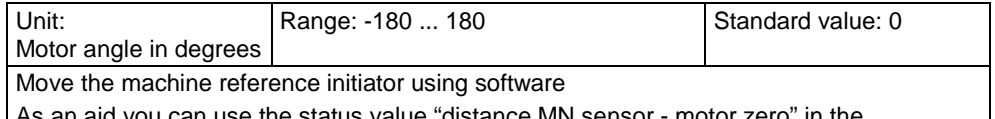

status value "distance MN sensor "Positions" chapter under "status values"

# **4.1.7.4 Debouncing the machine zero input (X12/14)**

A majority gate is used for debouncing.

The signal is sampled every 0.5ms

The debounce time determines the number of scans the majority gate will perform. If the level of more than half of the signals was changed, the internal status will change.

The debounce time can be set in the configuration wizard within the range of 0 ... 20ms.

The value 0 deactivates the debouncing.

If the debouncing time is stated, the input I2 can be debounced as well (checkbox below).
## **4.1.7.5 Positioning after homing run**

The positioning made after the home switch has been found can be switched off. For this enter in the "machine zero" window in the configuration wizard "no" under "approach MN point after MN run".

## **Example Homing (MN) mode 20 (Home on homing (MN) switch) with T40 by homing offset 0**

**With positioning after homing run The motor stands then on 0:**

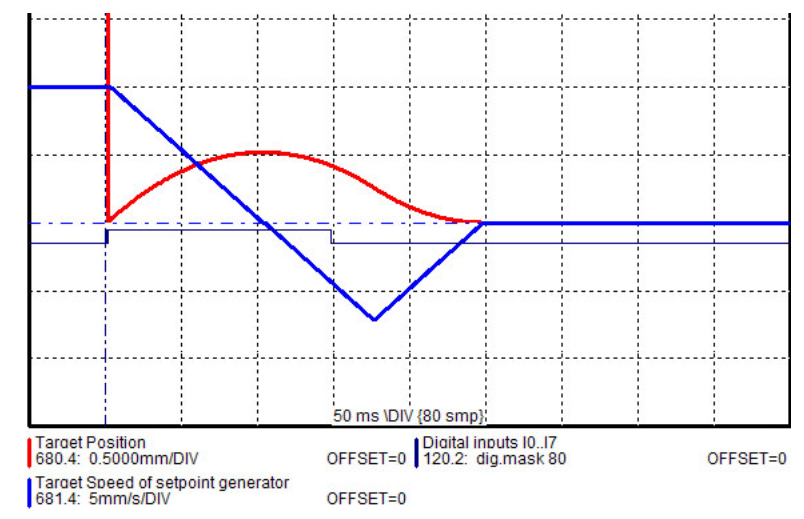

#### **Without positioning after homing run The position reached is not exactly on 0, as the drive brakes when detecting the home and stops:**

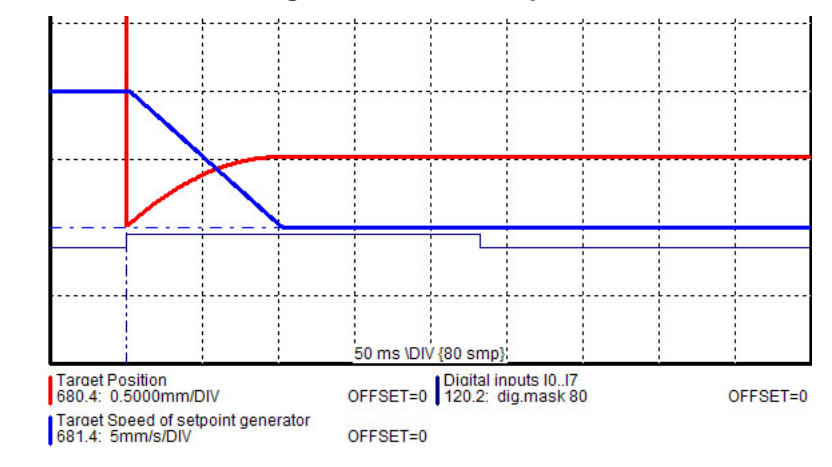

## **Machine reference offset**

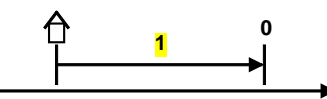

**1:** Machine reference offset

The machine reference offset is used to determine the actual reference point for positioning.

That is: Zero point = Machine zero + Machine zero offset

Note: If the machine zero proximity switch is at the positive end of the travel range, the machine zero offset must be  $= 0$  or negative.

## **A change in the machine reference offset does not take effect until the next machine reference run.**

## **4.1.7.6 Software end limits**

The travel range is defined via the negative and positive end limits.

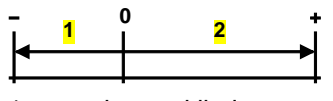

1: negative end limit

2: positive end limit

## **Software end limit in absolute operating mode**

The positioning is restricted to the range between the travel limits.

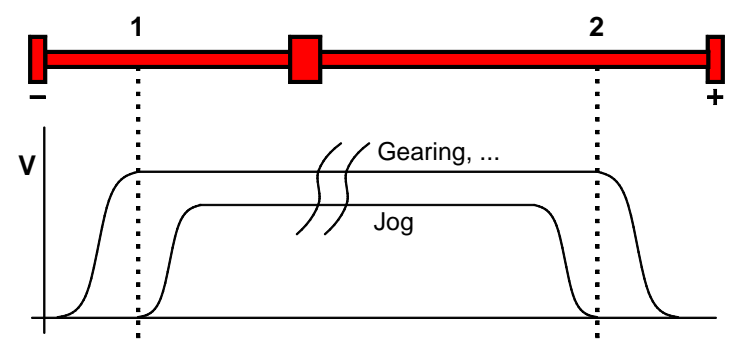

1: negative end limit

2: positive end limit

The reference is the position reference point that was defined with the machine reference and the machine reference offset.

## **Software end limits in reset mode**

The reset mode does not support software end limits

## **Software end limit in continuous mode**

Each individual positioning is confined within the travel limits. The reference is the respective current position.

# <span id="page-110-0"></span>**4.1.8. Defining jerk / ramps**

## **In this chapter you can read about:**

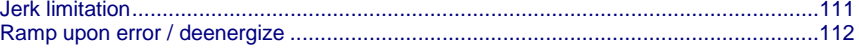

## **4.1.8.1 Jerk limitation**

## **Description of jerk**

#### **Jerk**

#### **The jerk (marked with "4" in the drawing below) describes the change in acceleration (derivation of the acceleration)**

The maximum change in acceleration is limited via the jerk limitation.

A motion process generally starts from a standstill, accelerates constantly at the specified acceleration to then move at the selected speed to the target position. The drive is brought to a stop before the target position with the delay that has been set in such a manner as to come to a complete stop at the target position. To reach the set acceleration and deceleration, the drive must change the acceleration (from 0 to the set value or from the set value to 0).

This change in speed is limited by the maximum jerk.

#### **Without jerk according to VDI2143**

According to VDI2143 the jerk is defined (other than here) as the jump in acceleration (infinite value of the jerk function).

This means that positionings with Compax3 are without jerk according to VDI2143, as the value of the jerk function is limited.

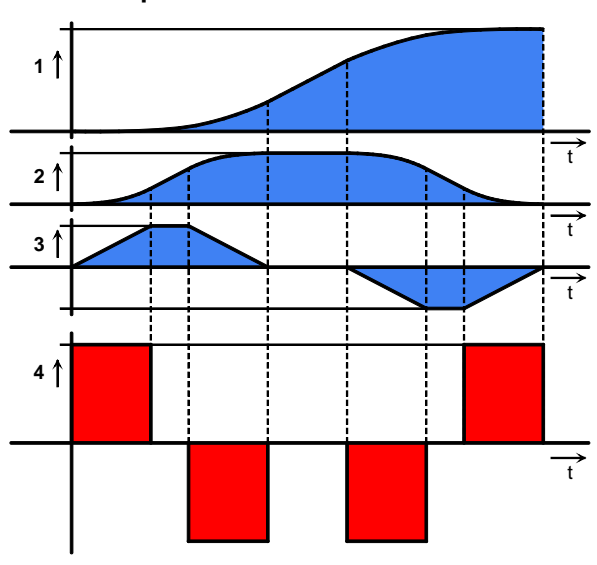

## **Motion sequence**

- 1: Position
- 2: Speed
- 3: Acceleration
- 4: Jerk

High changes in acceleration (high jerks) often have negative effects on the mechanical systems involved. There is a danger that mechanical resonance points will be excited or that impacts will be caused by existing mechanical slack points.

You can reduce these problems to a minimum by specifying the maximum jerk.

## <span id="page-111-0"></span>**Jerk**

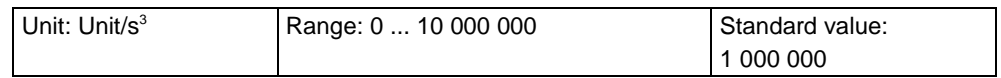

## **STOP delay**

After a STOP signal, the drive applies the brakes with the delay that is set (2).

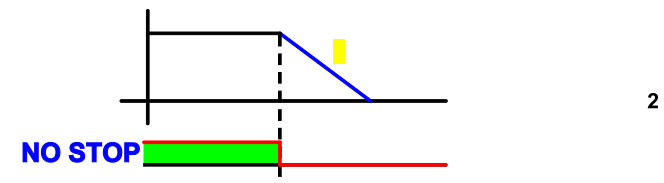

## **Please observe:**

The configured STOP ramp is limited. The STOP ramp will not be smaller than the deceleration set in the last motion set.

## **NO STOP:** I0: no Stop

The STOP deceleration is only valid if **STOP with termination** (see on page [119\)](#page-118-0) was configured.

For **STOP without termination** (see on page [119\)](#page-118-0) the ramp of the effective position data record is used.

## **4.1.8.2 Ramp upon error / deenergize**

## **Ramp (delay) upon error and "De-energize"**

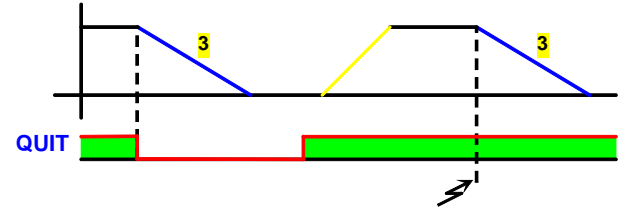

**3:** Deceleration on "de-energize" and on "error".

**ACKN:** I2: Quit (on positive edge)

**START: I1: START (on positive edge)** 

The same delay is used for "Deenergizing" and when an error appears (errors which do not deenergize immediately).

## **Please observe:**

The configured error ramp is limited. The error ramp will not be smaller than the deceleration set in the last motion set.

## <span id="page-112-0"></span>**Manual acceleration/deceleration and speed control**

You can set the motion profile for moving with JOG+ or JOG- here.

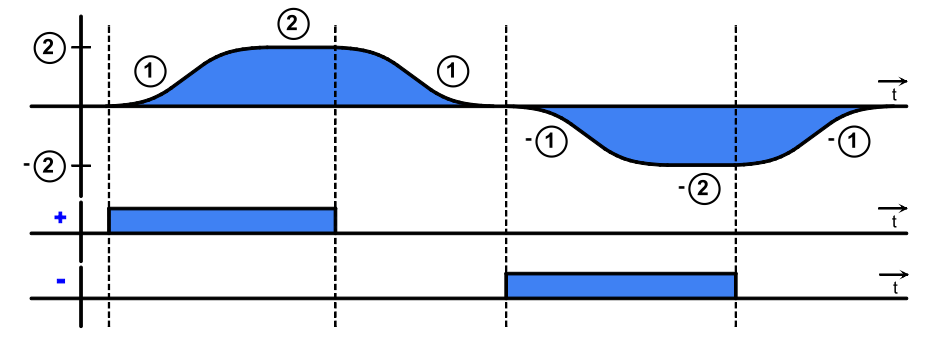

- **1:** Manual acceleration / Deceleration
- **2:** Manual speed control

JOG travel control is possible only in setup mode - this is activated in the optimizing window with the Compax3 ServoManager.

# **4.1.9. Limit and monitoring settings**

**In this chapter you can read about:**

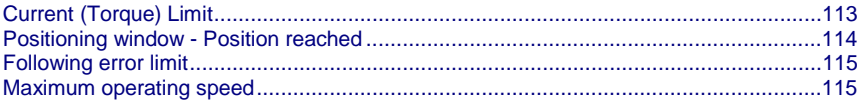

## **4.1.9.1 Current (Torque) Limit**

The current required by the speed controller is limited to the current limit.

## <span id="page-113-0"></span>**4.1.9.2 Positioning window - Position reached**

Position reached indicates that the target position is located within the position window.

In addition to the position window, a position window time is supported. If the actual position goes inside the position window, the position window time is started. If the actual position is still inside the position window after the position window time, "Position reached" is set.

If the actual position leaves the position window within the position window time, the position window time is started again.

When the actual position leaves the position window with Position reached = "1", Position reached is immediately reset to "0".

Position monitoring is active even if the position leaves the position window because of measures taken externally.

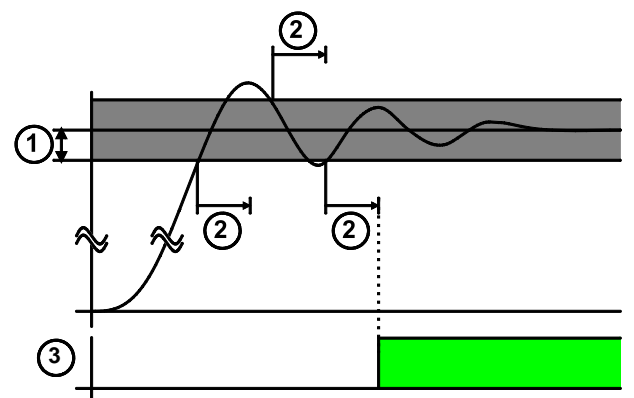

- **1:** Position Window
- **2:** In Position Window Time
- **3:** O1: Position reached

**No position monitoring takes place in status START (E1=24VDC).**

**Therefore reset the start signal to 0 after the START edge.**

**Behavior of "Position reached" after Power On Handshake with PLC for small positionings**

O1 is set to "0" after Power On

O1 goes to "1" after the machine zero run (after position 0 has been reached)

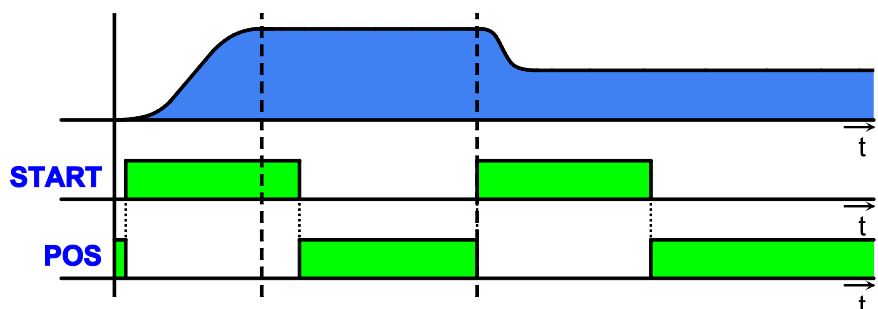

**START:** I1: START signal

**POS:** O1: Position reached

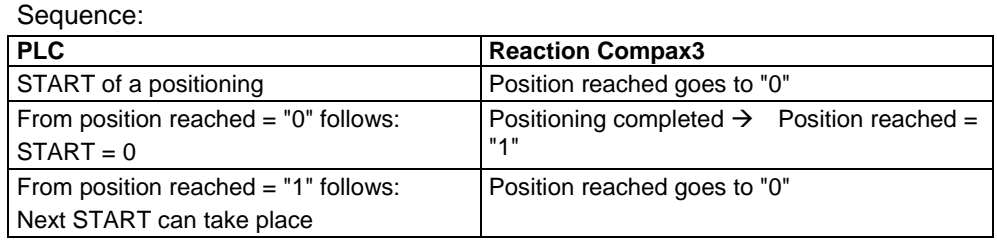

## <span id="page-114-0"></span>**4.1.9.3 Following error limit**

The error reaction upon a following error can be set:

Possible settings for the error reaction are:

- ◆ No response
- Downramp / stop
- Downramp / stromlos schalten (standard settings)

The following error is a dynamic error.

The dynamic difference between the setpoint position and the actual position during a positioning is called the following error. Do not confuse this with the static difference which is always 0; the target position is always reached exactly.

The change of position over time can be specified exactly using the parameters jerk, acceleration and speed. The integrated Setpoint value generator calculates the course of the target position. Because of the delay in the feedback loop, the actual position does not follow the target position exactly. This difference is referred to as the following error.

When working with a number of servo drives (for example Master controller and slave controller), following errors lead to problems due to the dynamic position differences, and a large following error can lead to positioning overshoot. **Disadvantages caused by a following error**

If the following error exceeds the specified following error limit, the "following error time" then expires. If the following error is even greater than the following error limit at the end of the following error time, an error is reported. **Error message**

> If the following error falls short of the following error limit, a new following error time is then started.

The following error can be minimized with the help of the extended (advanced) control parameters, in particular with the feed forward parameters. **Minimizing the following error**

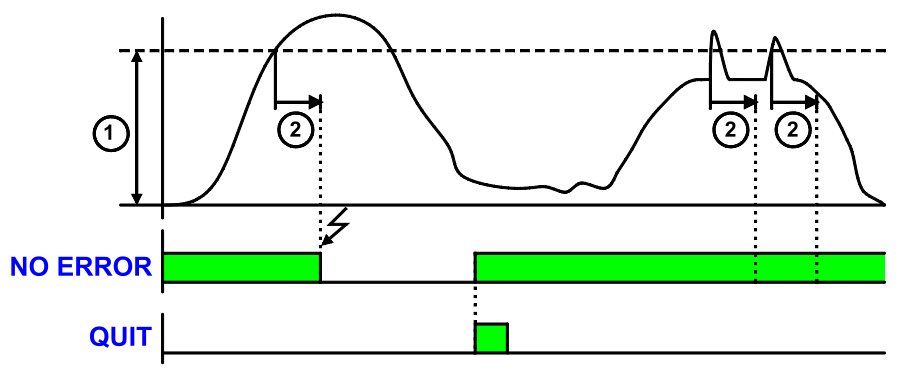

**1:** Following error limit

**2:** Following Error Time

**NO ERROR:** O0: no error

**ACKN:** I2: Quit (on positive edge)

## **4.1.9.4 Maximum operating speed**

The speed limitation is deduced from the maximum operating speed. In order to ensure control margins, the speed is limited to a higher value.

The speed setpoint value is actively limited to 1.1 times the given value.

If the speed actual value exceeds the preset maximum speed by 21% (="switching off limit speed"), error 0x7310 is triggered.

# **4.1.10. Encoder simulation**

You can make use of a permanently integrated encoder simulation feature to make the actual position value available to additional servo drives or other automation components.

## **Simulated Encoder Output Resolution**

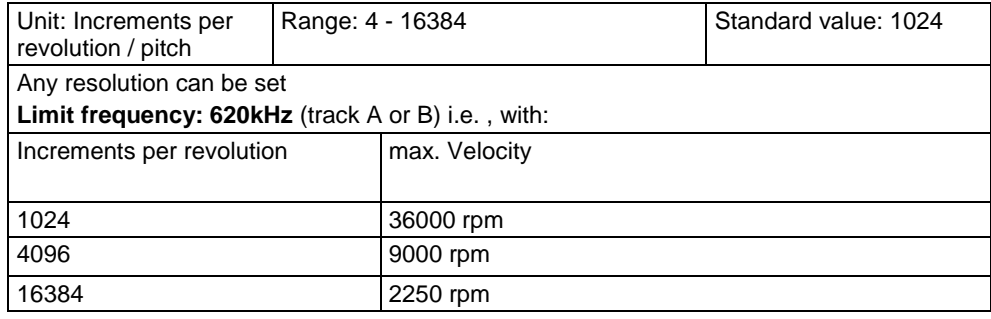

# **4.1.11. Positioning**

## **Function**

Positioning takes place with 31 positioning data records (15 when operating with machine zero) which are defined via address, mode (POSA,POSR), target position, speed, acceleration, deceleration (delay) and number of repetitions.

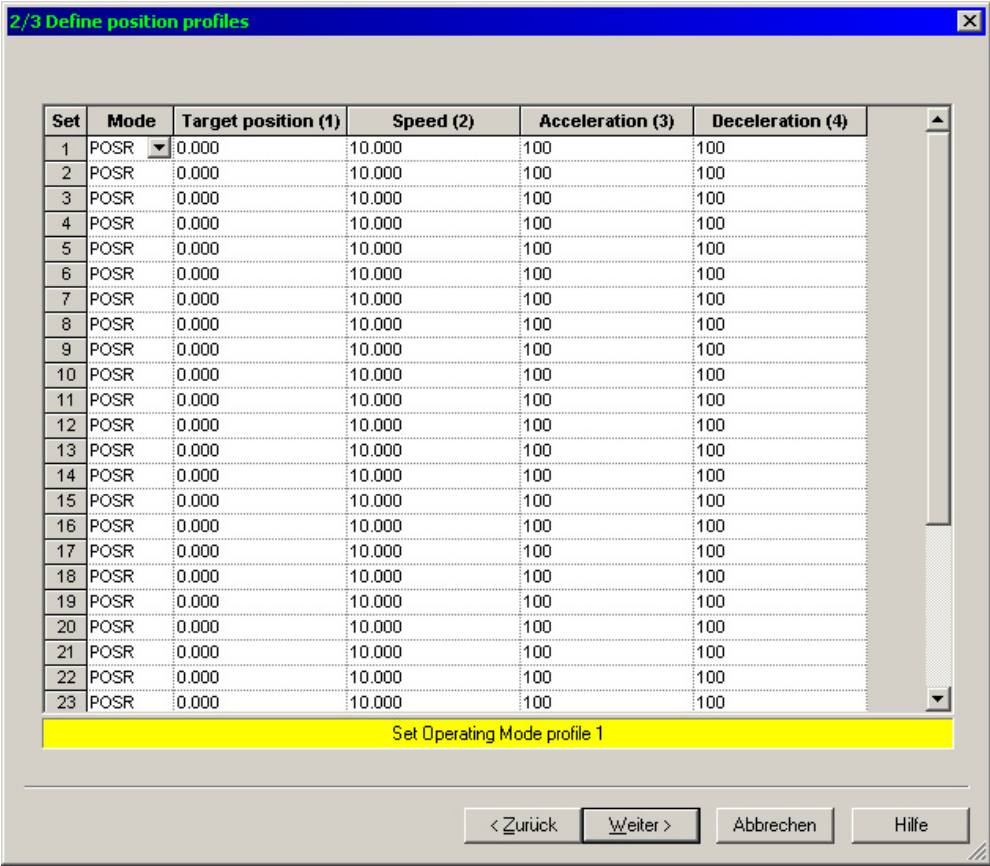

The desired positioning data record is selected via the inputs (I3-I7) and started via a START edge.

The positioning data record address is thereby read in with the START edge.

Minimum pulse duration: 1ms Maximum 1.4ms (0.4 - 1.4ms) **Condition START edge Reaction time**

## **4.1.11.1 Operating modes**

## **Operating mode: Absolute mode or continuous mode**

A fixed measuring system is associated with the travel range: A fixed defined zero point exists. All positions are referred to this zero point. **Absolute mode**

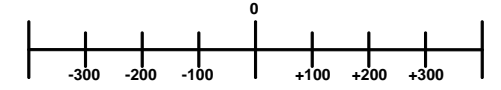

The actual position is set to 0 before each positioning. Thus the travel range has no fixed zero point. All positionings are relative - in relation to the actual position. **Continuous mode**

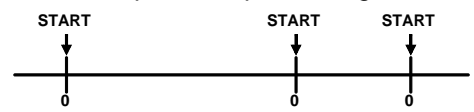

Since the positioning mode (relative or absolute) can be selected additionally for each motion data record, mixed operation is possible too. **Hint**

## <span id="page-116-0"></span>**Execution of the positioning data records: Sequential or single positioning**

**Sequential positioning**

- With a START edge (X12/7=24VDC) after
	- Machine zero run or after the
	- "Deenergized state"

the selected positioning data record is executed.

- On the next START edge, the next positioning data record is executed (irrespective of the set positioning data record address). If the positioning data record address 0 is still present, the machine zero run is executed.
- With a repetition number >1 this can be the same positioning data record.
- Subsequent STARTs execute the current positioning data record the number of times corresponding to the repetition number.
- The next start thereafter switches to the next positioning data record.
- After the last positioning data record, the positioning data record 1 is executed next.
- With **repetition number** (see on page [122\)](#page-121-0) = 0 the address is read in new.

## **Behavior after STOP**

After **STOP with termination** (see on page [119\)](#page-118-0) the position data record address is read in new.

After **STOP without termination** (see on page [119\)](#page-118-0)the sequential positioning is interrupted; On the next START the sequential positioning is resumed with the interrupted positioning data record.

## **Example 1:**

 $\bigcap$ 

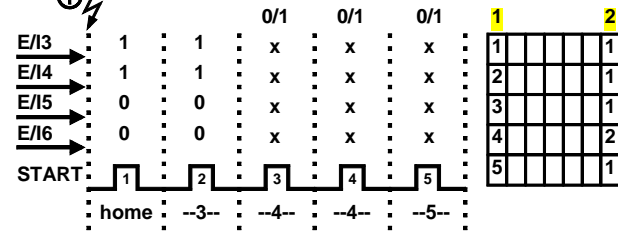

Column 1: Positioning data record address

Column 2: Repetition counter

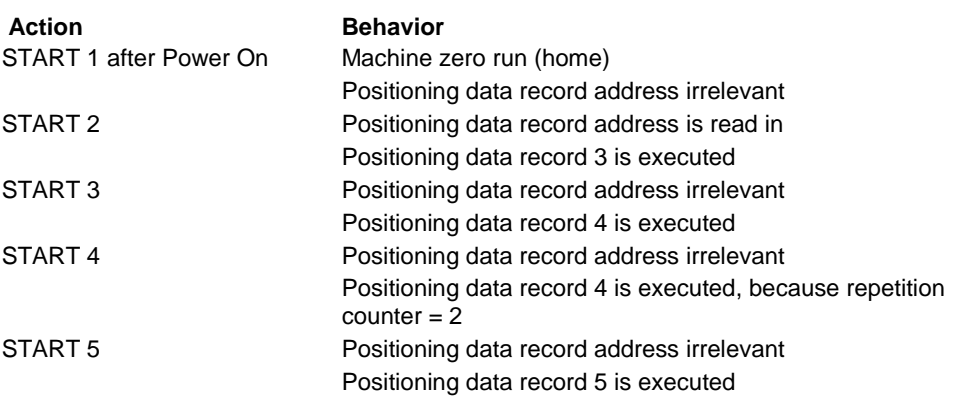

**End of a sequential positioning procedure**

A sequential position procedure can be terminated with a repetition number  $= 0$ . For this purpose the repetition number 0 must stand for the data record following after the last valid positioning data record.

When Compax3 encounters a data record with the repetition number 0, a new positioning data record address is read in and the corresponding positioning data record is executed immediately.

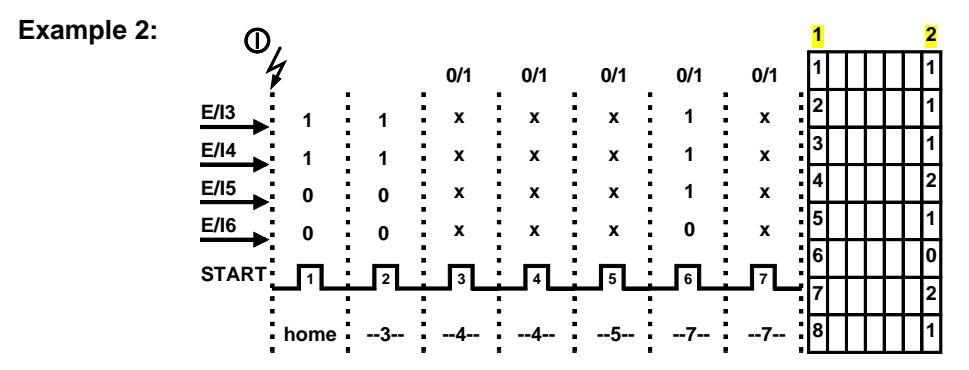

Column 1: Positioning data record address Column 2: Repetition counter

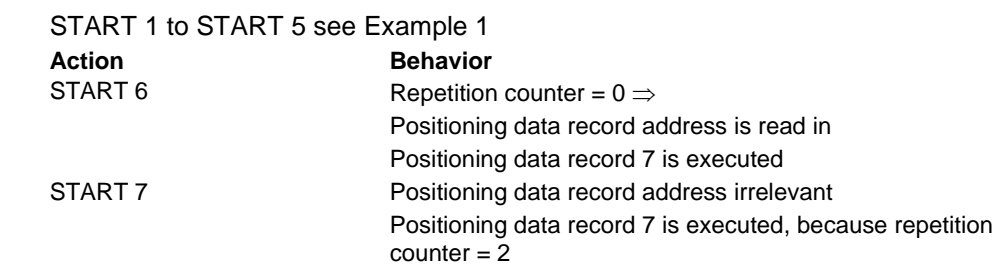

**Single positioning**

On a START edge (X12/7=24VDC), the positioning data record addressed via the inputs I3 to I6 (I7) is always executed.

Therefore the desired positioning data record must be addressed before each START.

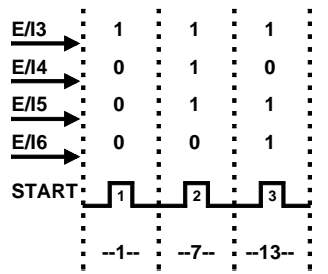

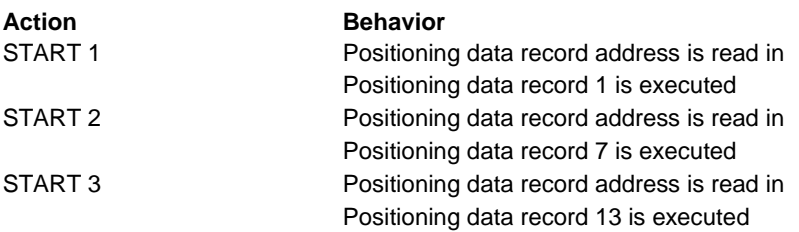

## <span id="page-118-0"></span>**Defining the STOP function**

The function of the input I0 "no STOP" (I0=0V = STOP) can be set.

#### **STOP with termination**

## **STOP and terminate the current positioning**

A new START does not continue the positioning at the interruption point.

**Single positioning** 

The motion set address is read in new and the motion set is executed completely. **Example single positioning** before the new START the motion set address "Pos x+1" was created.

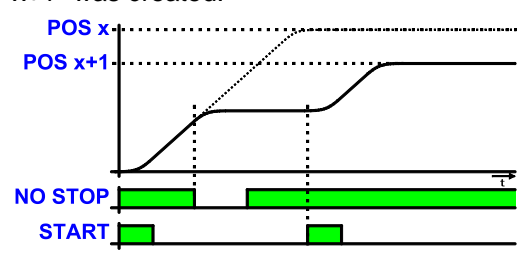

**NO STOP:** I0: no Stop

**START: I1: START signal (on edge)** 

**Sequential positioning**

- In the case of **STOP with termination** the sequential positioning procedure is discontinued.
- The motion data record address is read in new.

STOP without termination

## **STOP and interruption of the current positioning procedure.**

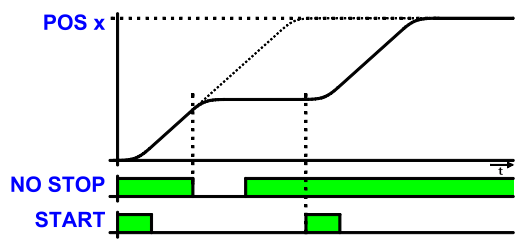

**NO STOP:** I0: no Stop **START:** I1: START signal (on edge)

A new START resumes the positioning process at the position where it was interrupted.

#### **Relationship between the chosen STOP function and the positioning mode Overview:**

A START flank after previous STOP produces:

- on condition that no STOP (E0=24V) is still present -

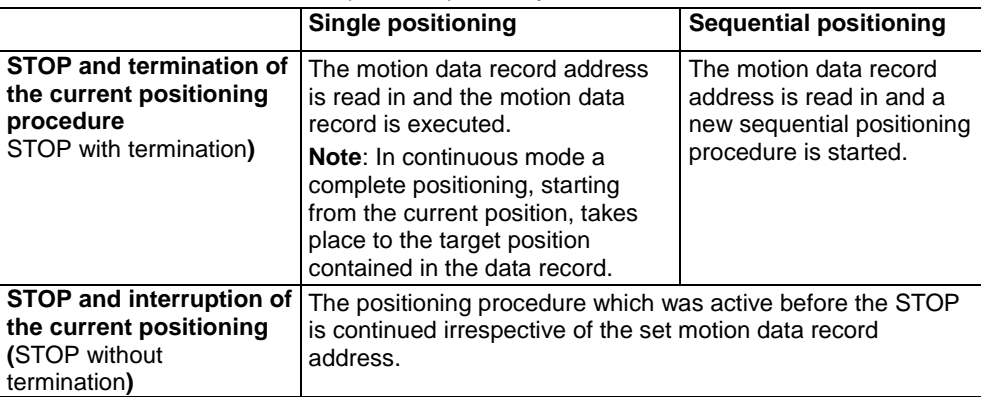

## <span id="page-120-0"></span>**Position mode in reset operation**

## **In this chapter you can read about:**

[Examples in the help file.](#page-120-0)..............................................................................................[.121](#page-120-0) In reset operation (activated by the configured reset distance), additional positioning functions are possible for absolute positionings (can be set under configuration in the "Positioning options / positioning profiles" window only in bus mode "Positioning" or "Profile selection"):

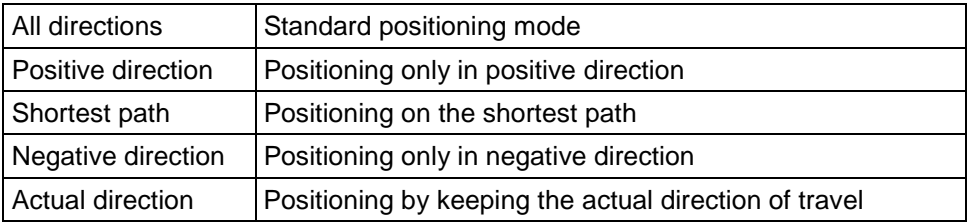

## **Dynamic positioning**

In dynamic positioning, a decision concerning the positioning travel is not taken on the basis of the actual position, but on the basis of the braking position resulting from the motion parameters.

 **In the event of positioning specifications below zero and higher than or equal to the reset distance, this function is deactivated. Please observe:**

The positioning target must for instance be in the range between 0..359.999999° for a reset distance of 360°.

- The positioning functions are neither effective in test movements nor in an automatic positioning after homing travel (if this was not deactivated in the configuration).
- In the event of "shortest path", the motion is not defined for a positioning by a travel of half the reset distance.

## **Examples in the help file**

In the help file you can find examples for the functioning of the individual positioning modes.

<span id="page-121-0"></span>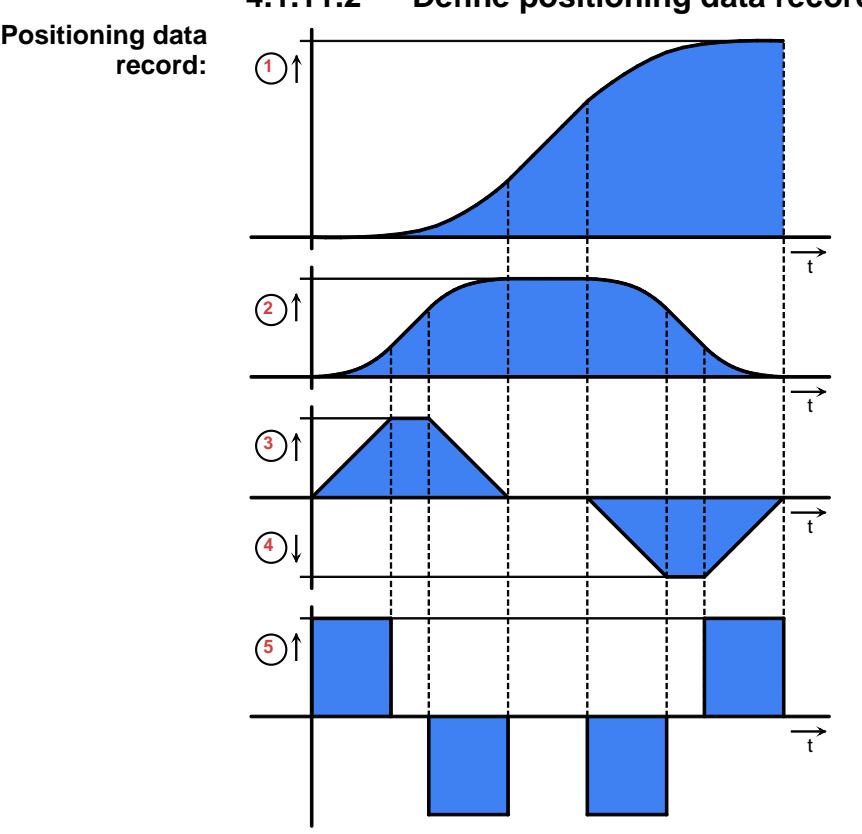

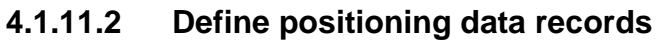

- 1: Target position
- 2: Travel speed
- 3: Maximum Acceleration
- 4: Maximum deceleration
- 5: Maximum **jerk** (see on page [111\)](#page-110-0) (the same for all positioning data records)

You can optimize the motion profile data with the **"ProfilViewer"** (see on page [252\)](#page-251-0) software tool!

## **Input window:**

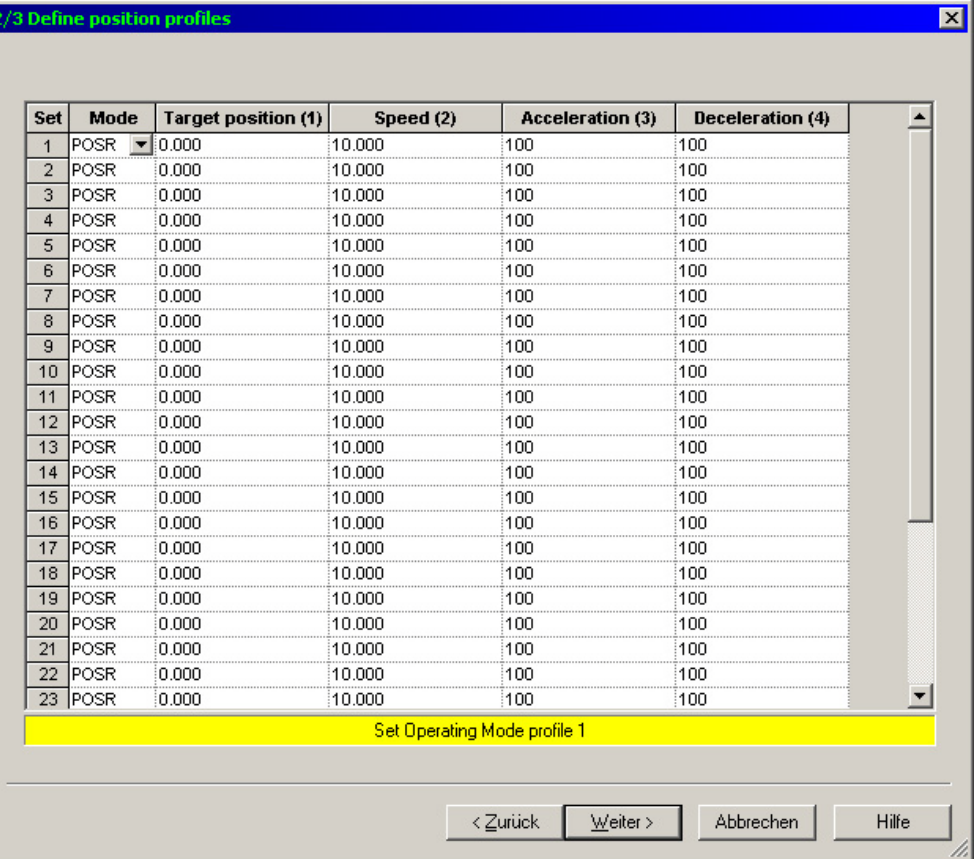

A positioning data record has the following contents:

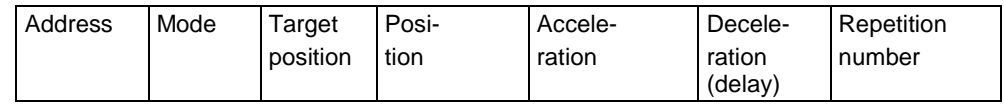

- Address of the positioning data record. The desired positioning data record is selected via the inputs I3 to I6 (to I7 without machine home switch). The address is given by the binary value of the inputs, whereby **Address:**
	- $13 \equiv 2^{\circ} = 1$  $14 \equiv 2^1 = 2$  $15 \equiv 2^2 = 4$  $16 = 2^3 = 8$  $17 \equiv 2^4 = 16$
	- POSA: Absolute positioning. Inappropriate in continuous mode and in operation without machine zero. POSR: Relative positioning You can carry out relative positionings in absolute **Mode**
- Target position in the chosen unit **Target position**

mode, too.

- Speed in length unit/s **Speed**
- Acceleration in unit/s<sup>2</sup> **Acceleration**
- Deceleration in unit/ $s^2$ **Deceleration**
- Only relevant for **sequential positioning** (see on page [117\)](#page-116-0). **Repeat count**

Specifies how many times execution of the particular positioning data record is repeated.

## **Special feature**

Repetition number =  $0$ : End of a sequential positioning procedure The data record with repetition number 0 is invalid The positioning data record address is read in new and the new positioning data record is executed.

## **4.1.11.3 Dynamic positioning**

You can change over to a new motion set during a positioning process. All motion parameters of the new data record become valid

The new motion set address must not equal 0. **Hint**

MoveAbs (Target position POS1) is interrupted by a new MoveAbs with target position (POS 5) **Example:**

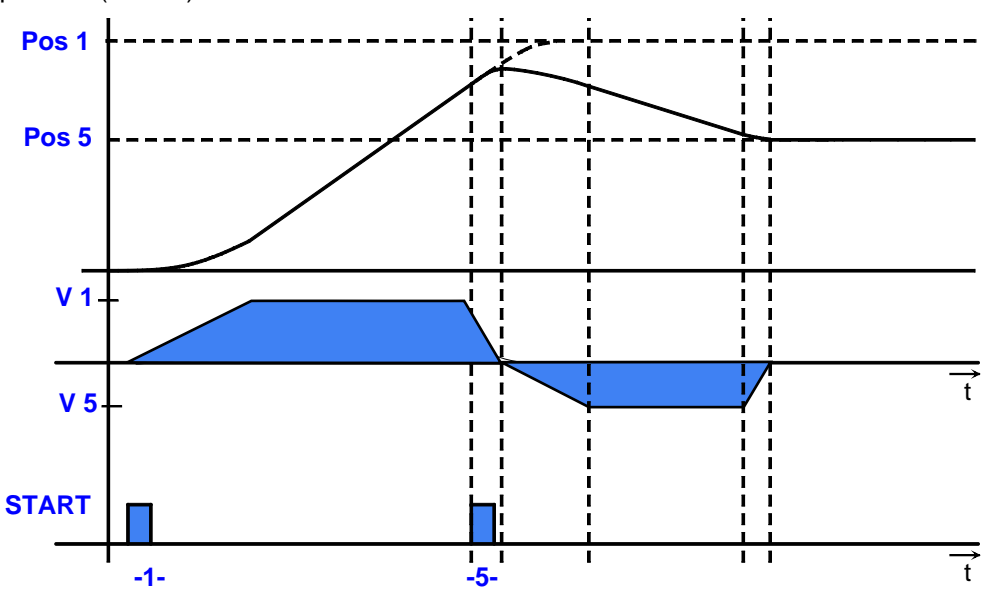

#### **The following dynamic transitions are supported:**

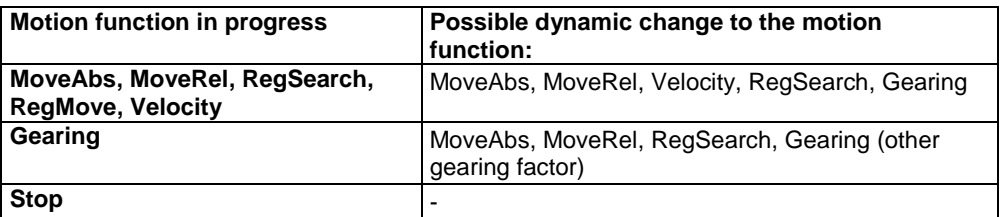

## **4.1.12. Error response**

Under "configuring: Error reaction" you can change the error reaction for individual **errors** (see on page [274\)](#page-273-0) (the error no. which can be influenced is displayed).

Possible settings for the error reaction are:

- No response
- Downramp / stop
- Downramp / stromlos schalten (standard settings)

Note on Compax3H:

The error reaction upon the "low voltage DC" error (0x3222) is fixed to "downramp/deenergize" for Compax3H.

# **4.1.13. Configuration name / comments**

Here you can name the current configuration as well as write a comment.

Then you can download the configuration settings or, in T30 or T40 devices, perform a complete Download (with IEC program and curve).

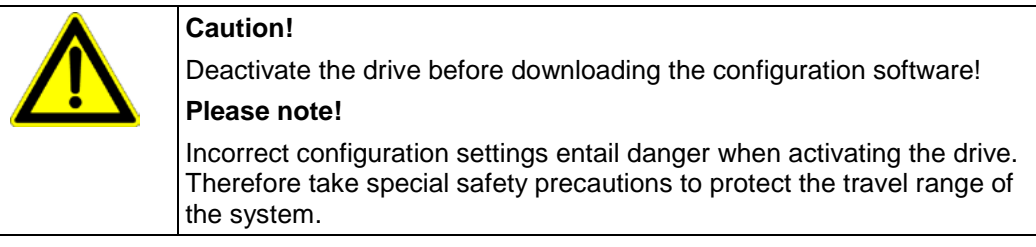

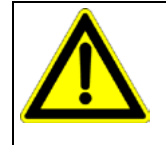

#### **Mechanical limit values!**

Observe the limit values of the mechanical components!

Ignoring the limit values can lead to destruction of the mechanical components.

# **4.2 Test commissioning Compax3**

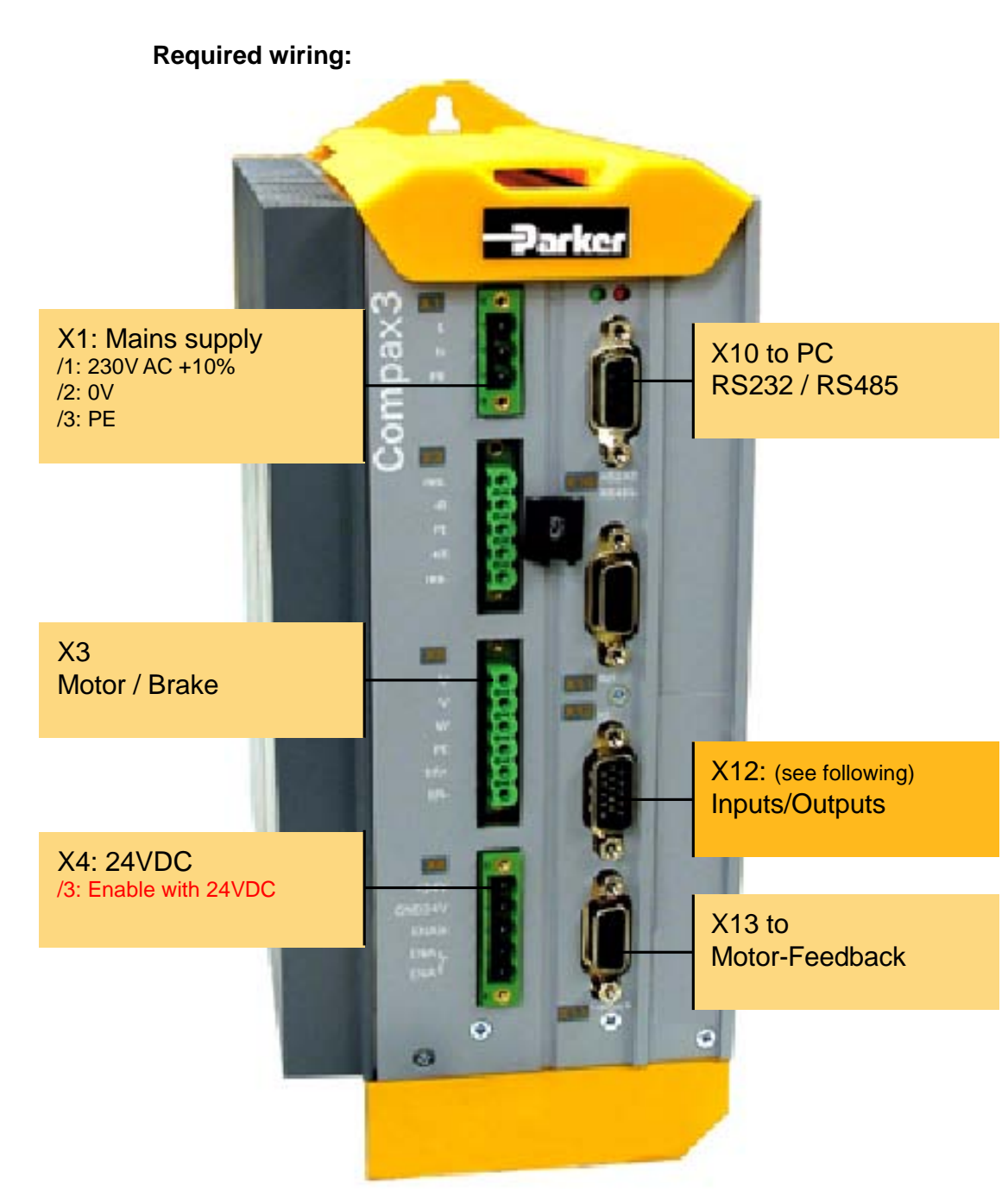

## **Operational enable of the servo controller:**

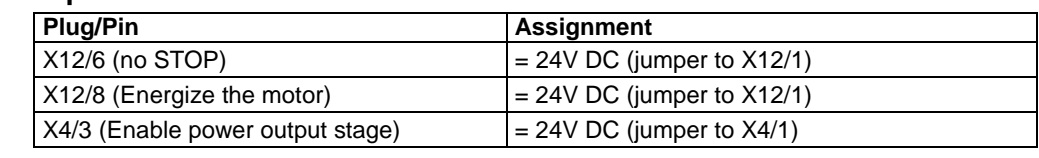

After you have configured the Compax3 according to your application with the help of the Compax3 ServoManager, you can now carry out the first motor movements.

**Travel via Manual+ and Manual-Positioning**

In the optimizing window of the Compax3 ServoManager you can run the motor in positive or negative movement direction.

In order to be able to position according to the specified positioning data records, it is usually necessary to carry out a machine zero run after switching on (if machine zero has been configured). This takes place automatically with the first START

after Power On. For this purpose the machine zero proximity switch must be connected to X12/14.

When sequential positioning mode has been chosen the first positioning takes place in response to a START signal (X12/7=24VDC).

In single positioning mode the desired positioning data record is selected via the digital inputs I3-I7(I6) (**plug X12** (see on page [64\)](#page-63-0)) and activated via a START signal (X12/7=24VDC).

# **4.3 Device status**

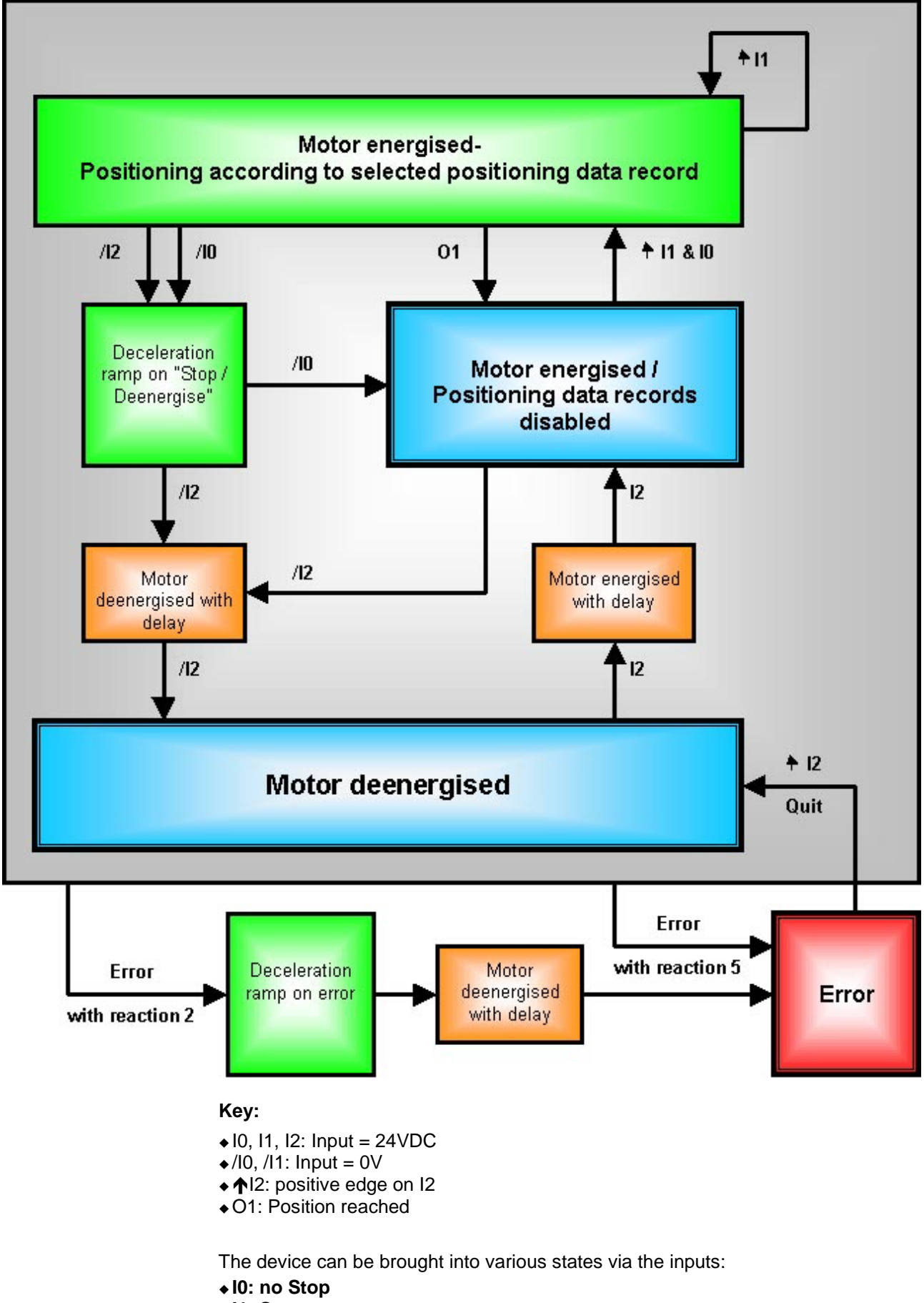

**I1: Start**

## **I2: Energize motor**

## **← ↑E2: Ackn**

the device is brought into various device states.

The transitions are implemented via ramps and the controlled switching of **motor brake** (see on page [254\)](#page-253-0).

An error can occur in any device state. For reactions to the different error causes please see the **Error list** (see on page [274\)](#page-273-0).

# **4.4 Optimization**

## **In this chapter you can read about:**

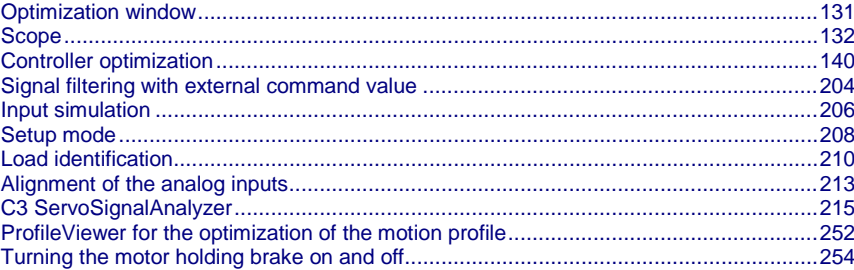

- Select the entry **"Optimization"** in the tree.
- Open the optimization window by clicking on the **"Optimization Tool"** button.

# <span id="page-130-0"></span>**4.4.1. Optimization window**

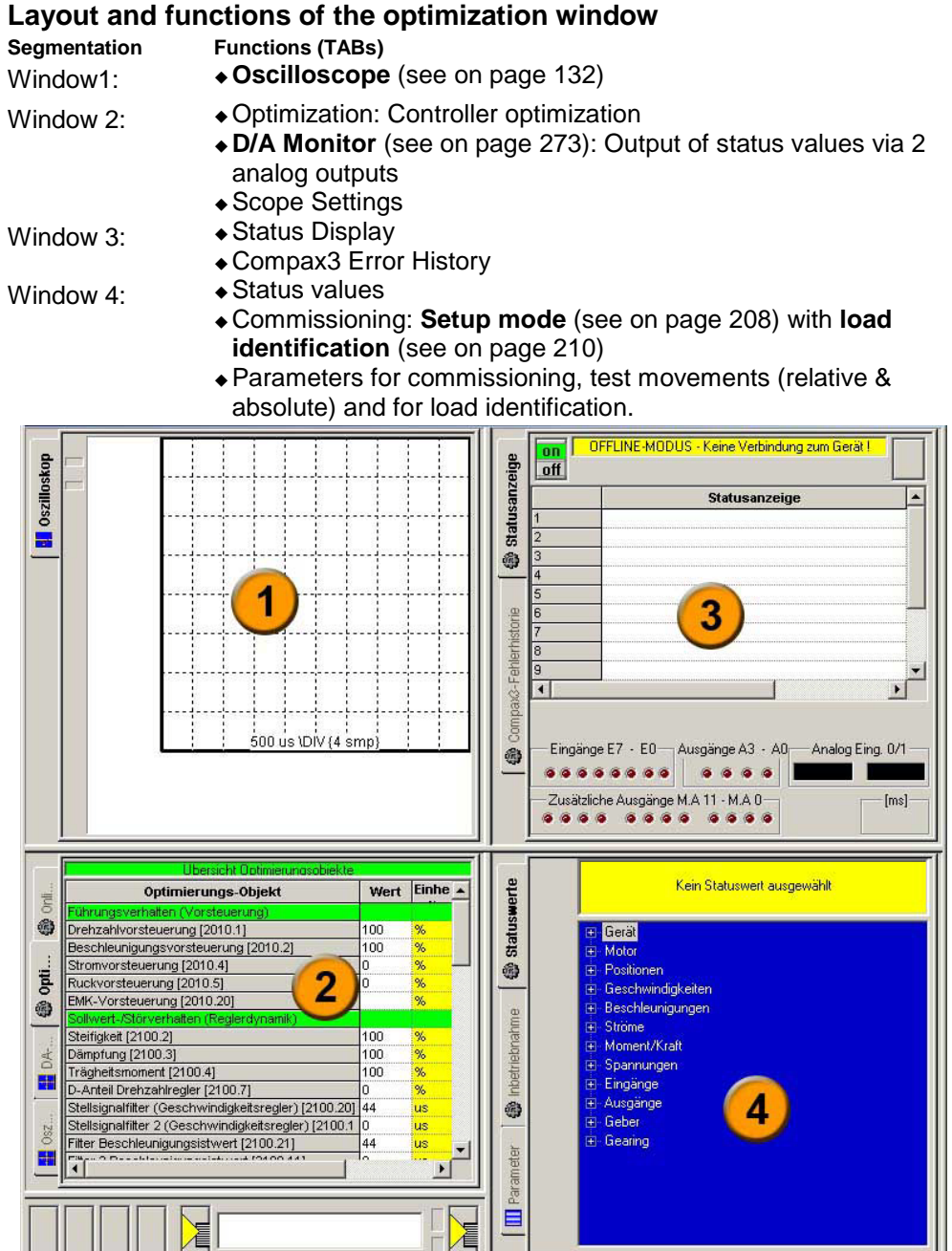

# <span id="page-131-0"></span>**4.4.2. Scope**

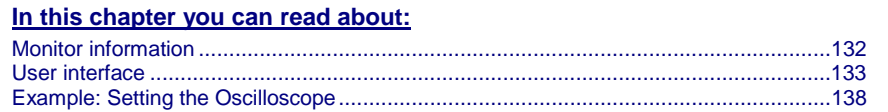

The integrated oscilloscope function features a 4-channel oscilloscope for the display and measurement of signal images (digital and analog) consisting of a graphic display and a user interface.

#### **Special feature:**

In the single mode you can close the ServoManager after the activation of the measurement and disconnect the PC from Compax3 and upload the measurement into the ServoManager later.

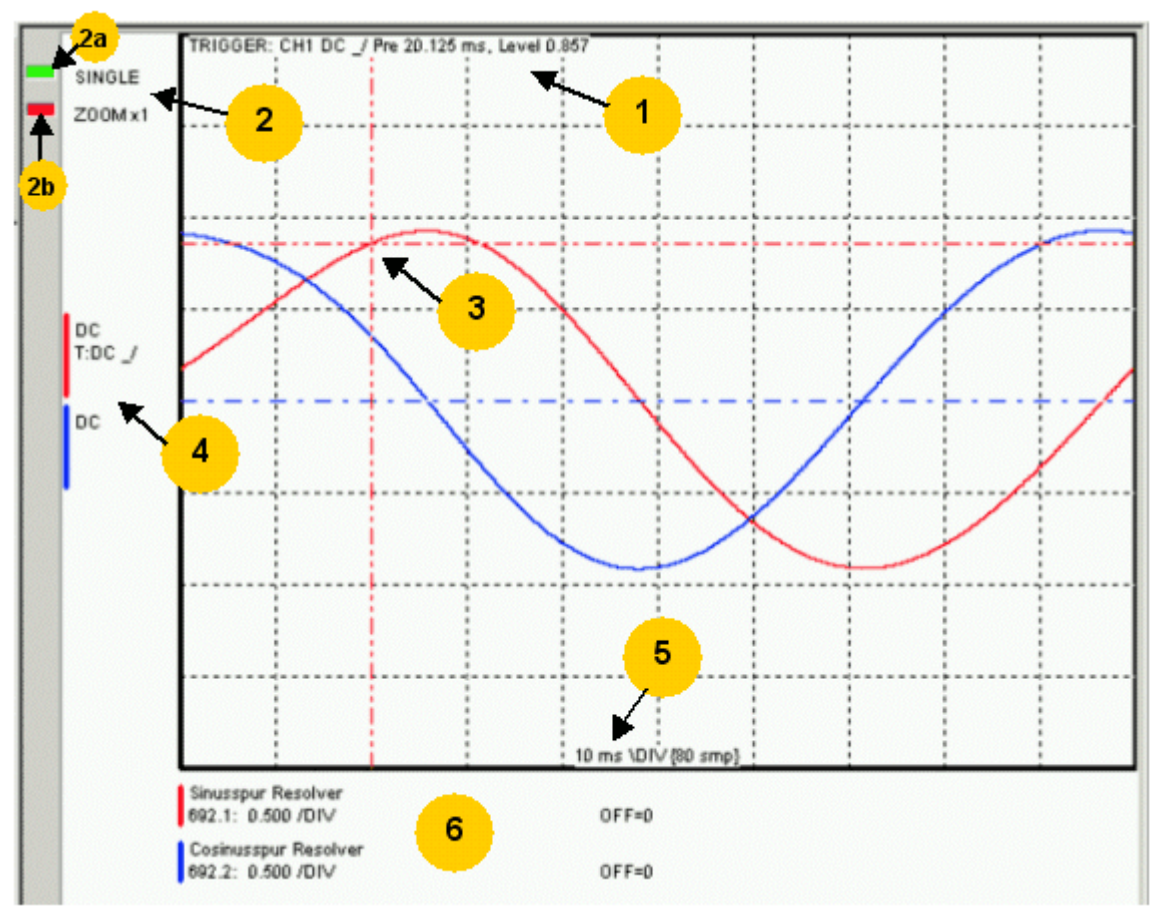

## **4.4.2.1 Monitor information**

- **1:** Display of the trigger information
- **2:** Display of the operating mode and the zoom setting
- **2a:** Green indicates, that a measurement is active (a measurement can be started or stopped by clicking here).
- **2b:** Active channel: The active channel can be changed sequentially by clicking here (only with valid signal source).
- **3:** Trigger point for Single and Normal operating mode
- **4:** Channel information: Type of display and trigger setting
- **5:** X-DIV: X deviation set
- **6:** Single channel sources

#### <span id="page-132-0"></span>**Cursor modes -functions**

Depending on the operating mode, different cursor functions are available within the osci monitor.

The functions can be changed sequentially by pressing on the right mouse button. **Cursor Symbol Function**

the measurement values of the active channel as well as the Y

Set Marker 1

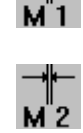

difference to marker 2 are displayed Set Marker 2

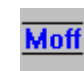

Delete and hide marker

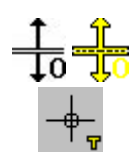

Move offset of the active channel. The yellow symbol indicates that the scrolling is active. Set trigger level and pretrigger

In the ROLL operating mode, marker functions and set trigger level positions are not available.

## **4.4.2.2 User interface**

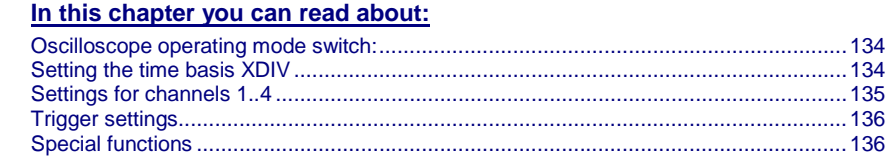

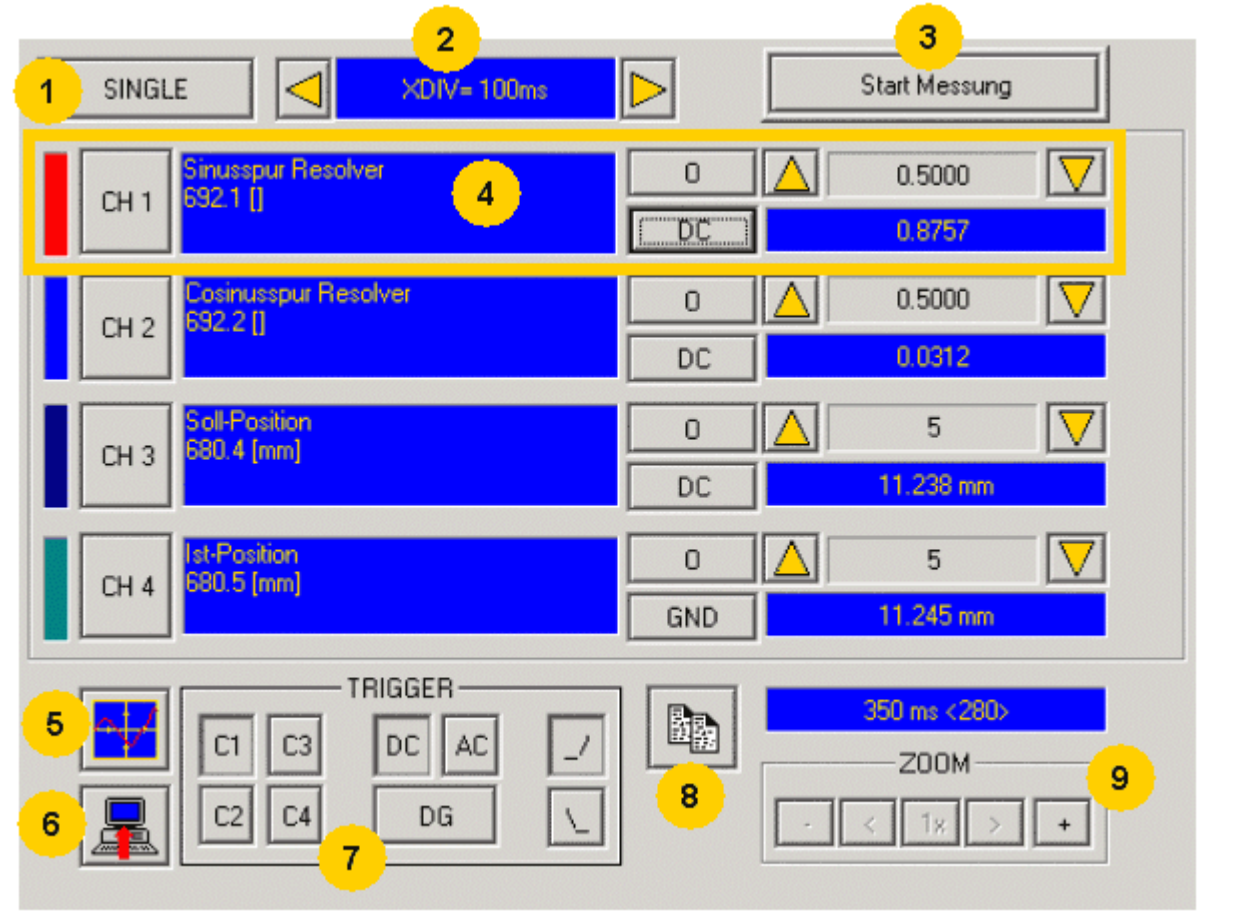

<span id="page-133-0"></span>1: **Operating mode switch** (see on page [134\)](#page-133-0) (Single / Normal / Auto / Roll)

2: **Setting the time basis** (see on page [134\)](#page-133-0)

3: Starting / Stopping the measurement (prerequisites are valid channel sources and if necessary valid trigger settings.)

4: **Setting channel** (see on page [135\)](#page-134-0) (Channels 1 ...4)

5: **Special functions** (see on page [136\)](#page-135-0) (Color settings; memorizing settings and measurement values)

6: Loading a measurement from Compax3: in the single mode you can close the ServoManager after the activation of the measurement and disconnect the PC from Compax3 and upload the measurement later.

7: **Setting triggering** (see on page [136\)](#page-135-0)

8: Copy osci display to clipboard

9: Zoom of the osci display (1, 2, 4, 8, 16 fold) with the possibility to shift the zoom window  $(<,>)$ 

#### **Oscilloscope operating mode switch:**

#### **Oscilloscope operating mode switch:**

SINGLE

Selection of the desired operating mode: SINGLE, NORMAL; AUTO and ROLL by clicking on this button.

Changing the operating mode is also permitted during a measurement. The current measurement is interrupted and started again with the changed settings.

The following operating modes are possible:

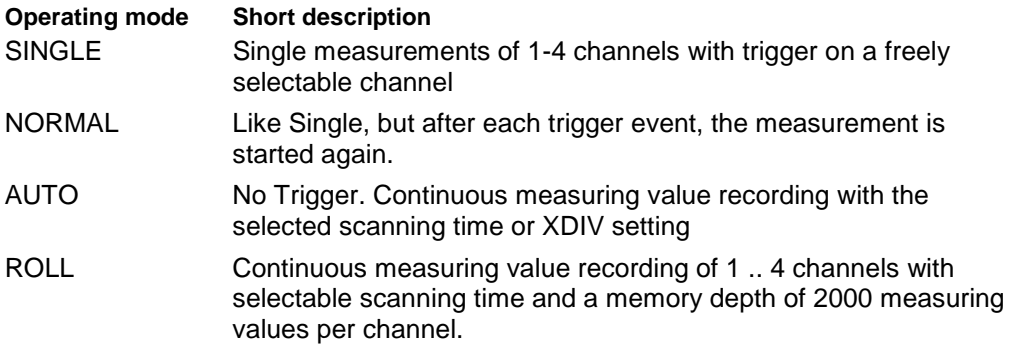

With SINGLE / NORMAL / AUTO, the measurement is made in Compax3 and is then loaded into the PC and displayed.

With ROLL, the measuring values are loaded into the PC and displayed continuously.

## **Setting the time basis XDIV**

Setting the time basis XDIV

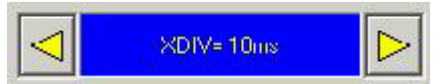

Depending on the selected operating mode, the time basis can be changed via the arrow keys.

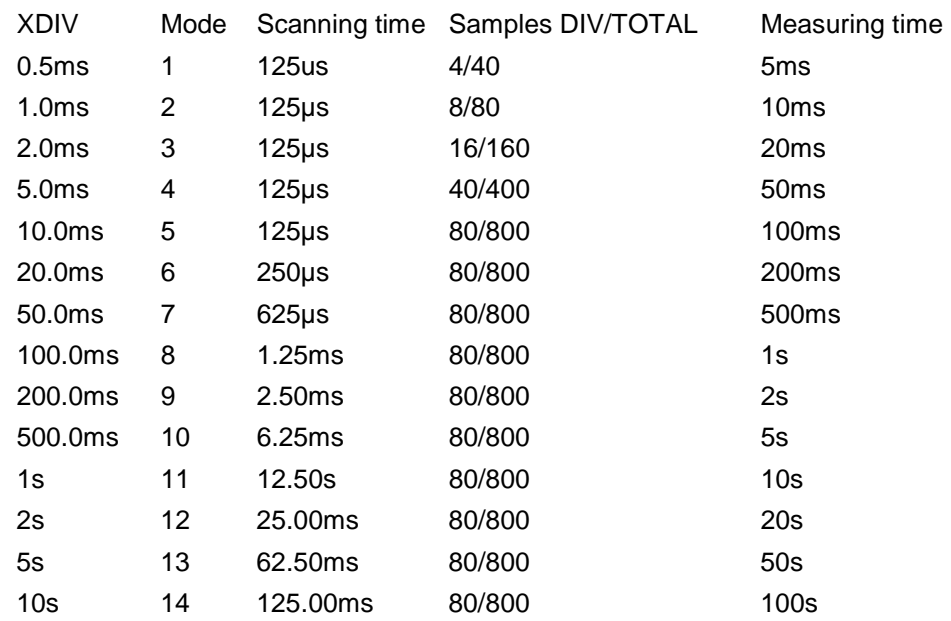

#### <span id="page-134-0"></span>**For the operating modes SINGLE, NORMAL and AUTO, the following XDIV time settings are possible:**

## **For the operating ROLL, the following XDIV time settings are possible:**

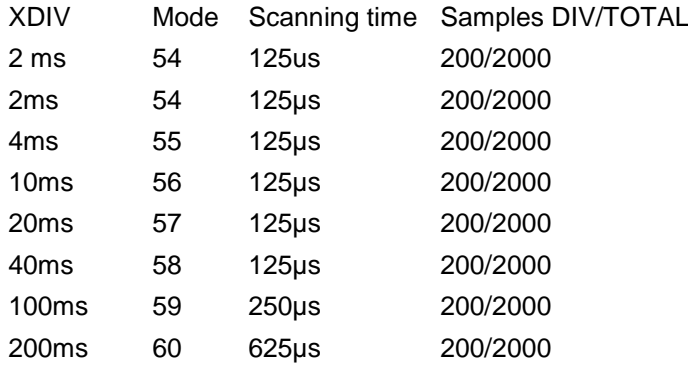

Changing the time basis is also permitted during an OSCI measuring sequence. This means, however, that the current measurement is interrupted and started again with the changed settings.

## **Settings for channels 1..4**

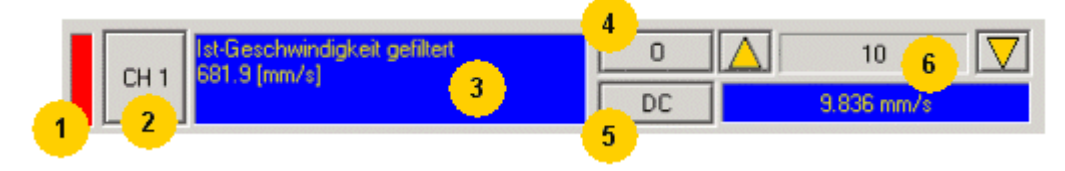

**1: Select channel color**

**2: Open menu for channel-specific settings**

- <span id="page-135-0"></span> **Resetting channel CH 1..4:** All channel settings are deleted. Please note: Channels can only be filled with sources one after the other. It is, for example, not possible to start a measurement which has only a signal source for channel 2!
- **Select channel color:**Here you can change the color of the channel.
- **Show/hide channel:**Hide/show display of the channel.
- **Change logic display mask:**Mask bits in logic display.
- **Autoscale:**Calculating YDIV and offset: The program calculates the best settings for YDIV and channel offset in order to display the complete signal values optimally.

#### **3: Set signal source with object name, number and if necessary unit**

 Define source: Draw the desired status object with the mouse (drag & drop) from the "Status value" window (right at the bottom) into this area. Multiple oscilloscope in Compax3M: select device in addition to the object.

#### **4: Set Channel offset to 0**

#### **5: Select channel display (GND, DC, AC, DIG)**

- **DC:**Display of the measurement values with constant component
- **AC:**Display of the measurement values without constant component
- ◆ **DIG:**Display of the individual bits of an INT signal source.
- The displayed bits can be defined via the logic display mask. **GND:**A straight line is drawn on the zero line.

## **6: Set Y-amplification (YDIV)**

Change of the Y amplification YDIV in the stages 1, 2, 5 over all decades. Arrow upwards increases YDIV, arrow downwards diminishes YDIV. The standard value is 1 per DIV.

The measurement value of the channel at the cursor cross is displayed.

## **Trigger settings**

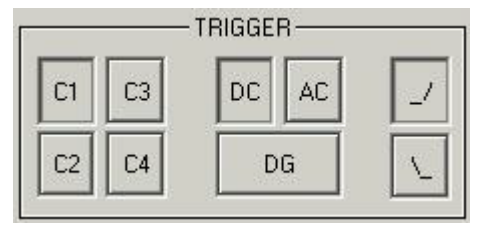

Select trigger channel: Buttons C1, C2, C3, C4

Select trigger mode: DC, AC, DG

Selecting the trigger edge: Rising / or falling  $\mathcal N$ .

The pretrigger as well as the trigger level are set by clicking on the trigger cursor

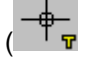

) directly in the OSCI display.

## **Special functions**

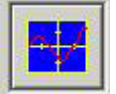

Menu with special oscilloscope functions such as memorizing or loading settings.

## **Functions:**

- **Select background color:**Adapt background color to personal requirements.
- **Select grid color:**Adapt grid color to personal requirements.
- **Memorize OSCI settings in file:** The settings can be memorized in a file on any drive. The file ending is \*.OSC.
- The format corresponds to an INI file and is presented in the appendix.
- **Open OSCI settings from file:**Loading a memorized set of settings. The file ending is \*.OSC.
- **Memorizing OSCI settings in the project:**Up to four sets of OSCI settings can be memorized in the current C3 ServoManager project. .
- **Open OSCI settings from project:**If settings were memorized in the project, they can be read in again.
- **Memorize OSCI measurement in file:**Corresponds to memorizing the setting; the measurement values of the measurement are stored in addition. Thus it is possible to memorize and read measurements completely with settings. The file ending is \*.OSM.
- **Export measure samples to csv file:**e.g. for reading into Excel.

## <span id="page-137-0"></span>**4.4.2.3 Example: Setting the Oscilloscope**

## **SINGLE measurement with 2 channels and logic trigger on digital inputs**

The order of the steps is not mandatory, but provides a help for better understanding.

As a rule, all settings can be changed during a measurement. This will lead to an automatic interruption of the current measurement and to a re-start of the measurement with the new settings:

SINGLE

 $XDV = 50ms$ 

#### **Assumption: A test movement in the commissioning mode is active.**

## **1.) Select OSCI operating mode**

**2.) Select Time basis XDIV**

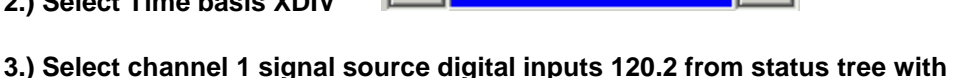

**the aid of Drag & Drop 4.) Select channel 2 (filtered actual speed) via "Drag and drop" from the** 

**status tree**

## **5.) Set trigger to channel 1 and DG.**

Input of the mask in HEX

Triggering a rising edge to input I1.

BIT 0 (value  $1$ ) =  $10$ 

BIT 1 (value  $2$ ) = 11

BIT 2 (value  $4$ ) = I2 etc.

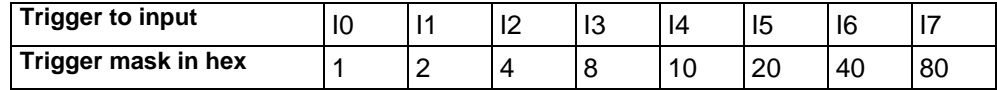

The masks can also be combined so that the trigger is only active, if several inputs are active. Example: Triggering to I2 and I5 and I6 ->  $4h + 20h + 40h = 64h$ 

The mask for input I1 is in this case 2.

Select rising edge.

NOTE: If the trigger mask DG (digital) is selected for a channel, the display mode of the trigger channel is automatically set to DIG display.

## **6.) Start measurement**

## **7.) Set pretrigger in the OSCI window**

Note: There is no level for the DIG trigger. The the event limit determines the mask

If a trigger event occurs, the measurement values are captured until the measurement is completed.

Afterwards, the measurement values are read from the Compax3 and displayed.

The display mask of trigger channel 1 was not yet limited, therefore it shows all 16 bit tracks (b0...b15). In order to limit it to 8 bit tracks, you must call up the menu for channel 1 via [CH1] and select "change logic of display mask [H].

Limit the display mask to 8 bit tracks with Mask FFh.

In the display the bit tracks b0 to b7 are now shown:

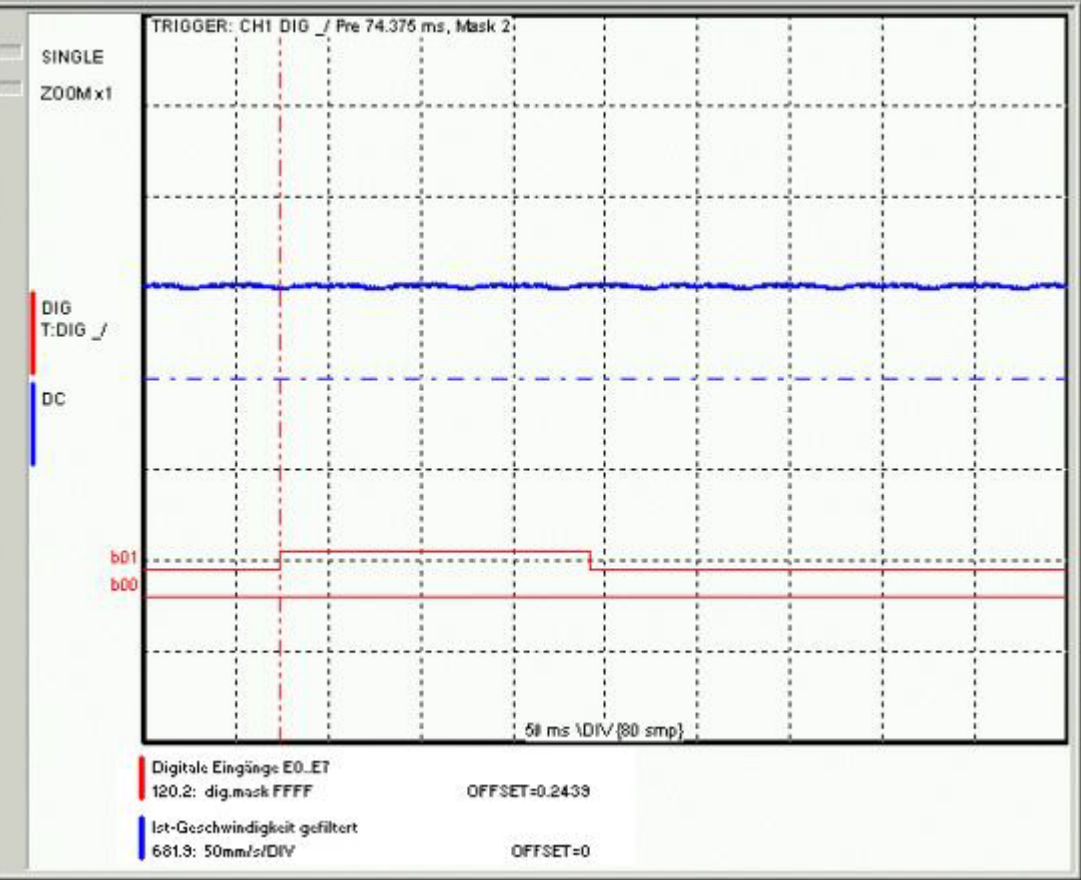

## **Example: Only b0 and b1 are to be displayed: Set display mask to 03**

# <span id="page-139-0"></span>**4.4.3. Controller optimization**

## **In this chapter you can read about:**

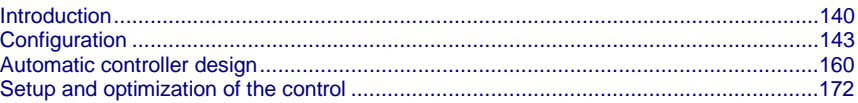

## **4.4.3.1 Introduction**

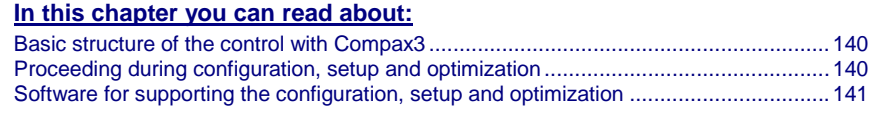

## **Basic structure of the control with Compax3**

Compax3 is an intelligent servo drive for different applications and dynamic motion sequences.

## **Basic structure of a control with the Compax3e servo drive**

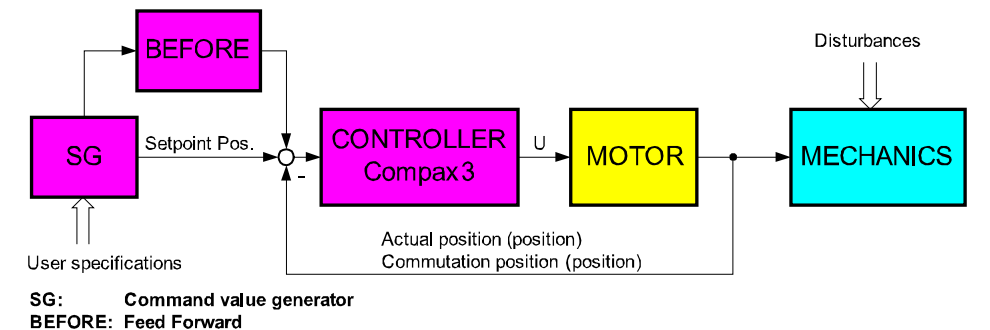

As shown in the above figure, the programmed motion sequences are generated by the internal Compax3 setpoint generator. The setpoint position as well as the other status values of the feedforward control are made available to the position controller in order to keep the following error as small as possible.

For the control, Compax3 requires on the one hand the actual position and on the other hand the commutation position, which represents the reference between the mechanic feedback position and the motor magnet.

## **Proceeding during configuration, setup and optimization**

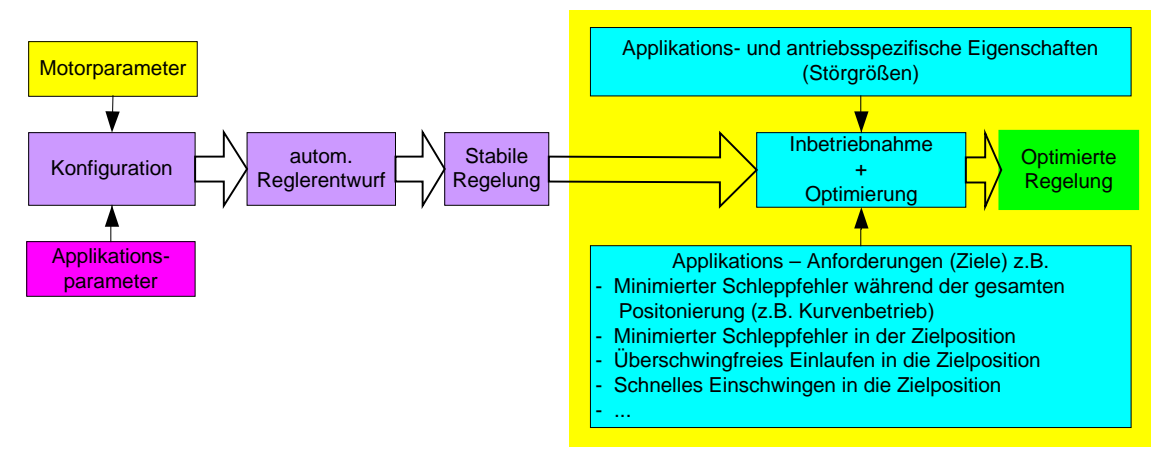

## <span id="page-140-0"></span>**Overview of the processes during configuration and setup of the Compax3 drive system**

The controller default settings are calculated from the configured motor and application parameters with the aid of the automatic controller design which runs in the background.

These controller presettings provide normally for a stable and robust control. Due to continually rising application requirements, this presetting is often not sufficient, so that further optimization of the control behavior is necessary.

This manual describes the setup and optimization procedure for Compax3.

In order to better understand the correlations and interactions, we will describe in the first step the individual correlations and physical values, that are required for the configuration and the prespecification of the control loops. In the following, the manual will then describe the function blocks for the optimization implemented in the servo drive as well as the setup tool.

## **Software for supporting the configuration, setup and optimization**

**In this chapter you can read about:** [Application parameters](#page-141-0) .................................................................................................[.142](#page-141-0) Compaxa I **Expertise** KC  $n-1$ 

The entry of the motor and application parameters is made with the C3 ServoManager2 (C3Mgr2.exe):

The configuration requires:

## <span id="page-141-0"></span>**Application parameters**

The wizard guided entry of the application parameters takes place directly in the ServoManager.

## **Carefully verify the entries and default values in order to detect entry errors in the run-up.**

After the configuration download, the drive can be set up and be optimized if needs be. For this, please open the optimization window of the ServoManager:

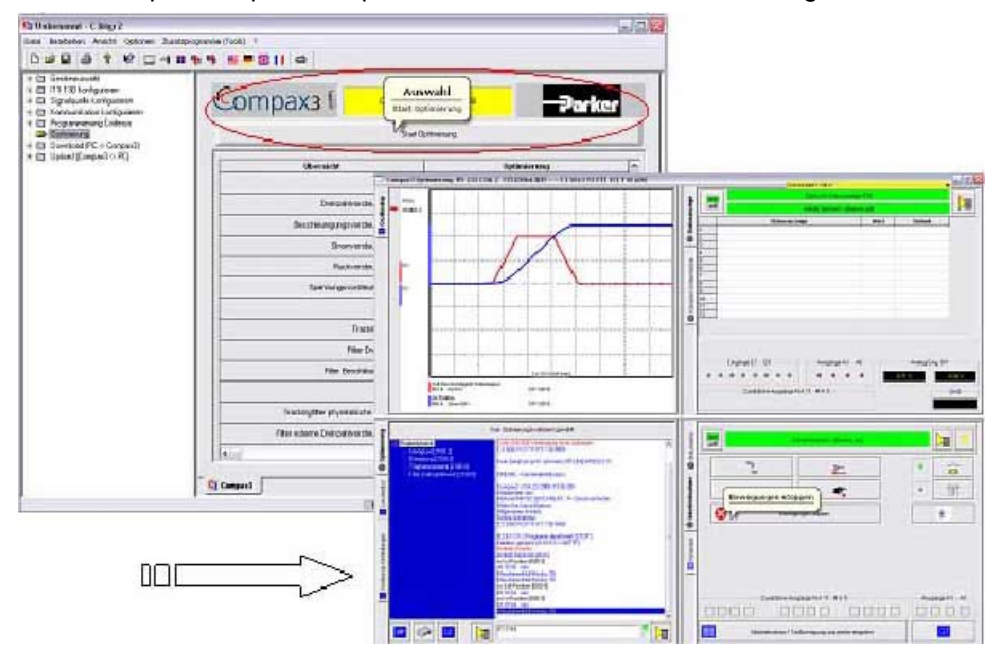

## <span id="page-142-0"></span>**4.4.3.2 Configuration**

## **In this chapter you can read about:**

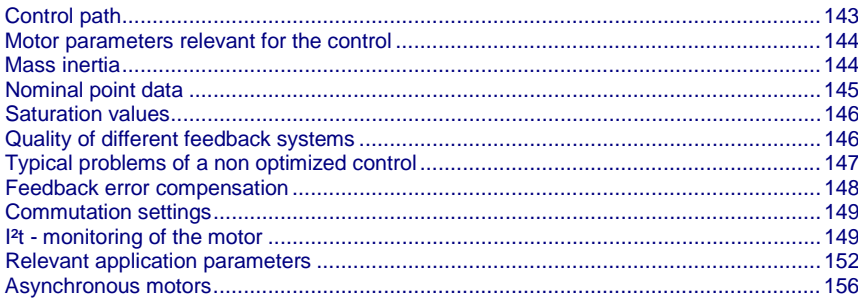

## **Control path**

For the motors, the knowledge of the mathematical model is a prerequisite. Mathematically idealized model of the control path:

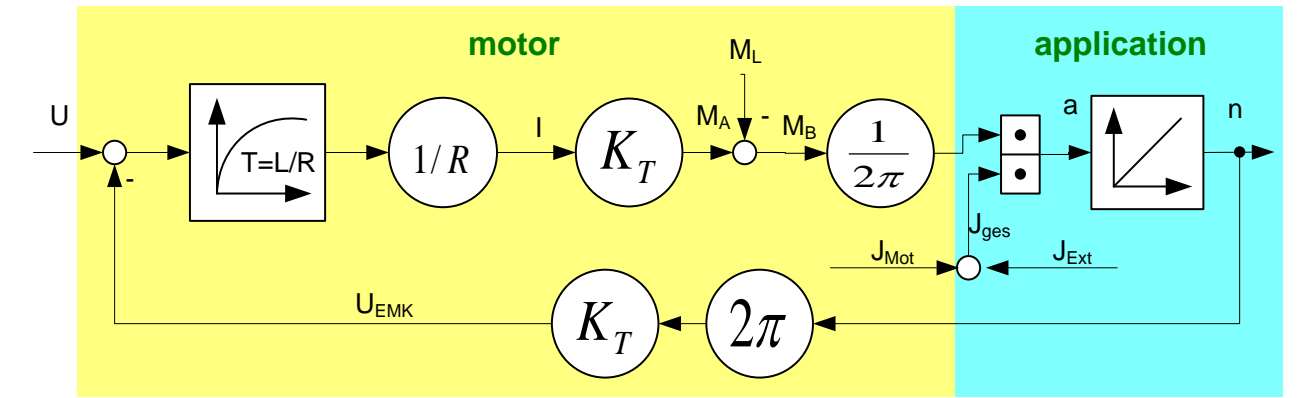

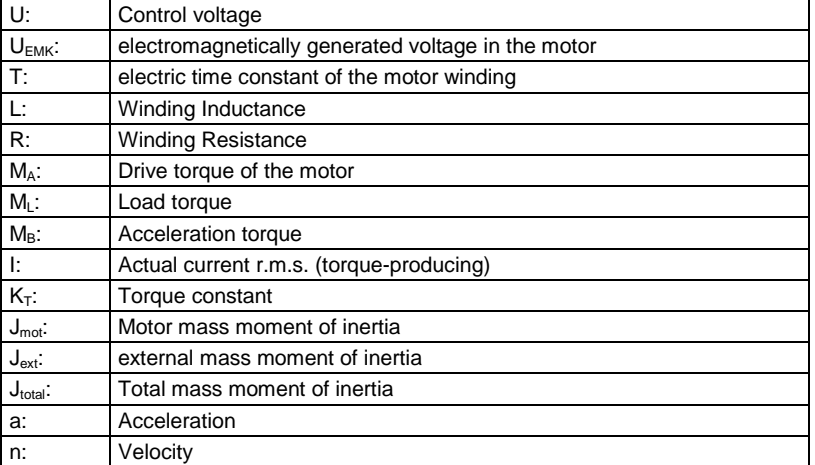

## <span id="page-143-0"></span>**Explanation:**

The motor is controlled by the servo drive with control voltage U. During motion of the motor, an internal back e.m.f.  $U_{\text{EMC}}$  is induced. This antagonizes the control voltage and is therefore deduced in the motor model. The difference is available for the acceleration of the motor.

The first order delay component represents the delaying property of the motor winding with the time constant T=L/R. According to Ohm's Law, a current I=U/R results.

The drive torque of the motor is calculated by multiplying the current with the motor torque constant  $K<sub>T</sub>$ . This is antagonized by the load torque of the machine.

The remaining acceleration torque accelerates the motor.

The resulting acceleration depends on the total mass moment of inertia (= motor + load moment of inertia).

The integration of the acceleration (sum of the acceleration over time) results in the velocity of the motor, which influences the amplitude of the induced EMC voltage.

## **Motor parameters relevant for the control**

All motor parameters relevant for the control quality will be explained below. Wizard guided entry of the motor parameters in the MotorManager.

## **Electromotoric countercheck EMC**

A non-energized synchronous motor induces an induction voltage, the so-called EMC voltage during an armature movement.

The EMC constant (motor EMC) states the value of the induced voltage subject to velocity.

The EMC constant corresponds to the motor torque constant  $K<sub>T</sub>$ , which represents the correlation between the torque-producing current and the drive torque, however in a different unit.

The EMC voltage antagonizes the control voltage of the servo drive.

As the control voltage of the drive is not unlimited, it must be taken into consideration that the drive may approach the voltage limit at high velocities and therefore high EMC voltages.

The EMC constant is important with respect to the velocity control design.

The motor EMC is entered in the "motor characteristics" wizard window of the MotorManager. You may choose between different units. Please note the information on the motor type specification plate.

## **Mass inertia**

The mass moment of inertia (moment of inertia) is also an important motor parameter for the design of the velocity control loop. For the velocity control design, this parameter is effective in correlation with the external mass moment of inertia of the load. The external load is entered in the C3 ServoManager. With the "load identification" function of the C3 ServoManager, the mass inertia can be determined, if it is not yet known.
# <span id="page-144-0"></span>**Nominal point data**

### **In this chapter you can read about:**

[Motor characteristic line of a synchronous servo motor \(torque via velocity\)](#page-144-0) .................[.145](#page-144-0) Calculation [of the reference current from the characteristic line.](#page-144-0) ...................................[.145](#page-144-0)

The nominal point data can be found in the velocity characteristic line of the motor. The prespecified nominal point can be changed in the 2nd wizard page of the C3 ServoManager configuration with the aid of "activate change of reference point" via the reference velocity and the reference current.

## **Motor characteristic line of a synchronous servo motor (torque via velocity)**

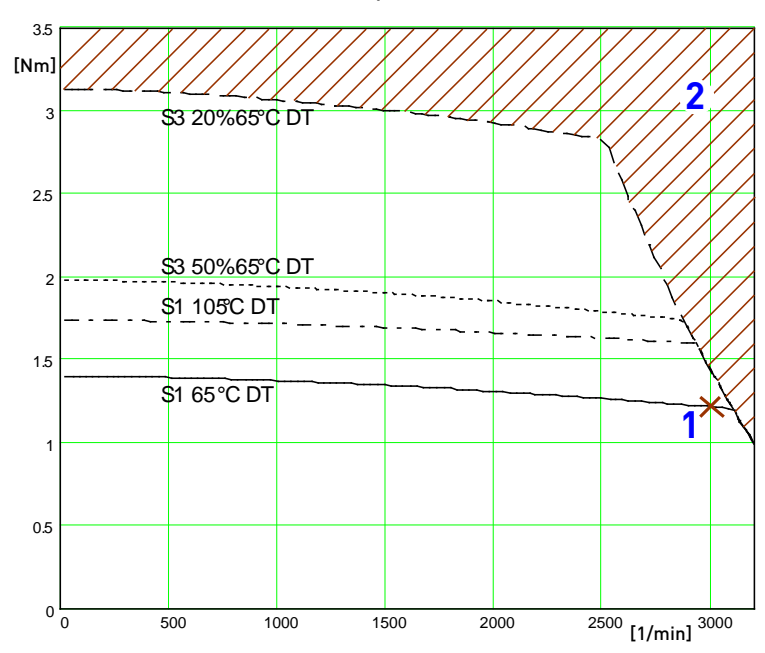

SMH 60 30 1.4 ...2ID...4: 3000rpm at 400VAC

[Motorkennlinie.emf /.jpg]

1: Nominal point

2: Forbidden range

## **Calculation of the reference current from the characteristic line.**

$$
I = \frac{M[Nm]}{EMK} \bullet 85.5 = \frac{M[Nm]}{K_{\tau}}
$$

or for linear motors

$$
I = \frac{M[Nm]}{EMK\upsilon} \cdot \frac{\sqrt{2}}{\sqrt{3}} = \frac{M[Nm]}{Kf}
$$

In the MotorManager, a motor can be defined for different operating modes (230V, 400V and 480V) without having to create several entities.

Additional parameters of a motor are:

 $\triangle$  Standstill current  $[mA_{\text{rms}}]$ 

Pulse current [in % of the nominal current]

The pulse current can be provided by the Compax3 for the duration of the pulse current time (as far as the device current permits). The thermal pulse load of the motor rises due to the pulse current. This pulse load is monitored by the i<sup>2t</sup> monitoring in the Compax3.

# <span id="page-145-0"></span>**Saturation values**

A motor may show a saturation behavior at higher currents due to iron saturation. This results in the reduction of the winding inductance at higher currents. As the inductance value of the winding enters directly into the P term of the current controller, the saturation at higher currents will result in too fast current control. This behavior can be counter steered with saturation values (entered in the "motor characteristics" wizard window of the MotorManager).

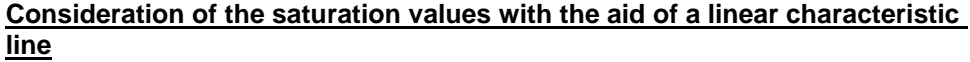

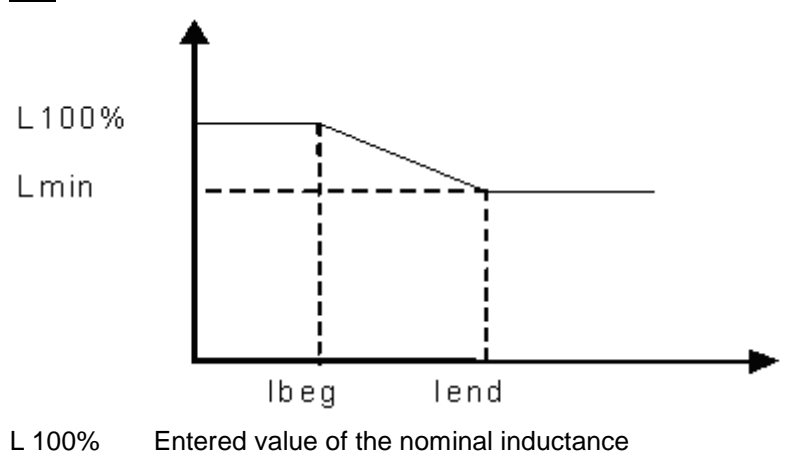

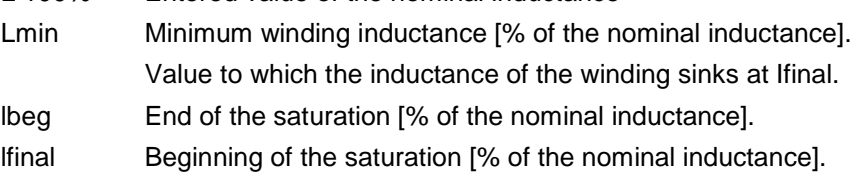

For the determination of the saturation values please see chapter **0** (see on page [204,](#page-203-0) see on page [204,](#page-203-0) see on page [205\)](#page-204-0).

# **Quality of different feedback systems**

#### **In this chapter you can read about:**

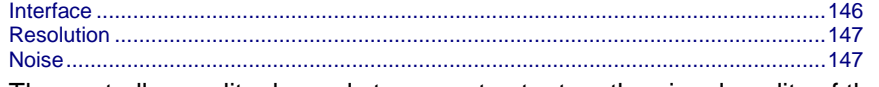

The controller quality depends to a great extent on the signal quality of the position feedback and its signal acquisition. It is therefore important to select a suitable measurement system for the individual application.

In the rotary range, a resolver is mostly used for reasons of economics. The single pole resolver provides one sine/cosine period per revolution. In very demanding applications, the performance of the resolver is often not satisfactory, so that a SinCos feedback with a higher resolution must be used. The typical resolution of a SinCos feedback is 1024 periods/revolution.

Other position feedbacks which are often used in the linear range, differ with respect to the reading principle. High-quality optical position measuring systems offer the highest resolution and accuracy.

# **Interface**

An additional distinctive feature is the electric interface between servo drive and feedback. Analog sine/cosine signals or digital encoder signals (RS422 standard) are used to transmit the incremental position information. Due to the high interpolation rate (approx. 14 bits) of the Compax3 servo controller, an analog sine/cosine signal is in most cases preferable to digital encoder signals.

# <span id="page-146-0"></span>**Resolution**

The less precise the resolution, the higher the quantization noise on the velocity signal.

## **Noise**

The feedbacks have different levels of analog noise, which have a negative effect on the control. The noise can be dampened with the aid of filters in the actual value acquisition, however at the cost of the controller bandwidth.

For comparison, the noise of the actual velocity value at standstill of two different feedbacks is displayed.

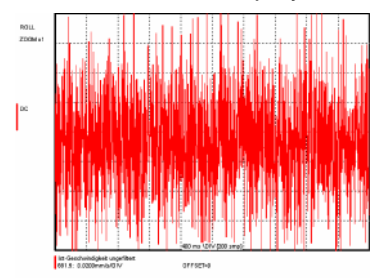

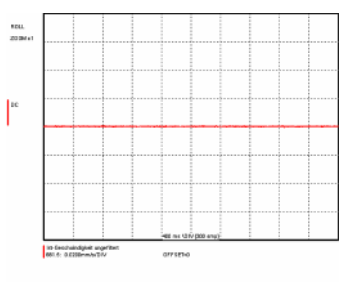

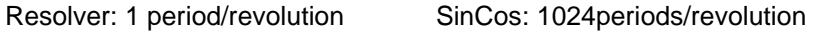

# **Typical problems of a non optimized control**

#### **In this chapter you can read about:**

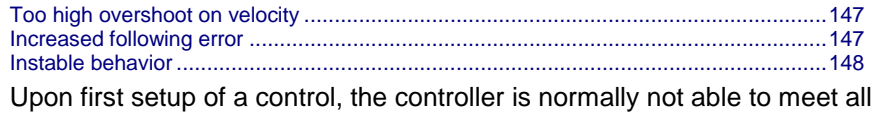

application requirements at once. Typical problems may be:

# **Too high overshoot on velocity**

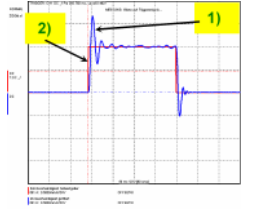

1) Actual velocity

2) Setpoint velocity

## **Increased following error**

Increased following error when approaching the target position or the reduction of the following error takes too long

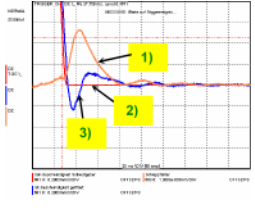

1) Following error

- 2) Setpoint velocity
- 3) Actual velocity

## <span id="page-147-0"></span>**Instable behavior**

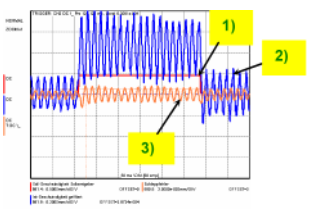

1) Setpoint velocity

- 2) Actual velocity
- 3) Following error

# **Feedback error compensation**

Feedbacks with sine/cosine tracks may have different errors. The feedback error compensation supported by Compax3 eliminates offset and gain errors on both tracks online.

The feedback error compensation is activated in the MotorManager: "Feedback system" wizard under "feedback error compensation".

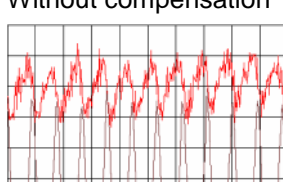

Without compensation With compensation

top: Actual current value bottom: Actual speed value

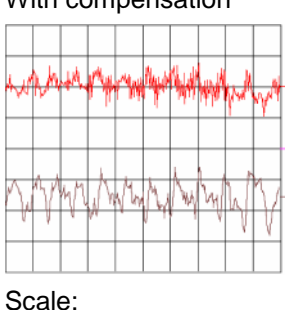

Current = 50mA/Div Speed = 0.2mm/s/Div  $Time = 3.8$ ms/Div

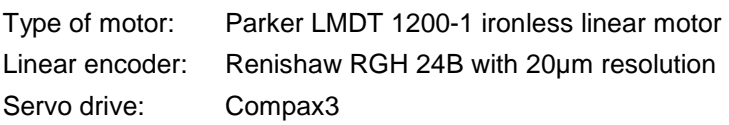

In order to accept the changes in the MotorManager in the project, the individual configuration pages must be clicked through. In order to make the changes made in the MotorManager effective in the device, the configuration download in the C3Manager must be executed.

In the event of formal errors, the feedback error compensation may however be disadvantageous; therefore it is switched off as a default.

# **Commutation settings**

Another prerequisite for a good control quality is the correct motor commutation. This comprises several settings.

- The commutation angle describes the relation of the feedback position with respect to the motor pole pair position.
- Commutation direction reversal describes the correlation between the position of the feedback and the commutation position.
- Feedback direction reversal describes the direction correlation between the defined positive direction of the drive and the feedback position.
- If the commutation direction does not match the defined direction of rotation, this will result in a subsequent error with the error message "following error" or "motor stalled".
- A faulty commutation angle value results in increased current and following error. Therefore the voltage limit is reached faster. If the value of the commutation error exceeds 90°, the motor will spin due to the positive feedback effect.

These 3 settings can be automatically acquired with the MotorManager.

With the aid of the automatic commutation acquisition, the commutation settings can be determined and plausibility checks can be made. You will be guided through the individual wizard pages and the MotorManager will issue a prompt to define the positive direction of the drive. The wizard pages supporting the user depend on the feedback system as well as from the motor type (linear or rotary).

This function is activated in the MotorManager:

"Feedback system" wizard under "automatic commutation settings".

The motor should be operated without load (=> no load torque e.g. weight force of a z-axis). **Hint**

Additional setting of the commutation for incremental feedback:

This function is activated in the MotorManager:

"Feedback system" wizard under "feedback resolution".

In the event of an incremental feedback (Sine/cosine or RS424 encoder) the commutation must be defined in addition, in order to find the position reference to the winding.

Automatic commutation with movement

Commutation with digital hall sensors

#### **I²t - monitoring of the motor**

#### **In this chapter you can read about:**

[Motor continuous usage](#page-149-0) ...............................................................................................[.150](#page-149-0) [Motor pulse usage.](#page-150-0).......................................................................................................[.151](#page-150-0) [Reference point 2: Increased torque thanks to additional cooling.](#page-151-0).................................[.152](#page-151-0)

With the I<sup>2</sup>t - monitoring, the motor is protected against overload or thermal destruction. For this, knowledge on the load bearing capacity of the motor is required. This information van be taken from the manufacturer documentation (motor parameters). Compax3 monitored:

Continuous usage of the motor (motor usage)

Pulse usage of the motor (motor pulse usage)

## <span id="page-149-0"></span>**Motor continuous usage**

**In this chapter you can read about:**

[Linearized motor characteristic lien for different operating points](#page-149-0) ..................................[.150](#page-149-0)

This kind of monitoring watches over the continually deliverable torque (continuous current). This continuous current depends on the velocity and is acquired online from the linearization of the motor characteristic line.

## **Linearized motor characteristic lien for different operating points**

## **Nominal point**

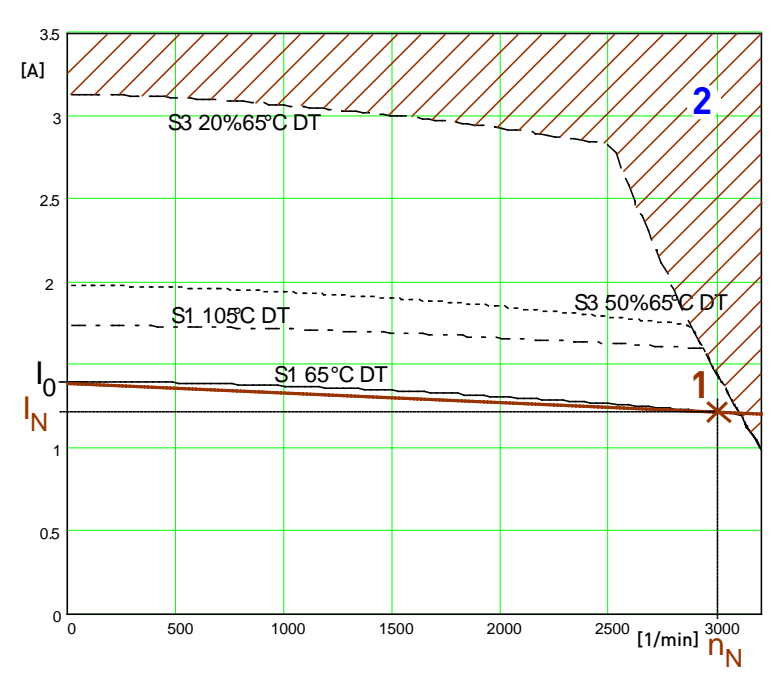

- I<sub>0</sub>: Standstill current
- 1: Nominal point
- $I_N$ : Nominal current (defined in the MotorManager)
- $n_N$ : Nominal Speed
- 2: Forbidden range

For monitoring the continuous utilization, the linearized characteristic line between  $I_0$  und  $I_N / n_N$  is used as a threshold.

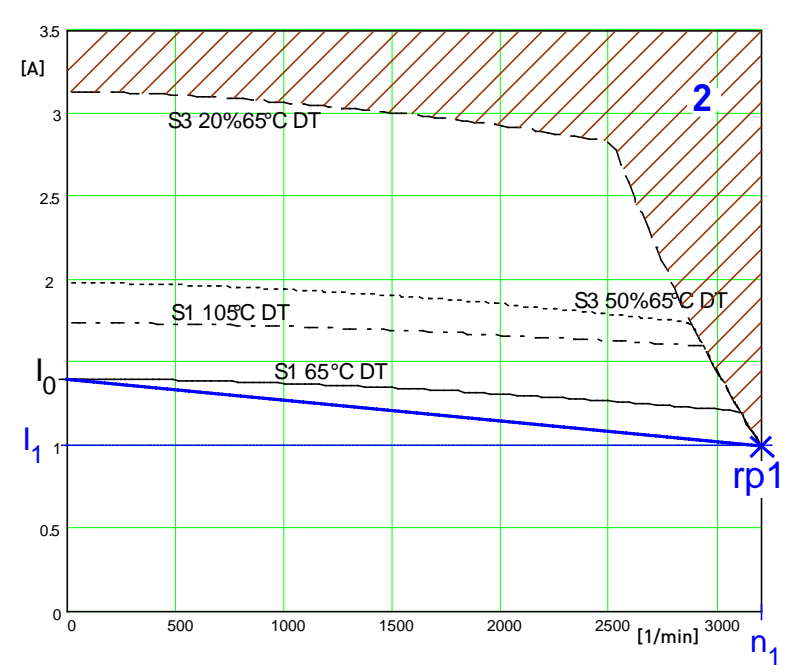

## <span id="page-150-0"></span>**Reference point 1: higher velocity at reduced torque**

- I<sub>0</sub>: Standstill current
- rp1: Reference point 1 (defined in the C3 ServoManager)
- I<sub>1</sub>: Reference current to reference point 1
- n<sub>1</sub>: Reference velocity to reference point 1
- 2: Forbidden range

For monitoring the continuous usage, the linearized characteristic line between I<sub>0</sub> and  $I_1 / n_1$  is used as a threshold.

#### **Motor pulse usage**

This monitoring watches over the duration of the defined pulse current. The permitted duration for the pulse current is defined by the pulse current time constant.

If the acceleration current exceeds the nominal current for a defined time t1, a sufficient break time t2 is required. If the current remains in average above the nominal current, the "monitoring motor pulse usage" [0x7180] error is triggered. Upon a high pulse usage, the error will occur almost without delay.

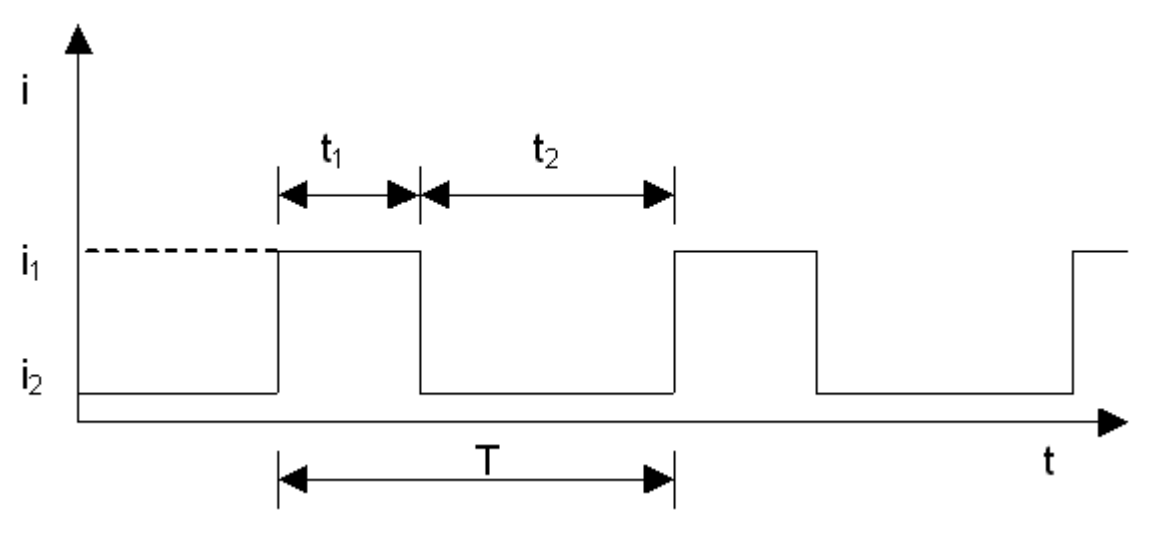

## **Current cycle:**

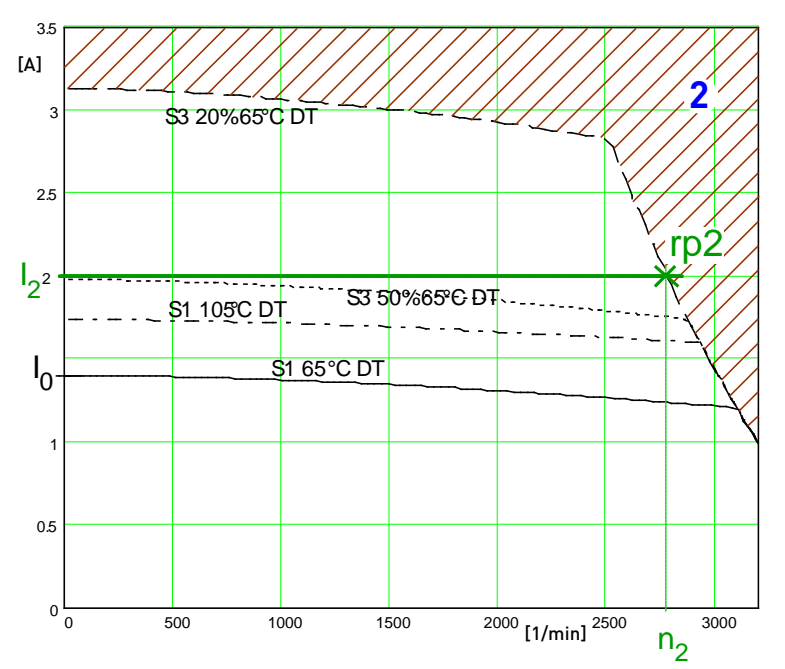

<span id="page-151-0"></span>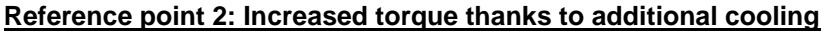

- I<sub>0</sub>: Standstill current
- 1: Nominal point
- rp2: Reference point 2 (defined in the C3 ServoManager)
- I<sub>2</sub>: Reference current to reference point 2
- n<sub>2</sub>: Reference velocity to reference point 2
- 2: Forbidden range

In order to monitor the continuous usage, the velocity-idenpendent current limit  $I_2$  is used.

If a r.m.s. current over the valid straight flows continually in the motor, the I<sup>2</sup>t monitoring will issue the "effective motor current monitoring" error message [0x5F48]. The period of time until the error occurs depends on the thermal time constant of the motor defined in the motor parameters. The electronic temperature monitoring simulates approximately the temperature behavior of the motor. By defining a reference point different from the motor nominal data, the I²t monitoring of the motor can be adapted to changed thermal ambient conditions (e.g. air stream caused by a ventilator fan).

## **Relevant application parameters**

#### **In this chapter you can read about:**

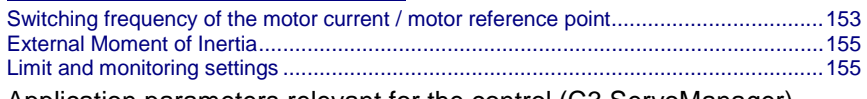

Application parameters relevant for the control (C3 ServoManager)

Compax3 is configured with the aid of the C3 ServoManager. Here you can make application dependant settings. Among these are also parameters, that are relevant for the control. They will be explained below.

## <span id="page-152-0"></span>**Switching frequency of the motor current / motor reference point**

**In this chapter you can read about:**

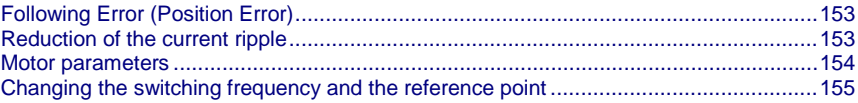

The higher the switching frequency, the better the quality of the current control. The higher switching frequency reduces the dead time of the current control path as well as the current control noise. Furthermore, thermal losses caused by current ripple are reduced at higher switching frequencies.

# **Following Error (Position Error)**

Too high following error (position error) during a movement

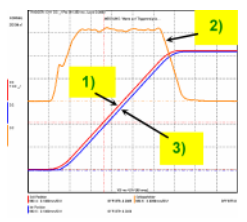

- 1) Setpoint Position
- 2) Position deviation = following error
- 3) Effective position

## **Reduction of the current ripple**

Reduction of the current ripple of the phase current due to the higher switching frequency

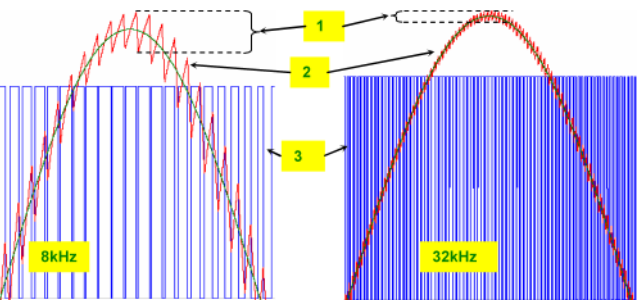

- 1: Current ripple
- 2: Phase current
- 3: PWM control
- Please note that a high switching frequency means also high switching losses in the power output stage of the controller. For this reason, you must consider derated data of the servo controller for the drive design with higher switching frequencies. **Hint**

#### <span id="page-153-0"></span>**Motor parameters**

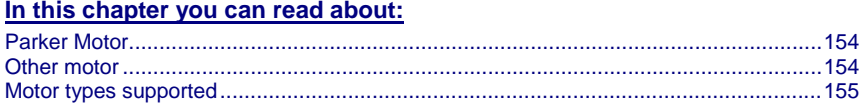

#### **Parker Motor**

If a Parker motor is used for the application, the parameters are already contained in the installed software. You can just select one of the available motors from the first configuration page.

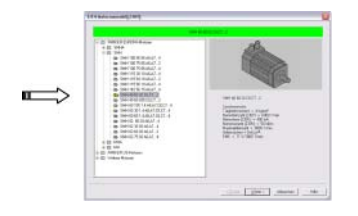

#### **Other motor**

When using a motor from a different manufacturer, you will have to enter the relevant data. This process is supported by the MotorManager software tool, which can be called up from the ServoManager:

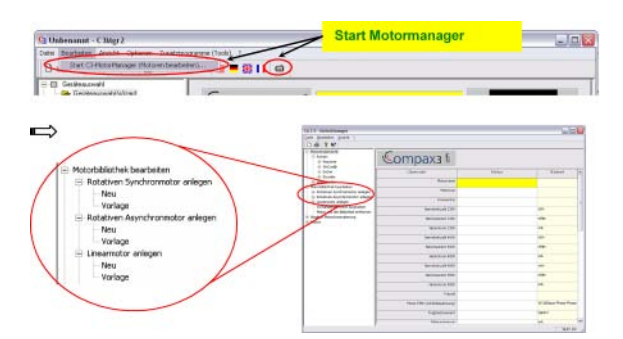

After double clicking on "new", the individual motor parameters are queried by the MotorManager.

## **Be careful to respect the units of the individual parameters when making your entries!**

Furthermore you can use the MotorManager to edit motors already available. In addition, the import and export of motor data entities in XML format is supported.

## <span id="page-154-0"></span>**Motor types supported**

Compax3 supports the following motor types:

- Permanently excited synchronous rotary motors
- Permanently excited synchronous linear motors
- Asynchronous rotary motors

In general, rotary and linear motors do have the same signal flow chart. The difference consists solely in the basic physical values, which refer to circular movement resp. the linear motion laws of physics. For this, the following analogies can be established:

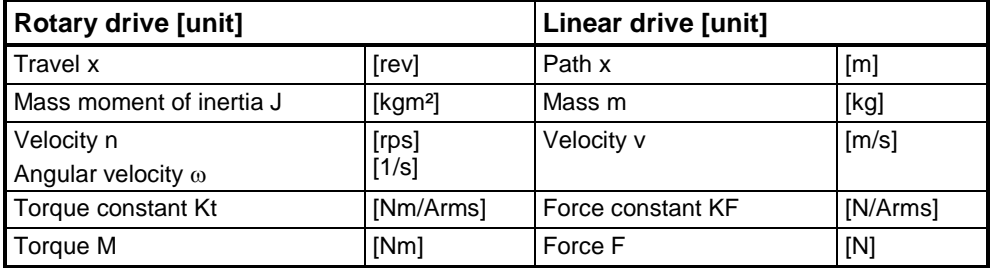

**For reasons of clarity, we will in the following refer to the rotary motor, which will represent both drive types.**

An asynchronous motor is set up in the same way as a synchronous motor. The only differences are varying motor parameters.

#### **Changing the switching frequency and the reference point**

The switching frequency and the reference point are activated in the ServoManager: "Motor reference point" wizard

A reference point differing from the nominal data may also be entered on the wizard page displayed above.

Please activate "activate changing the reference point", then you may enter the new reference velocity as well as the new reference current.

#### **Motor reference point**

A reference point differing from the nominal data may also be entered on the wizard page displayed above.

Please activate "activate changing the reference point", then you may enter the new reference velocity as well as the new reference current.

#### **External Moment of Inertia**

The external mass moment of inertia is set against the moment of inertia of the rotor to form the total moment of inertia. The total moment of inertia is used for the controller design.

If you do not know or have only a vague knowledge of the external mass moment of inertia, the mass inertia can be determined via the load identification.

#### **Configuration of an unknown external mass inertia:**

The load identification is activated in the ServoManager: Wizard "External moment of inertia" "unknown: Using default values".

The correct values can be determined later via the load identification!

#### **Limit and monitoring settings**

On the "limit and monitoring settings" wizard page, you can set among others the current and velocity limits in % of the nominal values. The nominal values are

<span id="page-155-0"></span>motor parameters resulting from the motor library or from shifting the reference point on the "motor reference point" wizard page.

## **Limit and Monitoring Settings wizard page:**

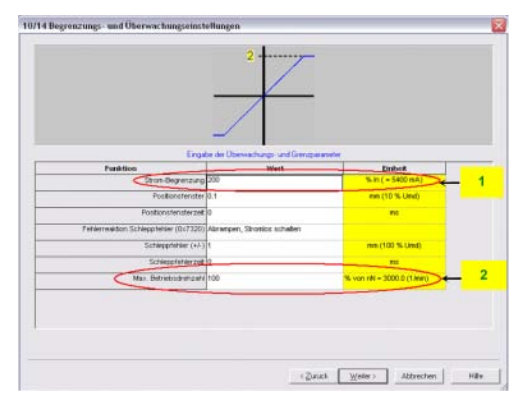

1: Current (Torque) Limit

2: Velocity limit

## **Asynchronous motors**

# **In this chapter you can read about:**

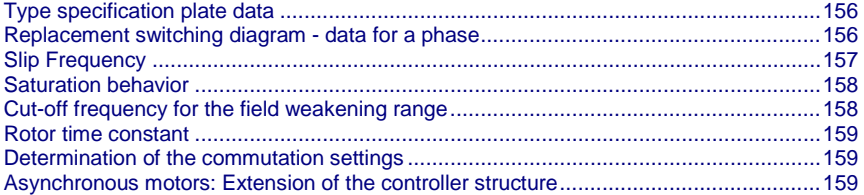

## **Type specification plate data**

On the 2nd. wizard page of the Compax3 MotorManager, the type specification plate data must be entered.

## **Replacement switching diagram - data for a phase**

This data can be obtained from the manufacturer or be determined by measurement.

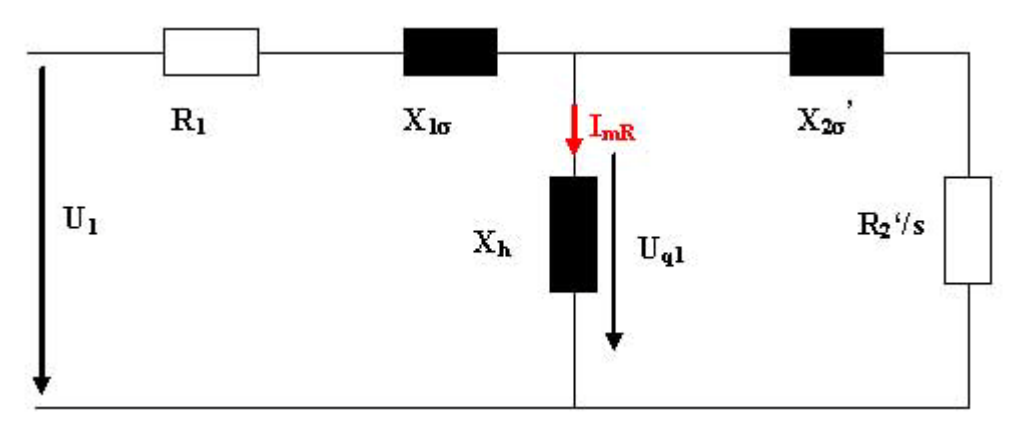

<span id="page-156-0"></span>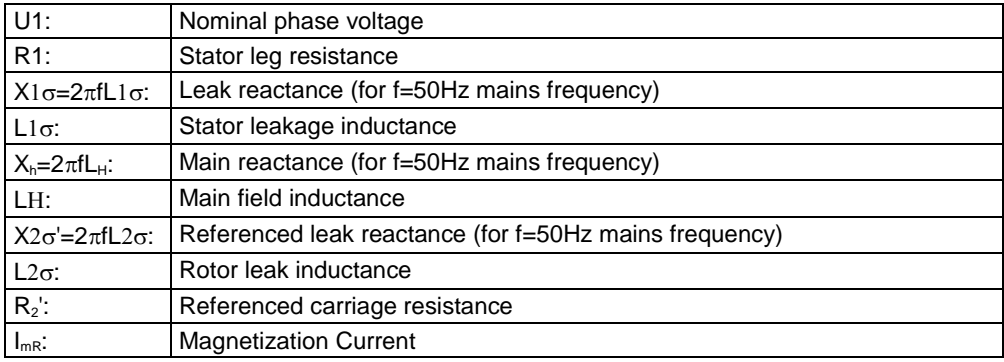

# **Slip Frequency**

The slip frequency is stated in [Hz electrical] or in [‰] and can be determined as follows

f2[mHz (electrical)]= (fs\*60-Nnominal\*P/2)/N

$$
f_2[mHz(eL)] = \frac{f_s \cdot 60 - N_{Nenn} \cdot \frac{P}{2}}{f_s \cdot 60} \cdot f_s \cdot 1000 = \left(f_s - N_{Nenn} \cdot \frac{P}{120}\right) \cdot 1000
$$

$$
f_2[\text{Promille}] = \frac{f_s \cdot 60 - N_{Nenn} \cdot \frac{P}{2}}{f_s \cdot 60} \cdot 1000
$$

$$
\frac{f_s \cdot 60 \cdot 2}{N_{\text{Nenn}}}
$$

Whereas  $P =$  value before the point of the term  $\dot{e}$ 

- f<sub>s</sub>: Synchronous nominal frequency (dimensioning base)
- N<sub>Nom</sub>: Nominal speed in rpm
- f<sub>2</sub>: Slip frequency in mHz (electrical)

# <span id="page-157-0"></span>**Saturation behavior**

The saturation of the main field inductance can be considered with the help of the following characteristic.

Activate the "consider saturation values" checkbox.

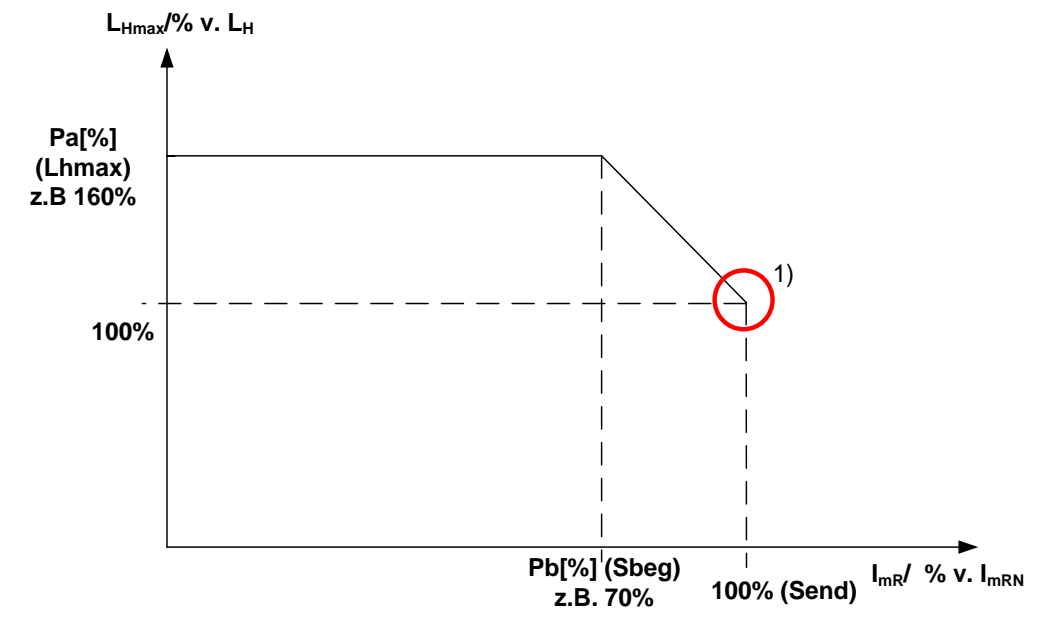

- 1) Nominal point in the basic speed range
- Lhmax: max. main field inductance
- Sbeg: Beginning of Saturation
- Send: End of Saturation

# **Cut-off frequency for the field weakening range**

The statement of the cut-off speed defines the beginning of the field weakening operation. From the cut-off speed on, the magnetization current and thus the force constant of the motor are reduced inversely proportional to the speed; the motor is operated in the field weakening range. In the field weakening range, the shaft power produced remains constant.

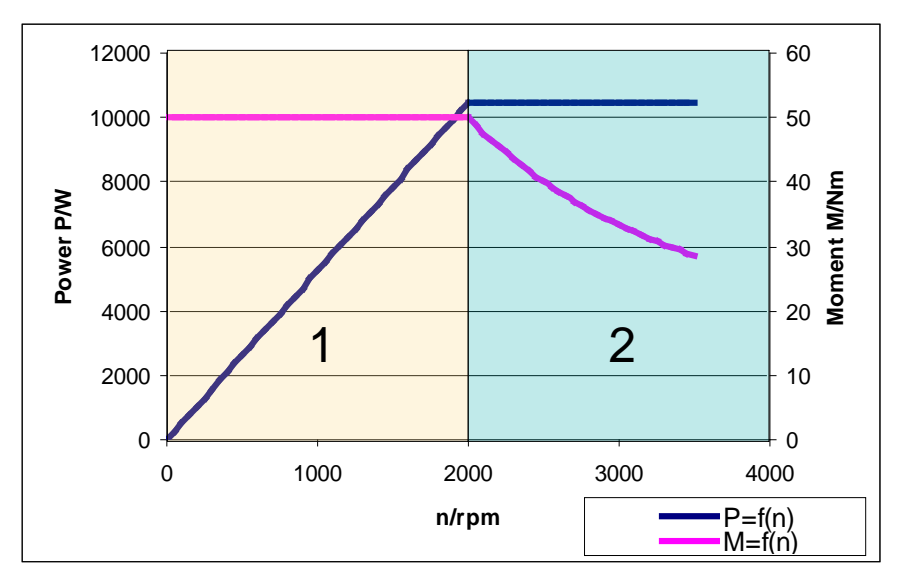

- 1: Basic speed range
- 2: Field weakening range

## <span id="page-158-0"></span>**Rotor time constant**

If the value of the rotor time constant is not known, it can be approximated automatically.

#### **Determination of the commutation settings**

On the last wizard page of the Compax3 MotorManager, the commutation settings (feedback direction reversal and commutation direction reversal) can be determined automatically.

## **Asynchronous motors: Extension of the controller structure**

### **Structure of the magnetization current controller and determination of the slip frequency:**

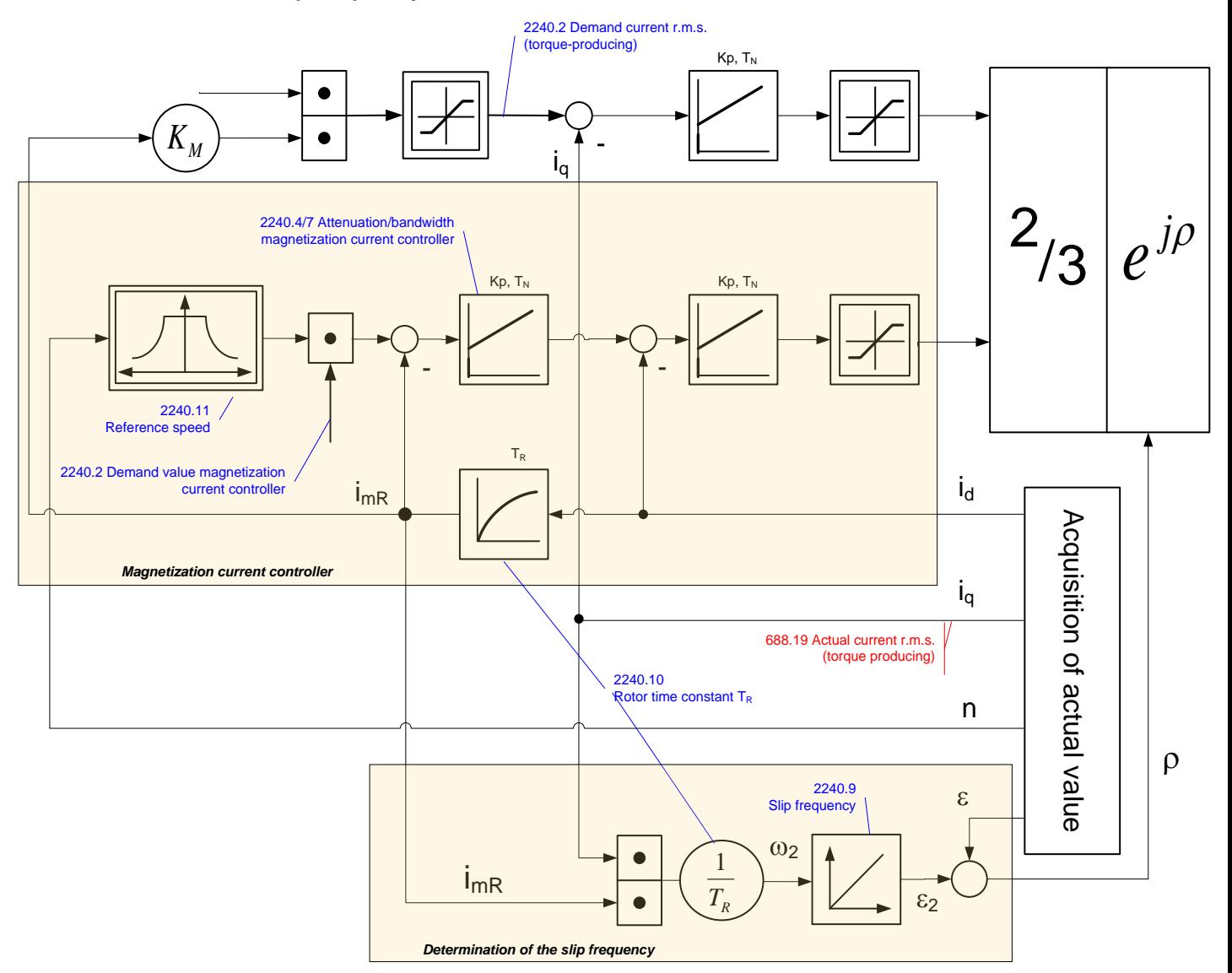

# <span id="page-159-0"></span>**4.4.3.3 Automatic controller design**

### **In this chapter you can read about:**

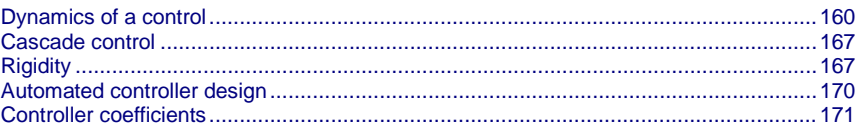

# **Dynamics of a control**

## **In this chapter you can read about:**

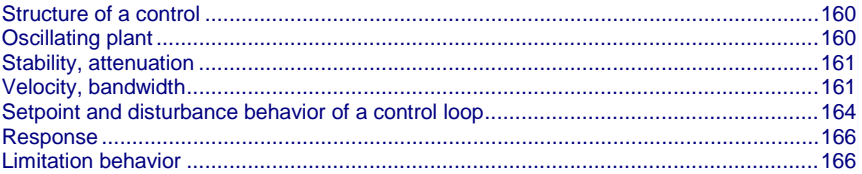

A change in the input value of a dynamic transmission element causes a change of its output value. The change of the output value is however not immediately effective, but takes a certain time, the transient response. The course of the transient response is characteristic for certain kinds of transmission behavior.

For this reason, a complete description of the transmission properties of a control comprises the stationary behavior (all setpoint, actual and disturbance values in settled state), as well as the dynamic behavior.

## **Structure of a control**

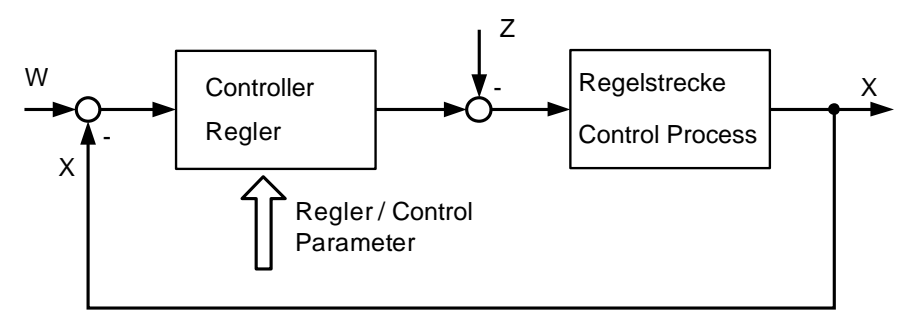

The basic task of a control is the generation and maintaining of a desired state or sequence in spite of interfering disturbances. It is essential that the effects of the disturbances are balanced with the correct force and at the correct time. In the above figure, the setpoint value W represents the desired state and the disturbance value Z represents the interfering disturbance. The actual value X represents the generated and maintained state.

## **Oscillating plant**

Oscillating control paths are control paths that respond with attenuated or unattenuated oscillation to an abrupt change in the setpoint value. Part of this class are for instance:

- Linear actuators with toothed belts, as a toothed belt represents an elasticity.
- A mechanic shaft with an external mass moment of inertia, as the shaft represents an elasticity due to its torsional properties. In general this kind of elasticity is due to a high ratio between  $J_{\text{Local}}/J_{\text{Motor}}$ , as the shaft is normally not designed for this high external load and which may lead to a

considerable distortion.

### <span id="page-160-0"></span>**Stability, attenuation**

#### **In this chapter you can read about:**

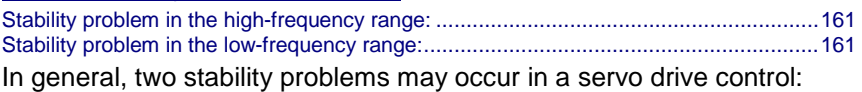

#### **Stability problem in the high-frequency range:**

The "control structure" figure shows that the reverse effect in the control loop (negative feedback) is a prerequisite for the functioning of a control system. Due to the delay in signal transmission, the effect of the negative feedback is diminished or even compensated. The reason is that the corrective measures of the controller are also delayed in the event of delayed signal transmission. This results in a typical oscillating course of the control variable. In the worst case, the deviation of the control variable and the effect of the corrective measures get in phase, if the delays reach a defined value. The negative feedback passes into positive feedback. If the product of the gain factors of all control loop components is higher than 1, the oscillation amplitude will continually rise.

In this case the control loop is unstable. In the total gain of 1 the oscillation keeps its amplitude and the control loop is within the limits of stability. The transient response can be characterized by the attenuation and the transient time (velocity).

#### **Step response of a stable controller and of a controller approaching the stability limit**

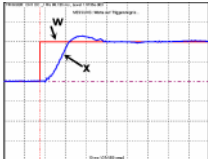

Rugged Well attenuated

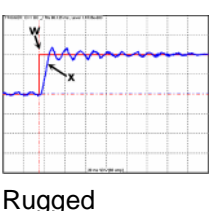

Poorly attenuated

W: Setpoint value

x: Actual value

#### **Stability problem in the low-frequency range:**

In this case the controller was set for a very inert control path, while the actual control path is much more dynamic. The controller reacts to a disturbance variable with a much too strong corrective measure so that the disturbance variable is overcompensated and even an increasing oscillation may be the result. In this case the mechanic system of the control path may be destroyed.

Stability limit not attenuated

mnnnnn

#### **Velocity jerk response (low-frequency stability limit)**

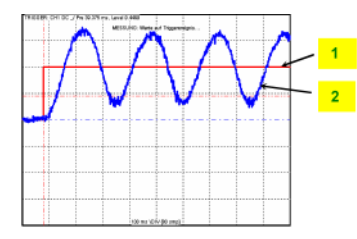

1: Setpoint speed value

2: Actual speed value

## **Velocity, bandwidth**

## **In this chapter you can read about:**

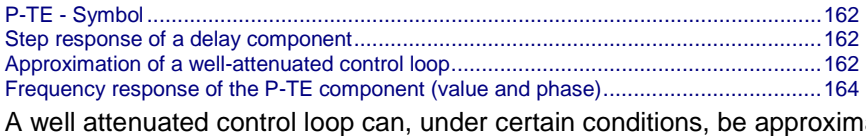

A well attenuated control loop can, under certain conditions, be approximated in order to simplify the controller design with a first order delay component (P-TE

<span id="page-161-0"></span>component) with the replacement time constant TE and the total gain Kp. A P-TE component represents a first order delay component and is a simple dynamic basic component.

**P-TE - Symbol**

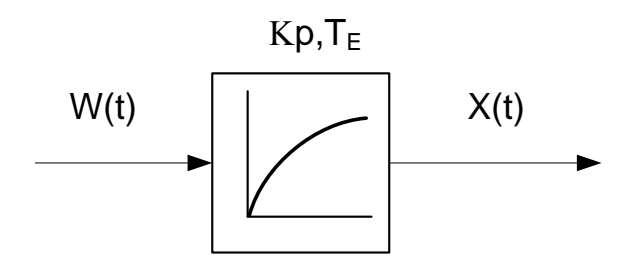

#### **Step response of a delay component**

Step response of a first order delay component with Kp=1 and TE=2.0s

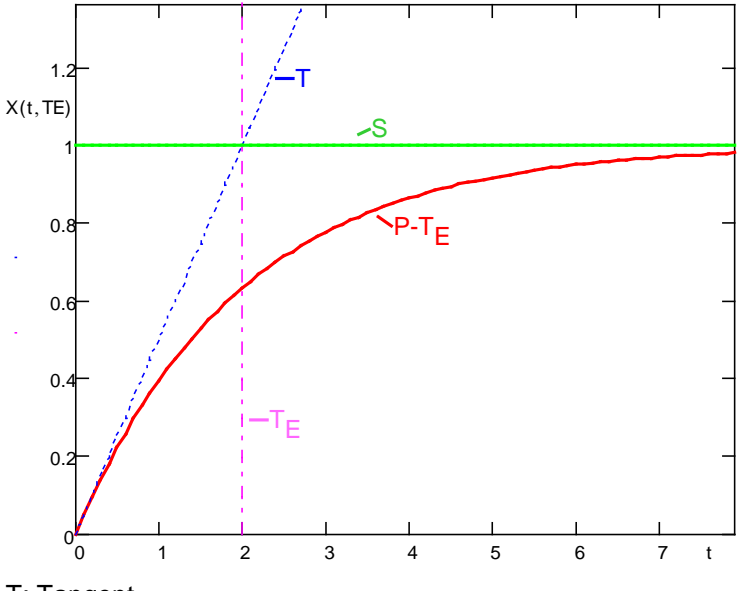

T: Tangent

S: Input jerk

P-TE: Output value of the P-TE component

TE: Time constant of the P-TE component

The definition of the delay time constant is displayed in the above figure. The time of intersection of the tangent and the jerk function itself is by definition the delay time constant (called filter time constant for filters) of a P-TE component. At this point in time the value of the step response is approx. 63% of the final value. In practice the step response corresponds, for instance, to the voltage charge curve of a capacitor.

#### **Approximation of a well-attenuated control loop**

The approximation of a well-attenuated control loop is based on the sameness of the control surface of the ideal first order delay component (P-T1 component) and the approximated system (P-TE component).

The control surface is a measure for the velocity of a system and is defined in the following figure. If the surface of the approximated system corresponds to the surface of the ideal system, the approximated system can be described, up to a certain frequency, with the transmission function of the P-T1 component.

# **Determination of the control surface from the transmission behavior of a P-TE component.**

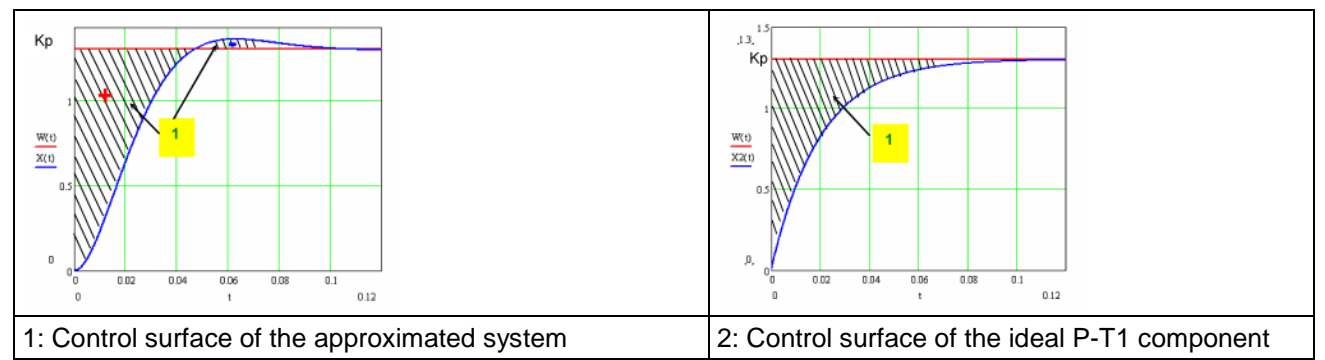

The velocity of a dynamic system can also be described in the frequency range. In the frequency range, the system behavior is analyzed to sinusoidal inputs signals of different frequencies (frequency response).

Input and output signals of a dynamic transmission component at a defined frequency f=f1

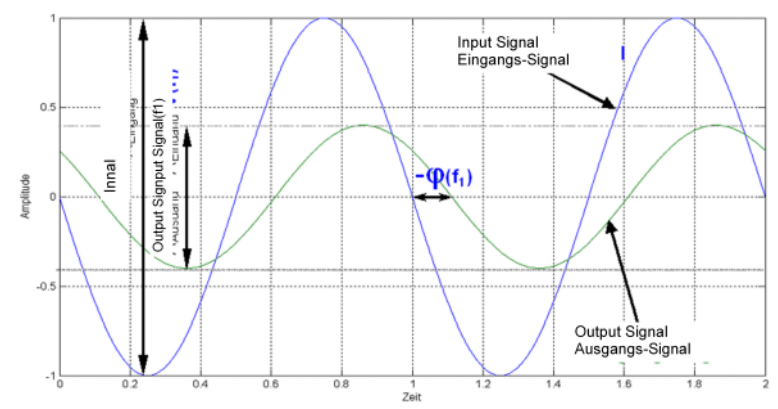

The bode diagram represents the behavior of a dynamic system (in our case of the P-TE component) against the input signal frequency with respect to amplitude and phase.

<span id="page-163-0"></span>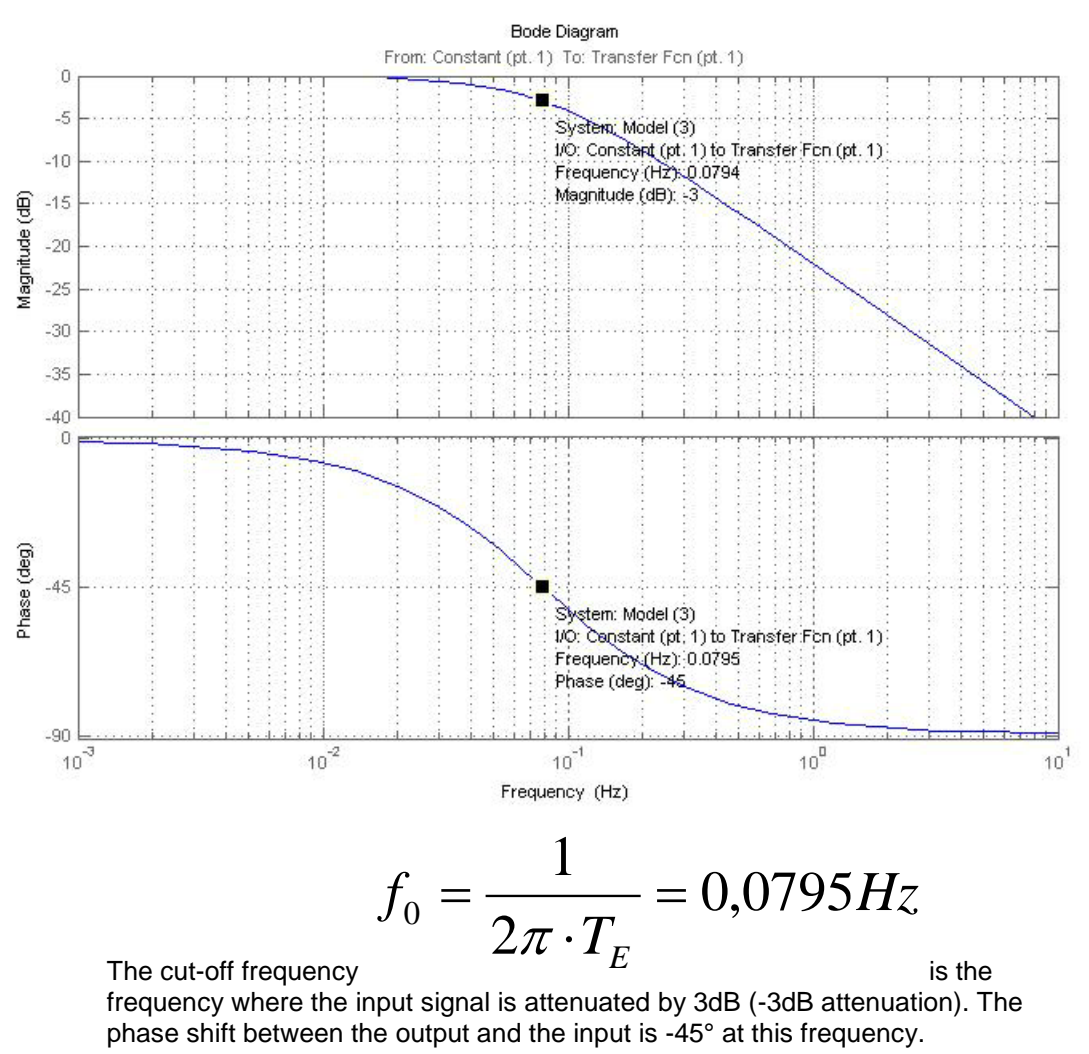

## **Frequency response of the P-TE component (value and phase)**

Precisely this cut-off frequency is called the bandwidth of a control loop.

#### **Setpoint and disturbance behavior of a control loop**

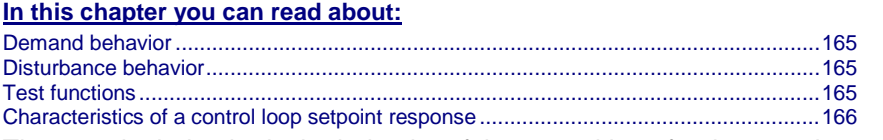

The setpoint behavior is the behavior of the control loop for the setpoint variable W. We assume that the disturbance variable  $Z=0$ .

The disturbance behavior describes the behavior of the control loop for disturbance variable Z. In this case, we assume, in analogy to the setpoint behavior, that the setpoint variable W=0.

## <span id="page-164-0"></span>**Demand behavior**

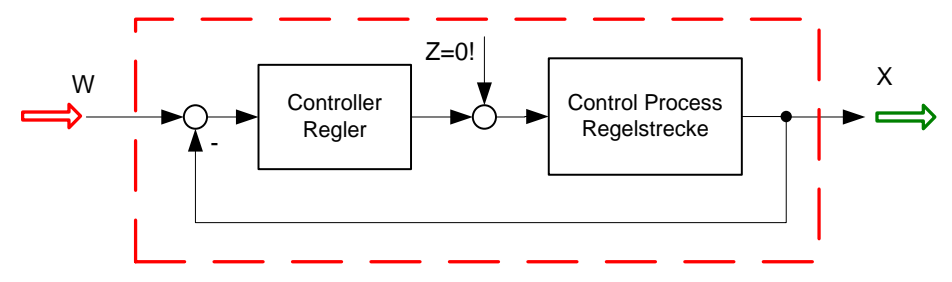

W: Setpoint value

X: Actual value

Z: Disturbance variable

### **Disturbance behavior**

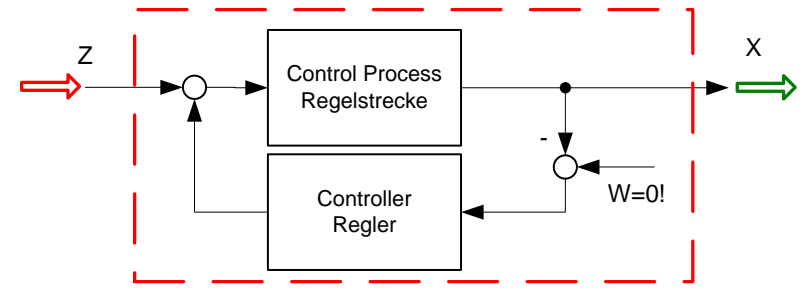

- W: Setpoint value
- X: Actual value
- Z: Disturbance variable

In order to examine the disturbance and setpoint behavior, the Compax3 setup software offers 4 jerk functions.

## **Test functions**

Test functions for the analysis of disturbance and setpoint behavior of the control loops

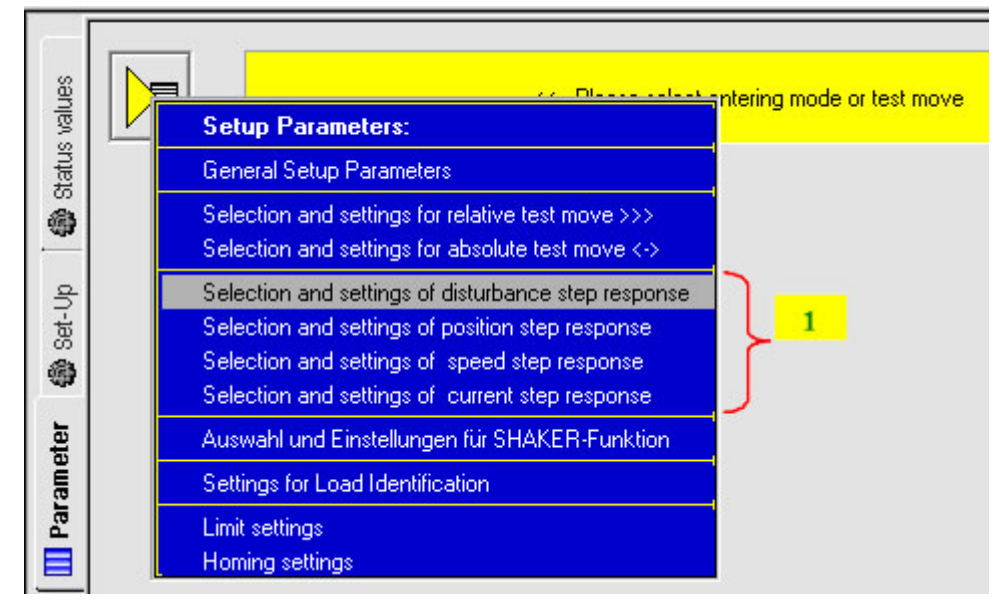

#### 1: 4 jerk functions

The properties of the setpoint behavior of the velocity controller can be acquired from the velocity jerk response.

## <span id="page-165-0"></span>**Characteristics of a control loop setpoint response**

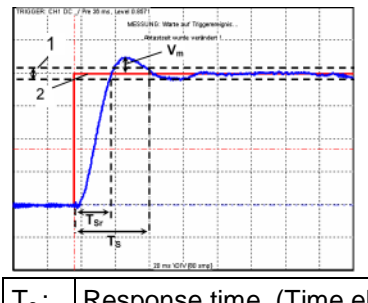

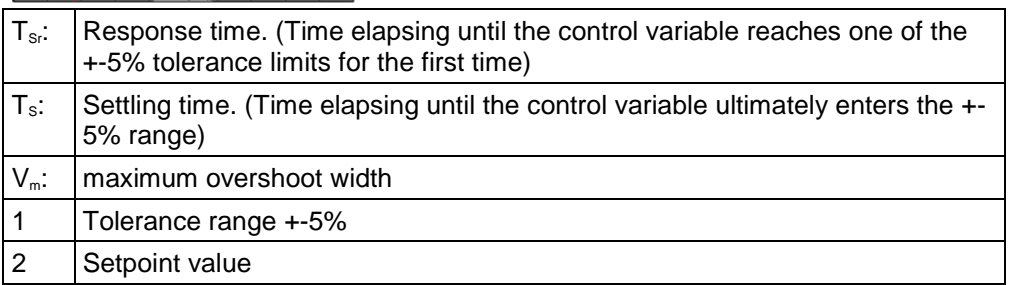

# **Response**

The response of the controller is the behavior of the actual value with respect to the calculated profile of the setpoint generator. The kinematic status variables, speed, acceleration and jerk are fed into the cascade as feedforward signals. The feedforward signals work with calculated factors and contribute to an improved contour constancy due to the minimization of the following error.

#### **Compax3 servo controller structure**

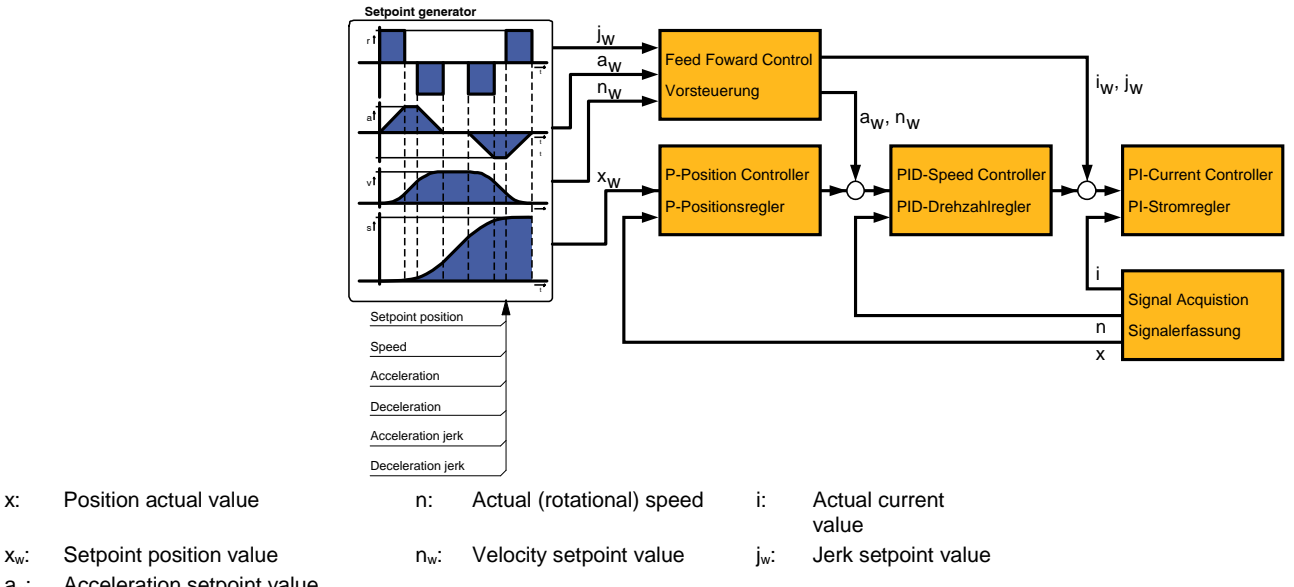

- 
- aw: Acceleration setpoint value

## **Limitation behavior**

Each control variable is limited by the control (actuating) element. If the control variable demanded by the controller is within the linear range (without limitation), the control loop shows the behavior defined by the design. If the controller demands however a higher control variable than permitted by the limitation, the control variable is limited and the controller slows down.

You should therefore make sure that the control variable (output) of the controller does not remain within the limitation or only for a very short time. **Hint**

# <span id="page-166-0"></span>**Cascade control**

#### **In this chapter you can read about:**

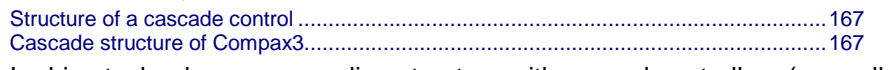

In drive technology, a cascading structure with several controllers (normally 3) is often used. This improves the control behavior. For this, additional sensors must be fixed within the control path. You will get the structure of a cascade control.

## **Structure of a cascade control**

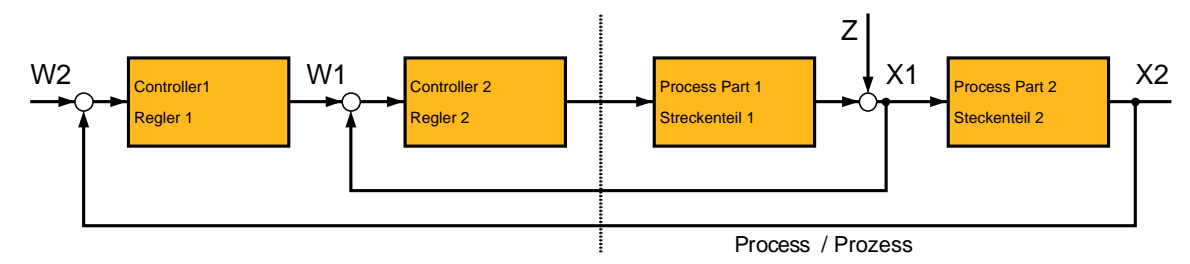

- W1 Setpoint value (setpoint) for the superposed controller 2
- W2 Setpoint value (setpoint) for the subordinate controller 1
- X2: Actual variable (actual value) for controller 2
- X1: Actual variable (actual value) for controller 1

The cascade control offers the following advantages:

- Disturbances occurring within the control path, can be compensated in the subordinate control loop. Therefore they must not pass through the entire control path and are thus compensated earlier.
- The delay times within the path can be reduced for the superposed controller.
- The limitation of the intermediate variables can be made by the control variable limitation of the superposed controller rather easily .
- The effects of the non-linearity for the superposed controllers can be reduced by the subordinate control loops.

In the Compax3 servo drive, a triple cascade control is implemented with the following controllers - position controller, velocity controller and current controller.

# **Cascade structure of Compax3**

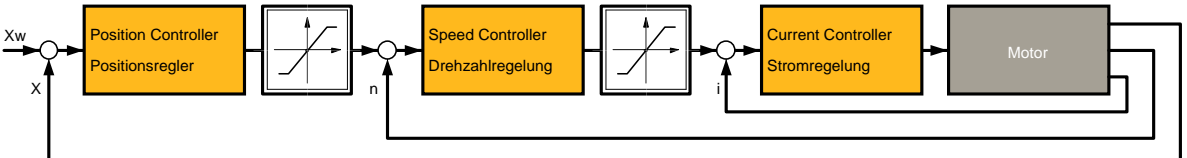

# **Rigidity**

#### **In this chapter you can read about:**

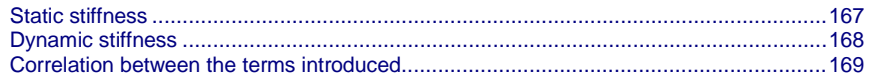

The stiffness of a drive represents an important characteristic. The faster the disturbance variable can be compensated in the velocity control path and the smaller the oscillation caused, the higher the stiffness of the drive. With regard to stiffness, we distinguish static and dynamic stiffness.

## **Static stiffness**

The static stiffness of a direct drive is comparable with the spring rate D of a mechanical spring, and indicates the excursion of the spring in the event of a constant interference force. It is the ratio between the constant force FDmax of the motor and a position difference. Due to the I term in the velocity controller, the static stiffness is therefore infinitely high in theory, as the I term is integrated until

<span id="page-167-0"></span>the control difference vanishes. In a digital control the static stiffness is above all limited by the finite resolution of the position signal (the error must be at least one quantization step, so that it can be detected by the reading system) and by numerical resolution. Additional effects are for instance mechanical stiffness of the mechanic components in the control path (e.g. load connection, guiding system) as well as measurement errors of the measurement system.

## **Dynamic stiffness**

**In this chapter you can read about:** [Traditional generation of a disturbance torque/force jerk.](#page-167-0)..............................................[.168](#page-167-0) [Electronic simulation of a disturbance torque jerk with the disturbance current jerk.](#page-167-0)......[.168](#page-167-0) [Disturbance jerk response](#page-168-0) ............................................................................................[.169](#page-168-0)

The dynamic stiffness is described by the ratio between the change in load torque or in load force and the resulting position deviation (following error):

$$
\frac{-\Delta M_L}{\Delta x}
$$

The higher this ratio (=dynamic stiffness), the higher the necessary change is load torque in order to generate a defined following error.

The dynamic stiffness can be acquired from the disturbance jerk response.

## **Traditional generation of a disturbance torque/force jerk**

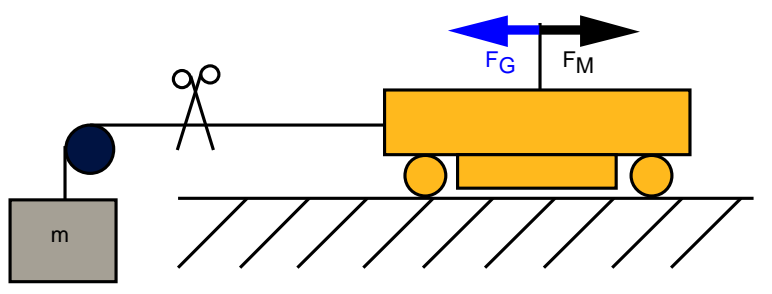

In settled state of the control, the motor force FM corresponds exactly to the load force FG=m×g.

If the cord is cut through, the load force is eliminated abruptly and the controller must first of all settle to the new situation.

In order to simulate this load jerk electronically, a disturbance current jerk is fed to the Compax3 as a variable proportional to the disturbance torque at the velocity controller output.

## **Electronic simulation of a disturbance torque jerk with the disturbance current jerk**

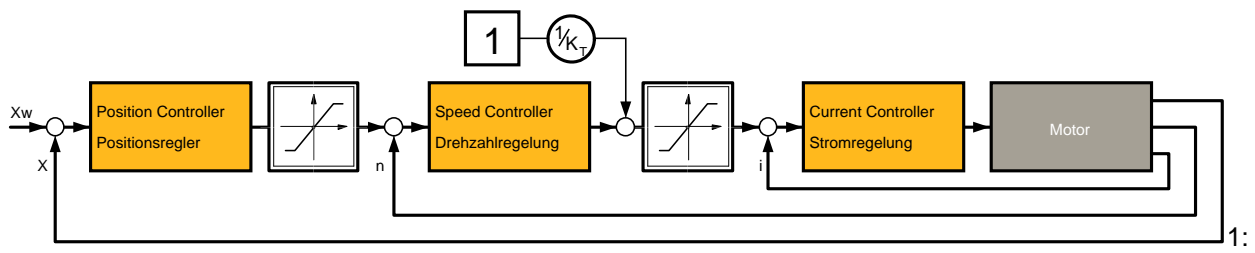

Feeding in of a disturbance current jerk, which corresponds to a disturbance torque jerk.

The maximum amplitude an the settling time of the following error decline with rising dynamic stiffness. The settling behavior of the following error is furthermore a measure for the attenuation and the bandwidth of the control.

## <span id="page-168-0"></span>**Disturbance jerk response**

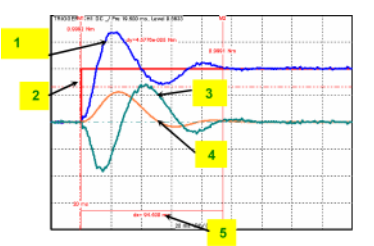

- 1: Compensation torque of the controller
- 2: Simulated disturbance torque
- 3: Actual speed
- 4: Following error
- 5: Settling Time

#### **Correlation between the terms introduced**

The introduced terms:

- ◆ Stability
- Damping
- ◆ Velocity
- **+** Bandwidth
- Setpoint and disturbance behavior
- Control variable limitation
- Replacement time constant
- **◆ Rigidity**

are related as follows:

- A well-attenuated control features a stable control behavior.
- The velocity of a control loop is a measure for the reaction rate of the controller to the disturbance variable (disturbance behavior) as well as to the setpoint variable (setpoint behavior).
- The faster the control, the higher its bandwidth.
- The term replacement time constant is an approximation and is only valid in a defined scope1. In this scope, the control is always stable and well-attenuated.
- $\bullet$  If the controller does not work in the linear range, but the control variable of the controller is within the limitation, the control slows down and the control difference rises.
- The stiffness represents the bandwidth of the velocity control. The higher the stiffness value of the velocity control, the higher the bandwidth of the velocity controller and the stiffer the drive.

# **Automated controller design**

#### **In this chapter you can read about:**

<span id="page-169-0"></span>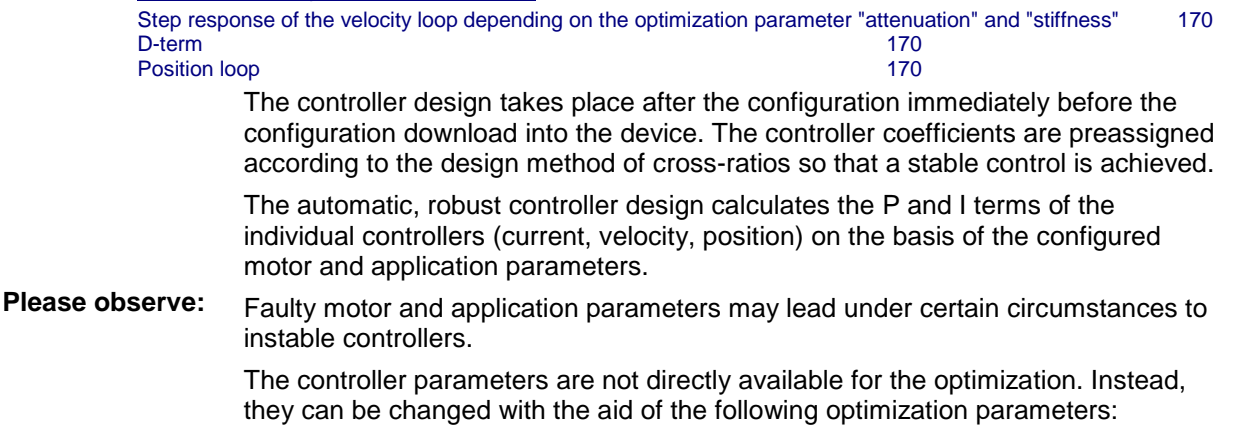

Optimization of the current controller dynamics:

 Current loop bandwidth in % "Attenuation of current loop" in %

Optimization of the velocity loop dynamics:

- "Stiffness" in %
- "Attenuation" in %
- Velocity loop "D" term in %

The bandwidth parameter states the actually effective % of the calculated default velocity. The default bandwidth of the current controller is fixed to approx. fGR=531Hz. In reverse this signifies that each motor delivers the same step response. The prerequisite is, of course, that you keep out of the control signal limitation (voltage limitation). The attenuation characterizes the controller's tendency to oscillate with respect to an excitation signal (see below). The stiffness (of the velocity loop, corresponds to the bandwidth of the current loop) describes the velocity of the velocity loop (see below).

## **Step response of the velocity loop depending on the optimization parameter "attenuation" and "stiffness"**

Attenuation = 100% Stiffness = 100%

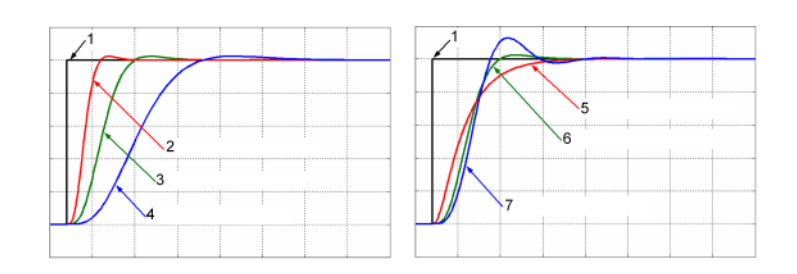

- 1: Setpoint value
- 2: Actual value (stiffness = 200%)
- 3: Actual value (stiffness = 100%)
- 4: Actual value (stiffness = 50%)
- 5: Actual value (attenuation = 500%)
- 6: Actual value (attenuation = 100%)
- 7: Actual value (attenuation = 50%)

## **D-term**

The D-term parameter ( of the velocity loop) activates existing control oscillations of drives with elastic coupling (e.g. toothed belt drives). The D-term is not automatically designed and must therefore be set manually.

## **Position loop**

The position controller is automatically adapted depending on the stiffness of the velocity loop.

# <span id="page-170-0"></span>**Controller coefficients**

### **In this chapter you can read about:**

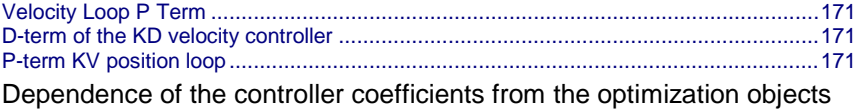

The controller coefficients are influenced by the optimization objects such as "stiffness" and/or "attenuation". The dependency is displayed below.

I-term KI in the velocity loop

$$
K_{i} = \frac{St[\%]}{100 \cdot T_{EGD}}\n \Rightarrow K_{i} \sim St
$$

 $T_{EGD}$ : The replacement time constant of the closed velocity loop. St Rigidity

# **Velocity Loop P Term**

$$
K_{\rho_V} = \frac{St[\%]}{100 \cdot T_{EGD}} \cdot \frac{Tm[\%]}{100} \cdot T_{\rho} \cdot \frac{100}{EMK[\%]} \cdot \frac{30 + 0.14 \cdot Dp[\%]}{20}
$$
  
\n
$$
\Rightarrow K_{\rho_V} \sim St \ \land \ K_{\rho_V} \sim Tm/EMK \ \land \ K_{\rho_V} = f_{LM}(Dp)
$$

 $T_{EGD}$ : The replacement time constant of the closed velocity loop.

 $T_N$ : The mechanical integration time constant of the motor.

 $f_{LIN}():$  Linear function (straight) between attenuation and KPV

Tm Moment of Inertia

St Rigidity

Dp Damping

# **D-term of the KD velocity controller**

$$
K_{D} = \frac{Dterm[\%]}{100} \cdot K_{D_{-100\%}}
$$
  
\n
$$
\Rightarrow K_{D} \sim Dterm
$$

KD\_100% The defined 100% coefficient

: Dterm D term

# **P-term KV position loop**

$$
K_{V} = \frac{St[\%]}{100 \cdot T_{EGD}} \cdot \frac{20}{30 + 0.14 \cdot Dp[\%]} \cdot T_{X}
$$
  
\n
$$
\Rightarrow K_{V} \sim St[\%] \ \land \ K_{V} = f_{LN}(1/Dp[\%])
$$

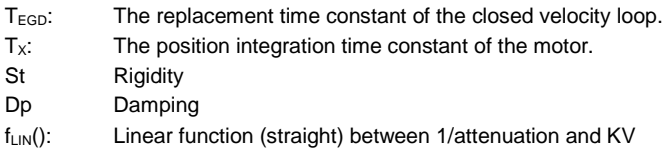

# **4.4.3.4 Setup and optimization of the control**

**In this chapter you can read about:**

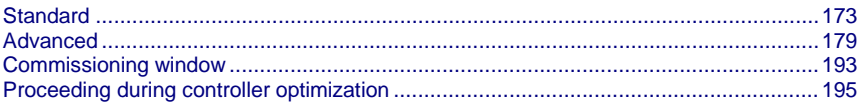

For the setup and optimization of the control loops, the optimization window is available.

The Compax3 control functionality is divided into 2 sections, standard and advanced; the advanced functionality does however incorporate the entire standard functionality. The switching can be made in the optimization window.

## **Switching between standard and advanced**

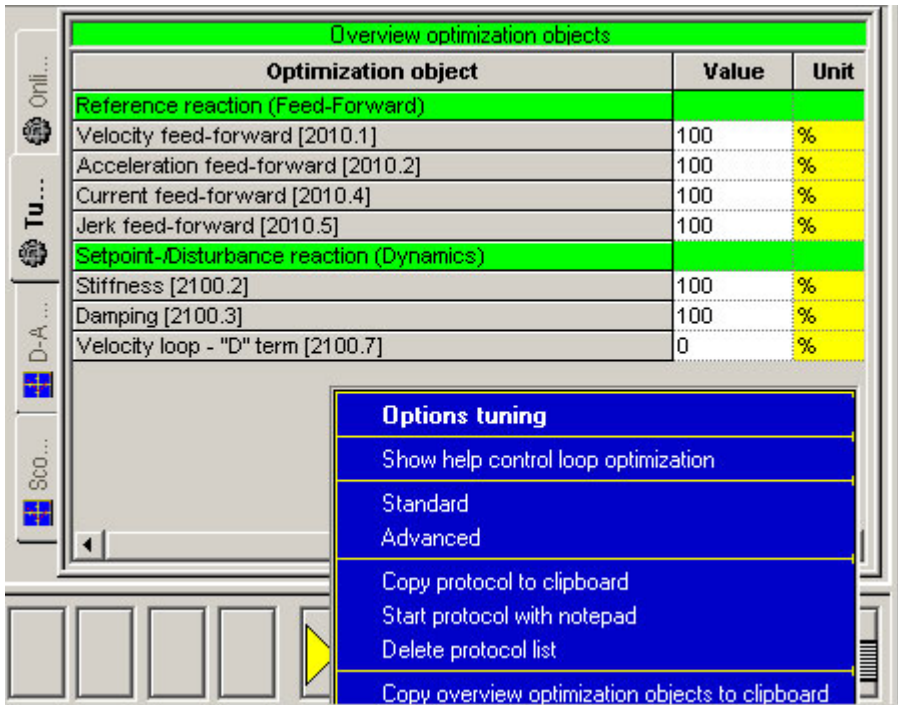

# <span id="page-172-0"></span>**Standard**

### **In this chapter you can read about:**

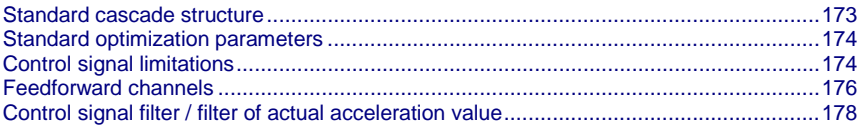

## **Standard cascade structure**

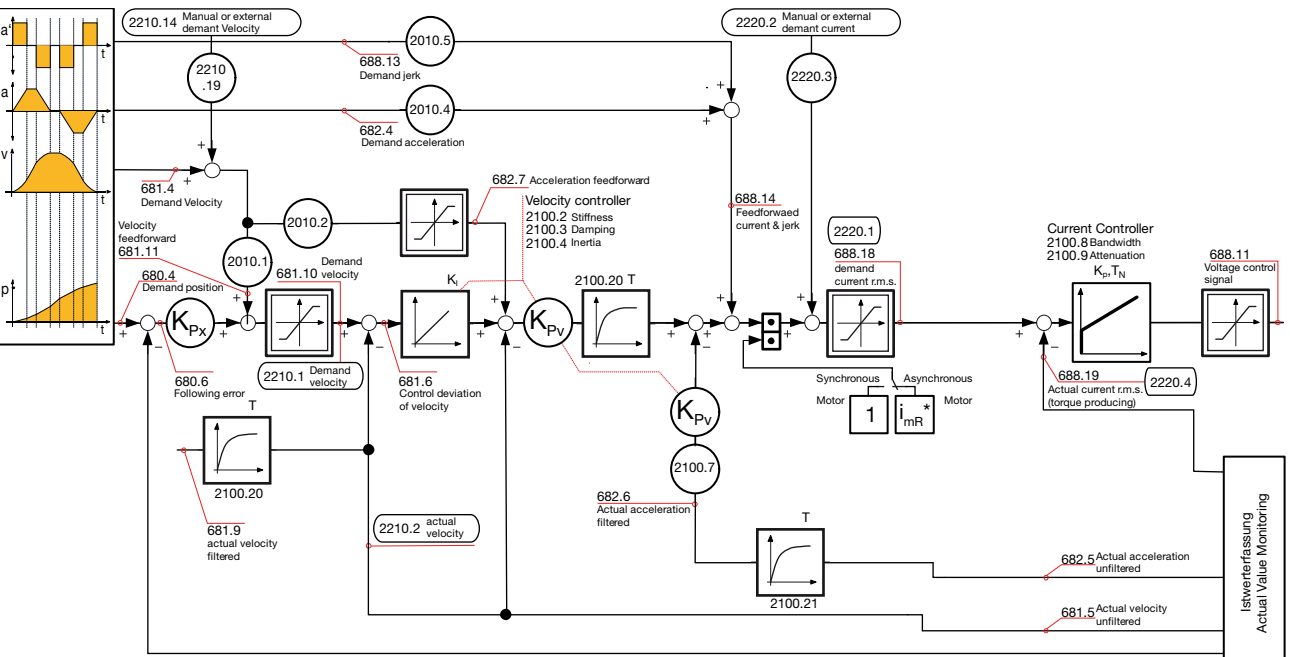

The framed objects are coupling objects for Compax3 - Compax3 coupling via HEDA.

Please note that the corresponding controller components must be deactivated for the coupling:

When coupling the velocity (O2219.14): O100.1 or O100.2=1063 (see object description)

When coupling via current (O2220.2): O100.1 or O100.2=1031 (see object description)

O100.1 is only copied into O100.2 upon activation of the controller, the controller can be influenced in active state with the aid of O100.2

Changing objects O100.1 and O100.2 may cause the control to be deactivated! Protect dangerous areas! **Caution!**

## **External command value**

During external setpoint specification, please respect the structure images for electronic cams or gearboxes for **signal filtering with external setpoint specification** (see on page [204\)](#page-203-0) !

Complementary structure for load control.

Compax3 **controller structures** (see on page [173,](#page-172-0) see on page [179,](#page-178-0) see on page [180\)](#page-179-0).

<span id="page-173-0"></span>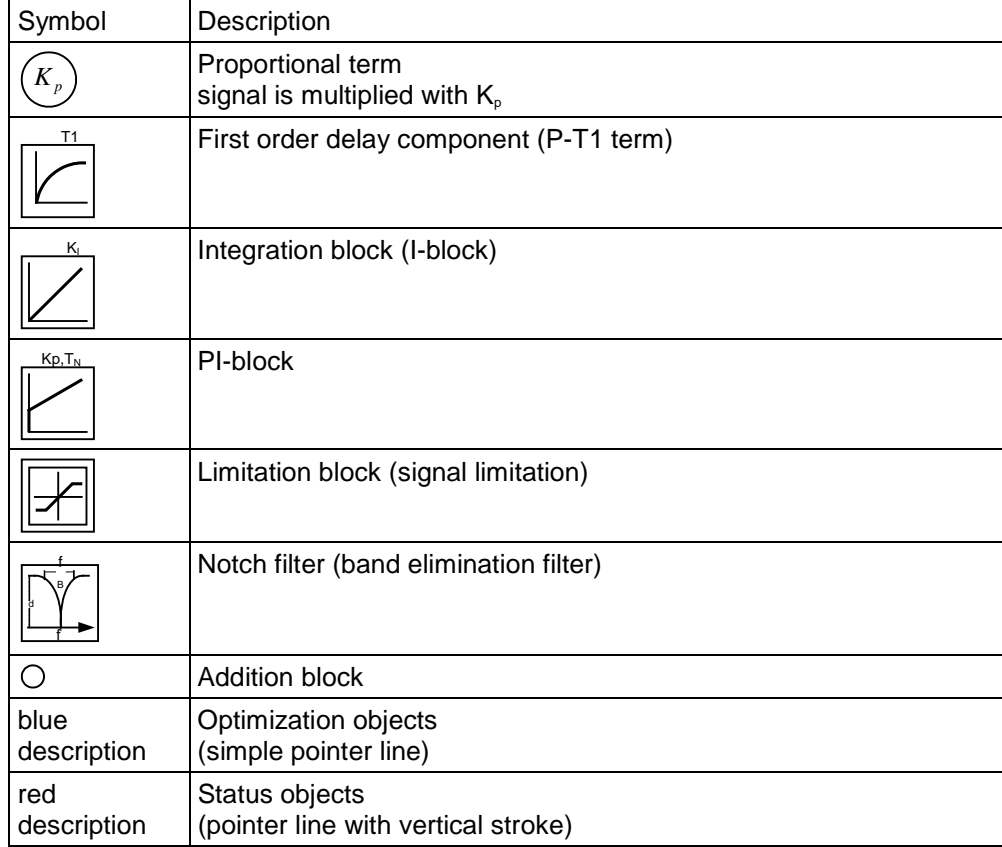

# **Standard optimization parameters**

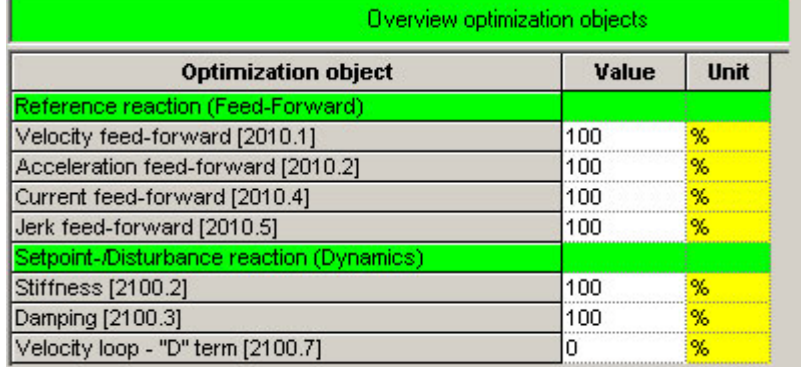

The above figure shows the parameters for the standard group. With the aid of these parameters, you can optimize the standard cascade structure.

# **Control signal limitations**

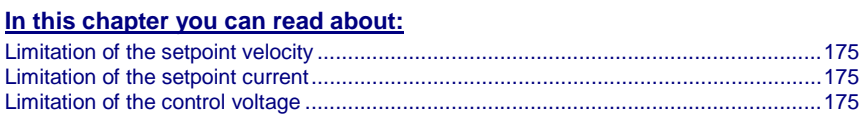

The cascade structure shows that a limitation block is available in the control signal sector of each controller. The limitations of the position and velocity loops are calculated from the set limitations in the configuration and the motor parameters of the selected motor.

## <span id="page-174-0"></span>**Limitation of the setpoint velocity**

Limitation of the setpoint velocity in the control signal sector of the position loop:

This limitation value is calculated from the maximum mechanical velocity of the motor and the set value in the configuration in % of the nominal velocity. The smaller of the two values is used for the limitation.

#### **Example**

# **MotorManager** maximum mechanical velocity of the motor:  $n_{max}=3100$ rpm Rated speed of the motor:  $n_N=2500$ rpm **C3 ServoManager** Max. Operating velocity:  $n_{\text{bmax}}$ =200% of  $n_N$ => 5000rpm *Velocity limitation value = MIN(* $n_{max}$ *,*  $n_{max}$ *\*n<sub>N</sub>/100)*= *3100rpm*

## **Limitation of the setpoint current**

Limitation of the setpoint current in the control signal sector of the velocity loop:

This limitation value is calculated from the device peak current, the pulse current of the motor and the set value in the configuration in % of the nominal current. The smaller of the three values is used for the current limitation.

#### **Example**

## **Device**

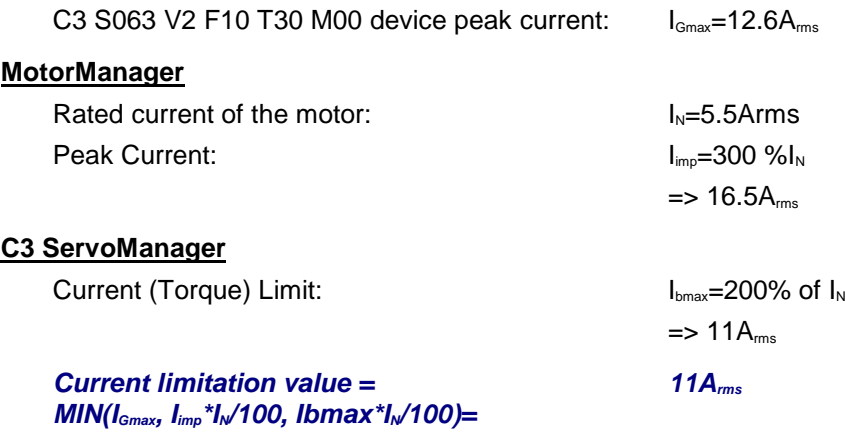

#### **Limitation of the control voltage**

Limitation of the control voltage in the control signal sector of the current loop: This limitation is fixed and cannot be influenced by the user. The limitation value depends on the DC voltage of the device.

In the event of highly dynamic motion cycles it is necessary to make sure not to enter the control signal limitation (or, if so only for a very short time) as the drive is then not in the position to follow the set dynamics due to the slow drive physics and the limited control signal range. **Please note!**

## <span id="page-175-0"></span>**Feedforward channels**

#### **In this chapter you can read about:**

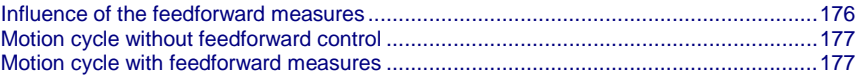

The feedforward channels are used for the specific influence of the guiding behavior of a control. The calculated and evaluated status variables are coupled into the corresponding places within the controller cascade. In practice, the feedforward control offers the following advantages:

- Minimal following error
- Improves the transient response
- Gives greater dynamic range with lower maximum current

The Compax3 servo drive disposes of four feedforward measures (see in the standard cascade structure):

- Velocity Feed Forward
- Acceleration feed-forward
- Current feed-forward
- Jerk feed-forward

The above order represents at the same time the effectiveness of the individual feedforward measures. The influence of the jerk feedforward may be, depending on the profile and the motor, negligibly small.

But the principle of feedforward control fails in limiting the motor current or the motor speed during the acceleration phase! **Please note!**

## **Influence of the feedforward measures**

Following error minimization by feedforward control / course of the setpoint generator signals

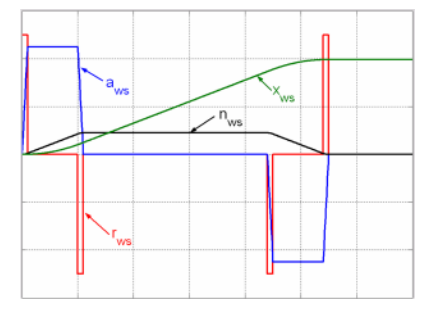

xws: Position setpoint value of the setpoint generator

nws: Velocity setpoint - setpoint generator

aws: Acceleration setpoint value setpoint generator

rws: Jerk setpoint value setpoint generator

# <span id="page-176-0"></span>**Motion cycle without feedforward control**

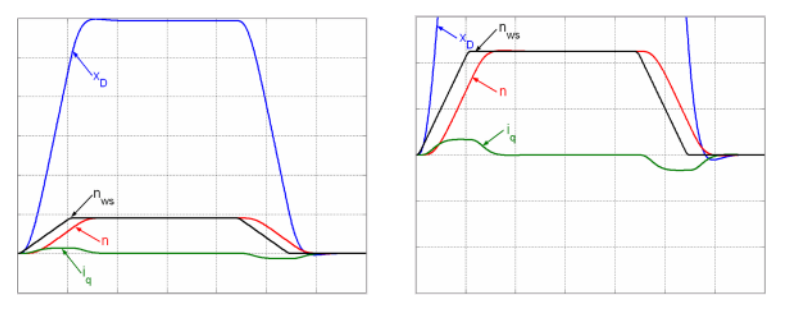

**Motion cycle with feedforward measures**

# **Velocity feedforward**

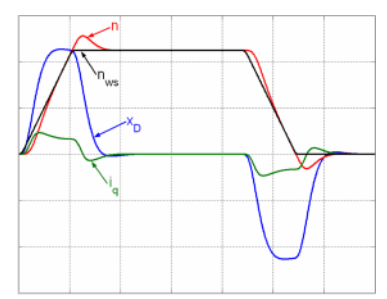

**Velocity and acceleration feedforward**

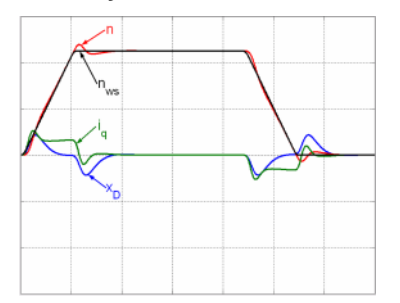

# **Velocity, acceleration and current feedforward**

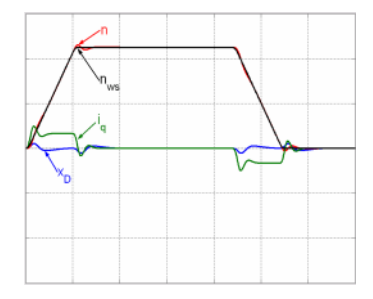

# **Velocity, acceleration , current and jerk feedforward**

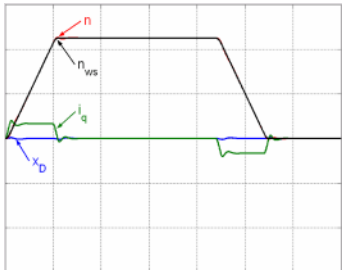

# <span id="page-177-0"></span>**Control signal filter / filter of actual acceleration value**

The filters in the Compax3 firmware are implemented as P-T1 filters (first order deceleration component see chapter **0** (see on page [204,](#page-203-0) see on page [204,](#page-203-0) see on page [205\)](#page-204-0).)

The two "control signal filter (velocity loop)" (Object 2100.20) and "acceleration value filter" (Object 2100.21) are set in us. The value range for these filters is 63... 8 300 000us. Depending on the replacement time constant of the closed velocity loop, we can make recommendations for the setting.

## **Setting recommendation for "control signal filter (velocity loop)":**

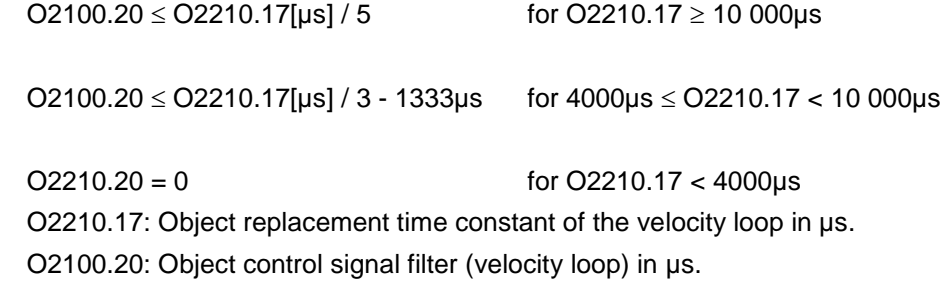

It cannot be excluded that the filter may have a destabilizing effect even though set according to the above recommendation. In this case the filter time constant must be reduced. **Please note!**

# <span id="page-178-0"></span>**Advanced**

#### **In this chapter you can read about:**

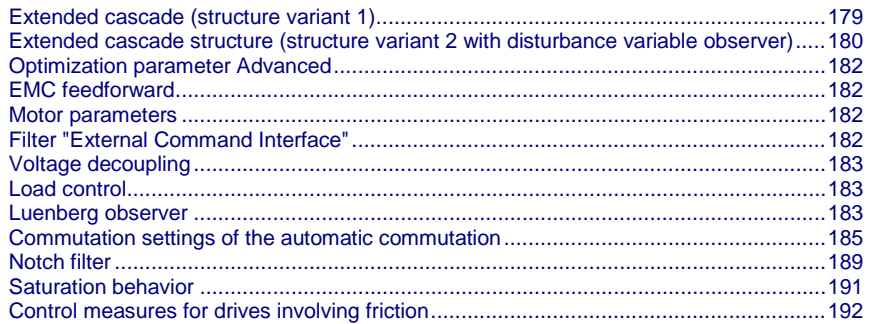

#### **Extended cascade (structure variant 1)**

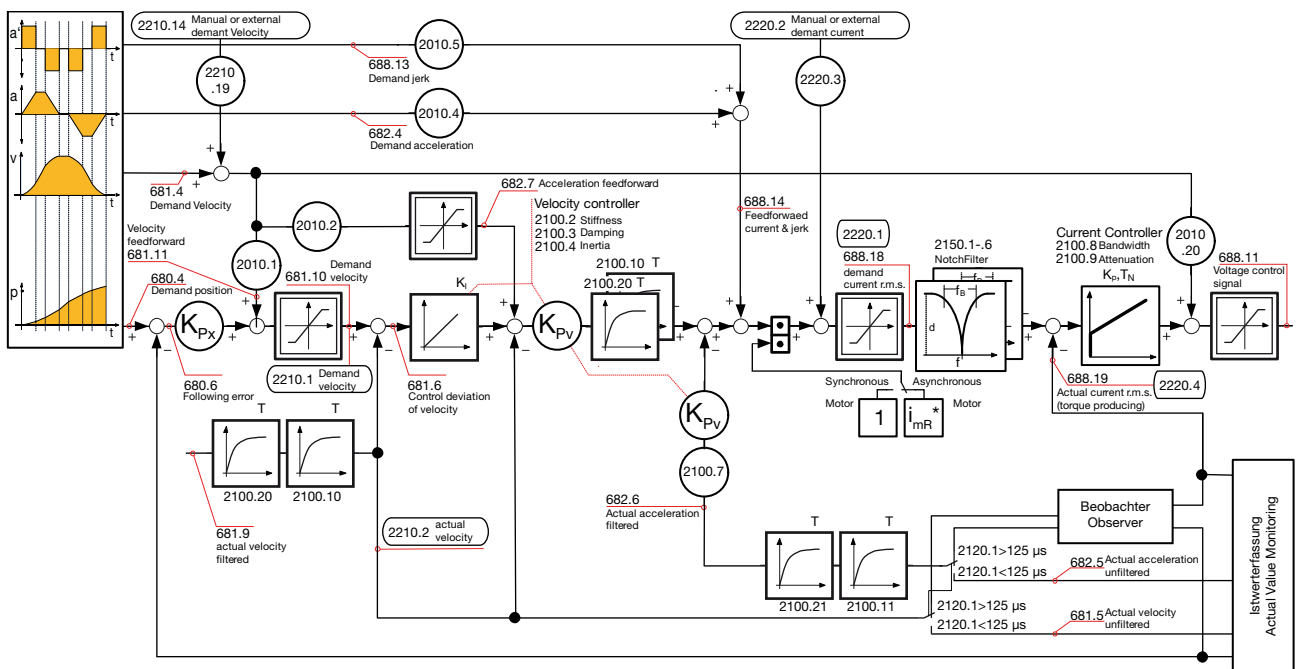

The framed objects are coupling objects for Compax3 - Compax3 coupling via HEDA.

Please note that the corresponding controller components must be deactivated for the coupling:

When coupling the velocity (O2219.14): O100.1 or O100.2=1063 (see object description)

When coupling via current (O2220.2): O100.1 or O100.2=1031 (see object description)

O100.1 is only copied into O100.2 upon activation of the controller, the controller can be influenced in active state with the aid of O100.2

Changing objects O100.1 and O100.2 may cause the control to be deactivated! Protect dangerous areas! **Caution!**

#### **External command value**

During external setpoint specification, please respect the structure images for electronic cams or gearboxes for **signal filtering with external setpoint specification** (see on page [204\)](#page-203-0) !

Complementary structure for load control.

Compax3 **controller structures** (see on page [173,](#page-172-0) see on page [179,](#page-178-0) see on page [180\)](#page-179-0).

<span id="page-179-0"></span>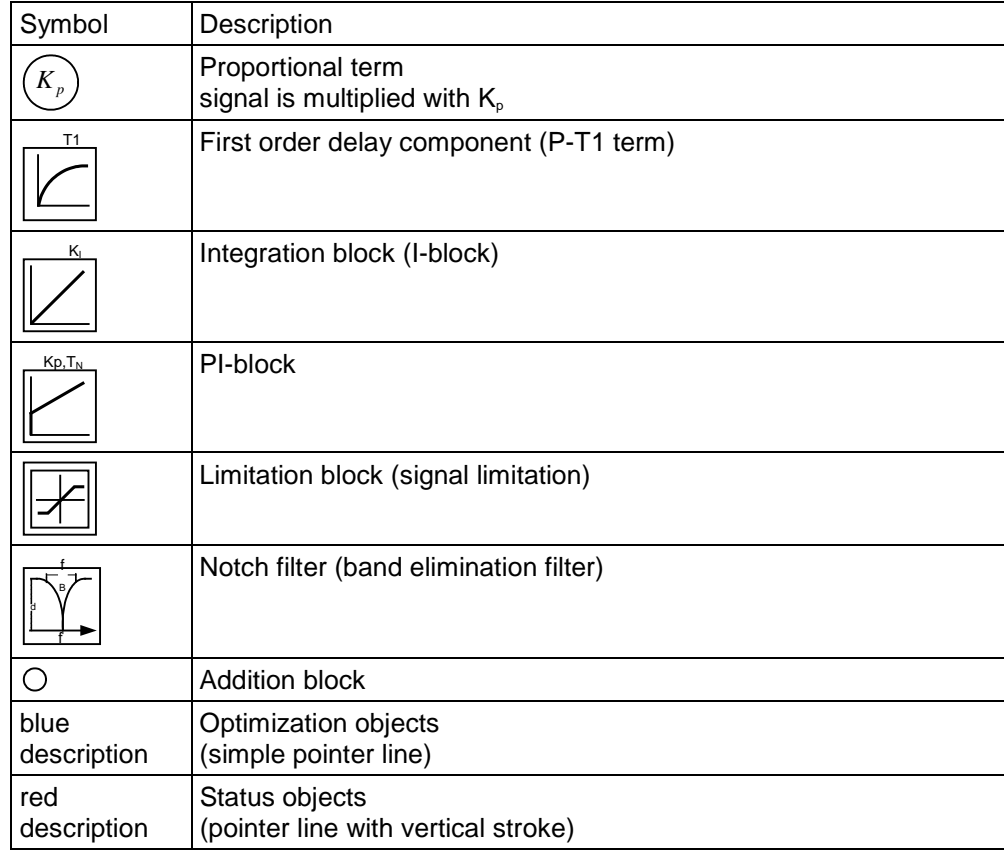

## **Extended cascade structure (structure variant 2 with disturbance variable observer)**

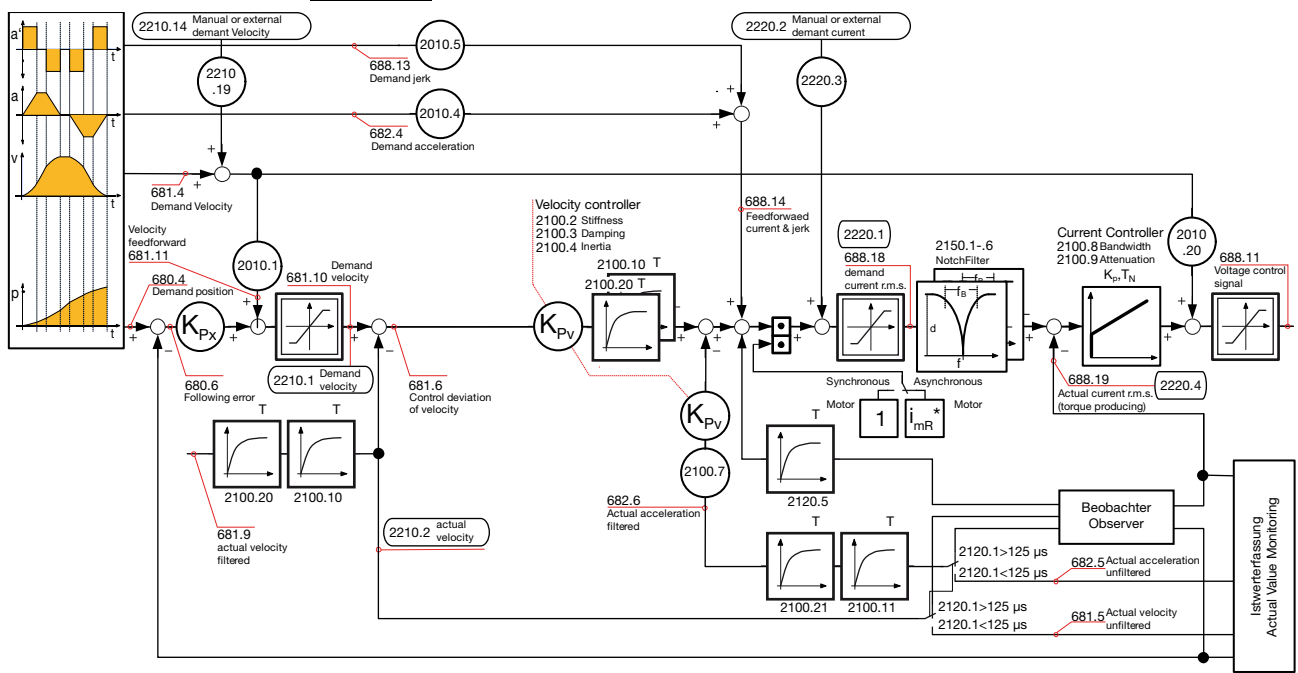
The framed objects are coupling objects for Compax3 - Compax3 coupling via HEDA.

Please note that the corresponding controller components must be deactivated for the coupling:

When coupling the velocity (O2219.14): O100.1 or O100.2=1063 (see object description)

When coupling via current (O2220.2): O100.1 or O100.2=1031 (see object description)

O100.1 is only copied into O100.2 upon activation of the controller, the controller can be influenced in active state with the aid of O100.2

Changing objects O100.1 and O100.2 may cause the control to be deactivated! Protect dangerous areas! **Caution!**

### **External command value**

During external setpoint specification, please respect the structure images for electronic cams or gearboxes for **signal filtering with external setpoint specification** (see on page [204\)](#page-203-0) !

Complementary structure for load control.

Compax3 **controller structures** (see on page [173,](#page-172-0) see on page [179,](#page-178-0) see on page [180\)](#page-179-0).

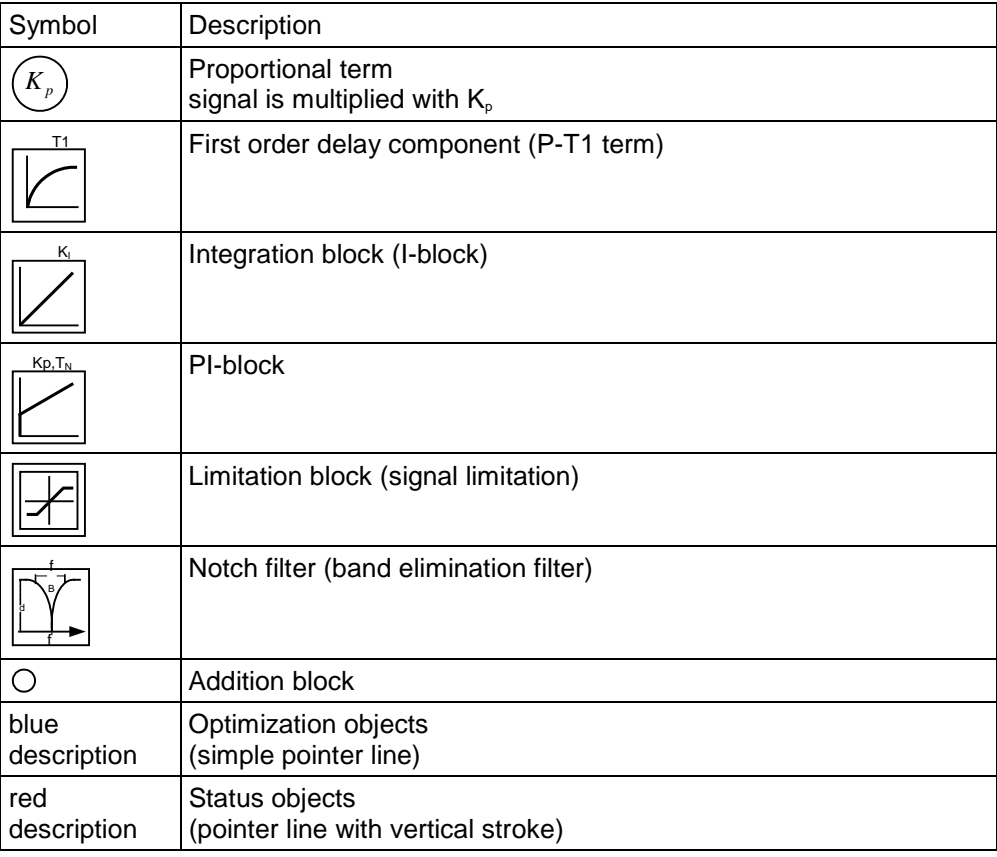

## **Optimization parameter Advanced**

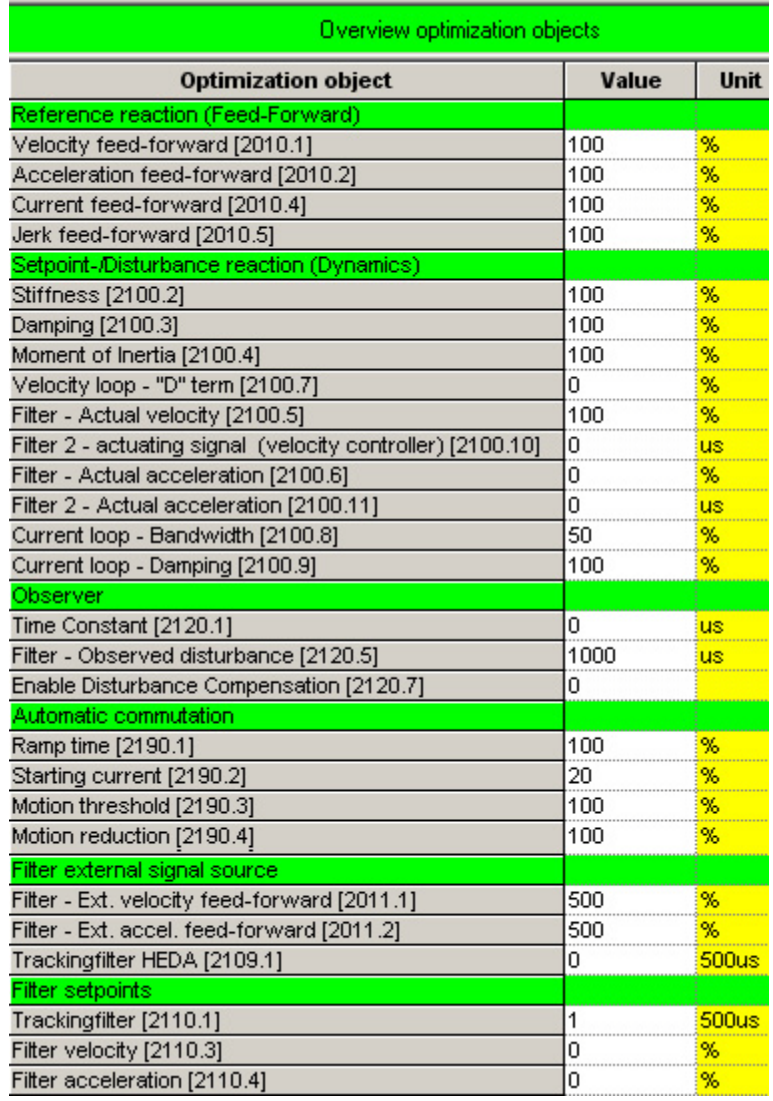

## **Current controller**

The current controller works with a P component in the feedback; this results in very low overshoot.

With the aid of object 2220.27 (Bit = "0"), it is possible to switch to P component in the forward path.

## **EMC feedforward**

The EMC feedforward compensates the electromagnetically generated back e.m.f. of the motor  $U_{\text{EMC}}$ . This signal is proportional to velocity and is deduced from the setpoint velocity of the setpoint generator.

## **Motor parameters**

Furthermore you can re-optimize the motor parameters inductance, resistance and EMC (or Kt) in the advanced mode. The LdLqRatio parameter is the ratio of the smallest and the highest inductance value of the winding, measured during one motor revolution.

## **Filter "External Command Interface"**

**Signal filtering with external command value** (see on page [204,](#page-203-0) see on page [204,](#page-203-0) see on page [205\)](#page-204-0)

## <span id="page-182-0"></span>**Voltage decoupling**

In the current control path there is a velocity and current proportional voltage disturbance variable, which must be compensated by the current loop. Due to limited controller dynamics, this disturbance variable can not always be entirely compensated by the current loop. The influence of this disturbance variable may however be minimized by activating the voltage decoupling.

### **Load control**

If a second position feedback is available for the acquisition of the load position, the load control can be activated.

For more detailed information on the load control see device help for T30/T40 devices in the setup chapter Compax3\\load control.

#### **Luenberg observer**

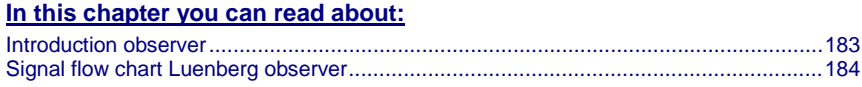

### **Introduction observer**

A high signal quality of the actual signal value is of high significance in the control of the motor velocity n or the motor speed v. By means of oversampling and transmitter error compensation, a high-quality position signal can be produced for speed determination. As a rule the motor speed is determined by numeric differentiation of the motor position. In this case the quantization noise QvD of the digital speed signal depends on the quantisation Qx of the position signal and the sampling time TAR of the digital control loop:

Quantization speed signal QvD

$$
Q_{vD} = \frac{Q_x}{T_{AR}}
$$

The quantisation of the speed signal is inversely proportional to the sampling time TAR. Hence the demands for the lowest possible sampling time and the minimum quantization noise oppose each other in the determination of speed by numeric differentiation. The noise superimposed by the digital speed signal may be reduced by the low-pass filter, however this is always at the cost of the stability margin of the digital control loop. An alternative method is to determine the speed by integration of the acceleration. The dependence of the quantisation noise QvD of the digital speed signal on the quantisation Qx of the position signal and the sampling time TAR of the digital control loop is shown by the following correlation.

Quantization speed signal QvI

$$
\mathsf{Q}_{_{VI}} = \mathsf{Q}_{_{a}} \cdot \mathsf{T}_{_{AR}}
$$

The observer technology offers the advantage that the velocity can be calculated with the aid of integration. The idea of the observer principle is to connect a mathematical model of the control path parallel to the section observed and with the same transfer behavior. In this case, the controller also has the intermediate variables (state variables) of the control path available. However in the presence of model deviations (in structure or parameters), different signal values occur between the model and the control path. For this reason, the technique cannot be employed in this way in practice. However, the model contains the measurable output signal of the control section as a redundant quantity. By comparing the two variables, a tracking control can be used to adapt the model state variables to the state variables of the control path. As the model deviations have become minor in this case due to the simple mechanical drive train, the observer now has an

<span id="page-183-0"></span>efficient aid available to increase the signal quality. Increase in signal quality in the observer means that the noise components decrease, and the dynamics improve as the observed speed is feedforward-controlled undelayed by the current and is not just calculated delayed from the position signal using simple differentiation.

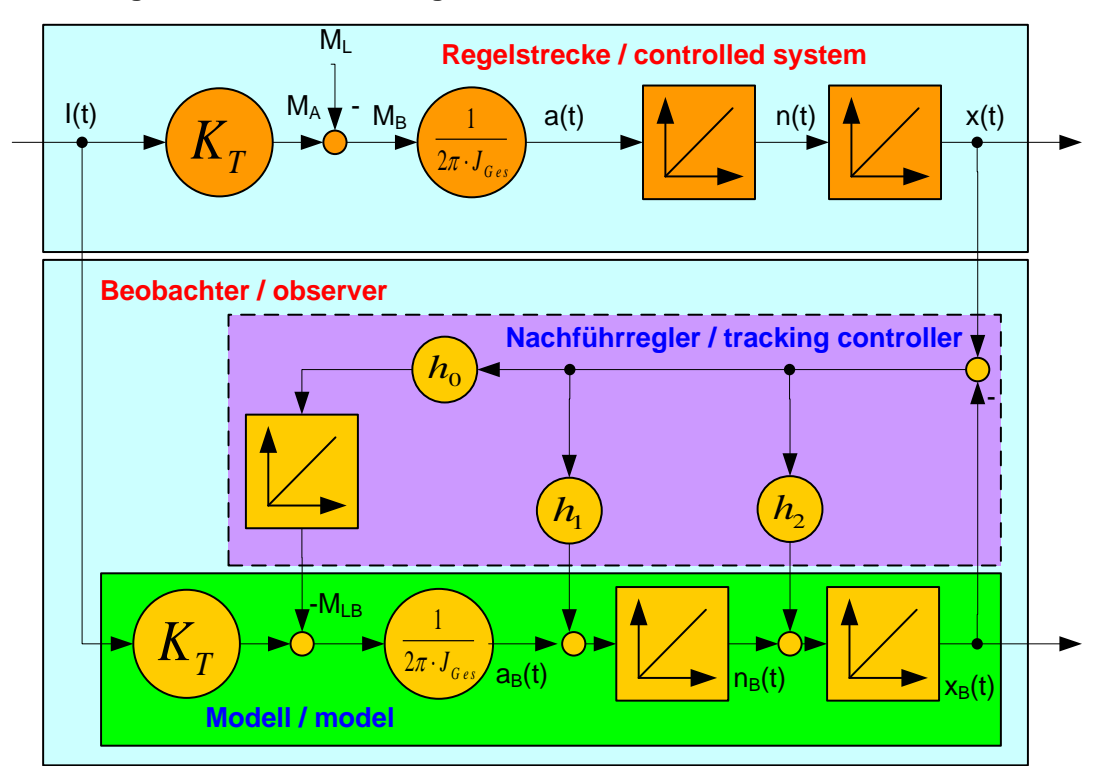

**Signal flow chart Luenberg observer**

- I(t): Torque-forming motor current
- Kt: Torque constant
- ML(t): External disturbance torque
- Jtotal: Total mass moment of inertia (motor + load)
- a(t): Acceleration
- n(t): Velocity
- x(t): Position
- Index b: Observed signal quantities
- h0…h2: Controller coefficients of the tracking controller

The figure shows that an additional I element is connected for interference compensation to correct external disturbance forces in the observer. Therefore the speed and the acceleration observed are statically precise. The same applies to the output of the integrator in the tracking controller which is a statically precise determination of an external interference torque ML. For this reason, the I component is not required in the speed controller for some applications, and the entire control can be set up as a state cascade control. This increases the bandwidth of the speed and position controlled member by factor 2. As a consequence, the interference stiffness of the drive and the following error behavior improve.

Here the quantization of the speed signal is proportional to the sampling time TAR, hence there is no longer any conflict between the requirements for minimum sampling time and minimum quantization noise. For the integral velocity acquisition, the motor current variable, which is proportional to the acceleration, can be used. This approach is particularly advantageous in direct drive engineering; due to the absence of a mechanical drive train, there is a very good

match between the mathematical model of the observer and the real physical control section in the fundamental frequency range of the control. This applies in particular to direct drive systems with fixed moving masses, as otherwise the mismatch between model and the physical drive system has a destabilizing influence on the transfer behavior of the speed control. A remedy is to increase the observer dynamics, however this increases the noise of the observed signals. Therefore in the case of variable moving masses a compromise has to be found between the dynamics of the observer and the maximum stiffness of the drive.

#### **Commutation settings of the automatic commutation**

#### **In this chapter you can read about:**

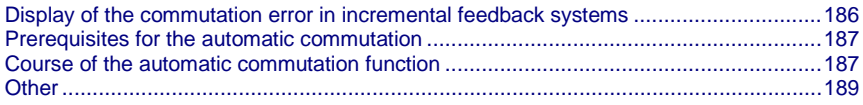

Permanently excited synchronous motors can only be operated with an absolute feedback system (at least for electric motor rotation). The reason is the necessary commutation information (position assignment of the magnet field generated by the motor to the motor magnets). Without the commutation information, there is inevitably the possibility of a positive feedback between position and velocity loop ("running away" of the motor) or of bad motor efficiency (reduced force constant).

Digital hall sensors are the most common aid to prevent this. Due to the mechanical design it is however impossible or very hard to integrate these sensors in some motors. The Compax3 automatic commutation function (in the F12 direct drive device) described below allows however to use incremental feedback systems without hall sensors.

The functionality implemented in the servo drive establishes the necessary reference between motor stator field and permanent magnetic field without additional aids.

The incremental feedback devices are, in contrast to absolute feedback devices, able to acquire relative distances. It is true that any position can be approached from a starting point, there would be however no consistency between these position values and a fixed virtual absolute system. Other than with an absolute feedback, the correlation between rotor and stator is lost if the position acquisition is switched off ("the position acquisition zero is lost"). When switching on, the actual position is randomly taken as zero. A commutation angle error can therefore absolutely not be excluded. Even a system adjusted before, would show an angular error, for example after a current failure. Therefore the angular error occurring randomly upon each new switching on must always be compensated in an incremental system.

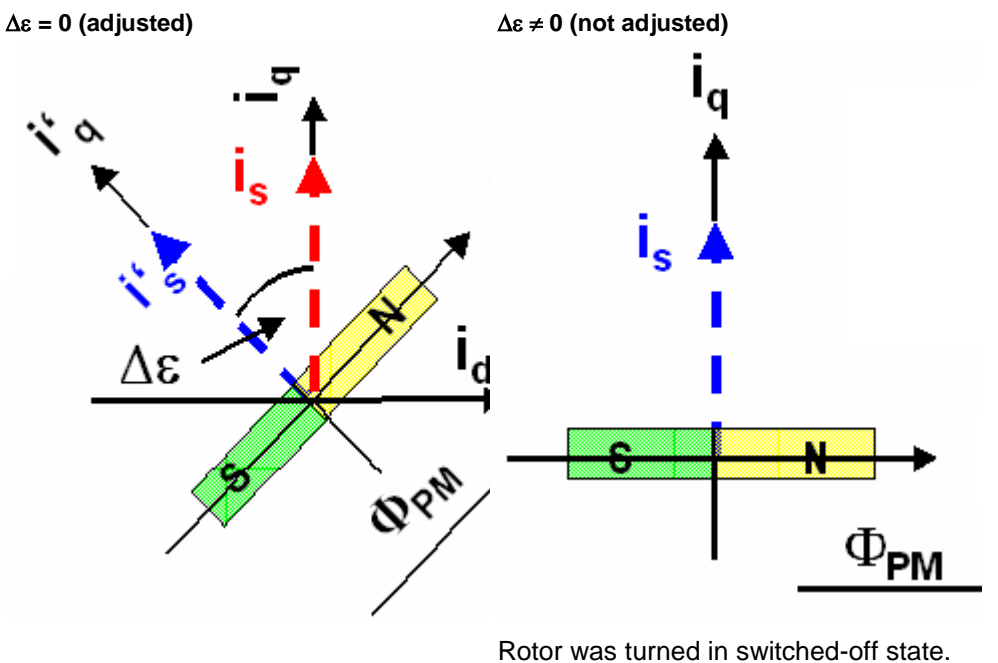

## <span id="page-185-0"></span>**Display of the commutation error in incremental feedback systems**

- blue: ideal position
- red: unfavorable position
- PM: magnetic flux of the permanent magnets
- i<sub>s</sub>: Current pointer
- ∆ε Commutation error
- I': ideal position
- i<sub>q</sub>: Quadrature current (torque forming)

The automatic commutation function (AK) in Compax3 uses the position dependent sinusoidal torque course of permanently excited AC synchronous motors. If the motor windings are energized with DC voltage for instance, the motor develops a sinusoidal torque depending on the rotor position, which can be used for example by evaluating the resulting movement in order to determine the correct motor commutation.

The automatic commutation with movement in the Compax3 has the following properties:

- The motor movement occurring during the commutation is, with correctly parameterized function, very small. It is typically in the range smaller than 10° electrical revolution (=10°/motor poles physically or 10°/360°\*motor pitch for a linear motor).
- The precision of the acquired commutation angle depends on the external conditions, however lies normally in the range better than 5° electrical revolution.
- The time until the termination of the commutation acquisition is typically below 10s.

#### <span id="page-186-0"></span>**Prerequisites for the automatic commutation**

- A movement of the motor must be permitted. The movement actually occurring depends greatly on the motor (friction conditions) itself, as well as on the load moved (inertia).
- Applications requiring a motor brake, i.e. applications where active load torques are applied at the motor (e.g. vertical actuator, slope) are not permitted.
- Due to the function principle, high static friction or load torques will deteriorate the result of automatic commutation.
- When performing automatic commutation, a motion of at least ±180° must be electrically possible (no mechanic limitation)! The implemented automatic commutation function with motion cannot be used for applications with limit or reversal switches.
- With the exception of missing commutation information, the controller/motor combination is configured and ready for operation (parameters correctly assigned for the drive/linear motor). Feedback direction and effective direction of the field of rotation must be identical (automatic commutation performed in the MotorManager).

### **Course of the automatic commutation function**

If "automatic commutation with movement" is selected as source of commutation, the automatic commutation sequence runs once if the power stage is enabled. If the power stage is enabled or disabled afterwards, the automatic commutation will be left out. If an error occurs during the execution, the automatic commutation is aborted. A new "attempt to enable" the power stage will trigger a new automatic commutation.

### **Function principle of the automatic commutation with movement**

The implemented method with movement is based on the sinusoidal dependence of the provided motor currents and the resulting movement on the effective commutation error. The acceleration performed by the motor (-> movement) in the event of constantly maintained current is a measure for the actual change in the commutation angle in the way that it disappears upon a change of exactly 0° and is, for other angles, the acceleration and its direction in dependence of the sign and value of the angular error (-180° .. 180°).

## **Acceleration torque depending on the commutation error.**

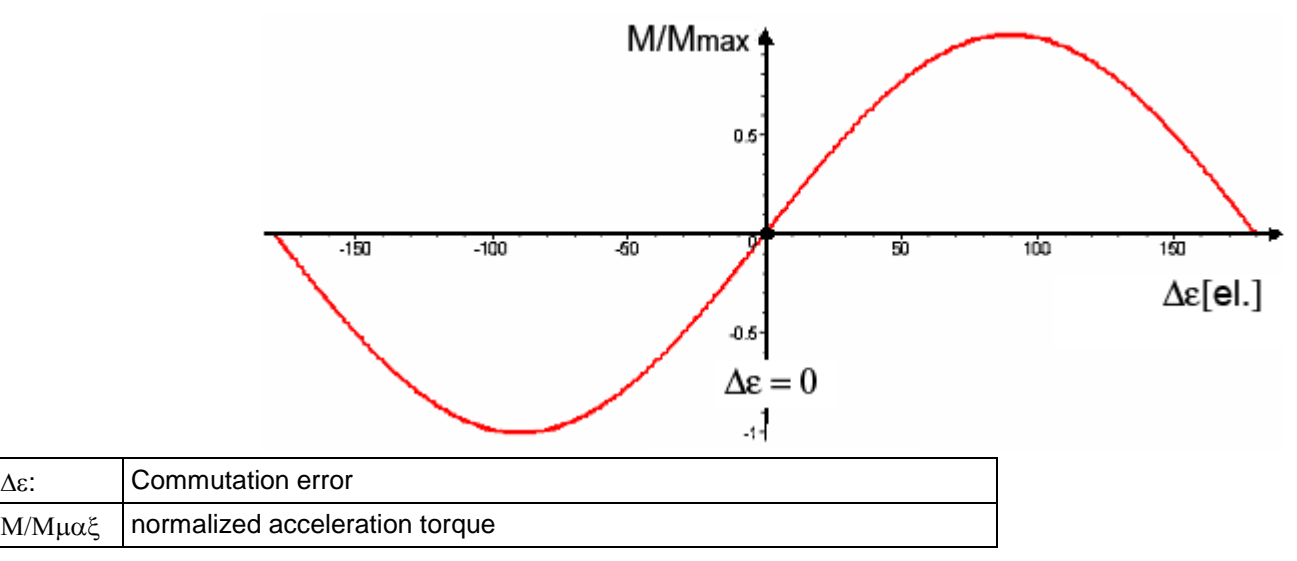

## **Searching for the torque maxima (phase 1)**

If the sum of the actual and the estimated error angle is  $\pm 90^\circ$  electrically, the motor torque is maximal for the provided current. If you gradually increase the provided motor current, the motor will, from a defined value on, surpass its friction torque and exceed a motion threshold defined by O2190.3:

# **Illustration of the first phase**

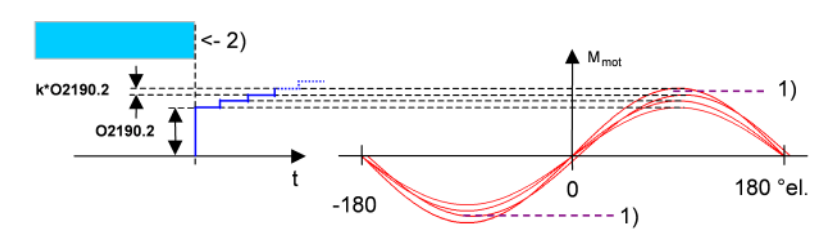

- 1): Motion threshold O2190.3
- 2): Waiting for standstill
- O2190.2: Starting current

## **Latching of the motor (phase 2)**

Here, the drive is brought to the position with the provided motor torque=0, where the angular error is either +-180° or 0°.

## **Current rise in the second phase.**

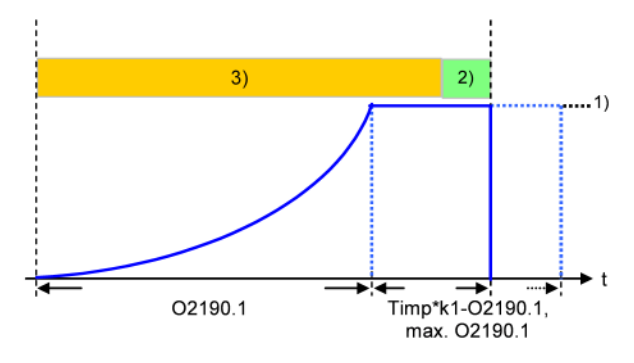

- O2190.1: Rising time of latching current
- 1) Maximum current from controller or motor
- 2) Monitoring on 5° electrical movement
- 3) Monitoring on 60° electrical movement

## **Motion reduction:**

It is possible, to considerably reduce the motor movement occurring during the fine angle search with the aid of the "motion reduction" parameter (O2190.4).

Please respect also that the acquired commutation result may be slightly worse than without this measure.

As a current well above the nominal motor current is provided here, there may be saturation effects on iron core motors, which might lead to an instable current loop (-> highly frequent "creaking noises" during the automatic commutation). This can be avoided by activating the saturation characteristic line in the motor data. **Hint**

## <span id="page-188-0"></span>**Test for positive feedback (phase 3)**

Here it is verified, if the motor performs a motion in the expected positive direction in the event of positive current in the torque maximum. The same motion threshold (defined via O2190.3) as in phase 1 is valid. The test is repeated several times.

A current course in ramp form is specified (target: minimum motion). The break between the tests varies with he current rise time O2191.1.

#### **Illustration of the third phase**

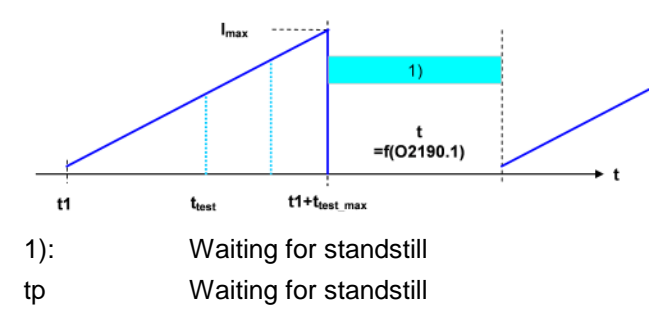

#### **Other**

- During the sequence (time according to parameterization>>1s) the automatic commutation is externally visualized by a LED blinking code (green permanent and red blinking).
- Device errors will lead to an abort of the automatic commutation.
- During automatic commutation, no motion commands are accepted.
- The controller cascade entirely deactivated during automatic commutation, with the exception of the current loop.
- In multi-axis applications, the axes to be automatically commutated must be awaited (output of the MC\_Power block must deliver "True")!
- The automatic commutation is only started if the drive is at standstill.
- After the occurring and acknowledgement of a feedback error or a configuration change of the feedback system, the automatic commutation must be performed again, as it might be that the position entrainment in the servo controller is interrupted (commutation information is lost).

#### **Notch filter**

#### **In this chapter you can read about:**

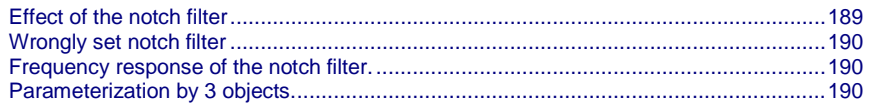

Notch filters are small-band band elimination filters which slope in a wedge form towards the center frequency. The attenuation of this center frequency is extremely high in most cases. With the aid of the notch filters it is possible to purposefully eliminate the effects of mechanical resonance frequencies. With this, the mechanical resonance point is not activated itself, but the excitation of this point of resonance is avoided by the control.

#### **Effect of the notch filter**

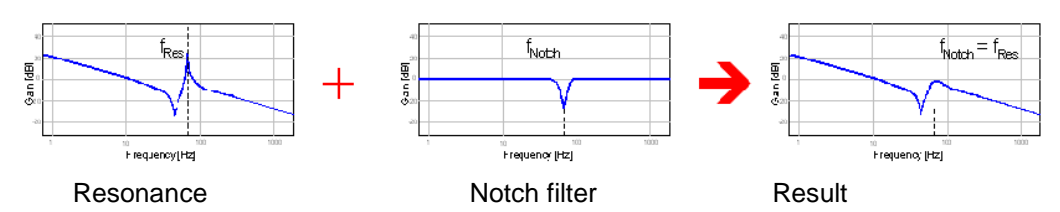

As can be seen in the figure, the notch filter is only useful in cases where the set frequency of the notch filter is exactly the same as the disturbing frequency. The

<span id="page-189-0"></span>notch filter as well as the resonance point are very narrowband. If the resonance point does only minimally change (e.g. by changing the masses involved), it is not sufficiently activated by the notch filter.

### **Wrongly set notch filter**

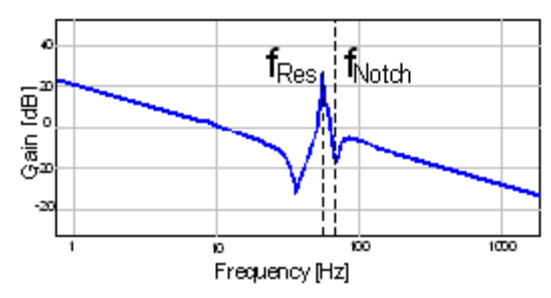

In the Compax3, two notch filters which are independent of each other are implemented.

#### **Frequency response of the notch filter.**

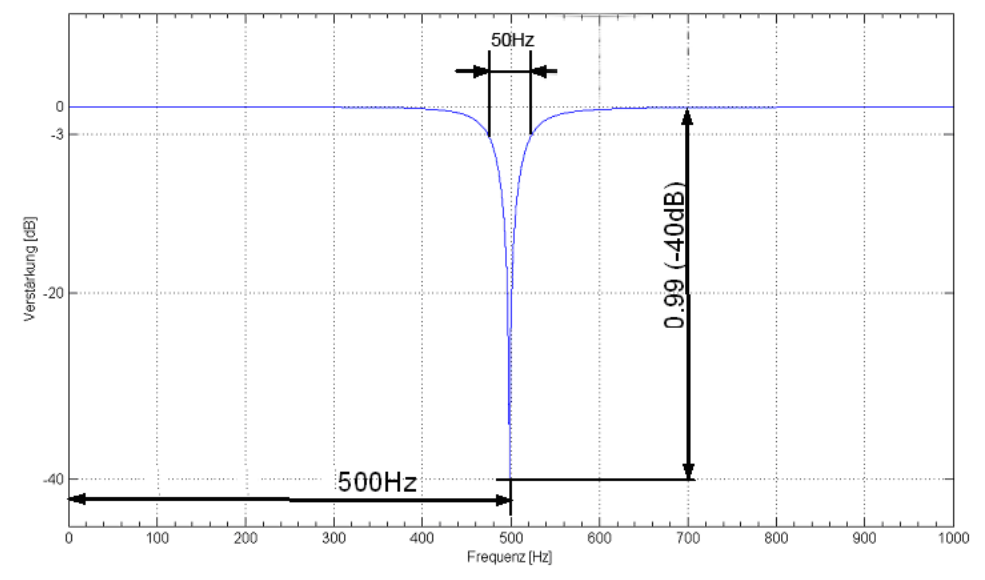

Center frequency = 500Hz

Bandwidth  $=$  50Hz  $Depth = 0.99$  (-40dB)

#### **Parameterization by 3 objects.**

#### **In this chapter you can read about:** [Frequency filter 1 \(O2150.1\) / frequency filter 2 \(O2150.4\)](#page-189-0) ...........................................[.190](#page-189-0) [Bandwidth filter 1 \(O2150.2\) / bandwidth filter 2 \(O2150.5\).](#page-190-0)..........................................[.191](#page-190-0) [Depth filter 1 \(O2150.3\) / depth filter 2 \(O2150.6\)](#page-190-0) .........................................................[.191](#page-190-0)

## **Frequency filter 1 (O2150.1) / frequency filter 2 (O2150.4)**

This defines the frequency at which the notch filter attenuation is highest. In practice it shows that notch filters can only sensibly be used if the distance between the controller bandwidth (velocity loop) and the center frequency is long enough (at least factor 5). This permits to deduce the following recommendation:

$$
O2150.x ≥ \frac{5000000}{2\pi \cdot O2210.17[\mu s]}
$$
  
x = 1 or x = 4

Obj2210.17: Replacement time constant of the velocity loop in µs.

**Note:**

<span id="page-190-0"></span>If this distance is too small, the stability of the control can be very negatively influenced!

#### **Bandwidth filter 1 (O2150.2) / bandwidth filter 2 (O2150.5)**

This defines the width of the notch filter.

The value refers to the entire frequency band, where the attenuation of the filter is higher than (-)3dB.

In practice it shows that even if there is enough distance towards the control, it can be negatively influenced by too high bandwidths (higher than 1/4 of the center frequency).

$$
O2150.x \leq \frac{O2150.1/4}{4}
$$
  
x = 2 or x = 5

#### **Depth filter 1 (O2150.3) / depth filter 2 (O2150.6)**

With this the size of the attenuation of the filter must be at the position of the center frequency. One stands here for complete attenuation (-∞ dB) and zero for no attenuation.

$$
O2150.x = 1 - 10^{-\left(\frac{D[dB]}{20}\right)}
$$
  
x = 3 or x = 6

D [dB]: The desired attenuation at the center frequency in dB

#### **Saturation behavior**

**In this chapter you can read about:**

[Current jerk response](#page-190-0) ...................................................................................................[.191](#page-190-0) [Current jerk response with the activated saturation characteristic line..](#page-191-0).........................[.192](#page-191-0)

Saturation can be stated with the aid of current jerk responses at different current height.

#### **Current jerk response**

Current jerk response of a motor to 2 different currents (1Arms / 2Arms)

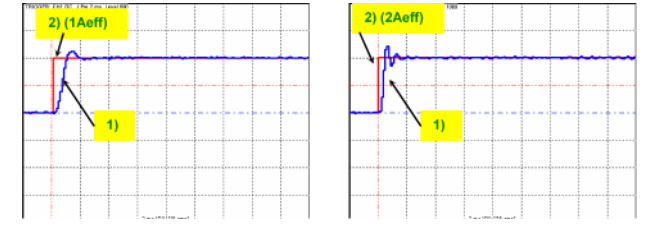

- 1) Actual current
- 2) Setpoint current

In the above figure we can see from the settling response that the drive shows a distinctive tendency to oscillate at doubled current. The saturation characteristic line, which is used to linearly reduce the P-term of the current loop depending on the current, helps against such a saturation behavior.

If you respect the saturation for the above example with the aid of the saturation characteristic line, the tendency to oscillate of the current loop can again be activated.

### <span id="page-191-0"></span>**Current jerk response with the activated saturation characteristic line**

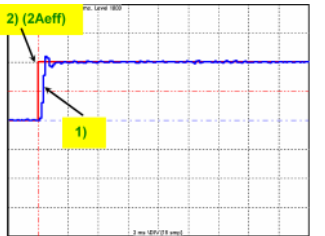

The parameterization of the characteristic line is made in the MotorManager.

- $\triangle$  In order to accept the changes in the MotorManager in the project, the entire configuration must be confirmed. **Note:**
	- In order to make the changes from the MotorManager effective in the device, the configuration download must be executed.

#### **Control measures for drives involving friction**

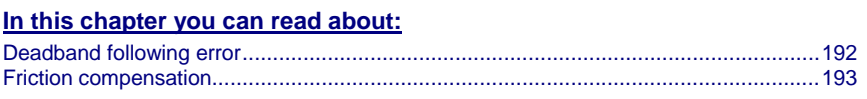

Some drives, which involve much friction due to their guiding system, may show permanent oscillation at standstill. The transition between static friction (standstill) and kinetic friction (very low speed) is very steep. The controller can not longer follow the friction characteristic line at this position. The I-term integrates until the control variable pulls free the drive and the drive moves too far. This procedure is repeated in the opposite direction and a control oscillation occurs (so-called limit cycle). In order to eliminate this control oscillation, the following control functions were implemented:

- Deadband following error (Obj. 2200.20)
- Filter following error (Obj. 2200.24)
- Friction compensation (Obj. 2200.20)

#### **Deadband following error**

#### **Deadband/filter following error in the position loop**

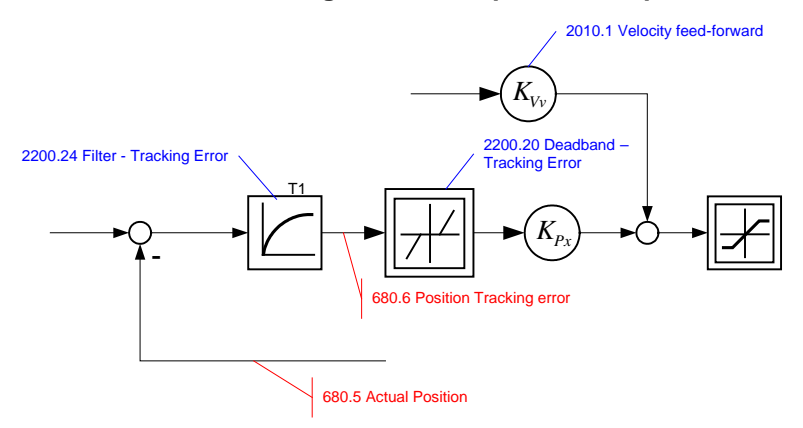

The deadband does no longer supply a velocity setpoint value (zero) for the subordinate velocity loop at small following error. The integrator of the velocity loop stops integrating and the system comes to a standstill.

In order to prevent that the velocity loop is excited by the noise on the following error, the following error should be filtered before the deadband, which will lead, however, to delays in the position loop. The deadband to be set depends on the friction behavior (amplitude of the limit cycle) and on the noise on the following error (the noise must remain within the deadband).

### <span id="page-192-0"></span>**Friction compensation**

### **The activation of the friction compensation (end of the velocity loop)**

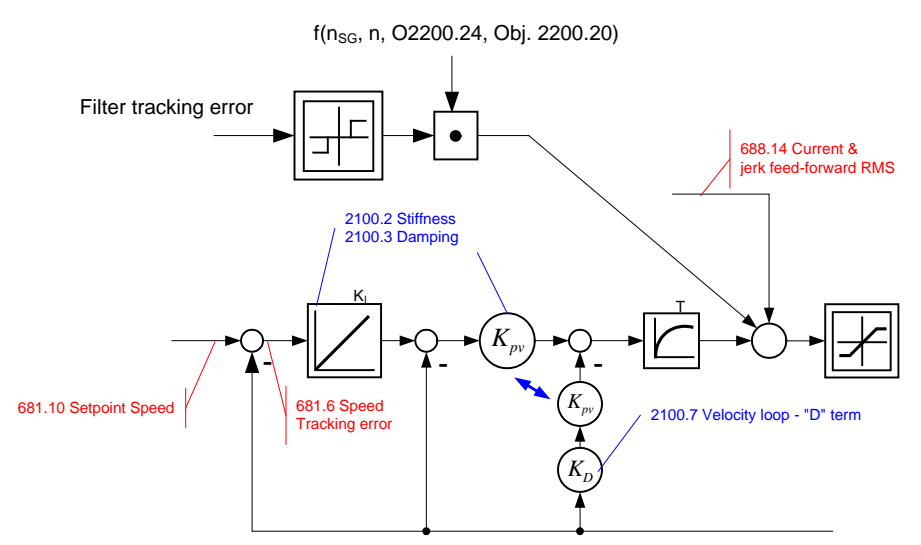

The friction compensation helps the control to surmount static friction at low setpoint speeds. The non linear characteristic line is partly compensated by this and a smaller deadband can be chosen, which will increase the position accuracy. The amplitude of the friction compensation depends on the application and must be calculated if needed. If the value is set too high, corrective movements may result and the tendency to oscillate is increased.

## **Commissioning window**

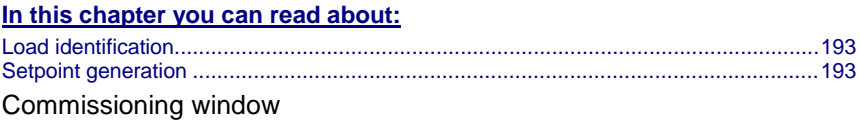

With the aid of the setup window, the drive can be set up in a simple way.

#### **Load identification**

If you do not know the mass moment of inertia, it can be determined. For this, you click on the corresponding button (see setup window no. 13). After the following parameter entry, the identification can be started via the same button.

- For more detailed information on the load identification, see the device help, chapter "load identification".
- This measurement requires the correct EMC or torque constant value Kt.

#### **Setpoint generation**

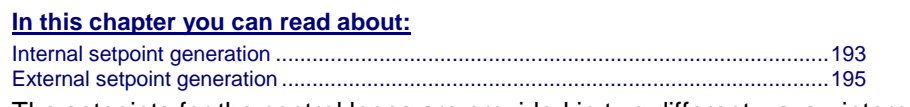

The setpoints for the control loops are provided in two different ways - internally or externally. The setpoint generation depends on the technology option of the device.

### **Internal setpoint generation**

The internal setpoint generation can be used for the technology options >T10. In this case, the internal setpoint generator generates the entire motion profile with position, velocity, acceleration and jerk.

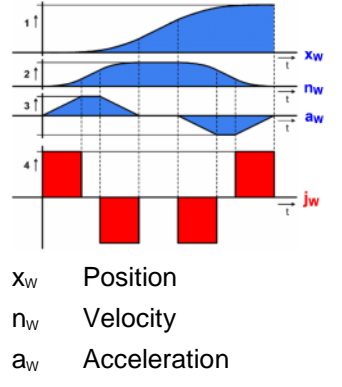

**Motion profile at jerk-controlled setpoint generation**

jW Jerk

The drive cannot move randomly through hard profiles, as certain physical limits exist for the acceleration ability due to the motor physics and the limitation of the control variable. You must therefore make sure that the set movement corresponds to the real physics of the motor and of the servo drive.

As a support you can take the following physical correlation.

#### **The calculation of the physically possible acceleration**

rotary drives **Linear drives** 

 $m_{\rm des}$ [kg

 $=\frac{F_{A}[N]-F_{L}}{I}$ 

$$
a[rps2] = \frac{MA[Nm] - ML[Nm]}{2\pi \cdot Jges}[kgm2]} \qquad a[m/{}_{S2}] = \frac{FA[N] - FL[N]}{mges}[kg]}
$$

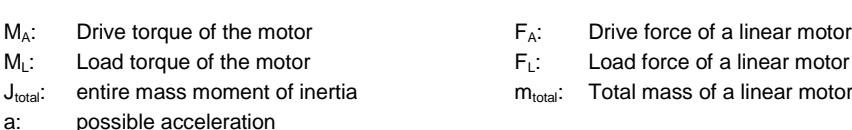

The generation of the setpoint profile is jerk-controlled and jerk-limited by the specification of the jerk.

In practice, jerk-limited setpoint generation is important if the items to be moved must be handled gently. In addition, the service life of the mechanical guiding system will be extended. A separate setting of jerk and slope of the deceleration phase also permits overshoot-free positioning in the target position. For this reason, it is common practice to use higher values for acceleration and jerk in the acceleration phase than in the deceleration phase. In consequence a higher cycle rate can be achieved.

An additional important reason for the jerk limitation is the excitation of higher frequencies due to the too high jerk in the power density spectrum of the velocity function.

 $Jerk=1000^{\circ}/s^3$  Jerk=1000000 $^{\circ}/s^3$ 

Time function:

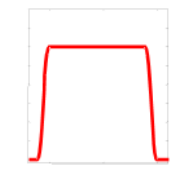

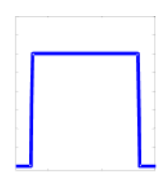

<span id="page-194-0"></span>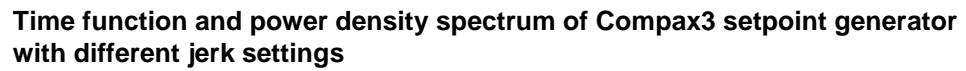

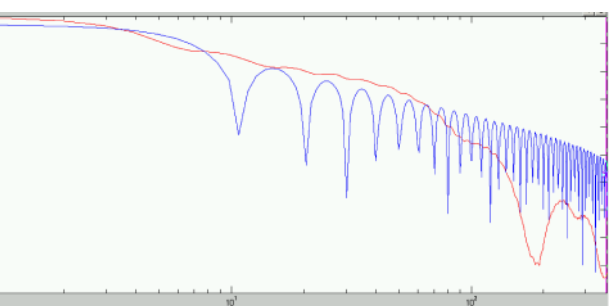

Power density over the frequency

The profile can be simply calculated and displayed for control purposes.

#### **External setpoint generation**

During external setpoint generation, the necessary feedforward signals are calculated from the external setpoint with the aid of numerical differentiation and final filtering.

For more detailed information on the external setpoint generation see device help for T11/T30/T40 devices in the "setup" chapter Compax3\\optimization\\controller dynamics\\signal filtering at external setpoint specification" **Hint**

#### **Test Move**

In order to evaluate the behavior of the drive, test movements can be defined. For this you jump into the parameter entry either with the aid of the "enter setup/test movement parameters" or by selecting the parameter tab. Via the "setup settings" menu you access the settings for the desired test movement.

The desired motion profile can be set via the parameters in the following window.

## **Proceeding during controller optimization**

#### **In this chapter you can read about:**

[Main flow chart of the controller optimization](#page-195-0) ................................................................[.196](#page-195-0) [Controller optimization disturbance and setpoint behavior \(standard\)](#page-196-0) ...........................[.197](#page-196-0) [Controller optimization disturbance and setpoint behavior \(advanced\).](#page-199-0).........................[.200](#page-199-0)

If the control behavior is not sufficient for the present application, an optimization is required. We recommend the following approach:

#### **Overview on the approach to setup + optimization**

- At first, the disturbance and setpoint behavior of the velocity loop at standstill and at different displacement velocities is optimized (stiffness, attenuation, filter).
- After that, the necessary motion profiles are set via the setup tool and the desired guiding behavior in the entire velocity range is set via the feedforward control (motion profiles, feedforward).

<span id="page-195-0"></span>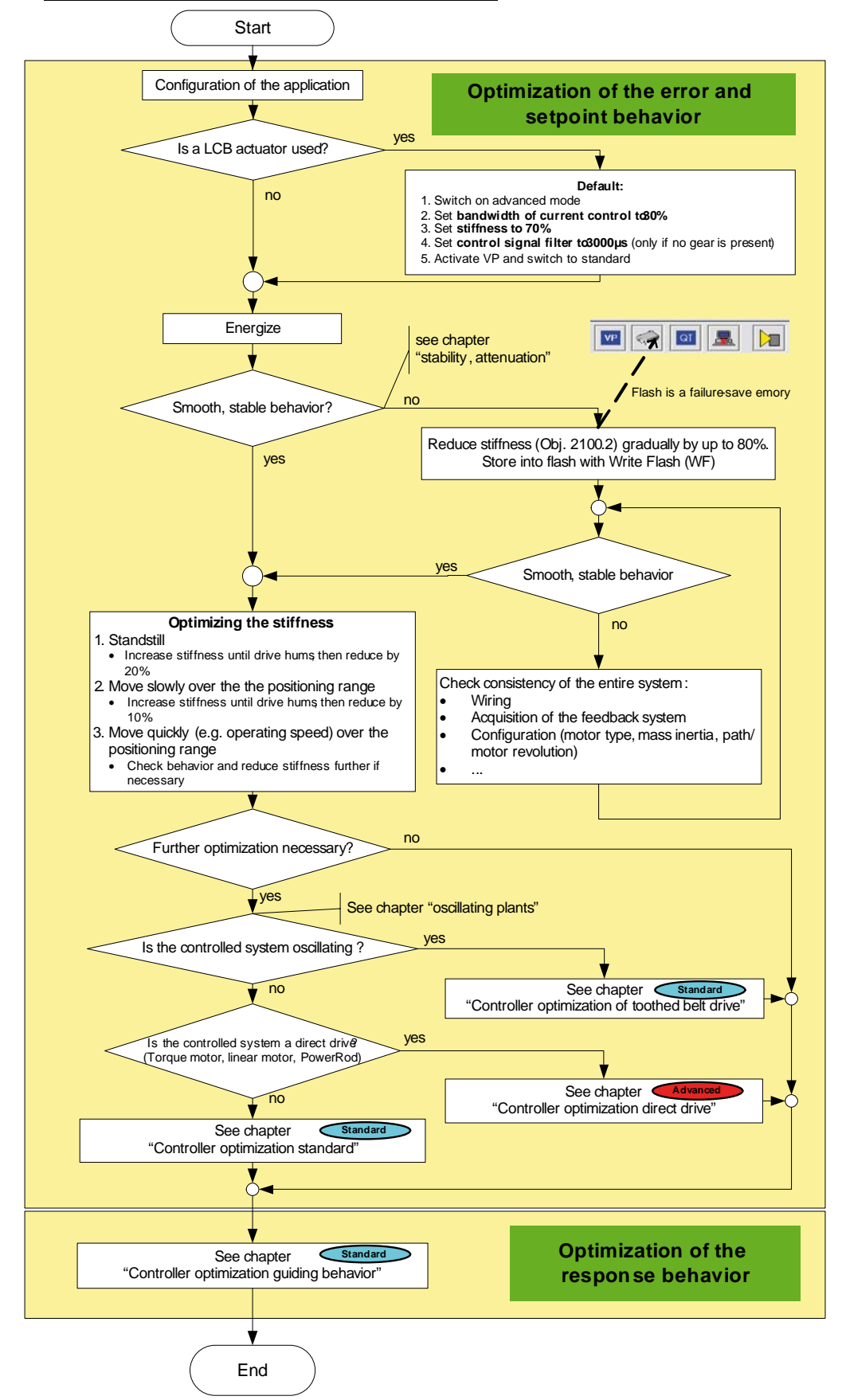

**Main flow chart of the controller optimization**

# <span id="page-196-0"></span>**Controller optimization disturbance and setpoint behavior (standard)**

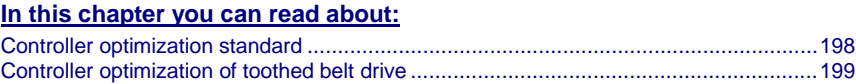

<span id="page-197-0"></span>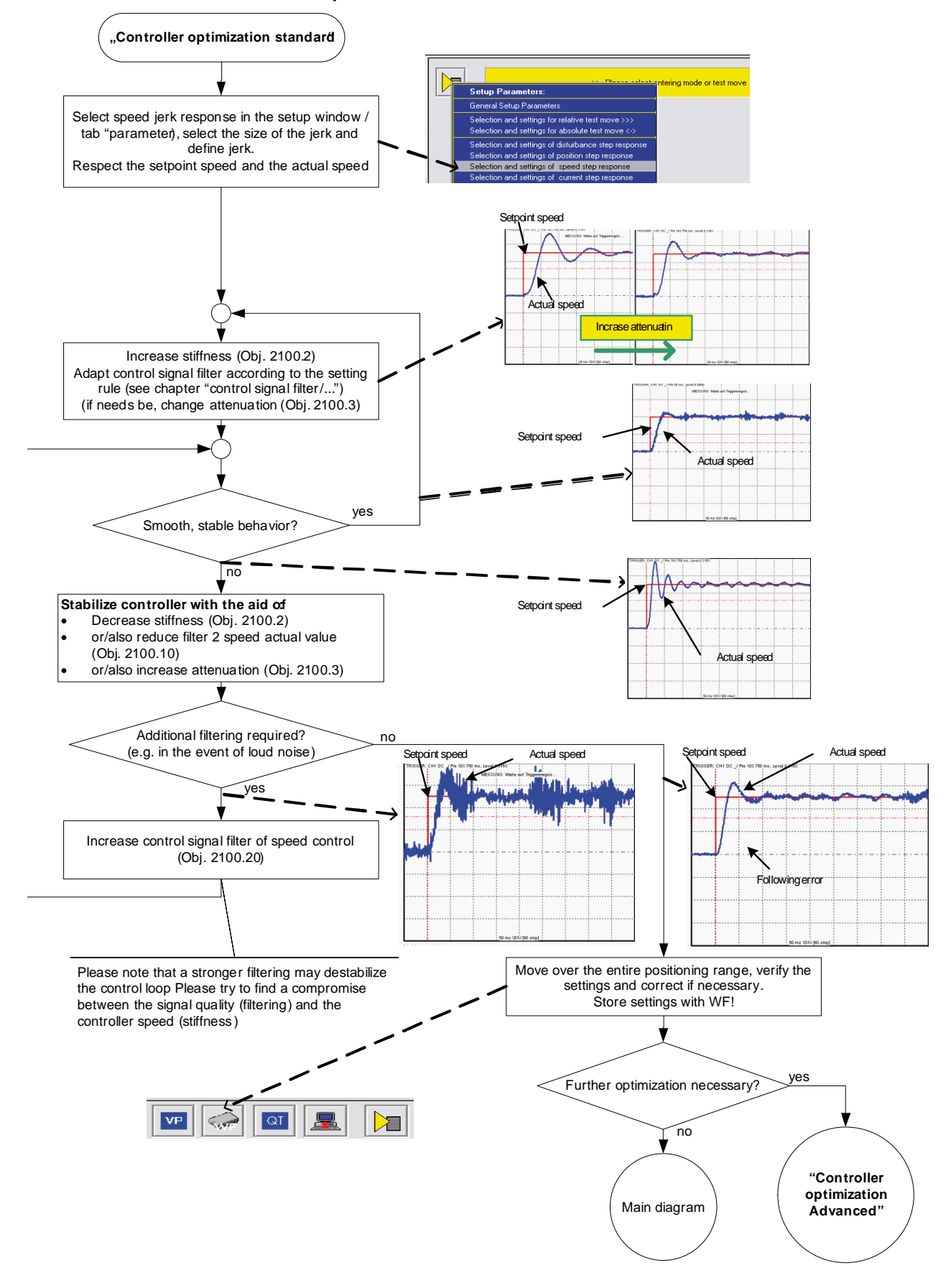

## **Controller optimization standard**

<span id="page-198-0"></span>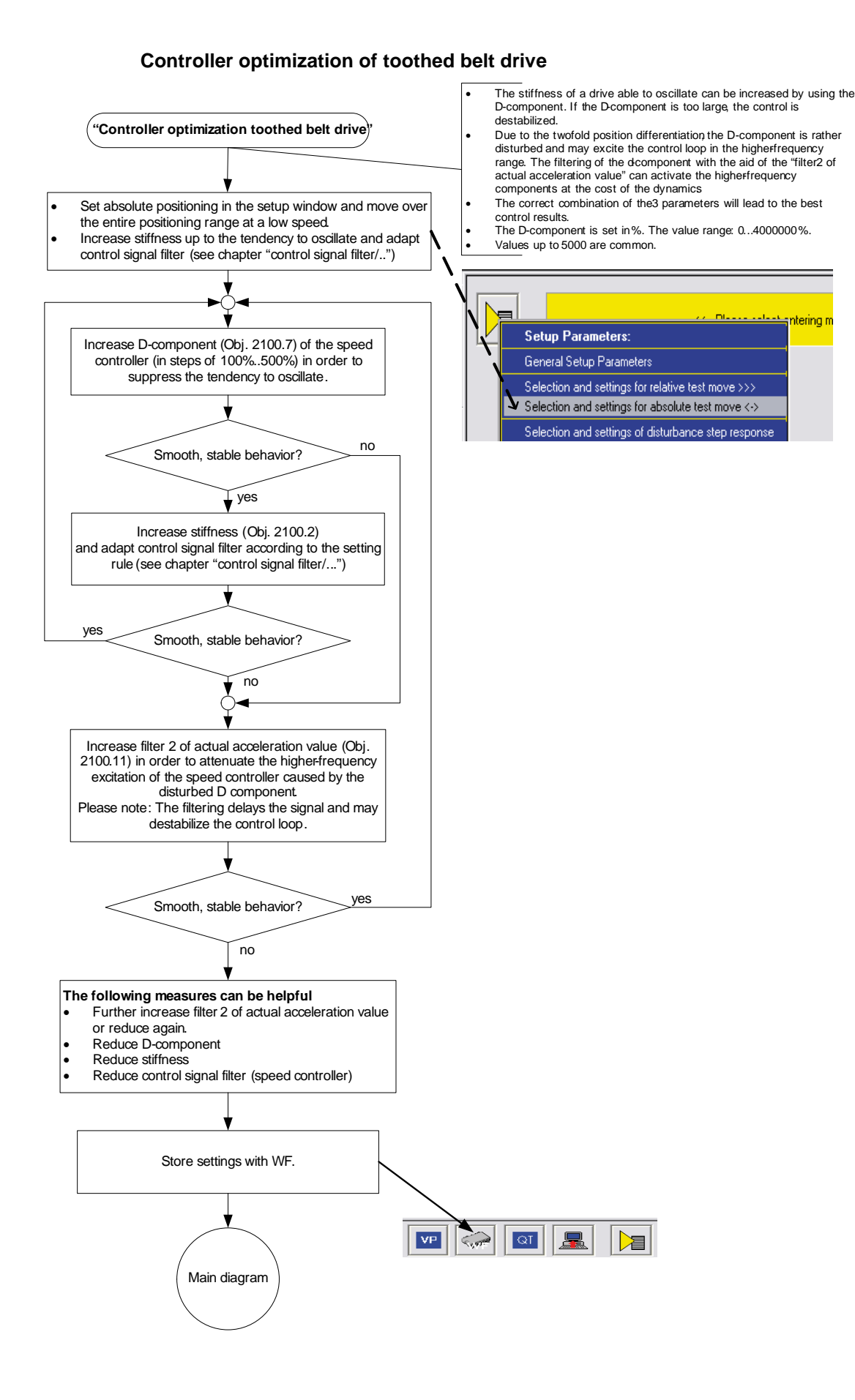

# <span id="page-199-0"></span>**Controller optimization disturbance and setpoint behavior (advanced)**

## **In this chapter you can read about:**

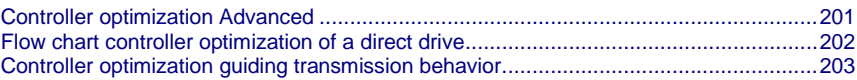

<span id="page-200-0"></span>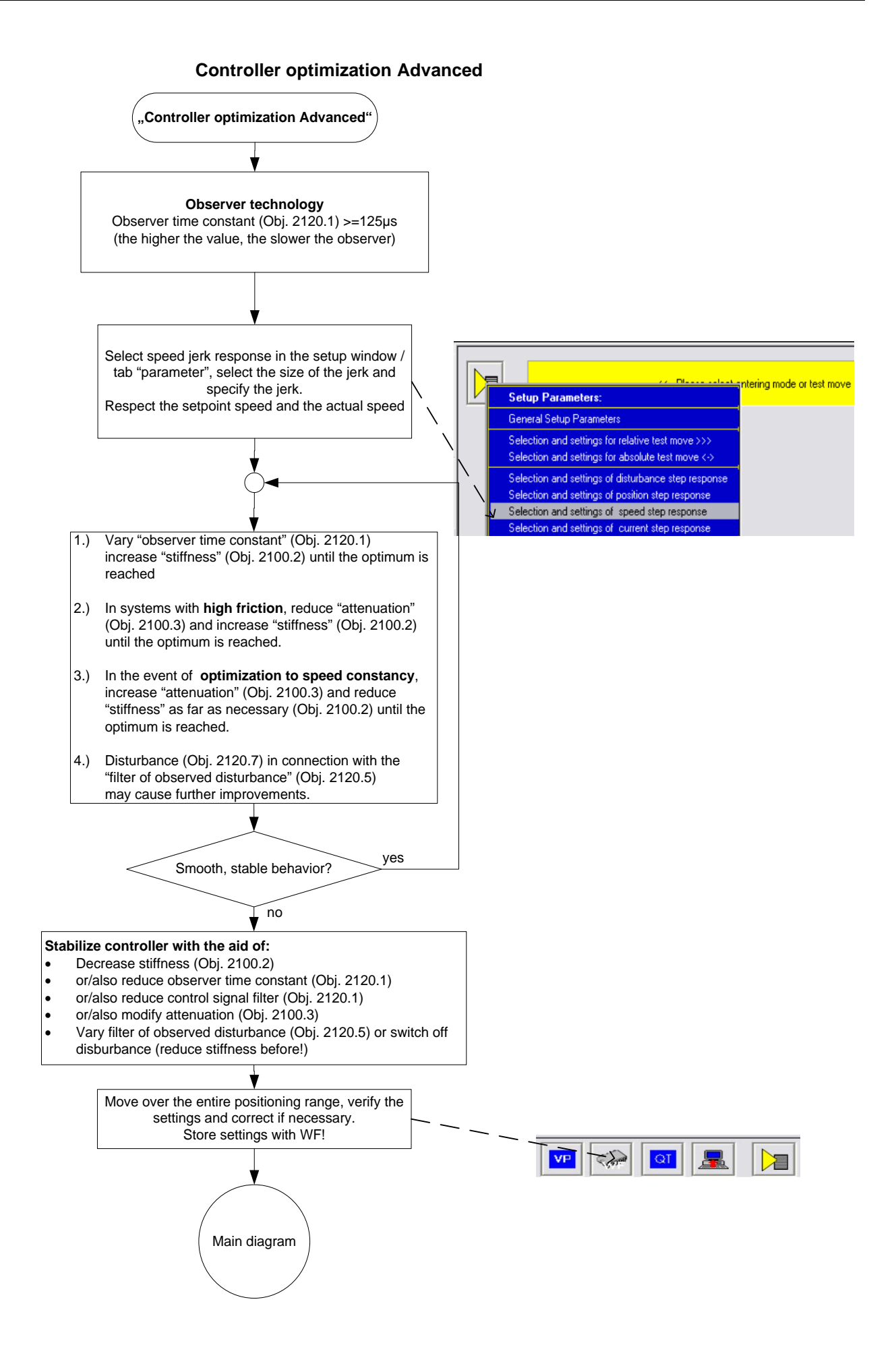

<span id="page-201-0"></span>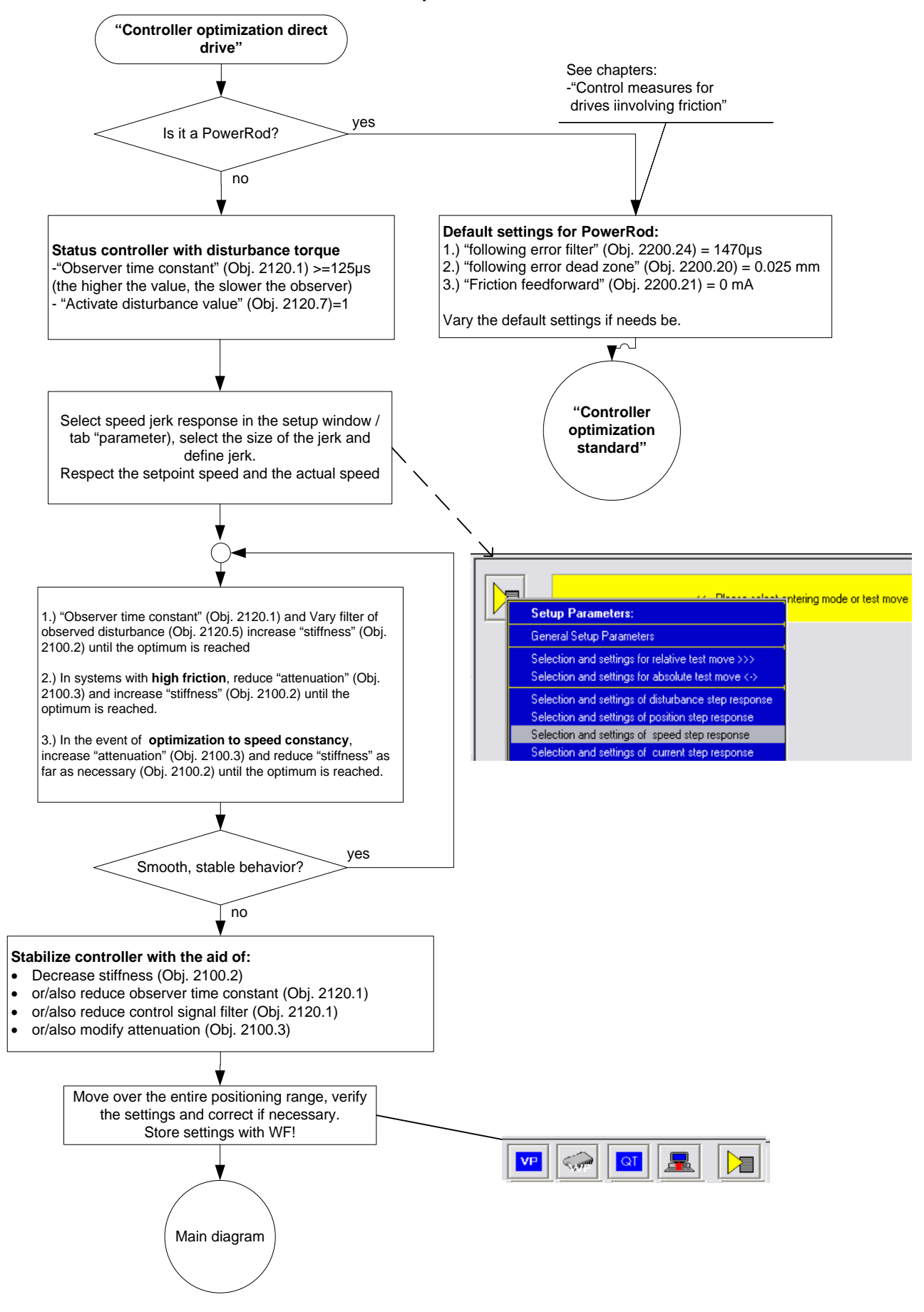

#### **Flow chart controller optimization of a direct drive**

<span id="page-202-0"></span>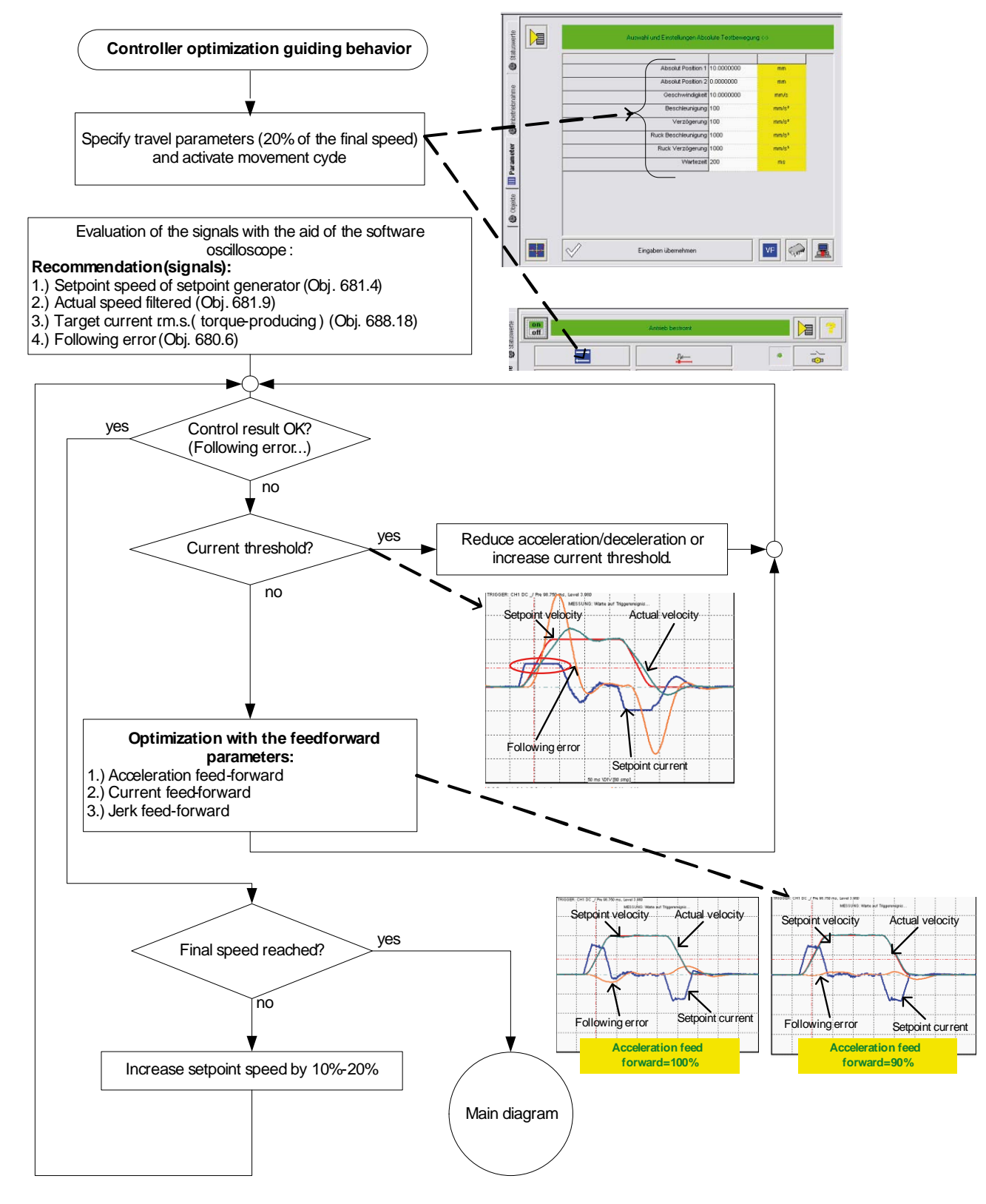

## **Controller optimization guiding transmission behavior**

# <span id="page-203-0"></span>**4.4.4. Signal filtering with external command value**

#### **In this chapter you can read about:**

[Signal filtering for external setpoint specification and electronic gearbox.](#page-203-0)......................[.204](#page-203-0) [Signal filtering for external setpoint specification and electronic cam.](#page-204-0)............................[.205](#page-204-0)

The command signal read in from an external source (via HEDA or physical input) can be optimized via different filters.

For this the following filter structure is available:

# **4.4.4.1 Signal filtering for external setpoint specification and electronic gearbox**

Does not apply for Compax3I11T11!

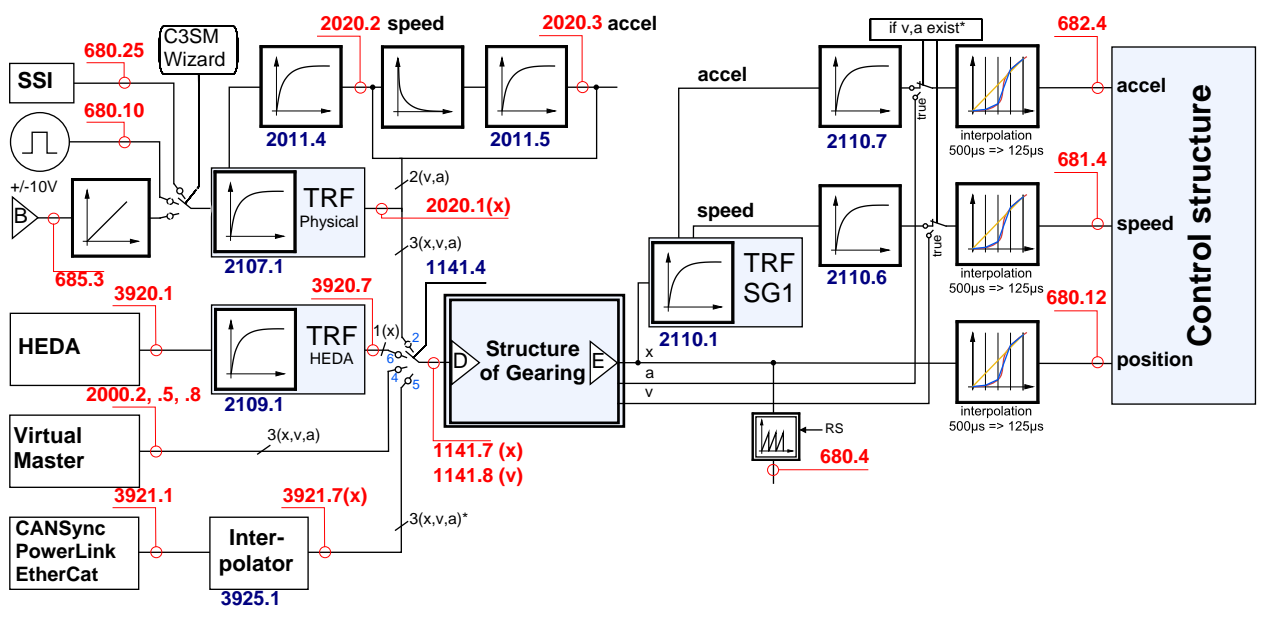

\* Speed v and acceleration a are only present in the event of linear interpolation (bus interpolator: O3925.1) if they are provided by an external source. In quadratic or cubic interpolation, v and a are emulated.

## B: **Structure image of the signal processing**

## D/E: Structure of Gearing

**Control structure** (see on page [173,](#page-172-0) see on page [179,](#page-178-0) see on page [180\)](#page-179-0)

## **Symbols**

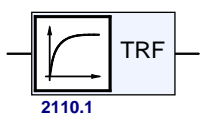

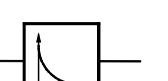

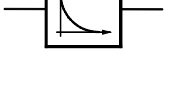

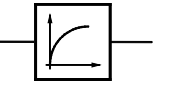

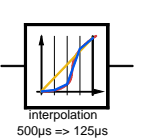

**Tracking filter**

The displayed filter influences all outputs of the tracking filter.

**Number**: Object number of the filter characteristic

## **Differentiator**

Output signal  $= d$  (input signal)/dt

The output signal is the derivation (gradient) of the input signal **Filter**

**Number**: Object number of the filter characteristic

# **Interpolation**

Linear Interpolation.

Values in the 500µs grid are converted into the more exact time grid of 125µs.

## <span id="page-204-0"></span>**Note:**

- A setpoint jerk setpoint feedback is not required for external setpoint specification.
- The description of the objects can be found in the object list.

# **4.4.4.2 Signal filtering for external setpoint specification and electronic cam**

Only Compax3 T40!

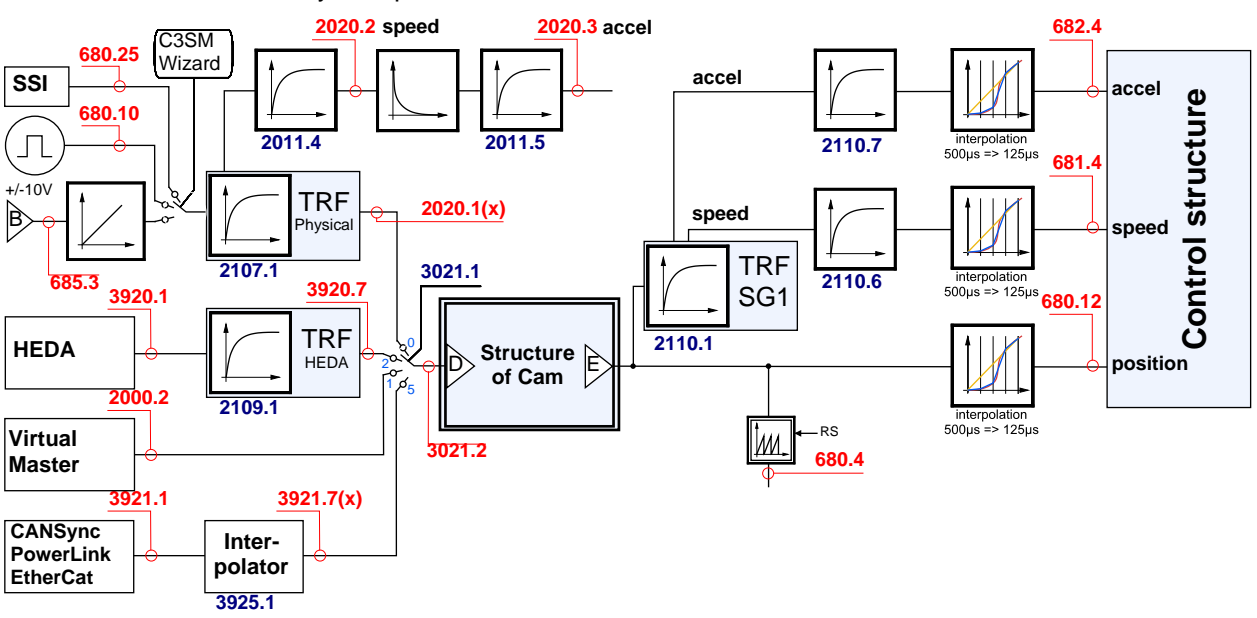

## B: **Structure image of the signal processing**

## D/E: Structure of Cam

**Control structure** (see on page [173,](#page-172-0) see on page [179,](#page-178-0) see on page [180\)](#page-179-0)

## **Symbols**

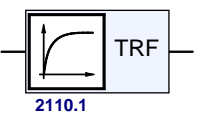

# **Tracking filter**

The displayed filter influences all outputs of the tracking filter. **Number**: Object number of the filter characteristic

# **Differentiator**

Output signal  $= d$  (input signal)/dt

The output signal is the derivation (gradient) of the input signal **Filter**

**Number**: Object number of the filter characteristic

## **Interpolation**

Linear Interpolation.

Values in the 500µs grid are converted into the more exact time grid of 125µs.

## **Note:**

interpolation 500µs => 125µs

- A setpoint jerk setpoint feedback is not required for external setpoint specification.
- The description of the objects can be found in the object list.

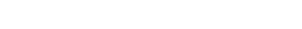

# <span id="page-205-0"></span>**4.4.5. Input simulation**

#### **In this chapter you can read about:** [Calling up the input simulation](#page-205-0) ......................................................................................[.206](#page-205-0) [Operating Principle](#page-206-0) ......................................................................................................[..207](#page-206-0)

#### The input simulation is used for the performance of tests without the complete input/output hardware being necessary. **Function**

The digital inputs (standard and inputs of M10/M12 option) as well as the analog inputs are supported.

The following operating modes are available for digital inputs:

- The physical inputs are deactivated, the digital inputs are only influenced via the input simulation.
- The digital inputs and the physical inputs are logically or-linked.
- This necessitates very careful action, as the required function is, above all with low-active signals, no longer available.

The pre-setting of an analog input value is always made in addition to the physical analog input.

The function of the inputs depends on the Compax3 device type; please refer to the respective online help or the manual.

**The input simulation is only possible if the connection with Compax3 is active and if the commissioning mode is deactivated!**

# **4.4.5.1 Calling up the input simulation**

Open the optimization window (double click in the C3 ServoManager tree entry: Optimization).

Activate the Tab "Setup" in the right lower window.

Clicking on the following button will open a menu; please select the input simulation.

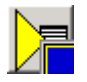

# <span id="page-206-0"></span>**4.4.5.2 Operating Principle**

Window Compax3 InputSimulator:

**1. Row:**Standard Inputs E7 ... E0 = "0" button not pressed; = "1" switch pressed

**2. Row:** Optional digital inputs (M10 / M12)

Green field: port 4 is defined as input

Red field: port 4 is defined as output

the least significant input is always on the right side

**3. Row:** If the button "deactivating physical inputs" is pressed, all physical, digital inputs are deactivated; only the input simulation is active.

If both sources (physical and simulated inputs) are active, they are or-linked!

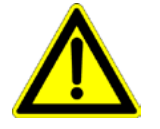

## **Caution!**

Please consider the effects of the or-linking; above all on low-active functions.

**4. Row:**Simulation of the analog inputs 0 and 1 in steps of 100mV. The set value is added to the value on the physical input.

**After the input simulation has been called up, all simulated inputs are on "0".**

**When the input simulation is left, the physical inputs become valid.**

# **4.4.6. Setup mode**

The setup mode is used for moving an axis independent of the system control

The following functions are possible:

- Homing run
- Manual+ / Manual-
- Activation / deactivation of the motor holding brake.
- Acknowledging errors
- Defining and activating a test movement
- Activating the digital outputs.
- **Automatic determination of the load characteristic value** (see on page [210\)](#page-209-0)
- Setup of the load control

## **Activating the commissioning mode**

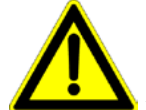

By activating the setup mode, das Steuerungsprogramm (IEC-Programm) is deactivated; the system function of the device is no longer available.

Access via an interface (RS232/RS485, Profibus, CANopen,...) and via digital inputs is deactivated. (if necessary, acyclic communication ways are nevertheless possible (e.g. Profibus PKW channel)

### **Caution!**

**The safety functions are not always guaranteed during the setup mode! This will for instance lead to the fact that the axis may trundle to a stop if the Emergency stop button is pressed (interruption of the 24 V on C3S X4.3), which requires special caution with z axes!**

- In the Commissioning window (left at the bottom) the commissioning mode is activated.
- Then parameterize the desired test movement in the Parameter window. You can accept changed configuration settings into the current project.
- Now energize drive in the commissioning window and start the test movement.

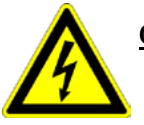

## **Caution! Safeguard the travel range before energizing!**

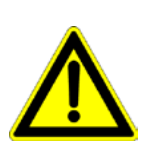

# **Deactivating the commissioning mode**

If the setup mode is left, the drive is deactivated and the das Steuerungsprogramm (IEC-Programm) is re-activated.

 The parameters of the commissioning window are saved with the project and are loaded into Compax3 if the commissioning mode is activated (see explanation below). **Note:**

# **4.4.6.1 Motion objects in Compax3**

The motion objects in Compax3 describe the active motion set. The motion objects can be influenced via different interfaces.

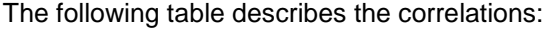

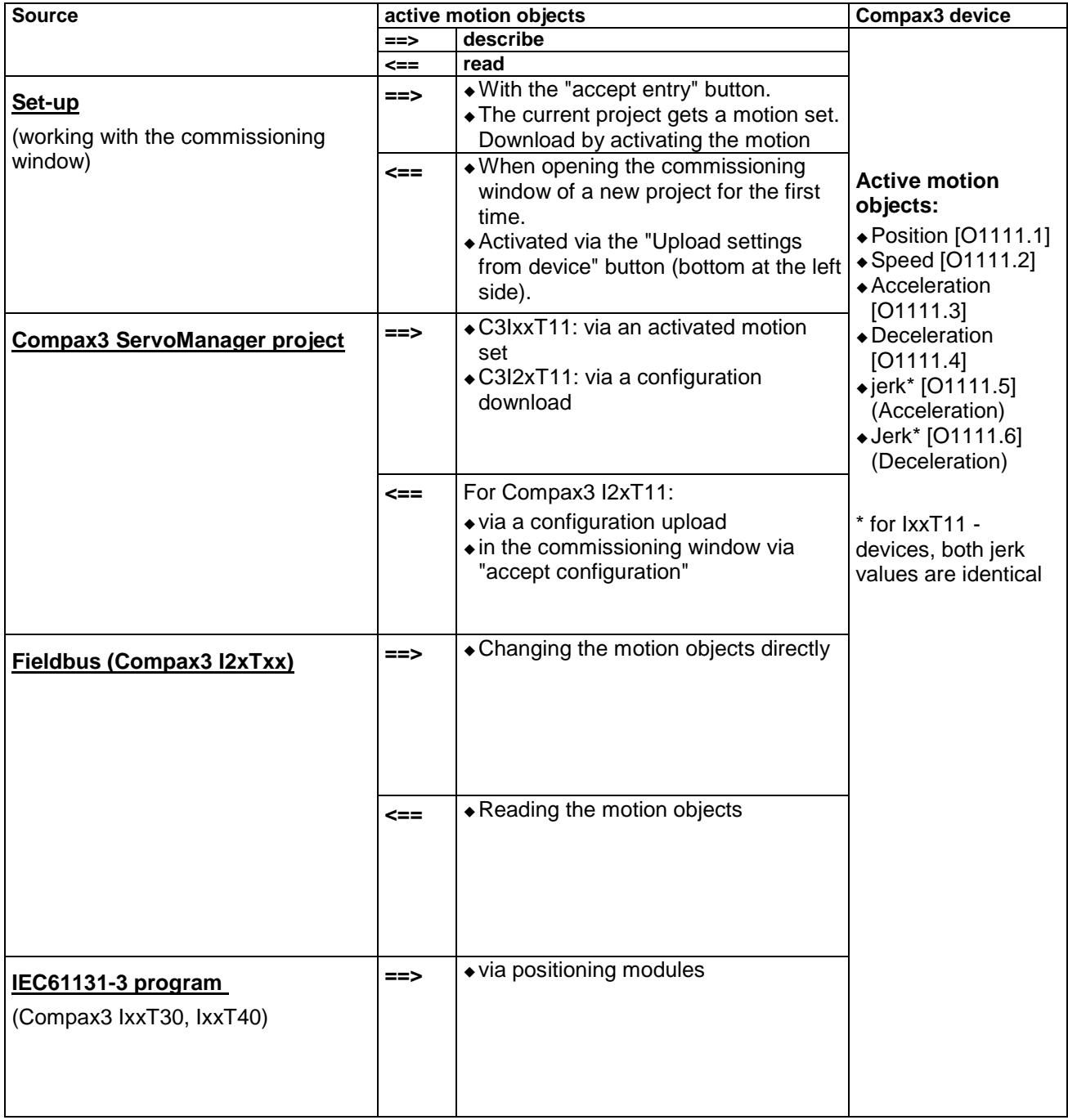

# <span id="page-209-0"></span>**4.4.7. Load identification**

**In this chapter you can read about:**

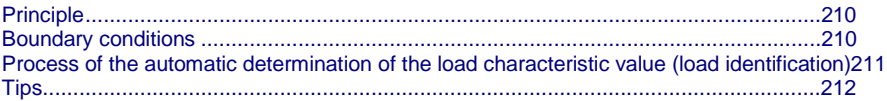

Automatic determination of the load characteristic value:

- of the mass moment of inertia with rotary systems
- of the mass with linear systems

# **4.4.7.1 Principle**

The load characteristic value is automatically determined.

For this it is necessary to excite the system additionally with a signal (excitation  $signal = noise$ ).

The excitation signal is fed into the control loop. The control loop dampens the excitation signal. Therefore, the superimposed control loop is set so slowly by reducing the stiffness, that the measurement is not influenced.

A superimposed test movement is additionally possible. This helps to eliminate possible mechanical effects such as rubbing caused by friction.

# **4.4.7.2 Boundary conditions**

If the control is instable before the beginning of the measurement, please reduce the stiffness (in the optimization window at the left bottom)

The following factors can disturb a measurement:

- Systems with high friction (e.g. linear actuators with sliding guide) Here, the systems where the static friction is considerably higher than the kinetic friction (slip-stick effect) are especially problematic.
- Systems with significant slack points (play)
- Systems with "too light" or susceptible to oscillation bearing of the total drive (rack).

Formation of rack resonances. (e.g. with gantries,...)

 Non constant disturbance forces which influence the speed development. (e.g. extremely strong slot moments)

The effects of the factors one to three on the measurement can be reduced by using a test movement.

## **Caveat emptor (exclusion of warranty)**

Due to multiple possibilities for disturbing influences of a real control path, we cannot accept any liability for secondary damages caused by faultily determined values. Therefore it is essential to verify all values automatically determined before loading them into the control loop.

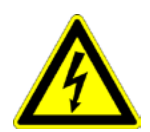

# <span id="page-210-0"></span>**4.4.7.3 Process of the automatic determination of the load characteristic value (load identification)**

- Please click on "unknown: default values are used" in the configuration wizard in the "External moment of inertia" window.
- After the configuration download, you can enter directly, that the optimization window is to be opened.
- In the Commissioning window (left at the bottom) change to commissioning mode.
- Finally enter the values of the excitation signal and of the test movement in the parameter window.

Parameters of the excitation signal:

- Amplitude of the excitation signal in % of the motor reference current Only an amplitude value causing a distinct disturbance can give a usable result.
- permissible following error In order to avoid a following error caused by the excitation signal, the permissible following error must be increased for the measurement if necessary.
- Selection of the test movement: inactive, reverse, continuous
- Parameterizing of the test movement if necessary
- Now energize drive and open load identification window in the commissioning window.

# **Caution! Safeguard the travel range before energizing!**

Starting the load identification.

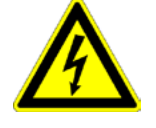

## **Caution! The drive will perform a jerky movement during load identification!**

 After the measurement, the values can be accepted. Depending on the application, 2 measurements for minimum external load and maximum external load are recommended.

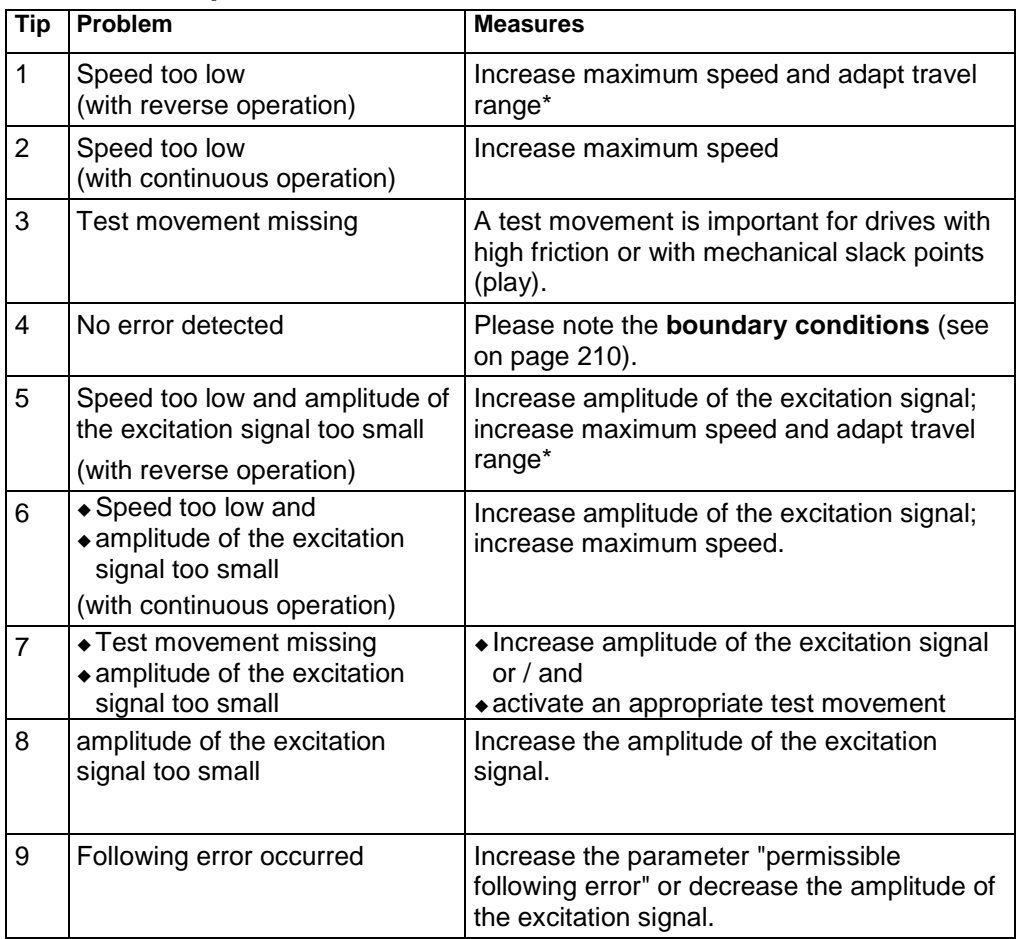

# <span id="page-211-0"></span>**4.4.7.4 Tips**

\*if the travel range is too short, the speed is not increased, as the drive does not reach the maximum speed.

# <span id="page-212-0"></span>**4.4.8. Alignment of the analog inputs**

#### **In this chapter you can read about:**

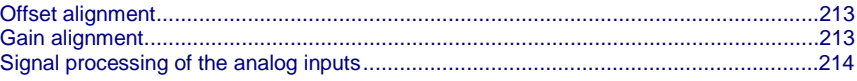

- There are two possibilities to align the analog inputs in the optimization window:
- Wizard-guided under commissioning: Commissioning functions (click on the yellow triangle with the left mouse button:

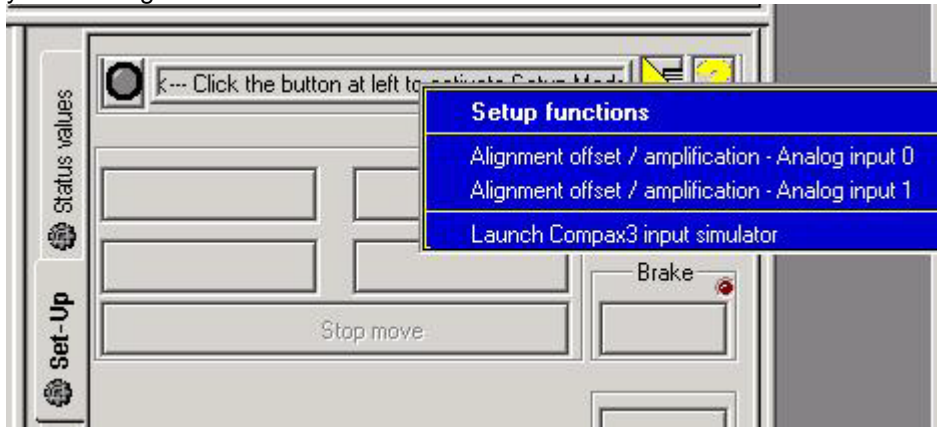

### **Caution!**

This wizard guided automatic alignment does not work if you bridge Ain+ with Ground for the alignment!

In this case, please make a manual alignment as described below.

#### or

by directly entering under optimization: Analog input

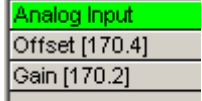

# **4.4.8.1 Offset alignment**

Performing an offset alignment when working with the ±10V analog interface in the optimization window under optimization: Analog input Offset [170.4].

Enter the offset value for 0V input voltage.

The currently entered value is shown in the status value "analog input" (optimizing window at the top right) (unit:  $1 \equiv 10$ V). Enter this value directly with the same sign as offset value.

The status value "analogue input" shows the corrected value.

# **4.4.8.2 Gain alignment**

Performing an offset alignment when working with the ±10V analog interface in the optimization window under optimization: Analog input: Gain [170.2].

A gain factor of 1 has been entered as default value.

The currently entered value is shown in the status value "analog input" (optimizing window at the top right).

The status value "analogue input" shows the corrected value.

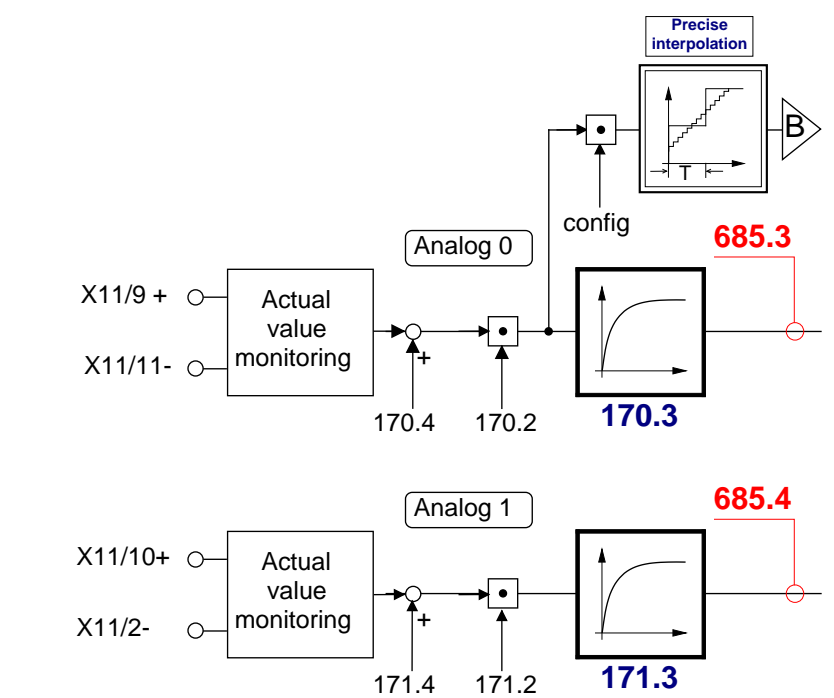

# <span id="page-213-0"></span>**4.4.8.3 Signal processing of the analog inputs**

B: **Continuative structure image** (see on page [204\)](#page-203-0)

# <span id="page-214-0"></span>**4.4.9. C3 ServoSignalAnalyzer**

## **In this chapter you can read about:**

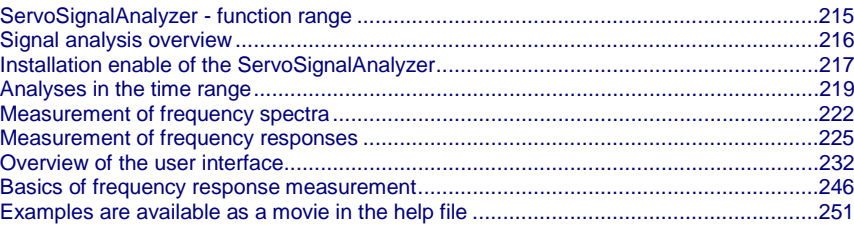

# **4.4.9.1 ServoSignalAnalyzer - function range**

The function range of the ServoSignalAnalyzer is divided into 2 units:

# **Analysis in the time range**

This part of the function is freely available within the Compax3 ServoManager. The Compax3 ServoManager is part of the Compax3 servo drive delivery range.

# **Analysis in the frequency range**

This part of the function requires a license key which you **can buy** (see on page [217\)](#page-216-0).

The license is a company license and must only be bought once per company. For each PC you need however an individual key, which you can request individually.

# <span id="page-215-0"></span>**4.4.9.2 Signal analysis overview**

## **The ServoSignalAnalyzer offers three basic methods of analyzing systems:**

Analysis in the time range by measuring the step response

- Spectral analysis of individual signals
- Measurement of frequency response (Bode diagram) of the position control or of individual parts of the control as well as of the control path

These functions are available in the Compax3 ServoManager after the **activation** (see on page [217\)](#page-216-0) with the aid of a system-dependent key.

You do not require expensive and complex measurement equipment -> a Compax3 device and a PC will do!

### **Basic structure of the signal analysis**

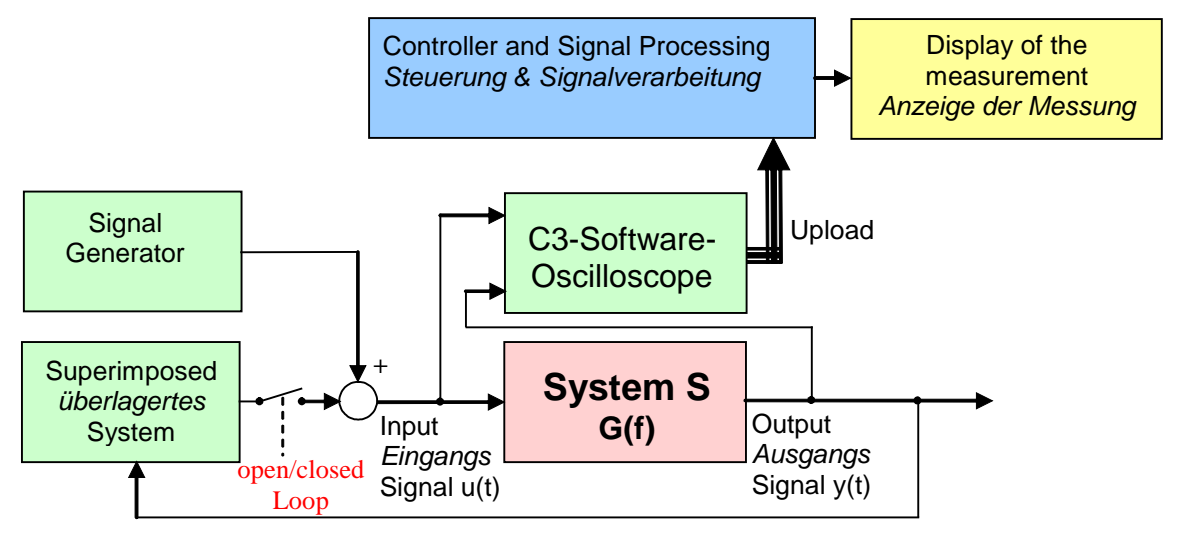

## **Systems / signals**

Depending on the kind of measurement, the SignalAnalyzer can help analyze the most different signals and systems.

## **Signal generator**

This allows to inject different excitation signals (step, sine and noise signals) into the control loop.

#### **Superposed system**

For different analyses, superposed systems must be manipulated in order to allow a measurement. After the measurement, the changes made for this purpose are reset

## **C3 software oscilloscope**

With the aid of the software oscilloscope, the contents of different objects can be registered and be loaded into the PC for further analysis.

#### **Control and signal processing**

The control of the entire measurement as well as the processing of the uploaded sample data are made in the PC.
## <span id="page-216-0"></span>**4.4.9.3 Installation enable of the ServoSignalAnalyzer**

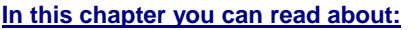

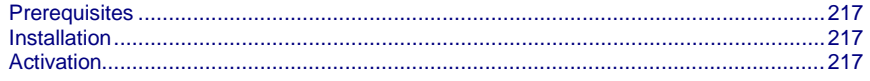

### **Prerequisites**

- Compax3 with up-to-date controller board (CTP 17)
- Firmware version R06-0 installed

### **Installation**

- Execution of the C3 ServoManager Setup (on CD)
- $\bullet$  If the firmware is too old => update with the aid of the firmware from the CD

### **Activation**

In order to being able to use the analysis functions in the frequency range (for example frequency response measurement), a software activation is required.

#### **The activation is only valid for the PC on which it was performed! Please observe:**

**Caution!**: If the PC disposes of network adapters which are removed at times (e.g. PCMIA cards or notebook docking stations), these adapters should be removed before generating the key!

In order to activate the ServoSignalAnalyzer, please follow these steps: Start the Compax3 ServoManager.

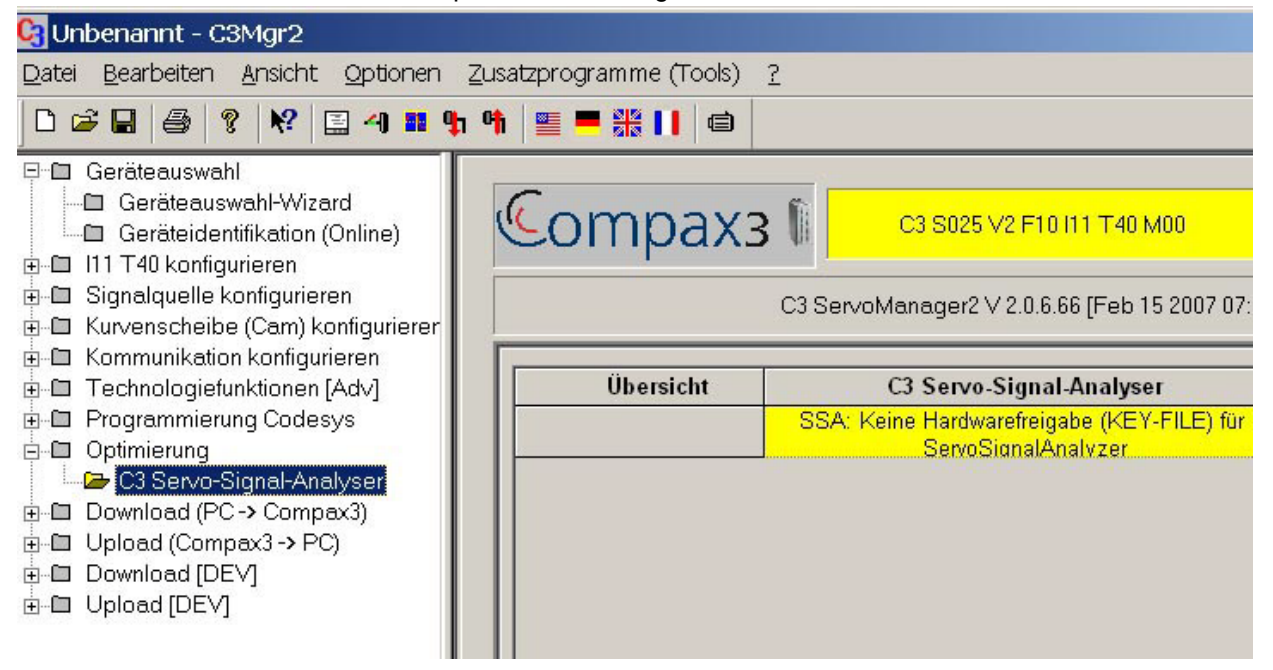

- Select the Select the C3 ServoSignalAnalyzer in the function tree under optimization.
- In the right part of the window you can see the note that no key file was found.
- A double click on the preselected C3 ServoSignalAnalyzer will generate a system-dependent key.

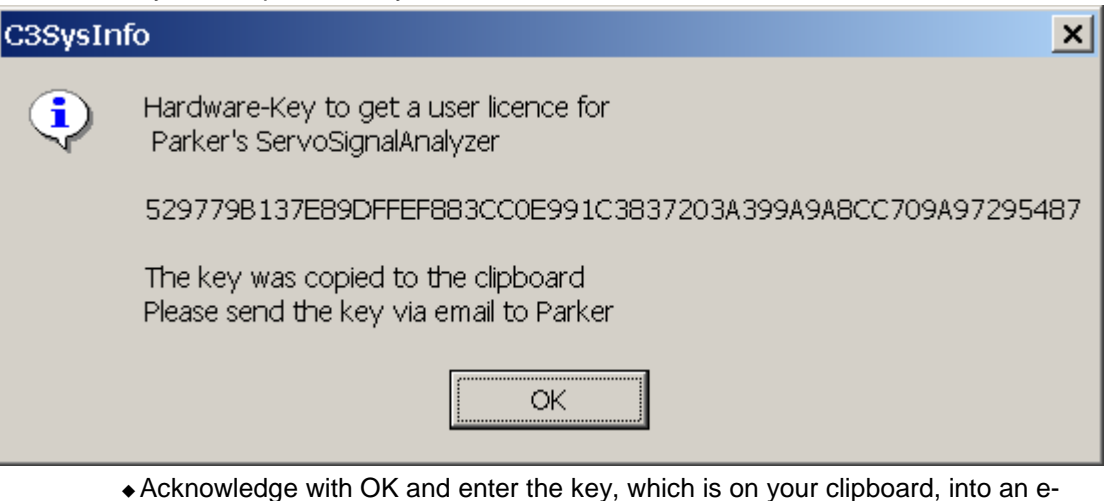

- mail, which you please send to **eme.ssalicence@parker.com** (**<mailto:eme.ssalicence@parker.com>**).
- After receipt of the reply, copy the attached file "C3\_SSA.KEY" into the C3 ServoManager directory (C:\\Programs\\Parker Hannifin\\C3Mgr2\\).
- $\bullet$  => the software is activated.

## **4.4.9.4 Analyses in the time range**

## **Selection and parameterization of the desired analysis function**

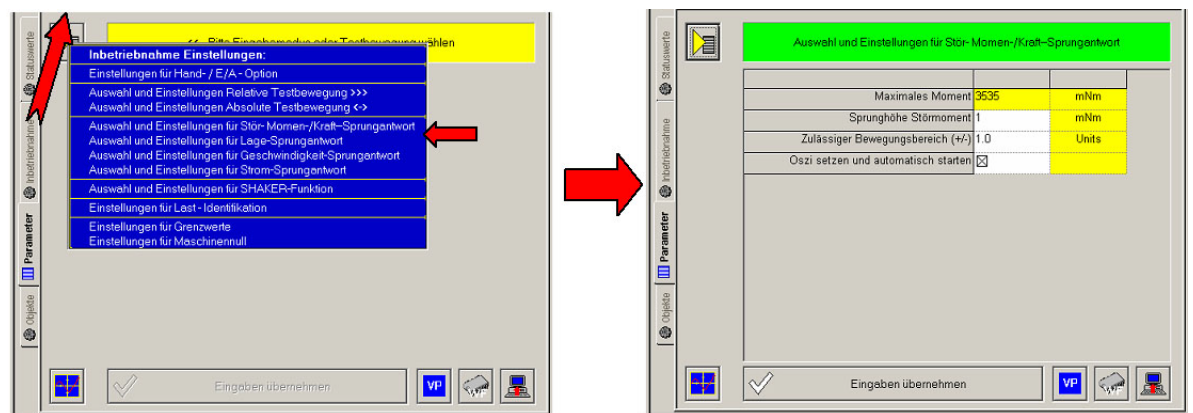

## **Exemplary step function**

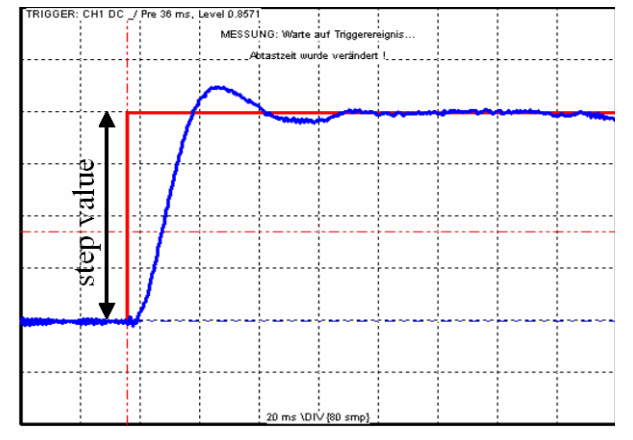

step Value = Step Size The following functions are available:

### **Position demand value step: For analysis of the demand value behavior of the position control**

### *Step value < (admissible motion range / 2)*

=> even a 100% overshoot does not incite an error message

## **Speed demand value step: For analysis of the demand value behavior of the speed control**

The position control is switched off during the measurement, this might lead in exceptional cases to a slow drift of the position.

Furthermore you should make sure that the selected speed step value corresponds to the parameterized admissible motion range.

### *Step value < (admissible motion range / time of measurement)*

with time of measurement > 2s

### **Current demand value step: For analysis of the demand value behavior of the current control**

The current setpoint jerk is set at the end of the oscilloscope recording time, but is reset to 0 after max. 50mS.

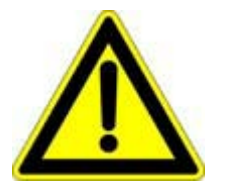

### **Caution!**

- Many systems are not stable without control!
- Position as well as speed control are switched off during measurement => **no measurement on z-axes!**

### **Disturbance torque / force step response: For analysis of the disturbance value behavior of the control**

The step of an external disturbance force is simulated and the reaction of the controller is registered.

### **Shaker function**

For this, a sine signal is injected to the current which is used to excite the mechanic system. This allows to analyze the oscillation behavior - what oscillates at which frequency.

## **Basic settings of the analysis functions:**

## **Maximum torque / maximum current / maximum speed (display):**

This is used as a lead for the selection of a suitable step value and indicates which maximum step value is possible.

### **Step value:**

Gives the value of a step.

### **Permissible motion range (+/-):**

- $\bullet$  Indication, in which position window the axis may move during the analysis.
- This range is not left even in the event of an error.
- If the drive approaches the limits of the motion range, the controller will decelerate so that the drive will come to a standstill within the permitted motion range. The maximum permitted velocity is used to calculate the deceleration ramp, therefore the drive stops even before reaching the range limits and reports an error.
- Please make sure that a sufficiently large movement is set for the measurement and that it will be reduced by a high maximum permitted velocity.

 The motion range monitoring is especially important during current step responses, as position as well as speed control are deactivated during the measurement.

### **Max permitted speed**

When exceeding this value, an error is triggered, the controller decelerates and reports an error.

When measuring the velocity setpoint jerk, the maximum permitted velocity is set to twice the step height.

### **Setting and automatic start of the oscilloscope:**

After pressing "accept entries", the parameters of the oscilloscope (such as scanning time and the assignment of the individual channels) are automatically set to default values according to the respective step value.

When starting the step function, the oscilloscope is automatically started.

### **Start of the measurement**

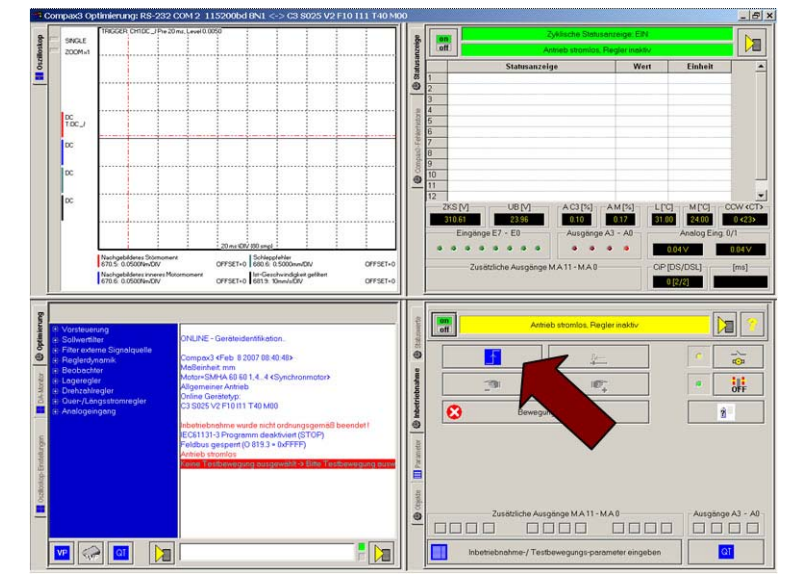

The start of the step function is made with the aid of the highlighted button.

# <span id="page-221-0"></span>**4.4.9.5 Measurement of frequency spectra**

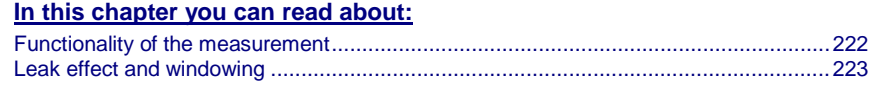

**Please note that you require a** license key **(see on page [217,](#page-216-0) see on page [215\)](#page-214-0) for this application!**

## **Functionality of the measurement**

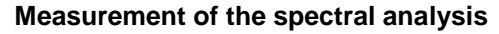

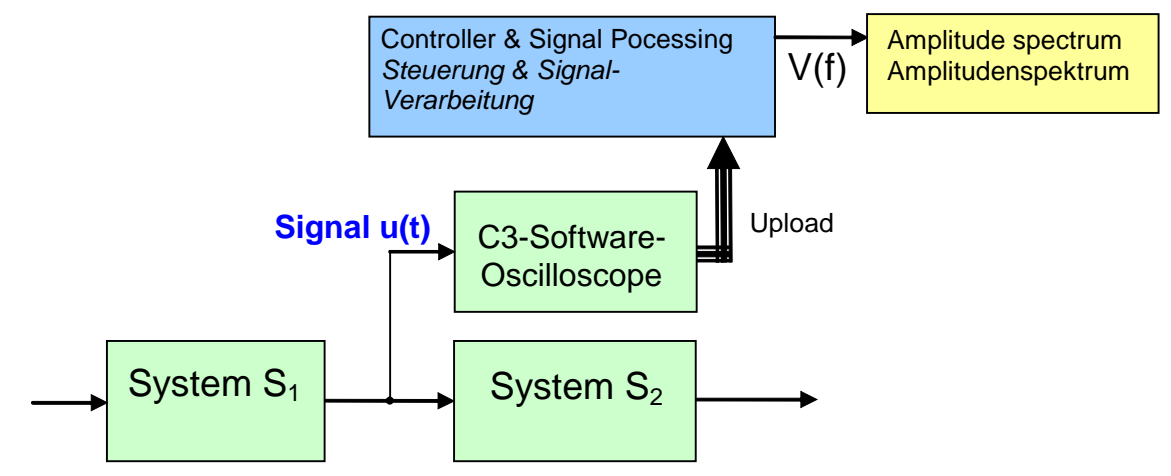

During the spectral analysis of scanned signals with the aid of the discrete Fourier transformation, a so-called frequency resolution (Df) results, Df being =fA/N, independently of the scanning frequency (fA) and of the number of measurement values used (N).

The spectra of scanned signals are only defined for frequencies, which are an integer multiple of this frequency resolution.

## **Interpretation of the frequency spectrum**

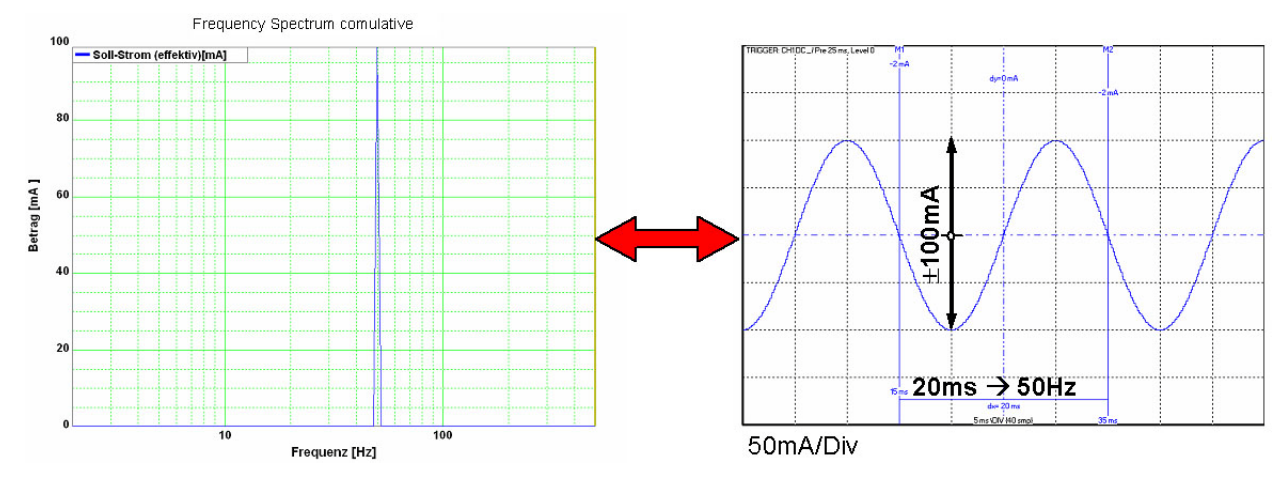

## **Leak effect and windowing**

If frequencies not corresponding to the frequency resolution are present in the analyzed spectrum, the so-called leak effect can be caused.

### <span id="page-222-0"></span>**Display of the leak effect with the aid of a 16 point discrete Fourier transformation**

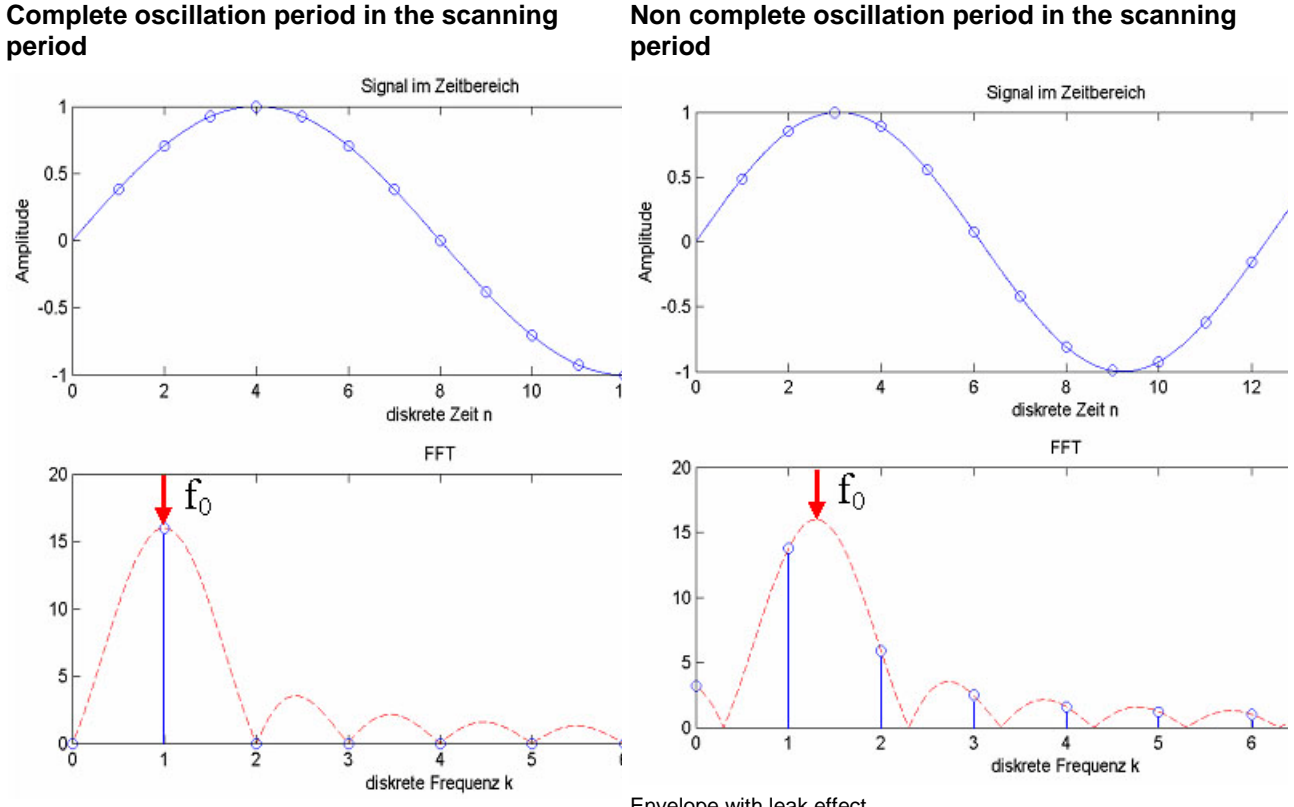

Envelope without leak effect

Envelope with leak effect

### **Sine at 200Hz without windowing**

Consequence of the leak effect shown at the example of a sine signal.

(fA=4000Hz; N=500; => ∆f=8Hz

f0=200Hz = 25\*∆f frequency corresponds to the frequency-resolution

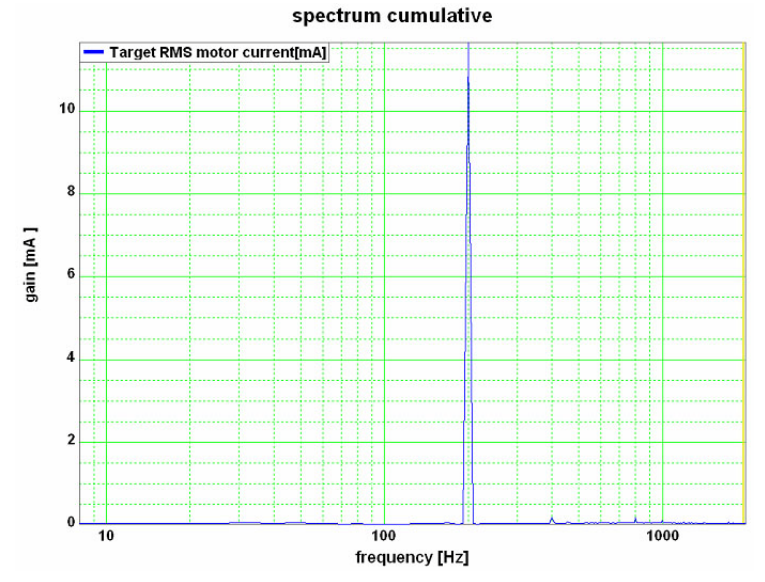

The sine frequency is exactly on a multiple of the frequency resolution (200Hz / 8Hz=25). The spectrum is clearly separated and there are no leak effects visible.

## **Sine at 204Hz**

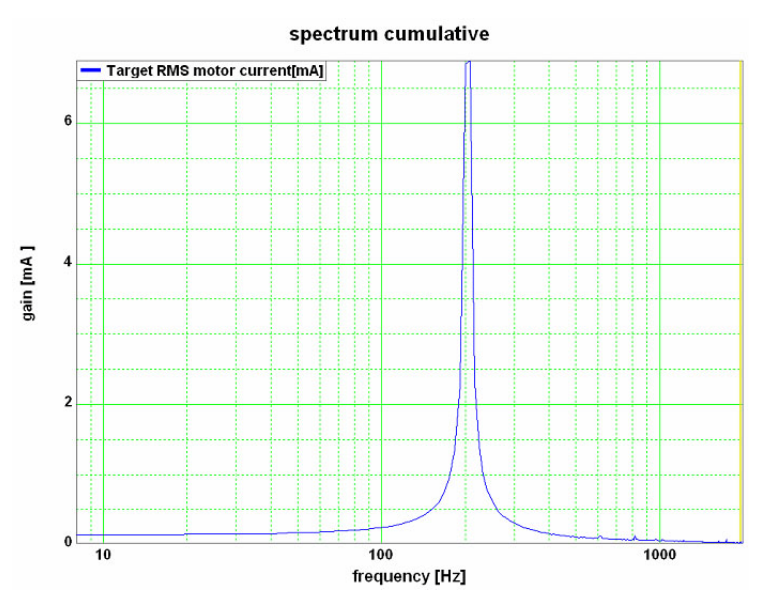

∆f=8Hz / f0=204Hz = 25.5⋅∆f / frequency does not correspond to the frequency resolution!

The sine frequency has only minimally changed, due to which it does, however, no longer match the frequency resolution  $(204Hz/8Hz=25.5)$  => leak effect

Two consequences are visible:

### **The spectrum is faded in the ranges at the right and at the left of the sine frequency. In this range, an amplitude is displayed, even though these frequencies are not contained in the real signal.**

 $\triangle$ The height of the peak of the sine frequency is reduced,  $\Rightarrow$  it seems as if the signal energy is leaking out and distributing over the spectrum. This explains the term leak effect.

### **Windowing**

With the aid of the windowing, leak effects can be avoided. There are many different kinds of windowing, who do all have the same restrictions.

- windowing reduces the total energy of the analyzed signal, which results in a reduced amplitude of all measured frequencies.
- Individual frequency peaks do not appear so sharp and narrow as with measurements without windowing.

## **Sine at 200Hz and 204Hz with Hanning windowing**

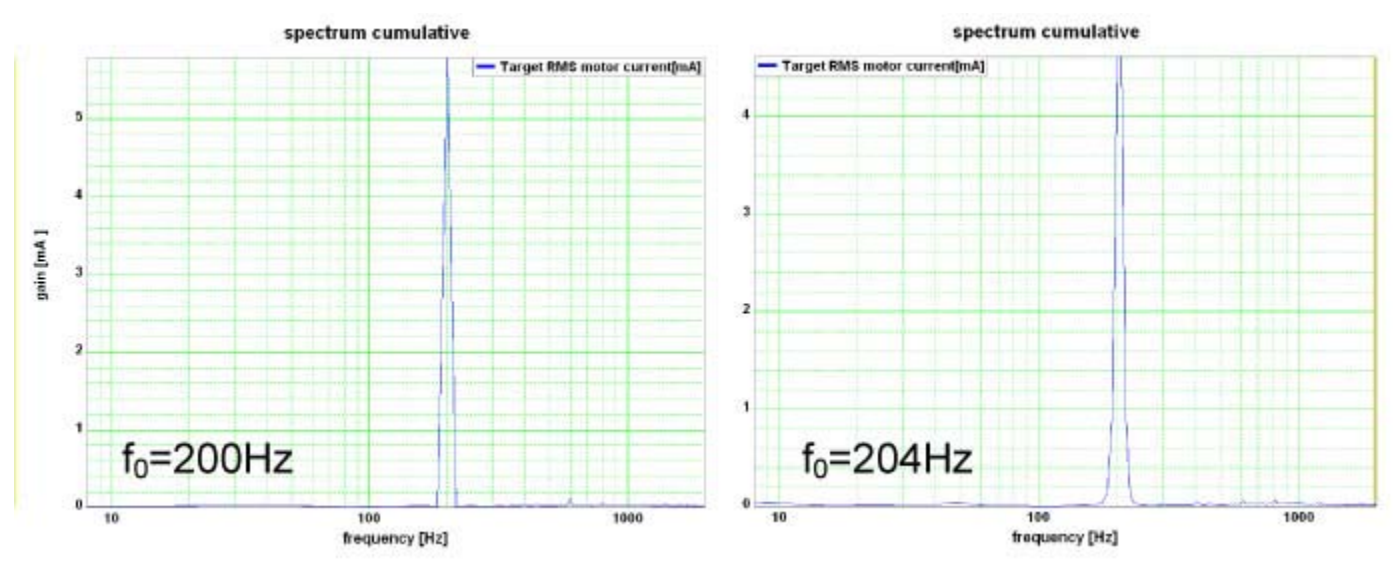

## <span id="page-224-0"></span>**4.4.9.6 Measurement of frequency responses In this chapter you can read about:**

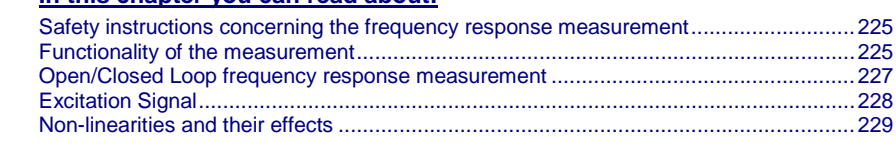

**Please note that you require a** license key **(see on page [217,](#page-216-0) see on page [215\)](#page-214-0) for this application!**

## **Safety instructions concerning the frequency response measurement**

During the measurement of the frequency response, the control is changed and influenced in multiple ways. You should therefore respect the following notes:

- During the measurement, the entire system is excited via a broad frequency spectrum. This might damage especially sensitive components (such as lenses) The risk increases with the extent of the excitation. In addition, natural mechanical frequencies may cause an increased excitation of individual components.
- The measurement of the frequency response can only be made in the setup mode with energized controller.
- During the current measurement (between start and stop of the measurement), no write flash may be executed.
- $\bullet$  In the event of a break in communication during the measurement, the controller must be switched off and then on again in order to reestablish the original status.
- Changes of the controller parameters during the measurement are not permitted. Those may be overwritten by standard values when the measurement is terminated.

## **Functionality of the measurement**

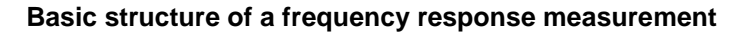

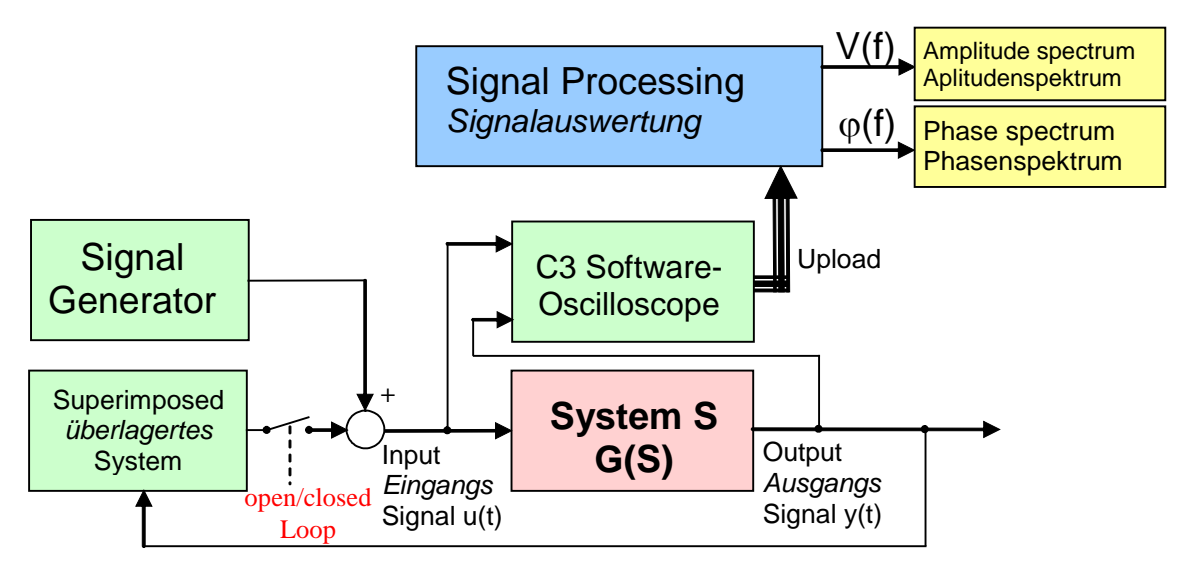

In general, the analysis of the dynamic behavior of a system is made by analyzing the input and output signals.

If you transform the input signal as well as the output signal of a system into the range (Fourier transformation) and then divide the output signal by the input signal, you get the complex frequency response of the system.

$$
G(s) = \frac{Y(s)}{U(s)}
$$
  

$$
y(t) \xrightarrow{F} Y(s)
$$
  
with  $u(t) \xrightarrow{F} U(s)$ 

A problem are, however, superimposed systems (the control)

Course of the measurement

- Superimposed controls are switched of (open Loop) or attenuated
- The excitation signal is injected in front of the system to be measured with the aid of the signal generator. Wait, until the system settled.
- Execution of the measurement: Registration of input and output signal with the aid of the oscilloscope.
- Upload of the measurement values from the controller into the PC.
- Processing of the measurement values into a frequency response
- If a cumulated measurement is configured: Averaging over several frequency responses.

During cumulated measurement, an average is taken over all measurements in the result memory and the result is then put out.

## <span id="page-226-0"></span>**Open/Closed Loop frequency response measurement**

In order to be able to analyze the transmission behavior of subordinate systems (such as for example speed control, current control or mechanical system), the influence of the superposed controls on the measurement must be avoided.

### **Influence of a superposed system on the frequency response measured**

In the simplest case, the superposed controls are switched off completely (Open Loop) This provides the best measurement results due to the elimination of any influence caused by the superposed controls.

This is, however, rarely possible for reasons of safety or feasibility.

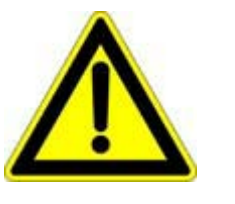

### **Caution!**

- Many systems are not stable without control!
- Position as well as speed control are switched off during measurement =>

**no measurement on z-axes!**

If you want to analyze for example the mechanic system of a z-axis, the position control as well as the speed control must remain active.

In systems subject to friction it may be necessary in order to improve the quality of the measurement, to **move the system with a superimposed speed** (see on page [230\)](#page-229-0), which is however only possible with a closed loop measurement.

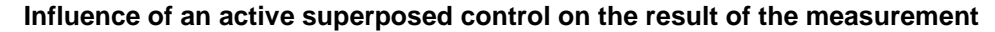

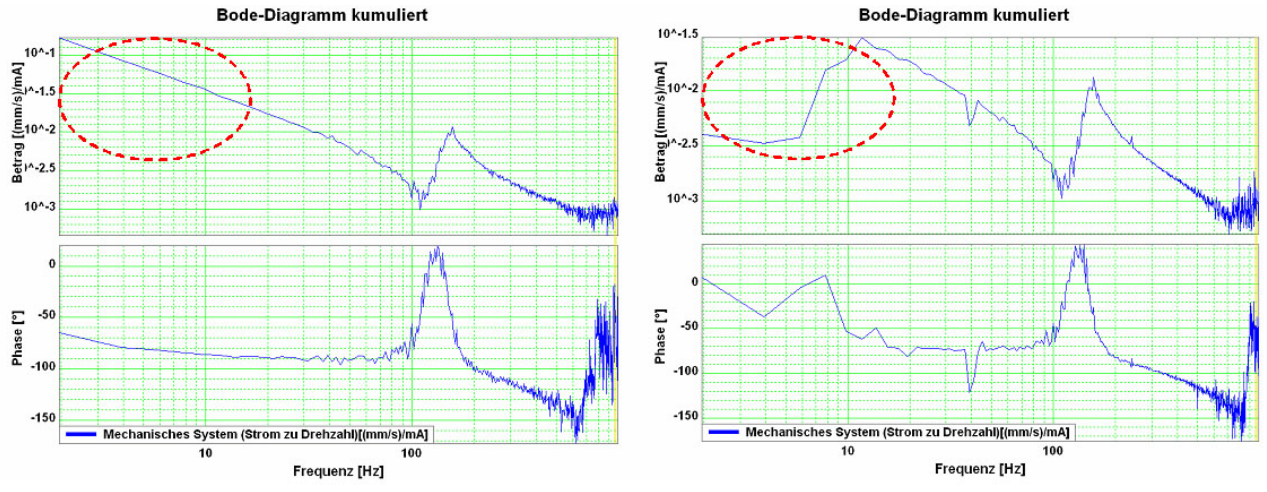

At the left without, at the right with the influence of the superposed control

In order to attenuate the influence of the superposed controls, the controller bandwidth is reduced to such an extent, that their influence on the measurement is negligible.

## <span id="page-227-0"></span>**Excitation Signal**

In order to be able to analyze the behavior of the system at individual frequencies, it is necessary that these frequencies can be measured in the input signal as well as in the output signal. For this, a signal generator excites all frequencies to be measured. For this applies, that the signal noise distance of the measurement is the larger, the larger the excitation of the system.

High noise distance => low influence of disturbances on the measurement.

For this, an excitation signal is injected in front of the system to be measured.

The power (amplitude) of the excitation signal can be set. Start with a small amplitude and increase the amplitude slowly during the current measurement until the result of the measurement shows the desired quality.

### **Influence of the excitation amplitude on the quality of the measurement results**

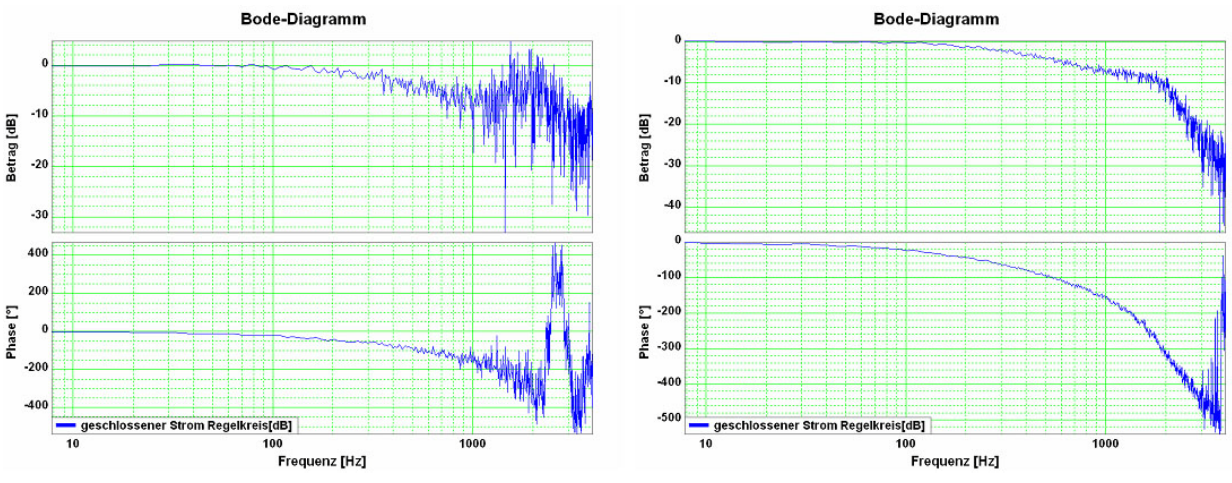

Left: Too small amplitude of the excitation signal (7.3mA) Right: Suitable amplitude of the excitation signal (73mA)

In the case of non-linearities in the system, an increase in the excitation may however lead to a **decline of the quality of the measurement** (see on page [229\)](#page-228-0).

## <span id="page-228-0"></span>**Non-linearities and their effects**

### **In this chapter you can read about:**

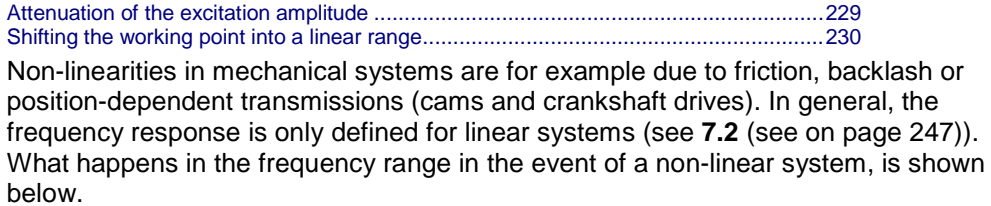

### **Signal amplitude too high => non-linearity in the signal range**

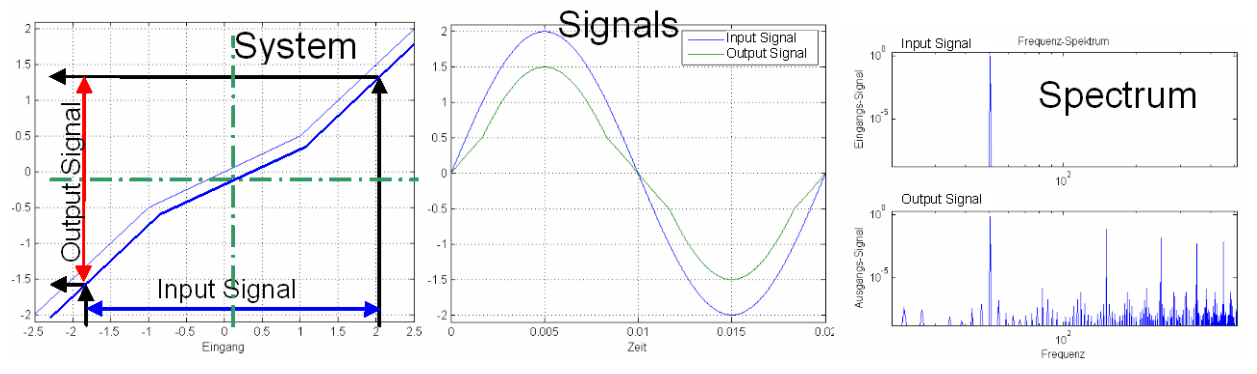

Due to the non-linear transmission behavior of the system, many "new" frequencies were generated in the output signal. In the frequency response, only one change of the frequency present in the input signal can be displayed meaningfully.

=> The frequencies generated in the spectrum of the output signal lead to a deterioration of the measured frequency response.

There are however two possibilities to make successful measurements of frequency responses in spite of non-linearities present:

### **Attenuation of the excitation amplitude**

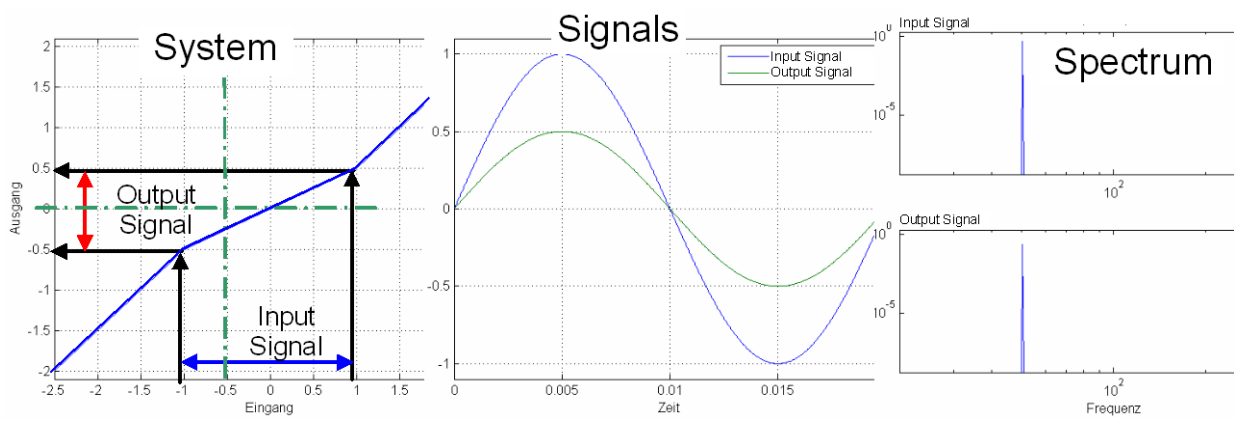

### **Signal amplitude too small => no non-linearity in the signal range**

The signal range is reduced so that approximately linear conditions are valid. The results of the measurement will then display the dynamic behavior at the working point.

### <span id="page-229-0"></span>**Example cam drive:**

If the drive moves considerably (e.g. 180°) during the measurement, the behavior of the system will change greatly over this range => caused by non-linearities in the signal range.

An inexact measurement is the result.

If the excitation is reduced so that the drive will move only by a few degrees, the behavior of the system at this working point will be approximately constant.

An exact measurement is the result.

### **Shifting the working point into a linear range**

### **Signal amplitude large with offset => no non-linearity in the signal range**

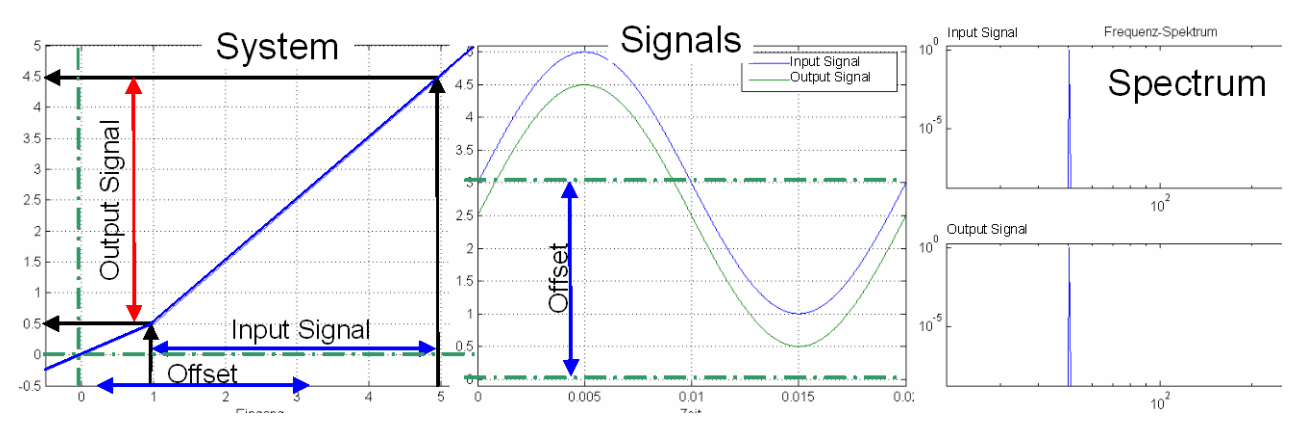

For this, the signal range is shifted so that approximately linear conditions are valid => the results of the measurement show the dynamic behavior at the working point.

## **Example rubbing caused by friction:**

In systems subject to a distinct transition between rubbing caused by friction and sliding friction, the rubbing force will reduce abruptly as soon as the drive is moved (v>0). With a motor at standstill, the excitation signal will cause a multiple passing through the range of rubbing friction during measurement. Due to the non-linearity in the signal range, the resulting measurement will be inexact.

If the drive moves, however, fast enough during the measurement, so that the speed will not become zero during the measurement, the system remains in sliding friction and a precise measurement can be obtained.

## **Optimal measurement with rubbing friction**

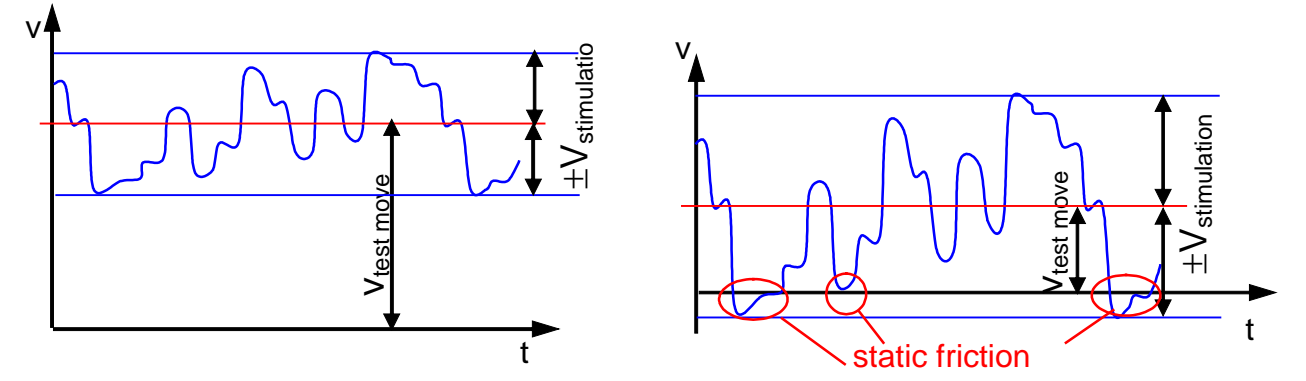

 $V_{\text{test move}}$ : Speed of the test movement V<sub>stimulation</sub>: Speed of the excitation signal static friction: Static friction

### **Example backlash: (for example in gearboxes)**

Here, non-linearities are caused, if the tooth edges will turn from one side to the other during measurement. The reason for this is a change of the sign of the force transmitted by the gearbox.

In order to avoid this, you can try to transmit a constant torque by keeping a constant speed and to avoid a change of the sign during the measurement by choosing a relatively small excitation amplitude.

## <span id="page-231-0"></span>**4.4.9.7 Overview of the user interface**

### **In this chapter you can read about:**

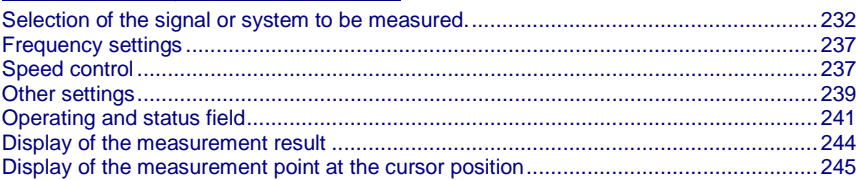

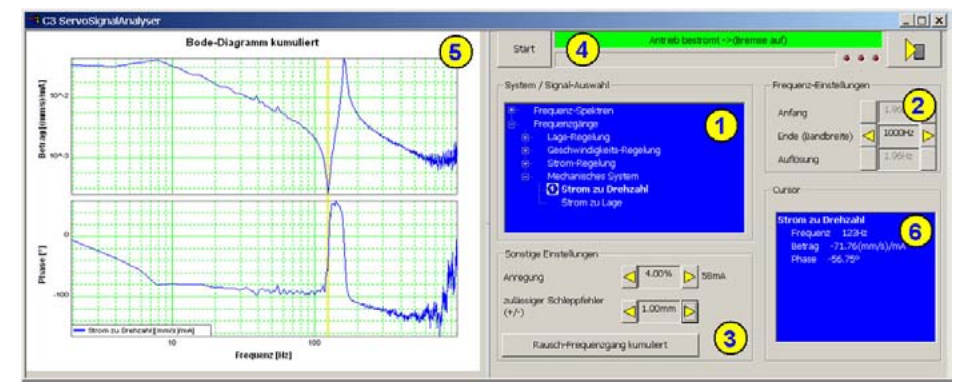

- (1) **Selection of the signal or system to be measured** (see on page [232\)](#page-231-0)
- (2) **Frequency settings** (see on page [237\)](#page-236-0)
- (3) **Other settings** (see on page [239\)](#page-238-0)
- (4) **Operating and status field** (see on page [241\)](#page-240-0)
- (5) **Display of the measurement result** (see on page [244\)](#page-243-0)
- (6) **Display of the measurement point at the cursor position** (see on page [245\)](#page-244-0)

## **Selection of the signal or system to be measured.**

**In this chapter you can read about:**

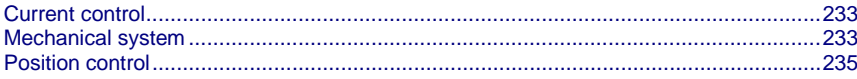

With the aid of the tree structure, you may select what you want to measure. Here, the selection is made, if a frequency spectrum or a frequency response is to be measured.

The shown structures are simplified in such as all feedbacks are displayed without special transmission behavior. This is surely not the case in reality, serves however a better overview.

## **Current control**

## **Closed current control**

Shows the dynamic behavior of the closed current control.

=> How a signal on the current demand value is transmitted to the current actual value.

(response)

<span id="page-232-0"></span>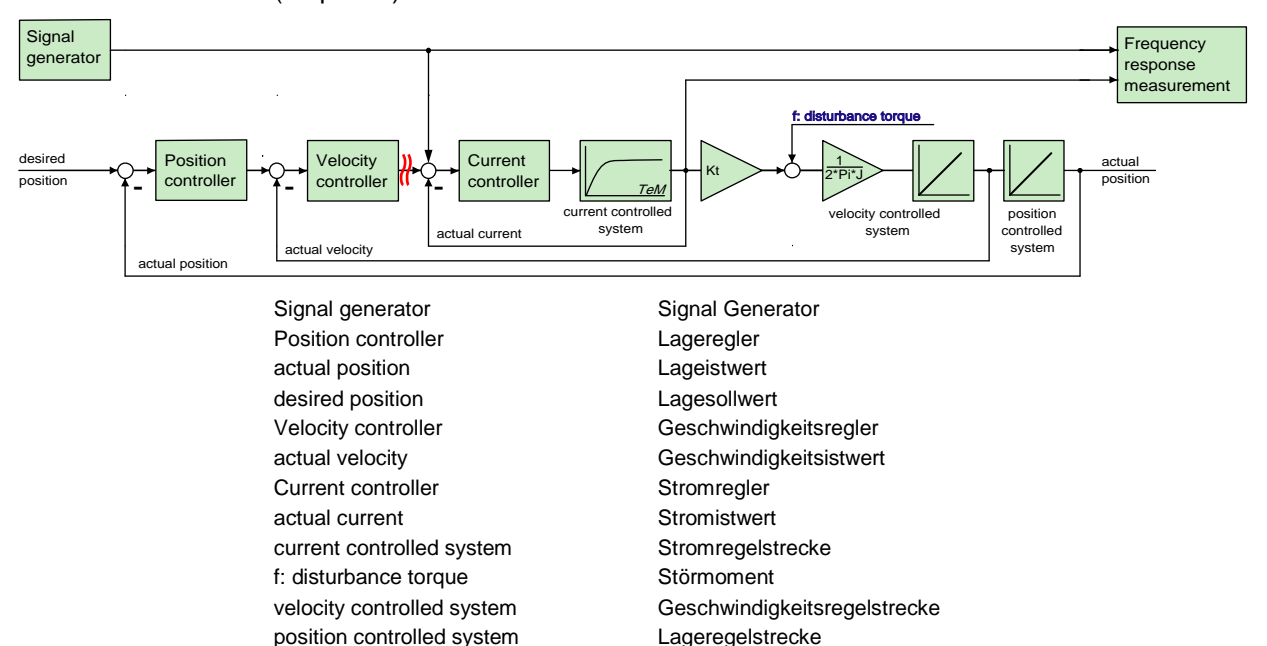

### **Application:**

### **During the optimization of the current control for verification**

 $\triangle$  for the design of superposed controllers.

Frequency response measurement Frequenzgangmessung

### **Mechanical system**

### **Current to velocity**

Shows the dynamic behavior between the measured current actual value and the velocity actual value

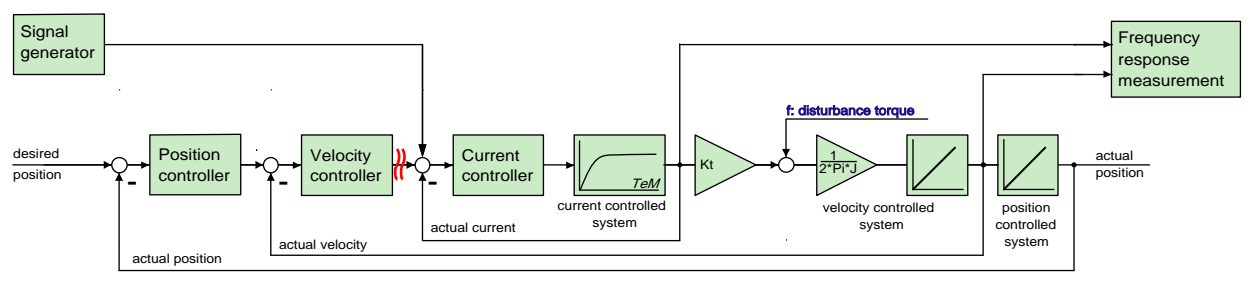

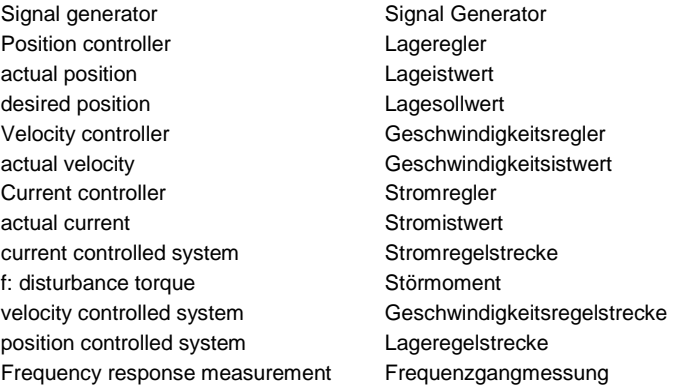

Reflects the transmission behavior between the acceleration at the motor and the acceleration at the load to be moved.

### **Application:**

for the analysis of the dynamic behavior of the mechanic system

## **Current to position**

Shows the dynamic behavior between current actual value and position actual value.

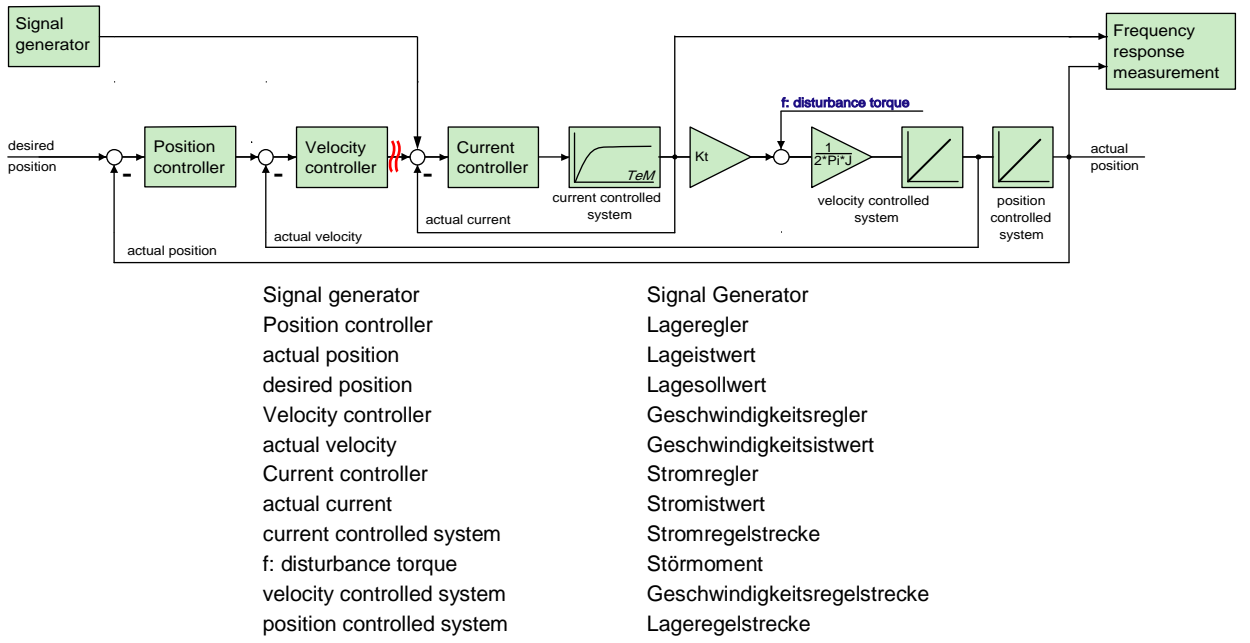

## Frequency response measurement Frequenzgangmessung

### **Application:**

for the analysis of the dynamic behavior of the mechanic system

## **Position control**

## **Closed position control**

Shows the dynamic behavior of the closed position control.

=> How a signal on the position demand value is transmitted to the position actual value.

<span id="page-234-0"></span>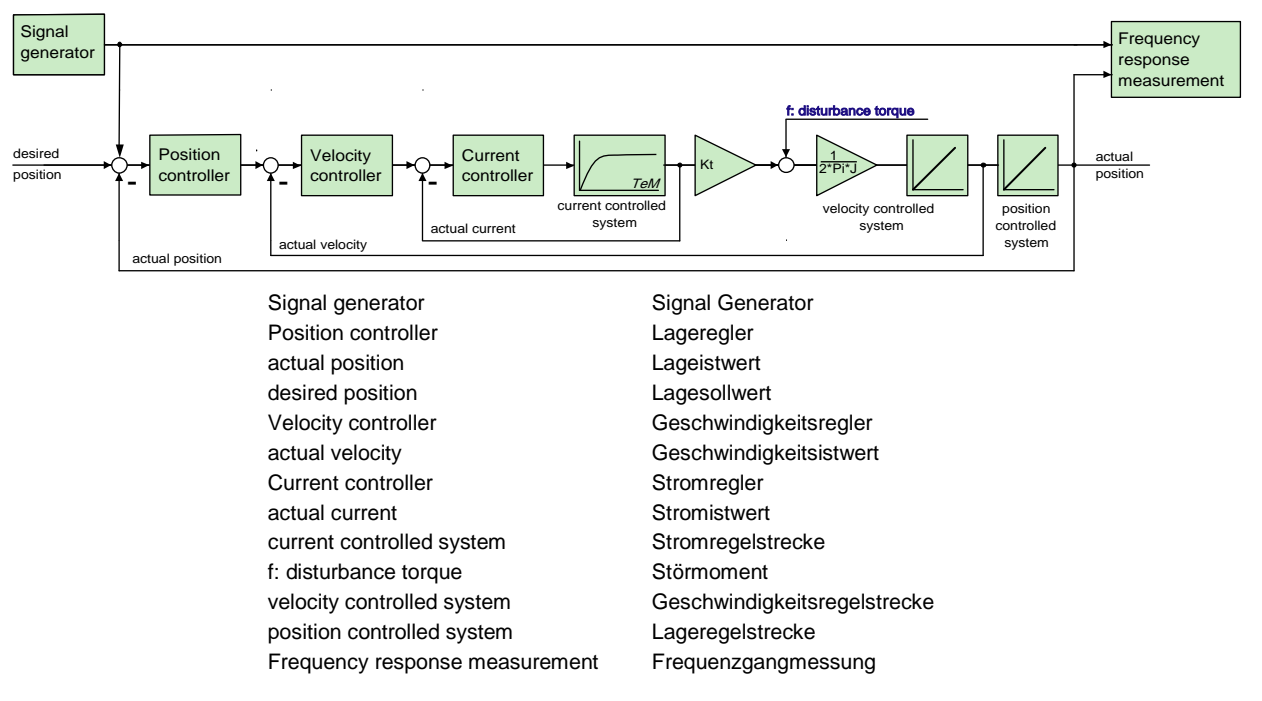

#### **Application:**

### **For the design of superposed controllers or systems.**

- For the verification of the obtained controller speed during optimization
- for the revision of the controller design of the position control

## **open position control**

Shows the dynamic behavior of all components in the position control loop, but without closing it.

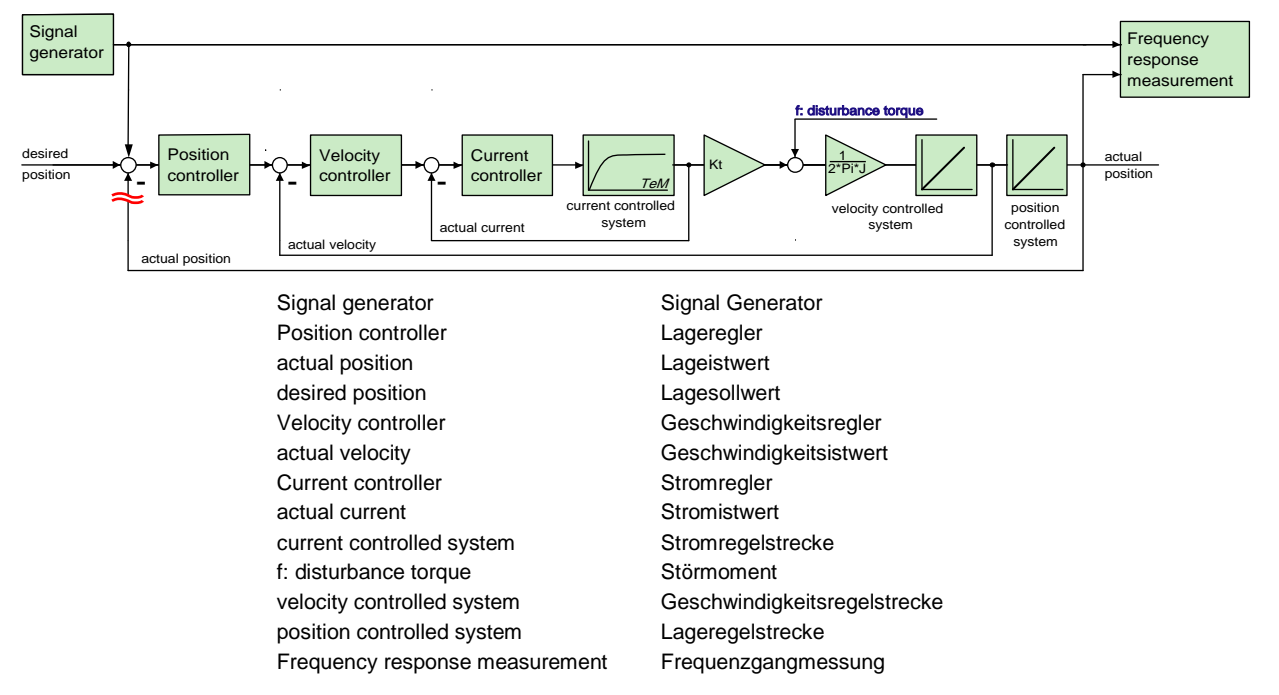

## **Application:**

For the graphic design of the position control.

## **Compliance of Position control**

Shows the dynamic disturbance value behavior of the position control.

=> which dynamic influence does a disturbance torque have on the following error.

The disturbance toque is injected as disturbance current => this corresponds to the effect of a disturbance torque f

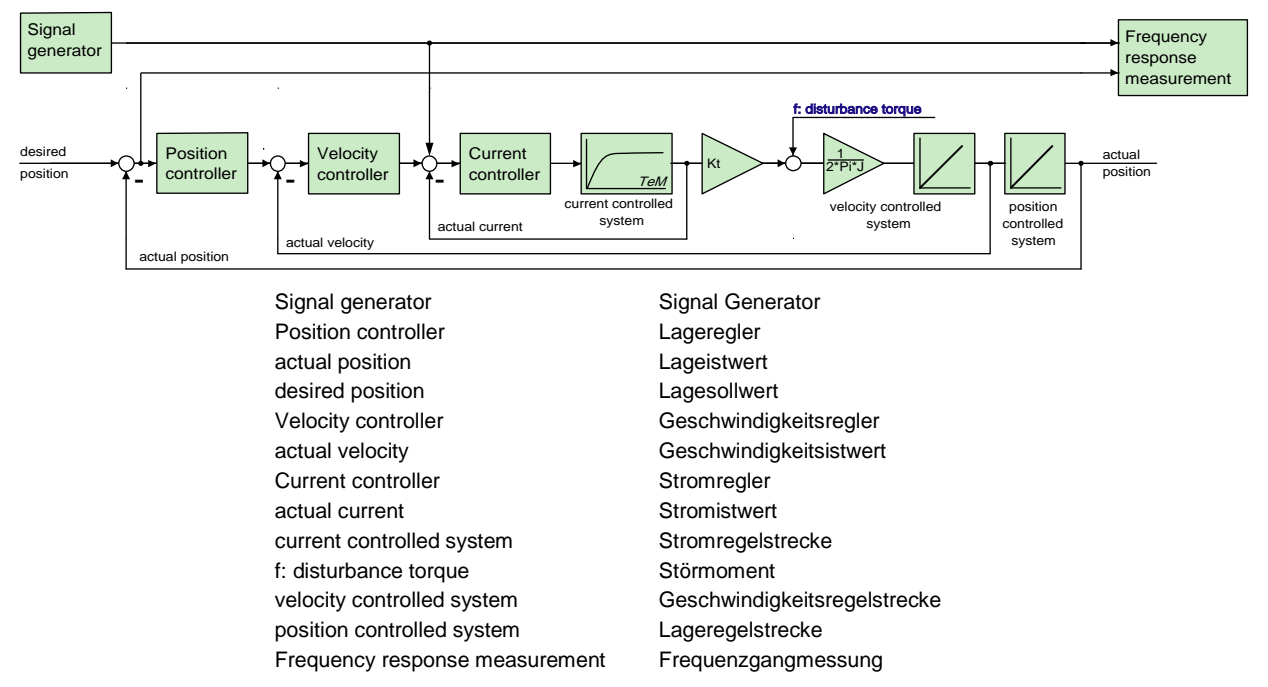

## **Application:**

- Verification of the dynamic disturbance value behavior of the position control.
- Which following error generates a sinusoidal disturbance torque / disturbance current with the frequency fZ ?
- The frequency response of the compliance corresponds to the disturbance step response in the time range

## <span id="page-236-0"></span>**Frequency settings**

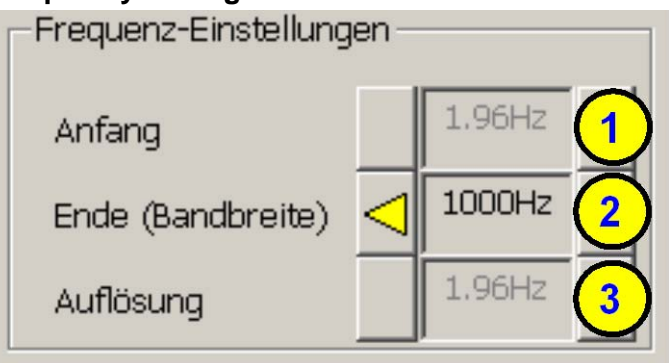

## **(1) start frequency**

 This is the smallest frequency at which is still measured. During the measurement of frequency spectrum and noise frequency response this results automatically from the bandwidth and is only displayed as an information.

## **(2) End (bandwidth)**

 This corresponds to the highest frequency which is measured. Start frequency as well as the frequency resolution can be varied with the aid of the bandwidth for frequency spectrum and noise frequency response.

### **(3)** Frequency resolution **(see on page [222\)](#page-221-0)**

 During the measurement of frequency spectrum and noise frequency response this results automatically from the bandwidth and is only displayed as an information.

## **Speed control**

## **Closed velocity control**

Shows the dynamic behavior of the closed velocity control.

=> How a signal on the velocity demand value is transmitted to the velocity actual value.

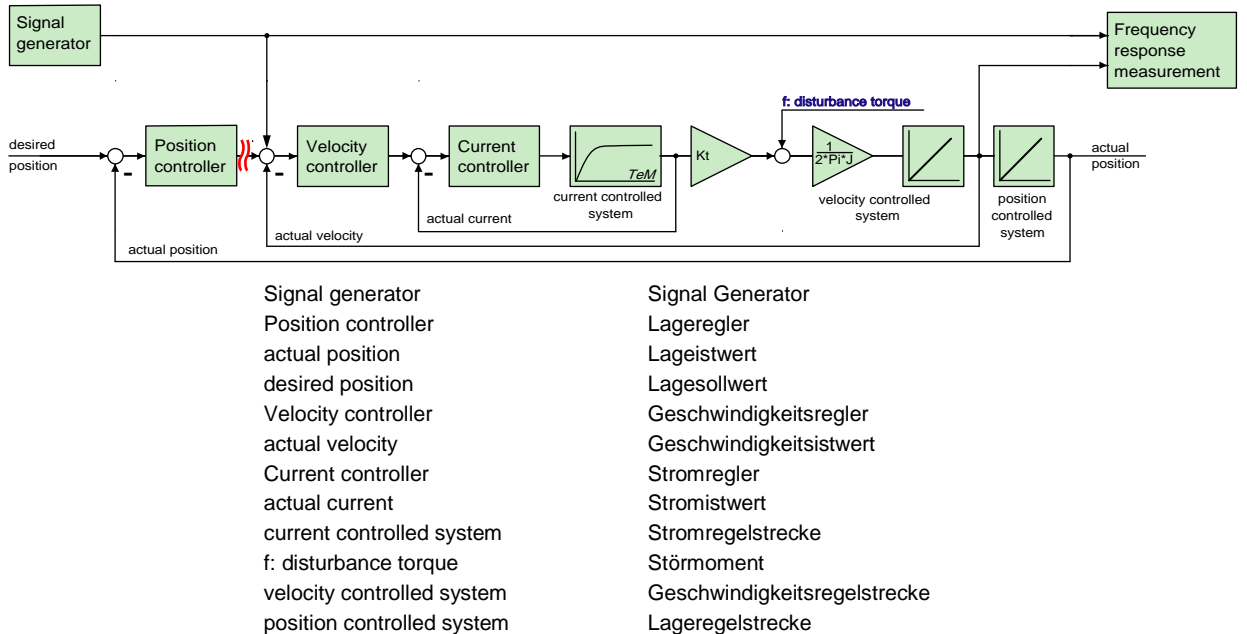

## **Application:**

- During the optimization of the velocity control for verification
- For the design of superposed controllers.

## **Open velocity control**

Shows the dynamic behavior of all components in the velocity control loop, but without closing it.

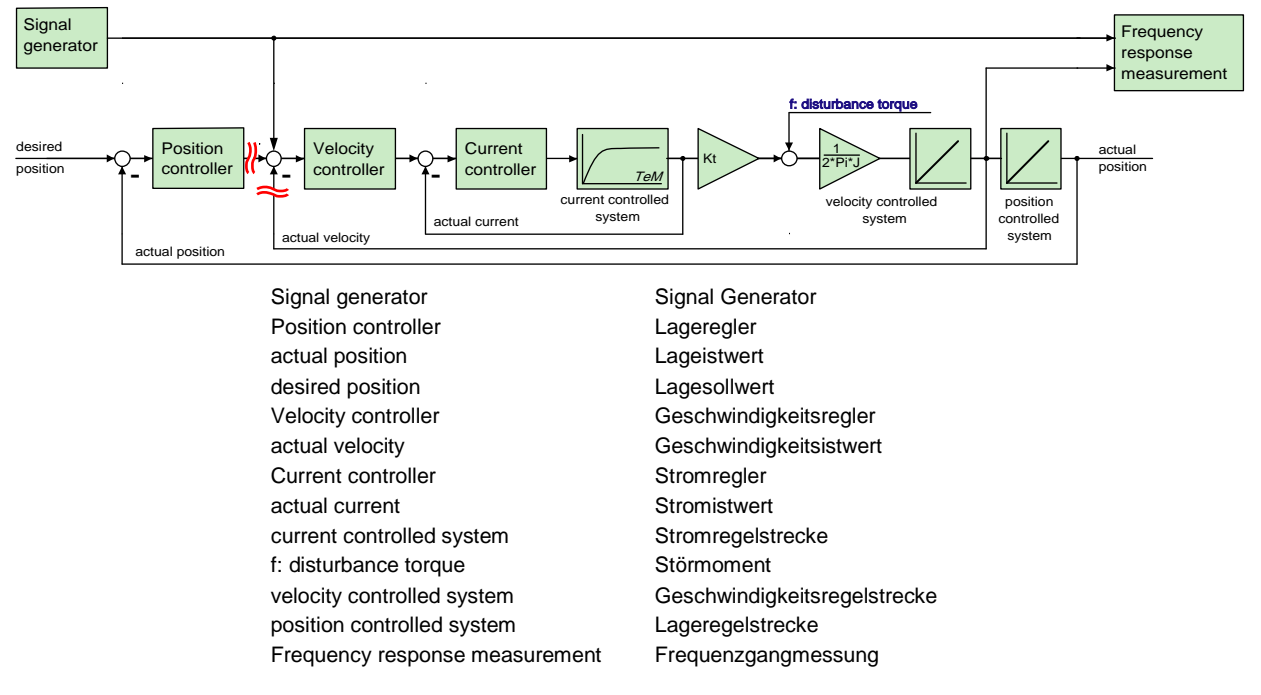

## **Application:**

For the graphic design of the velocity control.

## **Compliance of velocity control**

Shows the dynamic disturbance value behavior of the velocity control.

=> which dynamic influence does a disturbance torque have on the control deviation of the velocity control.

The disturbance toque is injected as disturbance current => this corresponds to the effect of a disturbance torque f

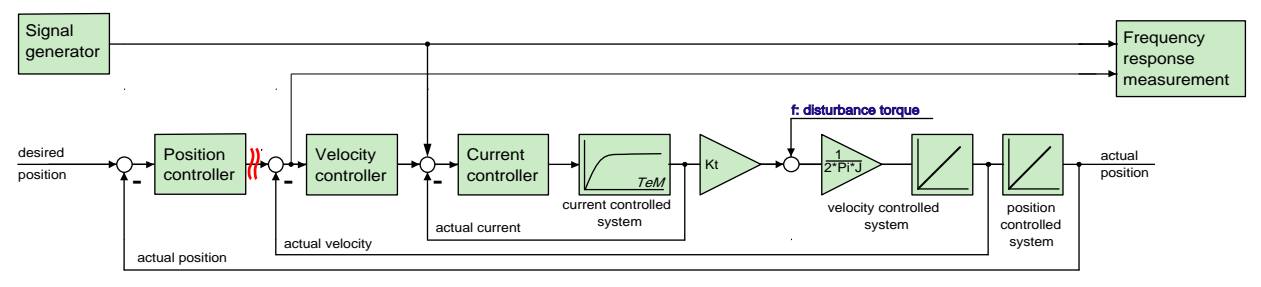

<span id="page-238-0"></span>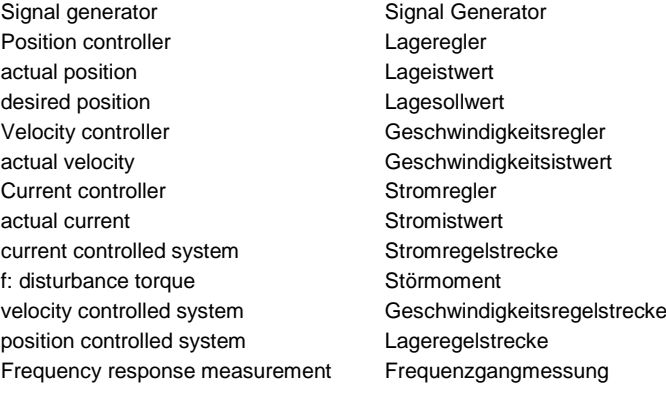

### **Application:**

- Verification of the disturbance value behavior of the velocity control
- Which velocity deviation generates a sinusoidal disturbance torque / disturbance current with the frequency fZ ?
- The frequency response of the compliance corresponds to the disturbance step response in the time range

### **Other settings**

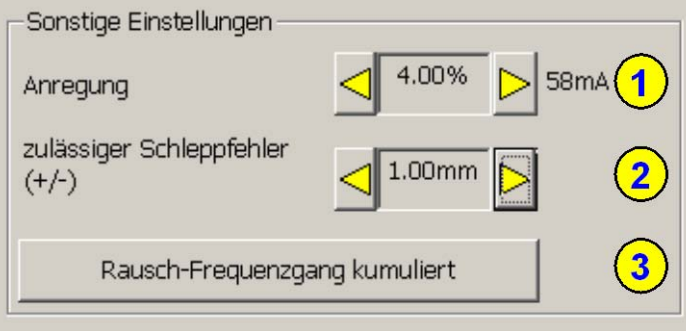

## **(1) Excitation**

Serves to set the excitation signal of the frequency response measurement.

### **(2) Permissible following error (only for frequency response measurement)**

The resulting following error is increased by the injection of the excitation signal during the frequency response measurement. In order to allow for this, the permissible following error window can be enlarged so that the measurement can be made. After the end of the measurement, this is reset to the original value.

### **(3) Selection of the kind of analysis of the measurement results**

Depending on the fact whether frequency spectra or frequency responses are measured, the following types of analyses are available:

#### **For frequency spectra:**

- $\bullet$  (a) Spectrum
- $\bullet$  (b) Spectrum cumulated
- $\bullet$  (c) cascade diagram

## **For frequency responses:**

- (d) noise frequency response
- (d) noise frequency response cumulated

### **Non cumulated measurement (a & d)**

The measured data are displayed directly. This is especially suitable if you wish to analyze the effects of changes on the measurement results directly and promptly.

The disadvantage is however a smaller noise distance (quality) and an increased sensitiveness of the measurement towards unique disturbances.

### **Cumulated measurement (b & e)**

An average is taken from all measurements in the result memory. This reduces the influence of random signals and disturbances extremely (improvement of the quality). The number of measurements from which the average is taken, is set with the **Size of the result memory** (see on page [241\)](#page-240-0).

## **Comparison of two frequency spectra without and with cumulation**

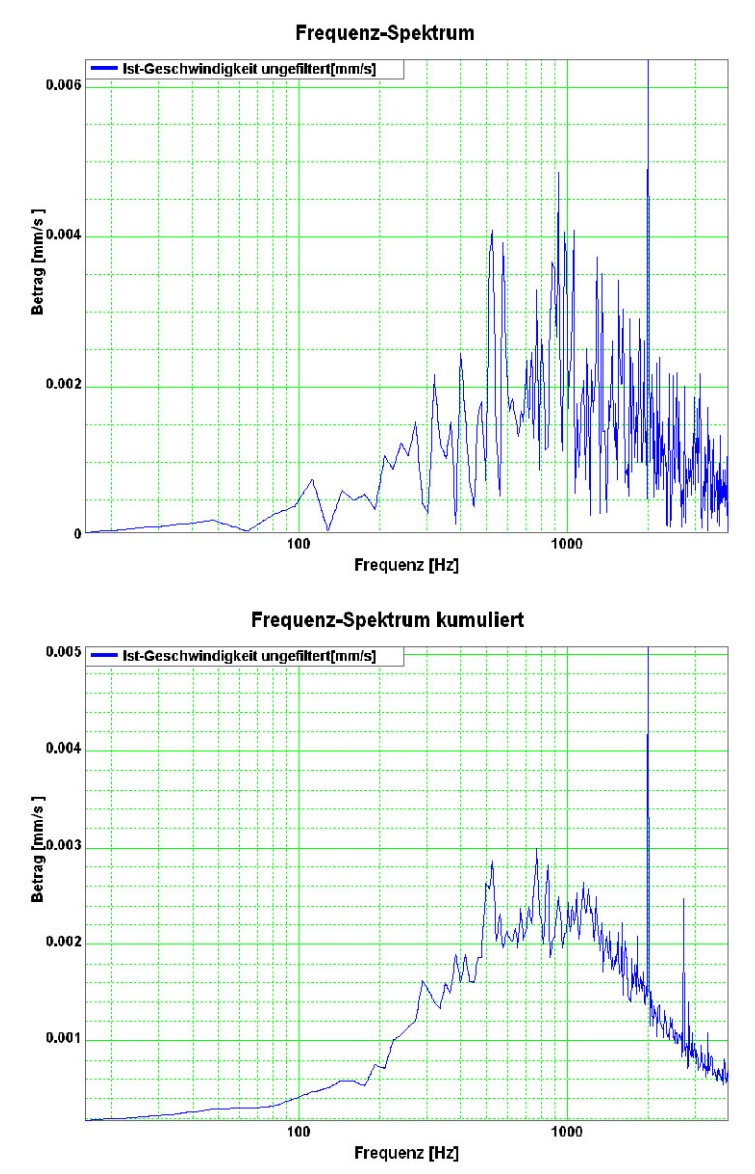

## **Cascade diagram (c)**

Frequency spectra are displayed subject to time. The information on the value of the signal is color-coded.

## **Cascade diagrams of the velocity signal during an acceleration process**

<span id="page-240-0"></span>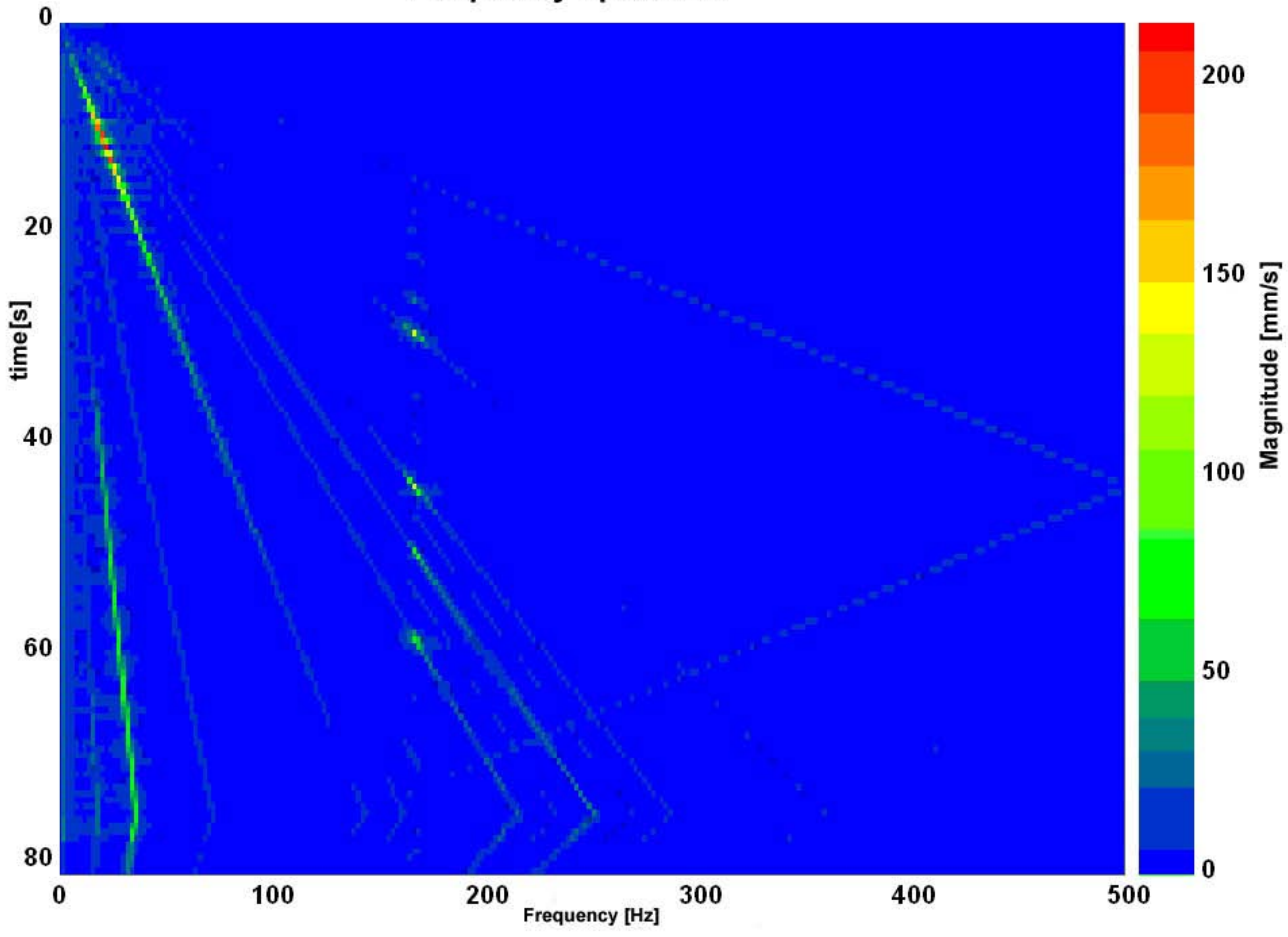

**Frequency spectrum** 

This kind of display is suitable for the analysis of temporal changes in the measured spectrum.

## **Operating and status field**

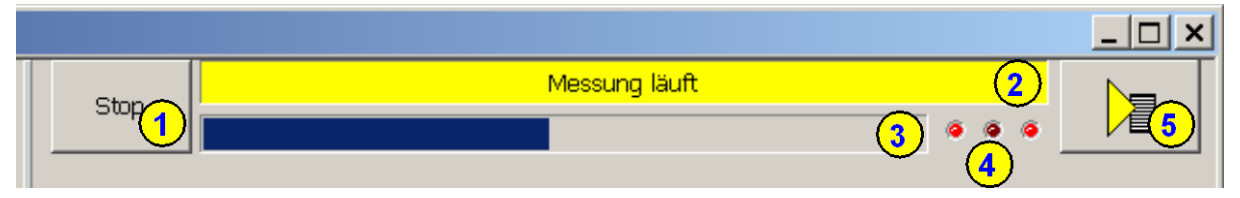

## **(1) Start and Stop of the measurement**

## **(2) Status display**

Current status of the measurement or of the controller (if no measurement is taking place).

## **(3) Progress of the registration of the signals in the controller**

The time of registration of the signals in the controller itself can, depending on the bandwidth and the kind of measurement, take up to one minute.

## **(4) status of the activity of the different partitions of the measurement**

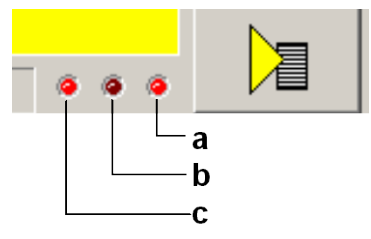

- a: Registration of the measurement in the controller
- b: Upload of the measurement from the controller to the PC
- c: Processing the measurement in the PC

## **(5) Different settings and options**

Functions available in a pull-down menu:

**Open superimposed control loops** (see on page [227\)](#page-226-0)

### **accept load force**

This serves, when opening the velocity controller, to accept the load which the controller has provided at the time of switching off => a z-axis does not drop down abruptly.

### **Measurement synchronous to the test movement**

If this option is selected, it is ensured during the measurement, that the sampling does not take place in the turning point during a movement.

Unless frequencies are generated due to the deceleration/acceleration of the drive, which influence the measurement.

### **Result memory**

In the result memory, the results of the N last measurements are kept.

This is important for the display of the cumulated measurement and for the cascade diagram. The larger the memory, the "older" the results still used. When the contents is deleted, all old measurements are discarded and do no longer influence the new results.

### Windowing **(see on page [223\)](#page-222-0)**

Here you can select different windowing modes for the measurement of frequency spectra. As default, no window is used.

### **Save measure to file**

The currently displayed measurement result is stored and can be uploaded later into the ServoSignalAnalyzer. This does, however, not apply to the cascade diagram display.

## **Open measure from file**

Here you can reload the measurements memorized before. You have the possibility to load up to four measurements subsequently and display them together in a graphic display.

### **Copy measurement to clipboard as graphic display.**

The currently displayed measurement result is copied as pixel graphic (e.g. BMP) to the clipboard.

## <span id="page-243-0"></span>**Display of the measurement result**

## **Frequency spectra**

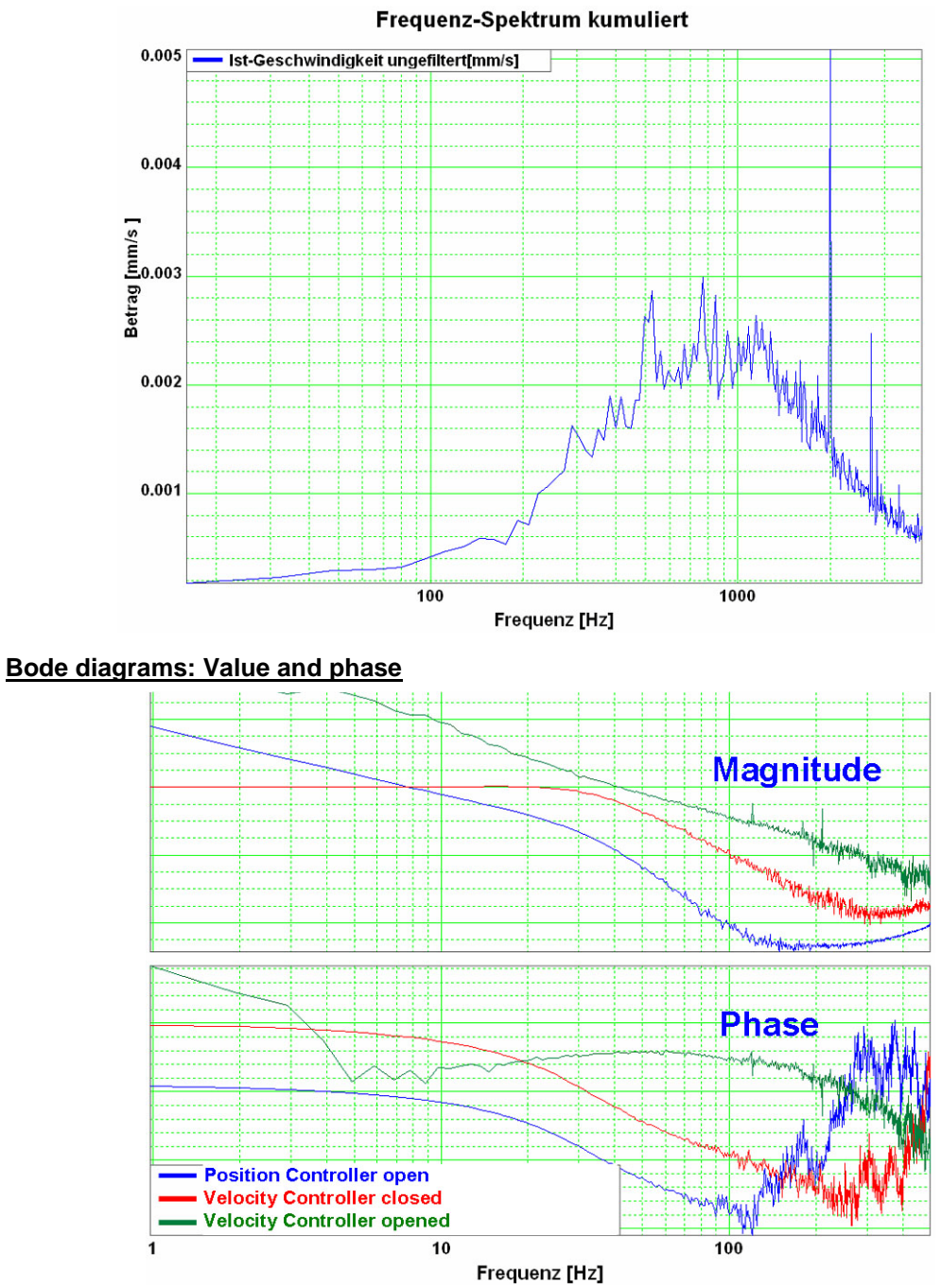

<span id="page-244-0"></span>By clicking with the left mouse button on the legend, this can be shifted by 90°. By clicking on the color bar, the color of the respective graph can be modified.

## **Cascade diagrams**

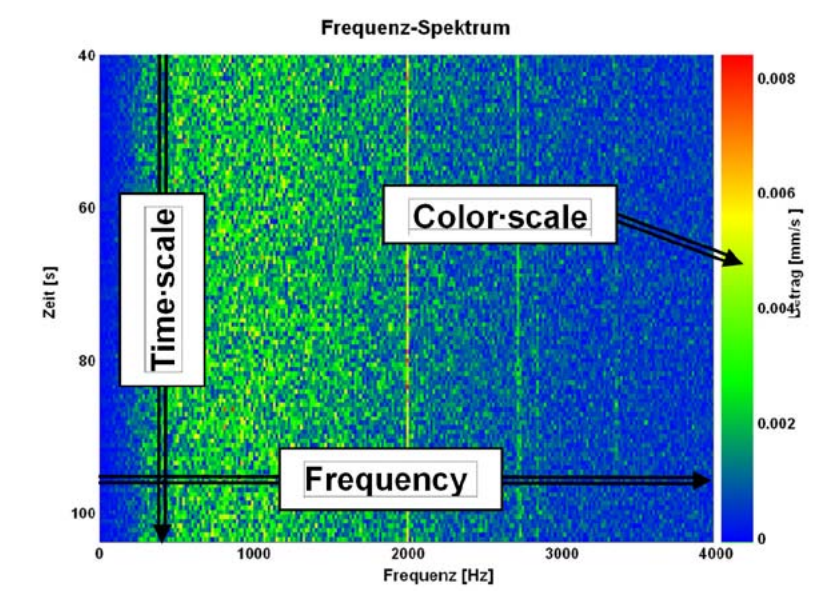

By clicking with the left mouse button on the color scale, you can change between autoscale mode and fixscale mode.

## **AutoScaleMode:**

In this mode, the scaling of the color scale is adapted automatically so that all values can be displayed.

### **FixScaleMode:**

Here, the scaling is fixed.

 $\Rightarrow$  If, for instance, a considerably higher value than before is to be displayed, it is simply displayed like the former maximum (red).

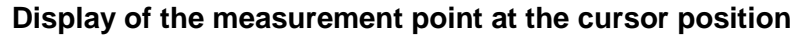

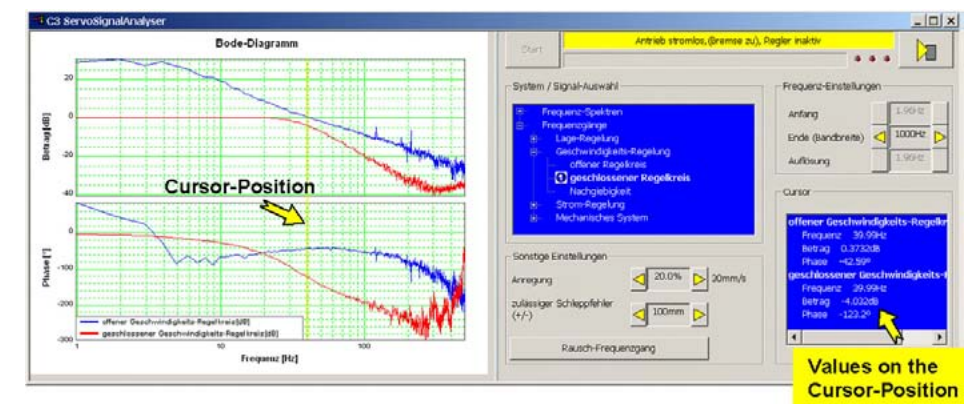

The cursor is set by clicking on the left mouse button. All measurement data of the selected cursor position (frequency) are displayed in the "cursor" operating field.

## <span id="page-245-0"></span>**4.4.9.8 Basics of frequency response measurement**

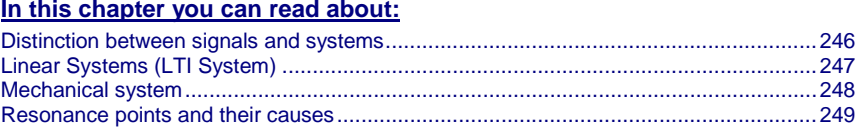

In the drive and control technology, the display of signals and systems in the frequency range is often the best possibility to solve different tasks.

## **Distinction between signals and systems**

Defined objects and their interactions that can be combined to a whole by a plausible distinction from their environment (i.e. the complex reality) are called a system.

### **Example electric motor**

This consists of a multitude of different components, but the function and the behavior of a motor can be described as a whole without describing each individual component and their interactions separately.

If the motor is energized, it will generate a torque at the motor shaft.

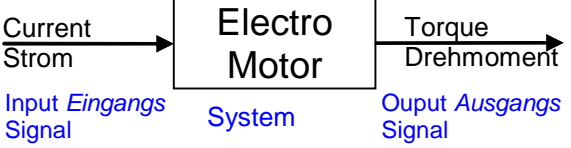

Current is therefore a signal, which causes at the input of the system motor a change of its torque output signal.

In order to register and process such signals in the controller, they are digitized and read in with the so-called scanning frequency (fA). Thus the physical signal was converted into a finite sequence of numbers, which can be processed in the controller.

## <span id="page-246-0"></span>**Linear Systems (LTI System)**

Further explanations are based on the concept of so-called linear systems. This means that doubling the input value means that the portion of the output value influenced by it is also doubled. This, for instance, is not the case in the event of influence due to limitations, friction and backlash.

=> those are called non-linear systems, which can not be analyzed with the methods described here (or only with difficulties).

One of the most important properties of linear systems is that a sine signal, which is put through a linear system, is still a sine signal at the output, which differs from the input signal only in value and phase.

When a signal passes a LTI system, no new frequencies are generated.

#### **Input Signal**  $V_{\rm (f0)}$  $0.5$  $A_{\text{inout}}$   $n^*$ Ameria<br>Ameria  $\mathbf{D}_{(0)}$ Amplitude  $A_{\text{Output}} =$  $\Omega$  $-0.5$ **Output Signal**  $\overline{0.4}$  $\overline{0.6}$  $0.8$  $\frac{1}{1.6}$  $\frac{1}{18}$  $0<sup>2</sup>$  $1.4$ Zeit

## **Input and output signals of a linear system**

<span id="page-247-0"></span>If you know the value ( $V(f0)$ ) as well as the phase position ( $u(f0)$ ) for all frequencies, the LTI system is completely defined.

Such a graph of value and phase position in dependence of the frequency, is called frequency response or bode diagram.

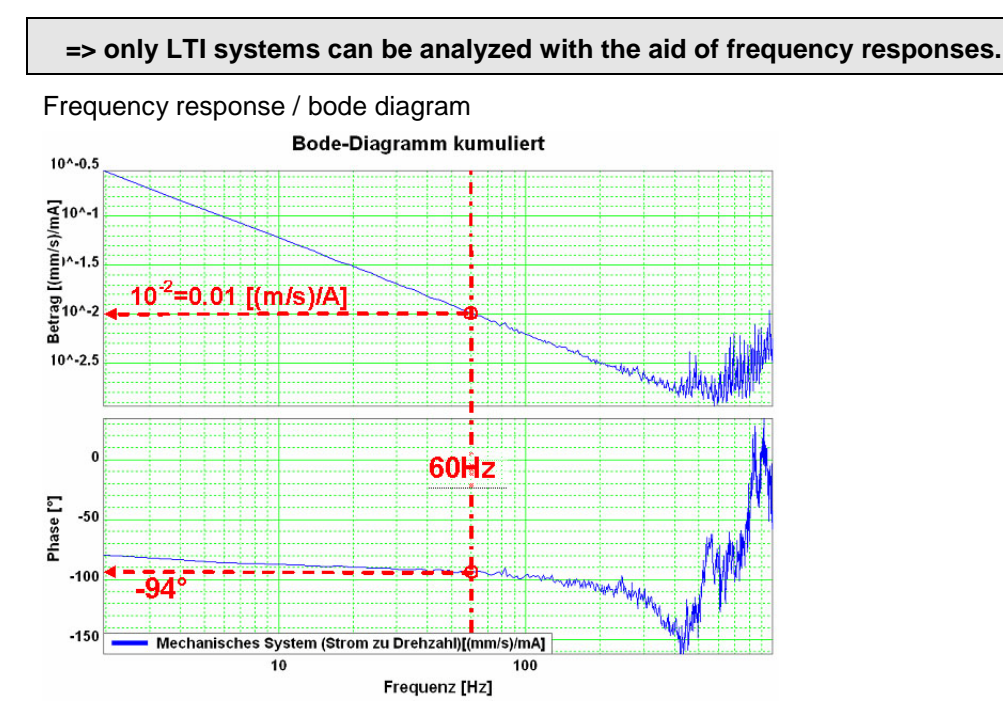

### **The frequency response shows the amplification (value) and the phase shift (phase), which a signal is submitted to when passing through a system.**

The displayed bode diagram allows the following conclusions:

If a sine with 60Hz and an amplitude of 1A is present at the input, a sine delayed by 94° and an amplitude of 0.01m/s will result at the output.

## **Mechanical system**

**Frequency response of a mechanic system: Current - velocity of a motor**

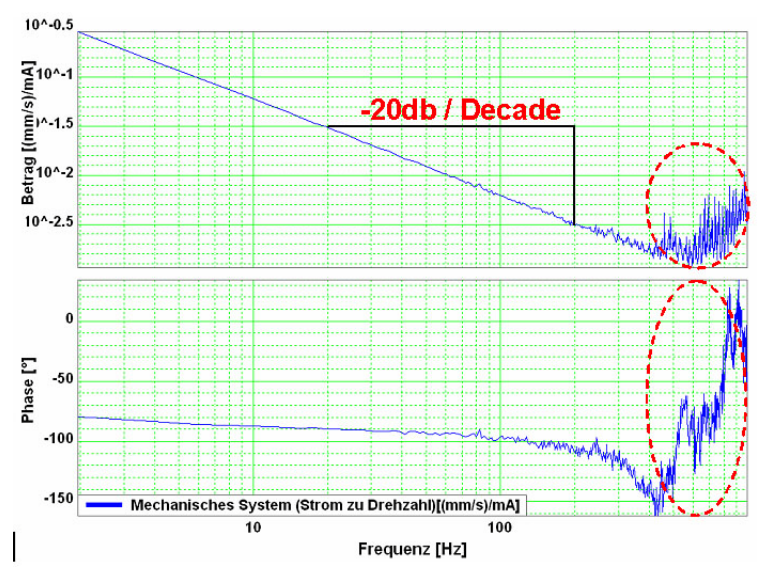

The outlined course at the end of the measurement range does not permit statements on the system measured due to disturbances. Due to the attenuation of the signals increasing with the frequency, the sensitiveness of the measurement to

<span id="page-248-0"></span>disturbances (signal to noise ratio) increases with a rising frequency. The value as well as the phase response of the displayed frequency response are "disturbed" at the same intensity, this shows, that disturbances are the reason.

The value response consists basically of a straight, which declines with a slope of - 20dB/decade (-20dB/decade => per tenfold increase of the frequency, the value decreases also by factor ten.

The phase response remains however almost constantly at -90° over a relatively large range.

In control technology, this is called integrating behavior (I-behavior).

the I-behavior can be explained as follows.

The measured current is proportional to the motor force and thus also to the acceleration of the driven mass. As the velocity is calculated from the integrated acceleration, the measured system looks as follows:

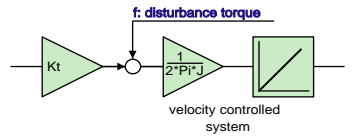

Input value is the current actual value, output value is the velocity actual value

### **Resonance points and their causes**

#### **In this chapter you can read about:**

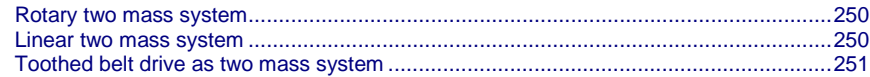

#### **Mechanical system with a resonance point**

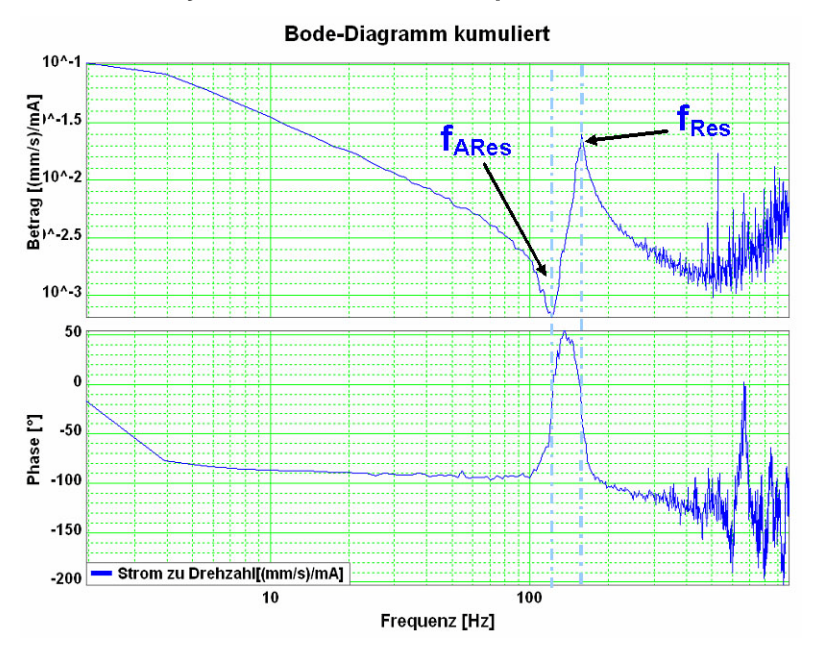

fARes: Anti resonance frequency

fRes: Resonance frequency

The displayed change of the frequency response (resonance point), has its cause in a so-called two mass system (caused by the elastic coupling of two masses).

As, upon closer examination, each mechanic coupling shows a certain elasticity, it is no the question if there is a resonance point, but at which frequency it is and how well it is attenuated. **Hint**

 $\overline{\phantom{a}}$  $\int$ 

 $\overline{\phantom{a}}$ 

 $\setminus$ 

 $1 \quad 1$ 

<span id="page-249-0"></span>**Rotary two mass system**

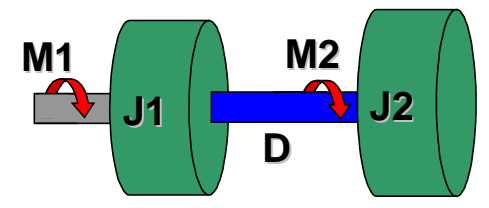

The shown system corresponds for instance to a motor with a flywheel coupled via a shaft. Hereby J1 corresponds to the motor moment of inertia and J2 to the moment of inertia of the flywheel.

### **Calculation of the resonance frequencies in the rotary system with a hollow shaft as elastic coupling element**

$$
D=\int_{r_1}^{r_4} \frac{2 \cdot \pi \cdot G}{l} \cdot r^3 \cdot dr = \frac{G \cdot \pi \cdot (r_A^4 - r_I^4)}{2 \cdot l}
$$

$$
f_{\text{ARes}} = \frac{1}{2 \cdot \pi} \cdot \sqrt{\frac{D}{J_2}}
$$
 
$$
f_{\text{Res}} = \frac{1}{2 \cdot \pi} \cdot \sqrt{D \cdot \left(\frac{1}{J_1} + \frac{1}{J_2}\right)}
$$

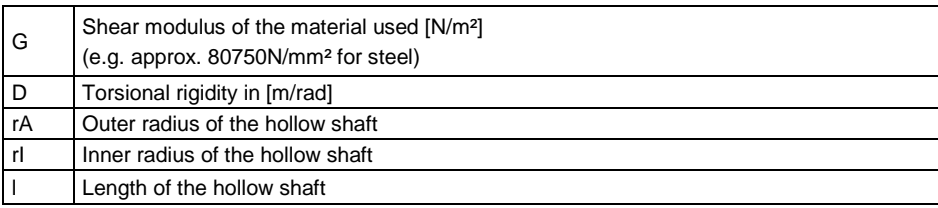

### **Linear two mass system**

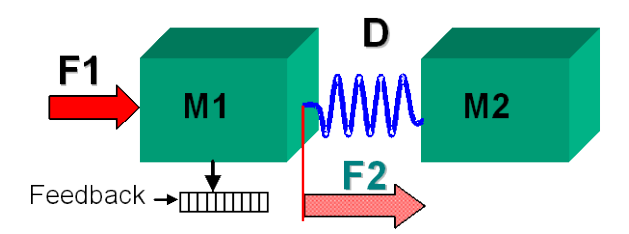

## **Resonance frequencies in the linear system**

$$
f_{A\text{Re}s} = \frac{1}{2 \cdot \pi} \cdot \sqrt{\frac{D}{m_2}}
$$

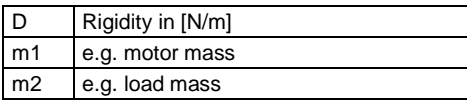

$$
f_{\text{Re }s} = \frac{1}{2 \cdot \pi} \cdot \sqrt{D \cdot \left(\frac{1}{m_1} + \frac{1}{m_2}\right)}
$$

## <span id="page-250-0"></span>**Toothed belt drive as two mass system**

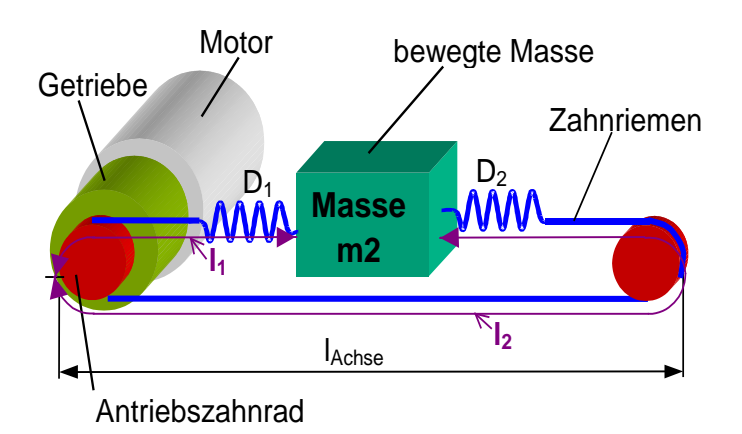

In toothed belt drives, the toothed belt is the elastic coupling element. Its rigidity depends directly on the lengths I1 and I2 and changes in dependence of the position of the moved mass.

$$
D_{\text{spec}} = \frac{F_{\text{max}}}{0.004}; \qquad I_2 = 2 \cdot I_{\text{achse}} - I_1
$$
  

$$
D_1 = \frac{D_{\text{spec}}}{I_1}; \qquad D_2 = \frac{D_{\text{spec}}}{I_2}; \qquad D = D_1 + D_2 = \frac{2 \cdot D_{\text{spec}}}{I_1 \cdot \left(2 - \frac{I_1}{I_{\text{achse}}}\right)}
$$

$$
f_{\text{ARes}} = \frac{1}{2\pi} \cdot \sqrt{\frac{D}{m2}} \qquad f_{\text{Res}} = \frac{1}{2\pi} \cdot \sqrt{D \cdot \left(\frac{1}{m_2} + \frac{(r_{\text{Zahnrad}})^2}{J_1 \cdot (i_{\text{Getriebe}})^2}\right)}
$$

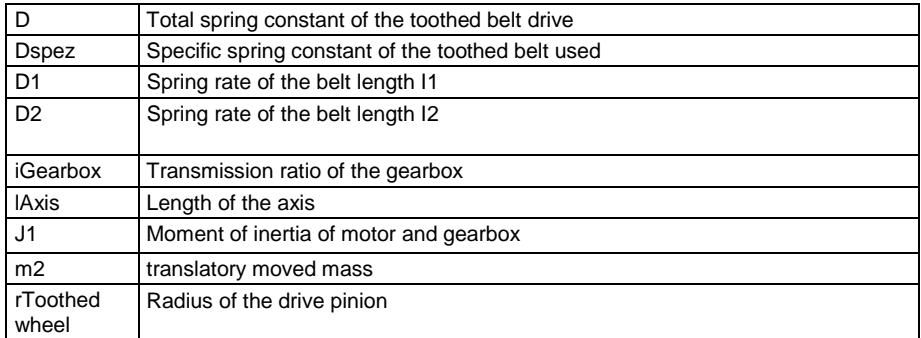

**4.4.9.9 Examples are available as a movie in the help file** Here you can find examples as a movie in the help file.

# <span id="page-251-0"></span>**4.4.10. ProfileViewer for the optimization of the motion profile**

### **In this chapter you can read about:**

[Mode 1: Time and maximum values are deduced from Compax3 input values](#page-251-0) .............[.252](#page-251-0) [Mode 2: Compax3 input values are deduced from times and maximum values.](#page-252-0)............[.253](#page-252-0)

You will find the ProfilViewer in the Compax3 ServoManager under the "Tools" Menu:

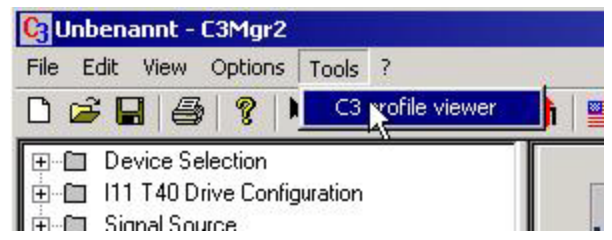

## **4.4.10.1 Mode 1: Time and maximum values are deduced from Compax3 input values**

- The motion profile is calculated from Position, Speed, Acceleration, Deceleration, Acceleration Jerk and Deceleration Jerk
- As a result you will get, besides a graphical display, the following characteristic values of the profile:
	- Times for the acceleration, deceleration and constant phase
	- Maximum values for acceleration, deceleration and speed
#### **4.4.10.2 Mode 2: Compax3 input values are deduced from times and maximum values**

- A jerk-limited motion profile is calculated from the positioning time and the maximum speed / acceleration
- As a result you will get, besides a graphical display, the following characteristic values of the profile:
	- the parameters Position, Speed, Acceleration, Deceleration, Acceleration Jerk and Deceleration Jerk
	- Times for the acceleration, deceleration and constant phase
	- Maximum values for acceleration, deceleration and speed

#### **Set deceleration and acceleration phase**

The profile can be defined more exactly by entering the segmentation into deceleration and acceleration phase.

When setting 50% and 50%, a symmetrical design will result, the values for triangular operation are calculated, which is limited by the maximum speed.

The total of the percentage values may not exceed 100.

The percentage entries refer to the total positioning time.

#### **Example:**

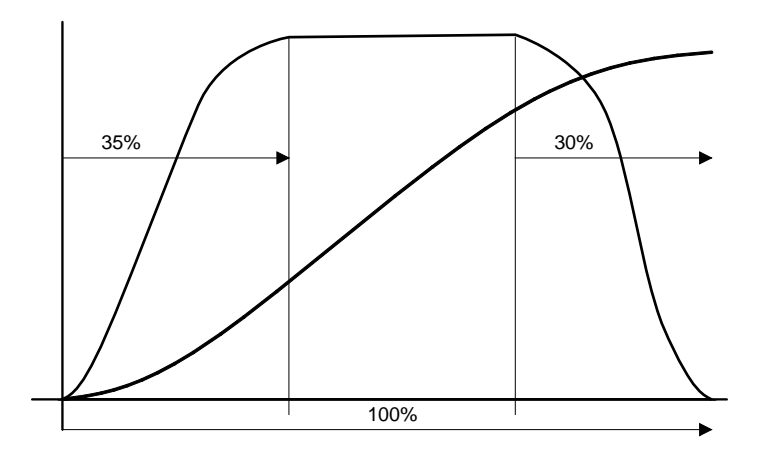

## <span id="page-253-0"></span>**4.4.11. Turning the motor holding brake on and off**

Compax3 controls the holding brake of the motor and the power output stage. The time behavior can be set.

#### **Application:**

With an axis that is subject to momentum when it is halted (e. g. for a z-axis) the drive can be switched on and off such that no movement of the load takes place. The drive thereby remains energized during the holding brake response time. This is adjustable.

#### **The power output stage current is de-energized by:**

- Error or
- $\triangleleft$ I2=X12/8="0V"

Thereafter the motor is braked to zero rotation speed on the set ramp.

When zero speed is reached, the motor is de-energized with the delay "brake closing delay time".

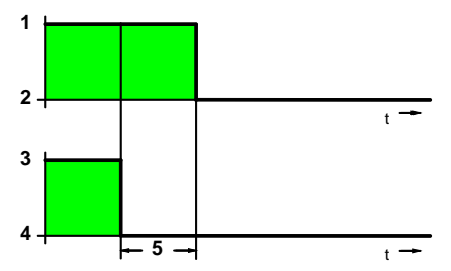

1: Motor powered

- 2: Motor de-energized
- 3: Open brake
- 4: Engage the brake
- 5: Brake closing delay time

#### **The power output stage is enabled by:**

- Quit (after an error)
- $\triangleleft$ I2=X12/8 = 24V

The motor is energized with the delay "delay time for brake release".

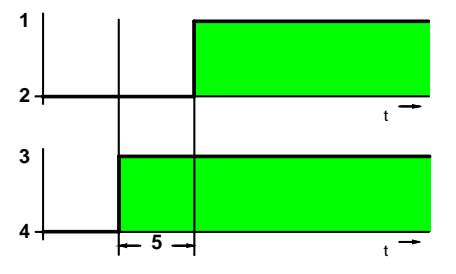

- 1: Motor powered
- 2: Motor de-energized
- 3: Open brake
- 4: Engage the brake
- 5: Delay time for brake release

# <span id="page-254-0"></span>**5. Communication**

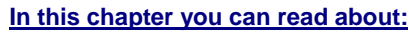

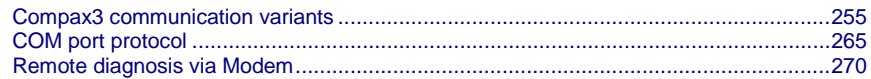

# **5.1 Compax3 communication variants**

#### **In this chapter you can read about:**

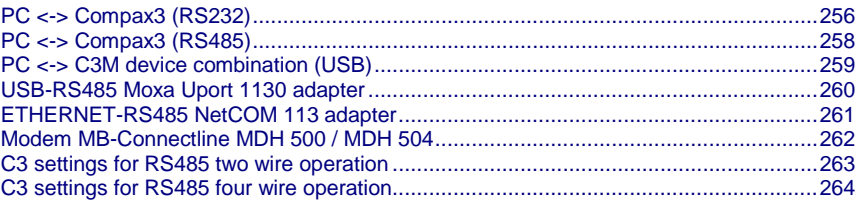

Overview of all possible communication modes between Compax3 devices and a PC.

## <span id="page-255-0"></span>**5.1.1. PC <-> Compax3 (RS232)**

## **PC <-> Compax3 (RS232): Connections to a device**

## **PC (RS232 COM)**

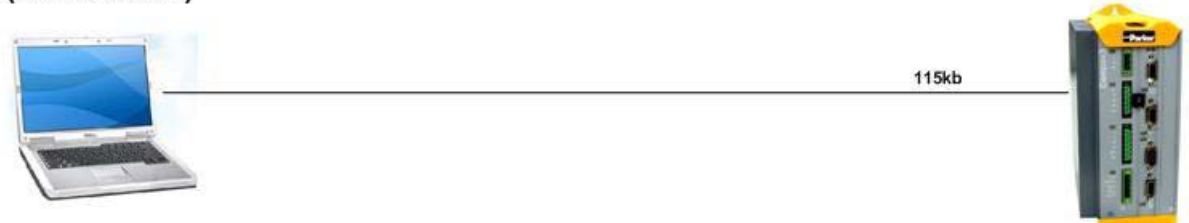

#### PC (Virtueller ComPort)

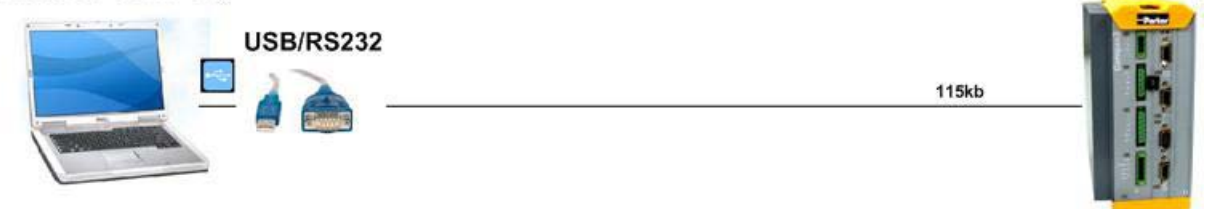

PC (Virtueller ComPort)

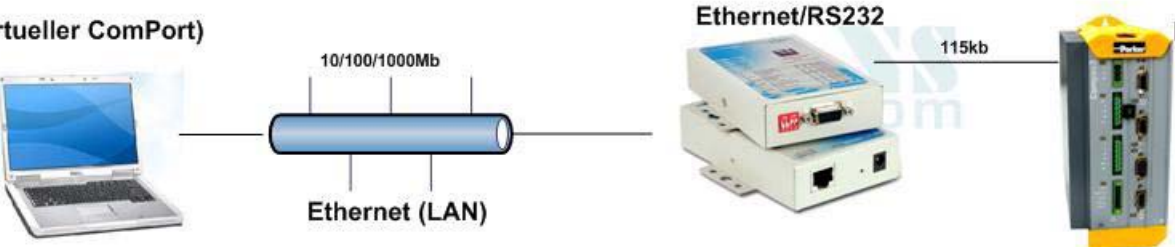

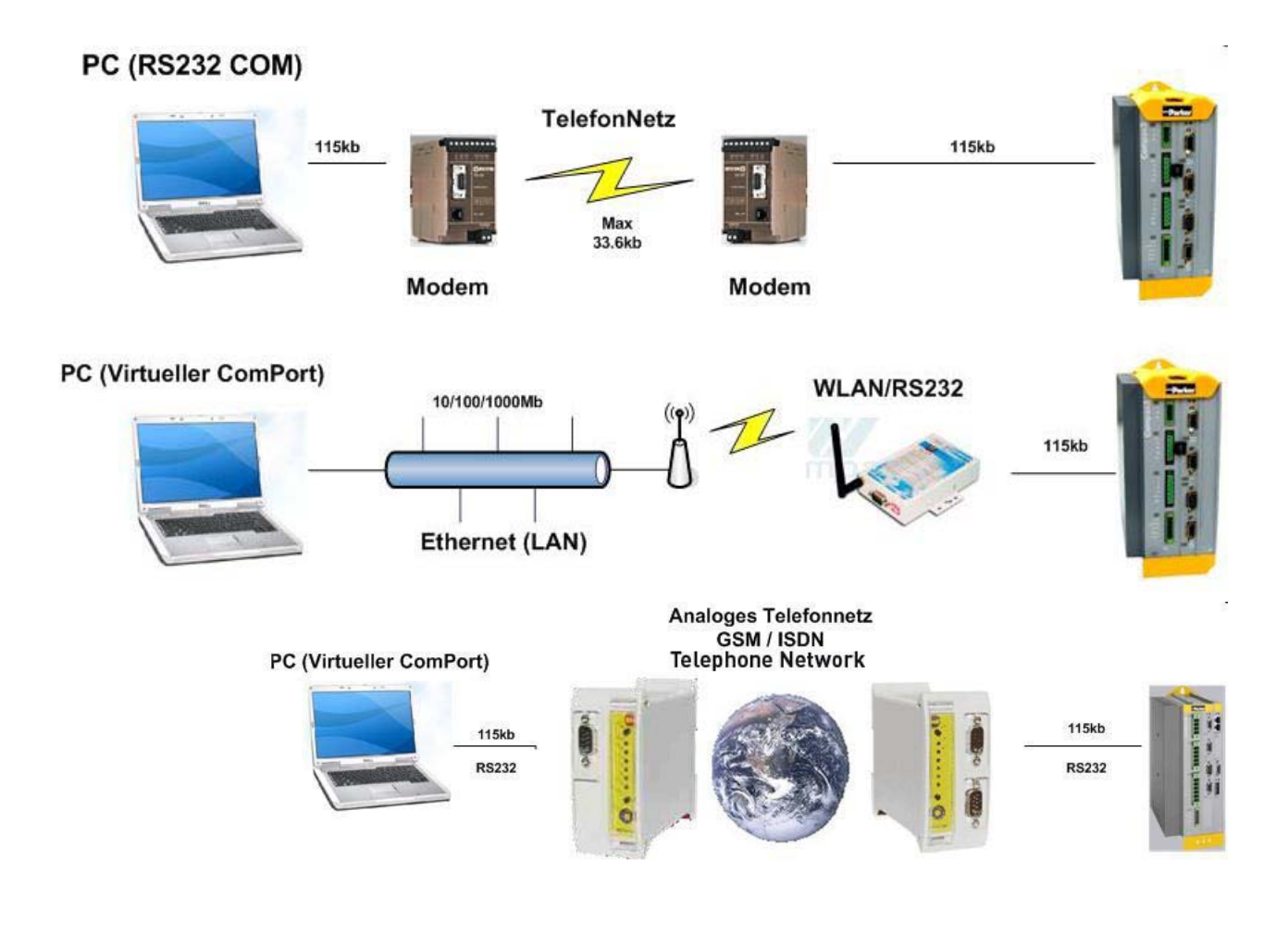

#### 192-120101 N13 C3I11T11 - December 2010 257

## <span id="page-257-0"></span>**5.1.2. PC <-> Compax3 (RS485)**

#### **PC <-> Compax3 (RS485)**

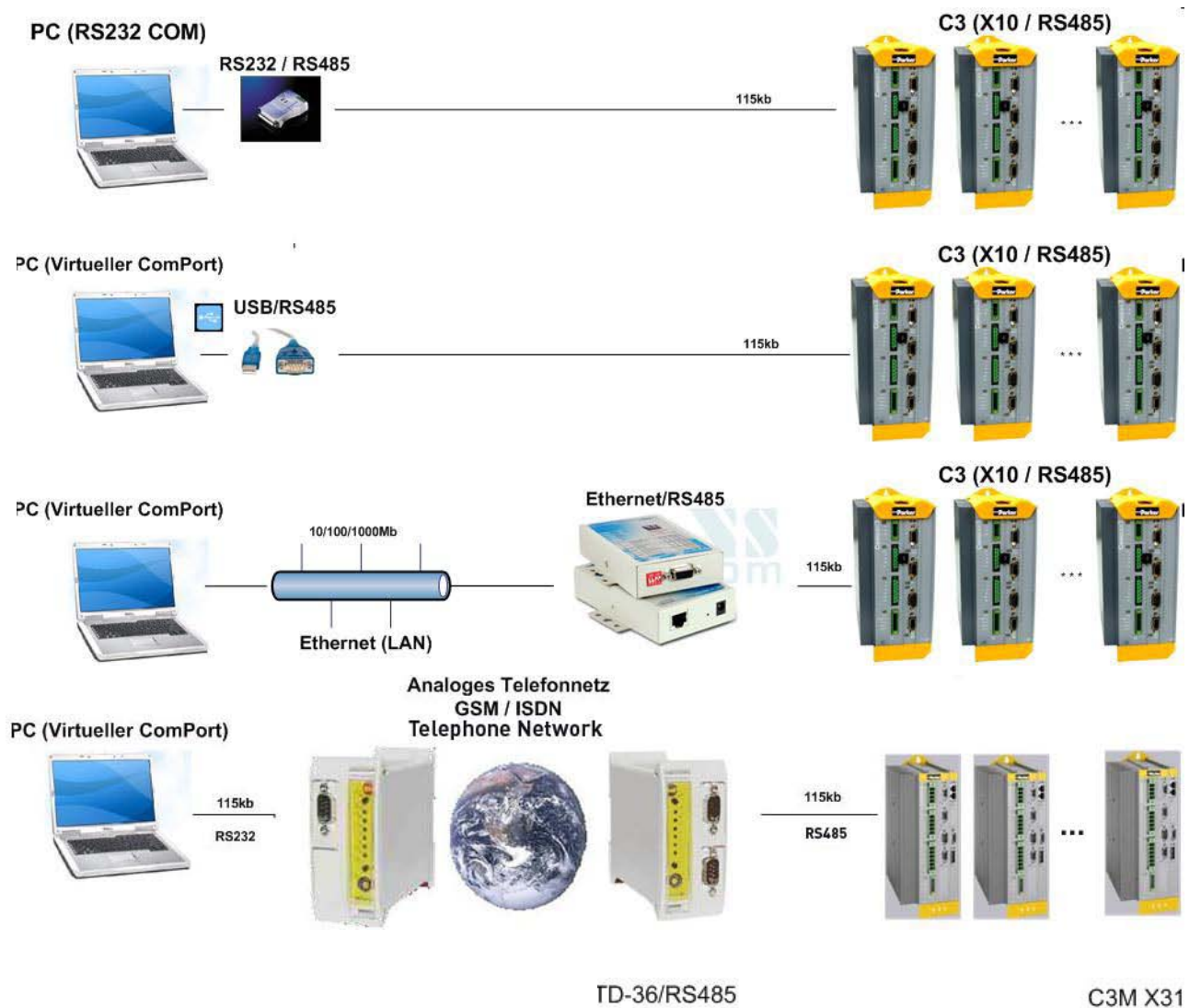

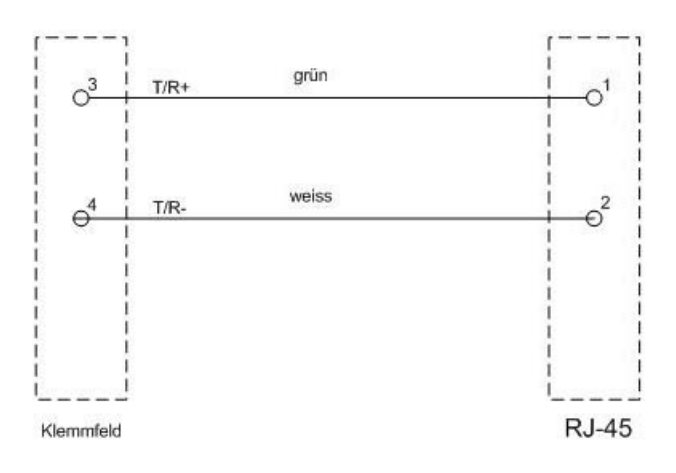

## <span id="page-258-0"></span>**5.1.3. PC <-> C3M device combination (USB)**

#### PC (Virtueller ComPort) I î **USB** Ò Ò Ì ĉ i Ò R R E **EMIS COL State** C3M (USB) C3M (USB) **PC (RS232 COM)** ı I  $\overline{1}$ r û ñ **TelefonNetz** 115kb O O O **RS485** 115kb û ú Ò Max<br>33.6kb H H Modem Modem F m  $X3$ **RS485** PC (Virtueller ComPort) Ethernet/RS485 ñ n 10/100/1000Mb Ö À Ò î r ĩ  $\frac{1}{115kb}$ Ethernet (LAN) 885 R ¥ R  $\equiv$  $\frac{1}{2}$ grams.  $\frac{1}{2}$ C3M (USB) **RS485** PC (Virtueller ComPort) î r WLAN/RS485 10/100/1000Mb  $\mathcal{I}$ Ò Ò À ũ ü d  $\overline{115kb}$ Ethernet (LAN) å A B  $\mathbf{H}$

### **PC <-> C3M device combination**

**CONT Electric** œ

## <span id="page-259-0"></span>**5.1.4. USB-RS485 Moxa Uport 1130 adapter**

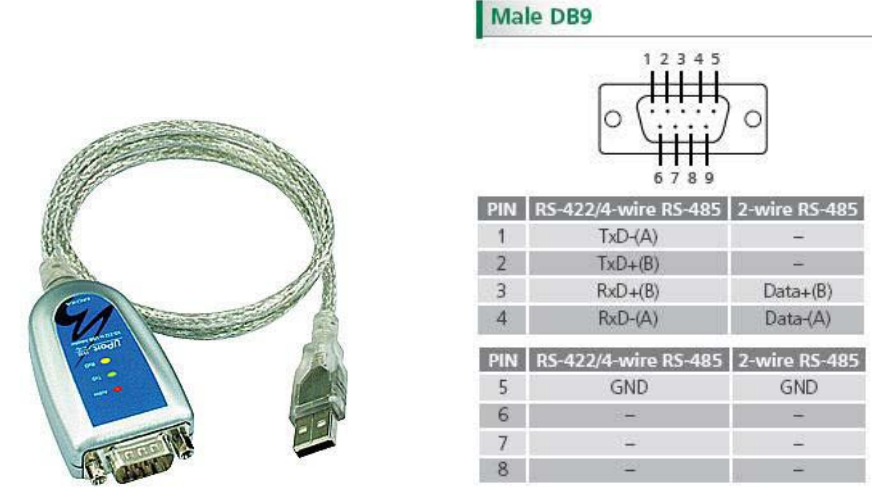

The serial UPort 1130 USB adapter offers a simple and comfortable method of connecting an RS-422 or RS-485 device to your laptop or PC. The UPort 1130 is connected to the USB port of your computer and complements your workstation with a DB9 RS-422/485 serial interface. For simple installation and configuration, Windows drivers are already integrated. The UPort 1130 can be used with new or legacy serial devices and supports both 2- and 4-wire RS-485. It is especially suited for mobile, instrumentation and point-of-sale (POS) applications.

#### Manufacturer link: **http://www.moxa.com/product/UPort\_1130.htm [http://www.moxa.com/product/UPort\\_1130.htm](http://www.moxa.com/product/UPort_1130.htm)**

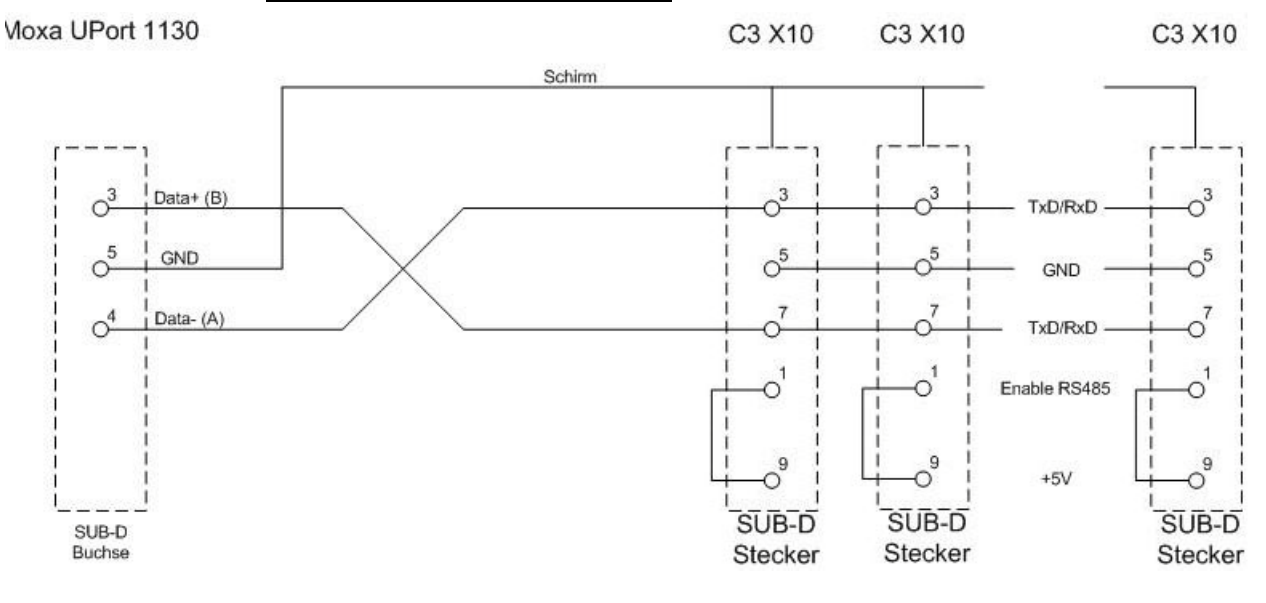

#### **Connection plan for Compax3S:**

## <span id="page-260-0"></span>**5.1.5. ETHERNET-RS485 NetCOM 113 adapter**

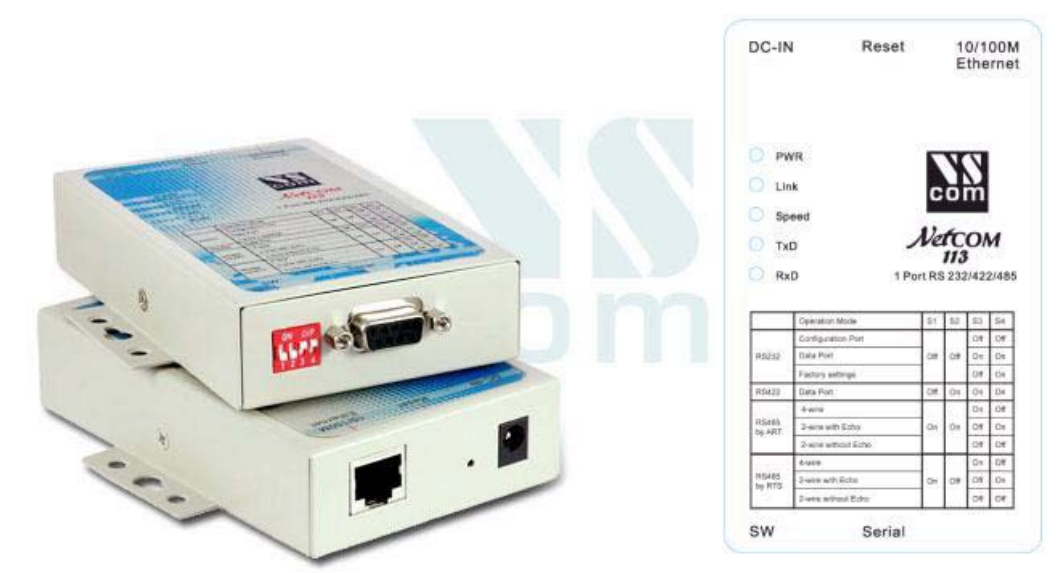

Manufacturer link: **http://www.vscom.de/666.htm** (**<http://www.vscom.de/666.htm>**)

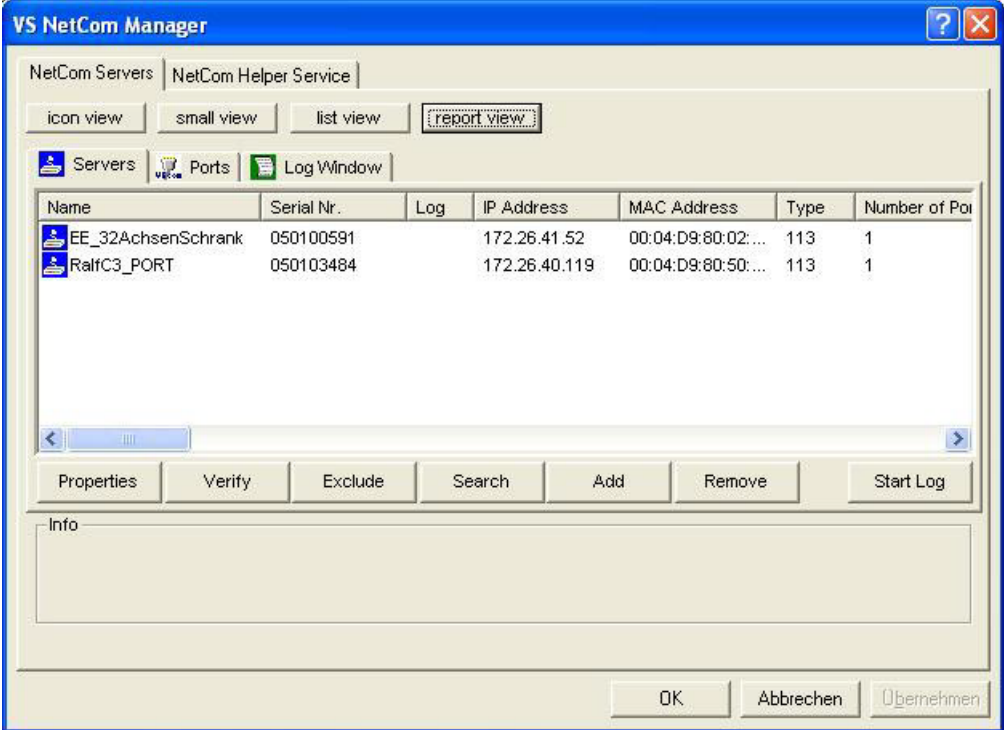

#### <span id="page-261-0"></span>**DIP Switch settings NetCom 113 for two-wire operation:**

1ON 2ON 3off 4off (Mode: RS485 by ART (2 wire without Echo)

#### **Communication settings C3S/C3M:**

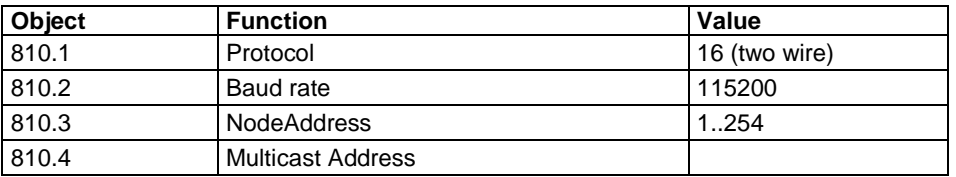

#### **Connection plan NetCom113 <-> C3S :**

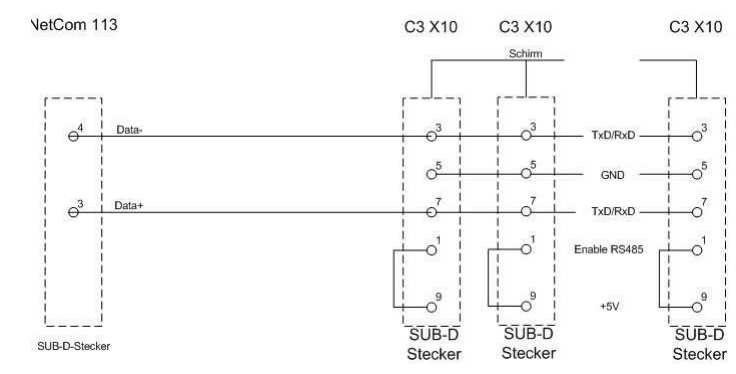

#### **Connection plan NetCom113 <-> C3M X31:**

VetCom 113

C3M X31

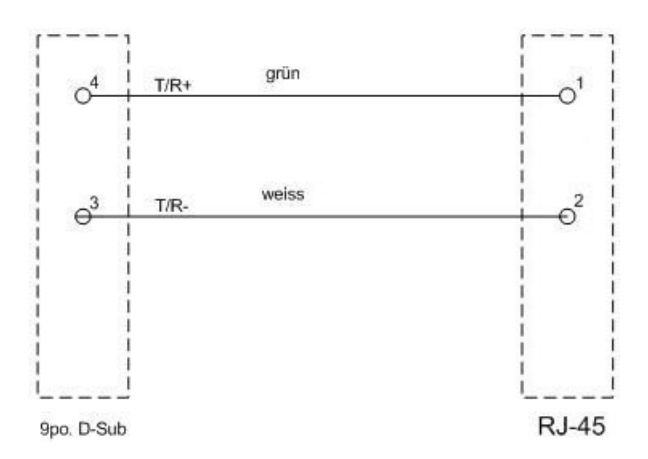

## **5.1.6. Modem MB-Connectline MDH 500 / MDH 504**

With the modems MDH500 and MDH504 manufactured by MB-Connectline, you can establish an independent connection. A virtual COM port is generated and the communication with the PC as well as the Compax3 takes place via RS232 or RS485.

It is not necessary to make any modem settings on the Compax3.

## <span id="page-262-0"></span>**5.1.7. C3 settings for RS485 two wire operation**

#### **C3 ServoManager RS485 wizard settings:**

download with configuration in RS232 mode°!

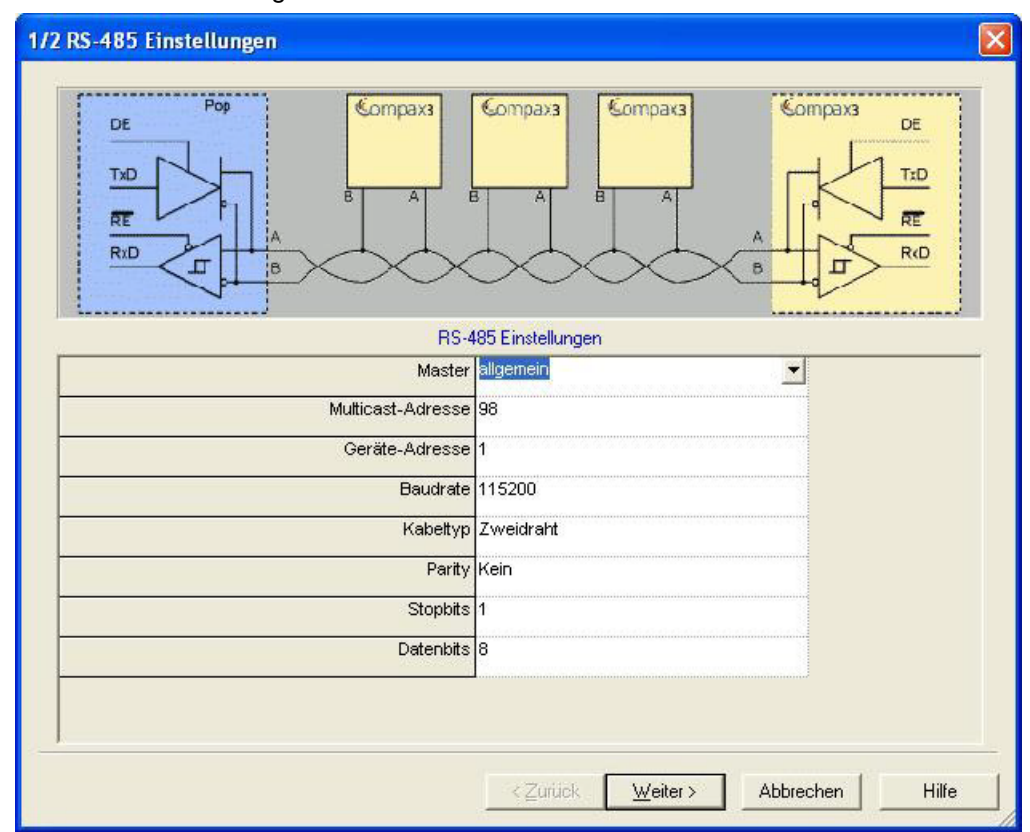

#### **Communication settings C3S/C3M:**

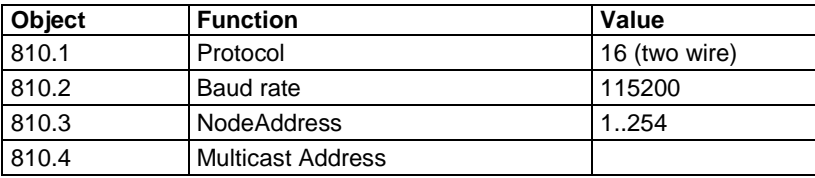

## <span id="page-263-0"></span>**5.1.8. C3 settings for RS485 four wire operation**

#### **C3 ServoManager RS485 wizard settings:**

download with configuration in RS232 mode

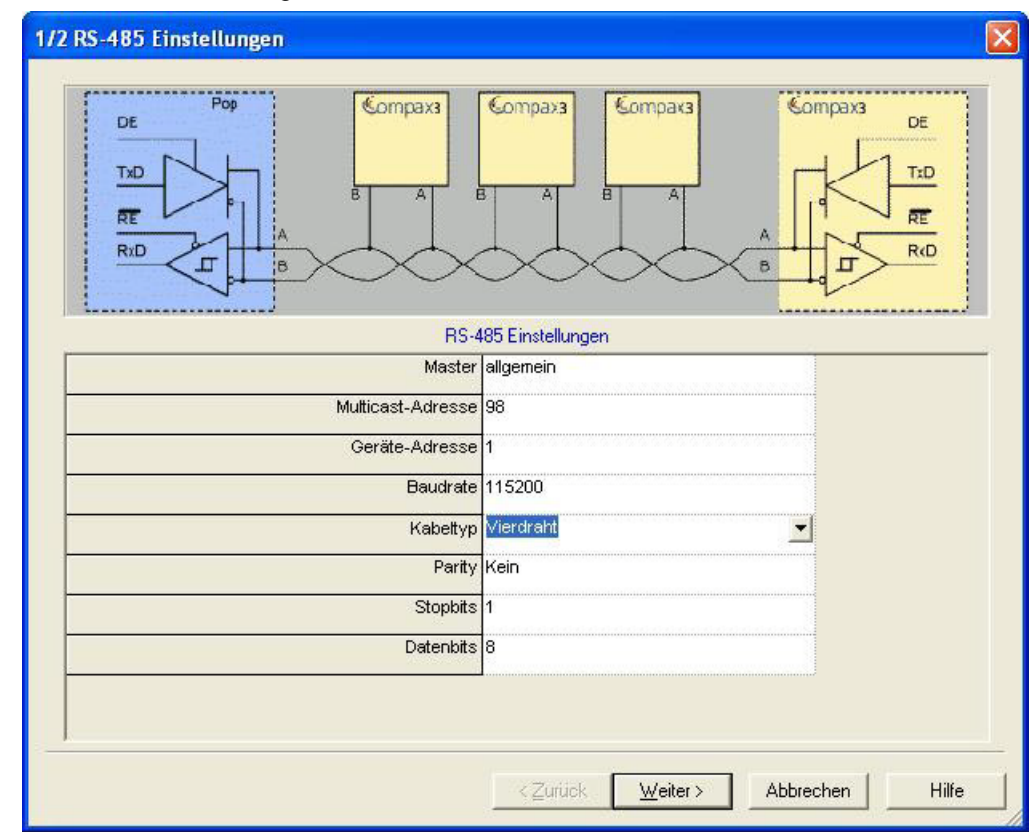

#### **Communication settings C3S/C3M:**

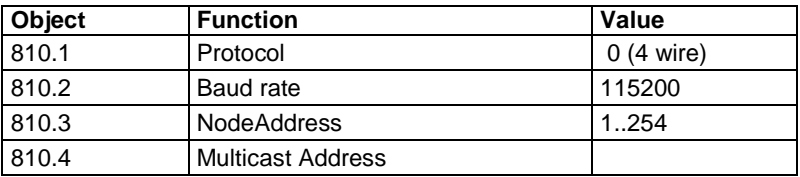

## <span id="page-264-0"></span>**5.2 COM port protocol**

#### **In this chapter you can read about:**

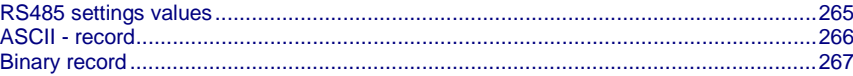

You can communicate with Compax3 in order to read or write objects via plug X10 ( or X3 on the mains module of Compax3M) on the front via a COM port (max. 32 nodes).

As a rule 2 records are possible:

- ASCII record: simple communication with Compax3
- Binary record: fast and secure communication with Compax3 by the aid of block securing.

**Switching between the ASCII and the binary record via automatic record detection.**

Interface settings **(see on page [336\)](#page-335-0)**

RS232: **SSK1** (see on page [315\)](#page-314-0) RS485: as **SSK27** (see on page [316\)](#page-315-0) / RS485 is activated by +5V on X10/1. USB: SSK33/03 (only for Compax3M) **Wiring**

## **5.2.1. RS485 settings values**

If "Master=Pop" is selected, only the settings compatible with the Pops (Parker Operator Panels) made by Parker are possible.

**Please note that the connected Pop has the same RS485 setting values.**

**You can test this with the "PopDesigner" software.**

"Master=General" makes all Compax3 settings possible.

- You can use this address to allow the master to access multiple devices simultaneously. **Multicast Address**
	- The device address of the connected Compax3 can be set here. **Device Address**
		- Adjust the transfer speed (baud rate) to the master. **Baud rate**
		- Please choose between **two-wire and four-wire RS485** (see on page [59\)](#page-58-0). **Cable type**

Adjust the protocol settings to the settings of your master. **Protocol**

## <span id="page-265-0"></span>**5.2.2. ASCII - record**

The general layout of a command string for Compax3 is as follows:

#### *[Adr] command CR*

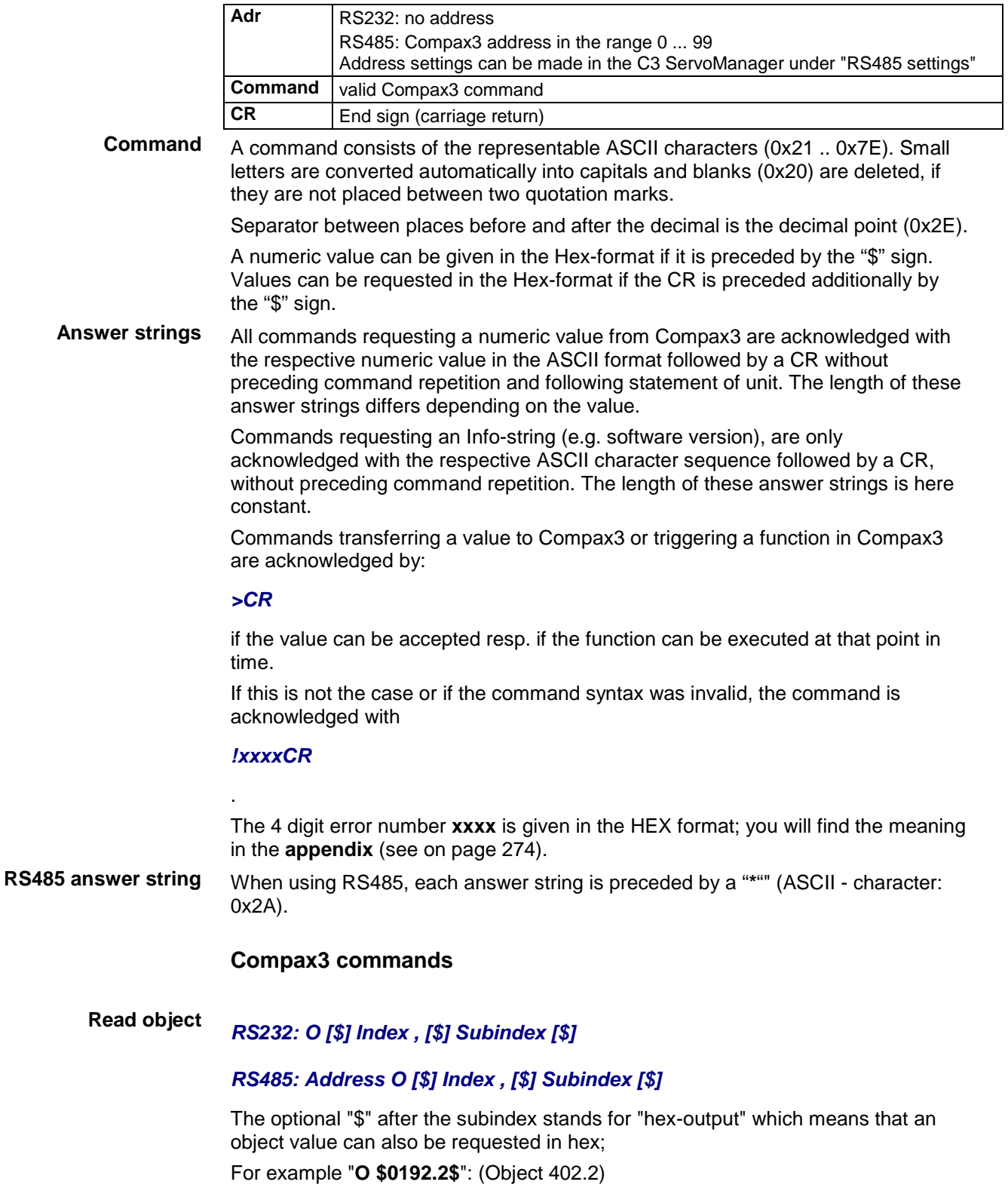

#### <span id="page-266-0"></span>*RS232: O [\$] Index , [\$] Subindex = [\$] Value [ ; Value2 ; Value3 ; ...]*  **Write object**

#### *RS485: Address O [\$] Index , [\$] Subindex = [\$] Value [ ; Value2 ; Value3 ; ...]*

The optional "\$" preceding Index, Subindex and value stands for "Hex-input" which means that Index, Subindex and the value to be transferred can also be entered in hex (e.g. **O \$0192.2=\$C8**).

#### **5.2.3. Binary record**

The binary record with block securing is based on 5 different telegrams:

- 2 request telegrams which the control sends to Compax3 and
- 3 response telegrams which Compax3 returns to the control.

#### **Telegram layout**

#### **Basic structure:**

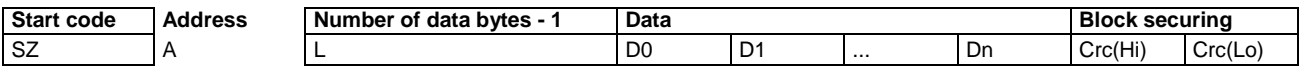

#### **The start code defines the frame type and is composed as follows:**

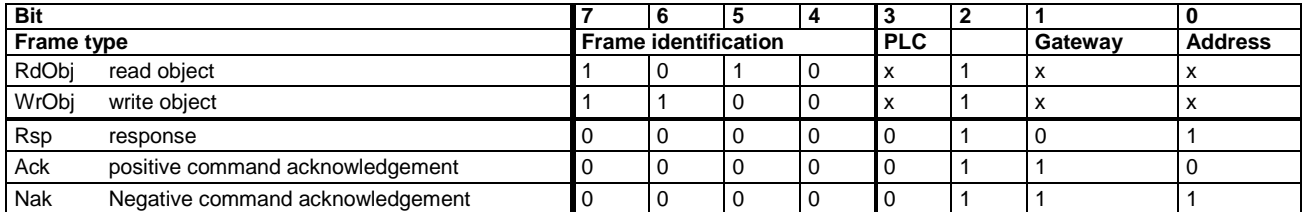

Bits 7, 6, 5 and 4 of the start code form the telegram identification; Bit 2 is always "1".

Bits 3, 1 and 0 have different meanings for the request and response telegrams.

The address is only necessary for RS484.

#### **Request telegrams**

#### **-> Compax3**

- $\triangleleft$  the address bit (Bit 0 = 1) shows if the start code is followed by an address (only for RS485; for RS232 Bit  $0 = 0$ )
- $\triangle$  the gateway bit (Bit 1 = 1) shows if the message is to be passed on. (Please set Bit  $1 = 0$ , as this function is not yet available)
- $\triangleleft$  the PLC bit (Bit 3 = 1) allows access to objects in the PLC/Pop format U16, U32: for integer formats (see bus formats: Ix, Ux, V2) IEEE 32Bit Floating Point: for non integer formats (bus formats: E2\_6, C4\_3, Y2, Y4; without scaling)

With Bit 3 = 0 the objects are transmitted in the DSP format. DSP formats:

24 Bit = 3 Bytes: Integer INT24 or Fractional FRACT24

48 Bit = 6 Bytes: Real REAL48 (3 Byte Int, 3 Byte Fract) / Double Integer DINT48 / Double Fractional DFRACT48

#### **Compax3 -> Response telegram**

Bits 0 and 1 are used to identify the response

◆ Bit 3 is always 0

The maximum number of data bytes in the request telegram is 256, in the response telegram 253.

The block securing (CRC16) is made via the CCITT table algorithm for all characters.

After receiving the start code, the timeout monitoring is activated in order to avoid that Compax3 waits in vain for further codes (e.g. connection interrupted) The timeout period between 2 codes received is fixed to 5ms (5 times the code time at 9600Baud)

#### **Write object - WrObj telegram**

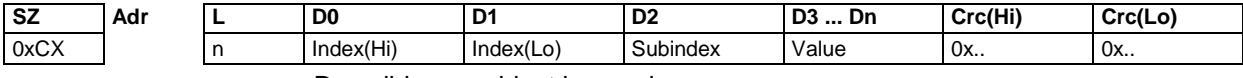

Describing an object by a value.

#### **Positive acknowledgement - Ack-telegram**

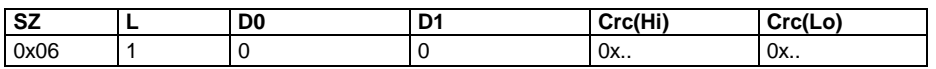

Answer from Compax3 if a writing process was successful, i.e. the function could be executed and is completed in itself.

#### **Negative acknowledgement - Nak - telegram**

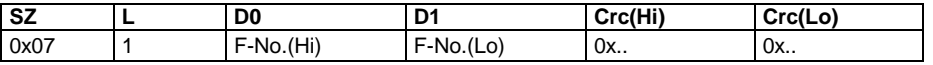

Answer from Compax3 if access to the object was denied (e.g. function cannot be executed at that point in time or object has no reading access). The error no. is coded according to the DriveCom profile resp. the CiA Device Profile DSP 402.

#### **Read object - RdObj - telegram**

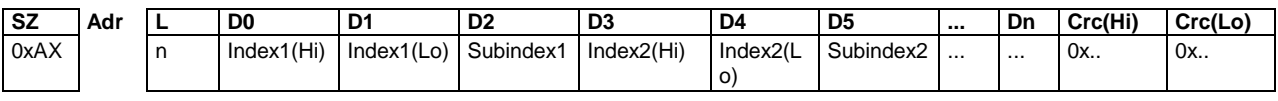

Reading one or several objects

#### **Answer - Rsp - telegram**

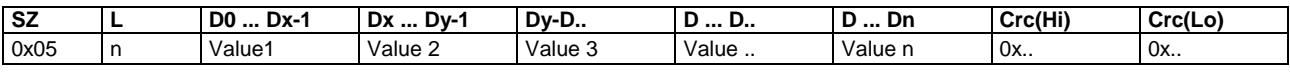

Answer from Compax3 if the object can be read.

If the object has no reading access, Compax3 answers with the Nak - telegram.

**Example:**

#### **Reading object "StatusPositionActual" (o680.5):**

Request: A5 03 02 02 A8 05 E1 46

Response: 05 05 FF FF FF FF FE 2D 07 B4

#### **Writing into an Array (o1901.1 = 2350)**

Request: C5 02 08 07 6D 01 00 09 2E 00 00 00 95 D5 Response: 06 01 00 00 BA 87

#### **Checksum calculation for the CCITT table algorithm Block securing:**

The block securing for all codes is performed via the following function and the corresponding table:

The "CRC16" variable is set to "0" before sending a telegram.

#### **Function call:**

CRC16 = UpdateCRC16(CRC16, Character);

This function is called up for each Byte (Character) of the telegram.

The result forms the last two bytes of the telegram

Compax3 checks the CRC value on receipt and reports CRC error in the case of a deviation.

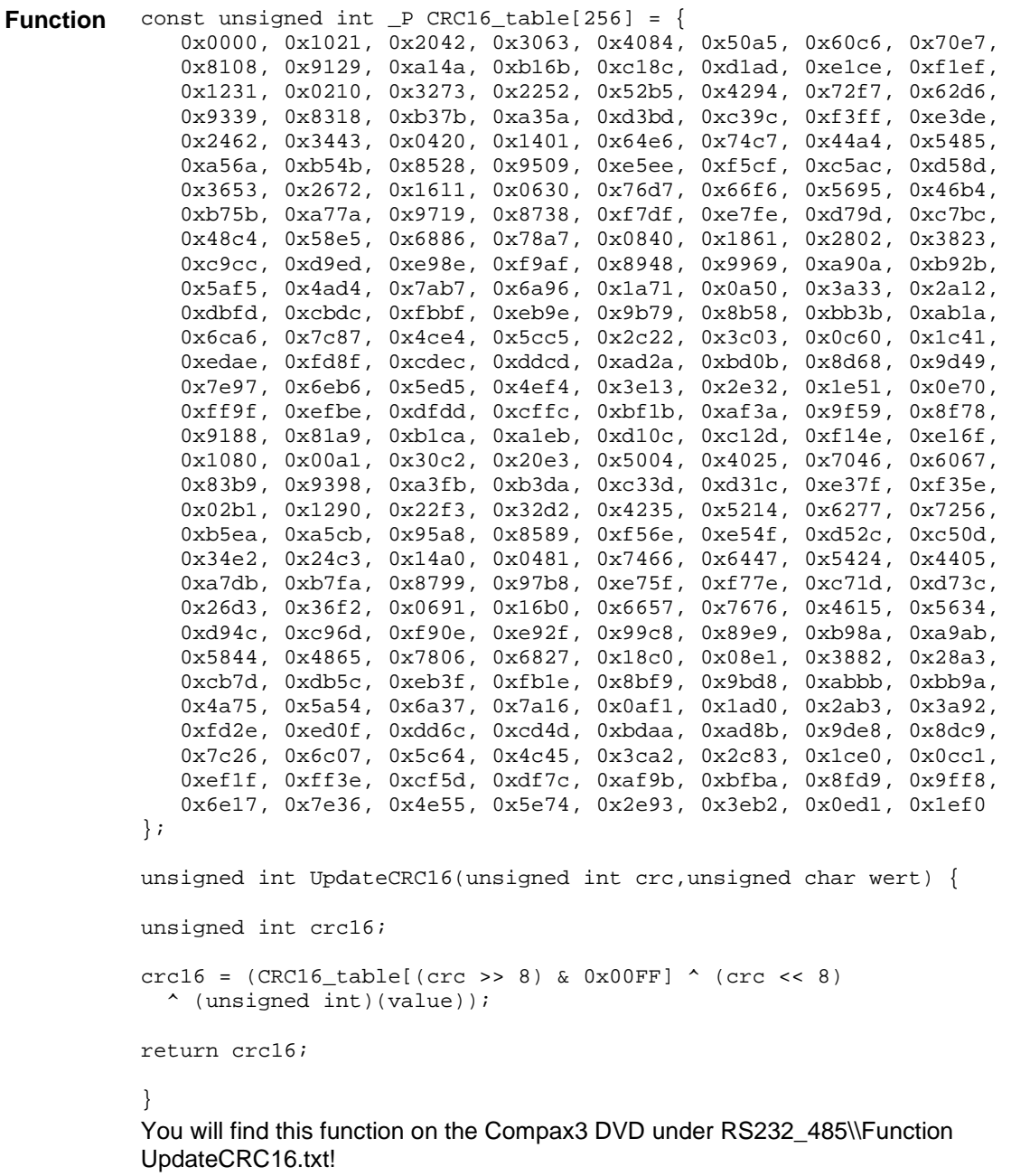

## <span id="page-269-0"></span>**5.3 Remote diagnosis via Modem**

**In this chapter you can read about:**

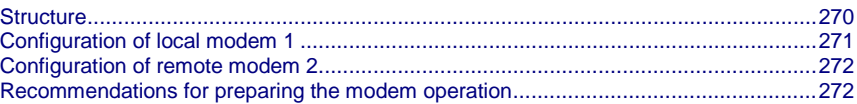

#### **Caution!**

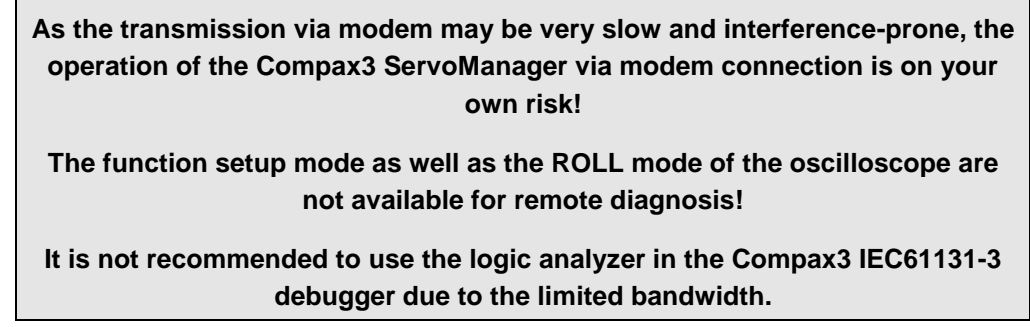

#### **Requirements:**

For modem operation, a direct and stable telephone connection is required. Operation via a company-internal telephone system is not recommended.

## **5.3.1. Structure**

**Layout and configuration of a modem connection ServoManager - Compax3:**

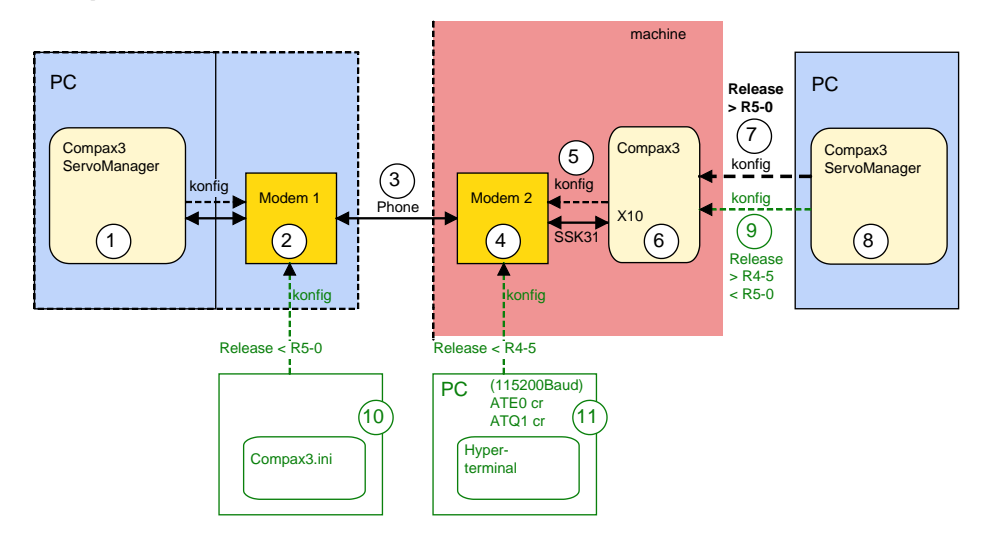

<span id="page-270-0"></span>The green part of the drawing shows the proceeding for Compax3 release versions  $\leq$  R5-0!

The proceeding for Compax3 release versions < R5-0 is described in an application example (.../modem/C3\_Appl\_A1016\_*language*.pdf on the Compax3 CD).

#### **Connection Compax3 ServoManager <=> Compax3**

The Compax3 ServoManager (1) establishes a RS232 connection with modem 1 (PC internal or external).

Modem 1 dials modem 2 via a telephone connection (3).

Modem 2 communicates with Compax3 (6) via RS232.

#### **Configuration**

Modem 1 is configured via the Compax3 ServoManager (1)

Modem 2 can be configured via Compax3 (on place), triggered by putting **SSK31** (see on page [319\)](#page-318-0) on X10. For this, the device must be configured before. This can be made locally before the system / machine is delivered with the aid of the Compax3 ServoManager (8).

## **5.3.2. Configuration of local modem 1**

- Menu "Options: Communication settings RS232/RS485..." must be opened
- Select "Connection via Modem"
- Under "name" you can enter a name for the connection
- Enter the target telephone number. Note: If an ISDN telephone system is operated within a company network, an additional "0" may be required in order to get out of the local system into the company network before reaching the outside line with an additional "0".
- The timeout periods are set to reasonable standard values according to our experience.
- ◆ Select the modem type.
	- For "user-defined modem", additional settings are only required, if the modem does not support standard AT commands.
		- Then you can enter special AT commands.
	- **Hint**:When operating the local modem on a telephone system, it may be necessary to make a blind dialing. Here, the modem does not wait for the dialing tone.
- Select the COM interface where the modem is connected.
- Close the window and establish the connection with button <a>I (open/close COM port).
- The connection is interrupted when the COM port is closed.
- Select the modem type.
	- For "user-defined modem", additional settings are only required, if the modem does not support standard AT commands.
	- Then you can enter special AT commands. **Hint**:When operating the local modem on a telephone system, it may be
	- necessary to make a blind dialing. Here, the modem does not wait for the dialing tone.

## <span id="page-271-0"></span>**5.3.3. Configuration of remote modem 2**

Settings in Compax3 under "configure communication: Modem settings":

- $\triangleleft$  Modem initialization = "ON": After the SSK31 modem cable has been connected. Compax3 initializes the modem
- Modem initialization after Power On = "ON": After Power on of Compax3, the device initializes the modem
- Modem check = "ON": a modem check is performed
- The timeout periods are set to reasonable standard values according to our experience.
- ◆ Select the modem type.
	- For "user-defined modem", additional settings are only required, if the modem does not support standard AT commands. Then you can enter special AT commands.
	- **Hint**:When operating the local modem on a telephone system, it may be necessary to make a blind dialing. Here, the modem does not wait for the
- dialing tone. In the following wizard window, a specific download of the modem configuration can be made.

#### **Note:**

If a configuration download is interrupted, the original settings in the non volatile memory of the Compax3 are still available.

You have to finish the communication on the PC side and to reset the Compax3 via the 24V supply before you can start a new trial.

#### **Reinitialization of the remote modem 2**

Remove cable on Compax3 X10 and connect again!

## **5.3.4. Recommendations for preparing the modem operation**

#### **Preparations:**

- Settings in Compax3 under "configure communication: Modem settings":
	- Modem initialization: "ON"
	- Modem initialization after Power On: "ON"
	- Modem check: "ON"
- Deposit SSK31 cable in the control cabinet.
- Install modem in the control cabinet and connect to telephone line.

#### **Remote diagnosis required:**

- ◆ On site:
	- Connect modem to Compax3 X10 via SSK31
	- Modem is automatically initialized
- Local:
	- Connect modem to telephone line
	- Establish cable connection to modem (COM interface)
	- Select "connection via modem" under "options: communication settings RS232/RS485...".
	- Select modem under "selection"
	- Enter telephone number
	- Select COM interface (PC modem)
	- $\triangleleft$  Establish connection with button  $\triangleleft$  (open/close COM port).

#### **Access to Compax3 objects**

Via RS232 and RS485 you can access the status objects.

# <span id="page-272-0"></span>**6. Status values**

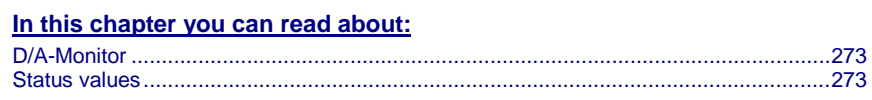

A list of the status values supports you in optimization and commissioning.

Open the optimization function in the C3 ServoManager (double-click on optimization in the tree)

You will find the available status values in the lower right part of the window under selection (TAB) "Status values".

You can pull them into the oscilloscope (upper part of the left side) or into the status display (upper part of the right side) by the aid of the mouse (drag and drop).

The status values are divided into 2 groups (user levels):

**standard:** here you can find all important status values

**advanced:**Advanced status values, require a better knowledge

**Switching of the user level**

The user level can be changed in the optimization window (left hand side lower part under selection (TAB) "optimization") with the following button.

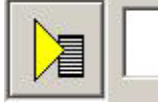

## **6.1 D/A-Monitor**

A part of the status values can be output via the D/A monitor channel 0 (X11/4) and channel 1 (X11/3).In the following status list under D/A monitor output: possible / not possible).

The reference for the output voltage can be entered individually in the reference unit of the status value.

#### **Example: Output Object 2210.2: (actual speed unfiltered)**

In order to get an output voltage of 10V at 3000prm , please enter rev/s (=3000rpm) as "value of the signal at 10V".

**Hint**

The unit of measurement of the D/A monitor values differs from the unit of measurement of the status values.

## **6.2 Status values**

Additional information on the topic of "status values" can be found in the online help of the device.

# <span id="page-273-0"></span>**7. Error**

Standard error reactions:

**Reaction 2**: Downramp with "de-energize" **then apply brake** (see on page [254\)](#page-253-0) and finally de-energize.

For errors with standard reaction 2 the **error reaction can be changed** (see on page [125\)](#page-124-0).

**Reaction 5**: deenergize immediately (without ramps), apply brake.

**Caution! A Z-axis may drop down due to the brake delay times**

**Most pending errors can be acknowledged with Quit!**

**The following errors must be acknowledged with Power on:**

**0x7381, 0x7382, 0x7391, 0x7392, 0x73A0**

**Object 550.1 displays error: value 1 means "no error".**

The errors as well as the error history can be viewed in the C3 ServoManager under optimization (at the top right of the optimization window).

## **7.1 Error list**

Detailed information on the topic of the "error list" can be found in the online help of the device.

# **8. Order code**

## **8.1 Order code device: Compax3**

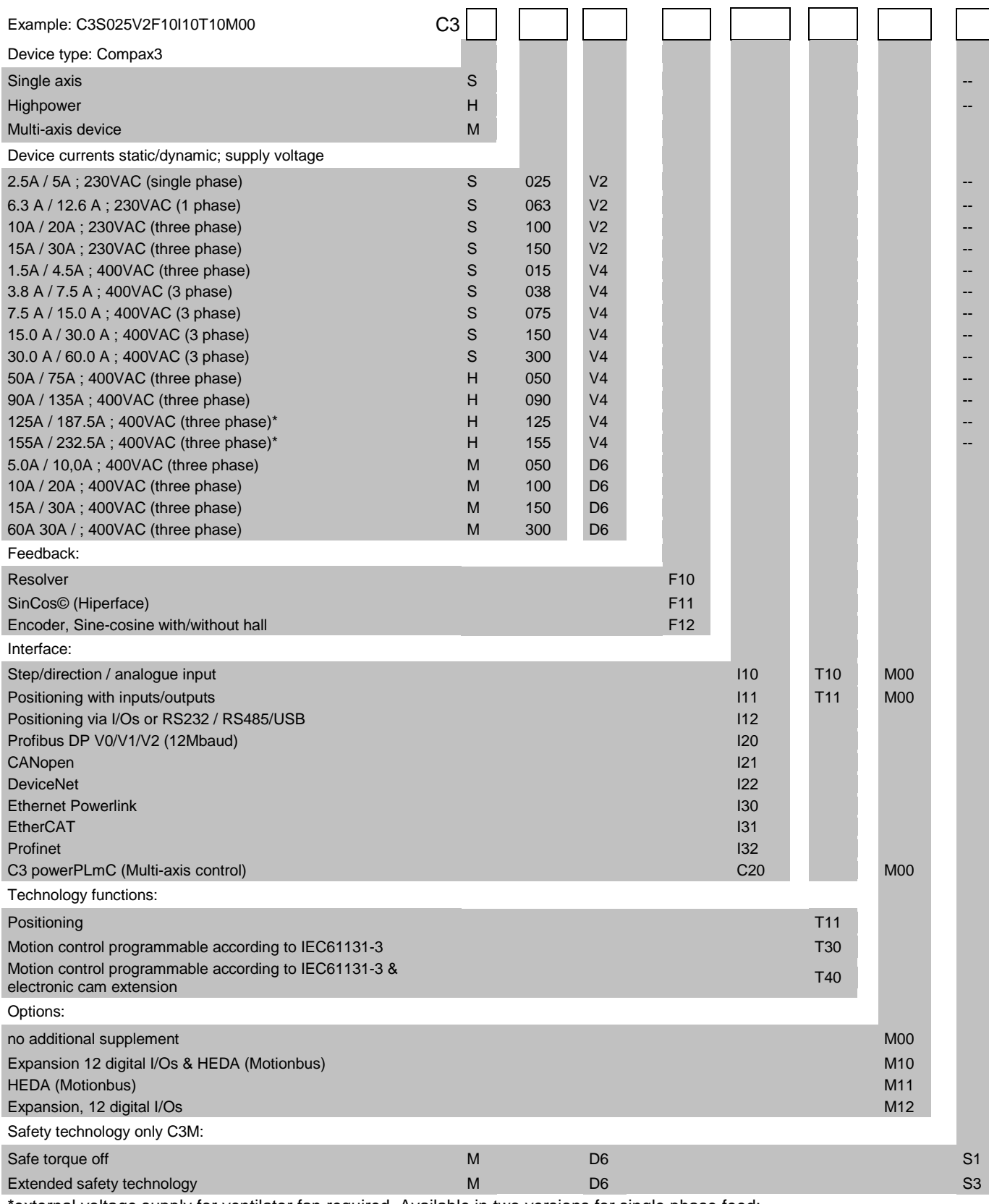

\*external voltage supply for ventilator fan required. Available in two versions for single phase feed: Standard: 220/240VAC: 140W, on request: 110/120VAC: 130W

## **8.2 Order code for mains module: PSUP**

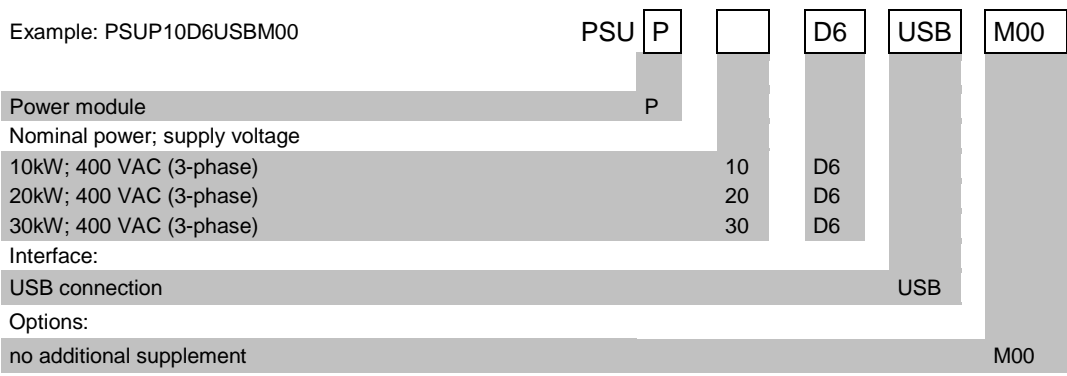

## **8.3 Order code for accessories**

#### **Order Code connection set for Compax3S**

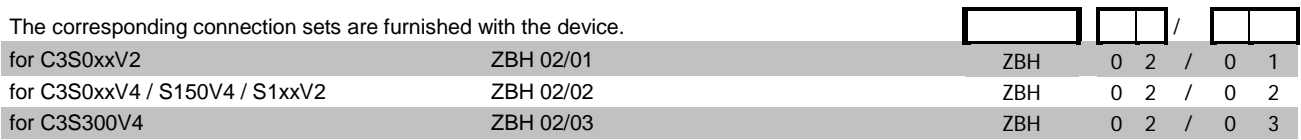

#### **Order code for PSUP/Compax3M connection set**

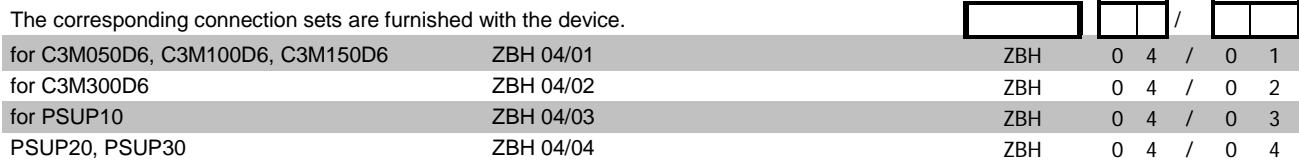

#### **Order code for feedback cables**

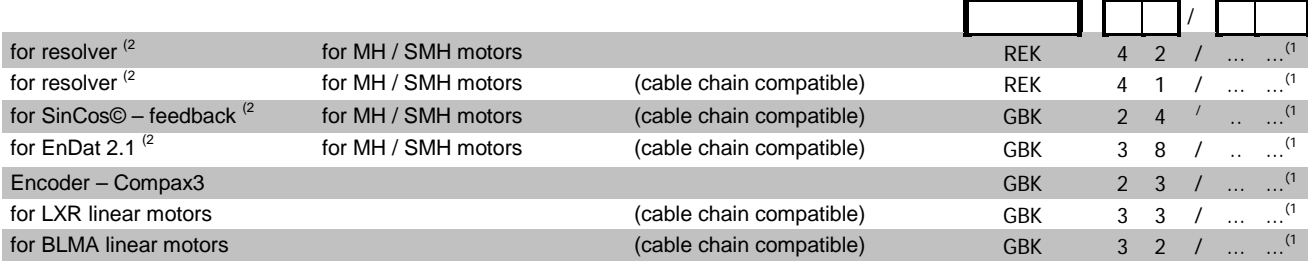

(x **Note on cable** (see on pag[e 279\)](#page-278-0)

#### **Motor cable order code (2**

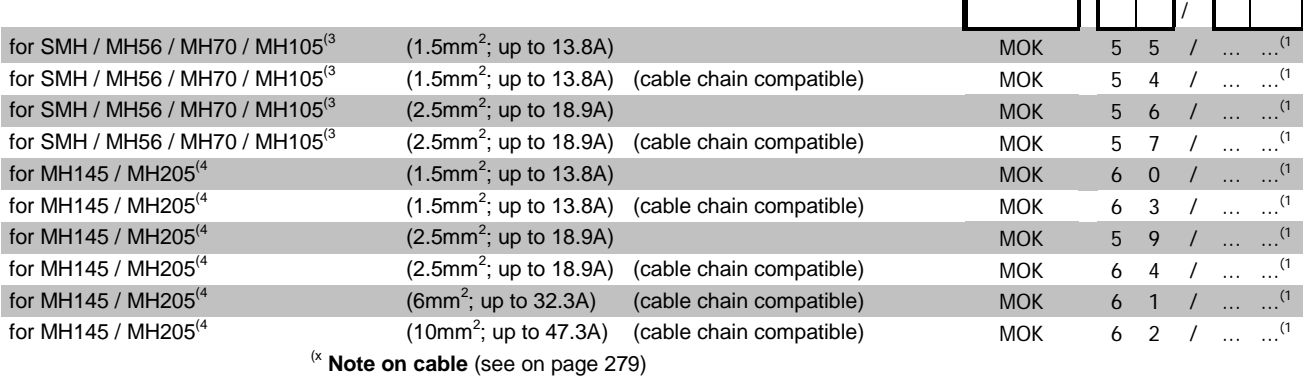

#### **Order Code braking resistors**

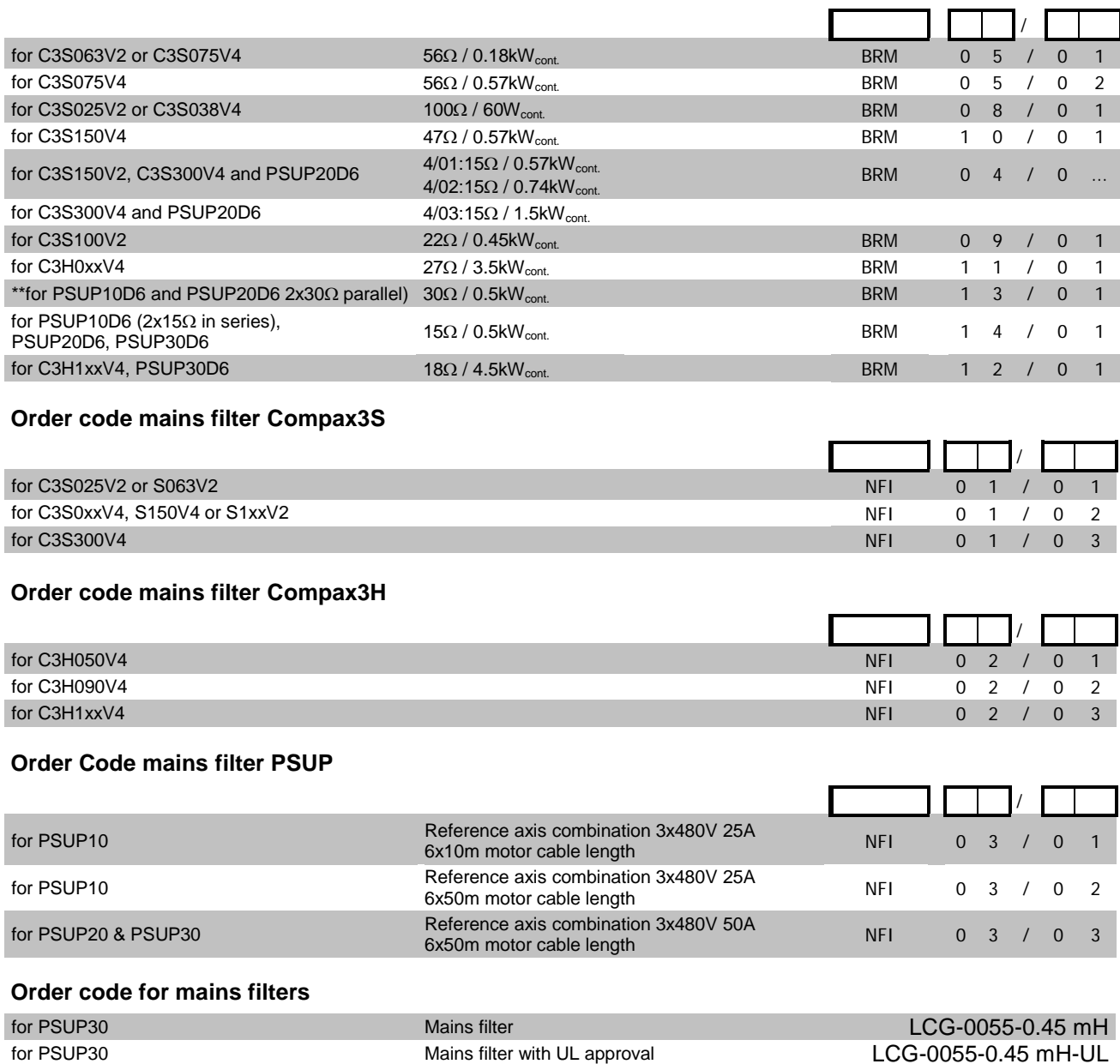

#### **Order code for motor output filter (for Compax3S, Compx3M >20m motor cable)**

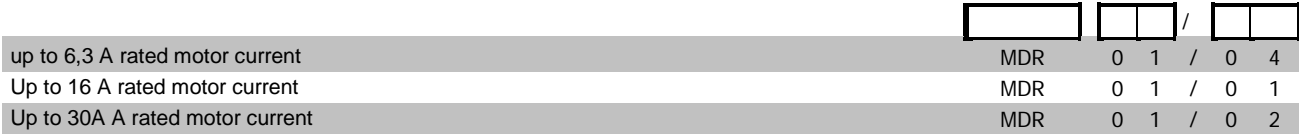

#### **Order code condenser module**

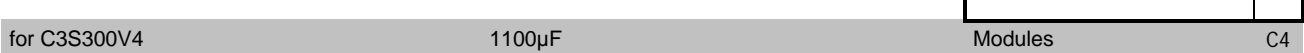

 $\mathbf{r}$ 

٦

#### **Order code for interface cables and plugs**

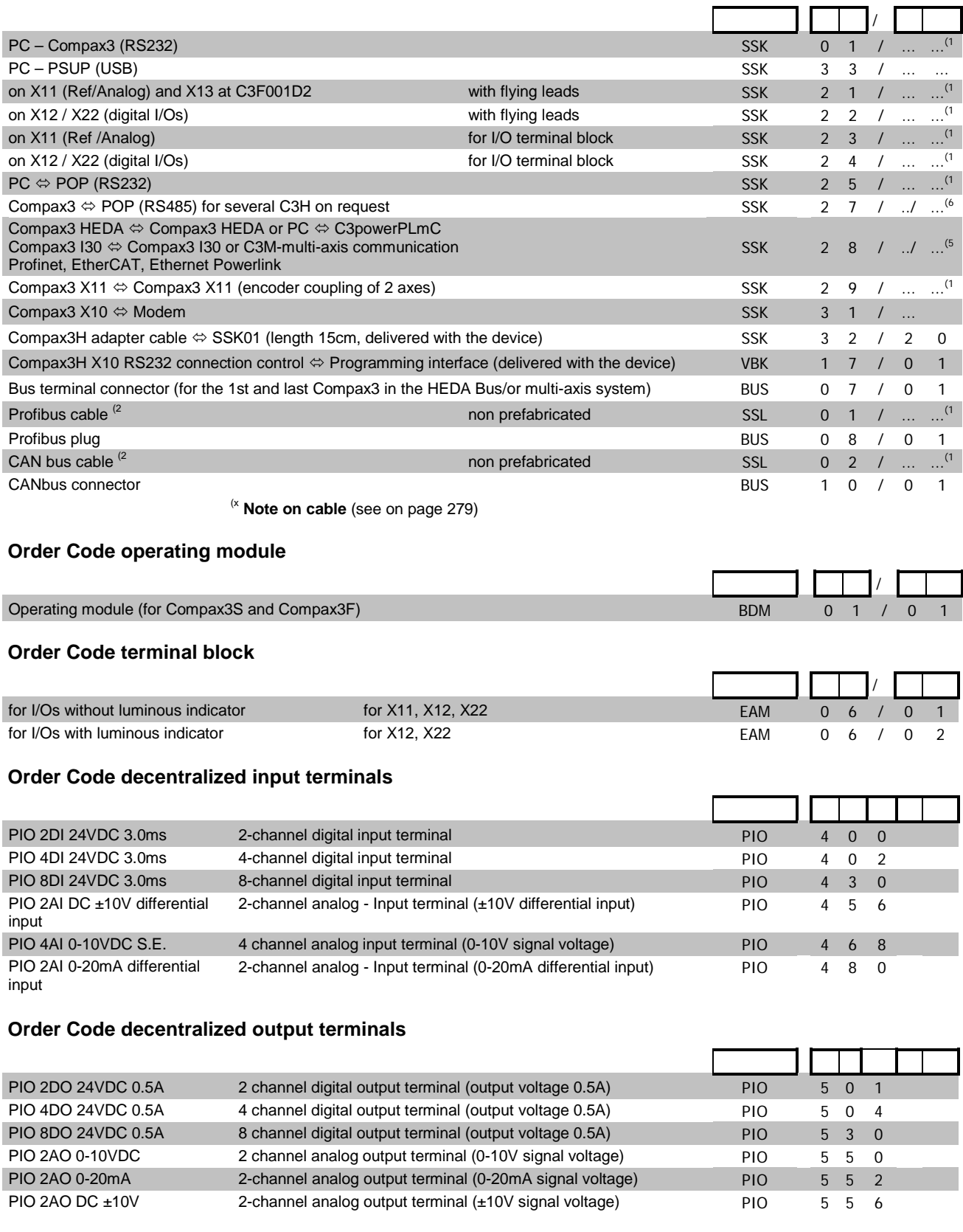

#### **Order Code CANopen Fieldbus Coupler**

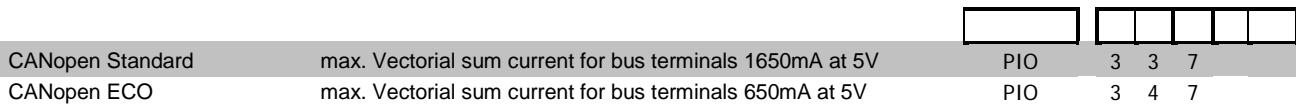

 $\Gamma$ 

Т

#### <span id="page-278-0"></span>**(1 Length code 1**

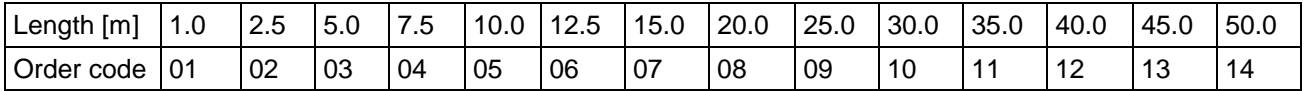

#### *Example:*

SSK01/09: Length 25m

<sup>(2</sup> Colors according to DESINA

<sup>(3</sup> with motor connector

<sup>(4</sup> with cable eye for motor terminal box

#### **<sup>5</sup> length code 2 for SSK28**

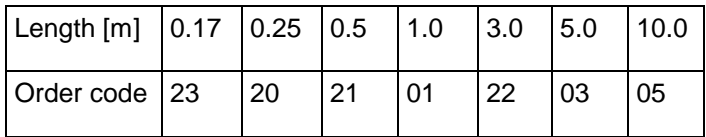

#### **(6 Order code: SSK27/nn/..**

Length A (Pop - 1. Compax3) variable (the last two numbers according to the length code for cable, for example SSK27/nn/01)

Length B (1. Compax3 - 2. Compax3 - ... - n. Compax3) fixed 50 cm (only if there is more than 1 Compax3, i.e. nn greater than 01) Number n (the last two digits)

#### *Examples include:*

SSK27/05/.. for connecting from Pop to 5 Compax3. SSK27/01/.. for connecting from Pop to one Compax3

MOK55 and MOK54 can also be used for linear motors LXR406, LXR412 and BLMA.

(x **Note on cable** (see on pag[e 279\)](#page-278-0)

# <span id="page-279-0"></span>9. Compax3 Accessories

#### In this chapter you can read about:

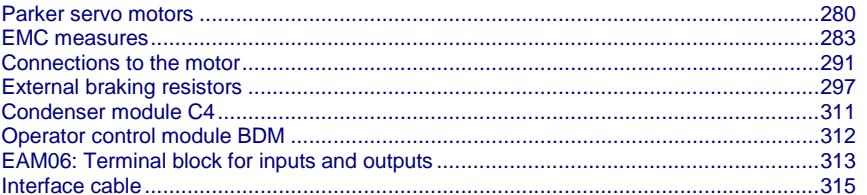

#### $9.1$ **Parker servo motors**

#### In this chapter you can read about:

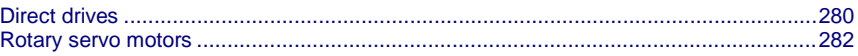

#### **Direct drives**  $9.1.1.$

#### In this chapter you can read about:

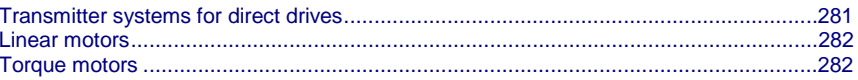

### <span id="page-280-0"></span>**9.1.1.1 Transmitter systems for direct drives**

The Feedback option F12 makes it possible to operate linear motors as well as torque motors. Compax3 supports the following transmitter systems:

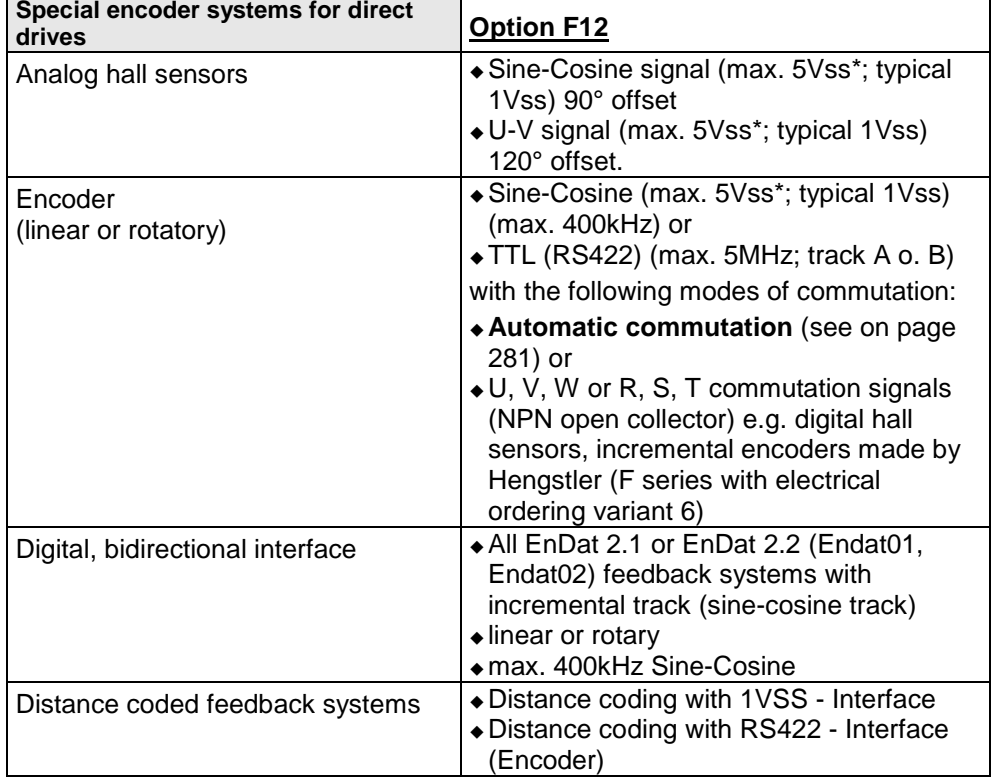

\*Max. differential input between SIN- (X13/7) and SIN+ (X13/8).

<span id="page-280-1"></span>The motor performs automatic commutation after:

- ◆ Power on,
- A configuration download or
- An IEC program download

The time duration (typically 5-10 sec) of automatic commutation can be optimized with the start current (see in the optimization display of the C3 ServoManager; given as a percentage of the reference current). Note that values that are too high will cause Error 0x73A6 to be triggered.

Typically the motor moves by 4% of the pitch length or, with rotary direct drives 4% of 360°/number of pole pairs - maximum 50%.

#### **Note the following conditions for automatic commutation**

- During automatic commutation the end limits are not monitored.
- Actively working load torques are not permitted during automatic commutation.
- Static friction deteriorates the effect of automatic commutation.
- With the exception of missing commutation information, the controller/motor combination is configured and ready for operation (parameters correctly assigned for the linear motor/drive). The transmitter and the direction of the field of rotation in effect must match.
- The auto-commutating function must be adapted to fit the mechanics if necessary during commissioning.

### <span id="page-281-0"></span>**9.1.1.2 Linear motors**

Parker offers you a number of systems of linear motor drives:

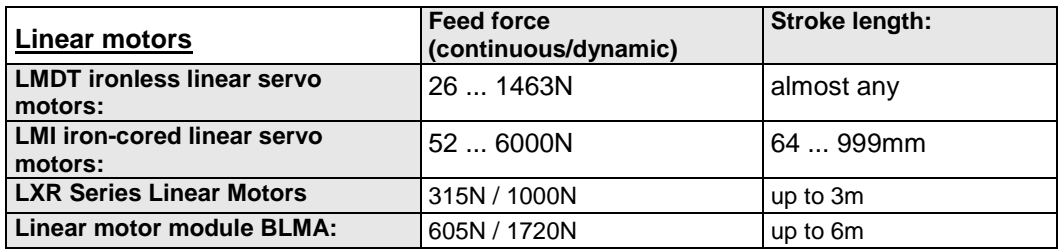

#### **9.1.1.3 Torque motors**

Parker offers you an extensive range of torque motors that can be adapted to your application. Please contact us for information.

Additional information can be found on the **Internet [http://www.parker-eme.com](http://www.parker-eme.com/)** in the direct drives section.

## **9.1.2. Rotary servo motors**

Parker offers you an extensive range of servo motors that can be adapted to your application. Please contact us for information.

Additional information can be found on the **Internet [http://www.parker](http://www.parker-eme.com/sm)[eme.com/sm](http://www.parker-eme.com/sm)**

or on the DVD supplied in the documentations file.

Suitable servo motors for Compax3H are available on request!

## <span id="page-282-0"></span>**9.2 EMC measures**

## **In this chapter you can read about:**

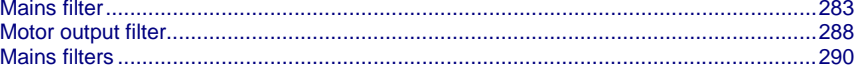

## **9.2.1. Mains filter**

For radio disturbance suppression and for complying with the emission limit values for CE conform operationwe offer mains filters:

Observe the maximum permitted length of the connection between the mains filter and the device:

- unshielded <0.5m;
- shielded: <5m (fully shielded on ground e.g. ground of control cabinet)

#### **Order code mains filter Compax3S**

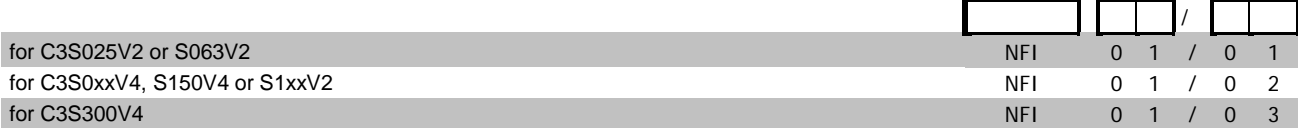

#### **Order Code mains filter PSUP**

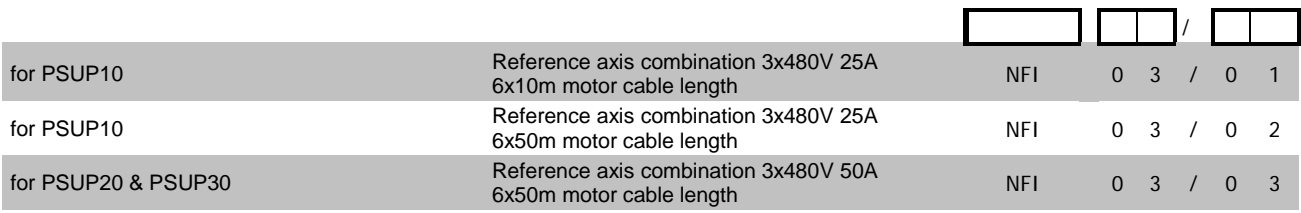

#### **Order code for mains filters**

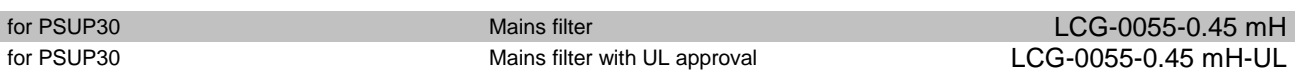

#### **Order code mains filter Compax3H**

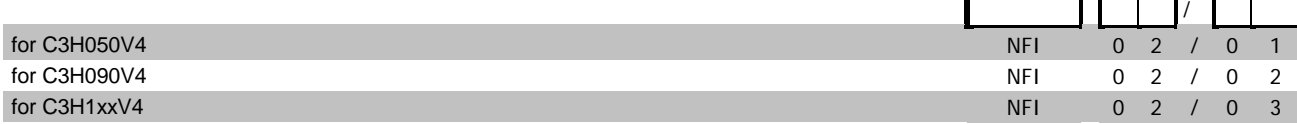

#### **9.2.1.1 Mains filter NFI01/01**

#### **for Compax3 S025 V2 and Compax3 S063 V2**

Dimensional drawing:

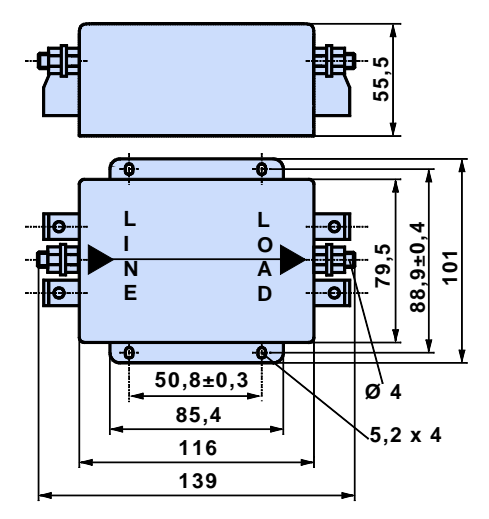

**9.2.1.2 Mains filter NFI01/02**

**for Compax3 S0xx V4, Compax3 S150 V4 and Compax3 S1xx V2** Dimensional drawing:

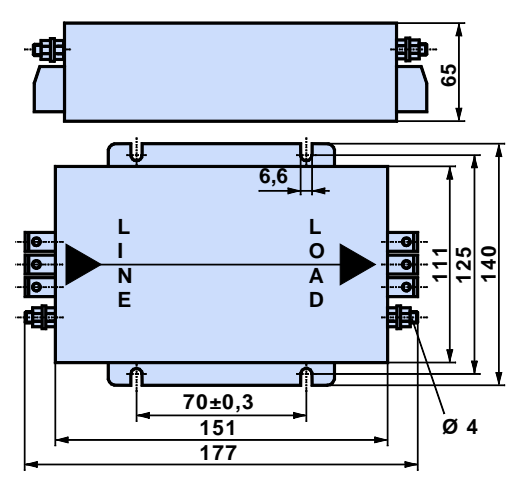

## **9.2.1.3 Mains filter for NFI01/03**

#### **for Compax3 S300**

Dimensional drawing:

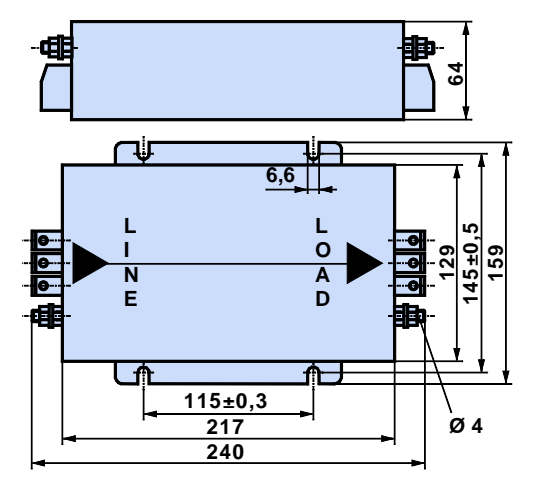

**9.2.1.4 Mains filter NFI02/0x**

## **Filter for mounting below theCompax3 Hxxx V4 housing** Dimensional drawing:

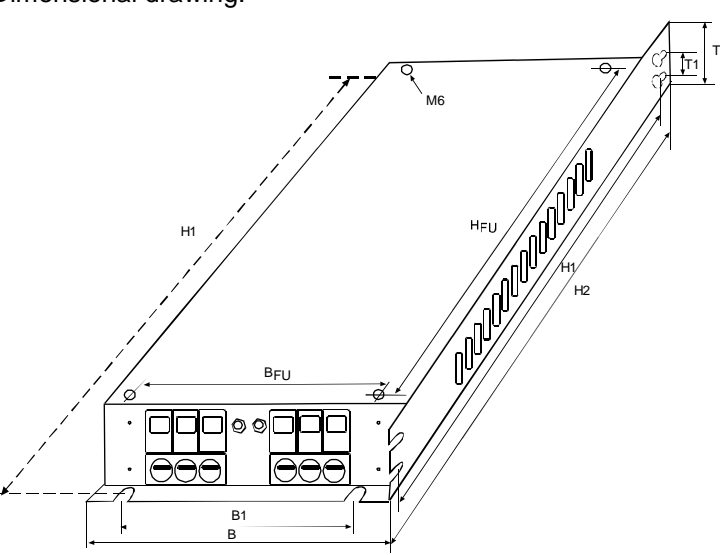

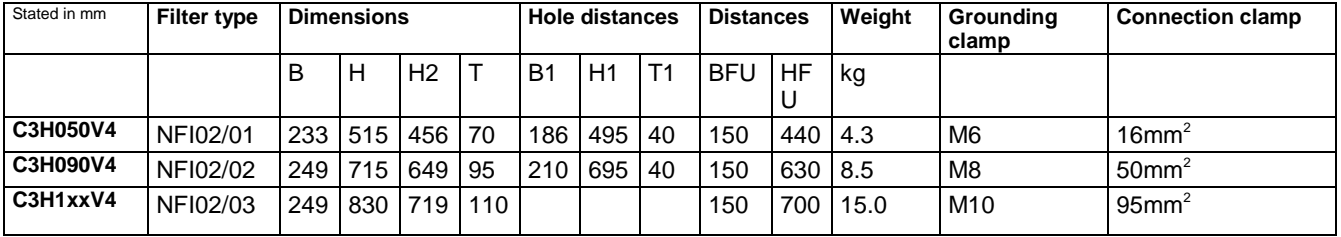

### **9.2.1.5 Mains filter NFI03/01& NFI03/03**

#### **for PSUP10D6 and PSUP20D6**

Dimensional drawing:

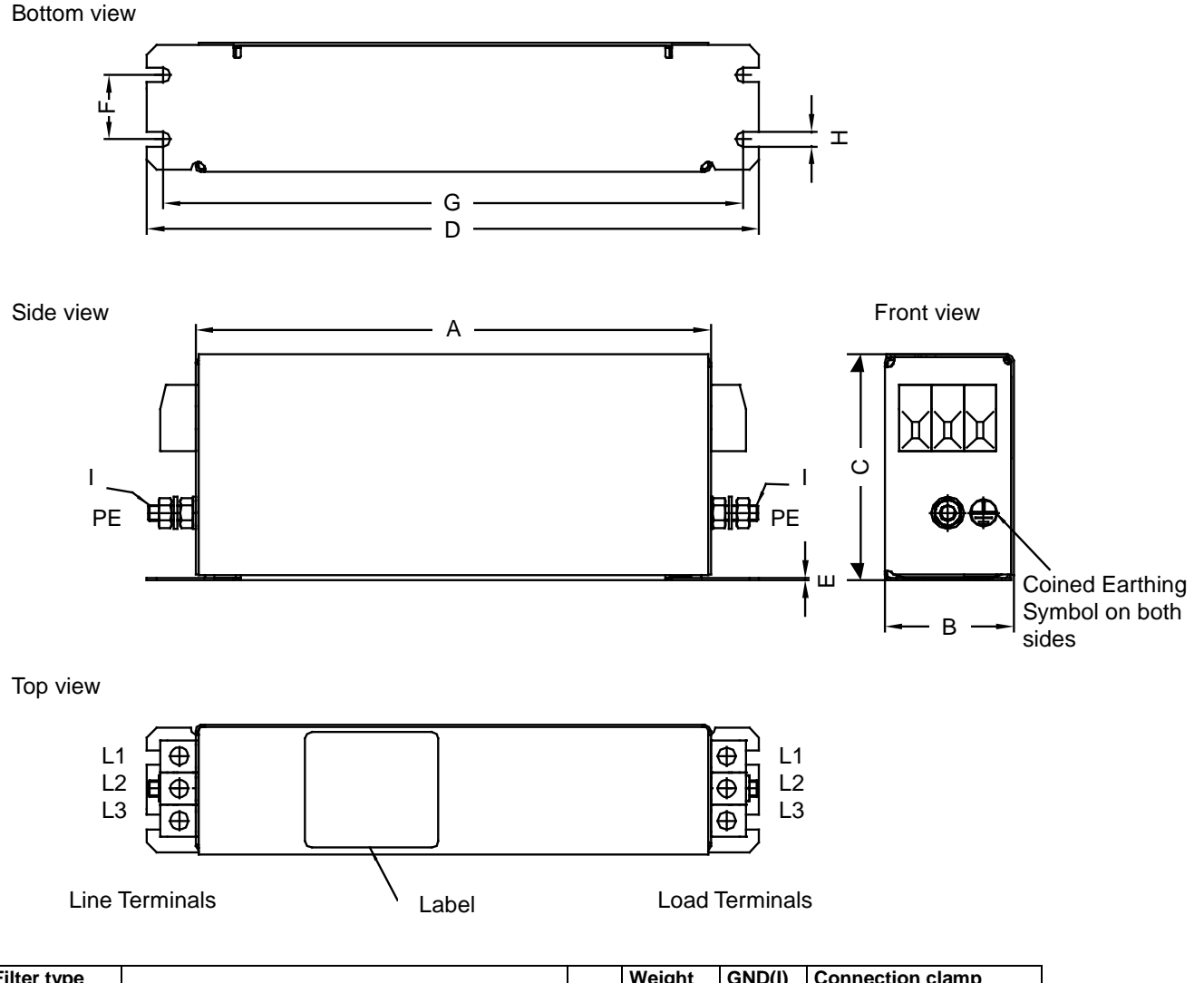

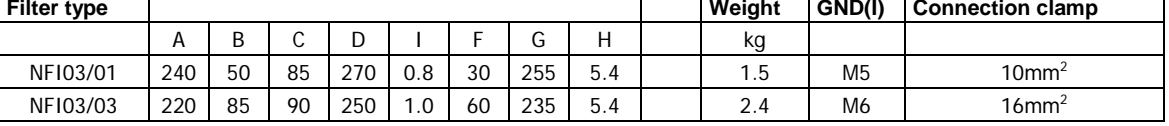

Stated in mm

## **9.2.1.6 Mains filter NFI03/02**

#### **for PSUP10D6**

Dimensional drawing:

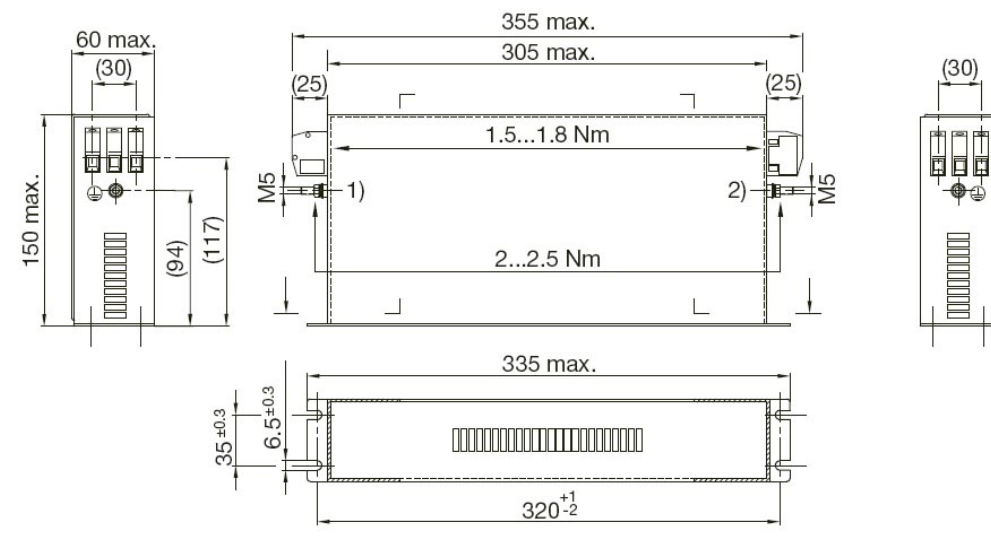

## <span id="page-287-0"></span>**9.2.2. Motor output filter**

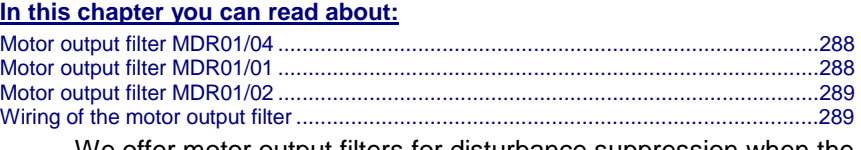

We offer motor output filters for disturbance suppression when the motor connecting cables are long (>20m):

#### **Order code for motor output filter (for Compax3S, Compx3M >20m motor cable)**

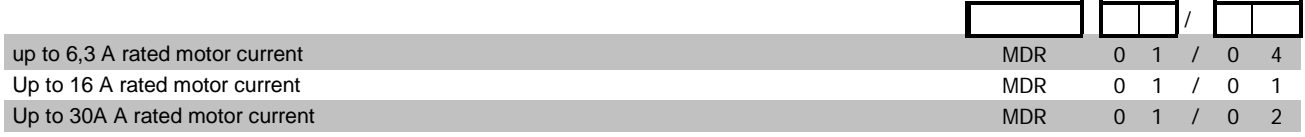

Larger motor output filters are available on request!

## **9.2.2.1 Motor output filter MDR01/04**

#### **up to 6.3A nominal motor current (3.6mH)**

Dimensional drawing:

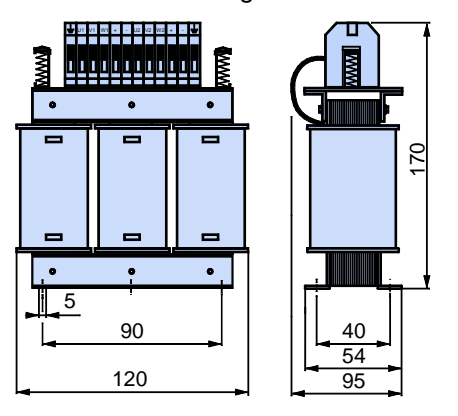

### **9.2.2.2 Motor output filter MDR01/01**

**Up to 16 A nominal motor current (2mH)**

Dimensional drawing:

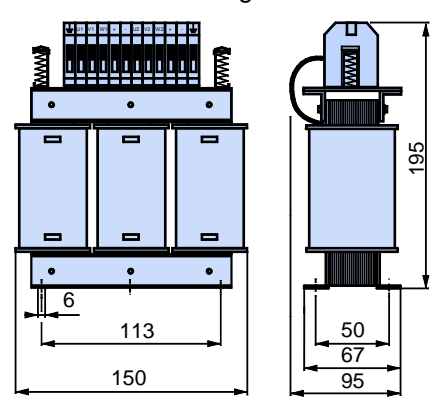
### **9.2.2.3 Motor output filter MDR01/02**

**up to 30A nominal motor current (1.1mH)**

Dimensional drawing:

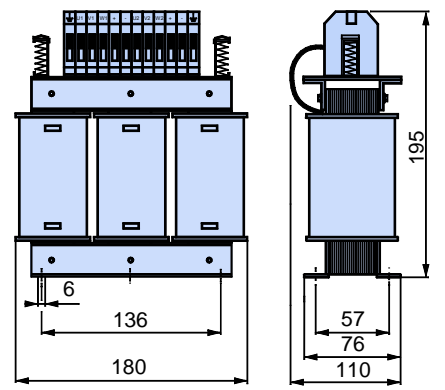

Weight: 5.8kg

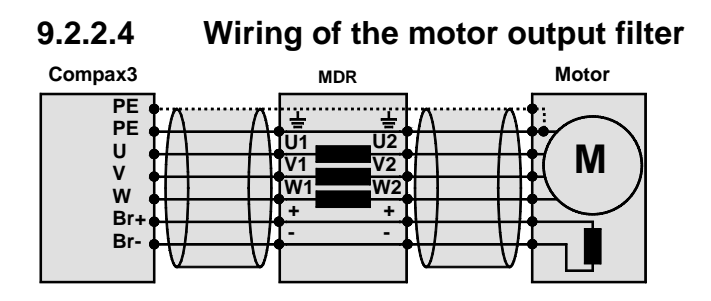

### <span id="page-289-0"></span>**9.2.3. Mains filters**

#### **In this chapter you can read about:**

[Mains filter for PSUP30.](#page-289-0)................................................................................................[.290](#page-289-0)

Mains filters serve for reducing the low-frequency interferences on the mains side.

### **9.2.3.1 Mains filter for PSUP30**

#### **Required mains filter for the PSUP30:** 0.45 mH / 55 A

We offer the following mains filters:

- LCG-0055-0.45 mH (WxDxH: 180 mm x 140 mm x 157 mm; 10 kg)
- LCG-0055-0.45 mH-UL (with UL approval) (WxDxH: 180 mm x 170 mm x 157 mm; 15 kg)

#### **Dimensional drawing: LCG-0055-0.45 mH**

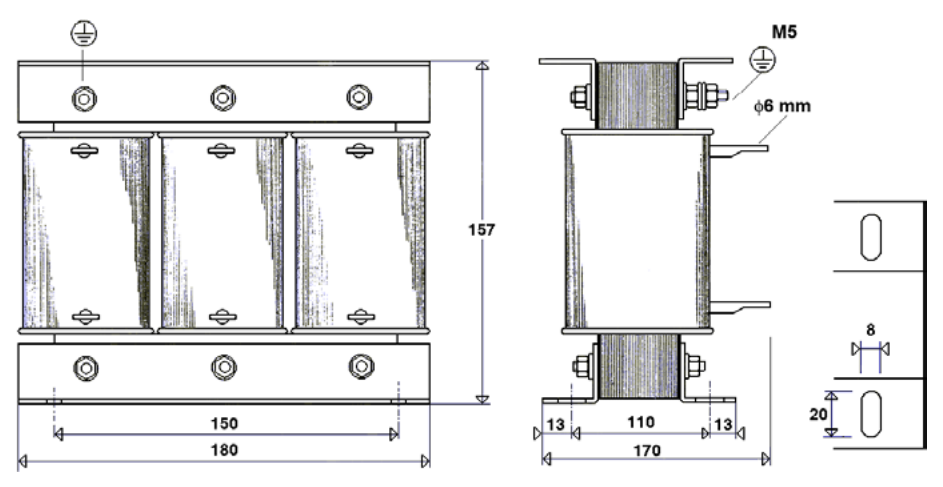

#### **Dimensional drawing: LCG-0055-0.45 mH-UL**

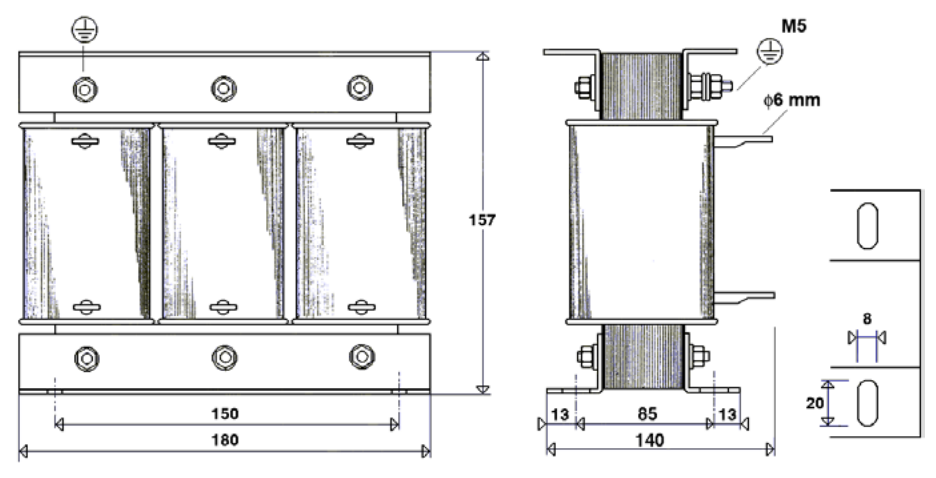

### **9.3 Connections to the motor**

#### **In this chapter you can read about:**

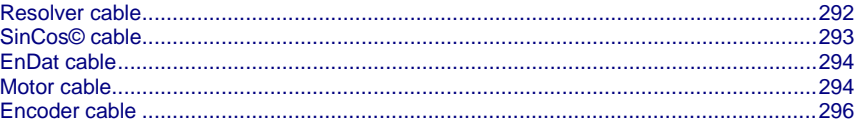

Under the designation "REK.." (resolver cables) and "MOK.."(motor cables) we can deliver motor connecting cables in various lengths to order. If you wish to make up your own cables, please consult the cable plans shown below:

### **Motor cable order code (2**

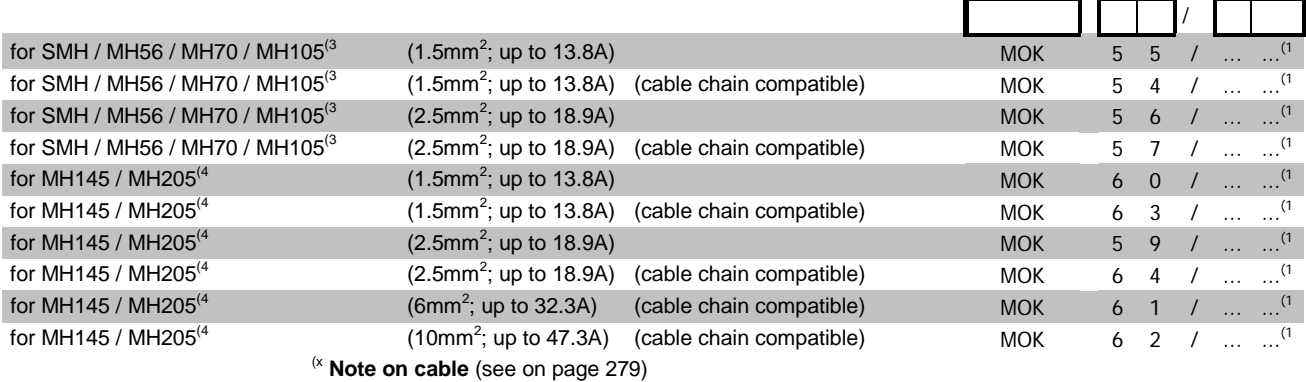

#### **Order code for feedback cables**

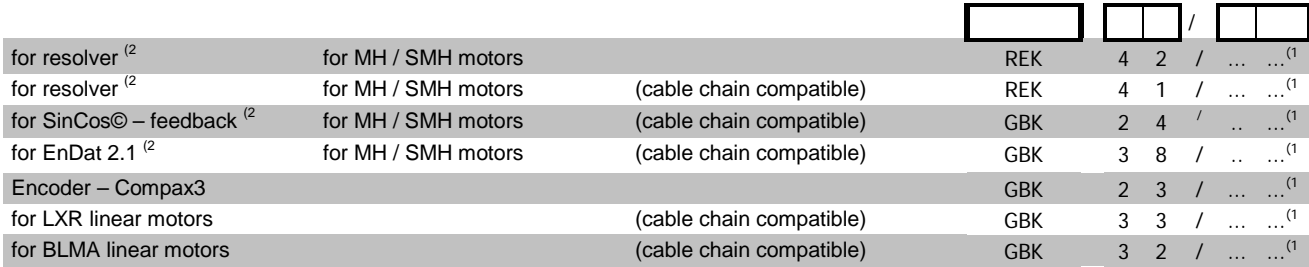

(x **Note on cable** (see on pag[e 279\)](#page-278-0)

### <span id="page-291-0"></span>**9.3.1. Resolver cable**

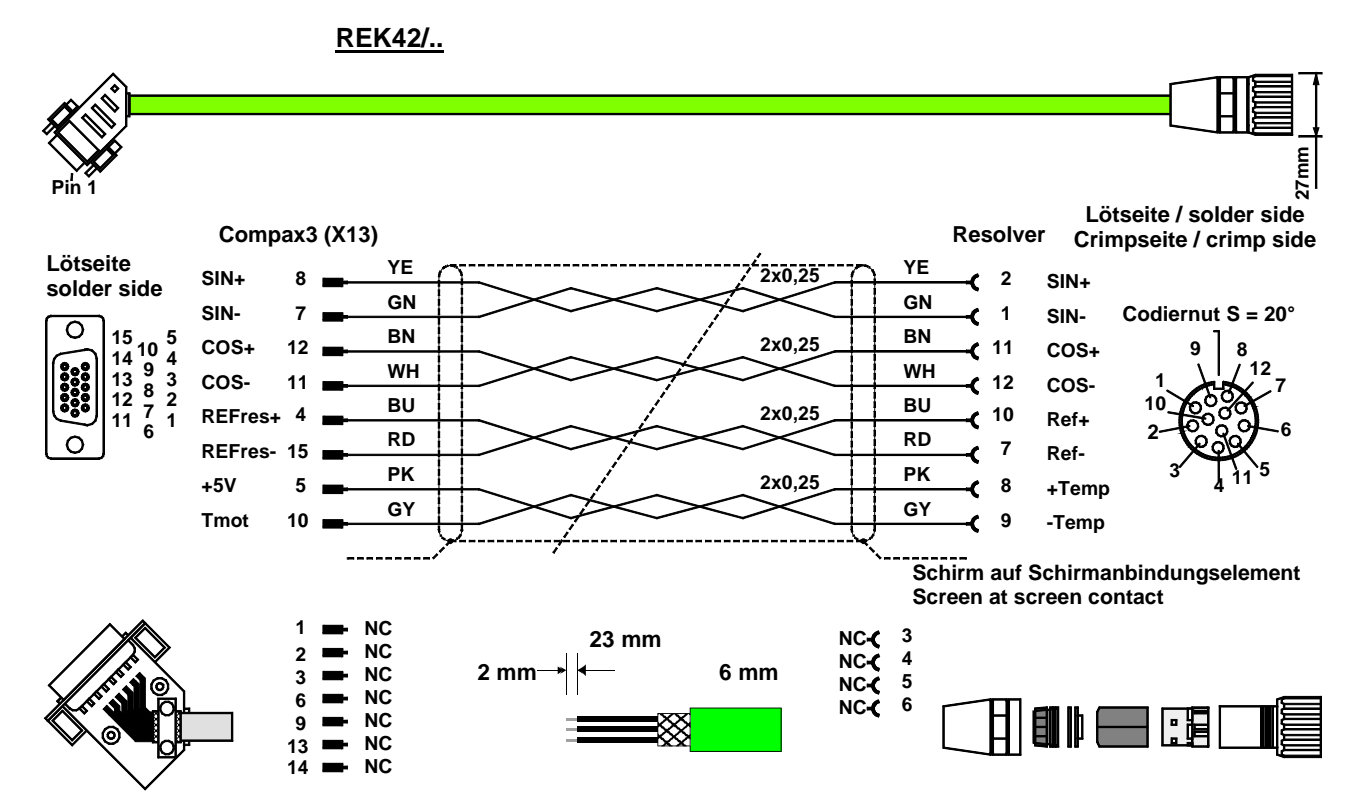

The same cable (with changed conductor coloring) is available under the designation REK41/.. in a version which is suitable for cable chain systems.

You can find the length code in the Chapter **Order Code Accessories** (see on page [276\)](#page-275-0).

### <span id="page-292-0"></span>**9.3.2. SinCos© cable**

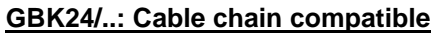

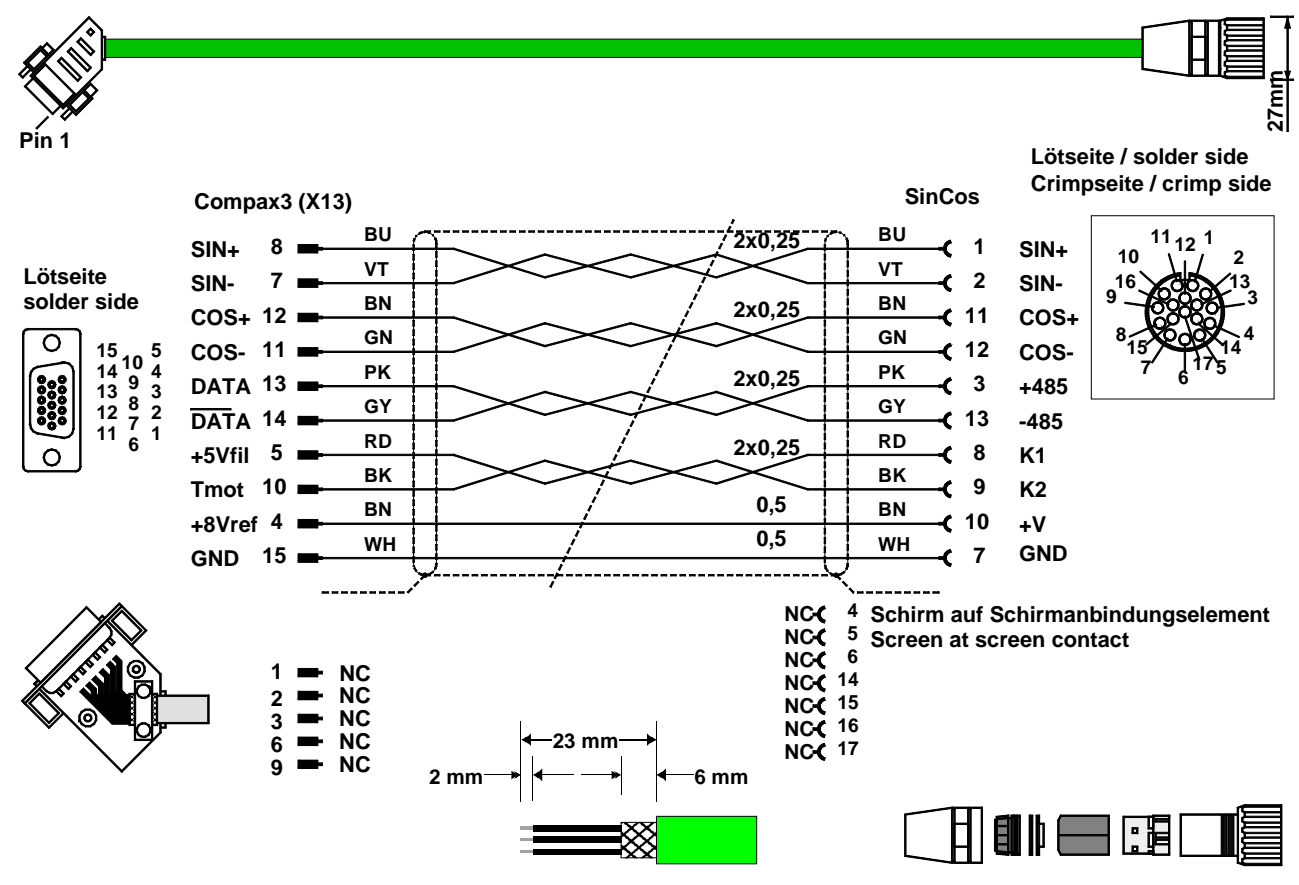

You can find the length code in the Chapter **Order Code Accessories** (see on page [276\)](#page-275-0).

## <span id="page-293-0"></span>**9.3.3. EnDat cable**

### **GBK38/..: (cable chain compatible)**

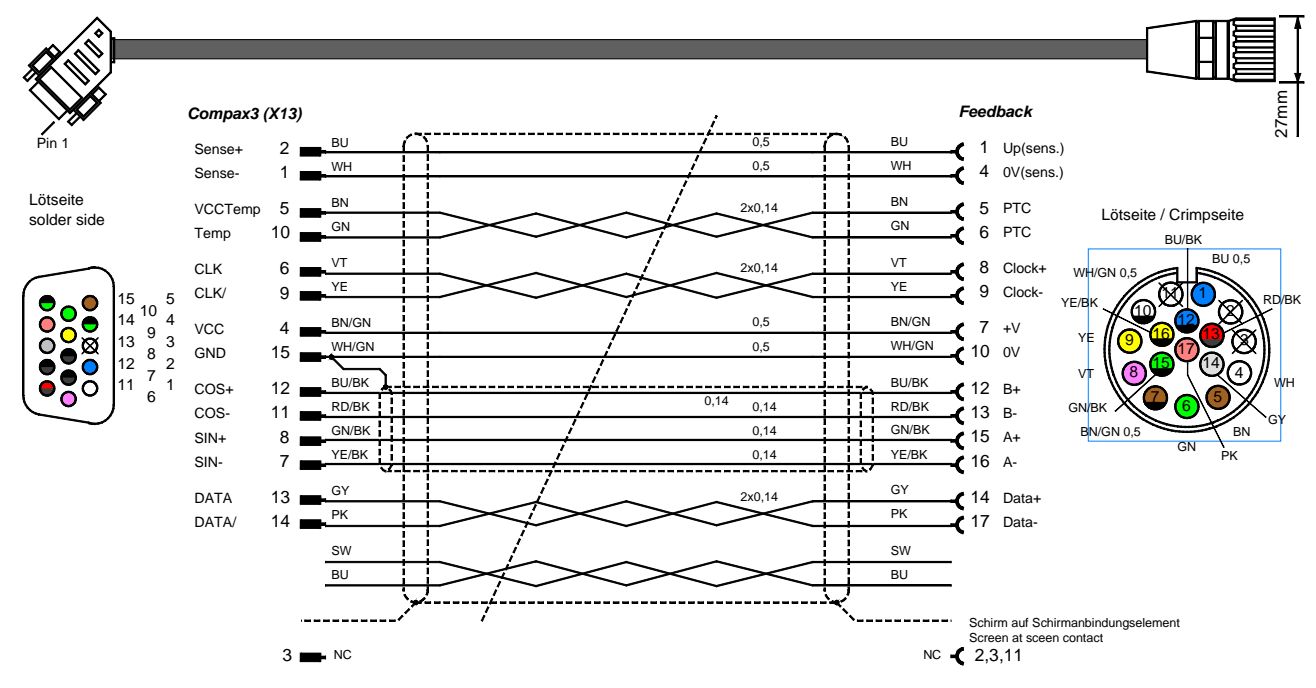

You can find the length code in the Chapter **Order Code Accessories** (see on page [276\)](#page-275-0).

### **9.3.4. Motor cable**

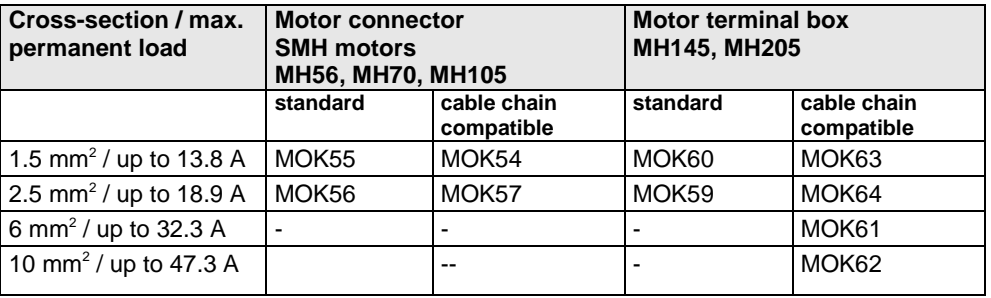

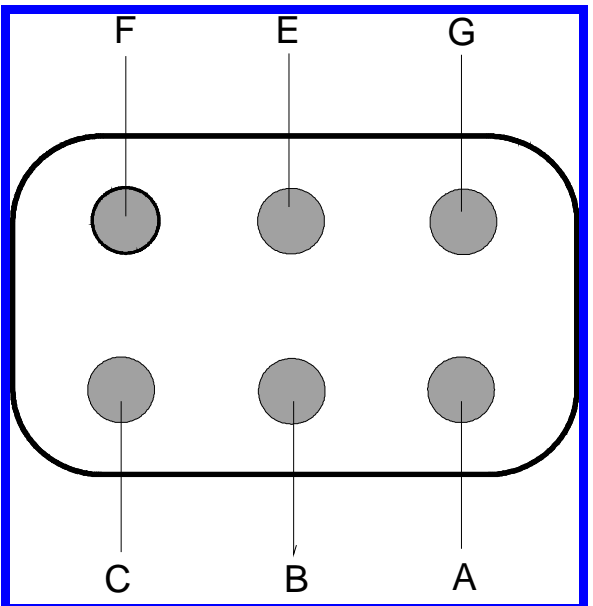

### **9.3.4.1 Connection of terminal box MH145 & MH205**

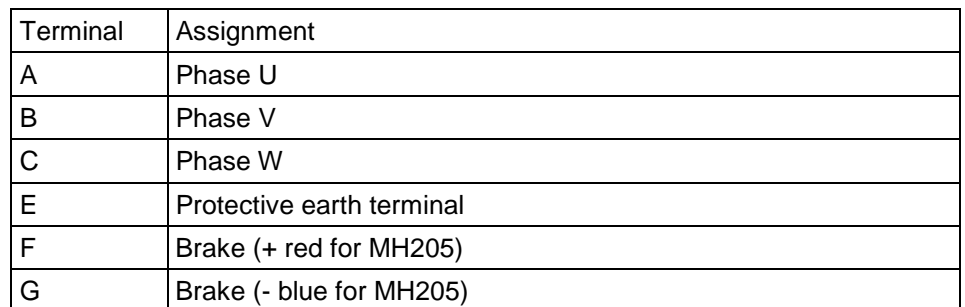

Additional designations can be found on the connection cable clamping board motor (internal).

<span id="page-295-0"></span>**9.3.5. Encoder cable**

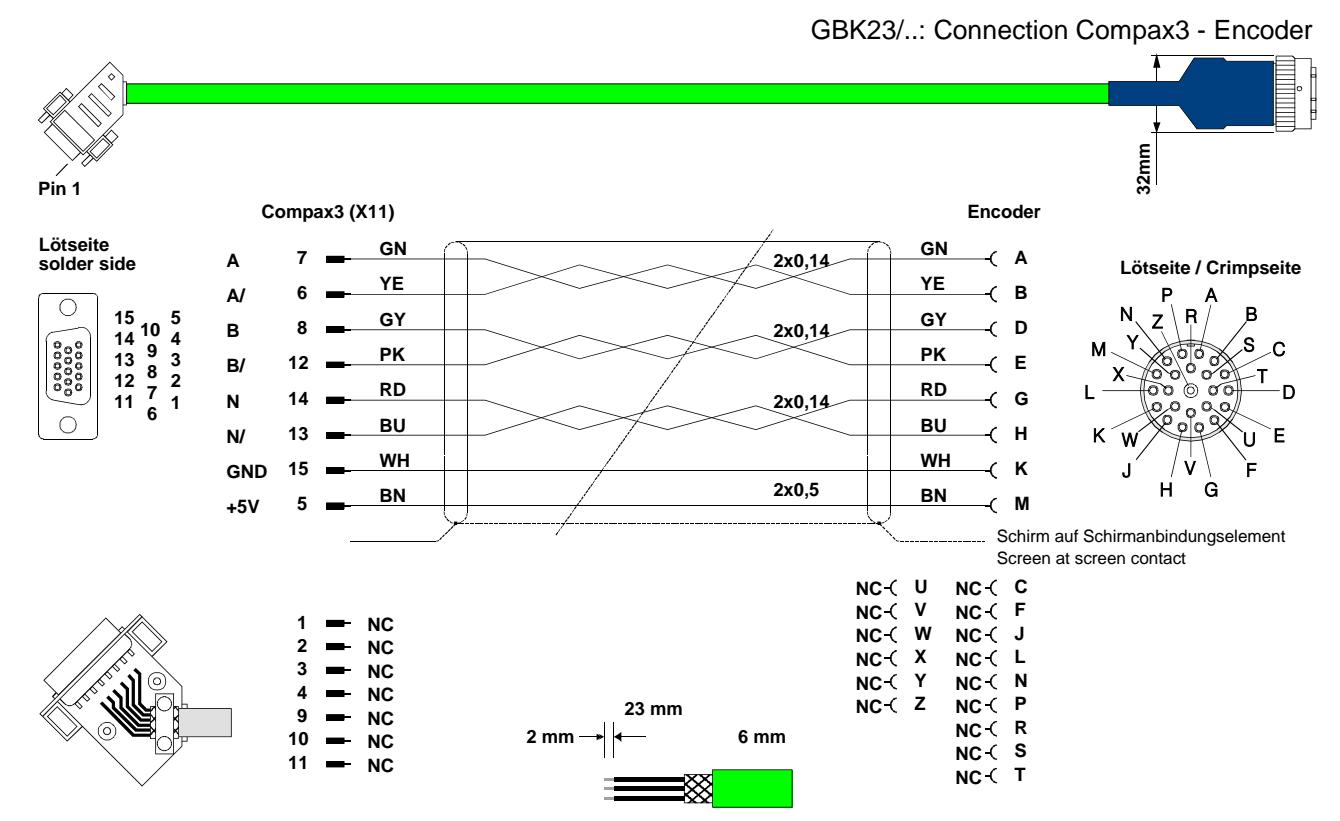

You can find the length code in the **Order Code Accessories** (see on page [276\)](#page-275-0)

## <span id="page-296-0"></span>**9.4 External braking resistors**

#### **In this chapter you can read about:**

[Permissible braking pulse powers of the braking resistors](#page-297-0) ............................................[.298](#page-297-0) [Dimensions of the braking resistors](#page-307-0) ..............................................................................[.308](#page-307-0)

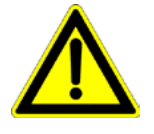

#### **Danger!**

#### **Hazards when handling ballast resistors!**

#### **Housing temperature up to 200°C!**

**Dangerous voltage!**

#### **The device may be operated only in the mounted state!**

The external braking resistors must be installed such that protection against contact is ensured (IP20).

Install the connecting leads at the bottom.

The braking resistors must be grounded.

We recommend to use a thrust washer for the BRM13 and BRM14.

Observe the instructions on the resistors (warning plate).

#### **Please note that the length of the supply cable must not exceed 2m!**

### **Ballast resistors for Compax3**

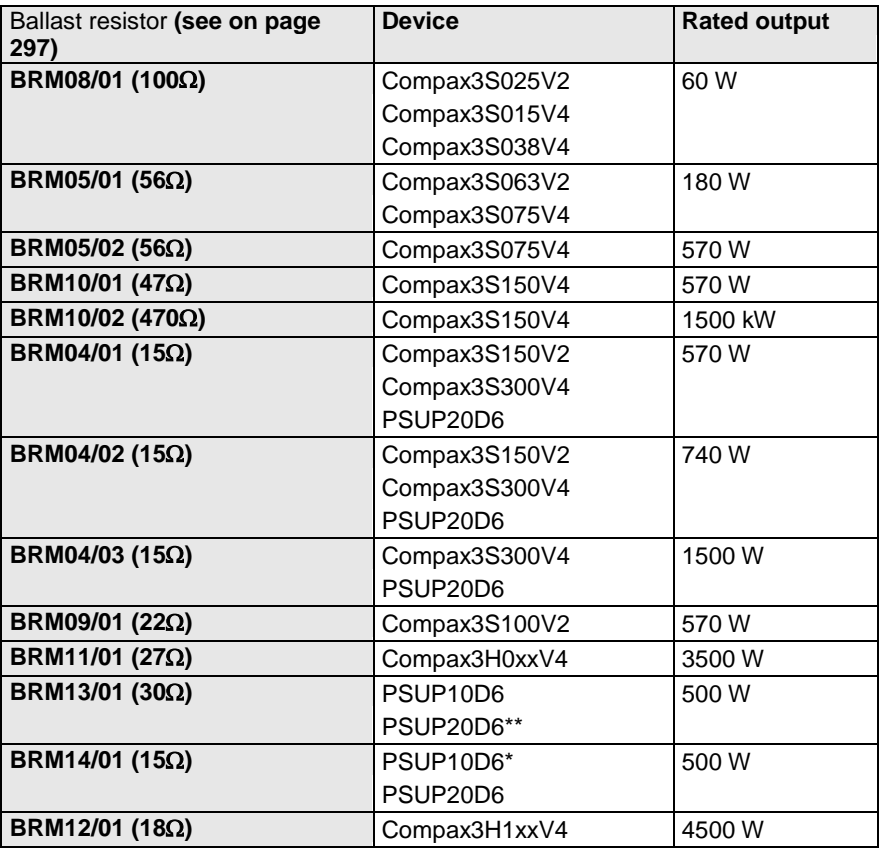

\*for PSUP10D6 2x15Ω in series

\*\*for PSUP20D6 2x30Ω parallel

### <span id="page-297-0"></span>**9.4.1. Permissible braking pulse powers of the braking resistors**

### **In this chapter you can read about:**

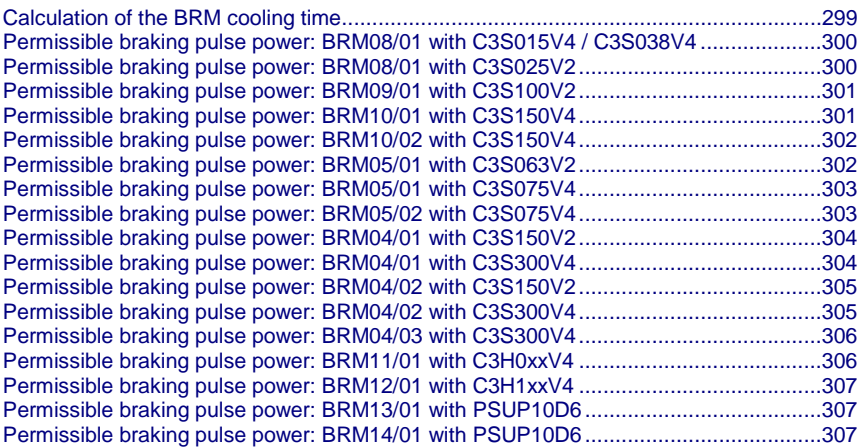

The diagrams show the permissible braking pulse powers of the braking resistors in operation with the assigned Compax3.

<span id="page-298-0"></span>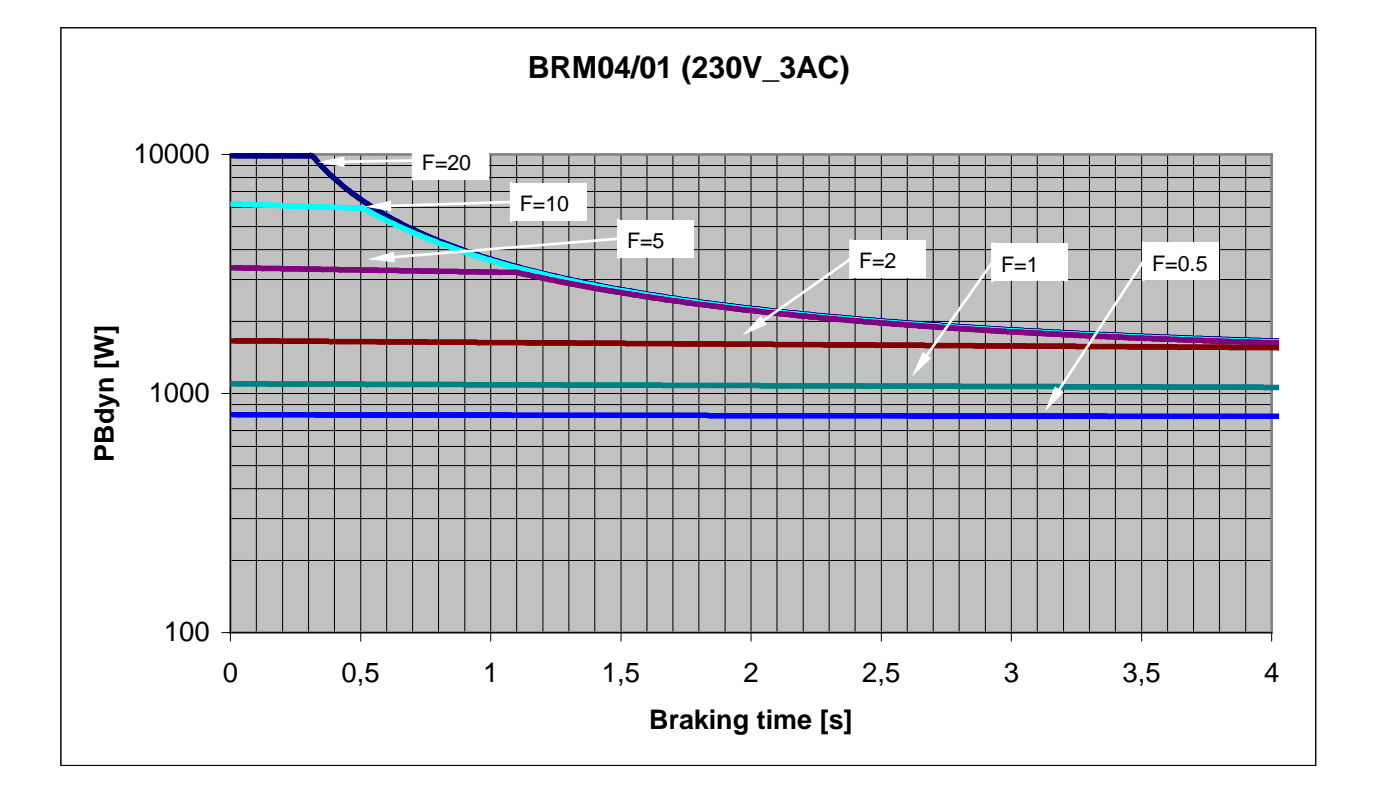

### **9.4.1.1 Calculation of the BRM cooling time**

### $F = Factor$

Cooling time  $=$  F  $*$  braking time

Example 1: For a braking time of 1s, a braking power of 1kW is required. The Diagram shows the following:

The required values can be found in the range between characteristic  $F = 0.5$  and  $F = 1$ . In order to achieve operating safety, please select the higher factor, this means that the required cooling time is 1s.

 $F * B$ raking time = cooling time

 $1 * 1s = 1s$ 

Example 2: For a braking time of 0.5s, a braking power of 3kW is required. The Diagram shows the following:

The required values can be found in the range between characteristic  $F = 2$  and F  $=$  5. In order to achieve operating safety, please select the higher factor, this means that the required cooling time is 2.5s.

- $F^*$  Braking time = cooling time
- $5 * 0.5s = 2.5s$

<span id="page-299-0"></span>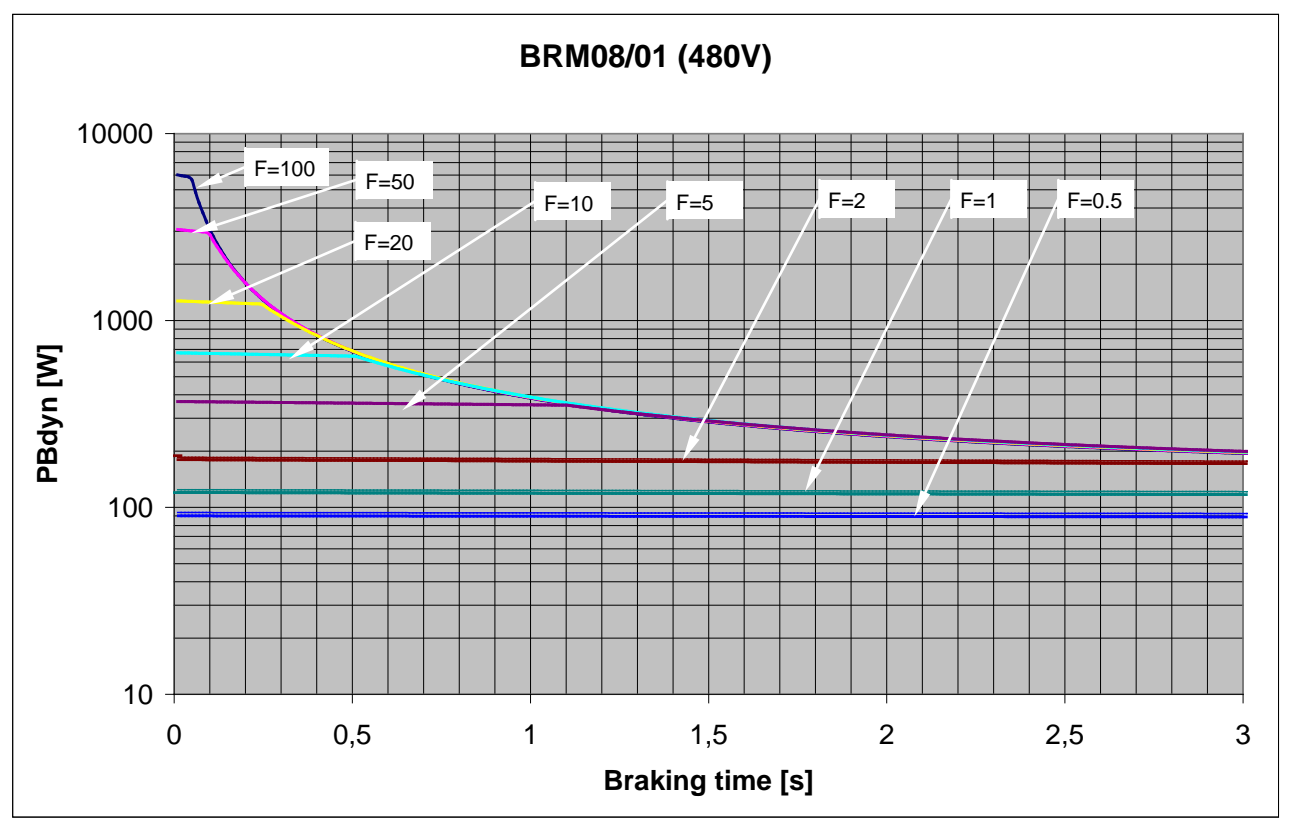

### **9.4.1.2 Permissible braking pulse power: BRM08/01 with C3S015V4 / C3S038V4**

**9.4.1.3 Permissible braking pulse power: BRM08/01 with C3S025V2**

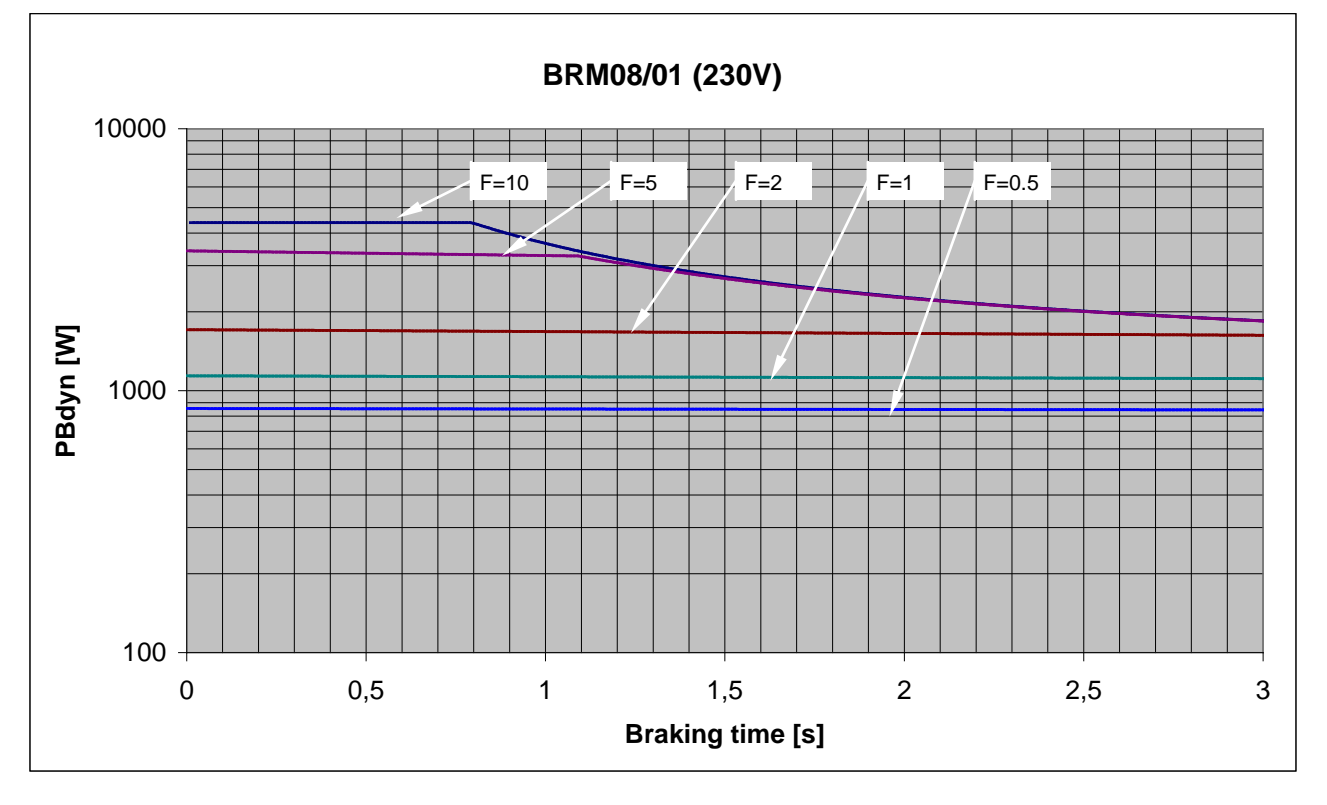

<span id="page-300-0"></span>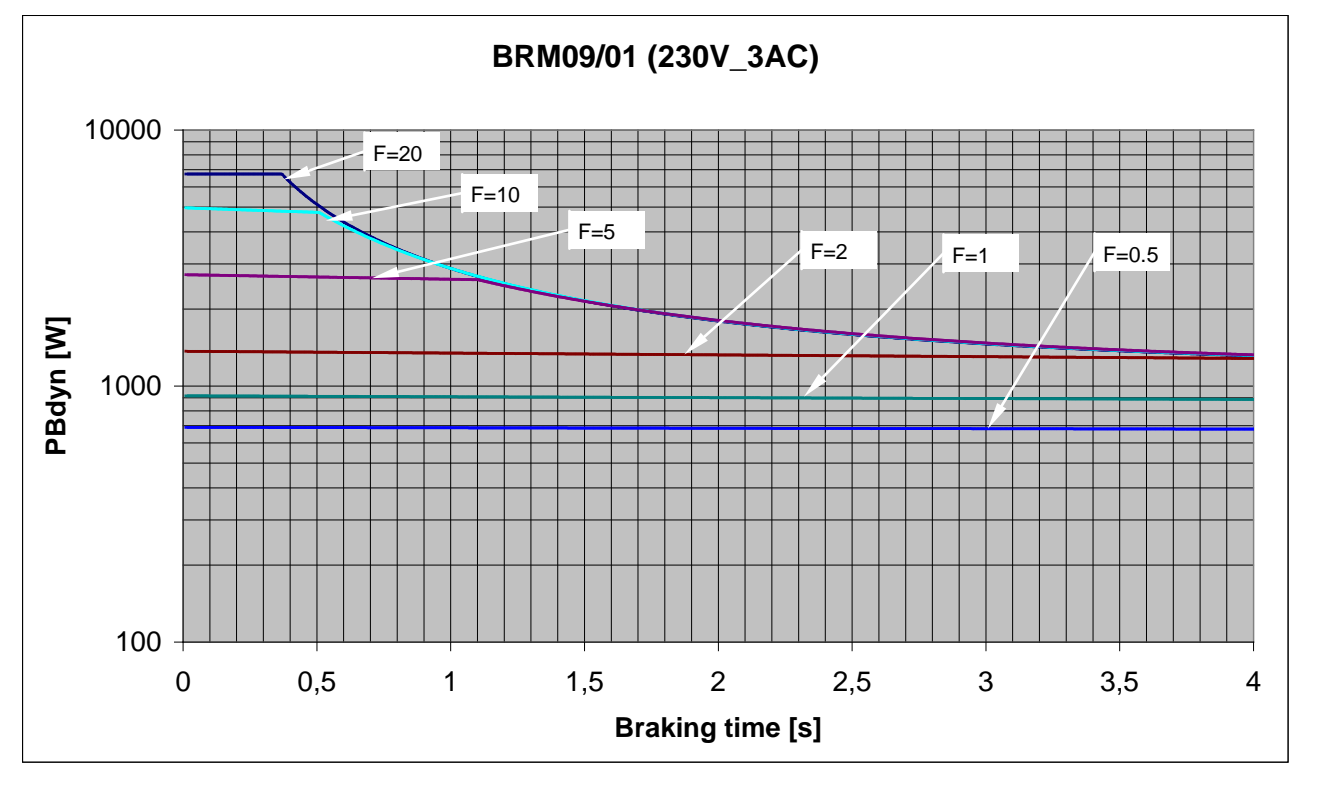

### **9.4.1.4 Permissible braking pulse power: BRM09/01 with C3S100V2**

**9.4.1.5 Permissible braking pulse power: BRM10/01 with C3S150V4**

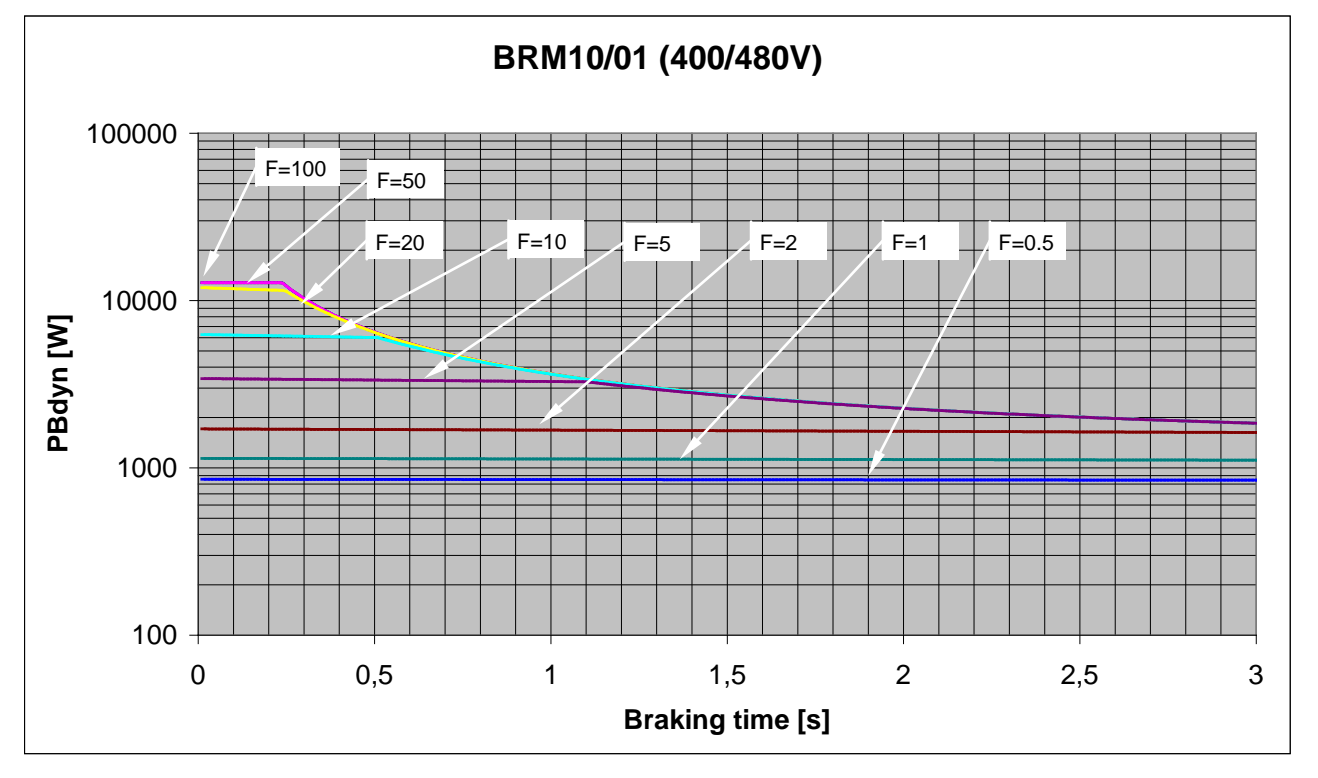

<span id="page-301-0"></span>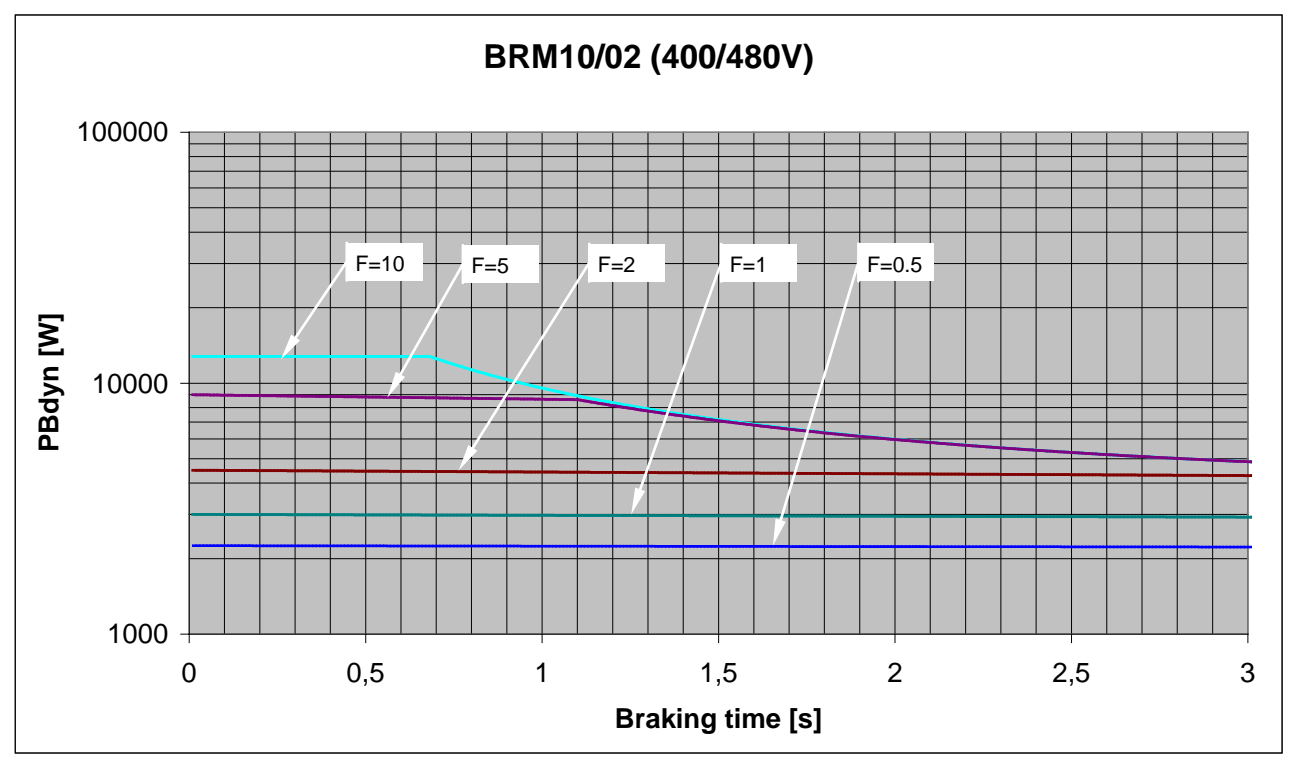

### **9.4.1.6 Permissible braking pulse power: BRM10/02 with C3S150V4**

**9.4.1.7 Permissible braking pulse power: BRM05/01 with C3S063V2**

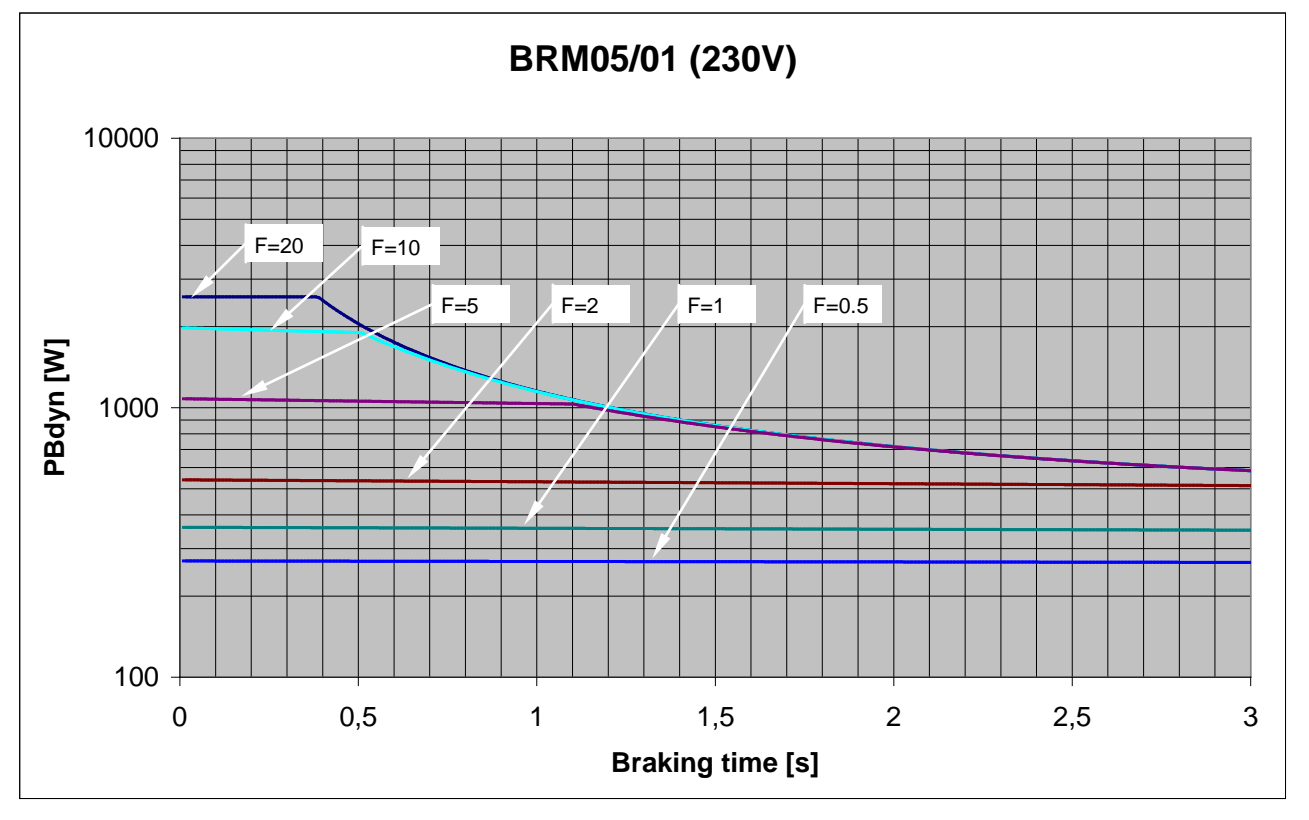

<span id="page-302-0"></span>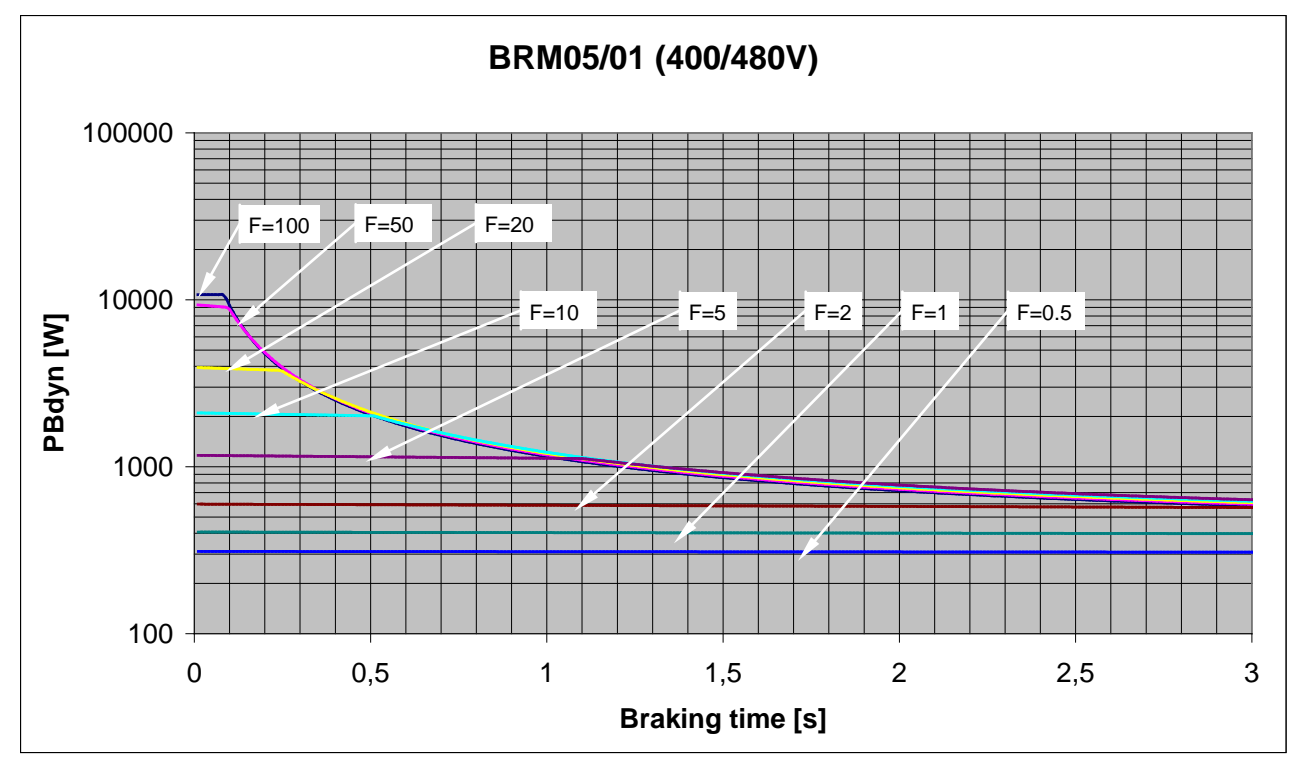

### **9.4.1.8 Permissible braking pulse power: BRM05/01 with C3S075V4**

**9.4.1.9 Permissible braking pulse power: BRM05/02 with C3S075V4**

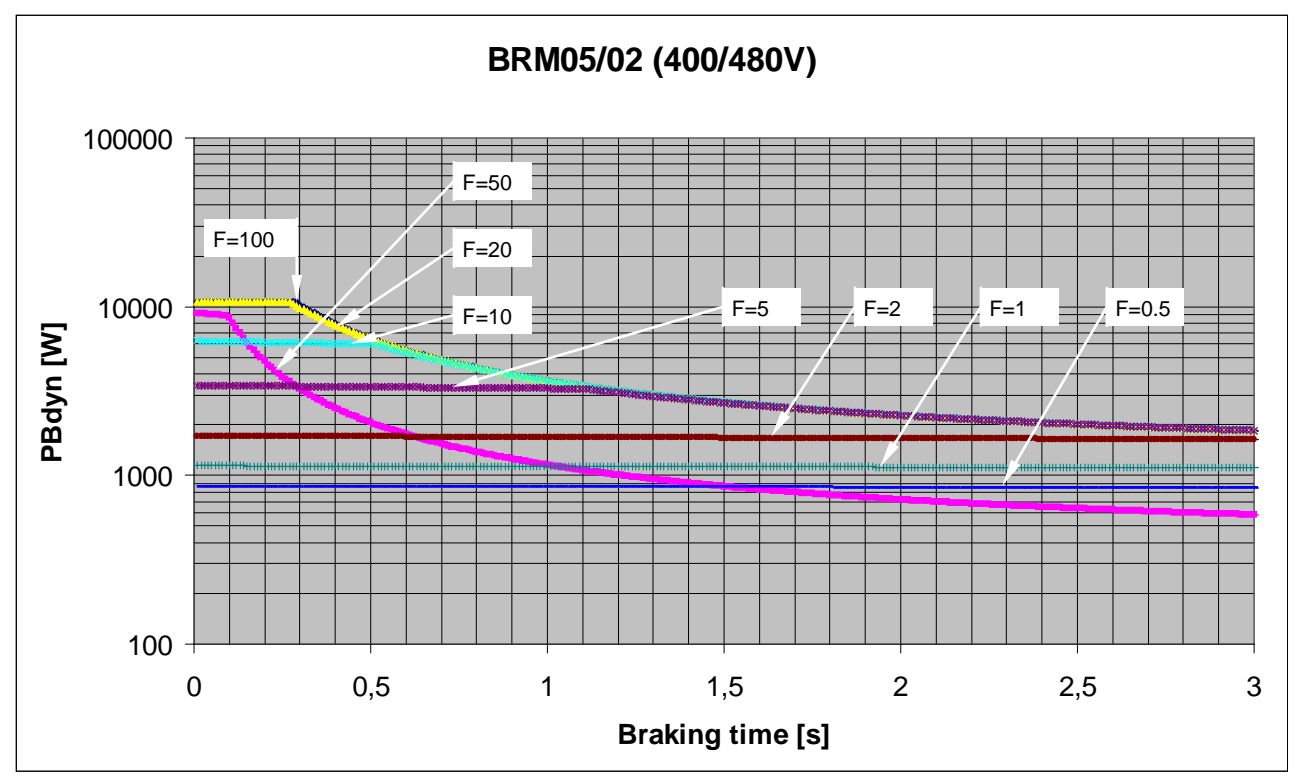

<span id="page-303-0"></span>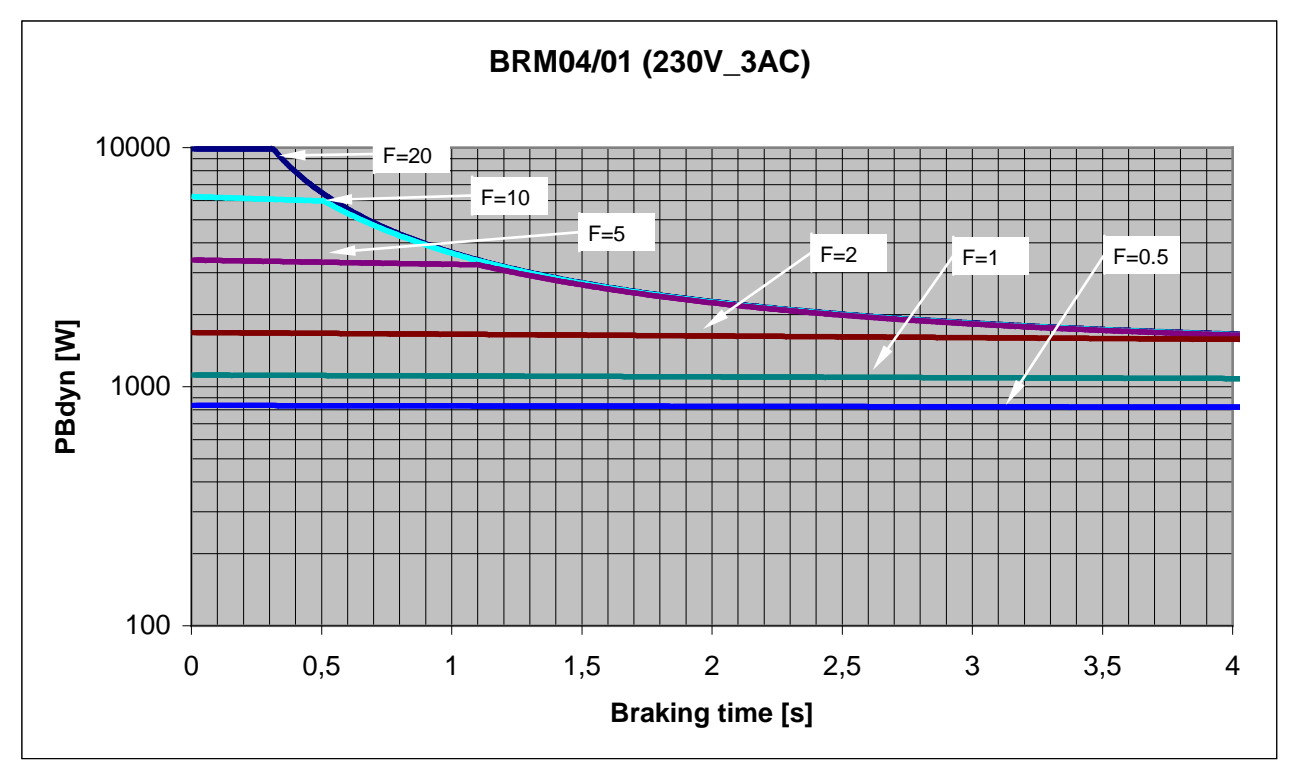

**9.4.1.10 Permissible braking pulse power: BRM04/01 with C3S150V2**

**9.4.1.11 Permissible braking pulse power: BRM04/01 with C3S300V4**

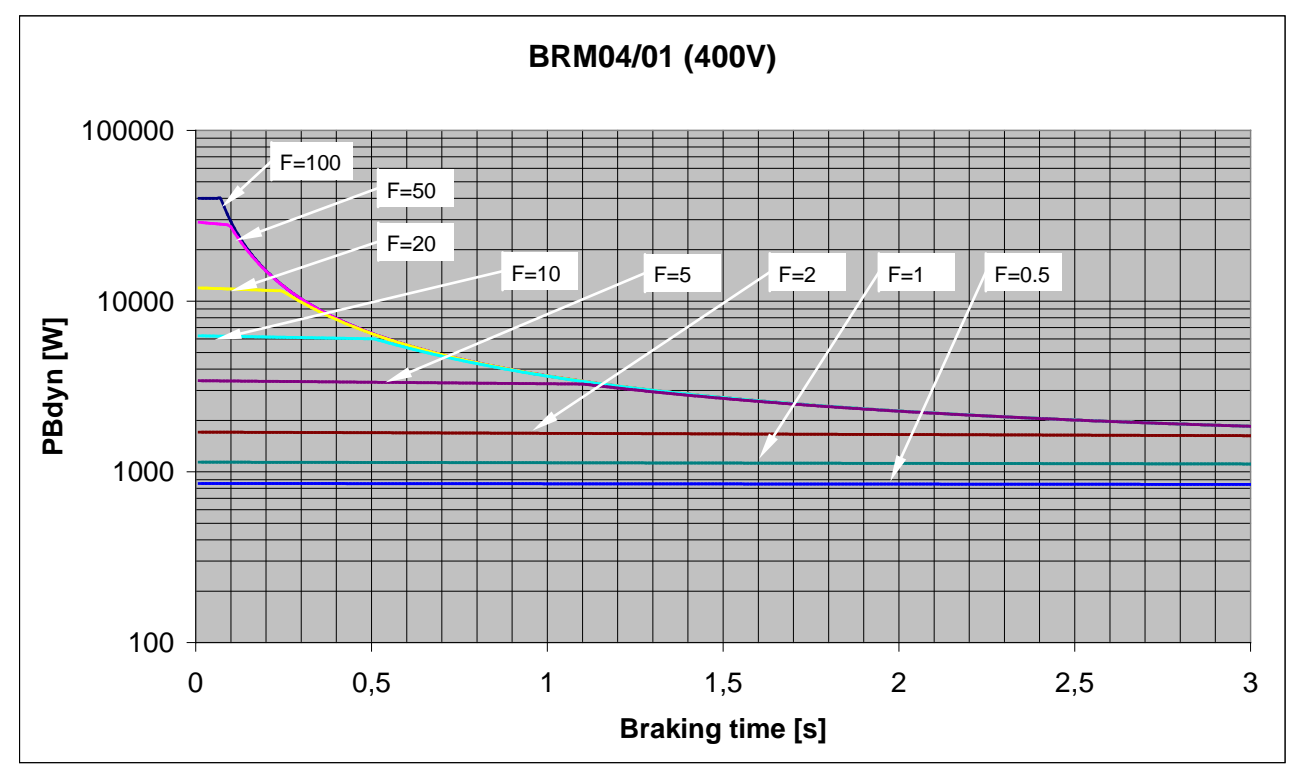

<span id="page-304-0"></span>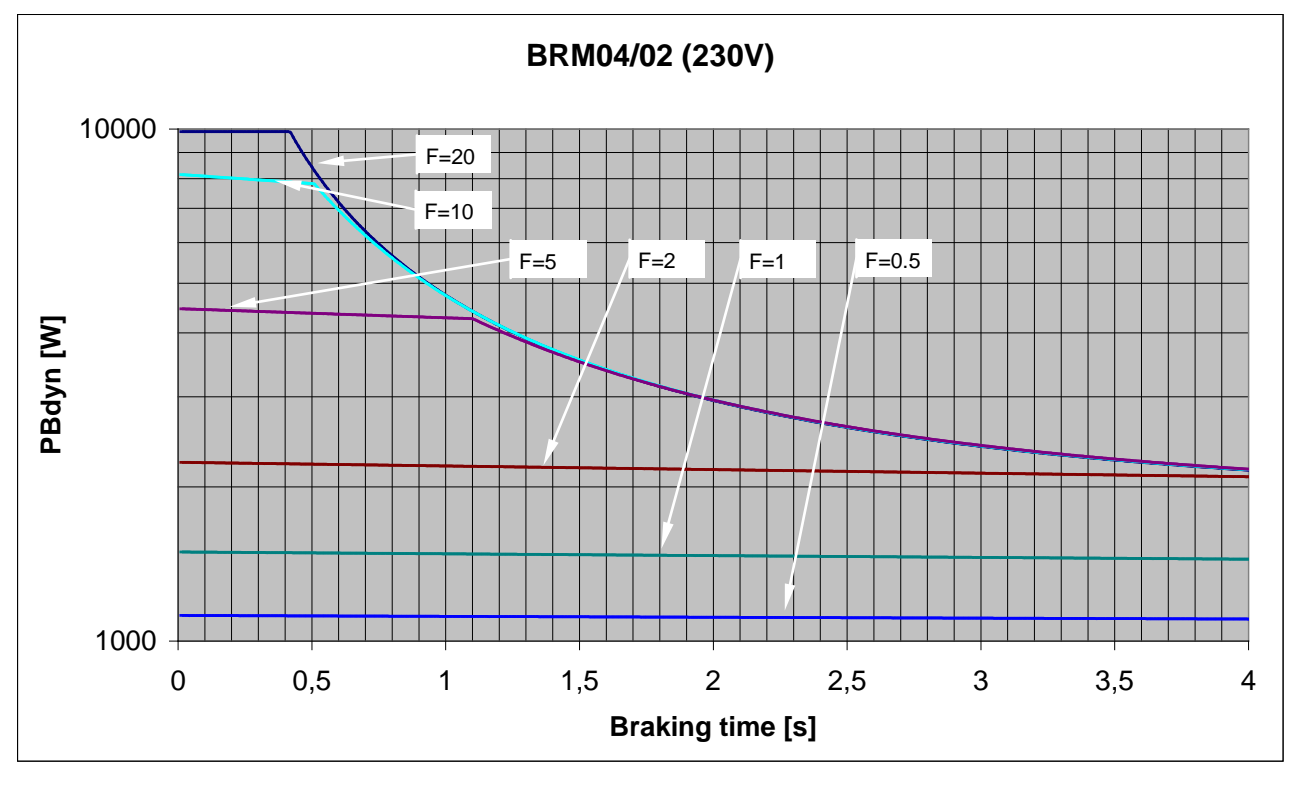

### **9.4.1.12 Permissible braking pulse power: BRM04/02 with C3S150V2**

**9.4.1.13 Permissible braking pulse power: BRM04/02 with C3S300V4**

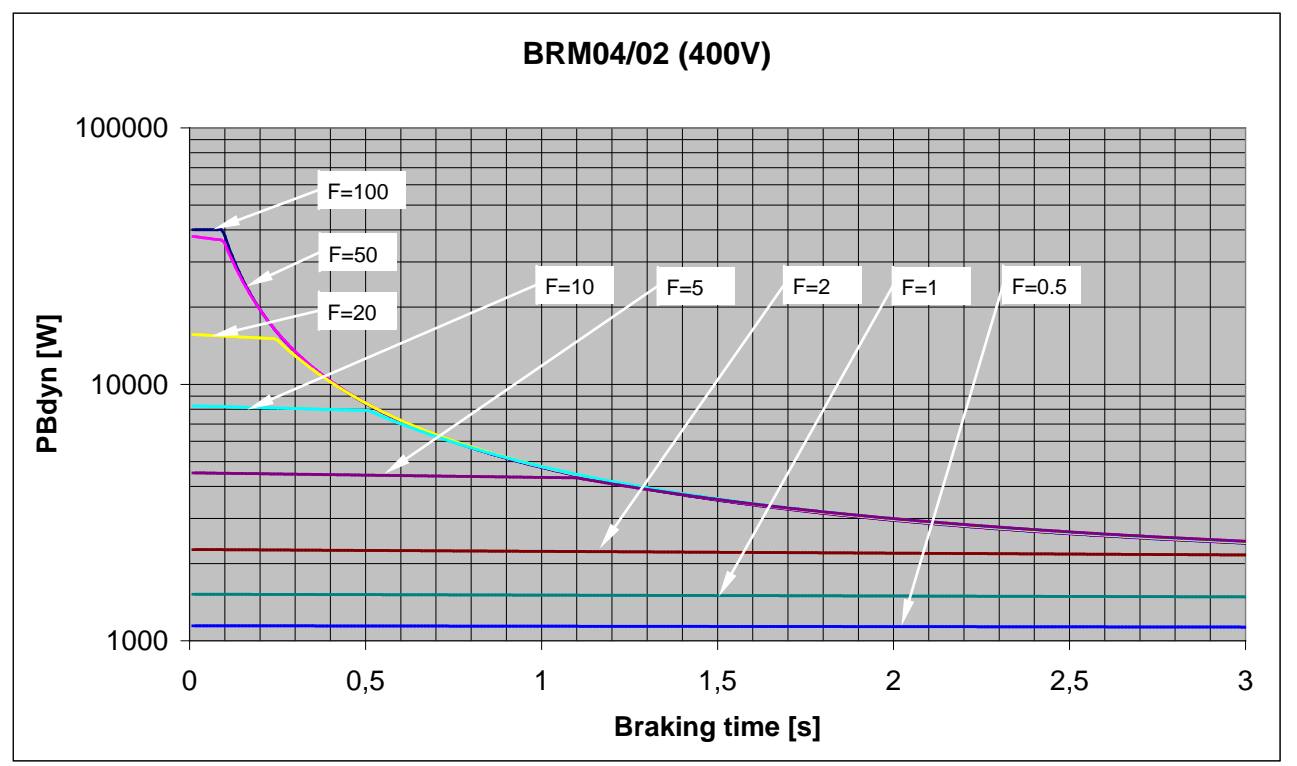

<span id="page-305-0"></span>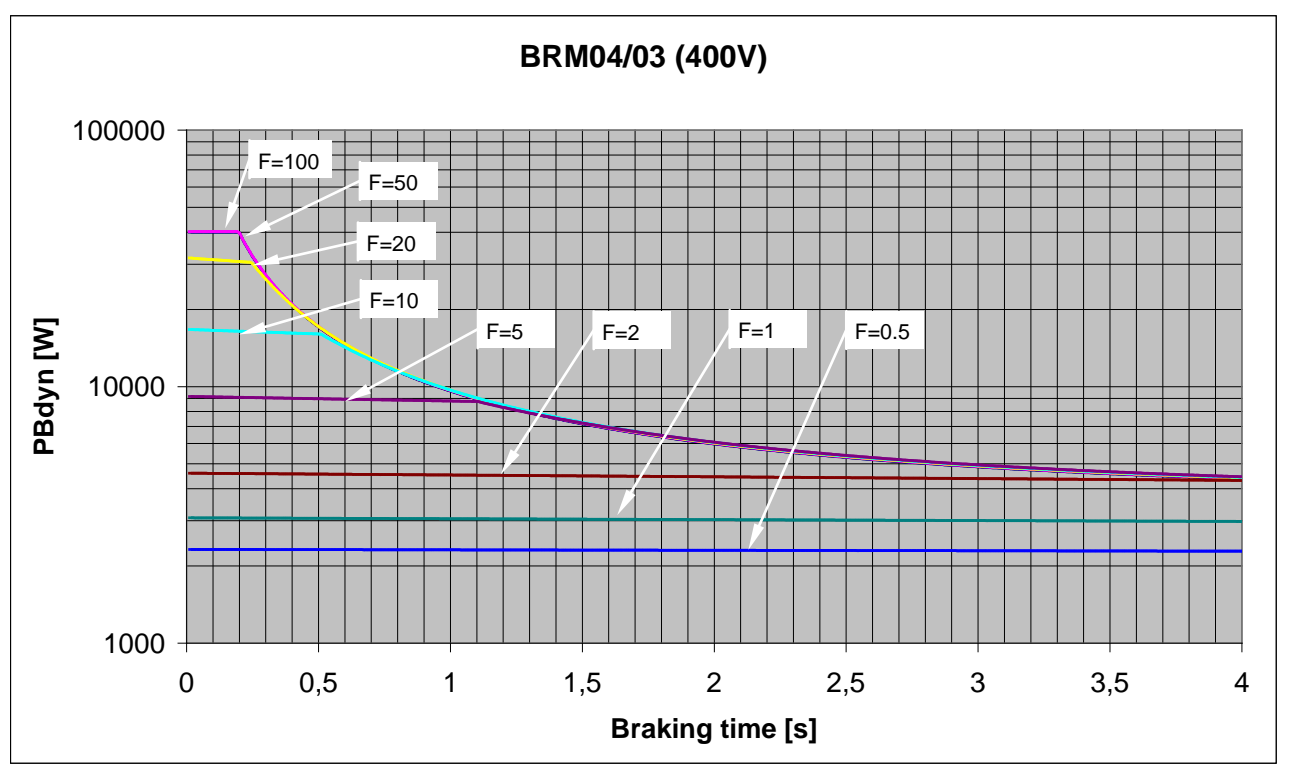

### **9.4.1.14 Permissible braking pulse power: BRM04/03 with C3S300V4**

**9.4.1.15 Permissible braking pulse power: BRM11/01 with C3H0xxV4**

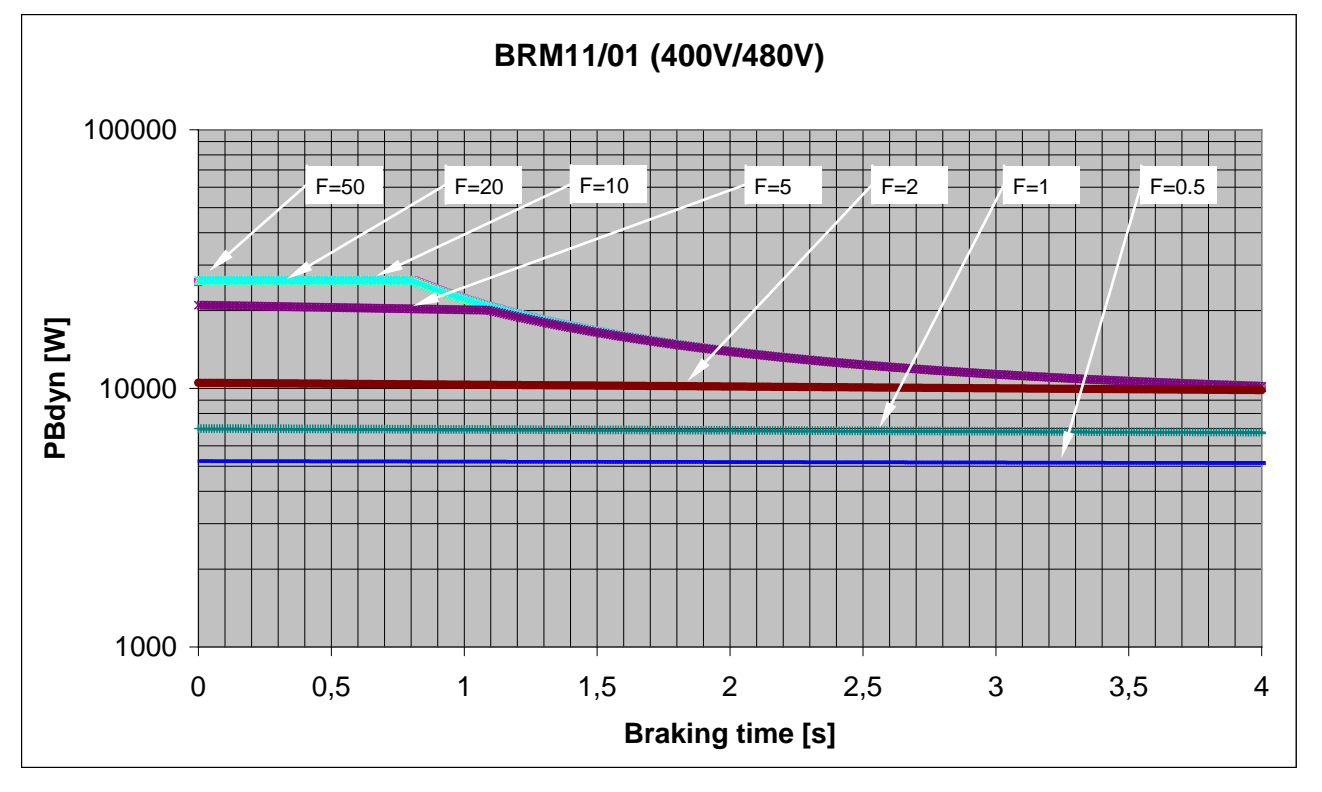

<span id="page-306-0"></span>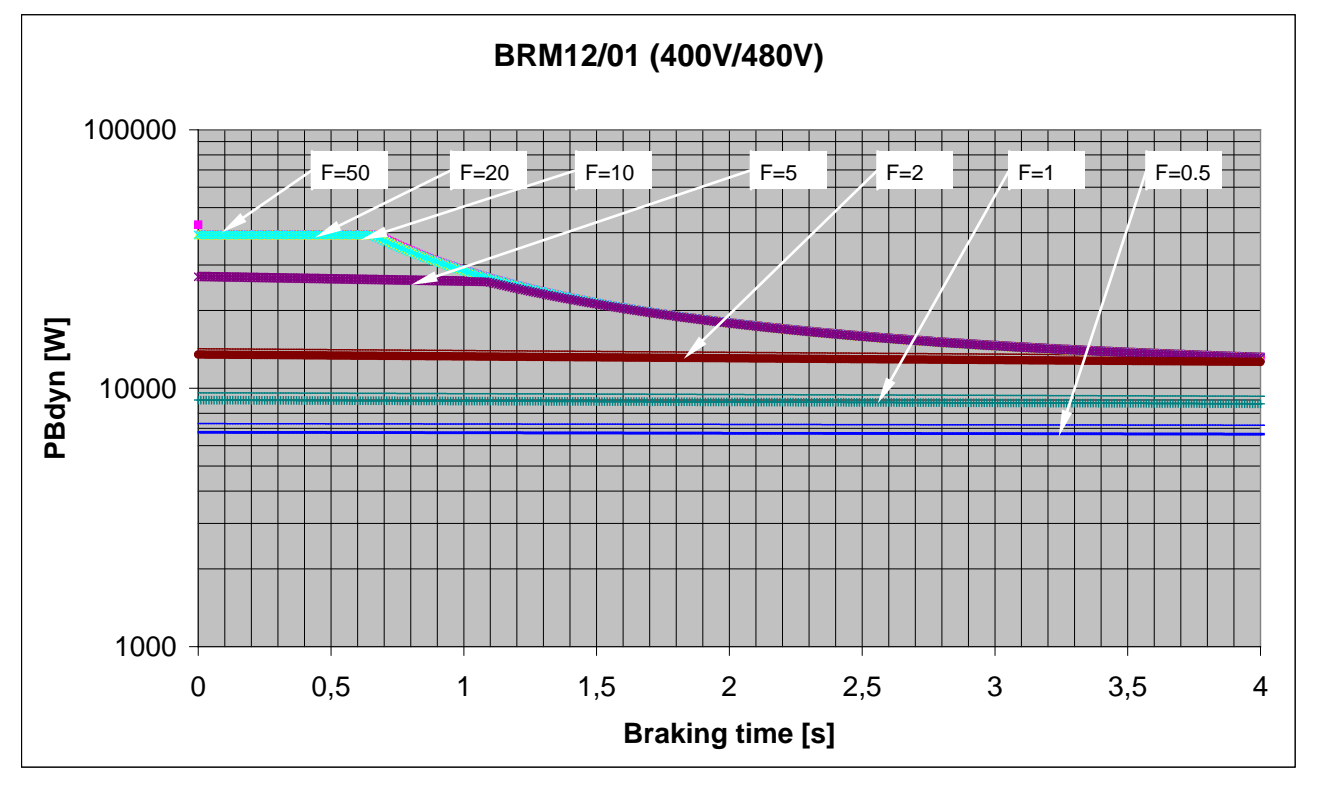

### **9.4.1.16 Permissible braking pulse power: BRM12/01 with C3H1xxV4**

### **9.4.1.17 Permissible braking pulse power: BRM13/01 with PSUP10D6**

on request

### **9.4.1.18 Permissible braking pulse power: BRM14/01 with PSUP10D6**

on request

### <span id="page-307-0"></span>**9.4.2. Dimensions of the braking resistors**

### **In this chapter you can read about:**

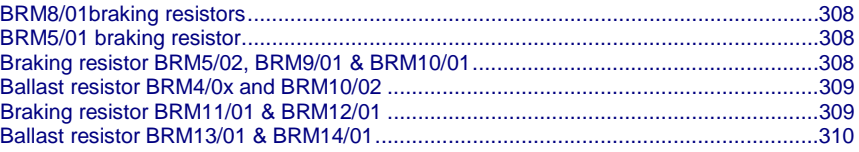

### **9.4.2.1 BRM8/01braking resistors**

Dimensional drawing:

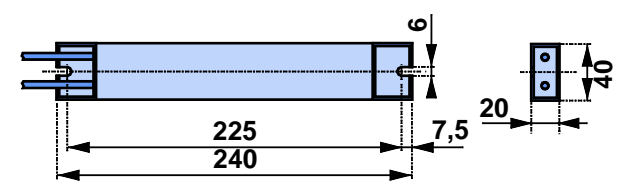

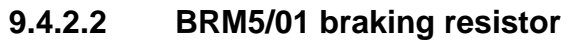

Dimensional drawing:

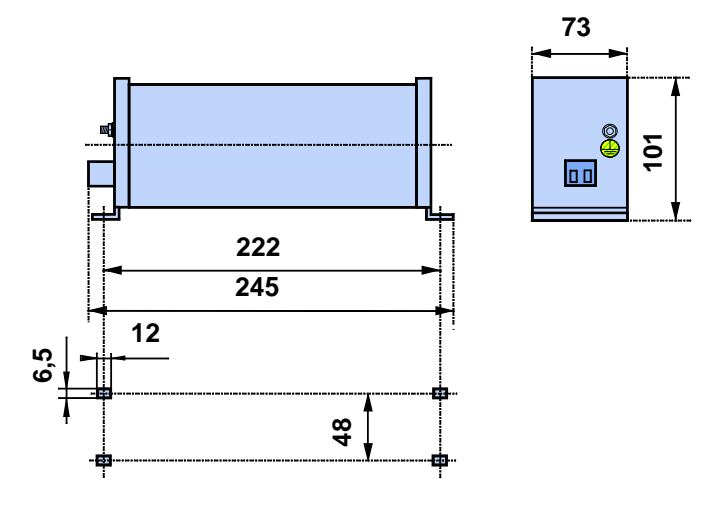

### **9.4.2.3 Braking resistor BRM5/02, BRM9/01 & BRM10/01** Dimensional drawing:

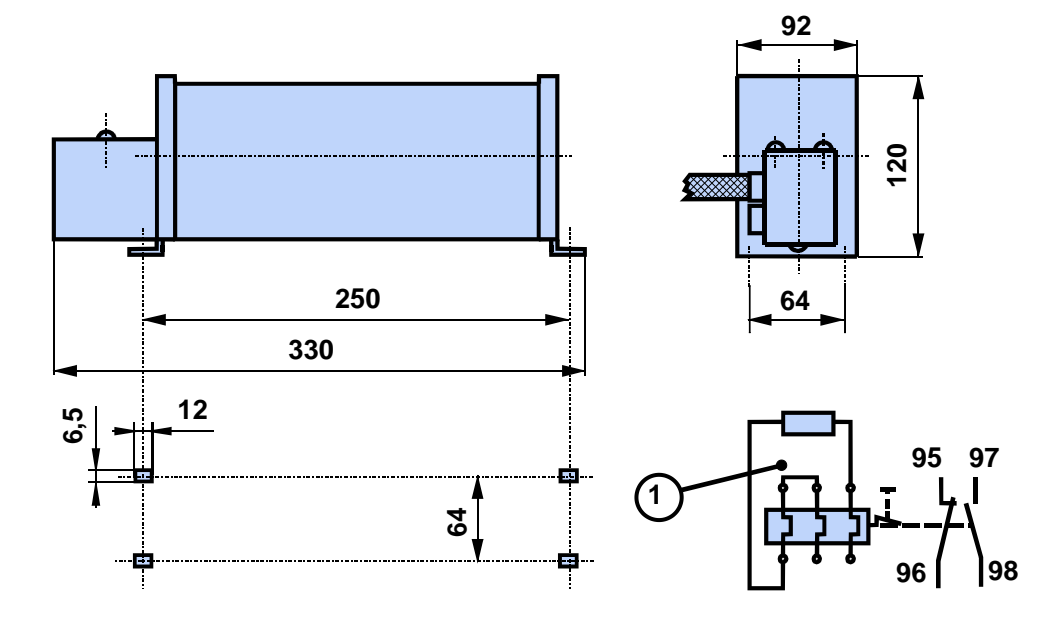

### <span id="page-308-0"></span>**9.4.2.4 Ballast resistor BRM4/0x and BRM10/02**

Dimensional drawing:

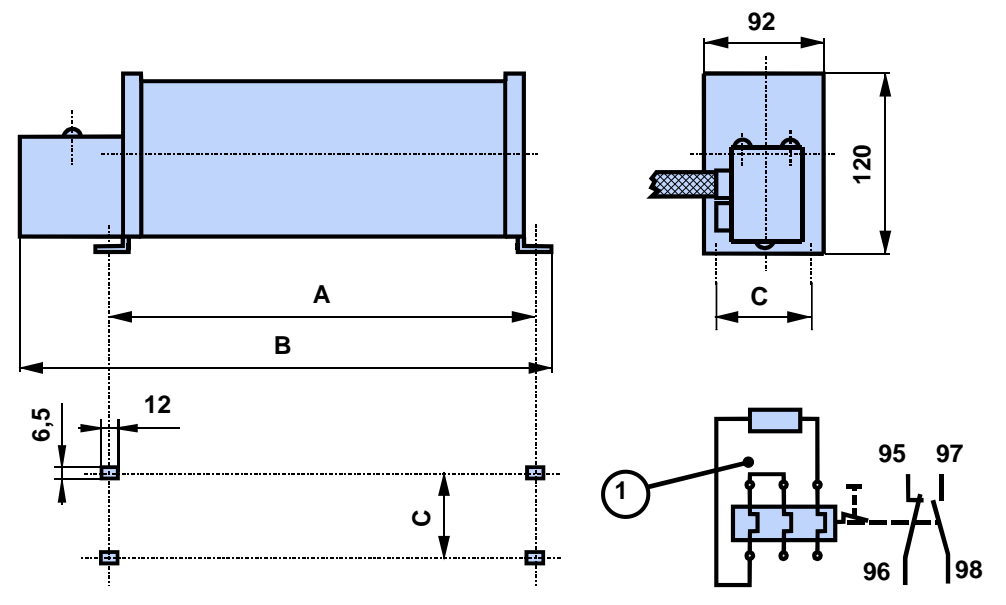

1: thermal overcurrent relay

### **Dimensions in mm:**

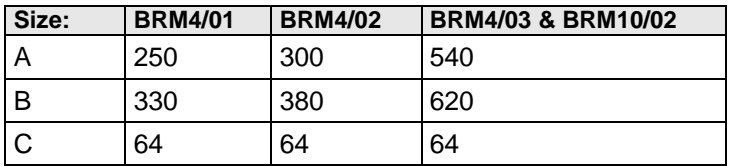

### **9.4.2.5 Braking resistor BRM11/01 & BRM12/01**

Dimensional drawing:

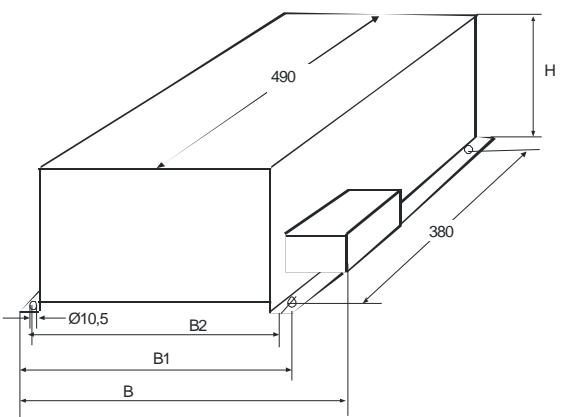

#### **Dimensions in mm:**

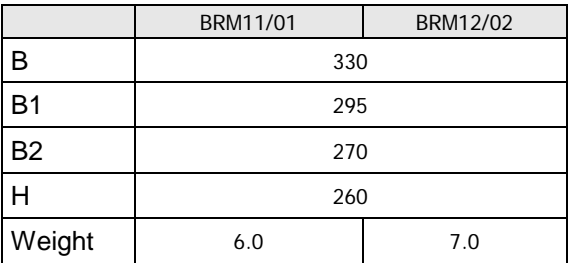

### **9.4.2.6 Ballast resistor BRM13/01 & BRM14/01**

<span id="page-309-0"></span>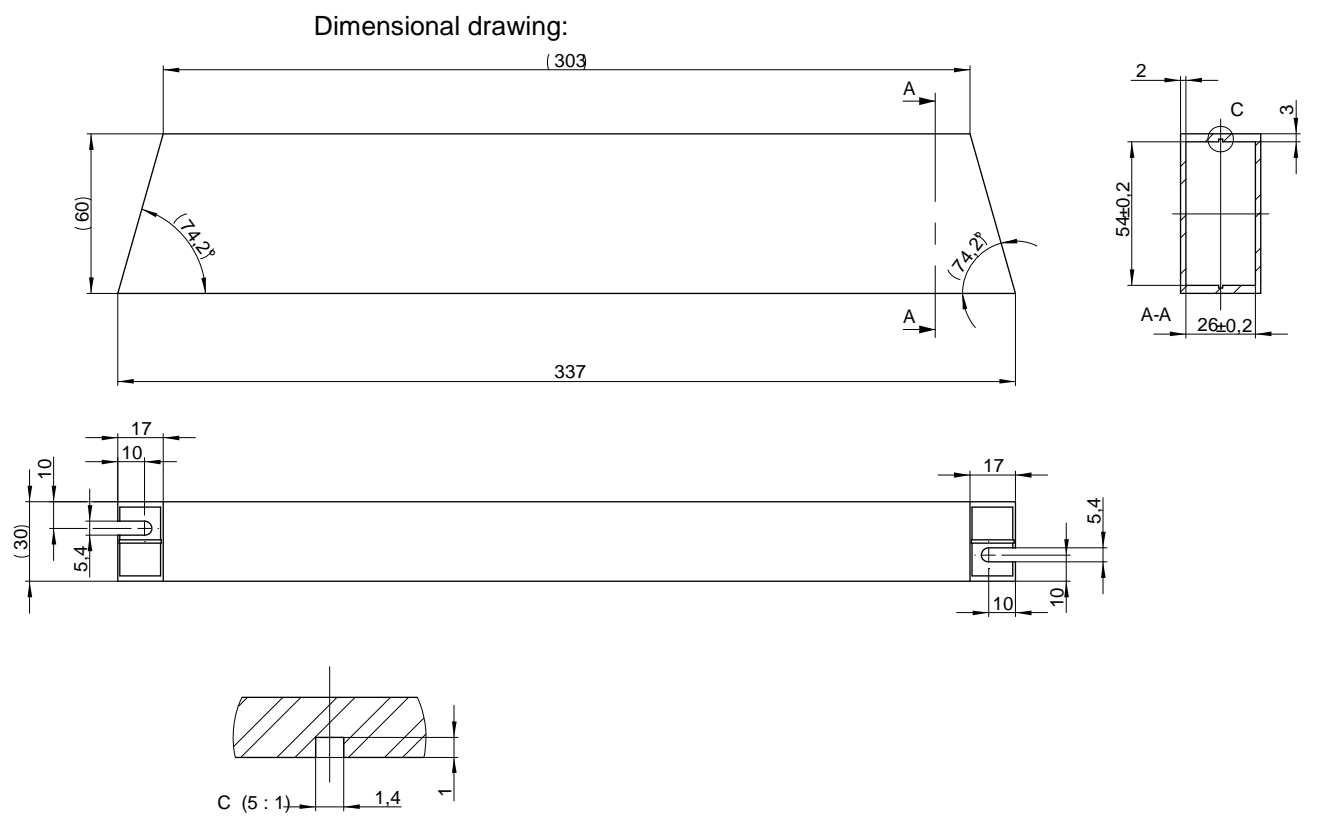

Stated in mm

## <span id="page-310-0"></span>**9.5 Condenser module C4**

#### **Order code condenser module**

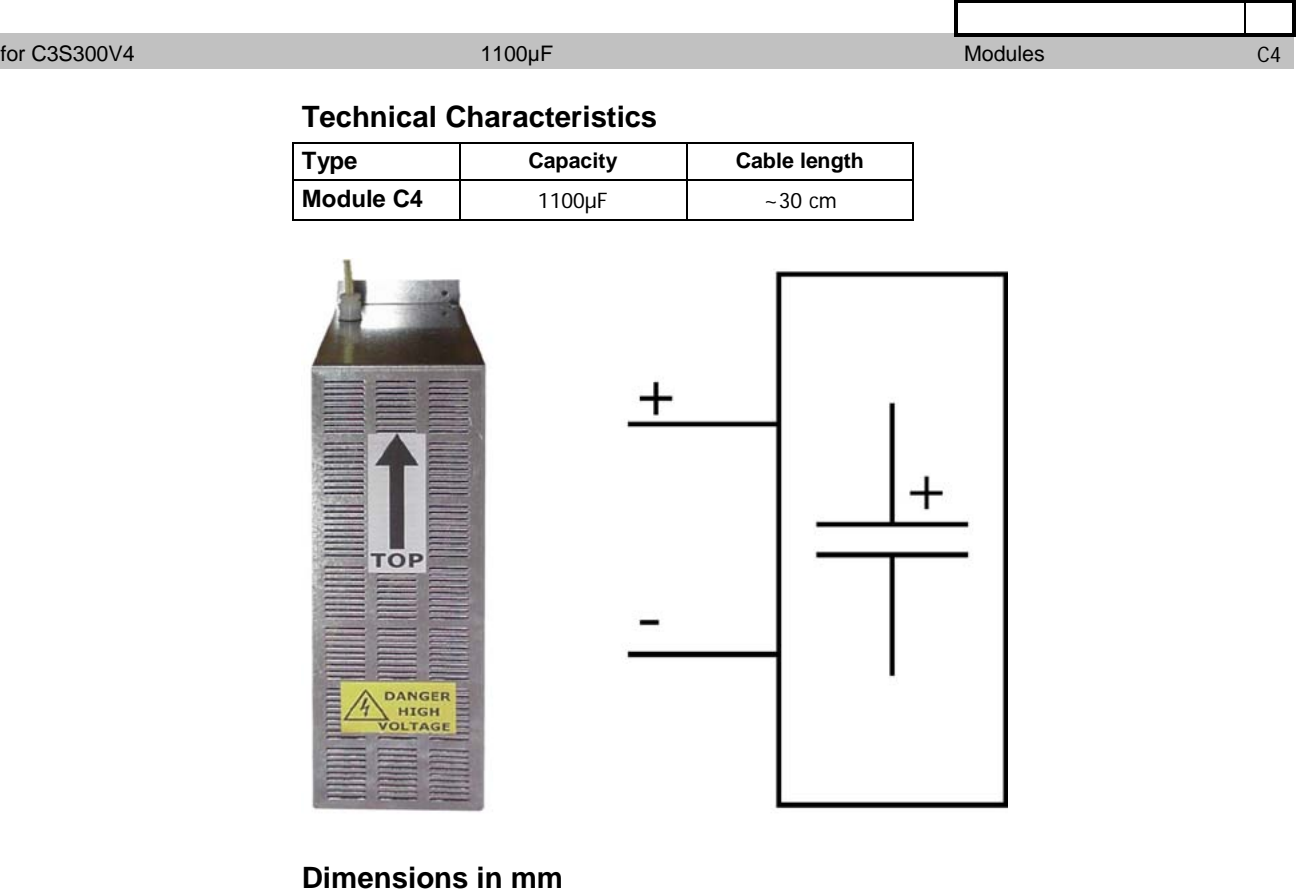

### **Dimensions in mm**

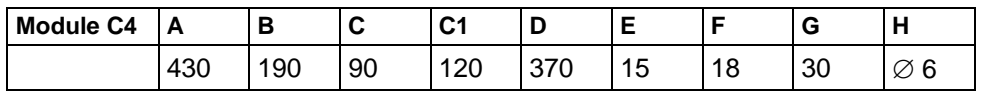

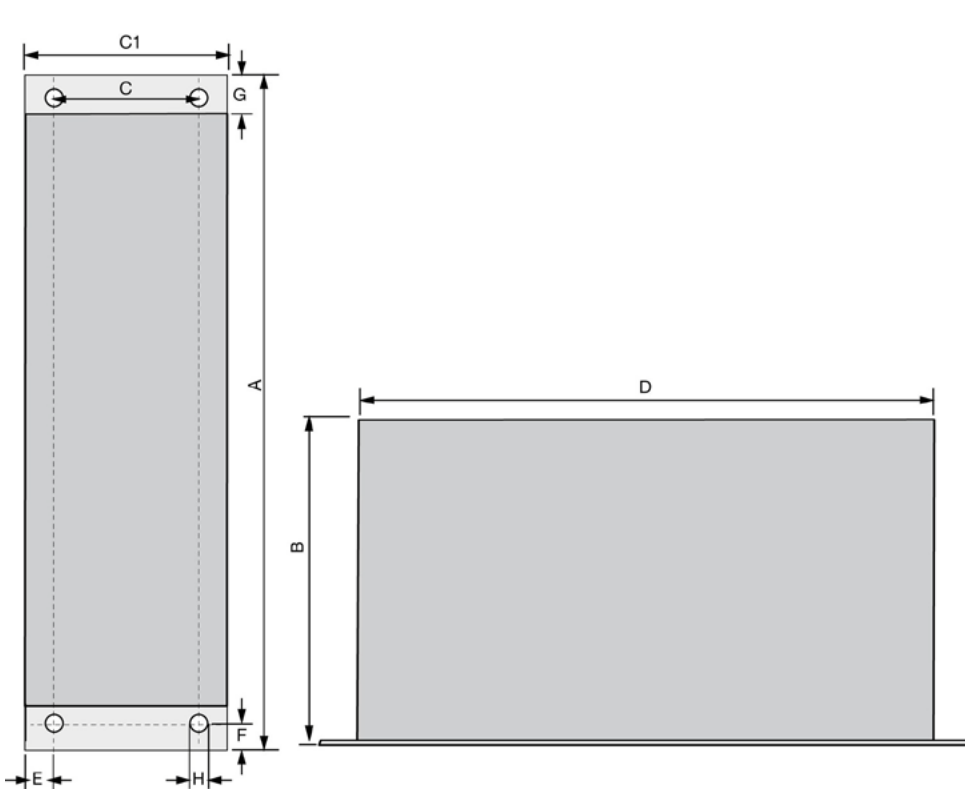

### **9.6 Operator control module BDM**

#### **Order Code operating module**

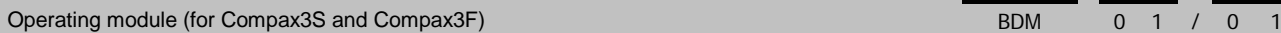

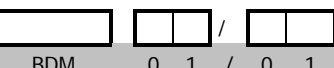

**Flexible service and maintenance**

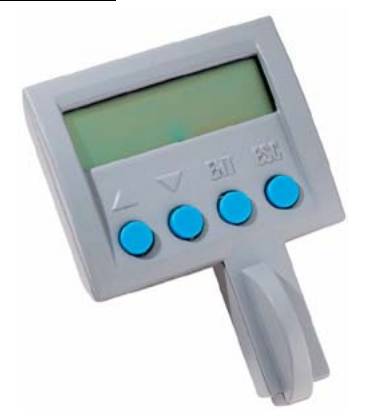

### **Functions:**

- Mobile or stationary handling: can remain on the unit for display and diagnostic purposes, or can be plugged into any unit.
- Can be plugged in while in operation
- Power supply via Compax3 servo control
- Display with 2 times 16 places.
- Menu-driven operation using 4 keys.
- Displays and changing of values.
- Display of Compax3 messages.
- Duplication of device properties and IEC61131-3 program to another Compax3 with identical hardware.
- Additional information can be found int he BDM manual This can be found on the Compax3 CD or on our Homepage: **BDM-manual**
	- (**[http://divapps.parker.com/divapps/EME/EME/Literature\\_List/dokumentatio](http://divapps.parker.com/divapps/EME/EME/Literature_List/dokumentationen/BDM.pdf) [nen/BDM.pdf](http://divapps.parker.com/divapps/EME/EME/Literature_List/dokumentationen/BDM.pdf)**).

### **9.7 EAM06: Terminal block for inputs and outputs**

#### **Order Code terminal block**

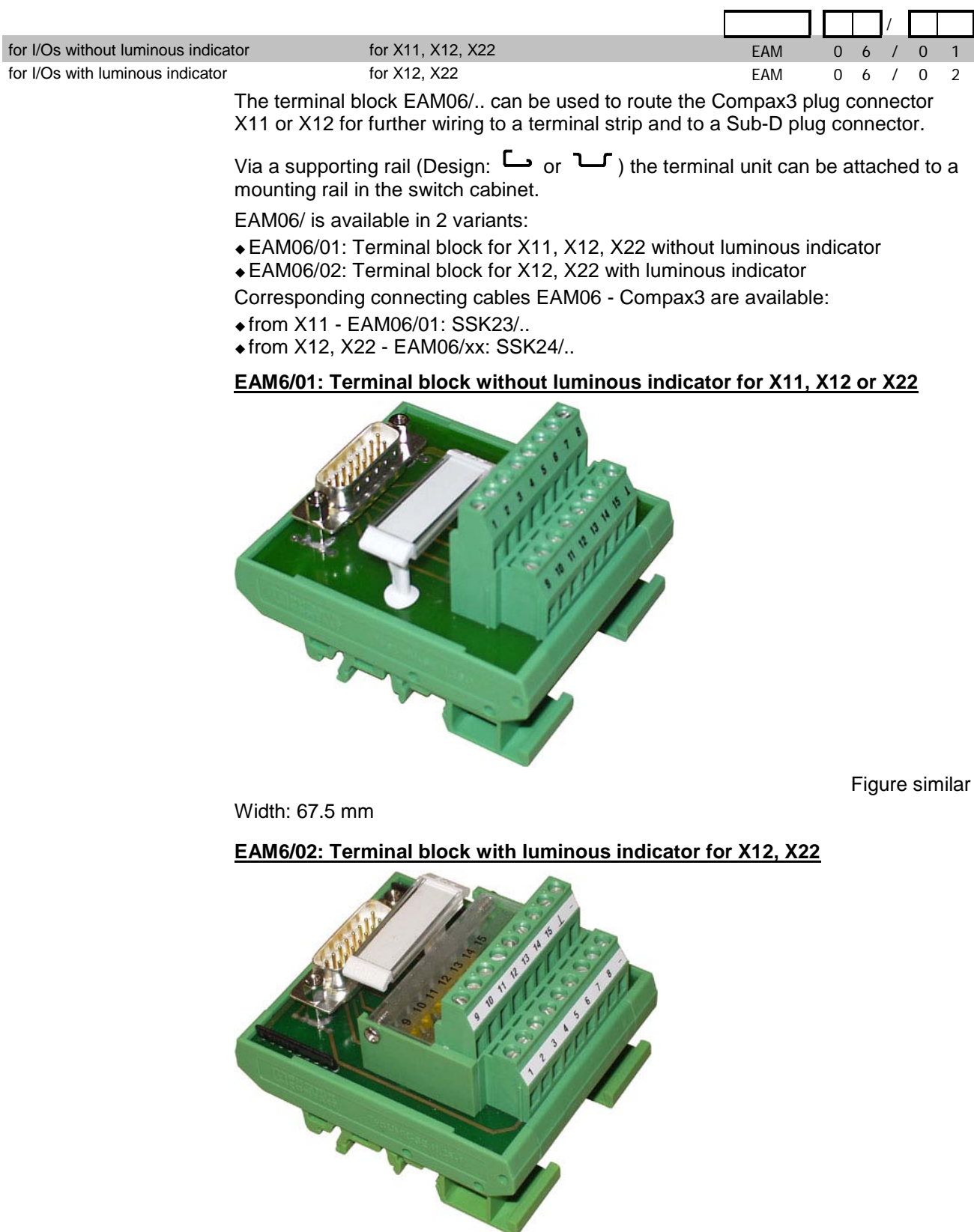

Width: 67.5 mm

Figure similar

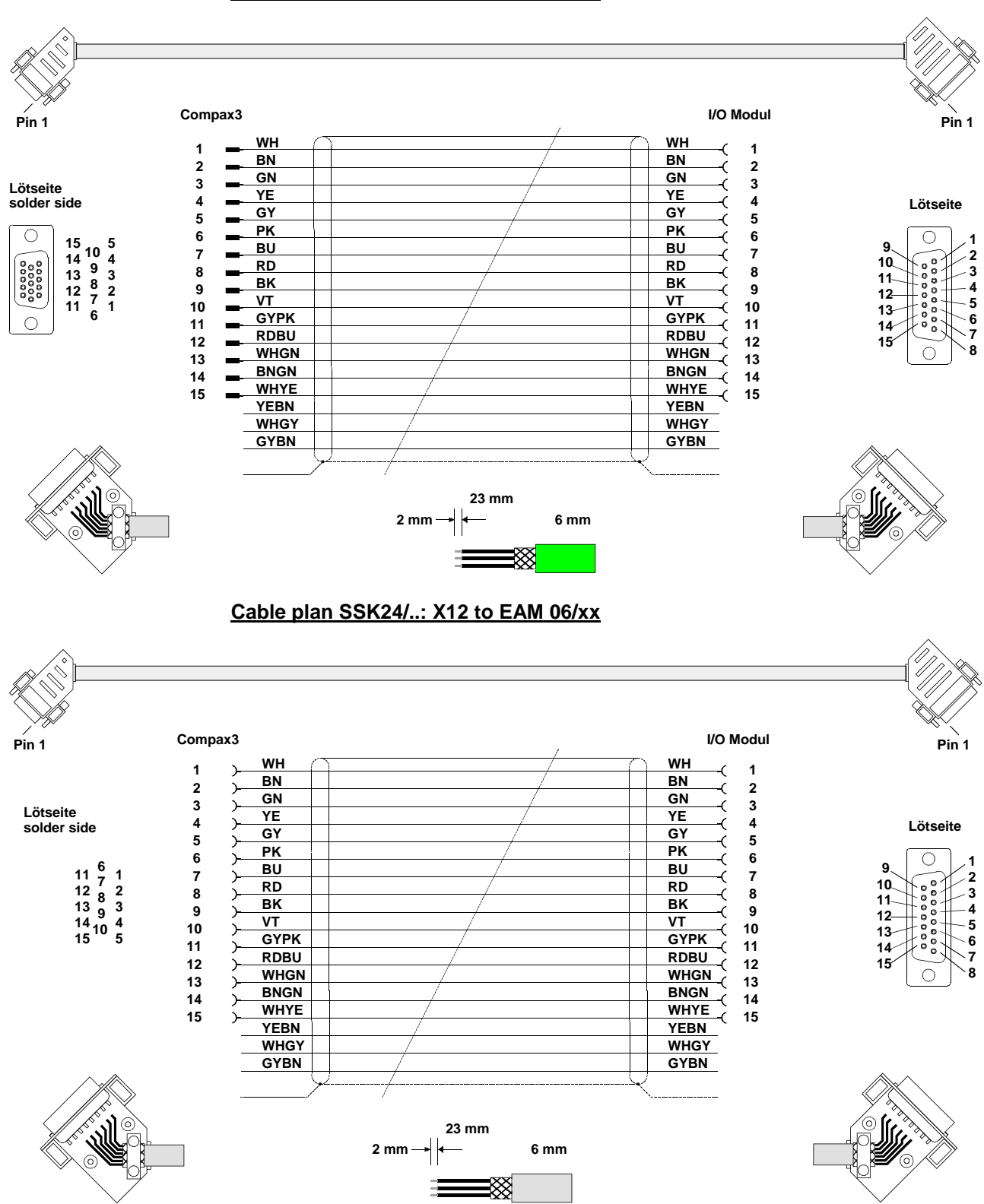

#### **Cable plan SSK23/..: X11 to EAM 06/01**

### <span id="page-314-0"></span>**9.8 Interface cable**

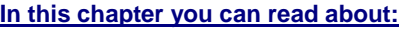

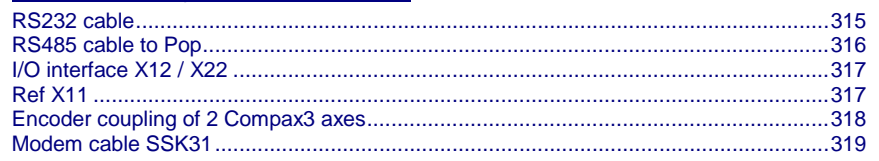

#### **Order code for interface cables and plugs**

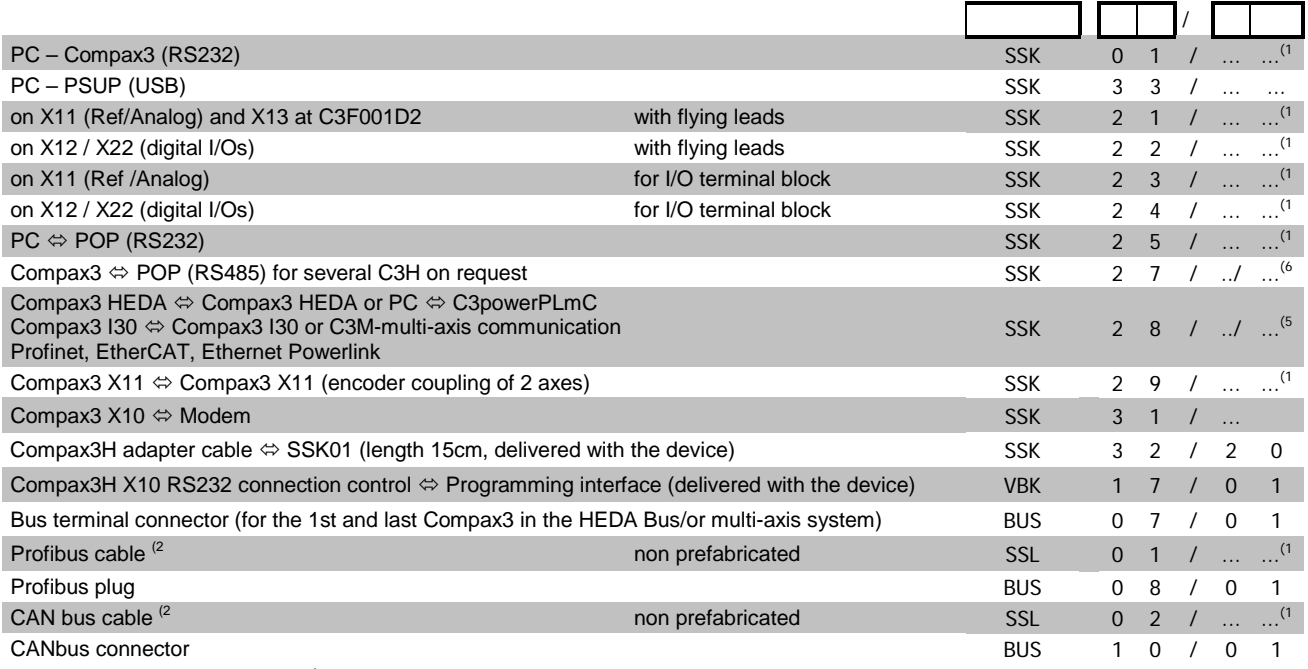

<sup>(x</sup> Note on cable (see on pag[e 279\)](#page-278-0)

**9.8.1. RS232 cable**

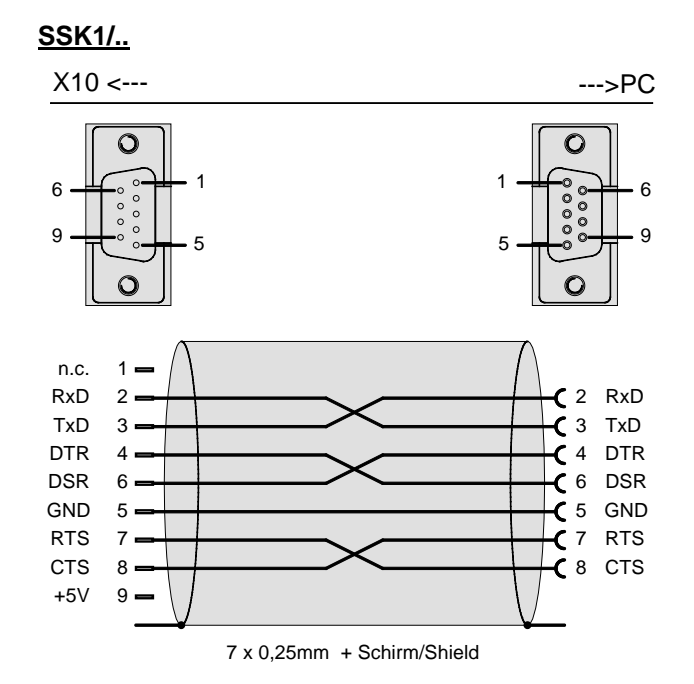

You can find the length code in the **Order Code Accessories** (see on page [276\)](#page-275-0)

### <span id="page-315-0"></span>**9.8.2. RS485 cable to Pop**

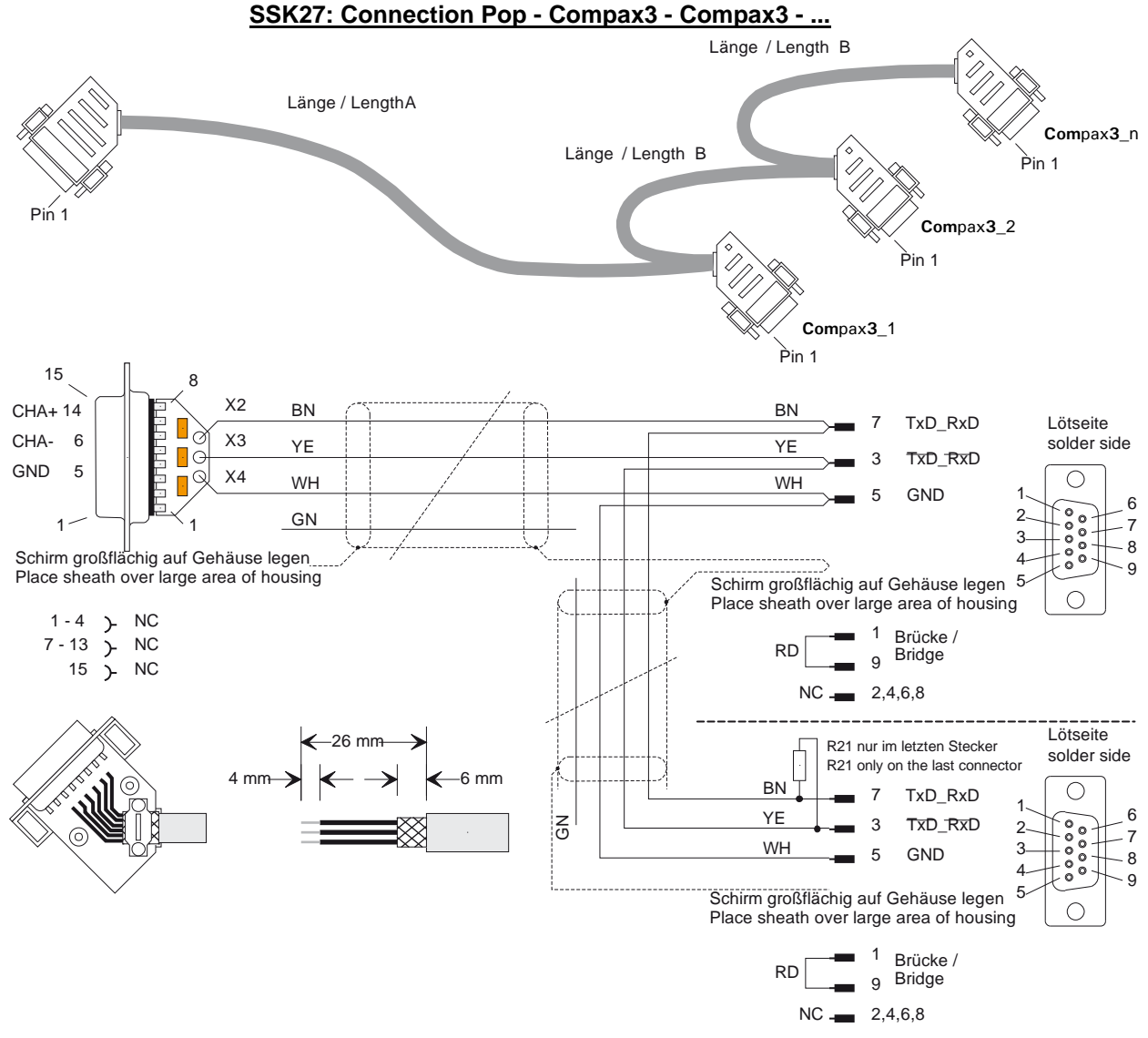

R21 = 220 Ohm

#### **(6 Order code: SSK27/nn/..**

Length A (Pop - 1. Compax3) variable (the last two numbers according to the length code for cable, for example SSK27/nn/01)

Length B (1. Compax3 - 2. Compax3 - ... - n. Compax3) fixed 50 cm (only if there is more than 1 Compax3, i.e. nn greater than 01)

Number n (the last two digits)

#### *Examples include:*

SSK27/05/.. for connecting from Pop to 5 Compax3. SSK27/01/.. for connecting from Pop to one Compax3 <span id="page-316-0"></span>**9.8.3. I/O interface X12 / X22**

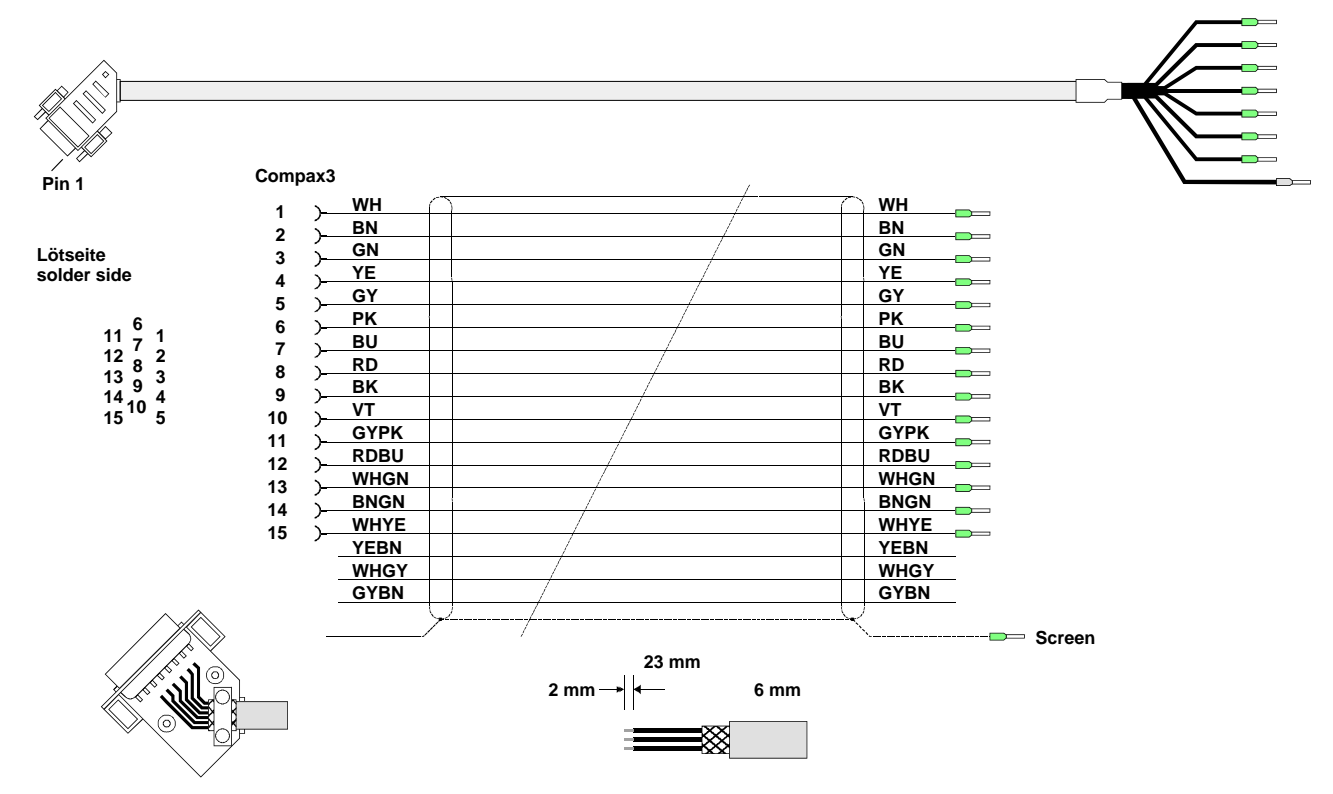

**SSK22/..: Cable for X12 / X22 with flying leads**

You can find the length code in the **Order Code Accessories** (see on page [276\)](#page-275-0)

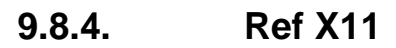

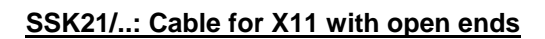

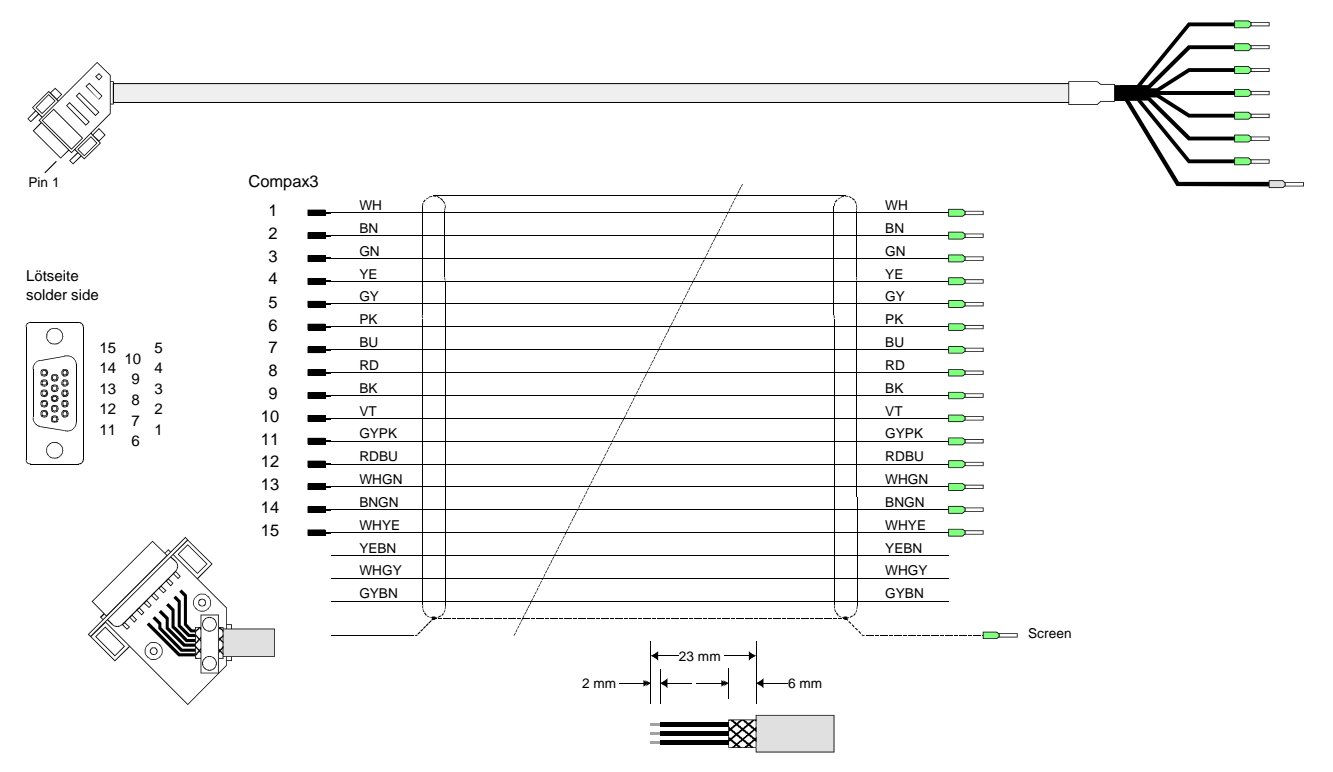

You can find the length code in the **Order Code Accessories** (see on page [276\)](#page-275-0)

### <span id="page-317-0"></span>**9.8.5. Encoder coupling of 2 Compax3 axes**

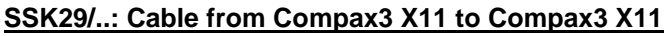

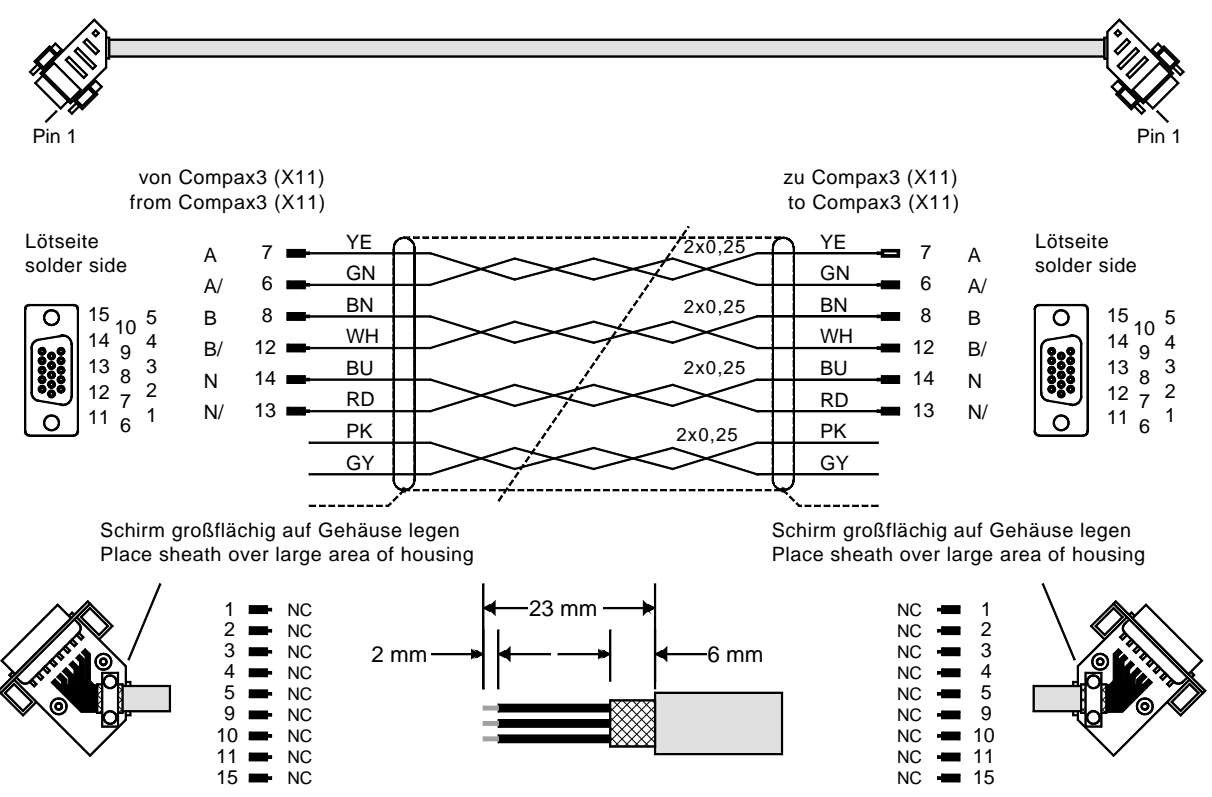

You can find the length code in the **Order Code Accessories** (see on page [276\)](#page-275-0)

**Compax3 HEDA Compax3 HEDA or PC C3powerPLmC Compax3 I30 Compax3 I30 or C3M-multi axis communication**

#### **Profinet, EtherCAT, Ethernet Powerlink**

Layout of SSK28:

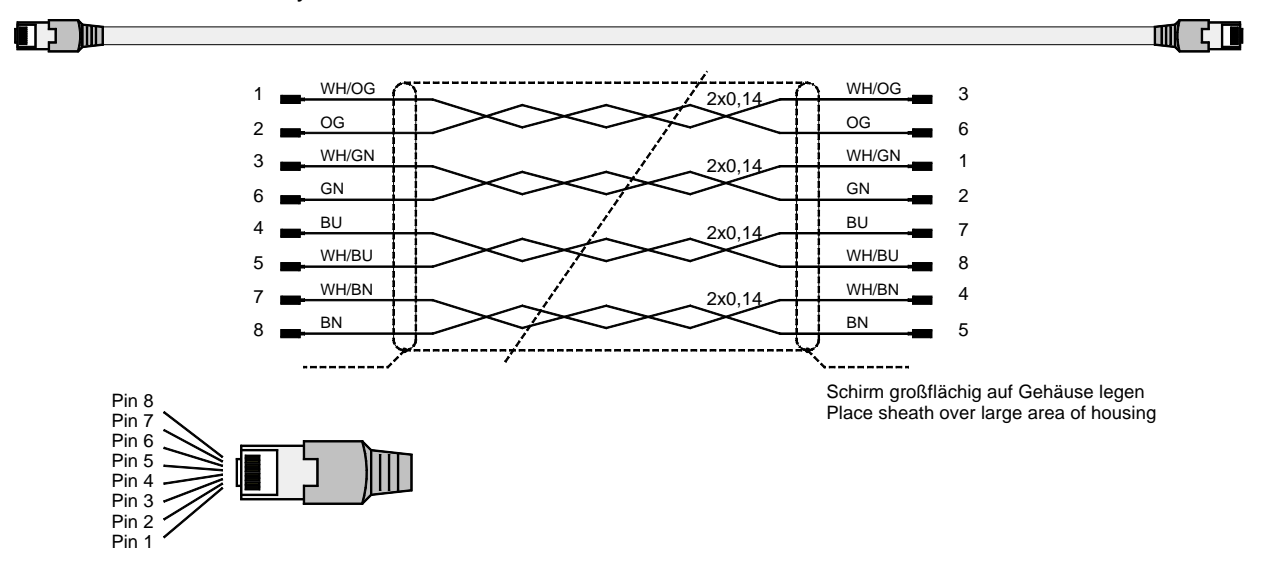

<span id="page-318-0"></span>**9.8.6. Modem cable SSK31**

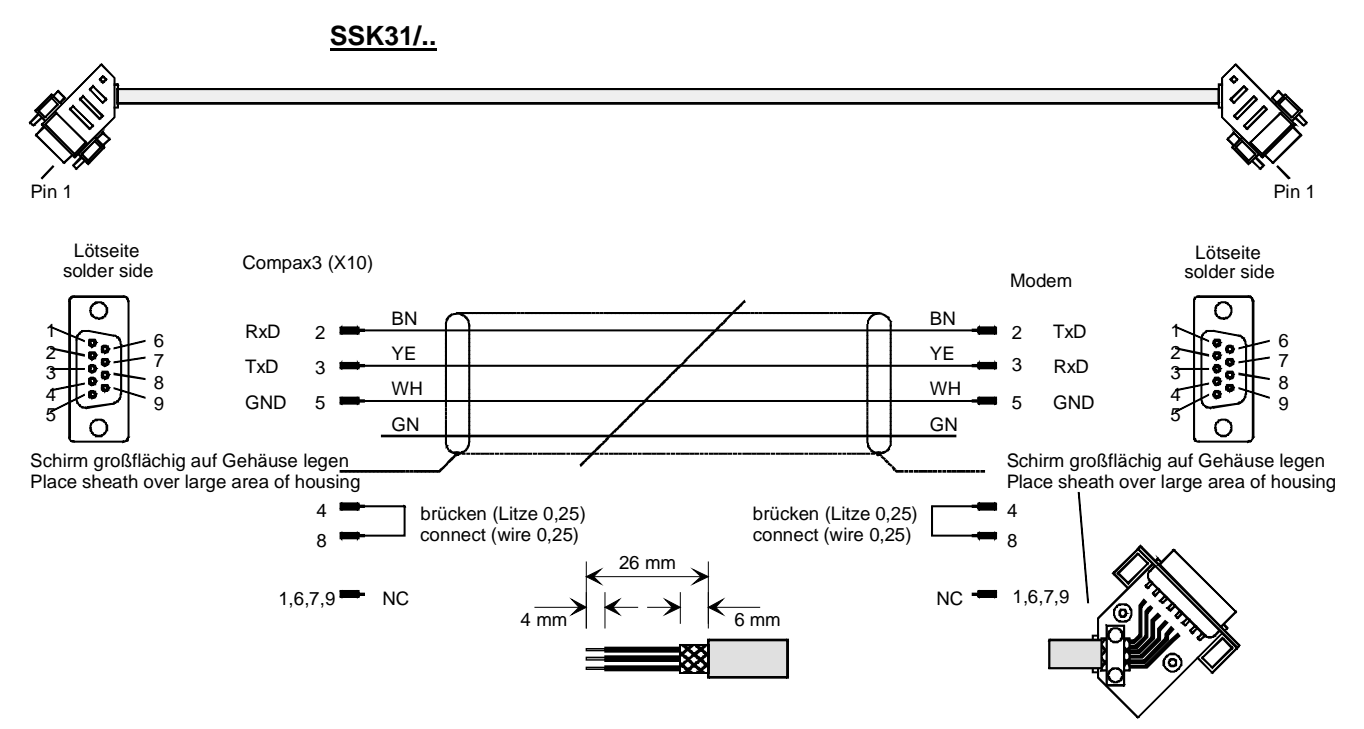

You can find the length code in the **Order Code Accessories** (see on page [276\)](#page-275-0)

# **10.Technical Characteristics**

#### **Mains connection Compax3S0xxV2 1AC**

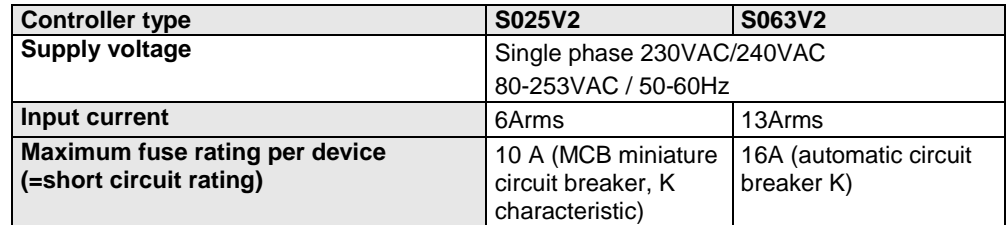

#### **Mains connection Compax3S1xxV2 3AC**

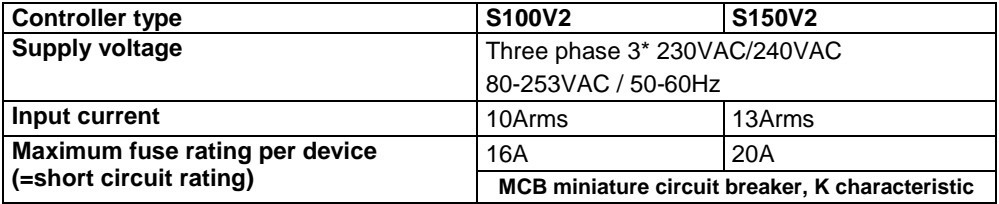

#### **Mains connection Compax3SxxxV4 3AC**

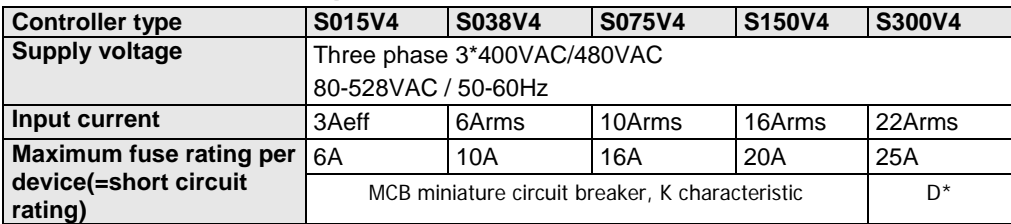

### **Mains connection PSUP10D6**

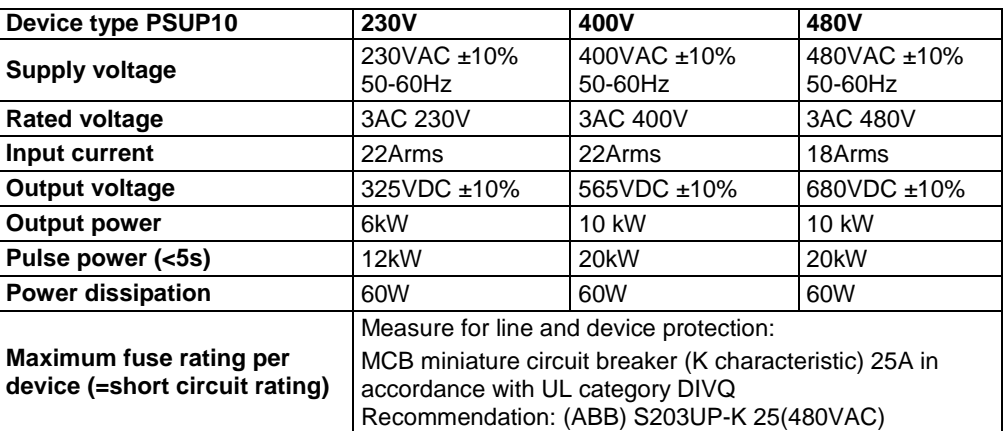

### **Mains connection PSUP20D6**

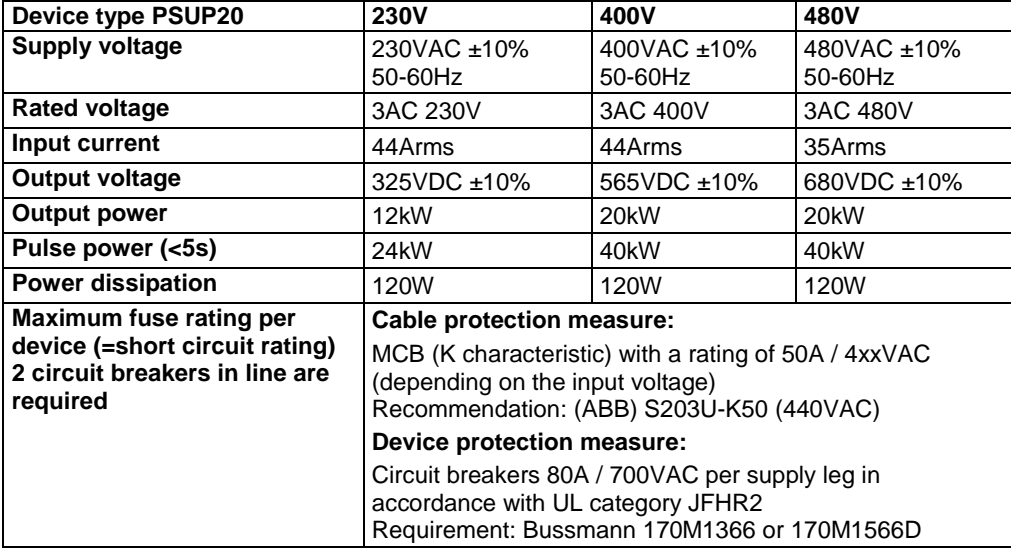

### **Mains connection Compax3HxxxV4 3\*400VAC**

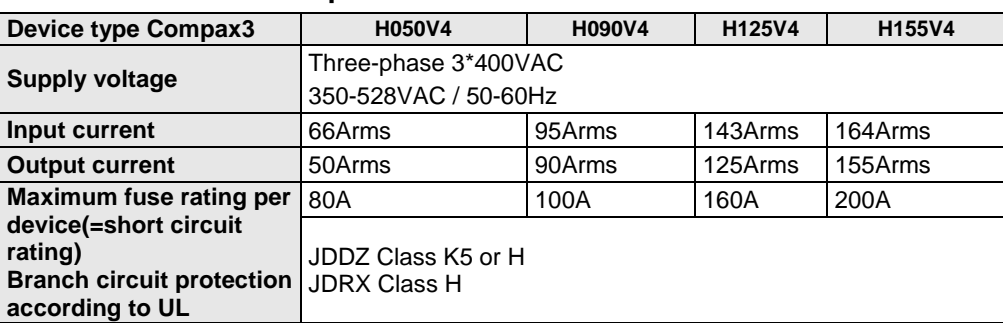

### **Mains connection Compax3HxxxV4 3\*480VAC**

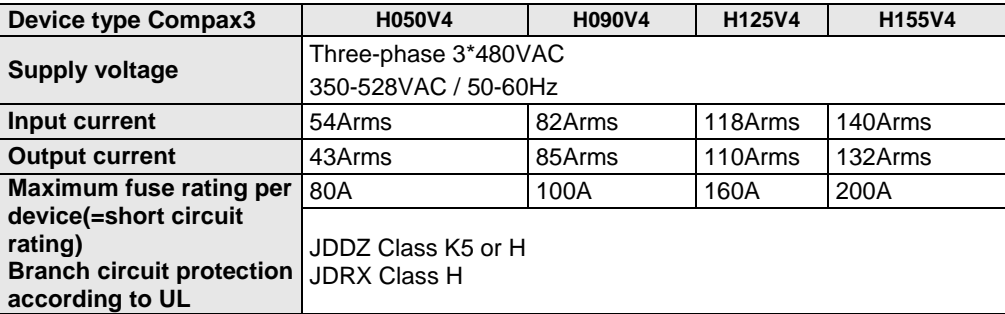

### **Control voltage 24VDC Compax3S and Compax3H**

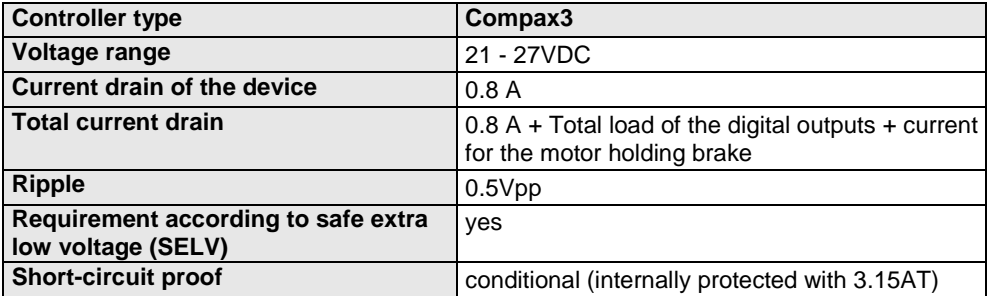

### **Control voltage 24 VDC PSUP**

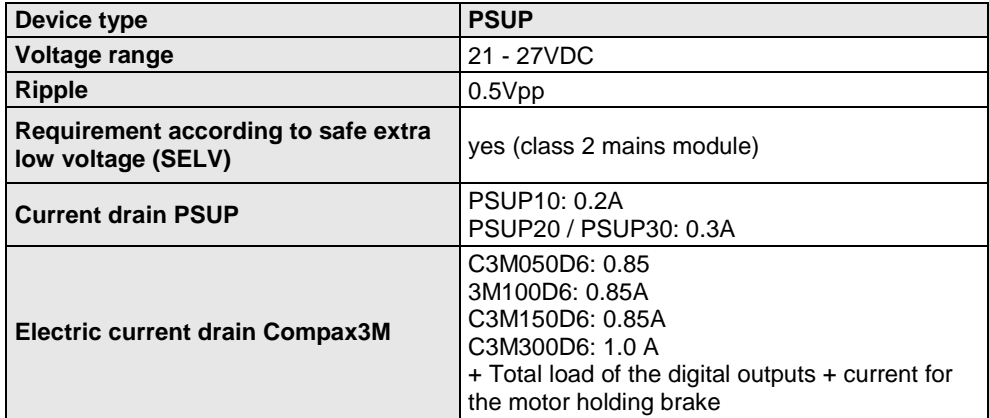

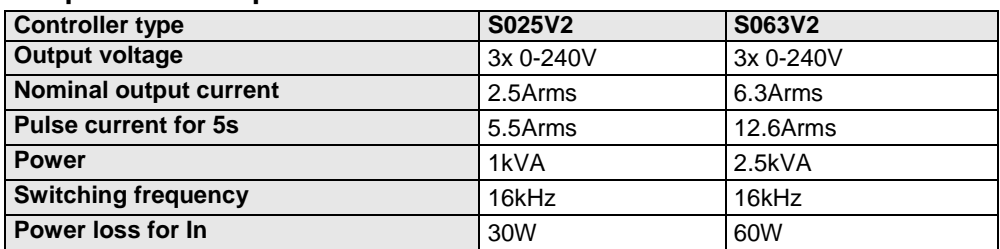

#### **Output data Compax3S0xx at 1\*230VAC/240VAC**

#### **Output data Compax3S1xx at 3\*230VAC/240VAC**

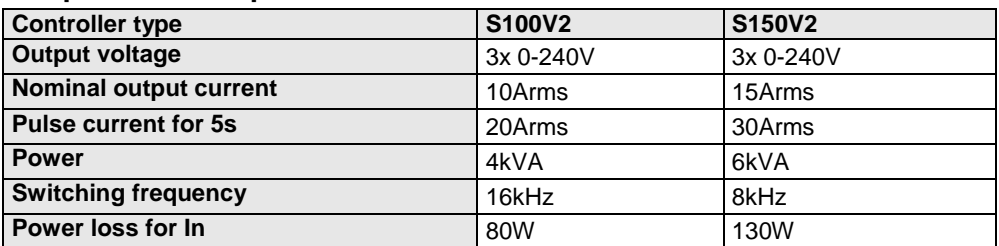

### **Output data Compax3Sxxx at 3\*400VAC**

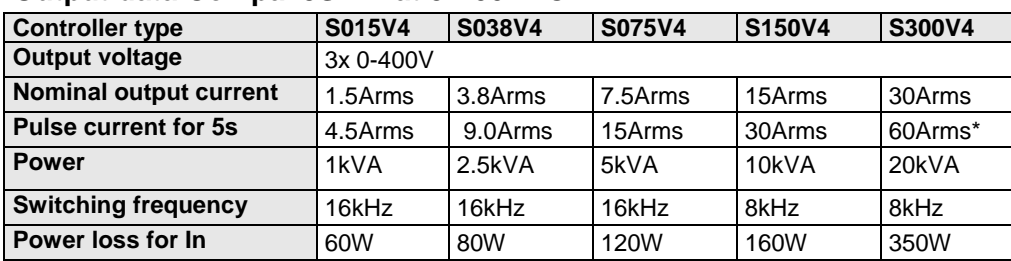

\* With cyclic peak currents (S8 or S9 operation), the device utilization (683.2) may not be > 70%; otherwise it is necessary to use a condenser module "**C4Module** (see on page [311\)](#page-310-0)".

#### **Output data Compax3Sxxx at 3\*480VAC**

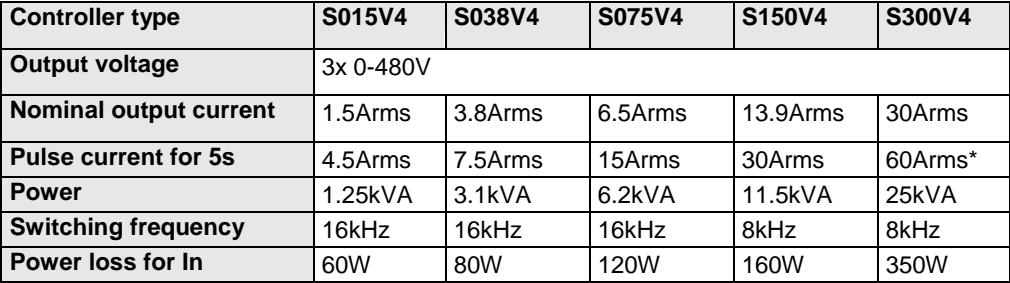

\* With cyclic peak currents (S8 or S9 operation), the device utilization (683.2) may not be > 70%; otherwise it is necessary to use a condenser module "**C4Module** (see on page [311\)](#page-310-0)".

#### **Output data Compax3Mxxx at 3\*230VAC**

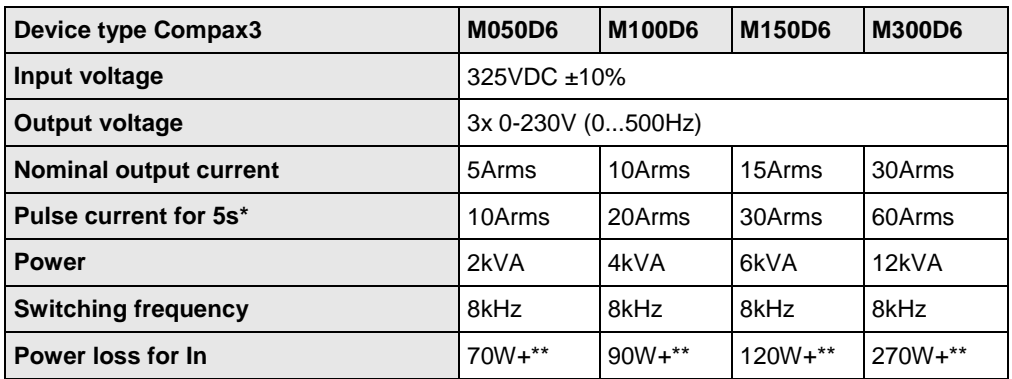

\*Electrical turning frequency for pulse current: f>5 Hz; with an electrical turning frequency of f<5 Hz, the maximum pulse current time is 100ms

\*\* Maximum additional losses with option card 5 W.

#### **Output data Compax3Mxxx at 3\*400VAC**

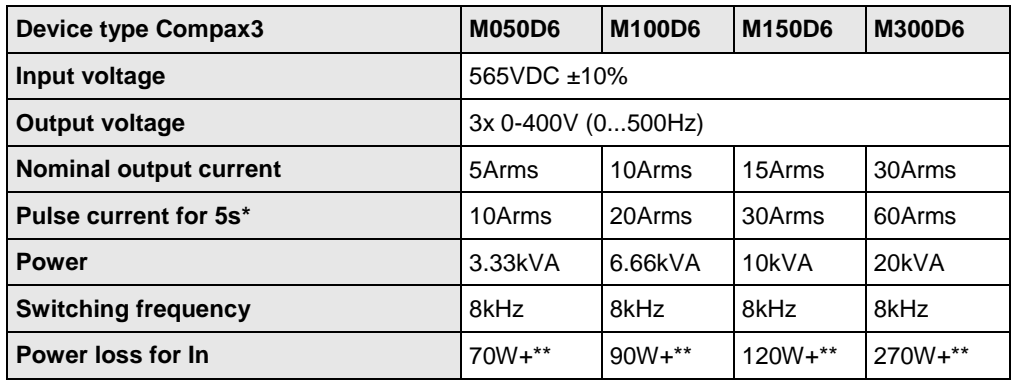

\*Electrical turning frequency for pulse current: f>5 Hz; with an electrical turning frequency of f<5 Hz, the maximum pulse current time is 100ms

\*\* Maximum additional losses with option card 5 W.

### **Output data Compax3Mxxx at 3\*480VAC**

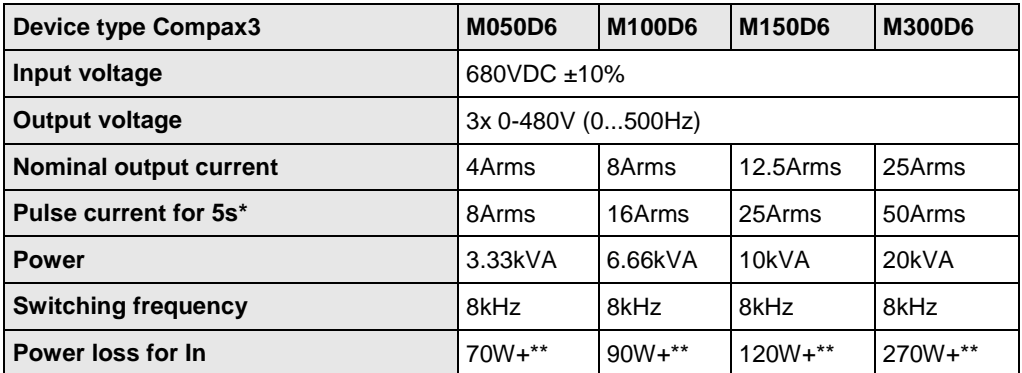

\*Electrical turning frequency for pulse current: f>5 Hz; with an electrical turning frequency of f<5 Hz, the maximum pulse current time is 100ms

\*\* Maximum additional losses with option card 5 W.
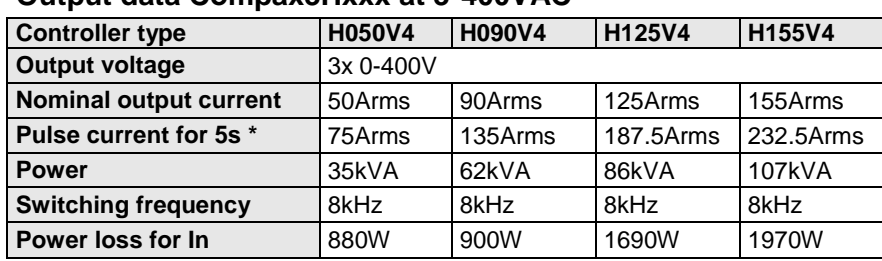

#### **Output data Compax3Hxxx at 3\*400VAC**

\* during low speeds, the overload time is reduced to 1s. Limit:

< 2.5 electric rev/s (= actual revolutions/s \* number of pole pairs) resp. >2.5 pitch/s

#### **Output data Compax3Hxxx at 3\*480VAC**

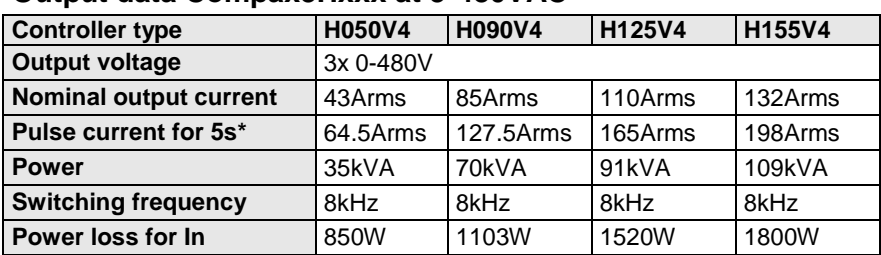

\* during low speeds, the overload time is reduced to 1s. Limit:

< 2.5 electric rev/s (= actual revolutions/s \* number of pole pairs) resp. >2.5 pitch/s

#### **Resulting nominal and peak currents depending on the switching frequency**

#### **Compax3S0xxV2 at 1\*230VAC/240VAC**

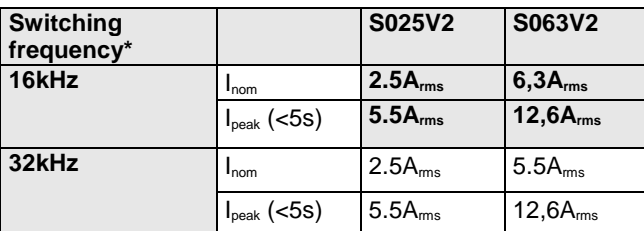

#### **Compax3S1xxV2 at 3\*230VAC/240VAC**

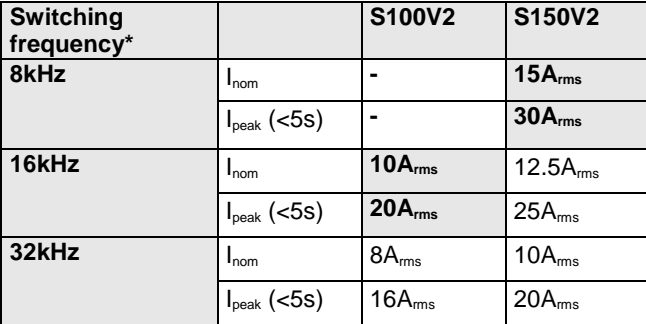

#### **Compax3S0xxV4 at 3\*400VAC**

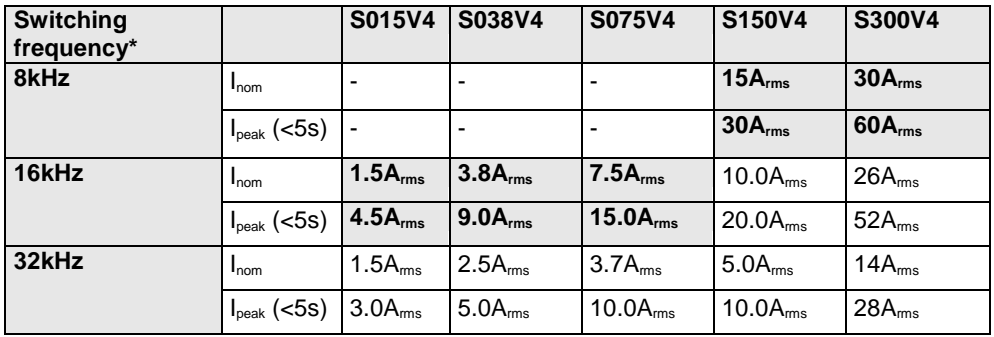

#### **Compax3S0xxV4 at 3\*480VAC**

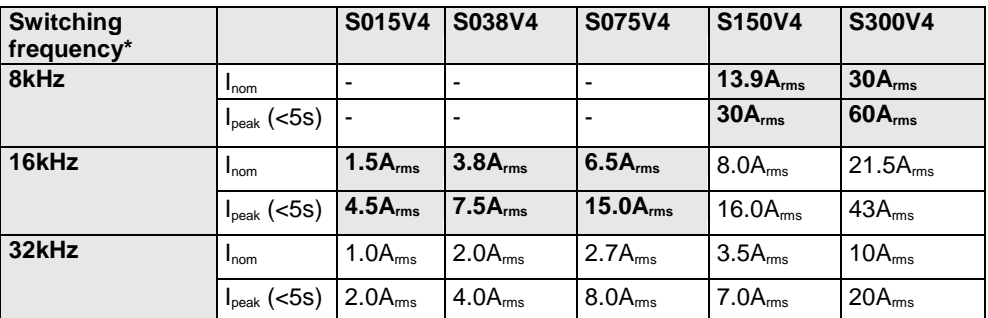

The values marked with grey are the pre-set values (standard values)! \*corresponds to the frequency of the motor current

#### **Resulting nominal and peak currents depending on the switching frequency**

#### **Compax3MxxxD6 at 3\*400VAC**

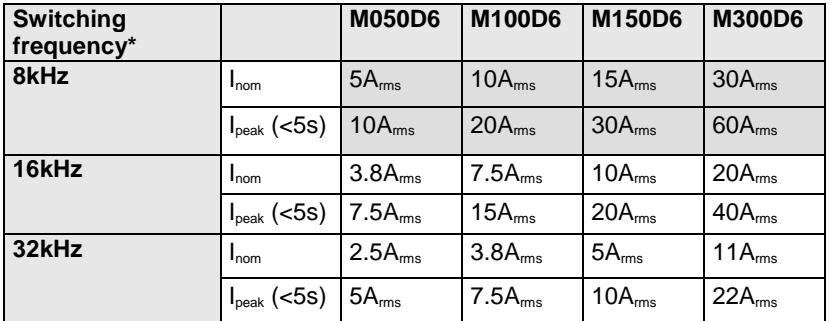

#### **Compax3MxxxD6 at 3\*480VAC**

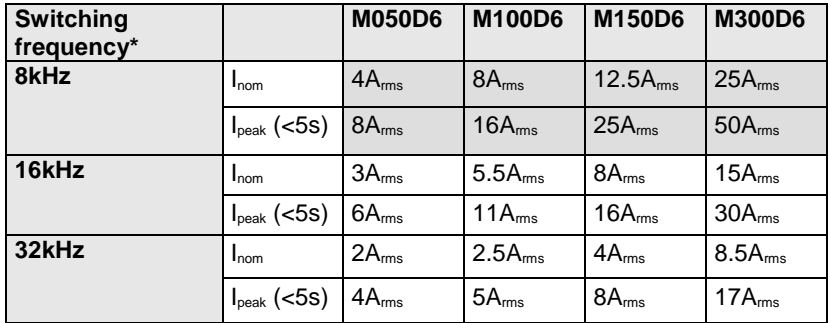

The values marked with grey are the pre-set values (standard values)!

\*corresponds to the frequency of the motor current

#### **Resulting nominal and peak currents depending on the switching frequency**

#### **Compax3HxxxV4 at 3\*400VAC**

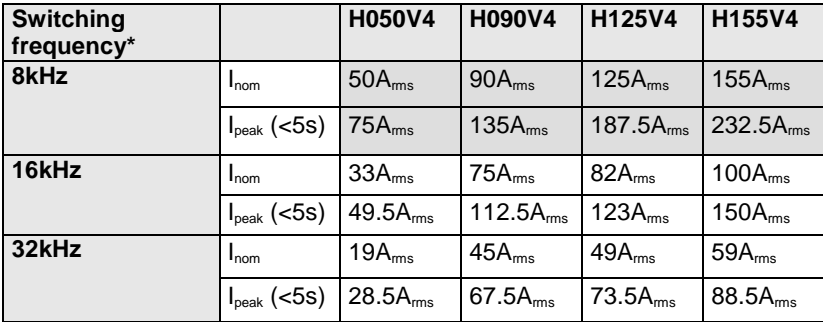

#### **Compax3HxxxV4 at 3\*480VAC**

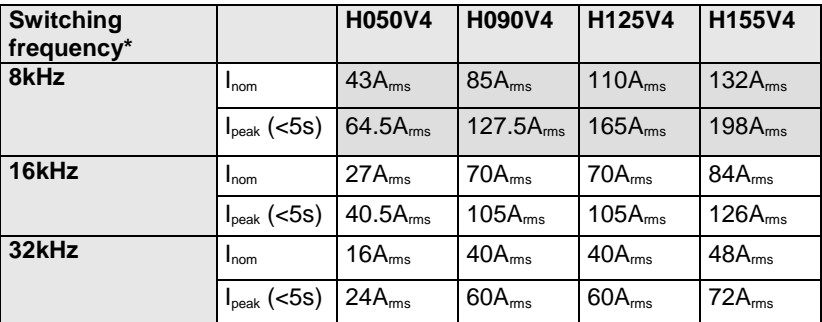

The values marked with grey are the pre-set values (standard values)! \*corresponds to the frequency of the motor current

# **Resolution of the motor position**

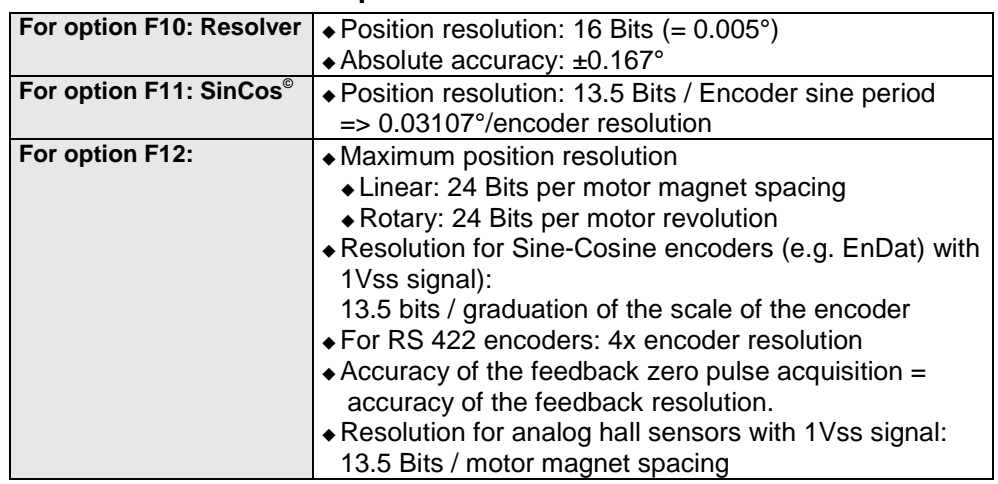

#### **Accuracy**

The exactitude of the position signal is above all determined by the exactitude of the feedback system used.

#### **Motors and feedback systems supported**

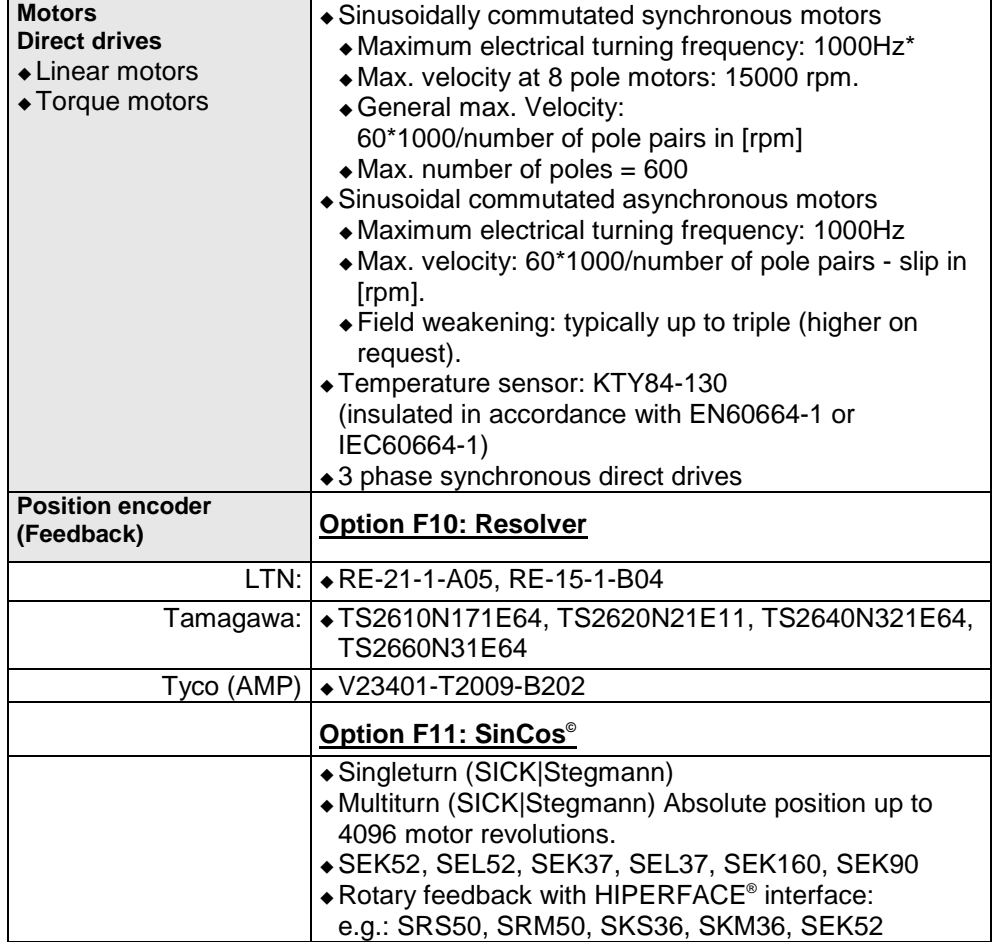

\* higher values on request

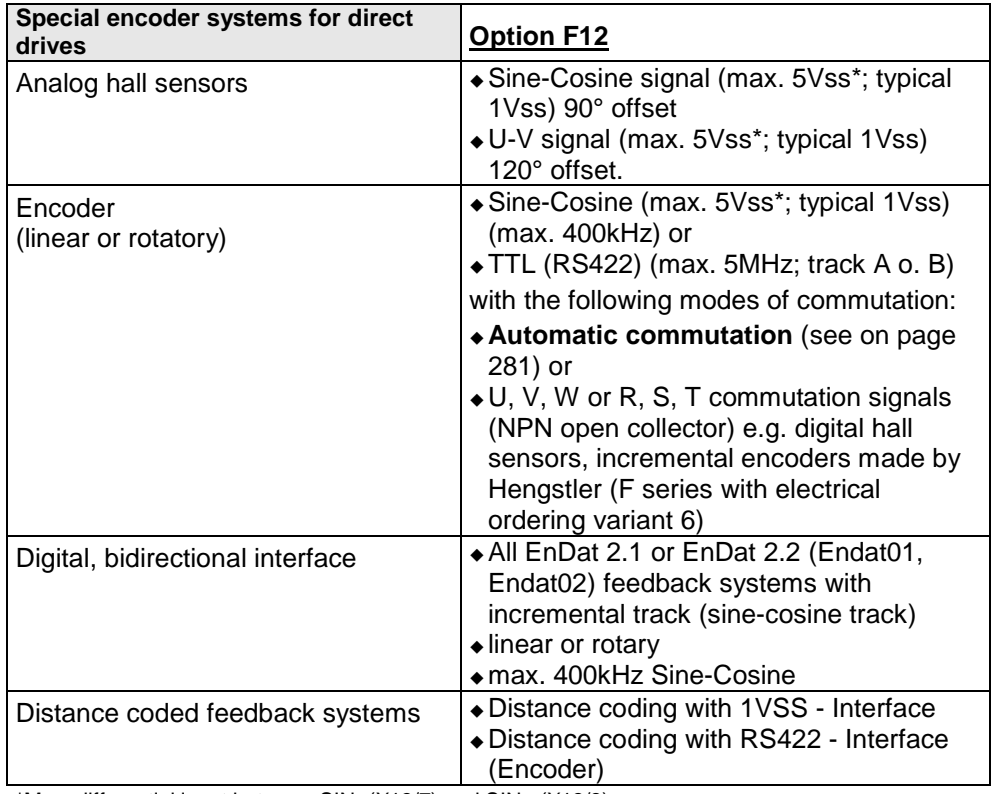

\*Max. differential input between SIN- (X13/7) and SIN+ (X13/8).

# **Feedback error compensation**

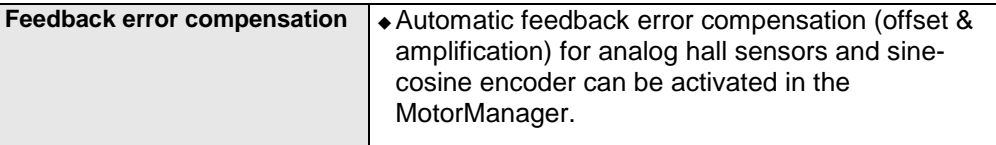

# **Motor holding brake output**

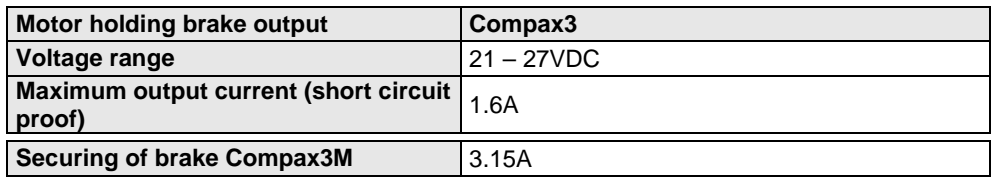

#### **Braking operation Compax3S0xxV2 1AC**

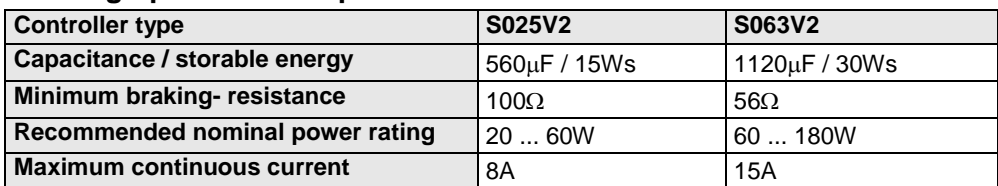

# **Braking operation Compax3S1xxV2 3AC**

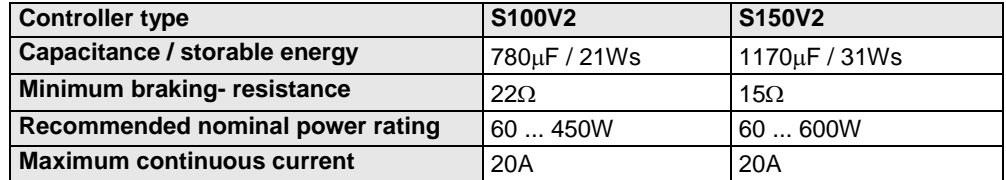

# **Braking operation Compax3SxxxV4 3AC**

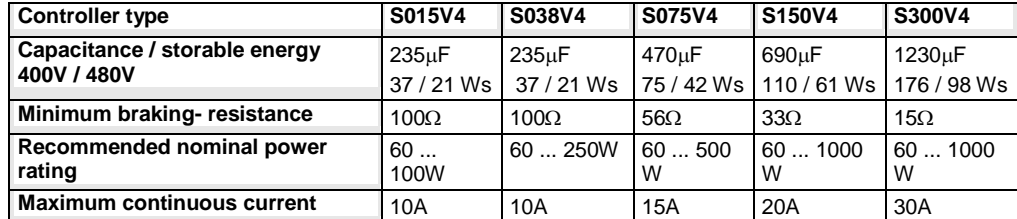

# **Braking operation Compax3MxxxD6 (axis controller)**

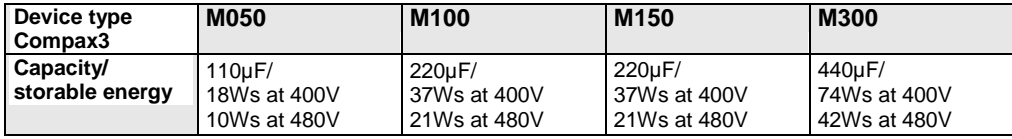

# **Braking operation of Compax3HxxxV4**

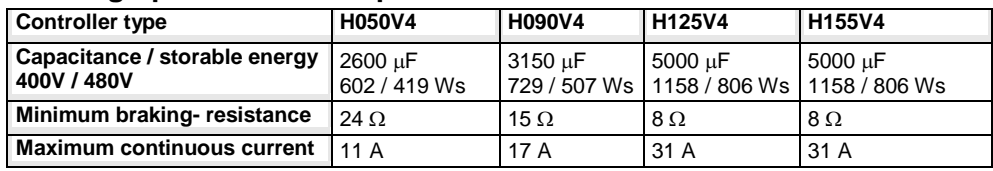

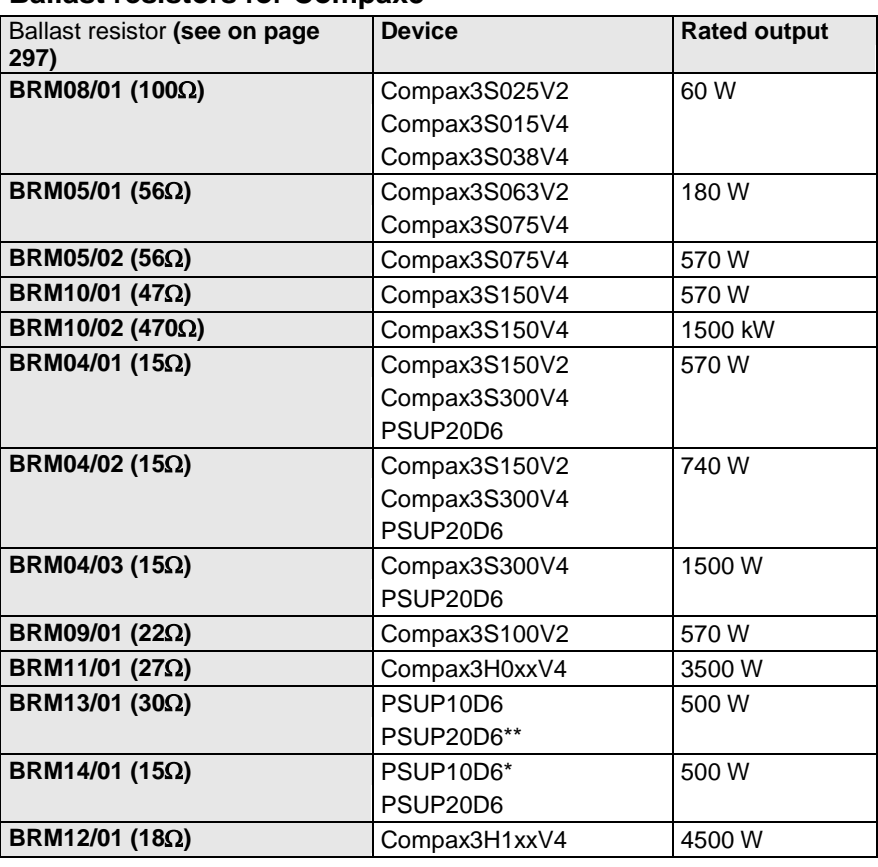

#### **Ballast resistors for Compax3**

\*for PSUP10D6 2x15Ω in series

\*\*for PSUP20D6 2x30Ω parallel

#### **Size / weight Compax3S**

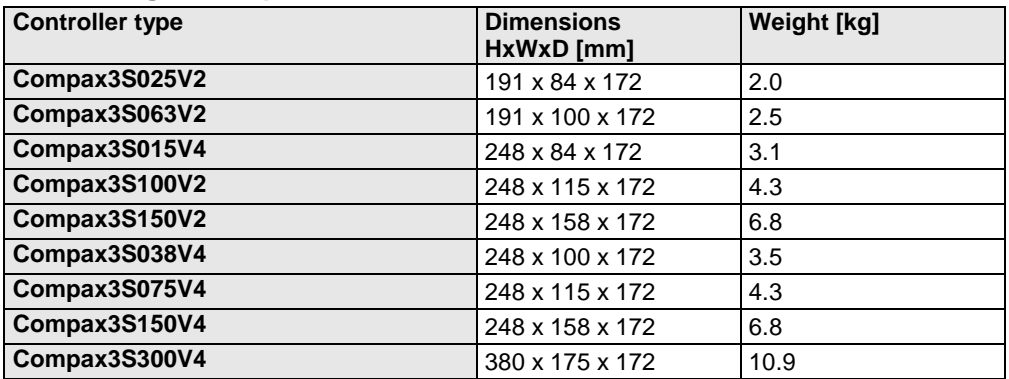

#### **Minimum mounting distance: 15mm at the sides, above & below 100mm**

#### **Protection type IP20**

Drawings, Mounting **(see on page [66,](#page-65-0) see on page [72\)](#page-71-0)**

#### **Size / weight PSUP/Compax3M**

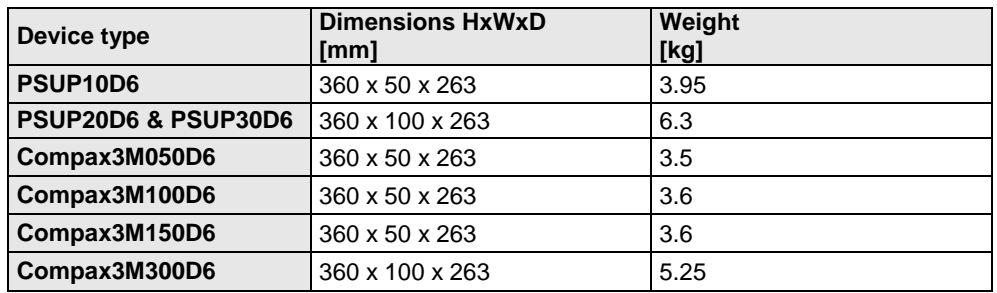

#### **Protection type IP20**

#### **Size / weight Compax3H**

**Mounting** (see on page [66,](#page-65-0) see on page [72\)](#page-71-0)

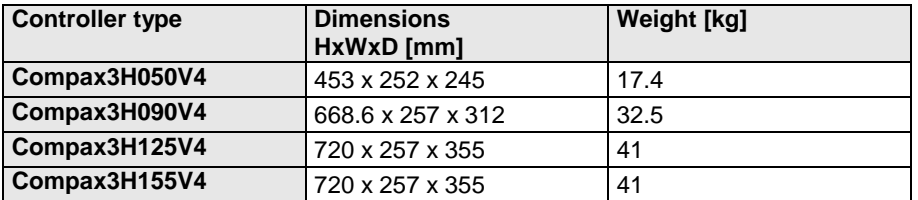

Protection class IP20 when mounted in a control cabinet (not for Compax3H1xxxV4)

#### **Safety technology Compax3S**

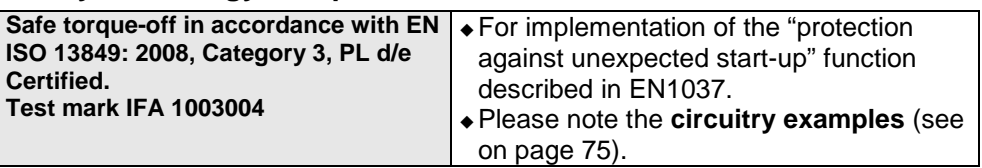

# **Compax3S STO (=safe torque off)**

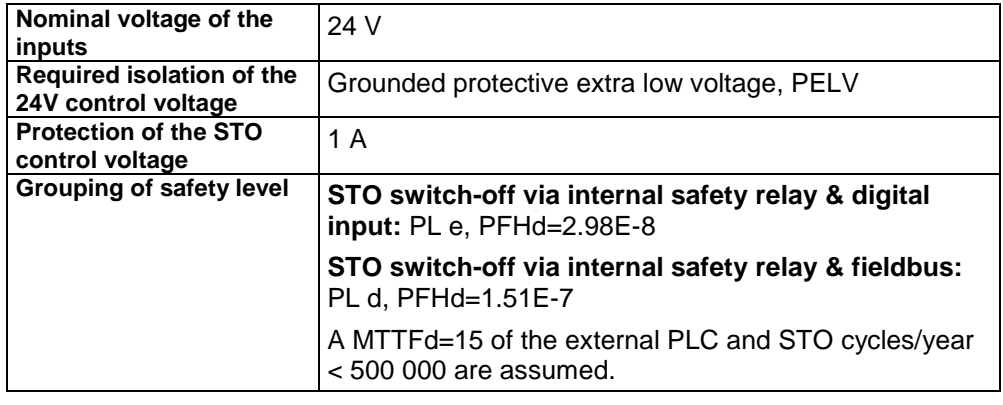

# **Safety technology Compax3M**

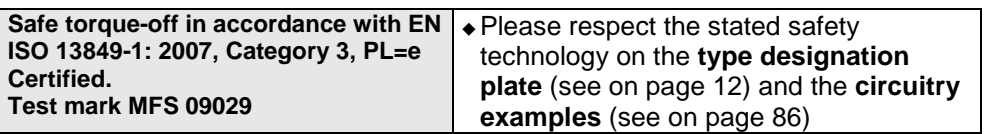

# **Compax3M S1 Option: Signal inputs for connector X14**

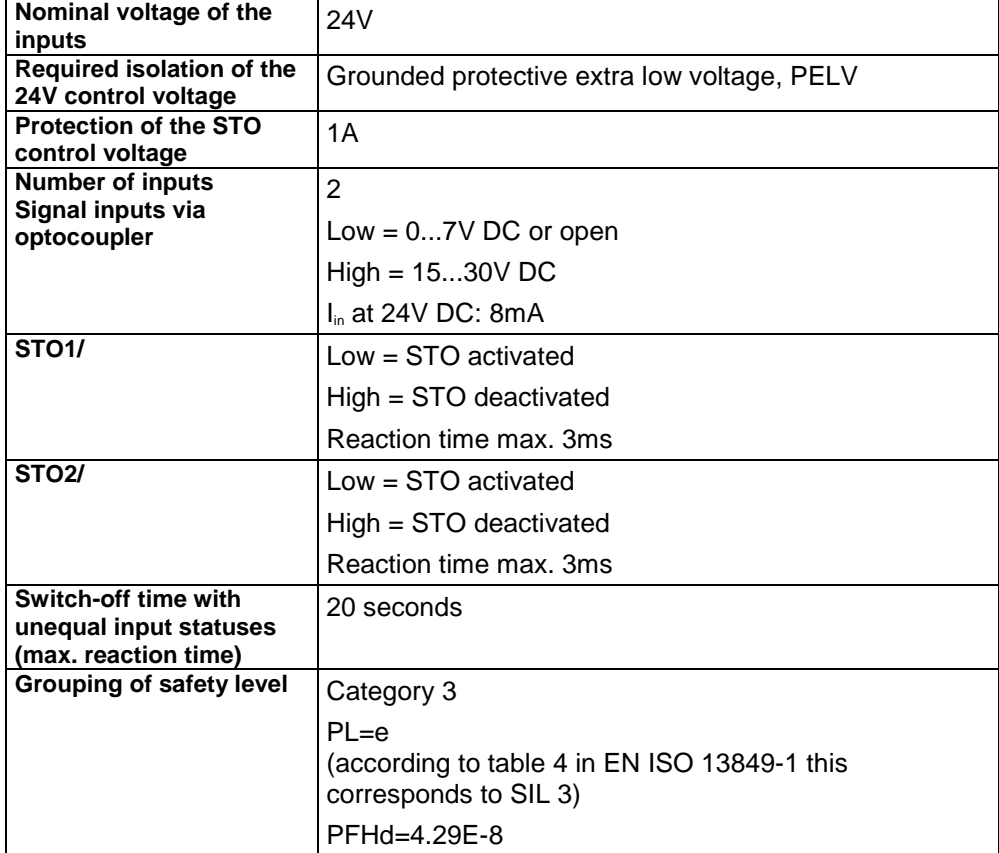

#### **UL certification for Compax3S**

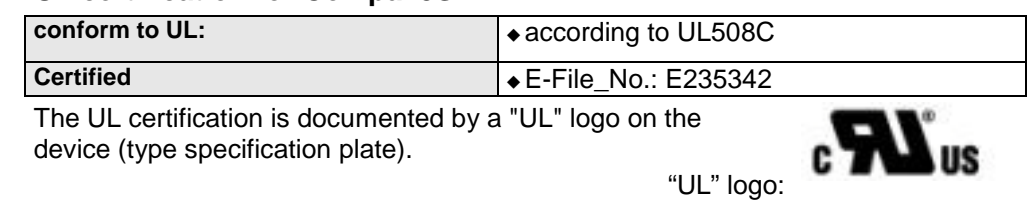

# **UL-approval for PSUP/Compax3M**

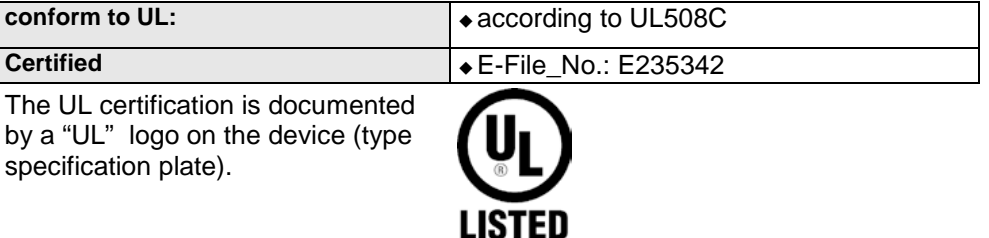

# **Insulation requirements**

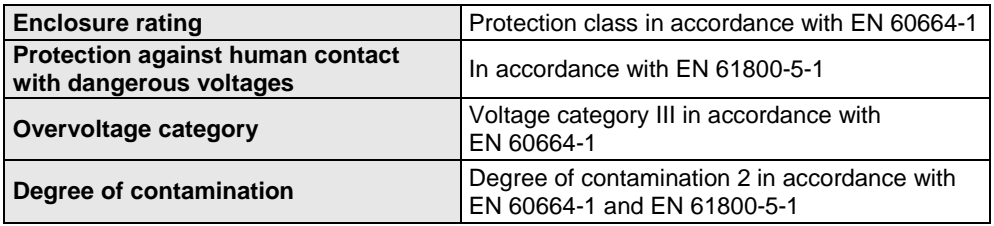

# **Environmental conditions Compax3S and Compax3H**

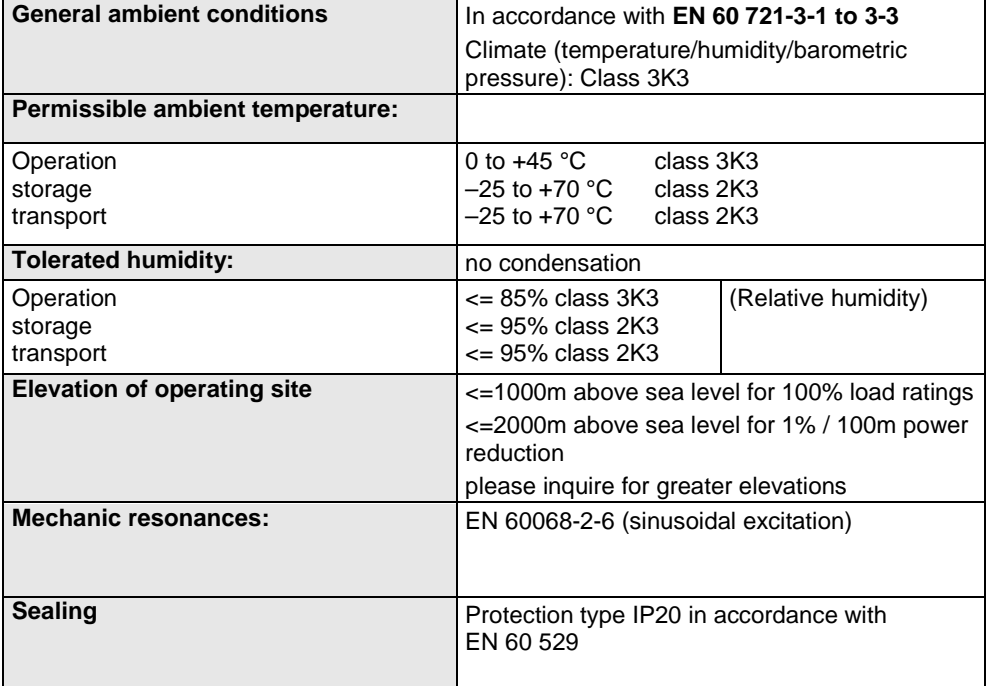

#### **Cooling Compax3S and Compax3H**

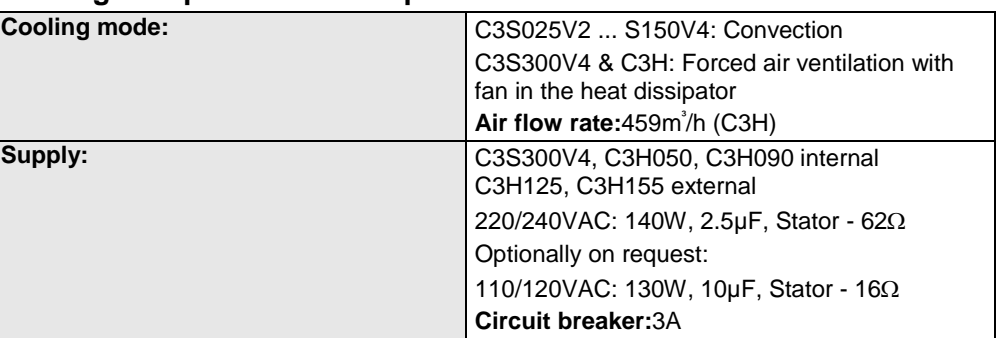

# **EMC limit values Compax3S and Compax3H**

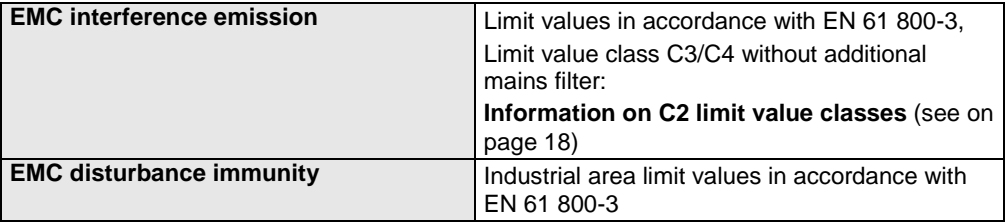

# **Ambient conditions PSUP/Compax3M**

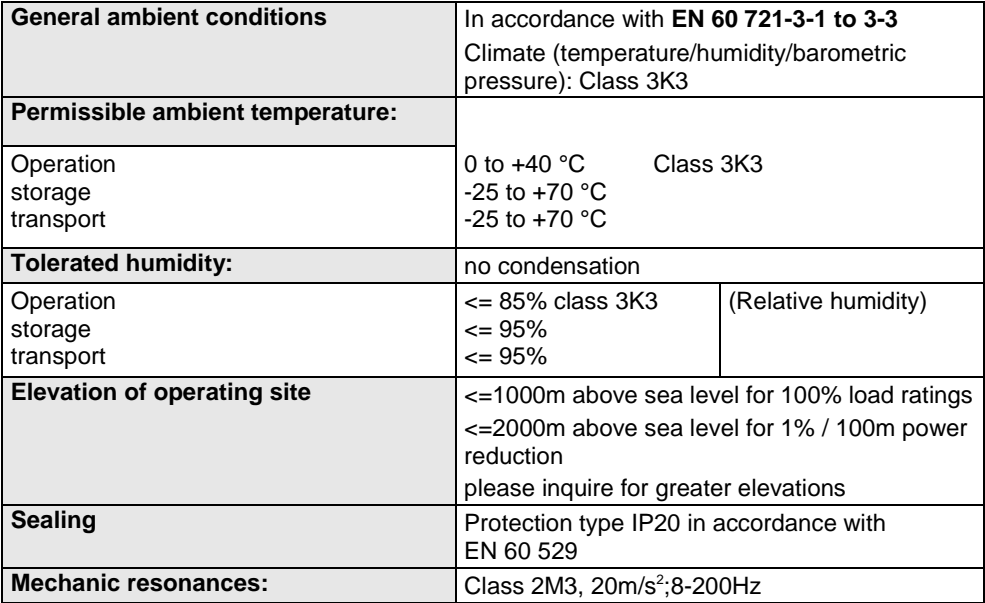

# **Cooling PSUP/Compax3M**

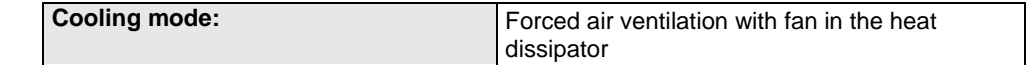

# **EMV limit values PSUP/Compax3M**

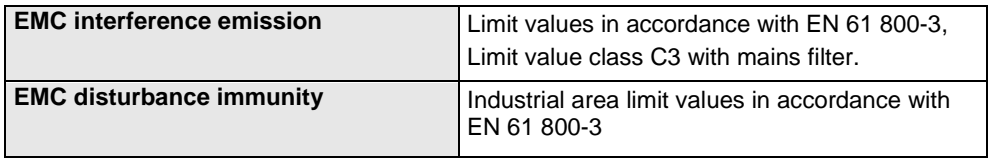

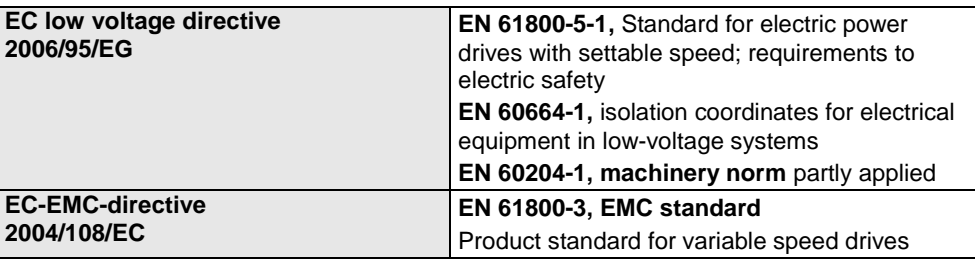

# **EC directives and applied harmonized EC norms**

# **COM ports**

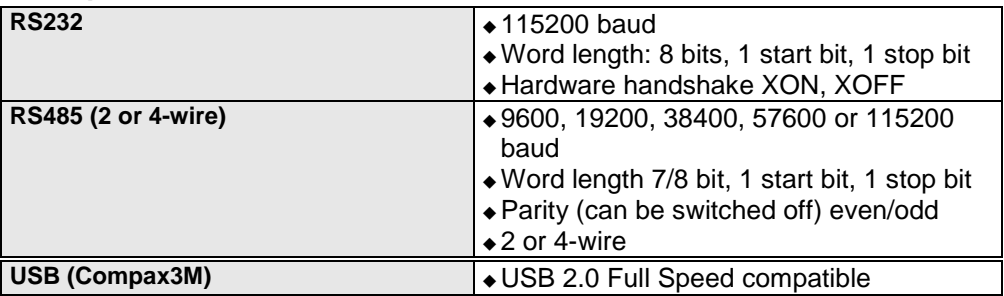

#### **Functions**

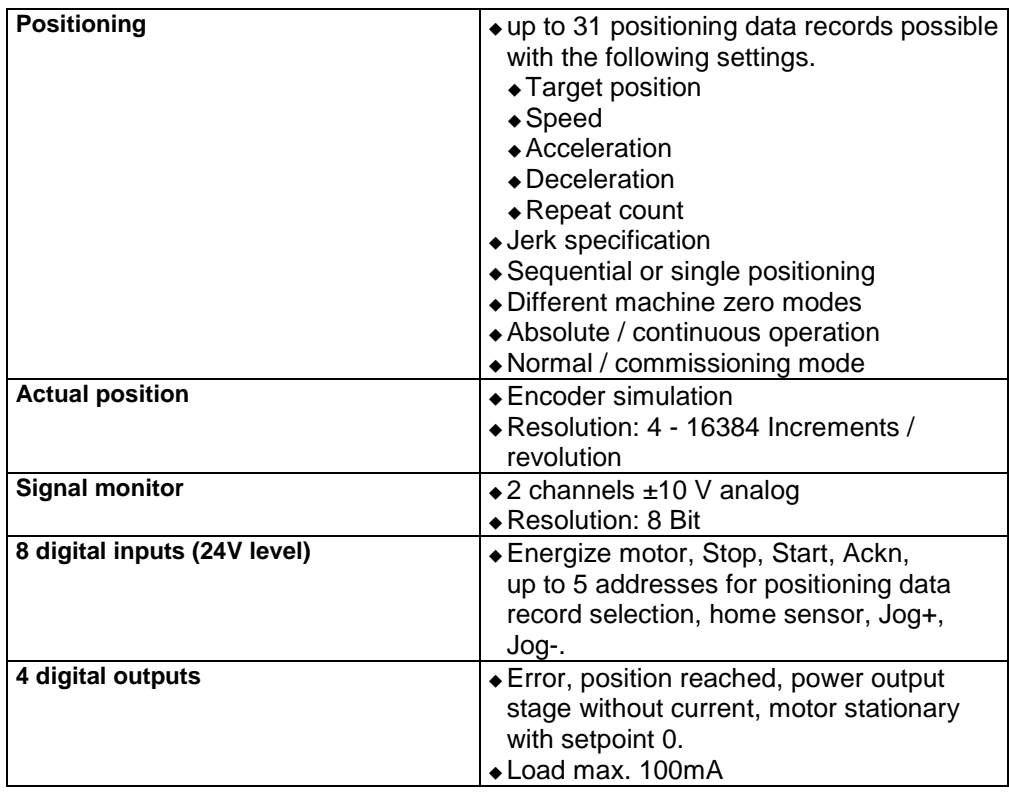

# **11.Index**

# **A**

Access to the hazardous area • 85 Activation • 217 Additional conditions of utilization • 20 Adjusting the basic address • 61 Adjusting the machine zero proximity switch •  $108$ Advanced • 179 Advantages of using the • 76 Alignment of the analog inputs • 213 Analog Inputs/Outputs • 273 Analogue / encoder (plug X11) • 63 Analyses in the time range • 219 Application parameters • 142 Approximation of a well-attenuated control loop • 162 ASCII - record • 266 Asynchronous motors • 156 Extension of the controller structure • 159 Attenuation of the excitation amplitude • 229 Automated controller design • 170 Automatic controller design • 160

# **B**

Ballast resistor • 34, 101, 330 Ballast resistor BRM13/01 & BRM14/01 • 310 Ballast resistor BRM4/0x and BRM10/02 • 309 Bandwidth filter 1 (O2150.2) / bandwidth filter 2 (O2150.5) • 191 Basic structure of the control with Compax3 • 140 Basics of frequency response measurement • 246 Binary record • 267 Boundary conditions • 210 Brake delay times • 254 Braking resistor / high voltage DC C3S connector X2 • 34 Braking resistor / high voltage supply connector X2 for 3AC 400VAC/480VAC\_C3S devices • 37 Braking resistor / high voltage supply plug X2 for 1AC 230VAC/240VAC devices • 34 Braking resistor / high voltage supply plug X2 for 3AC 230VAC/240VAC devices • 35 Braking resistor / supply voltage C3H • 57 Braking resistor / temperature switch PSUP (mains module) • 46 Braking resistor BRM11/01 & BRM12/01 • 309 Braking resistor BRM5/02, BRM9/01 & BRM10/01 • 308 BRM10/02 • 297, 302, 309 BRM5/01 braking resistor • 308 BRM8/01braking resistors • 308

C3 ServoSignalAnalyzer • 215 C3 settings for RS485 four wire operation • 264 C3 settings for RS485 two wire operation • 263 Calculation of the BRM cooling time • 299 Calculation of the reference current from the characteristic line. • 145 Calling up the input simulation • 206 Capacitors • 14 Cascade control • 167 Cascade structure of Compax3 • 167 Changing the switching frequency and the reference point • 155 Characteristics of a control loop setpoint response • 166 Circuit layout overview • 82 Circuit: • 83 COM port protocol • 265 Commissioning window • 193 Communication • 255 Communication Compax3M • 60 Communication in the axis combination (connector X30, X31) • 60 Communication interfaces • 59 Commutation settings • 149 Commutation settings of the automatic commutation • 185 Compax3 communication variants • 255 Compax3 Accessories • 280 Compax3 device description • 26 Compax3 I11 T11 Positioning via digital I/Os • 25 Compax3H connections front plate • 53 Compax3H plugs/connections • 50 Compax3M STO application description • 89 Compax3S connectors • 28 Compax3Sxxx V2 • 33 Compax3Sxxx V4 • 36 Condenser module C4 • 311 Conditions of utilization • 18 Conditions of utilization for cables / motor filter • 19 Conditions of utilization for CE-conform operation • 18 Conditions of utilization for the STO function with Compax3M • 87 Conditions of utilization for UL certification Compax3H • 23 Conditions of utilization for UL certification Compax3M • 22 Conditions of utilization for UL certification Compax3S • 21 Conditions of utilization mains filter • 18 Conditions of utilization STO (=safe torque off) Safety function • 80 Configuration • 95, 143 Configuration name / comments • 125

Configuration of local modem 1 • 271 Configuration of remote modem 2 • 272 Connect braking resistor C3H • 57 Connection of a braking resistor • 35, 37 Connection of terminal box MH145 & MH205 • 295 Connection of the digital Outputs/Inputs • 65 Connection of the power voltage • 51 Connection of the power voltage of 2 C3H 3AC devices • 58 Connection of the power voltage of 2 C3S 3AC devices • 37 Connections of Compax3H • 50 Connections of Compax3S • 28 Connections of the axis combination • 42 Connections of the encoder interface • 63 Connections on the device bottom • 41 Connections to the motor • 291 Connector and pin assignment C3S • 29 Control measures for drives involving friction • 192 Control path • 143 Control sctructures • 173, 179, 180 Control signal filter / filter of actual acceleration value • 178 Control signal limitations • 174 Control voltage 24 VDC • 31 Control voltage 24 VDC C3H • 56 Control voltage 24VDC / enable connector X4 C3S • 31 Control voltage 24VDC PSUP (mains module) • 43 Controller coefficients • 171 Controller optimization • 140 Controller optimization Advanced • 201 Controller optimization disturbance and setpoint behavior (advanced) • 200 Controller optimization disturbance and setpoint behavior (standard) • 197 Controller optimization guiding transmission behavior • 203 Controller optimization of toothed belt drive • 199 Controller optimization standard • 198 Correlation between the terms introduced • 169 Course of the automatic commutation function • 187 Current (Torque) Limit • 113 Current control • 233 Current jerk response • 191 Current jerk response with the activated saturation characteristic line • 192 Current on the mains PE (leakage current) • 24 Cut-off frequency for the field weakening range • 158 **D**

D/A-Monitor • 273 Deadband following error • 192 Debouncing the machine zero input (X12/14) • 108

Define positioning data records • 122 Defining jerk / ramps • 111 Defining the reference system • 102 Demand behavior • 165 Depth filter 1 (O2150.3) / depth filter 2 (O2150.6) • 191 Description of jerk • 111 Determination of the commutation settings • 159 Device assignment • 10 Device status • 128 Devices with the STO (=safe torque off) safety function • 77 Digital inputs/outputs • 65 Digital inputs/outputs (plug X12) • 64 Dimensions of the braking resistors • 308 Direct drives • 280 Display of the commutation error in incremental feedback systems • 186 Display of the measurement point at the cursor position • 245 Display of the measurement result • 244 Distinction between signals and systems • 246 Disturbance behavior • 165 Disturbance jerk response • 169 D-term • 170 D-term of the KD velocity controller • 171 Dynamic positioning • 124 Dynamic stiffness • 168 Dynamics of a control • 160

# **E**

EAM06 Terminal block for inputs and outputs • 313 Effect of the notch filter • 189 Electronic simulation of a disturbance torque jerk with the disturbance current jerk • 168 EMC feedforward • 182 EMC measures • 283 Emergency stop and protective door monitoring without external safety switching device. • 91 Encoder cable • 296 Encoder coupling of 2 Compax3 axes • 318 Encoder simulation • 116 EnDat cable • 294 Error • 274 Error list • 274 Error response • 125 ETHERNET-RS485 NetCOM 113 adapter • 261 Example Setting the Oscilloscope • 138 Examples are available as a movie in the help file • 251 Examples in the help file • 121 Excitation Signal • 228 Extended cascade (structure variant 1) • 179 Extended cascade structure (structure variant 2 with disturbance variable observer) • 180 External braking resistors • 297 External Moment of Inertia • 155

External setpoint generation • 195

# **F**

Feedback error compensation • 148 Feedforward channels • 176 Ferrite • 32 Filter • 182 Flow chart controller optimization of a direct drive • 202 Following Error (Position Error) • 153 Following error limit • 115 Frequency filter 1 (O2150.1) / frequency filter 2 (O2150.4) • 190 Frequency response of the notch filter. • 190 Frequency response of the P-TE component (value and phase) • 164 Frequency settings • 237 Friction compensation • 193 Front connector • 40 Function principle of the automatic commutation with movement • 187 Functionality of the measurement • 222, 225

# **G**

Gain alignment • 213 General Description • 75 General drive • 101 General hazards • 15

# **I**

I/O interface X12 / X22 • 317 I²t - monitoring of the motor • 149 Important terms and explanations • 75 Increased following error • 147 Influence of the feedforward measures • 176 Input simulation • 206 Instable behavior • 148 Installation • 217 Installation and dimensions Compax3 • 66 Installation enable of the ServoSignalAnalyzer • 217 Installation instructions Compax3M • 38 Intended use • 76 Interface • 146 Interface cable • 315 Internal setpoint generation • 193 Introduction • 10, 140 Introduction observer • 183

#### **J**

Jerk limitation • 111 Jerk value • 111

# **L**

Leak effect and windowing • 223 LEDs • 26, 27 Level • 65 Limit and monitoring settings • 113, 155 Limitation behavior • 166 Limitation of the control voltage • 175 Limitation of the setpoint current • 175

Limitation of the setpoint velocity • 175 Linear motors • 282 Linear Systems (LTI System) • 247 Linear two mass system • 250 Linearized motor characteristic lien for different operating points • 150 Load control • 183 Load identification • 193, 210 Logic proximity switch types • 65 Luenberg observer • 183

#### **M**

Machine reference modes (MN-Ms) • 104 Main flow chart of the controller optimization • 196 Main voltage supply C3S connector X1 • 33 Mains connection Compax3H • 56 Mains filter • 283 Mains filter for NFI01/03 • 285 Mains filter for PSUP30 • 290 Mains filter NFI01/01 • 284 Mains filter NFI01/02 • 284 Mains filter NFI02/0x • 285 Mains filter NFI03/01& NFI03/03 • 286 Mains filter NFI03/02 • 287 Mains filters • 290 Mains supply PSUP (mains module) X41 • 44 Mass inertia • 144 Maximum operating speed • 115 Meaning of the status LEDs - Compax3 axis controller • 26 Meaning of the status LEDs - PSUP (mains module) • 27 Measure reference • 102 Measurement of frequency responses • 225 Measurement of frequency spectra • 222 Measurement of the motor temperature of Compax3M (axis controller) • 49 Mechanical system • 233, 248 MN-M 128/129 Stromschwelle while moving to block • 107 MN-M 3,4 MN-Initiator = 1 on the positive side  $\cdot$  106 MN-M 33,34 MN at motor zero point • 107 MN-M 35 MN (machine zero) at the current position • 107 MN-M 5,6 MN-Initiator = 1 on the negative side  $\cdot$  106 Mode 1 Time and maximum values are deduced from Compax3 input values • 252 Mode 2 Compax3 input values are deduced from times and maximum values • 253 Modem cable SSK31 • 319 Modem MB-Connectline MDH 500 / MDH 504 • 262 Monitor information • 132 Motion cycle with feedforward measures • 177 Motion cycle without feedforward control • 177

Motion objects in Compax3 • 209 Motion profile at jerk-controlled setpoint generation • 194 Motion set • 209 Motor / Motor brake (C3S connector X3) • 32 Motor / Motor brake C3H • 55 Motor / motor brake Compax3M (axis controller) • 48 Motor cable • 294 Motor characteristic line of a synchronous servo motor (torque via velocity) • 145 Motor Connection • 32 Motor continuous usage • 150 Motor holding brake • 32 Motor output filter • 288 Motor output filter MDR01/01 • 288 Motor output filter MDR01/02 • 289 Motor output filter MDR01/04 • 288 Motor parameters • 154, 182 Motor parameters relevant for the control • 144 Motor pulse usage • 151 Motor reference point • 155 Motor selection • 97 Motor types supported • 155 Mounting and dimensions C3H • 72 Mounting and dimensions Compax3S • 66 Mounting and dimensions Compax3S0xxV2 • 66 Mounting and dimensions Compax3S100V2 and S0xxV4 • 67 Mounting and dimensions Compax3S150V2 and S150V4 • 68 Mounting and dimensions Compax3S300V4 • 69 Mounting and dimensions PSUP/C3M • 70 Mounting and dimensions PSUP10/C3M050D6, C3M100D6, C3M150D6 • 70 Mounting and dimensions PSUP20/PSUP30/C3M300D6 • 71 Mounting distances, air currents Compax3H050V4 • 73 Mounting distances, air currents Compax3H090V4 • 73 Mounting distances, air currents Compax3H1xxV4 • 74

# **N**

```
Noise • 147
Nominal point • 150
Nominal point data • 145
Non-linearities and their effects • 229
Notch filter • 189
Note on error switch-off • 81
Notes on the STO function • 80
```
# **O**

Offset alignment • 213 Open/Closed Loop frequency response measurement • 227 Operating and status field • 241 Operating modes • 117

Operating Principle • 207 Operator control module BDM • 312 Optimization • 130 Optimization parameter Advanced • 182 Optimization window • 131 Optimize motor reference point and switching frequency of the motor current • 98 Order code • 275 Order code device Compax3 • 275 Order code for accessories • 276 Order code for mains module PSUP • 276 Oscillating plant • 160 Oscilloscope operating mode switch: • 134 Other • 189 Other motor • 154 Other settings • 239 Overview of the user interface • 232

# **P**

Packaging, transport, storage • 13 Parameterization by 3 objects. • 190 Parker Motor • 154 Parker servo motors • 280 Path optimized positioning • 121 PC - PSUP (Mains module) • 60 PC <-> C3M device combination (USB) • 259 PC <-> Compax3 (RS232) • 256 PC <-> Compax3 (RS485) • 258 Permissible braking pulse power BRM04/01 with C3S150V2 • 304 BRM04/01 with C3S300V4 • 304 BRM04/02 with C3S150V2 • 305 BRM04/02 with C3S300V4 • 305 BRM04/03 with C3S300V4 • 306 BRM05/01 with C3S063V2 • 302 BRM05/01 with C3S075V4 • 303 BRM05/02 with C3S075V4 • 303 BRM08/01 with C3S015V4 / C3S038V4 • 300 BRM08/01 with C3S025V2 • 300 BRM09/01 with C3S100V2 • 301 BRM10/01 with C3S150V4 • 301 BRM10/02 with C3S150V4 • 302 BRM11/01 with C3H0xxV4 • 306 BRM12/01 with C3H1xxV4 • 307 BRM13/01 with PSUP10D6 • 307 BRM14/01 with PSUP10D6 • 307 Permissible braking pulse powers of the braking resistors • 298 Plug and pin assignment C3H • 53 Plug assignment Compax3S0xx V2 • 31, 32, 33, 34, 59, 62 Position control • 235 Position loop • 170 Position mode in reset operation • 121 Positioning • 116 Positioning after homing run • 109 Positioning window - Position reached • 114 Power supply • 33 Power supply connector X1 for 3AC 400VAC/480VAC-C3S devices • 36

Power supply plug X1 for 1 AC 230VAC/240VAC devices • 33 Power supply plug X1 for 3AC 230VAC/240VAC devices • 33 Power supply voltage DC C3H • 57 Prerequisites • 217 Prerequisites for the automatic commutation • 187 Principle • 210 Proceeding during configuration, setup and optimization • 140 Proceeding during controller optimization • 195 Process of the automatic determination of the load characteristic value (load identification) • 211 ProfileViewer for the optimization of the motion profile • 252 PSUP/Compax3M Connections • 40 P-TE - Symbol • 162 P-term KV position loop • 171

# **Q**

Quality of different feedback systems • 146

# **R**

Ramp upon error / deenergize • 112 Recommendations for preparing the modem operation • 272 Reduction of the current ripple • 153 Ref X11 • 317 Reference point 1 higher velocity at reduced torque • 151 Reference point 2 Increased torque thanks to additional cooling • 152 Relevant application parameters • 152 Remote diagnosis via Modem • 270 Repeat count • 122 Replacement switching diagram - data for a phase • 156 Resolution • 147 Resolver • 62 Resolver / feedback (plug X13) • 62 Resolver cable • 292 Resonance points and their causes • 249 Response • 166 Rigidity • 167 Rotary servo motors • 282 Rotary two mass system • 250 Rotor time constant • 159 RS232 cable • 315 RS232 plug assignment • 59 RS232/RS485 interface (plug X10) • 59 RS485 cable to Pop • 316 RS485 plug assignment • 59 RS485 settings values • 265

# **S**

Safe torque off • 75 Safe torque off basic function • 84 Safe torque off description • 84 Safety function - STO (=safe torque off) • 75 Safety instructions • 15 Safety instructions concerning the frequency response measurement • 225 Safety notes for the STO function in the Compax3M • 87 Safety switching circuits • 86 Safety technology option for Compax3M (axis controller) • 49 Safety-conscious working • 15 Saturation behavior • 158, 191 Saturation values • 146 Scope • 132 Scope of delivery • 11 Selection of the signal or system to be measured. • 232 Selection of the supply voltage used • 97 ServoSignalAnalyzer - function range • 215 Setpoint and disturbance behavior of a control loop • 164 Setpoint generation • 193 Setting the axis function • 61 Setting the time basis XDIV • 134 Setting up Compax3 • 95 Settings for channels 1..4 • 135 Setup and optimization of the control • 172 Setup mode • 208 Shifting the working point into a linear range • 230 Signal analysis overview • 216 Signal filtering for external setpoint specification and electronic cam • 205 Signal filtering for external setpoint specification and electronic gearbox • 204 Signal filtering with external command value • 204 Signal flow chart Luenberg observer • 184 Signal interfaces • 62 Signal processing of the analog inputs • 214 SinCos© cable • 293 Slip Frequency • 157 Software end limits • 110 Software for supporting the configuration, setup and optimization • 141 Special functions • 136 Special safety instructions • 16 Speed control • 237 Stability problem in the high-frequency range: • 161 Stability problem in the low-frequency range: • 161 Stability, attenuation • 161 Standard • 173 Standard cascade structure • 173 Standard optimization parameters • 174 Static stiffness • 167 Status LEDs • 26, 27 Status values • 273 Step response of a delay component • 162 Step response of the velocity loop depending on the optimization parameter • 170 STO (= safe torque off) with Compax3m (Option S1) • 86

STO (= safe torque off) with Compax3S • 78 STO application example (= safe torque off) • 82 STO delay times • 79, 88 STO function description • 90 STO function test • 92 STO function with safety switching device via Compax3M inputs • 89 STO Principle (= Safe Torque Off) with Compax3S • 78 STO test protocol specimen • 93 Storage • 14 Structure • 270 Structure of a cascade control • 167 Structure of a control • 160 Supply networks • 24 Switching frequency of the motor current / motor reference point • 153

# **T**

Teach machine zero • 107 Technical Characteristics • 320 Technical Characteristics STO Compax3S • 85 Technical details of the Compax3M S1 option • 94 Temperature switch PSUP (mains module) • 48 Test commissioning Compax3 • 126 Test commissioning of a Compax3 axis • 97 Test functions • 165 The calculation of the physically possible acceleration • 194 Time function and power density spectrum of Compax3 setpoint generator with different jerk settings • 195 Tips • 212 Too high overshoot on velocity • 147 Toothed belt drive as two mass system • 251 Toroidal core ferrite • 32 Torque motors • 282 Tracking filter • 204 Traditional generation of a disturbance torque/force jerk • 168 Transmitter systems for direct drives • 281 Trigger settings • 136 Turning the motor holding brake on and off • 254 Type specification plate • 12 Type specification plate data • 156 Typical problems of a non optimized control • 147

# **U**

Usage in accordance with intended purpose • 15 USB - RS232 converter • 59 USB-RS485 Moxa Uport 1130 adapter • 260 User interface • 133

#### **V**

Velocity Loop P Term • 171 Velocity, bandwidth • 161

#### **W**

Warranty conditions • 17 Wiring of the analog input • 63 Wiring of the motor output filter • 289 With upper mounting, the housing design may be different • 71 Wrongly set notch filter • 190

# **X**

X1 • 33  $X10 - 59$ X11 • 63 X12 • 64 X13 • 62 X2 • 34 X3 • 32 X4 • 31